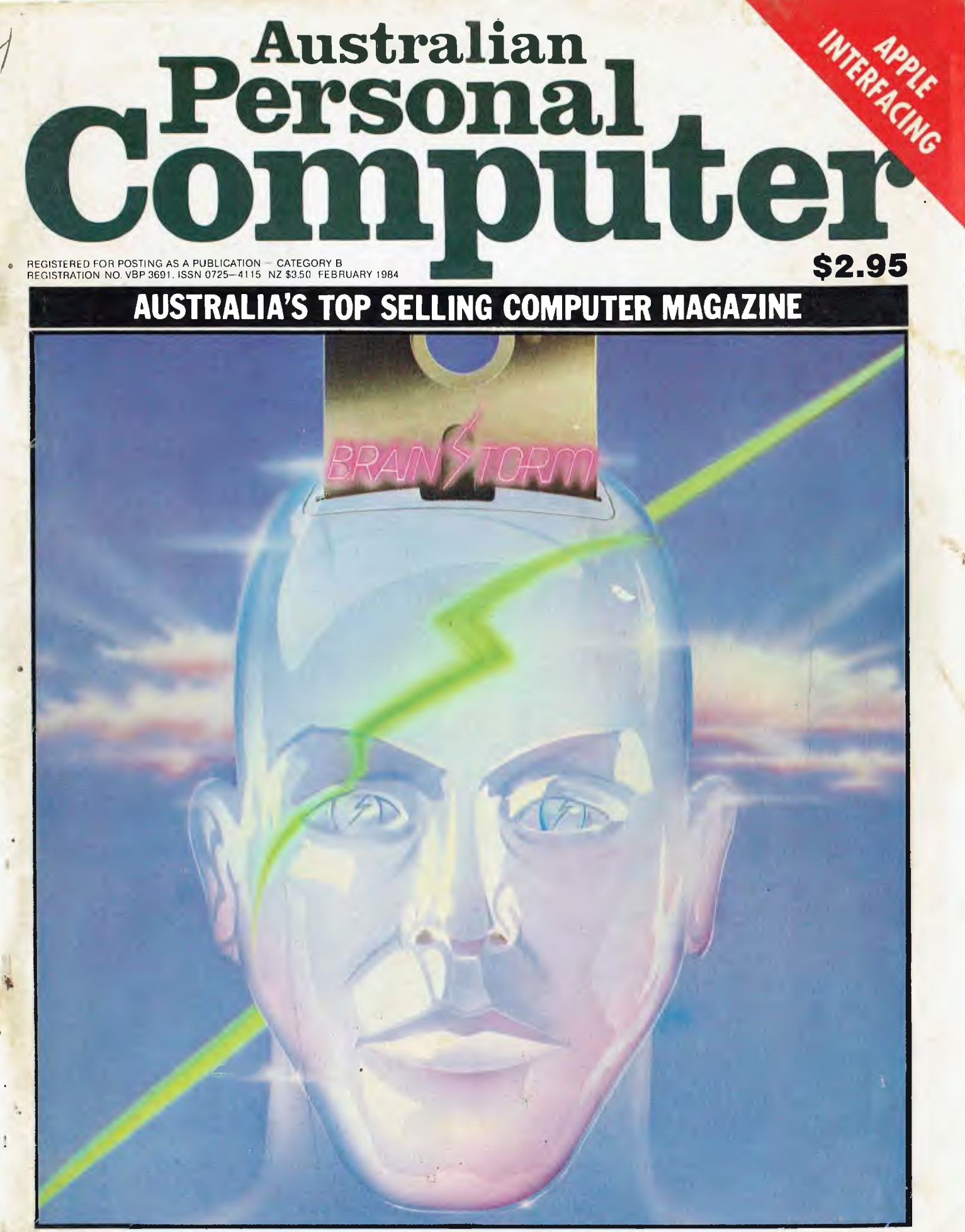

**Will Brainstorm make you brilliant?/IBM made friendly/Spreadsheet machine — first look/Commodore business machine reviewed/Z80 disassembler.** 

# **ISBORNE**

## **.40 OSBORNE IS GOING STRONGER THAN EVER .40 OSBORNE U.S. HAS REORGANISED TES OSBORNE IN AUSTRALIA HAS NEVER BEEN IN A BETTER POSITION**

## **46 NOW IS THE TIME TO BUY**

Recent unprecedented demand for Osborne Computers in Australia has made this machine the leading seller. This is your opportunity (limited offer) to purchase The Executive for even better value.

## \$275000

(Plus Freight to your Destination)

### **STANDARD HARDWARE SPECIFICATIONS**

- Z80A" 4 M Hz CPU with 128K RAM, bank switched.
- Dual floppy disk drives with 200K bytes storage each. Ability to read/write with IBM PC, DEC VT 180-, Xerox, 821, Cromemco, and UCSD p-System Universal Disk Format.
- 7" amber display CRT with reverse video, underscoring
- blinking, two character sets, half intensity.
- 24 lines of 80 characters each.
- Business keyboard with numeric keypad and cursor keys.
- Front panel on-off reset switches.<br>• Video brightness and contrast co
- Video brightness and contrast controls on front panel
- Two RS232 ports for modem and printer plus serial printer port.

*\*VW* 

4+;

- Z80A S10 serial communications controller.
- Weather-resistant, portable housing.
- Self-test diagnostics on power-up.

**OSBORNE EXECUTIVE** 

- Safety certification IEC UL FCC VDE CSA
- Dual voltage switch: 240/120 volts 50hz/60hz 55 watts Max.

Full National 90 days warrantee from Hills Industries in your capital city. Spares, Contracts Service and Full Support also available. JES

# IN=ff INM

## **SIMPLY AUSTRALIA'S BEST VALUE COMPUTER**

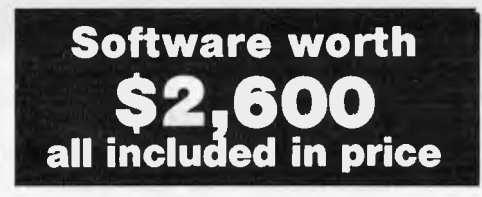

- **CP/M Plus (3.0) and UCSD p-System Operating Systems**
- **WordStar' word processing with MailMerge'**
- **SuperCalc"" electronic spreadsheet**
- **Personal Pearl<sup>-</sup> database system**<br>• CBASIC<sup>-</sup> programming language
- **CBASIC" programming language**
- **MBASIC programming language**

**Includes Complete & Simple Instructions for all Hardware & Software** 

**ALWAYS LEADING THE WAY LIMITED OFFER ON EXECUTIVES**  S3,995 \$2,750

**Full price includes tax** 

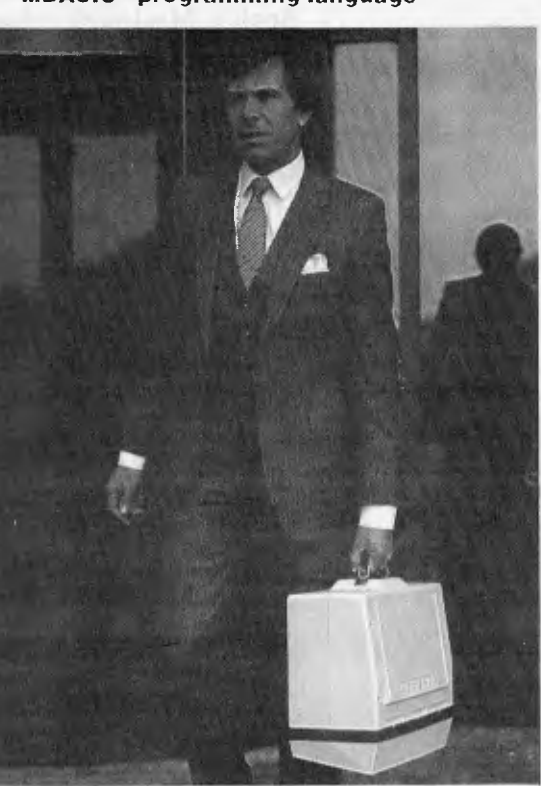

**SEE YOUR DEALER NOW** 

# **OFFER DEALER NOW OSBORNE 1, \$2,185**

**Full price includes tax** 

#### **AUTHORISED OSBORNE DEALERS AUSTRALIAN CAPITAL TERRITORY**

Boulevard Business Services. CANBERRA (062) 485 41 I

R.C. Electronics, CANBERRA (062) 547 608

**NEW SOUTH WALES**  City Personal Computers. SYDNEY (02) 233 8992 Complete Solutions,SYDN EY (02) 331 6799 Computer Connection, MIRANDA (02) 526 1404 Computers Galore, NEUTRAL BAY (02) 908 2355 Computer Spectrum, WOLLONGONG (042) 271 666 Data Parts, ALBURY (060) 218 080 Delta, BANKSTOWN (02) 705 6636 Direct Computer Sales, HURSTVILLE (02) 570 8344 Grace Bros Computer Centre, SYDNEY (02) 238 9111

Orana Cash Registers, DUBBO (068) 825 833

S.C.C. Computing, SYDNEY (02) 290 3344 Typewriter City Discounts, SYDNEY (02) 267 8847

#### **QUEENSLAND**

Archive Computer Centre, CLAYFIELD (07) 262 2911 Cairns Computer Centre, CAIRNS

(070) 518 010 Compsolt, SPRING HILL (07) 229 0066 Computers 8 Peripherals, KEDRON (07) 350 2611 Electronic Warehouse, FORTITUDE VALLEY (07) 528 455 Myer Computer Centre, INDOOROOPILLY

(07) 378 5111 Scarborough Fair Computers, SOUTHPORT (075) 325 133 Toowoomba Computer Centre, TOOWOOMBA (076) 327 542

The Byle Shop, NEWMARKET (071352 6621

lown & Country Computers, TOWNSVILLE (077) 754 000

**SOUTH AUSTRALIA**  Micro-80 Computing Centre, ADELAIDE

(08) 211 7244 Myer Computer Centre. ADELAIDE (08) 217 0123

The Copy Centre, WHYALLA (086) 457 755

**VICTORIA** 

Almer Distributors. OAKLEIGH (03) 569 0169 or 569 6911 Data Parts Pty Ltd, ALBURY (060) 218 080 Data Parts Ply Ltd. SHEPPARTON (058) 217 155 Data Parts Ply Ltd, BENDIGO (054) 434 866 Data Parts Ply Ltd, BALLARAT (053) 313 399 Direct Data, Armadale (03) 206 949 Geelong Computing Centre, GEELONG (0521222 *844* 

IMA Computer Centre, SURREY HILLS (03) 560 2974

#### WESTERN AUSTRALIA

Amity Computers, ALBANY (098) 416 060.413 792 Computer Country, PERTH (09) 328 4644 Merlon Scott Business Machines, PERTH (09) 328 6522 Myer Computer Centre, PERTH (09) 321 0151 Ossie Computers, GLARE MONT (09) 384 5511

**NORTHERN TERRITORY**  Daviolcs, ALICE SPRINGS (089) 523 517

The Computer Shop, DARWIN (089) 814 893, 812 712 **TASMANIA** 

Strawberry Enterprises, BERRIEDALE (002) 491 814

## **OSBORNE SALES CENTRE (AUST) (021 290-3344**

## **inside**

Managing Editor Sean Howard; Consultant Editors Steve Withers, Ian Davies: Advertising Manager Gerard Kohne, Advertising Evective Philip Treyvaud; Art Director Mike Nottheott,<br>Typescure Marcia Brown: *Subsemiton Manager V* 

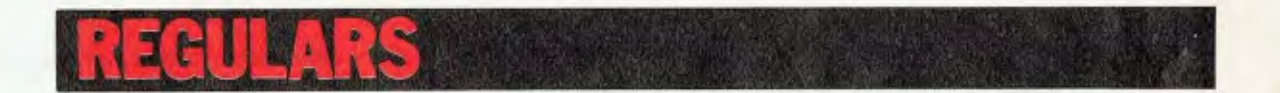

#### **4 PRINTOUT**

Highlights from Comdex in Las Vegas . . . Apple's MacIntosh released in Sydney . . . VisiOn (finally) arrives in Australia ... up-todate news from APC.

#### **24 COMMUNICATIONS**

Lively and controversial letters from the *APC*  fraternity. COOCOCOOCOO

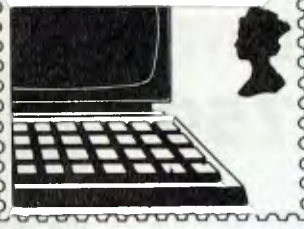

#### **60 LAZING AROUND**

Flex the grey matter on these brain teasers.

#### **62 SCREENPLAY**

Our first ever look at games for the Sinclair Spectrum.

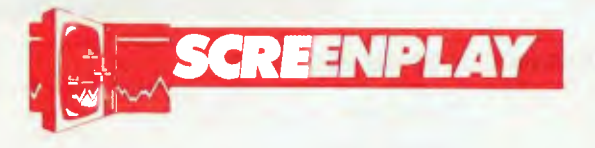

#### **69 YANKEE DOODLES**

Stateside news of IBM compatibility for Apple and Tandy users plus rumours of Unix type operating systems from Commodore and Texas Instruments.

#### **101 NUMBERS COUNT**

Mike Mudge presents his latest medley.

#### **102 BIBLIOFILE**

Trying to work out the best book for your needs? Let Steve Withers do the hard work.

#### **113 TJ'S WORKSHOP**

Stacks of readers' hints and tips about how to make the most of your micro.

#### **147 NEWCOMERS START HERE**

User-friendly version of our familiar introduction to the jargon.

#### **148 BANKS' STATEMENT**

Could speech synthesisers do long-term damage to the language? Banksey has some disturbing ideas.

#### **154 SUBSET**

The intricacies of assembler language are revealed in routines contributed by readers.

#### **157 DIRECT ACCESS.**

Includes Transaction File, Diary Data, User Groups Index and

**Network News** 

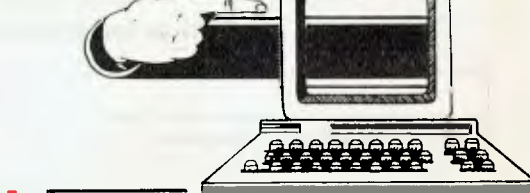

#### **161 PROGRAMS**

A selection of games, education and practical applications for TRS-80/ System 80, Commodore 64, Atari, PET and VIC-20.

#### **184 ADVERTISERS' INDEX**

Need to find that ad in a hurry? Here's a breakdown of all advertisers in handy alphabetical order.

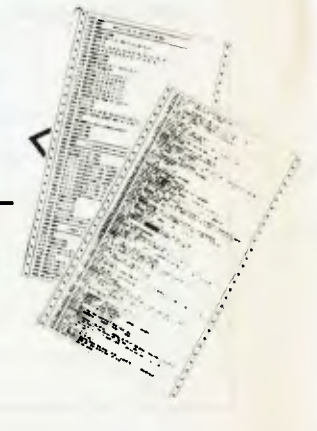

**Volume 5, Number 2, February 1984** 

## **FEATURES AND SERIES**

#### **34 INTERFACING THE APPLE**

Build yourself an Apple interface to control electronic circuits. Try this one to add a flash to your games.

#### **46 Z80: READ ONLY SECRETS**

PEEK **inside** your ROM and learn a little **about how** machine code works.

#### **59 BENCHMARKS SUMMARY**

Special for readers with an over-active sense of **competition.** The big league table of how **micros** perform, the *APC* Benchmarks, **presented by** Peter Rodwell.

#### **132 SHOW PREVIEW**

How not to get lost at the forthcoming micro extravaganza.

#### **140 A BEGINNER'S GUIDE TO PROGRAM CONVERSION**

We continue our series on how to convert one dialect of Basic to another.

#### **143 MUSIC MICRO, PLEASE**

Practical guidance on how to make your BBC computer simulate an orchestra.

## **BENCHTESTS & REVIEWS**

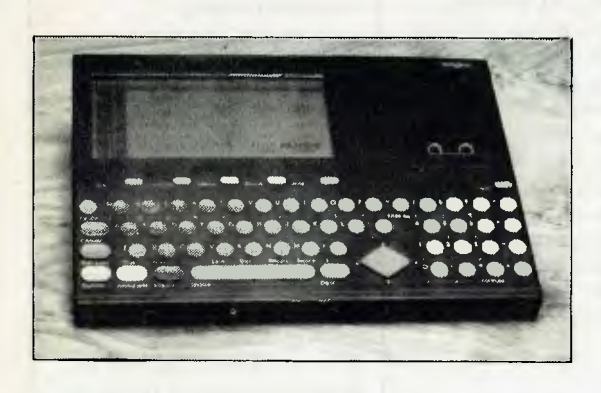

#### **77WORKSLATE**

We're first in Australia with an in-depth look at this portable computer which has the sole purpose of handling spreadsheets.

#### **88 VISUALL**

The IBM PC looks more friendly with this 'visual shell' to camoflage the operating systems.

## **105 WHICH SPREADSHEET?**

#### **SORD's FALC**

Mums, dads and kids: get your money matters in order. This spreadsheet works on the Sord M5 home computer.

#### **121 WRITING WITH VIZA**

Trevor Jones reports on a quality word processor at a modest price — Vizawrite for the Commodore 64.

#### **122 BRAINSTORM**

Full review of this revolutionary software — an ideas processor.

#### **134 COMMODORE 720**

After a long wait this elusive machine has finally arrived. We take a look at this, the upper end, of Commodore's range.

#### APC delivers its monthly package of micronews.

## **Live from**  Las Vegas ...

'omdex has become the biggest computer show in the world. It slatted out five years ago as a place for people who build small systems to meet people who would like to sell them. It is still that, despite the fact that the 'small' systems on show this year included small IBM and DEC mainframes. And it has to he said that the shows which the establishment knows, like the Hanover Fair, still attract the big names. But this is mere ignorance. Comdex has only been really big for two years. and the power of the big retail chains has still not dawned on many established computer companies. So they still don't come.

l'.arlier this year. at the National Computing Conference in Anaheim, the place was thick with journalists.

There was barely anything of note to report - and what there was had been announced a couple of weeks previously. That is. it had appeared at Comdex Spring.

Here in I.as Vegas. where I am writing this report in a Sunset Strip hotel. there are nearly 100.000 delegates from all over America. looking at the market for business micros.

What follows is a brief look at some of the more interesting presentations at Comdex.

*(Ito* Kono'

## **Natural language**

The arrival of a 'natural language' option for Microrim's R: Base database could make data storage systems usable by casual operators.

The product is needed. It is easy for an expert driver to park a car: impossible for a beginner. Similarly, a beginner finds it

practically impossible to formulate questions fora database.

The information is all in there. and only two or three, simple queries will set the program to work, digging nut the name or list of numbers or summary or *e*xpenses that you want.

But if the information is stored under 'title' and you ask for 'names' then you will get nowhere for a long time.

What Microrim's Clio aims to do, is to learn (by asking the user questions) what the enquirer has in mind. It uses 'expert systems' techniques to do this.

'Clio enables the user to query the database in his own. language. rather than in "computerese". said Wayne. Erickson. \\ ho is president Microrim.

The way the company. publicity sheet put it: 'Clio allows the user to build a dictionary,' of synonyms for words or operations associated with a database.'

This dictionary building process is invoked whenever the user queries the database with a word or series of words not already' in the database vocabulary.

Clio 'then responds with a series of questions to the user. to define the unfamiliar terms. Through this conversation, "the statement continues," new orris are built into the database vocabulary.

Clio also has the ability to search through the database to retrieve records based on adjectives, or other qualifiers.

Where Clio becomes evenmore valuable.' Erickson claims. 'is when the user wants to deline a word which is not related to something in the database. It allows the user to define words which are the result of computation.'

An example quoted by Erickson: if you ask for profit fora particular period, and profits not actuallyentered into the database.

'The user would define profit

:is "sales minus expenses" here both sales and expenses are listed in separate parts of the database, to come up with the answers.'

Next step from Microrim is nothing if not ambitious: after adding graphics, Erickson wants to see Clio become 'the user's interface to the computer.'

What users of the future need to get them involved in computers is a system which has enough sense to work out what it is meant to do ahead of time.

There are many parts to this, but a vital one is the ability to see that the command I) and the command Delete might be the same, while the command DI might be either 'directory' or 'display'.

Current systems which will accept single letter commands will reject two-letter commands starting with the same letter as unknown.

And it is quite clear that Gary Kildall of Digital Research has never quite grasped how many enemies his bureaucratic operating system, CP/M. has made.

I will always think of CP/M as the sort of clerk who makes you till out the form in triplicate. without carbon, and only when you have finished points out that the date is wrong on the top of the first page. And then he won't let you rub it out, but makes you fill out the whole form again.

Clio costs under S200. The R: Base it reads costs 5495.

Details from Microrim on (206)451 6017 in Bellevue. Washington (nice and handy for Microsoft).

*(Iny* korner

## **Popular portables**

Portable computers, a novelt v two years ago, are now attracting serious research and development money. producing the 16-line, 80-column liquid crystal screen.

Iveryhndv at Comdex seemed to have one. They ranged from nearly complete prototy pes to nearly available systems.

The surprising thing was that some people with these ultralow-power screens didn't have them litted to low-power computers.

Visual Computer's Commuter, for example. looks very like the Gavilan which is a battery-powered portable.

But the Commuter turned out to have standard dual IBMstandard disk drives, and needed a proper mains power supply. This seemed a bit strange: with power available from the mains. there are compact Ilal screens which give much better visibility and much more detail than liquid crystal technology.

Both Gavilan and Sharp had caught on to the low power benefits of the big screen, and both had upgraded their eightline displays to 16-line size.

Gavilan's is by far the more sophisticated and exciting design, apart from its 'mouse' pointing pad.

First of all, it has an 'integrated software environment' which means that programs run hand in hand \\ ith each other, as on the Lisa.

The machine includes single Sony 3.5 in microdiskette, is battery powered. and he 54000 price includes three :Ipplications modules-test editor. spreadsheet. and comms.

The original ( iavilan is now a cut-down version. at a reduced \$3000 price. without the software. without the built-in modem and without Basic and Pascal.

Both machines do acknowledge the need for a bigger display (something none of its riyals still stop to) by having a video output for a monochrome monitor, giving a lull complier page. And both include MX-DOS as the operating system.

Guy Kewney

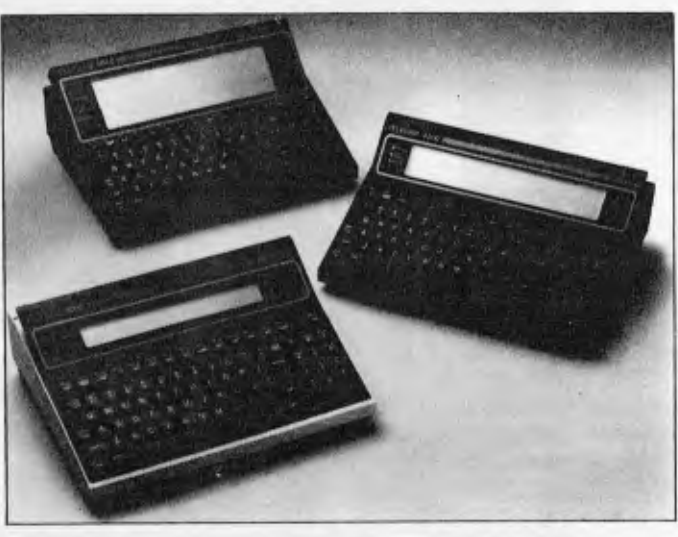

*the Teleran' range of 16-line LCD micros: the T-5000 8-bit*  machine costs \$2500 and uses the Zilog Z80L and CP/M-80.

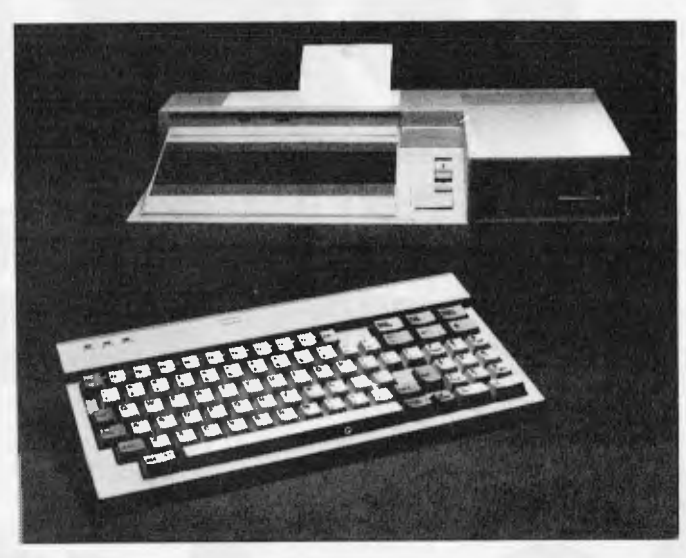

*liu' STM portable personal computer weighs less than /7/b and includes 256k of RAM (expandable to 512k).* 

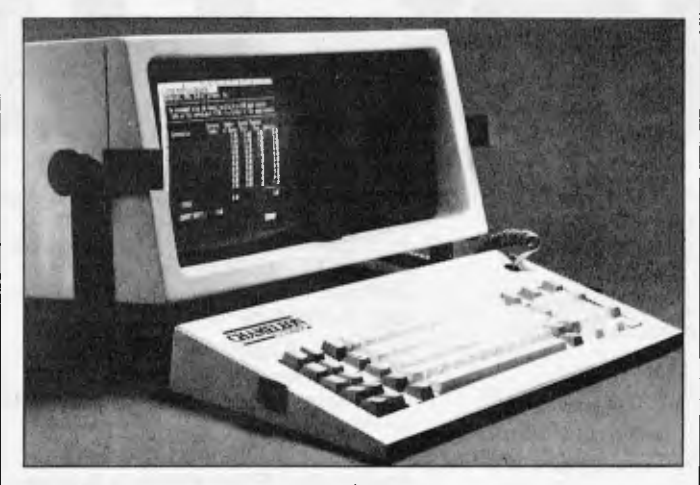

The Chameleon micro, weighing 28lb, is marketed by Seequa as a *low-cost IBM running 8-bit CP1M software.* 

In June, when first demonstration units appeared. they were 'don't touch' machines: at Comdex. the Gavilans were freely available for finger-poking.

And software from outside vendors is available: WordStar. SuperCalc 2, PFS (personal tiling system) Report. PFS File and Acculink are available now, and EasyWiiter, Multiplan. SuperWriter, SuperComm, SuperPlanner, SuperTool and Business Manager are planned for mid-year.

Weight of the Gavilan is nine pounds: an optional printer can he carried together or separately. And first production models are expected any day now,

The Sharp is the same model that appeared in the December issue of APC. and it uses bubble electronics, rather than diskettes, as its extension storage.

But though bubbles do give more storage, they can't be plugged into the computer the way disks can, so for a lot of potential users the lower price of the Sharp will be seen as a true measure of its quality.

The big LCD also appeared on a machine which looks so much like the Archives PC that at first sight it looked like STM Electronics had copied the thing. It turns out that it is the Archives PC's hig brother, with MS-DOS, an IBM compatible disk, but a much faster 80186 processor inside than the IBM's 8088.

This machine (like so many American computers. like so few Australian computers) includes a direct-connect phone interface — an auto-dial. autoanswer modem, which can switch from slow 300 baud to faster 1200 baud standards.

Cost of the STM is \$3000. and a desk-top version at \$25(X) will also be released when the final design becomes available in April.

The last of the 16-line LCD machines was shown by Teleram. which had another bubble-based machine, the T-som. at \$2500.

Unlike the other portables, this one is an 8-bit design, using the Zilog Z8OL and CP/M-80. What makes the Teleram special is the fact that it can be used as a keyboard for the T-3500 desk-top computer. with lots of ordinary CP/M diskbased features (such as the ability to format Osborne singledensity diskettes, or IBM CP/M-86 format diskettes) and software.

Another portable which attracted attention last year. the Corona, is now turning up for test with an interesting new feature— no carrying handle. This, given its impressive weight, was no bad thing. It may be more compact than an ordinary multi-unit desk-top computer. but not much smaller.

Texas Instruments also weighed in (ho! ho!) with a 331h colour Professional portable. It is entirely compatible with the ordinary Professional.

Somewhat easier to carry (281b), the Chameleon from Seequa, launched a year ago, is now distributed through some 300 US outlets as a low-cost IBM with a difference— it can run 8-bit CP/M software. too.

Like the DEC Rainbow. the Chameleon has a Zilog Z80 chip inside it, as well as a 16-hit 8088.

The base price of the Seequa range is \$2000. which is pretty competitive, except for the fact that it buys a single-disk, noscreen box. Software available is mainly Perfect Software's range, plus the Condor database manager.

Price details were not available on the new hard disk system, just launched at Comdex, but Seequa promises to be 'aggressive'.

However, the US press appears not to have been totally smitten with the design. since it varies fairly radically from the IBM PC design, and compatibility is not its main feature.

Teleram is in New York on (914) 694 9270. Gavilan is on the US West Coast on (408) 379 8000. Chameleon is on (301) 672 3600. Visual is on (617) 480 00(X). STM is in Menlo Park. on (415) 326 6226.

*Guy Kewney* 

Inside: Ind The wonderful world of the personal computer opens up again at PC84 The 2nd Australian Personal Computer Show.

And, like the previous Show, it's the one and only place for the newest, biggest, smallest, costliest, cheapest, finest, micro hardware, software, bolt-ons and books.

#### **Where the big news breaks first.**

At The 2nd Australian Personal Computer Show you'll see the launch of some astonishing new kit, fascinating software and vital peripherals.

And you can discover it all first hand, scooping all the magazines.

#### **Know the world of personal computers.**

Just about every micro manufacturer, software vendor, and goodie supplier will be at the Show.

There'll be special deals on offer, too, as well as the chance to win a personal computer and to see how good you really are on a game of chess against a computer.

Plus Computer Clubs, Free Seminars and more.

#### **The time and place for everything.**

■

Make sure you visit PC84 The 2nd Australian Personal Computer Show. It's on from 14 - 17 March, at the Centrepoint Exhibition Centre in Sydney, easy to reach by train, bus or car.

Admission \$4.00 — but to you \$3.00. Clip and keep this voucher to save \$1.00 when you buy a PC84 Show ticket on the day.

#### **Remember Wednesday is business day.**

You'll need a business card to gain admission.

## **The 2nd Australian Personal Computer Show Centrepoint Sydney 14-17 March 1984**

formation. sponsored by Australia's top selling computer magazine

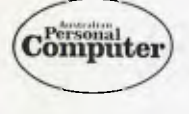

Organised by

**Australian Exhibition** Services Pty Ltd, Suite 3.2 Illoura, 424 St Kilda Road, Melbourne 3004. Tel: (03) 267 4500

## **gimENEENINEN••••••••••••mor**  I<br>I Po<br>I Po **PC84 \$1.00 DISCOUNT VOUCHER**

**mg**  U

> U U

I

Thi<br>
Stratent<br>
International<br>
International<br>
International<br>
International<br>
International<br>
International<br>
International<br>
International<br>
International This voucher entitles the bearer to a \$1.00 discount on the full \$4.00 entrance fee to PC84 The 2nd Australian Personal Computer Show.

■

■

U

U

**•••••••••••••••••••••••••••••••mi** 

The organisers reserve the right lo admission. Only one voucher per person.

# **MAKE AN EXHIBITION OF YOURSELF..**

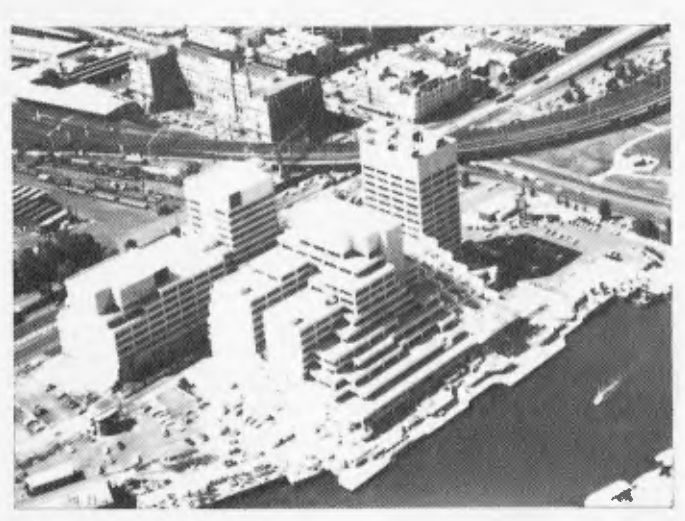

Where? At The 3rd Australian Personal Computer Show World Trade Centre Melbourne. This will be the first time you have the opportunity to participate in the largest specialised microcomputer show in Melbourne.

Four days provides you with more selling time and more time to be a part of the current microcomputer revolution.

With many of the largest computer companies already participating the benefit of securing your place in this show is obvious.

Discount admission to special interest groups, free admission to the trade and S4 admission to the public. Free seminars and free catalogues for all visitors.

Phone Fleur Michael now to secure the best possible choice of sites and your place in the future of the microcomputer industry.

Organised by Australian Exhibition Services<br>Pty Ltd in association with the London based<br>Andry Montgomery group the largest specialist Andry Montgomery group, the largest specialist bition organiser in the world. **3110E Computer Show** exhibition organiser in the world. Future of the microcomputer industry.<br>
Organised by Australian Exhibition Services<br>
Pty Ltd in association with the London based<br>
Andry Montgomery group, the largest specialist<br>
exhibition organiser in the world.<br>
Further

**ability of the United States.**<br> **ability** Australian Exhibition Services Pty Ltd **Melbourne**<br> **Exhibition States Pty Ltd Melbourne** Telephone (03) 20 1208 Telex AA39329<br>SPONSORED BY AUSTRALIAN PERSONAL COMPUTER

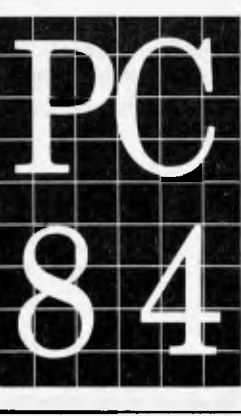

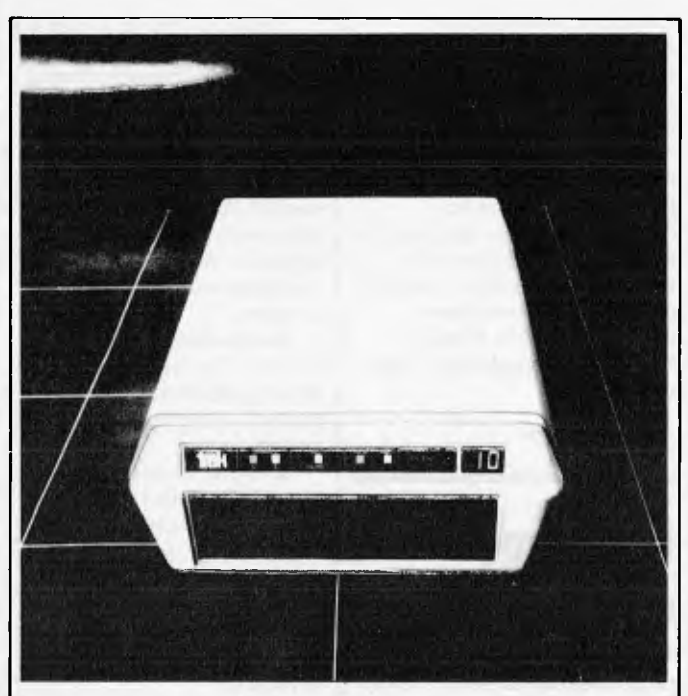

Not many people use Atari computers for business, and Comdex was definitely a business show. So, I stopped short at the sight of an Atari on the Trak minicomputers stand.

Trak was selling an add-on diskette which (it said) had enough processing power to do lots of things that ordinary Auri diskette drives cannot do.

What struck me, however, was less disk-based: the thing has a dehixe version that includes a parallel interlace, 'so yott can ping your favourite parallel printer directly into the back of your disk drive - you do not need to buy an expensive interface module from Atari, a saving of a least \$200!'

Trak is in Illinois on (3/2) 968 / 7/6,

## **Window on the world**

It has finally dawned on computer and software designers that Apple wasn't just tying pretty ribbons on Lisa when those windows were built in. They work. And everybody is now rushing to do the same thing.

At Comdex the windows were all there, and everybody was in agreement that it was `The Right Thing To Do'.

Where the offerings differed, however, was on what you would see through the windows.

As usual, the world is divided into two. There are those who say that people want to run their existing programs under windows — and to run more than one program in the same machine, you need a

sophisticated supervisor. And on the other side, there are those who say that this isn't enough. They say that several large, complex programs will get in each other's way, and that you must, rather, re-write the programs in such a way that they fit together well.

Digital Research's Concurrent CP/M and Quarterdeck's DesQ are the two main 'run it as it is' programs. VisiOn and MS Windows are the main protagonists of the 'slice them up smaller' approach.

MS Windows, however, does propose to allow the option of running existing applications, but Microsoft people stress that this will he less than optimum.

There were others, glimpsed in passing, showing only enough to make it clear that they were working on the same lines, and that nobody has to make their

minds up yet.

This column is not the place to attempt the absurd prank of a serious comparison: let somebody else make a fool of himself trying to compare the relative weights of fire and air.

What can be said is that MS Windows does not exist. When asked why so many people had joined in announcing 'support' for MS Windows, but IBM had not. Bill Gates, Microsoft's chairman of the company, cheerfully retorted: '...because IBM doesn't pre-announce products. But we can. We won't have to wait until the end of April. and if IBM is going to announce support for windows, IBM would not announce it until then.'

It seems that even Concurrent CP/M, although the

## **PUBLIC NOTICE**

Please Be Advised that

## **AMUST COMPUTER CORP AUST P/L 350 South Road, Moorabbin**

IS NO LONGER DISTRIBUTING THE "AMUST-COMPAK EXECUTIVE 816 COMPUTER"

and has no current or past financial involvement with the company trading as

AM UST-COM PAK MANUFACTURING P/L 50 Keys Road, Moorabbin

company was able to demonstrate software running in all four windows, is not yet entirely foolproof. The evidence is the release of a new version of WordStar. the best-known text processing program. in a version for Concurrent CP/M.

Quarterdeck, like Digital Research with Concurrent CP/ M, reckons that the users of DesQ will not want to run only one program at a time, and that while there may be an 'active' window, and other 'hidden' windows, the active window is not the only one where something is happening.

MS Windows, however. firmly aims to have no concurrency. Yet.

Interestingly, MS Windows has one thing going for it which couldn't have been easily foreseen. It is a 'standard' microcomputer product which ordinary computer companies like Honeywell can adopt (Honeywell demonstrated MS Windows at Comdex) without

swallowing their pride. They do not have to follow IBM, which hasn't announced 'windows'. And they do not have to use CP/ M, which they all denounced as a silly microcomputer thing in the days before there were many micros.

VisiOn, since it requires Visicorp to re-knit the applications, is restricted in the number of programs it has. Not theoretically (the company says) but simply in terms of what programs they have so far got around to re-knitting.

The average Australian computer user is likely to meet windows first in an Apple Lisa tutorial session in a version of Concurrent CP/M supplied for the ACT Apricot.

All the rest will come when they are ready.

That, I'm afraid, will be some time after they are officially announced by distributors in this country.

The good news there is that Visicorp has held a press

conference through its Australian distributor. Imagineering, to show the thing working (see Steve Wither's report elsewhere in Printout).

When I hear of a distributor for DesQ. I'll mention it. And as for Microsoft. given the company's terrible reputation as a suplier of boxes (a problem which executives tell me will he put right 'Real Soon Now'). when I hear of MS Windows. actually reaching dealers, I'll he surprised.

*(;uv Kewnev* 

## **Pointing devices**

In the wake of the windows crept hundreds of mice. Also on show were variants of other pointing devices — light pens, touch screens, graphics pads and the like.

The most original mouse was a verb. 'To mouse' means to stop using the Pencept Penpad as an input device, and to use it to control a screen icon. instead.

'Touch the pad with the point of the pen to select graphics.' said the Pencept demonstrator to his audience. 'Then put the point over the word, click it once mouse over to the new position...

As an editing tool this one is the best. The movements of the pen are interpreted, not just as graphics squiggles, but as writing.

So if you 'mouse' over to an incorrectly spelled word (for instance, touch the 'correct' marker on the pad, and then write the new word on the sensitive pad), the computer will pick up your handwriting as if you had typed the word at the keyboard.

The drawback of the Penpad is the \$7(X) price — and that is the 'discount' price asked for a development tool 'for software

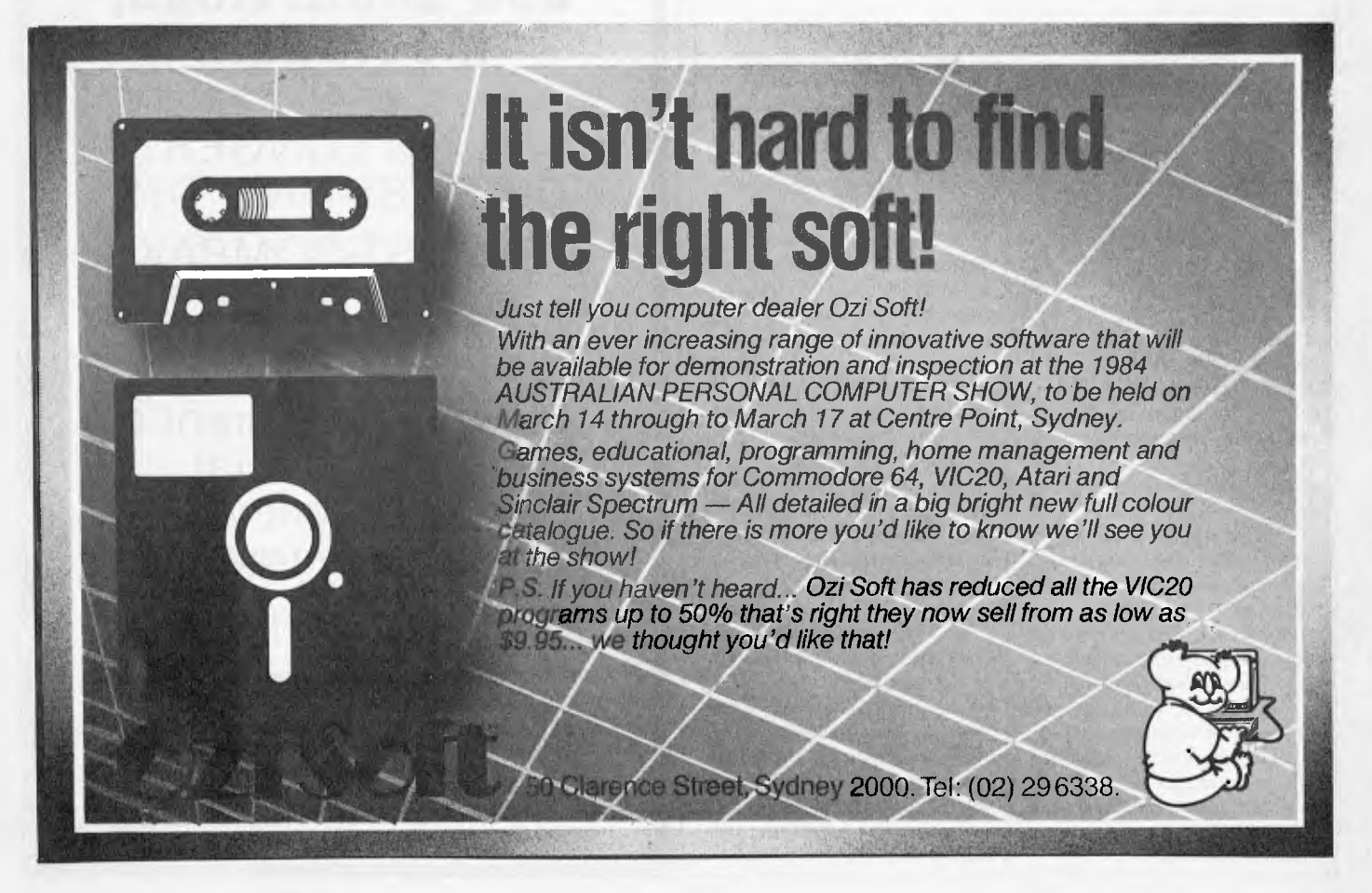

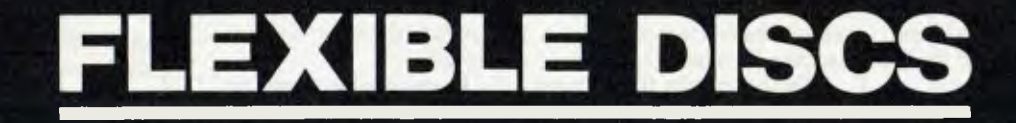

## *Question: Is your Data safe? Answer: It is with*  MEMOREX **MEMORY EXCELLENCE**

Stand No. 304

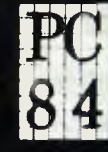

he 2nd Australian ersonal Computer Show Ceninpunt Sydney 1-17 March 1984

**SYDNEY: 02- 9082211 MELB: 03-2672955** 

vendors interested in modifying their existing packages to use the Penpad, or in writing new packages which take advantage of the Penpad.'

Included in this price is the technical documentation needed to program the Penpad. And included also, free. is a copy of the Pencommand utility, with documentation. This does the very important, inconspicuous but technically very challenging, work of creating 'command areas' for any software package you may be writing.

The company has already picked up one customer: Ocean Data Systems Inc (OSDI). This software group 'will initially develop time-keeping and billing software, targeted at the legal market-place' and will also distribute this new software 'over a unique electronic distribution service, reaching over 200 speciality computer dealers, via OSDI's satellite communications network. which allows dealers to demonstrate the latest in software to their customers.

without having to stock or purchase demonstration disks.'

This order is for 1000 Penpad units. Pencept describes itself as 'a supplier of artificial intelligence products that provides a more natural way for people to use computers'. The company is based in Waltham. Mass on (617) 893 6390.

Apple announced a mouse for the Ile. Everybody got very excited about this, but you needn't think just because you have an Apple II, you can start running integrated windows on your micro.

All this mouse does is draw. It's a nice-enough graphics program. which lets you plot points, fill spaces, and draft shapes, like LisaDraw does. It even gives you graphics control of words — new fonts can be picked and printed in varying sizes.

A touch screen for the IBM micro was shown by Micro Touch Systems. 'Learning times are greatly reduced for novice users, while operating efficiency is increased for more

experienced users.' says its publicity.

I remain to be convinced. I note that the warm welcome given by the micro industry to Hewlett Packard's HP150 has been taken universally as proof **that** users like touch-screens. In fact, the HP150 is the first HP product to sell for rather less than the competition: normally the company charges very considerably more.

I suspect this may have a lot to do with the warm response. And **I** have been watching ladies with long finger-nails trying to make the touch-screen work. and watching people with greasy fingers trying to clean the marks off...

Following Microsoft, the Mouse Systems Corporation has announced that its Optical Mouse (which needs a special mirror to run on) works with all Microsoft mouse-driven programs, and also with VisiOn. Apparently it also works with Lotus 1-2-3, and WordStar too, and all I can say to that is: if this works as 'well' with 1-2-3 as it

does with WordStar. then I don't want one with my 1-2-3. Mouse Systems is in Santa Clara on (408) 988 0211.

*Gay Kenney* 

## **Sixth sense**

Your plan is to write a program, in Pascal. or in 'C' and you are dreading the first pass through the compiler. There will be a million simple syntax errors, of the sort that any half-baked Basic interpreter wouldn't let you type.

You must immediately get Entry System for Programmers. ES/P.

It understands the syntax of the language you are typing. It won't let you type in upper-case letters where the compiler is going to want lower-case ones. It knows you meant to close the quotes that you opened at the beginning of the line. Brackets, too. And of course, in Pascal. you were going to type a semicolon just there, weren't you? It puts it in.

Actually, it's a pretty neat text editor. It lets you edit five different windows, so you can keep the top of your text on screen, and write on a different page without constantly flicking back and forwards.

Price of the ES/P package from Bellesolt Inc in Bellevue (near Microsoft), Washington 98004, tel: (206) 828 7282 is \$249. For each additional language. you pay \$100 to \$200. You get a demo, a keyboard template. and one language free with the initial package. Fortran, Pascal. Ada and PUM are on the way 'Real Soon Now'. they say.

Yes. IBM micros only.

Guy Kewney

## **IBM XT plug-in**

1 suppose the only surprise should be that nobody else did it first: from Ann Arbor, Michigan, PC Technologies has

## **INFORMATION BUSINESS MANAGER FULLY INTEGRATED ACCOUNTING SYSTEM including: \* DEBTORS \* CREDITORS \* STOCK CONTROL WITH INVOICING \* GENERAL LEDGER \$41 60.00(including** tax) **A COMPLETE BUSINESS SYSTEM \* 2.6 MEGABYTES** OF DISK STORAGE \* Z80A 64K CPU EXPANDABLE TO **832K**  (HARD DISK OPTIONAL)  $\overline{)}$  80 x 24 GREEN SCREEN TERMINAL CP/M 2.2 ★ CP/M 2.2 WITH DETACHABLE KEYBOARD<br>★ REAL TIME CLOCK ★ NETWORKING UP TO **256 USEF** ★ REAL TIME CLOCK ★ NETWORKING UP TO 256 USERS<br>★ AUSTRALIAN DESIGN, LOCAL ★ 12 MONTHS WARRANTY

- $AUSTRALIAN DESIGN, LOCAL$
- 

SUPPORT AND SERVICE **DEALER ENQUIRIES WELCOME** 

**A & M COMPUTER SOLUTIONS PTY. LTD** (Incorporated in Victoria) **2 PROSPECT HILL ROAD, CAMBERWELL 3124. Telephone: (03) 813 3022** 

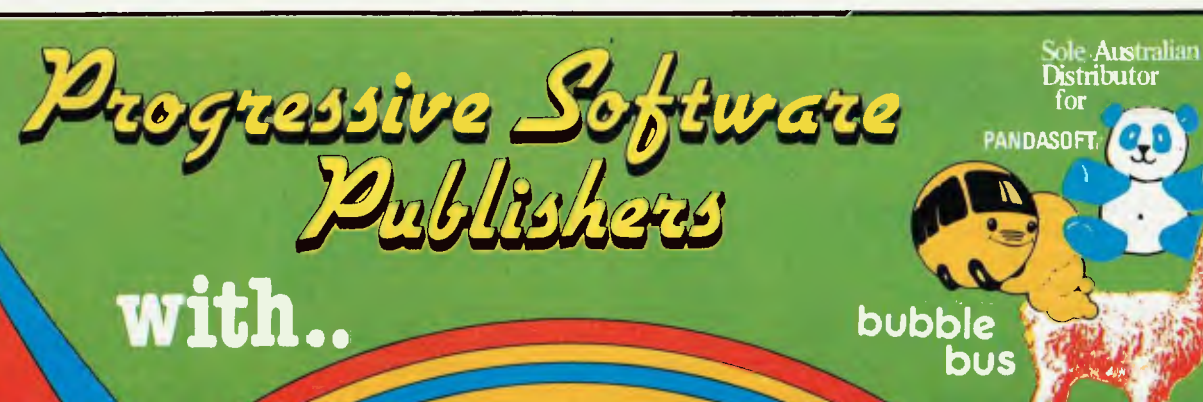

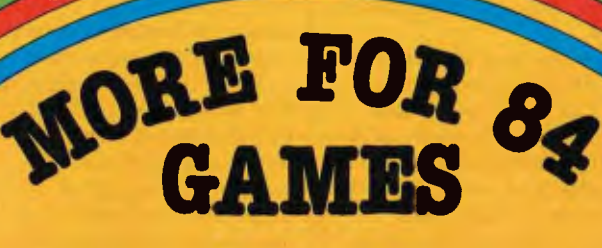

*Suggested Retail* 

**Cassette** 

#### $C$ **k** commodore  $/4$

*TITLES ON CASSETTE TAPE — AVAILABLE FOR C64 ON DISC NEXT MONTH Cassette* 

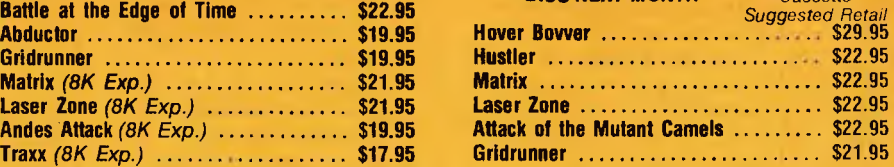

#### *MASTER PIECE \* KICK OFF \* THE CAMELS REVENGE Games* Corning Soon

#### **NEW GAMES SUMMARY**

**METAGALACTIC LLAMAS BATTLE AT THE EDGE OF TIME** - A fast and original game for the unexpanded VIC 20. Challenging and colourful, with good sonics and a unique game action and design, this promises to be the most exciting new 3.5K VIC game since the introduction of GRIDRUNNER nearly a year ago.

*HOVER BOVVER —* A totally original arcade game for C64 featuring outstanding graphics and a sound track created by a professional Piano Wizard. Gordon Bennet has borrowed his neighbour's Air-Mo lawnmower. Mow your way through as many of the 16 lawns as you can before the pursuing neighbour retrieves his mower. Set your dog onto the neighbour to help you out of tight spots and don't annoy the Gardener. Try not to plough through the neat flower beds or overheat your mower.

*HUSTLER —* Unquestionably one of the best games available on the COMMODORE 64. Written in machine code and using sprite graphics to the full, HUSTLER takes game playing to new heights with its mixture of six games, for one or two players, and superb computer generated music. From Bubble Bus by Nick Strange.

*MASTERPIECE—* An intreguing game of logic from Pandasoft by Brett Merriman. Inspired by a famous board game. Take the challenge and break the computers colour code ... Think you can win? . .. Don't bet on itl ... This game proves that computers think! Available on DISK ONLY for the COMMODORE 64.

*KICK OFF —* From Bubble Bus by Nick Strange. Written entirely in machine code. A brilliant computer simulation of Table Foot-ball for 1 or 2 players. With 6 levels of play. Superb computer music. COMMODORE 64.

*THE CAMMEL'S REVENGE —* Jeff Minter's latest game. His brilliant sequel to Mutant Camels with a twist. You're the Camel. Multiple levels of play. COMMODORE 64.

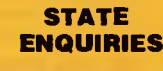

**Metagalactic Llamas** 

**Battle at the Edge of Time .......... \$22.95 Abductor \$19.95** 

**Gridrunner** .......................... \$19.95 **Matrix (8K Exp.) .................... \$21.95** Laser Zone (8K Exp.) **............... \$21.95 Andes Attack (8K Exp.) <br><b>Traxx (8K Exp.)** ........................ \$17.95

**STATE** SOUTH AUSTRALIA/NOTHERN TERRITORY: Universal Software, P.O. Box 583, Cowandilla, South Australia, South Australia, South Australia, South Australia, South Australia, South Australia, South Australia, South Australi

#### **AVAILABLE FROM YOUR LOCAL COMPUTER RETAILER:**

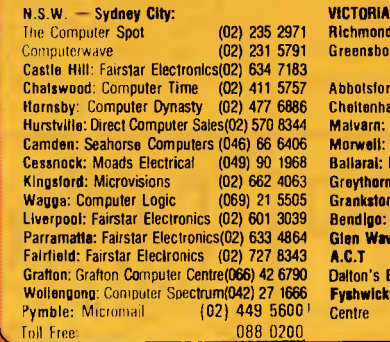

•

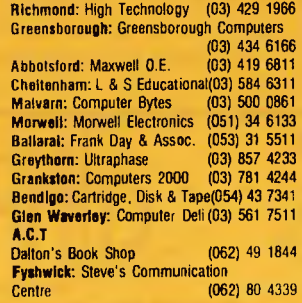

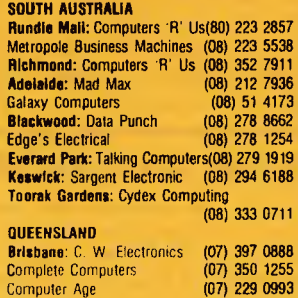

711

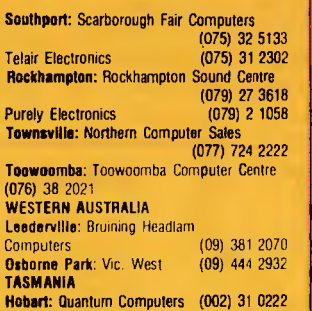

**LLAMASOFT** 

*Australian Distributor: Progressive Software* **P.O. Box** *438, Pymble N.S.W. 2073. 7elep* 

announced a plug-in system to turn the IBM XT into a multiuser system. PC says it is 'needed' but I suspect what it means is that there are lots of people silly enough to want it. Details on (313) 996 9690.

## **Japanese giants play chequers**

#### *By Serge Powell in Jamul*

It seems to me that there could he room in these fun-packed game-crazy days for a modern version of an ancient game.

Let's call it Japanese Chequers — it's an updated form of the Chinese Chequers that you might remember or still play. The object, for those who do neither, is to manoeuvre your pieces from one corner of a sixpointed star to the opposite corner. In the tangled centrefield area you proceed by jumping over your own or other players' pieces. The winner is the first to get all his pieces home.

In Japanese Chequers the layout of the hoard is the same but the object is subtly different. Instead of moving across the hoard with all his/her pieces. each player simply moves into the central area and stays put. or at most moves in apparently purposeless feints to either side. with the result that the area of no-man's land begins to look like a writhing snake-pit.

The players may as well he named: they are Sharp. Fujitsu, Toshiba, Matsushita. Sanyo and Hitachi. For the sake of variety an occasional game might include Sord or Sony or one of the others — the players needn't always he the same. The hoard

represents the personal computer business.

But it doesn't often happen that a player drops out altogether— as a number have done in US tournaments—so you have to think of Japanese Chequers as a sort of circulating event.

Why do none of them drop out? The short answer is that they can stand a loss— home computers (or computers of any kind) are rarely the he all and end all of their existences. Sharp for example, has recently launched three new models in the PC line, but the press handout that trumpeted their merits also covered a new microwave oven, an office copier and a couple of solarpowered calculators.

Or take Toshiba. This company has a respectable range of 8-bit micros, some more powerful office systems and some Japanese word processors. Even so it is hardly a dominant force in the personal computer market.

But if you want a power plant it's the one to call on: or how about rolling stock for your electric train (not the one in the basement, the one that links Sydney and Gosford). For entertainment you could order your own IN station with all the trimmings — cameras. monitors, lighting, broadcasting equipment, even a satellite. If you fall ill Toshiba can supply the most sophisticated medical appliances, and to speed the getwell cards on their way it provides the post offices with automatic sorting equipment.

But I'm labouring the point. I could go on, or take another manufacturer or five: but let's get down to the PC and look what goes into it — memory chips. processor chips, peripherals and the rest. Most of the micro makers make their

own — Sharp. for example, is using bubble memory chips where the likes of National Semiconductor gave up with the technology years ago.

This self-sufficiency adds another string to their how, gives them greater control over quality, and reduces prices by cutting out the middle man.

If sales are slow to take off they usually have plenty of fat to live offfrom their other endeavours (Fujitsu is an exception, being almost exclusively a computer manufacturer, but even so it spans the entire range from micro to mainframe). They can afford to operate for longer on less, because the chances are that business will he strong in some other area in which they are active.

As operating systems bring us closer to a tolerable level of compatibility the main difference between suppliers will be value for money — that will go with economies of scale. reliability, and the range of models offered. The mêlée on the Japanese Chequers hoard will go on and the names will probably not change. but it's far from futile activity, especially if you're a customer— they all tend to he there from one day to the next.

## **American dream gone sour**

*By Chris Rowley in the U.S.A.* 

Silicon Valley, the land of hot tubs and Ferraris for the electronic tribe. right? Right indeed, but something's amiss. No longer does every young chip designer worth his substrate hanker for the Promised Land. For a start he can't afibrd a house in the Valley: secondly. the Valley is taking on a darker reputation that is more the stuff of nightmares than the good life.

House prices in sought-after sections like Los Altos Hills and Portola Valley have gone through \$300,000 for the basic Californian ranch house with three acres. This is at least twice what you'd pay in the most expensive suburbs hack East. Nobody can afford that unless they're earning  $$100,000$  or so. and thus companies in the Valley find it hard to recruit: to one former Valley-dweller it looks this way: 'The engineer who had a \$75.000 place by a lake in Minnesota can't buy anything here.'

Meanwhile those already there are producing the sort of statistics to make sadistic psychologists drool. The divorce rate is among the highest in the country. Child abuse, drug abuse and alcoholism have become commonplace. Dads come home from 80 hour weeks working on the next generation of wonder machine in an atmosphere of entrepreneurial excitation and 'it's like coming down off a cloud.' to quote Judith Larsen. who has interviewed hundreds of Valley women. 'They just can't handle the boredom.'

'It's killing most of them." asserts a psychologist familiar with the scene. Everyone is driven to succeed by the news of neighbours who just went public on Wall Street and made millions. They're caught up in the Silicon Gold Rush. Nobody can sleep as a result.

Life-style emulation has \$60,000 a year engineers out on spending sprees on the strength of the millions they know they

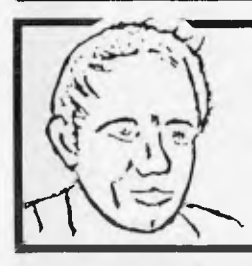

#### **MAX FOR MICROS**

*Naturally our prices are competitive and our range of computers and peripherals suit both home hobbyists and business pervms. BUT' our biggest selling feature is STILL the service we give both before and rifler every vile . . TRY US!* 

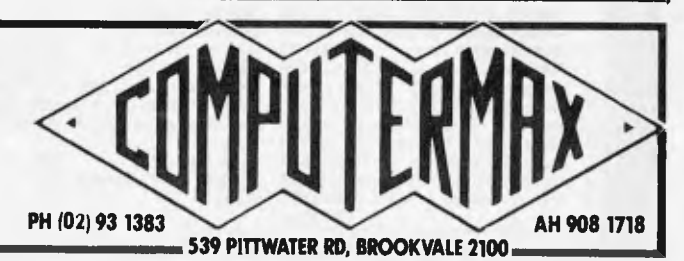

will make in just a couple of years. Speaking of this phenomenon Dr Regina Kriss, a family therapist in Palo Alto. says: 'They are spending \$500 on a night out — the best wines. perfect children: perfect dress

. Meanwhile at home, they're lighting like dogs.'

Even worse tor many is the cloud of paranoia and suspicion that has settled over the Valley in the wake of sundry spy sensations. Who's bugging whom? In some companies employees regularly de-hug their own offices – big companies that grew from small firms founded by defectors from older companies are wary of allowing the same thing to happen to them. They demand loyalty and will enforce it in court. Nobody knows who they can trust. IBM and Intel, among others, have taken vengeful action against insider traitors.

Anyone involved in a breakthrough project these days must move cautiously indeed.

Nor is there much safety outside the office. Spies are everywhere, serving everyone from the KGB to the Japanese computer concerns, and where there are spies there is the FBI. In addition, all manner of hustlers and con-artists lloat through the Valley social scene seeking their prey. The rule might be expressed thus: the

more cocaine in the room. the more likely it is that some of the parties are not who they seem . . . and that someone is filming the proceedings.

One ID that many Silicon Valley people love to know is that of 'The Shadow' — the perpetrator of the micro industry's first chain letter which boosts the AIBMUGO (Anti IBM Underground Guerilla Organisation) that exhorts its readers to 'contaminate IBM's database' and claims that 'if the PC Jr is a rifle aimed at Apple's Ile Cash Cow. then networked 68000s are cannons aimed at IBM's mainframe dogs'. To join AIBM UGO write to Fourth Court. Hermosa Beach, California 90254.

But if Silicon Valley people face formidable obstacles in their pursuit of wealth and happiness they are also the first to he offered a computer driven sensory deprivation tank as a life-style aid. Psykon of Palo Alto charges \$20 an hour for a two hour session lying in a brinefilled tank while an Apple II drives a video system floating in the dark above your head, to feed your brain such images as the perfect backhand over and over, in video and slowmo, with compugraphics — until you get it right.

## **VisiOn**

After all the advance publicity, VisiOn finally hits the streets. Now we know it's for real, will it actually live up to its promise. or will there be an expectation gap as wide as the one experienced by many pioneering managers when they took delivery of their first microcomputer'? After all, that gap was the reason that VisiCorp invested \$10 million in the development of VisiOn. Unfortunately, that question must go unanswered for the time being - it would be a braver man than I that would he prepared to offer an opinion based on a couple of hours use.

It was clear from an afternoon spent at the offices of Imagineering (VisiCorp's Australian distributor) that VisiOn has potential. Whether or not that potential will he realised will depend largely on the amount of applications software that is produced for it. At the time of launch, the spreadsheet (VisiOn Calc) and graphics (VisiOn Graph) programs were the only ones available. A pre-release version of the word processor (you guessed it. it's called VisiOn Word) was demonstrated, and apparently a database system is in an advanced stage of development. Virtually all VisiOn users will rely on

commercial software, as it is not possible to develop applications. on a personal computer. Development is carried out on either a VAX supermini, or a very expensive 68000-based system. This has its advantages for software houses. as the development systems can easily produce versions for any machine running VisiOn. but it means that only large organisations will stand much chance of developing their own software.

A further problem is that moving data into or out of VisiOn isn't possible. except for using V isiOn Cale to read a VisiCalc file, etc. On the other hand, transferring data from one VisiOn machine to another is supposed to be relatively easy.

Part of VisiOn's promise is that it offers a simple. consistent iser interlace. and (so far as I could tell), it does. For example. it is always possible to abort a command sequence by pointing to the word STOP at the bottom of the screen. All windows have the same layout, with a menu at the bottom, the prompt line immediately above, and the name at the top (sec the photographs). You get to know your way around very quickly.

There is one aspect of VisiOn that does not show this consistency —a given operation does not always take the same amount of time becaiise VisiOn

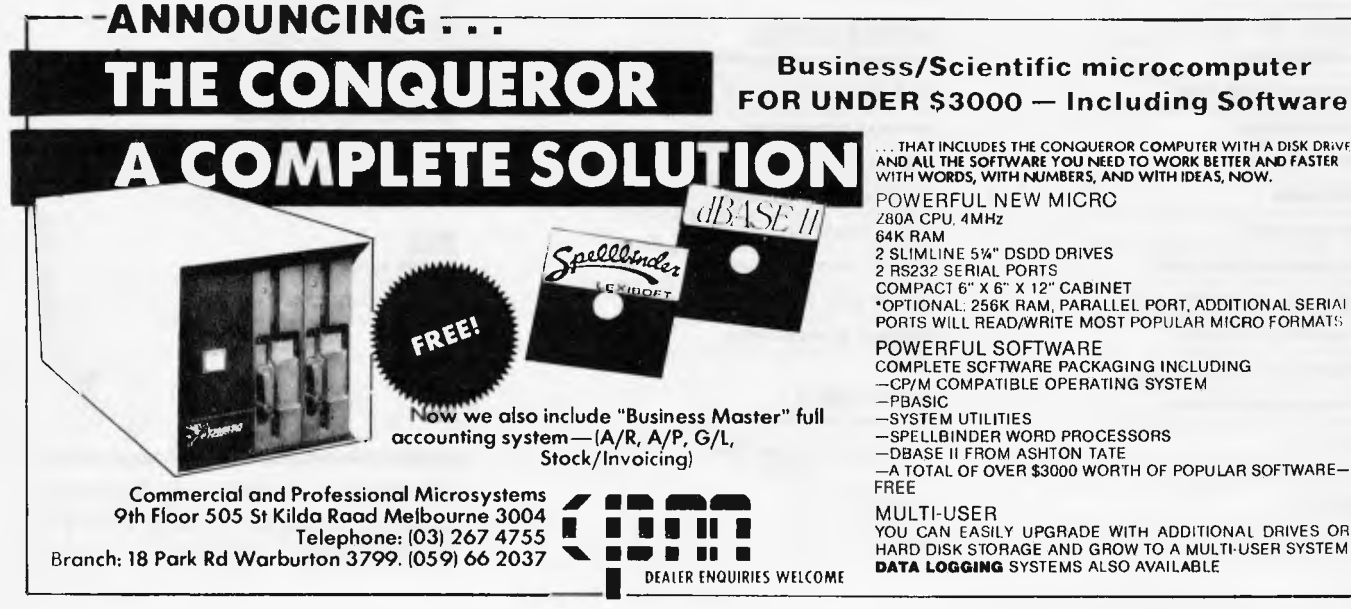

THAT INCLUDES THE CONQUEROR COMPUTER WITH A DISK DRIVE AND All THE SOFTWARE YOU NEED TO WORK BETTER AND FASTER WITH WORDS, WITH NUMBERS, AND WITH IDEAS, NOW, POWERFUL NEW MICRO 280A CPU, 4MHz 64K RAM 2 SLIMLINE 5%" DSDD DRIVES 2 RS232 SERIAL PORTS COMPACT 6" X 6" X 12" CABINET<br>\*OPTIONAL: 256K RAM, PARALLEL PORT, ADDITIONAL SERIAI<br>PORTS WILL READ/WRITE MOST POPULAR MICRO FORMATS POWERFUL SOFTWARE COMPLETE SOFTWARE PACKAGING INCLUDING CP/M COMPATIBLE OPERATING SYSTEM —PBASIC —SYSTEM UTILITIES —SPELLBINDER WORD PROCESSORS —DBASE II FROM ASHTON TATE —A TOTAL OF OVER \$3000 WORTH OF POPULAR SOFTWARE—

MULTI-USER

YOU CAN EASILY UPGRADE WITH ADDITIONAL DRIVES OR HARD DISK STORAGE AND GROW TO A MULTI-USER SYSTEM **DATA LOGGING** SYSTEMS ALSO AVAILABLE

#### **FOR THE SOFT WARE, UTILITIES AND ACCESSORIES YOU'LL ONLY FIND RELEASED THROUGH OZI SOFT, CHECK THE DEALERS LISTED FOR THE ONE NEAREST YOU.**

**New South Wales L & B RADIO T.V. & HI Fl**  250 CROWN STREET, WOLLONGONG 2500 **COMPUTER LIGHTHOUSE**  320/4 HIGH STREET, PENRITH 2750 **THE COMPUTER SPOT**  SHOP C4 M.L.C. CENTRE, MARTIN PL.. SYDNEY 2000 **TOMORROWS ELECTRONICS**  68 WILLIAM STREET, GOSFORD 2250 **PARRY'S OFFICE SUPPLIES**  25 MOLESWORTH STREET, LISMORE 2480 **COMPUTER FOCUS**  224 GEORGE STREET, LIVERPOOL 2170 **WEBBS ELECTRONICS**  1074 MATE STREET, ALBURY 2640 **COLONIAL COMPUTER**  UNIT 7. THE TERRACE, TINDAIE ST., PENRITH 2750 **M & W ELECTRONICS**  173 SUMMER STREET, ORANGE 2800 **LEETON RECORD CENTRE**  121 PINE AVENUE. LEETON 2705 **JAYKEL COMPUTERS**  SHOP 3/221 PACIFIC HWY , CHARM HAVEN 2263 **THE COMPUTER SHOP**  10/14 BOSWORTH STREET, RICHMOND 2753 **CHANTRONICS**  740 HORSLEY DRIVE, SMITHFIELD 2164<br>**Northside Hobbies P/L**<br>**Shop 56, Carlingford Crt., Carlingford 2118<br><b>Glenrose Video & Books**<br>51 Glenrose Shp. Centre, Glen St., Belrose 3085<br>**THE SHOP 4 HOME COMPUTERS** WATERS WALKWAY, PRINCES H., CORRIMAL 2518 **COMPUTER SPECTRUM**  SHOP 14, 110 CROWN ST., WOLLONGONG 2500 **THE COMPUTER SPOT**  EAST GATE SPRING ST., BONDI JUNCTION 2022 **COMPUTER DYNASTY**  4/15 FLORENCE STREET, HORNSBY 2077<br>**Custom Computers**<br>226 OUEEN STREET, ST. MARYS 2160<br>**COMPLETE CBM SYSTEMS** 38 PRESIDENT AVE.. CARINGBAH 2229<br>**Griffith Com-Data System**<br>3/447 BANNA AVENUE, GRIFFITH 2680<br>**CLOVELLY COMPUTERS** 315 CLOVELLY ROAD, CLOVELLY **B. J. STEPHENS**  6TH FL., 85 SMITH STREET, WOLLONGONG 2500 **FOTO RIESEL**  McARTHUR SQUARE. CAMPBELLTOWN 2560 **COMPUTERTIME**  345 VICTORIA AVENUE, CHATSWOOD 2067

#### **Victoria**

THE CO**MPUTER DELI**<br>102 Kingsway, glen Waverley 3150<br>GIP**PSLAND COMP. BUS. SERV** 167 PRINCES HIGHWAY, BAIRNSDALE 3875 **HIGH TECHNOLOGY**  87 SWAN STREET RICHMOND 3121 **ULTRAPHASE COMPUTERS**  264A DONCASTER ROAD, GREYTHORN 3104 **C & G COMPUTERS<br>165 9TH STREET, MILDURA 3500<br>MAXWELL OFFICE EQUIPMENT<br>162-164 NICHOLSON STREET, ABBOTSFORD 3067 PANATRONICS**  691 WHITEHORSE ROAD. MONT ALBERT 3127 **COMPUTERS 2000**<br>14 YOUNG STREET, FRANKSTON 3199<br>MINIT COMPUTER SERVICES<br>119 McCRAE STREET, BENDIGO 3550<br>COMPUTERLAND MELBOURNE<br>123 LONSDALE STREET, MELBOURNE 3000 **RAY CROSS ELECTRONICS**  151 BORONIA ROAD, BORONIA 3155 **THE MORWELL COMPUTER SHOP**  42 BUCKLEY STREET, MORWELL 3840 **L & S EDUCATIONAL SUPPLY**  99 ARGUS STREET, CHELTENHAM 3192 **DATAPARTS**  11 EDWARDS STREET, SHEPPARTON 3630 **Q COMPUTER BUSINESS SYS.**  1138 BOURKE STREET, NTH. BALWYN 3104 **•COMPUTERBI2**  9 ARMSTRONG STREET, NORTH BALLARAT **<sup>3350</sup> YLAINE STUDIOS**<br>|- CTORIA STREET, WARRAGUL 3820

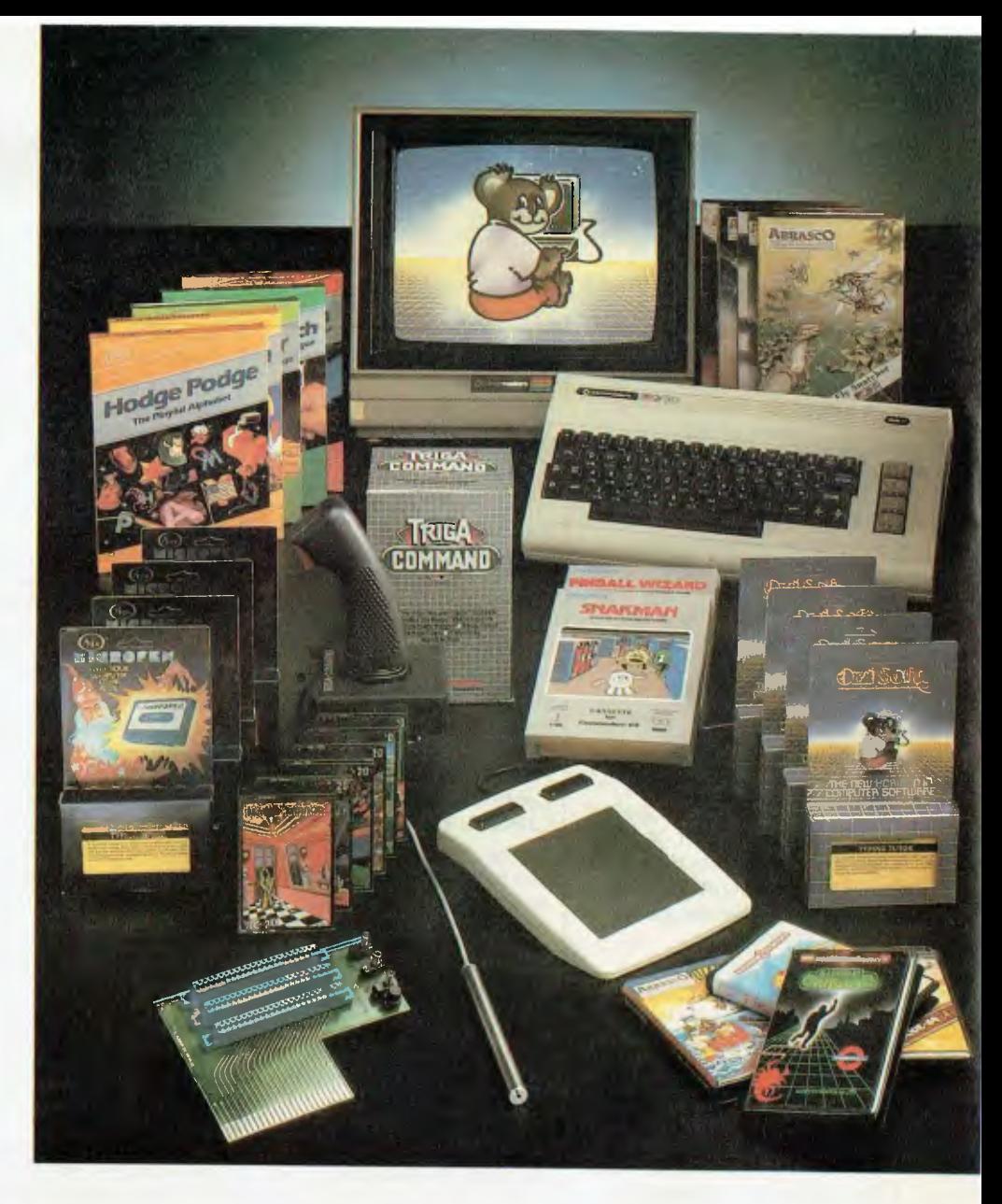

**COMPUTER BYTES 248A GLENFERRIE ROAD, MALVERN 3144 HOME COMPUTERS**  160 MAIN ROAD. UPPER FERNTREE GULLY 3156 **GANCE THE CHEMIST**  SHOP G9 NORTHLANDS CENTRE, MURRAY ROAD.<br>PRESTON 3072

#### **South Australia**

**DATAPUNCH COMPUTER CENTRE**  6/168 MAIN ROAD. BI ACKWOOD 5051 **GULF COMMUNICATIONS**  6 WALLS STREET, WHYALLA 5600 **ABRAXAS COMPUTERS**  151 HUTT STREET, ADELAIDE 5000 **CYBEX COMPUTING**  381 GREENHILL ROAD, TOORAK GARDENS 5065 **SRN COMPUTER CENTRE**  19 BEACH ROAD, CHRISTIES BEACH 5165 **KEY COMPUTERS**<br>1060 South Road, Edwardstown 5039<br>C**OMPULINC DATA CENTRE**<br>25 WASHINGTON STREET, PORT LINCOLN 5606 **YORK & EYRE PEN COMPUTERS <sup>44</sup>**MILNE TERRACE. MOONTA 5558 **SARGENT ELECTRONICS**  6 MOSELEY STREET, GLENELG 5045

#### **Queensland**

**TEL AIR ELECTRONICS 90 SCARBOROUGH SI HI I I. SOUTHPORT** 4215 **DOWNS HOME COMPUTING**<br>SHP.4 TOOWOOMBA INN ARC., MARGARET ST<br>TOOWOOMBA 4350 **TEDITA PTY. LTD.**  116 GRIFFITH STREET. COOLANGATTA 4225 **THE BYTE SHOP**  SHOP 5/93 ENOGGERA ROAD, NEWMARKET 4051

**SCARBOROUGH FAIR COMP. CT. 5 SCAHBOROUGH FAIR, SOUTHFORT 4215**<br>**TOOWOOMBA COMPUTER C**TRE. 1808 HUME STREET, TOOWOOM**BA** 4350 **COMPUTER AGE**  131 ELIZABETH STREET, BRISBANE 4000 **UPSHOT ELECTRONICS**  135 **ABBOTT STREET, CAIRNS 4870 COMPLETE COMPUTER CENTRE**  605 GIMPY ROAD, CHRINSIDE **<sup>4031</sup>**

#### **Tasmania**

**ADVANCED ELECTRONICS**  5A THE QUADRANT, LAUNCESTON 7250 **QUANTUM COMPUTERS**  198 LIVERPOOL STREET, HOBART 7000 **THE LOGIC SHOP**  120 MURRAY STREET, HOBART 7000

#### **ACT**

**ATCOM COMPUTER CENTRE**  SHOP 141 BELCONNEN, BELCONNEN 2617 **STEVES COMMUNICATION CEN.**  57 WOLLONGONG STREET, FYSHWICK 2609

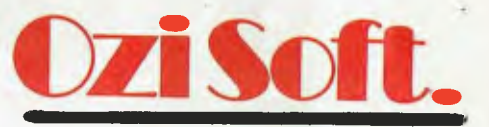

**50 Clarence Street, Sydney. Dealer enquiries invited Telephone (02) 211 1266** 

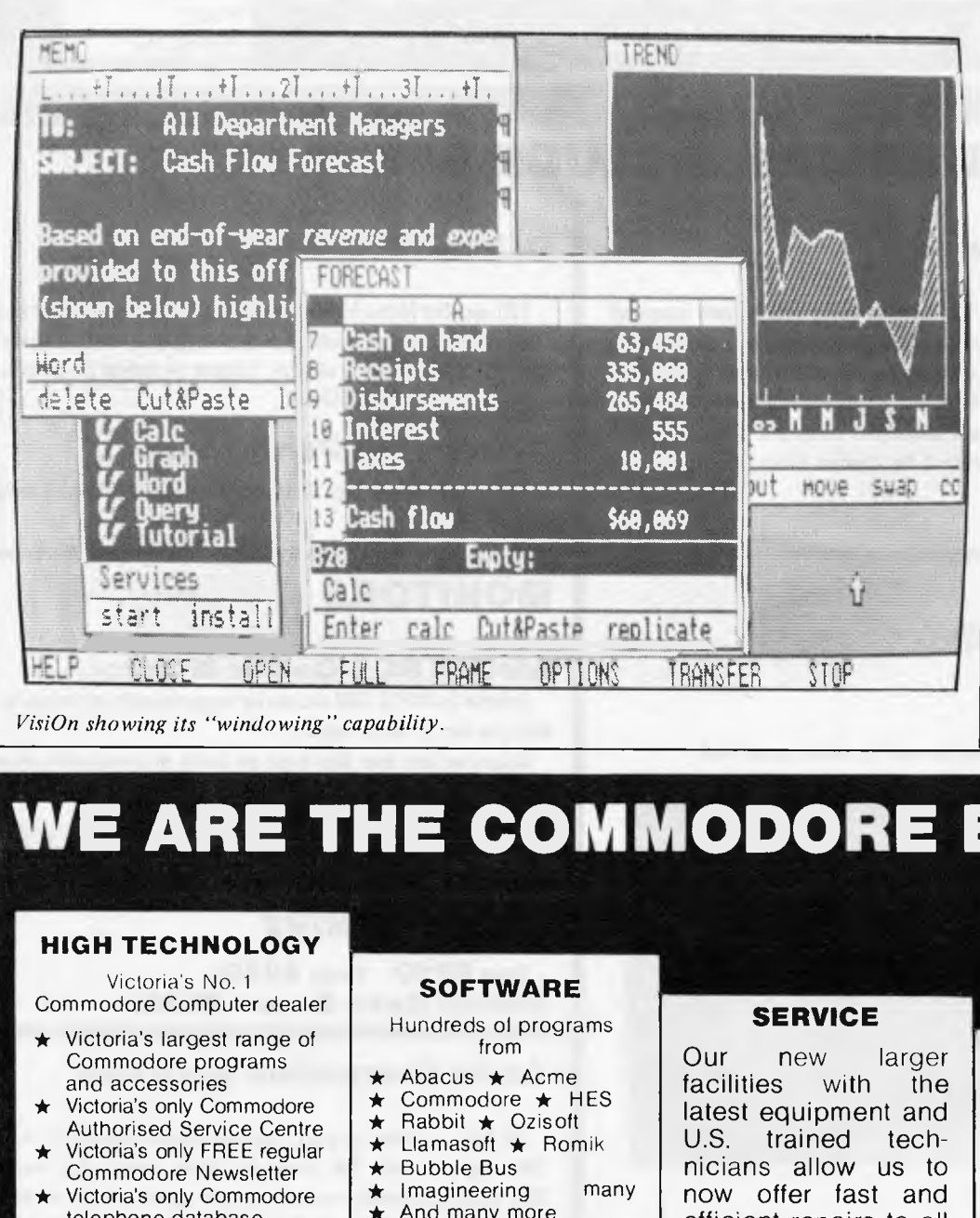

swaps code and data in and out or memory as necessary. Ifa required routine isn't in RAM VisiOn may need to write a chunk of memory to disk to make room for it. I found this more annoying than you might expect. probably because of the generally consistent behaviour of VisiOn.

The particular species or mouse adopted by VisiCorp is the two-button optical variety. I hiving twobuttons makes scrolling a simple task (press the 'scroll' button and move the mouse), providing you remember which button is which! I watched several other people using the sstem. and a fair proportion seemed to be having the same problem as I did. The optical nature of the mouse means that it can't run around your desk like the mechanical types - instead you need a striped reflective plate about the size of this magazine. 'the long-term question is

## **WE ARE THE COMMODORE EXPERTS**  C-

#### **HIGH TECHNOLOGY**

Victoria's No. 1 Commodore Computer dealer

- Victoria's largest range of Commodore programs and accessories
- Victoria's only Commodore Authorised Service Centre
- Victoria's only FREE regular Commodore Newsletter
- Victoria's only Commodore telephone database

**MAIL ORDER DEPT: P.O. Box 3, BRIGHTON NTH 3186** 

- Victoria's oldest Commodore dealer
- **MAIL ORDERS WELCOME**

**CALL OR WRITE FOR FREE CATALOG** 

## **SOFTWARE**

Hundreds of programs from

- Abacus  $\star$  Acme  $\star$
- Commodore  $\star$  HES
- Rabbit  $\star$  Ozisoft  $\star$
- ★ Llamasoft  $\star$  Romik
- Bubble Bus  $\star$
- Imagineering many  $\star$
- $\bullet$ And many more

**DEALER ENQUIRIES INVITED ON 596 7130** 

#### **SERVICE**

Our new larger facilities with the latest equipment and U.S. trained technicians allow us to now offer fast and efficient repairs to all your Commodore equipment.

**We are Victoria's ONLY Authorised Service Centre.** 

#### **COURSES**

Our new training facility offers the right course for your needs.

- $\star$  Intro to **Computers**
- $\star$  BASIC Programming
- $\star$  Assembly
	- Language
- **Business** Applications

*HIGH TECHNOLOGYCOMPUTER SYSTEMS PTY. LTD* 

**87 SWAN STREET, RICHMOND 3121. Telephone: (03) 429 1966 290 BAY STREET, BRIGHTON 3186. Telephone: (03) 596 6211** 

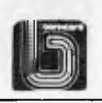

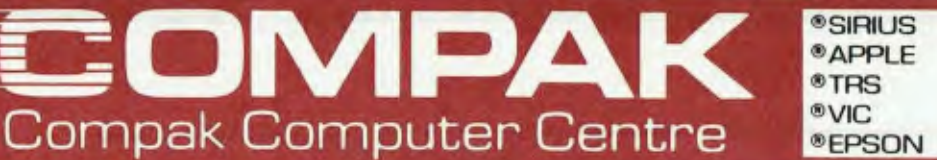

## **ALL PRICES INCLUDE SALES TAX**

#### **Tandy Model Ill**

Available as either a 16K cassette based system, with integrated screen at **\$1.000** or our superb model with 48K of user memory and two inbuilt disk drives giving 1.4 MB disk capacity, 5mHZ clock speed (instead of 2 mHZ) and a crystal controlled real-time clock. Compare these specs with competitive computers. Twice the speed and twice the disk capacity of the standard Radio Shack version for **\$2,499.** 

#### **PRINTERS**

#### **DT80**

— See separate advertisement for extra special deal.

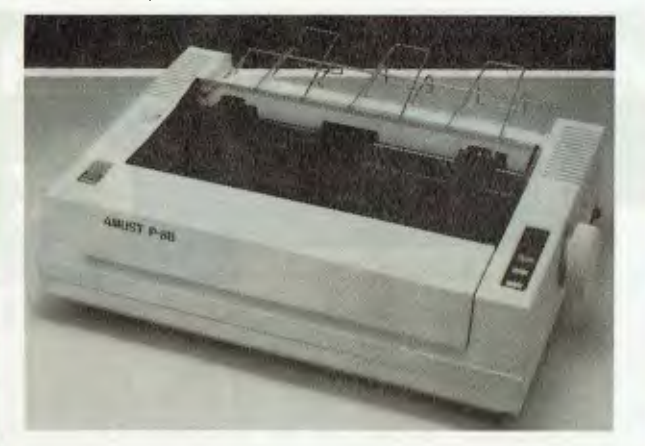

#### **Amust P88**

Dot Matrix, 80 CPS Bidirectional logic seeking, incredible new technology using 18 inch print ribbon with rating for 4 million character life. Epson compatible looks. **\$525** inc tax.

#### **Amust 113 PD.**

A daisy-wheel printer that is also an electronic typewriter, fitted with a centronics interface, and types at 13.5 CPS **\$950.** 

#### **C. Itoh 1550.**

120 cps, Dot Matrix friction and tractor feed, includes proportional type and spacing for near letter quality printing, pica, elite, condensed type, plus double width in all sizes. Tractors are behind the platen so no paper loss **\$1,350.** 

#### **C. Itoh F-10 Daisywheel.**

A 40 CPS heavy duty computer letter-quality printer. Parallel **\$2,100.** 

#### **MONITORS**

#### **AMUST RGB Colour Monitor.**

Suitable for APPLE, IBM and can be plugged directly into computers that give out an NTSC signal.

At last we have been able to get our hands on a reasonably priced monitor from Japan. It gives crisp colour and a usable screen in 80 characters.

It's sharper and clearer than the Kaga 2 and it's a whole heap cheaper at **\$575.** 

#### **Ritron 18 + M/HZ**

Green \$21 0. Orange **\$230 Swivel Base Green \$250.** 

#### **Apple Compatible Joysticks**

No hype . . . they are great. You can measure them on the Apple Cillin diagnostic disk. Top corners to bottom corners show zero to 255. Exactly. Adjustable centering position is exactly in the middle of the screen and rock steady. Only **\$33 ...** plus **\$4** freight.

#### **Disk Boxes**

100 plus Disks **\$9.95 Perspex lid \$10.00. \$5.50** Postage.

#### **Verbatim Datalife or Xidex Disks**

Your choice .. . they are both top quality. ONLY **\$38** A BOX OF 10, Postage **\$3. \$340** for 10 boxes, Postage \$10.

350 South Road, Moorabbin,<br>Vic 3189, Tel: (03) 555 9844

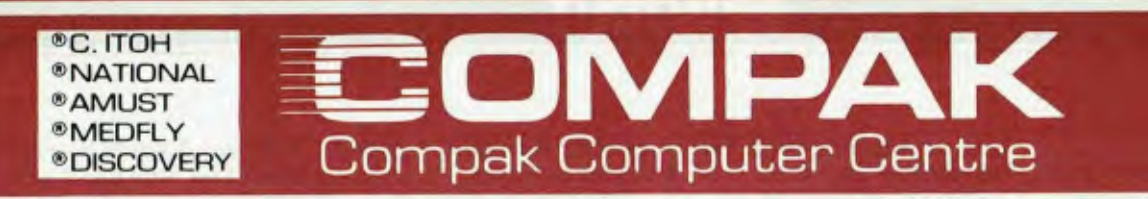

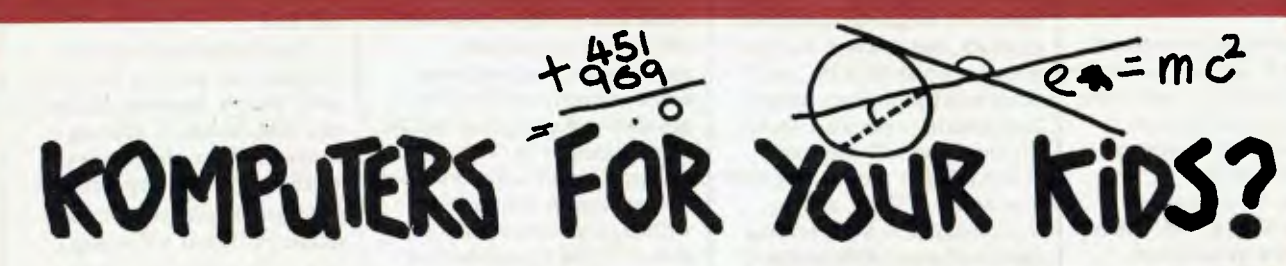

Puzzled, confused and bewildered about what computer to buy for your children. I am not surprised.

Every week a new computer. Every advertisement a new hype that tells you everything and nothing about the latest gee whiz machine.

When you meet a computer salesman who boondoggles you with jargon about RAM, ROM, BITS and BYTES drag him back to earth. Don't be ashamed to say you don't understand. More often than not he doesn't either ... it's a con.

Tell him what you want. A machine your children can use for their education. Find out if he knows how computers can really be used for educational purposes. If he squirms or doesn't give a sensible answer then don't take any notice of his advice. If he doesn't know anything about education how can he advise you whether his computer is good for educational purposes?

WE RECKON WE KNOW BECAUSE THATS OUR JOB.

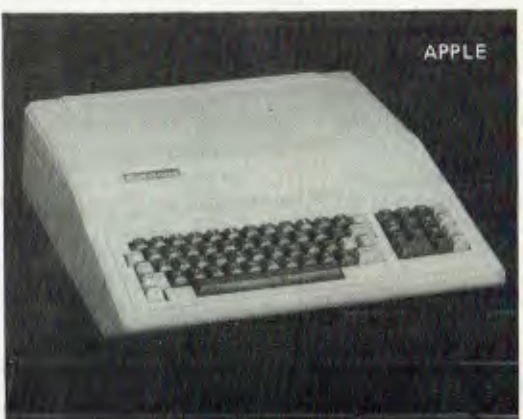

l suggest that you nextask each of the salesmen whether they will show you a catalogue of <mark>e</mark>ducational programmes for<br>their machine. Ask each one of them whether their machine has more than 20% of the programmes written f and Apple compatible computers.

If they say that their computer does have more than 20% of the educational programmes written for the Apple, then I suggest you visit us and look at our catalogues and draw your own conclusion as to whether you can trust that salesman.

We carry a number of computers that run programmes designed for the Apple. We stock inexpensive cards and accessories to make them work better too. We know how teachers rank computers and we know how to give you a good deal.

#### WE CAN GIVE YOU THREE CHOICES.

First comes a the Redstone TR002D -

A brand new 64k computer that not only runs Apple programmes but also has a second Z80 computer on board that uses<br>the same monitor and drives. Unlike the Apple II« it also has built in lower case and a separate numeric ke you 66 function keys, a user defined keyboard and auto repeat too. Quality? We reckon it's tops and to show that we mean it we give a 6 months guarantee. That's twice as long as Apple.

#### It will cost you **\$699** inc tax and **\$639** ex tax

10% off for schools.

Your second choice is the TR007. Same as the machine above except that it has the same features as the more recent Apple Ile. Full cursor keys and automatic repeat on all keys.

That costs **\$999** inc tax and **6891** ex tax

10% off for schools.

Finally there's the Prince of Apple workalikes . . the Medfly.

You can of course take a basic Apple II and add on an 80 column card, a Z80 card, an extra 64k of banked memory, a serial<br>port and a parallel printer card. Then you could replece the traditional Apple styling with a new sl

Maybe you would run the same programmes but it would cost you a heck of a lot more and you wouldn't have a machine that could hold a candle to the Medfly.

Funny name the Medfly until you think about what kills Apples ... You got it! The Meditteranean fruit fly.

The fully optioned up Medfly computer with 128k memory will cost you **\$1575** inc tax and **\$1390** ex tax. On top of that you have to add the cost of a monitor and a disk drive controller and if the budget will stand it, a printer. The 64k Medfly will save you **\$1375** inc tax and **\$1222** ex tax.

> 350 South Road, Moorabbin, Vic 3189. Tel: (03) 555 9844

whether the claimed improvement in reliability over mechanical designs is enough to outweigh the inconvenience in use.

Transferring data from one application to another is a simple matter. Basically you select the material you wish to move, choose the transfer function, and then indicate the destination. An obvious application is the production of graphs from a spreadsheet. Something you can't do at present is copy a graph into a word-processed document, although this is promised in later releases of the software. In the meantime the windows make it very easy to gauge the amount of space to leave in the text in order to cut and paste (the real scissors and glue method) the printed output.

For all its advantages. **I** think VisiOn has two main drawbacks. The first is that a potential buyer is looking at a

relatively large investment. On the hardware side, you're looking at a machine with at least half a megabyte of memory plus a five megabyte hard disk,. graphics. and a mouse. Say you already own an IBM PC. and it's fitted with the graphics adaptor. Imagineering's price list shows the Quadram 512k memory board at \$1240, the Davong 5Mb winchester at \$2620. and the VisiOn mouse at \$445. Having spent well over \$4000 on top of the cost of the computer itself. you are able to run VisiOn, which costs a mere \$165. Trouble is, you still can't do anything- first you must buy the applications programs you need. List prices here are \$630 for Calc, \$595 for Word, and \$395 for Graph. There are two package deals, VisiOn with Calc and Graph for \$1099, or VisiOn plus all three applications for \$1499. Can VisiOn save a manager enough hours over a couple of years to

repay the investment? You must do your own sums.

The other problem is the difficulty of producing custom applications. Big corporations will he able to cope. and apparently several software houses are investigating the possibility of producing specific applications for the vertical markets they already serve, but if you currently use a specially written program for a task that doesn't fit the spreadsheet or database mould, forget it. If the hardware was cheaper, perhaps it wouldn't matter so much.

*Steve Withers* 

## **Macintosh**

Considering the number of rumours about Apple's Macintosh project, it isn't surprising that many of them were wrong. The people who

suggested it would be a cutdown Lisa were the closest, but those who predicted MS-DOS compatibility were way off line.

One thing that **I** didn't bargain for was the ballyhoo with which Apple launched the Macintosh  $-$  stirring music, videos, slideshows, artificial smoke, rap dancers ('We are Apple' sung to the music of 'What a Feeling'), and a TV celebrity acting as front man. Decidedly over the top, but presumably for the benefit of the mainstream press and the TV cameras.

For me, the most cringeinducing part of the proceedings was a slogan to the effect that the Macintosh is one reason why 1984 won't he like '1984'. Being told that the signatures of the design team were moulded into the Macintosh case had a

#### AT **ARCHIVE** WE NOW SUPPLY AN UNSURPASSED RANGE OF SOFTWARE, INCLUDING: SuperCalc 2 \$373.40 \* SuperCalc 3 \$53420 \* VisiCalc 256K \$423.00 \* Desktop/Plan \$423.00

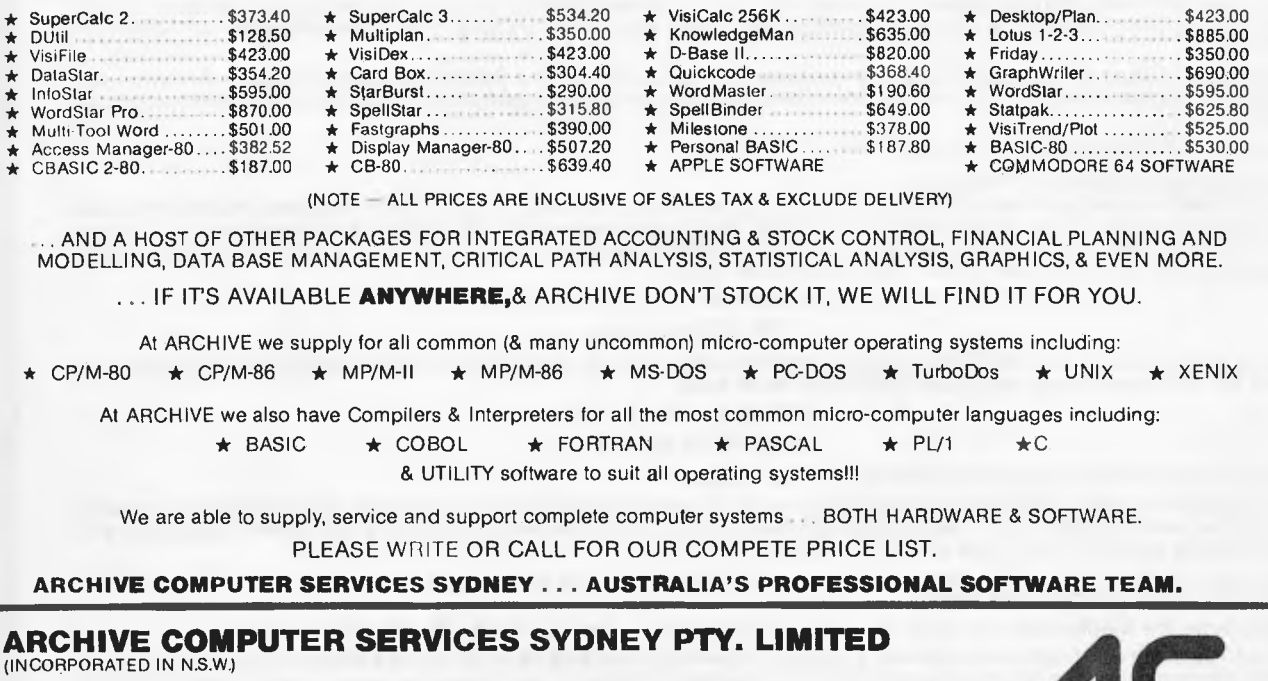

*Microcomputer Products - Sales di Specialists* 

SHOP 13, MOUNT STREET PLAZA, MOUNT & WALKER STREETS, NORTH SYDNEY, NSW 2060 Telephone: (02) 923 1200 *Please address mail to:*  P.O. Box 959, Crows Nest, N.S.W. 2065

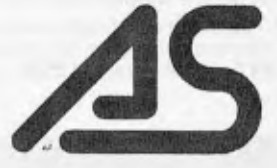

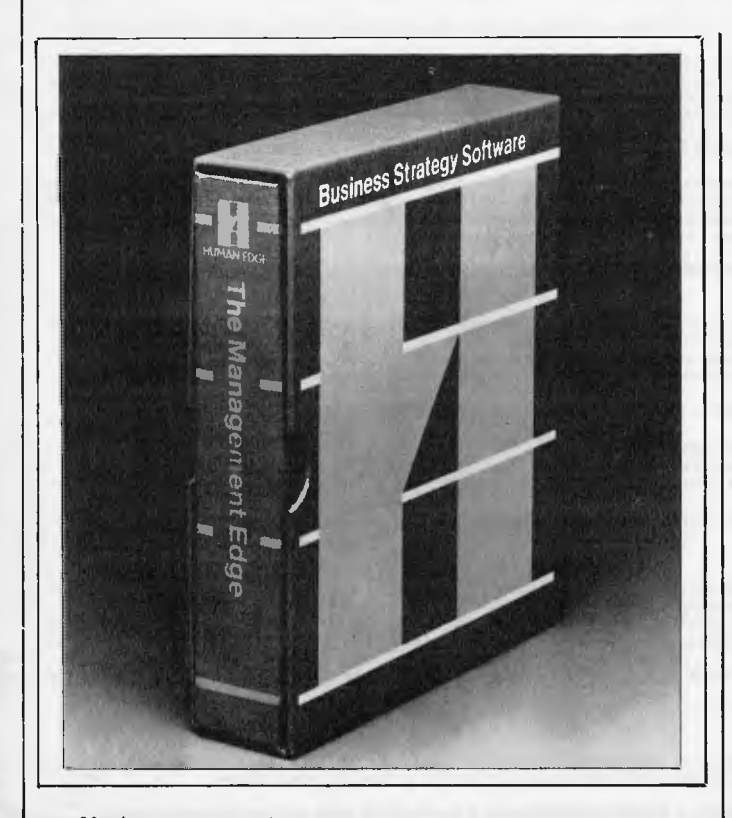

*You're not going to believe this.* 

*The Littman Edge has hautched a pmgram 'which develops a problem-solving strategy tailored to the personalities of the superior/ subordatatelpeer Wad, and to the culture or the 'cork em•ironment.'* 

*Translated, this means that you go to the program srith the P1101Ving problem:* 

*'Dear Aunt Computer, my boss is a mean old bully, and he wants me to get five thousand labels printed by Thursday. But my colleague Peter is using the computer to play Space Invaders, and he thinks the mailing list isn't really that urgent. Now I'm a very quiet little thing, and I can't tell Peter what I think of him, and anyway, in this stupid company you have to be the chairman's nepheit• ora beautiful person to get on, so how are we going to get the labels printed? What am I goihg to tell the boss?'* 

*To use the program, you turn the machine on `and choose from six assessment selections: sell .-assessment, inwractions ivith others, compatibility with the organisation, problem-solving with subordinates, determining your tiumagetnetu .vkills and assessing a sttperior.'* 

After the user answers a series of questions, says the company, 'the machine assimilates information from a bank of proven management *tactics, and selects those most appropriate to the situation* 

*1)r.lames Johnson president and founder of (Inman 1...dge*  Software, and the author of over 100 articles and books on personality *assessment, says 'The Management Edge offers a new method of understanding and communicating with* co-workers.. *subordinates and*  superiors, by presenting expert management advice that can enhance a *manager's overall performance.* 

*Not greatly to Illy astonish, lulu, friends 'du) tried this ow ripori that its print-outs are pure nonsense.* 

*lf Americans will buy this sort of staff, then no wonder they all see psychiatrists. lhey'reall mad! And no, I am not making it all up. and ve.s, you can buy it, jOr \$250, form Human Ldge .Coliwate*  Corporation, 2445 Faber Place, Palo Alto, California, on<br>(415) 493 1593.

similar effect on other people, but it struck me as being a nice touch.

Enough of all the hype, what about the machine itself. The biggest surprise was Mac's small size, the footprint being just 24cm square. As with the Apple H, there is even a padded carrying case available as an accessory item, but this time everything fits inside, even disks and manuals.

Macintosh is very Lisalike, with the now familiar 'electronic desktop' display and mouse-driven software with so-called pull down menus (to me, they seem to pop up on demand). The big difference seems to be that Macintosh can only do one thing at a time: as far as I could find out, it is necessary to put one application away before another one can be activated. This makes the transfer of data from one program to another a little more time consuming than it would otherwise be, but it is still a simple process.

While Mac's system software includes a calculator and notepad, you can't really do anything without some applications programs. Fortunately, Apple are throwing in the MacWrite and MacPaint programs (word processing and freehand graphics) as an introductory offer. I can't see that offer lapsing, somehow.

Further application programs should be fairly easy to find. Apple themselves have several on the way (project planning, terminal emulation, and structured graphics), as well

as programming languages (Pascal, Basic and Assembler). Microsoft predict that 50% of their 1984 retail sales will be for the Macintosh. They already have Multiplan running, with other programs under development. Lotus 1-2-3 is well on the way, along with programs from a considerable number of other software houses.

What's the big attraction of the Macintosh? It's just *so*  easy to use. When I wasn't playing with one myself, I watched other people working on a Mac. We all made mistakes at the beginning, but it looks like Apple's claim of a very steep learning curve is justified. Macintosh is also competitively priced at \$3445 including tax. Most buyers will probably want the Imagewriter printer so they can print documents containing all those nifty typestyles and graphics, and that takes the price to \$4195.

Oh, for those who really care about such things, Macintosh has a 68000 processor, 128k RAM, 64k ROM, a 9" 512 by 342 bitmapped display, one 31/2" 400k microfloppy disk drive. a detached keyboard, a mouse, two serial ports, and a sound synthesiser capable of producing speech. Provision has also been made for a second (external) disk drive and a number pad. Ii you want to know more, there will be a full benchtest of Macintosh in the next issue of *APC.* 

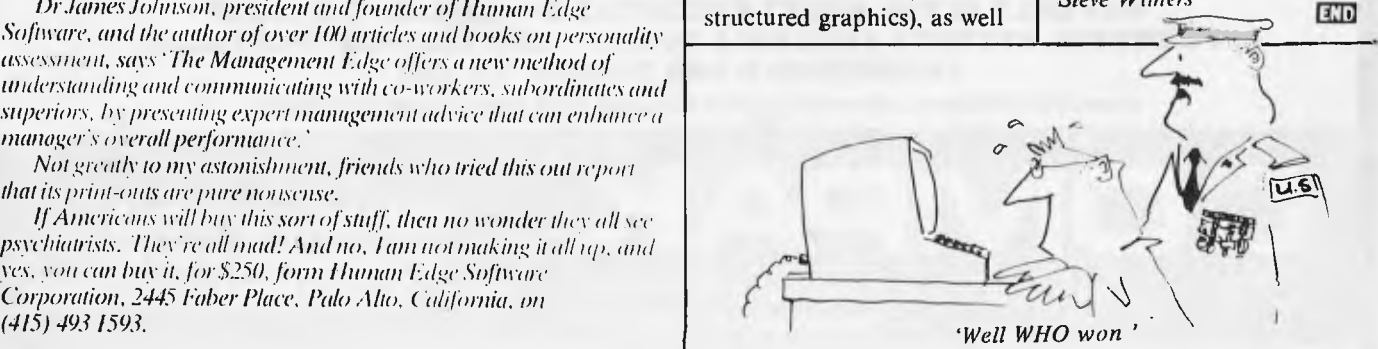

*Steve Withers* 

#### THE EXECUTIVE 816 . . . . . A REAL COMPUTER IN A REAL BRIEFCASE **MORE THAN TWICE THE DISK CAPACITY OF THE BASIC 2 DRIVE IBM PC ONLY \$3395 INC TAX. INCLUDES ALL SOFTWARE**

**\_111 1/, \_EEL MEW 11•11==l1MIIW** 

We think the two most important features to look for in a small business computer is the quality of the solwtare and the capacity of it's drives. Let's take these two points one at a time and look at the Executive 816.

Why is the drive capacity so important? Well for instance, it is usually most efficient to adjust your stock and debtors records as you write up your customer invoices That needs them all to be on<br>In the drives at the same has a measly 286K storage.

nowhat does it all mean? Simply that even though it comes in a small portable package the 816 is one of the most powerful computers available on the market at anywhere near it's price bracket.<br>The second issue is the quality of the software. The 816 comes with an enhanced CP/M 2.2 operating system developed by Mark Henry of Compak Microcomputer Products. It is menu driven,

You don't need to understand A> or PIP or Stat or any of the other built in CP/M commands. Just choose the option from the menu and the computer tells you what to do. Follow the yellow brick<br>road. You can copy, format, loo Kaypro, Cromemco, Osborne, HP 125, Morrow Micro Decision,. Televideo 802/803, Archives 2 and soon even more disk formats.

#### **THE 816 COMES WITH THIS QUALITY SOFTWARE. FREE WITH NO HIDDEN CHARGES.**

#### **ACCOUNTING ... FOR THE BUSINESSMAN**

The fully integrated Deblor, Creditors and Stock. The General Ledger has a pre-defined chart of accounts or you can define your own. Several departments? No problem. You can have<br>separate reports for up to 99 departments,

- of course. Slow debtors - automatically send collection letters. Update stock items as the customer's invoice is printed. Automatic Creditor payments. Aged Trial balance. et, etc.

#### **IF YOU ARE THINKING OF BUYING IMS IN ITS OWN RIGHT — DON'T — GET A FREE COMPUTER AS WELL FROM US.**

#### **OFFICE COSTING ANALYSIS SYSTEM ..... FOR THE ACCOUNTANT SOLICITOR ARCHITECT atc**

 $\overline{u}$ 

OCAS is a system lor keeping records of office costs and providing various reports regarding these costs. Costs can be either time related or fixed cost.

Normal monthly reports cover client reports detailing client jobs, and the associated time and costs; staff reports covering the jobs performed for individual clients; and task reports listing the staff involved.

Client accounts can be maintained, producing statements of any time and ageing reports to keep track of overdue accounts. With the 816's disk capacity, it is possible to keep 2000 entries in each of staff, tests, and transactions per month.

#### **MEMBERSHIP MAINTENANCE SYSTEM ..... FOR THE CLUB SECRETARY**

Instead of being limited to primitive, labour intensive and slow management systems which are prone t<mark>o error, you now can move into modern cost effe</mark>ctive method**s to handle on line**<br>telephone and over counter enquiries, You can print address labels, with selective mailing, membership renewal notices suitable for window faced envelopes, cash summaries for banking, etc, while information stored for each<br>member can include home and business **equirements** 

Membership records can be accessed by the alphanumeric code or by surname. With the 816's enormous disk capacity, one disk can hold, it needed, records for approx. 2,500 members)

#### **PROJECT COSTING SYSTEM . . . . . FOR THE BUSINESSMAN**

Need to track jobs as they move through your organisation?

No need to create a special programme as the ARM Data Base has been specially configured to cover the project costing. As in the Database itself, everything is menu driven and there are no complex commands to learn; sample files are also provided for a "hands-on" demonstration.

**ALMOST EVERY BUSINESS NEEDS THREE TYPES OF SOFTWARE. A WORD PROCESSOR, A DATABASE AND A SPREADSHEET** 

#### **THE 816 COMES WITH:**

#### **SUPERWRITER (including spelling checker)**

The newest in Word Processing from the creators of the famous Super Calc programme, also incorporates a full on-screen help function, and an integrated dictionary of over 20,000 words, which customises ilself to your vocabulary.

Form letters or mailing lists are also included in the package — no *need* for expensive extra programmes.

A Print Spooler is also on-line. Print while you type the next document. Above all, Super Writer is very easy to learn and use.

#### **A DATABASE**

From Australia comes the ARM Data-Base, with forms management. it is not just a file management system. There are no complex commands, and the quality and sophistication of the data-base make the system easy to use; everything is menu driven and a demonstration data-base is supplied.

#### **SUPERCALC**

One of the best known and supported spread-sheet programmes is also supplied free with the 816.

The work space available is a massive 29K, compared with some others at 11 K.

You have 64 columns and 256 rows to use.

Vary the width of individual columns at will; headings automatically extend across vacant cells; a help function is always available on screen; and of course, all the usual spread sheet functions.

Cash flow, budgets, and 'what if?' situations are a breeze using Super Calc. The only limitation is your own imagination, and we have several books on Super Calc to help you with ideas.

#### **And finally the 816 comes complete with two utilities:**

**COMMUNICATIONS SOFTWARE XMIT/RECV,** to permit files Dr programmes lo be transmitted from one machine to another at up to 9600 baud through the RS232 port. (Of course, the "other" computer needs it's correct XMIT/RECV programme to make it work.)

**DISK EDITOR AND DIAGNOSTIC . . . . . to repair clobbered disks.** 

#### **SPECIFICATIONS**

Z80A, 4M HZ, 64K RAM, 2 x 61/4D/S D/D disk drives of 1.6 megabyte approx. Provision for 2 more 8" or 51/4 " drives, Centronics printer port, 2 RS232 serial ports, CPM 2.2,5" 80 x 25 CRT Green Phosphor, RCA external monitor conenction, 110/240 volt, 5 function keys, cursor keys, Mouse Capability.

#### **NOT ONLY IS THE AMUST EXECUTIVE 816 ONE OF THE MOST POWERFUL SYSTEMS AVAILABLE TODAY — BUT THE MOST PORTABLE, FASHIONABLE AND EASIEST TO USE**

**COMPLETE WITH ANTI-GLARE SCREEN — ONLY AVAILABLE FROM COMPAK COMPUTER CENTRE** 

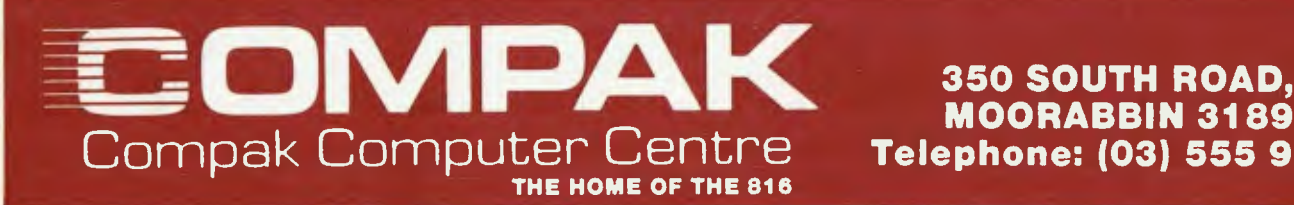

**<sup>m</sup>.01/** 

### **AMUST DT 80 PRINTER**

Includes bidirectional printing ... logic seeking function . . 80 CPS . . . 9 x 8 matrix with full descenders ... 96 ASCII characters ... Italics and international symbols . . . normal/ emphasised/double-strike/double/emphasised modes ... subscript, superscript and underline . .. 10 or 5 or 17.6 or 8.58 CPI dot graphics for both line drawing or bit image . . full paper handling functions.

#### **LOW — LOW — LOW — PRICE!**

SS 25 (exter)

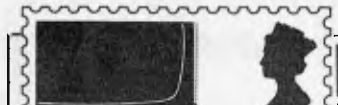

*APC welcomes correspondence from its readers but we must warn that it tends to be one way! Address letters to: 'Communications', APC, P.O. Box 298, Clayton, Vic 3168.* 

## **Comparing processors**

Your recent review of the<br>Tandy MC-10 (APC  $MC-10$ December) states that the 6803 processor is almost identical to the 6809. In fact, the 6803 is almost identical to the basic 6800 CPU in software terms and not the enhanced 6809 CPU. I suspect that one of the reasons for choosing this processor is that Tandy may be considering putting the Basic on-chip with the processor in the form of a mask, programmed 6804 CPU.

Here is a brief summary of the 6800 processor family: 6800 original CPU (requires separate clock)

- 6802 6800 with on-chip close+128 bytes RAM
- 6801 6800 single-chip microcomputer ie CPU+clock+128 bytes RAM+ mask programmed ROM+i/o ports
- 6803 6801 with no ROM ie 6800 CPU+clock 128 bytes RAM+i/o ports
- 6809 greatly enhanced version of 6800 with pn-chip clock (no RAM or ROM)

**Others** 

- 6808 as 6802 with no RAM 6804/5 special mask programmed single
- chip microcomputers 6301 CMOS versions of 6801
- 68701 EPROM version of 6801

This above is an over simplification, in that 6802/ 6808, 6801/6803 may contain a few extra instructions over the basic 6800 instruction set.

It is not always realised that comparing clock speeds between the 68xx range of processors and the 8080/ 8085/Z80 processors is not

very informative, since many 6800 instructions are executed in two or three cycles, as opposed to instructions which take many more cycles on the 8080/Z80 processors.

*Simon Sondergaard* 

## **Understanding Basic**

Don Milne's (APC December, `Basic challenge') comments on my letter *(APC* October, `Back to Basics'), merely repeat some of the cliches about the superiority of Pascal without showing, in any way, that he understands the nature of the problem previously described.

High level languages and operating systems are designed to ease the work of programmers. By their use much time and money may be saved in the writing of programs. This ease is normally at the expense of added run time costs which is balanced against the saving in software costs. However, language and system designers tend to assume that they know all the ways their software may be used and often, deliberately or by omission, bar the full use of the CPU. Pascal is such a language, and whilst excellent for many purposes is very inflexible and inefficient for others.

I write critically of Pascal because I have tried it and found it wanting. I had several years using Algol which allegedly had some influence on Pascal. It too is a compiled language but suffers from some of the same difficulties. Programs ran *100 times faster* when a few time critical routines were optimised in machine code.

My 'long winded' remark referred to running time. The Pascal code may well be

shorter. It certainly was in the Algol program, due to each bit having to be handled separately. In addition the arrays were many times larger, which led to memory difficulties. One run might take several days even with an efficient program and perhaps months otherwise.

The published routine has been simplified to show the essential problems. In practice it would have many extras such as loops to repeat parts.

The routine is designed to sum sequences of 16 bit 'integers' but without permitting any carries between bits of higher or lower significance. Each bit is an independent data item which must be kept unaffected by any other bits. In line 1000 S1, S2, S4 and S8 are counters for each power of 2 in the total. For the example, they are preset at —6 and total up to 12 'integers'. A wide range of values would be possible in practice and SI6, S32 etc might be used.

Lines 1010-1030 take pairs of 16 bit 'integers' from an array S( ). Each pair is masked with R and NOTR (does Pascal allow Masks?) and ORed to give a single 16 bit word. R is produced by other routines to complex rules and is highly variable.

If S8 is non zero this indicates that some bit counts have negative values. Lines 1190-1280 convert any negative values to positive absolute values. Lines 1210-1225 separate positive and negative counts by masking to the sign bit. Lines 1230-1250 convert negative counters to their 2's complements. Line 1260 masks any spurious bits and line 1270 combines the counters again. Other masking code, not given, would access the counter totals whenever required.

In Pascal these 16 counters would have to be handled in

sequence rather than in parallel and the lack of masking facilities would also make the value extraction time consuming. The bits would have to be treated as 16 separate variables.

I would repeat my earlier remarks that I would be pleased to see the problem written in effective Pascal.

I would also like to point out that compiled Basic is frequently used in business programs with some success. Since many smaller systems do not support Pascal, life would otherwise be difficult for any business with such an installation.

*R.G. Silson* 

## **Spectrum command**

I read somewhere recently that the following direct command returns the amount of memory used by a program on the ZX Spectrum. PRINT PEEK 23627 + 256 PEEK 23628 — 23755.

Since I have a 16k machine, memory space is fairly important. When writing a program recently I discovered I had used all the available memory, but this direct command only returned approximately 8000 bytes. Is it the way that I only have 8k RAM and 8k ROM, or that the value returned should be doubled — I have been unable to discover which. Could you help? *Kevin Barrett* 

*Your 16k Spectrum has in fact 32k of memory, but the first 16k of this is the ROM and includes the Basic interpreter. The other 16k is called the RAM but not all of this is available to you for your programs. This is* 

*because the Spectrum needs this space to store the contents of the display file (the screen picture), the printer buffer and the system variables. These are the machine's own variables and store information which describes the current state of the system. Some of these variables are pointers to the start of the flexible areas of memory, for example, the area set aside for your program.* 

*Incidentally, the names of these variables are meaningless to the machine and shouldn't be used in programs, and only exist for our benefit since it's easier to refer to VARS than PEEK 23627 + 256 PEEK23628.* 

*Taking into account all these overheads the amount of RAM available for your programs is about 9k.* 

*To find out just how much of this precious memory you have used, you PEEK the values of the relevant system variables. To determine the memory used by a program = PRINT (PEEK2362 7 + 256 PEEK 23628) — (PEEK23635 + 256 PEEK 23636).* 

*To determine the memory used by a program and its variables PRINT PEEK23641*<br>+ 256 *PEEK23642)* -*+ 256 PEEK23642) — (PEEK23635 + 256 PEEK 23636).* 

*Finally, to discover how much memory is spare use the command PRINT 65536 — USR 7962.* 

*This is, in fact, a routine in the ROM memory and is used because there is no convenient system variable.* 

*Tony Hetherington* 

## **Which typewriter?**

Can you please advise me which typewriters to consider buying as part of a basic word processor? — Permit me to expand on my own require-

ments; I know they come close to those of many other small users.

My small business handles a lot of multi-page texts and I need a robust electric typewriter, which will mildly impress customers and not drive me up the wall with servicing problems. We have budgeted about fifteen hundred dollars to buy a good keyboard typewriter, and will buy a basic microcomputer and floppy disk unit to drive it when the money becomes available later. We don't want a turnkey word processor system with opaque software and non-adaptable hardware, so we shall probably go for a PET, Tandy, Apple or such market leaders, plus a commercial work processing program package. Therefore, the typewriter must be readily connectable to such machines.

Please interpret typewriter to include daisywheel machines, but to exclude dotmatrix printers. *Anthony Durham* 

*There are any number of typewriter/printers available. One which would seem to meet your requirements is the Olympia Compact, which uses a daisywheel, has a choice of serial or parallel interface and has the option of a 64 or 128k print buffer. There are, however, many other machines which would prove equally suitable; just look through the ads in APC! As with any computer equipment, I recommend going to an independent dealer who will be able to offer unbiased advice on your particular requirements.* 

*Surya* 

## **Software copyright**

*Attached is a copy of a draft tetter sent for consideration to Senator Gareth Evans,* 

## **TANDY ELECTRONICS DEALER**

## **DISCOUNTS ON ALL TANDY COMPUTERS AND ACCESSORIES**

Free delivery throughout Australia. 90 day Warranty Bankcard & cheque orders accepted.

**Bayne & Trembath 3 Boneo Rd., Rosebud, Vic 3940 Ph: (059) 86-8288, A/H (059) 85-4947**  (TANDY DEALER 9320)

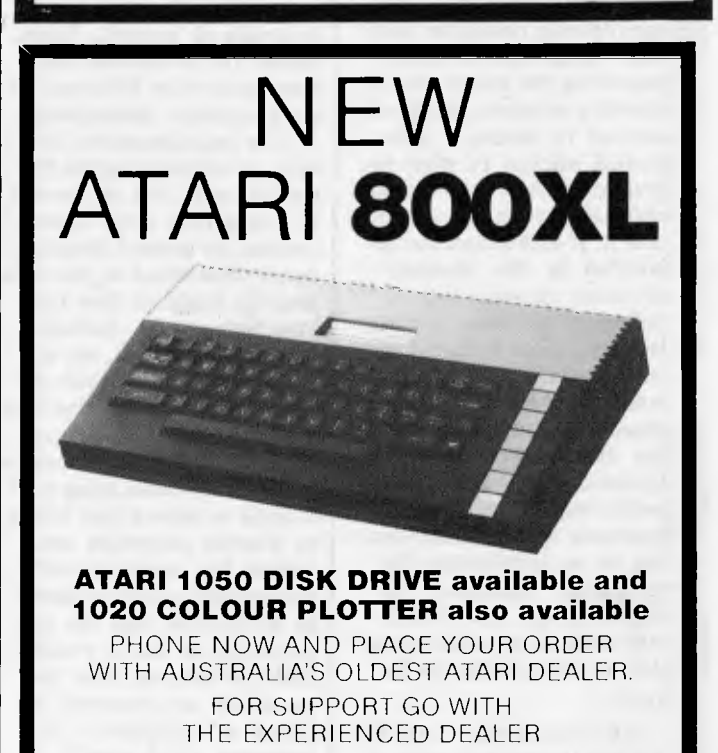

**CALCUTRONIC PTY LTD**  CALCULATOR AND COMPUTER CENTRE **797 GLENFERRIE ROAD, HAWTHORN, VIC 3122 Telephone: (03) 818 6631** 

**4/** *UV* 

*Attorney General from the Victorian Council of Social Service (Phone 03-419 3555):* 

VCOSS is currently working, together with other concerned organizations, on a detailed submission against proposals for computer software to be made subject to copyright.

This letter is just advance notification that we wish to be heard before any decisions are made. We are concerned at a trend in press comments to assume that there is simply a "loophole" which the Government will "have" to fix through special legislation.

At this stage all we are asking is for you to refrain from any public commitment to that position until you have had the opportunity to consider arguments against it, and to decide whether such arguments merit further public enquiry.

Briefly, our view is that copyrighting computer software would not be merely protecting the status quo by closing a loophole, but would amount to seizing a substantial amount of what is presently public property and enforcing a private monopoly over it. If such a step can be justified in the interests of some alleged, future, potential Australian software industry, then it should at least be publicly shown to be justified through the usual process of a public inquiry by the Industries Assistance Commission. Other forms of public inquiry may be appropriate, but certainly there can be no justification for emergency legislation in support of one side of a dispute without giving the other side an opportunity to be heard.

The "other side" includes not just the small handful of distributors of "fake Apples" and the like, but the much larger number of *consumers*  of computer software — both those who are already treating it as "public domain" anyway, and those who have

up to now paid monopoly prices through ignorance, but will now be able to benefit from free competition, unless prevented by new legislation.

We doubt whether continuation of the present situation would actually harm any existing Australian industry and note that the concern expressed so far appears to reflect a fear of Australia becoming an international centre for low cost uncopyright software. This would in fact be a *new* industry that should be encouraged rather than legally suppressed. Fear of competition from a new industry is not so overwhelmingly obvious a ground for legal protection that it should be accepted without inquiry. Particularly when the fear expressed is that an Australian industry might develop to meet the domestic market for, and to begin substantial export of, goods that are presently only available in Australia as imports. Usual claims for protection start from somewhat different, or even opposite assumptions.

The main argument however, is not the potential for new industry, but the benefit to consumers from continuing the present situation. As we understand it, the main benefits likely to flow from new technology, including computer software, do not relate to the existence of industries producing that new technology, but to the advantages of improved productivity etc. for those using it. If it could be shown that failure to provide copyright protection for computer software would in fact so inhibit its production that the opportunity to use it would itself be harmed, then that would be an argument in favour of copyright - an argument which should be justified by adequate evidence at a public inquiry. But if, as appears obviously the case in Australia at present, copyright would have more effect inhibiting consumption than it would

## **ROBS COMPUTE**

## $RC - MULTICARD$

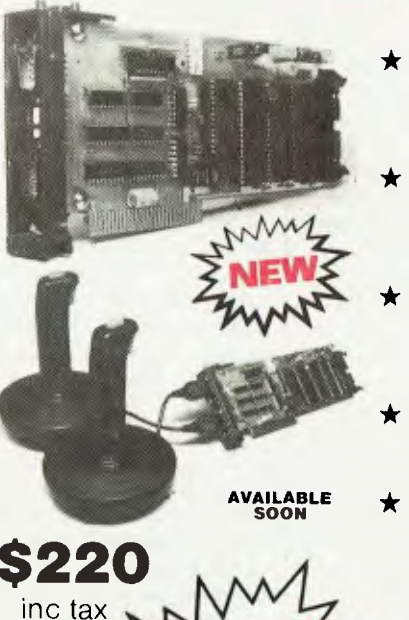

**FEATURES** 

- **\* DUAL JOYSTICK** INPUTS — standard Atari or Commodore type
- **TWO ADVANCED** SOUND CHIPS giving six channels and eight octaves REAL TIME
- BATTERY BACKED UP CLOCK supported in basic
- **VOICE SYNTHESIS** CHIP — let your programs speak
- **★ 16 REAL WORLD** Input/output channels. Buffered TTL Level. Now you can control lights, alarms, etc  $SOFIWARE - All the$ software you need to implement these routines in Basic or Machine Code

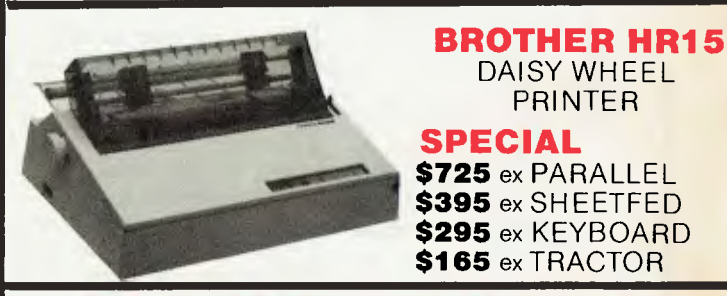

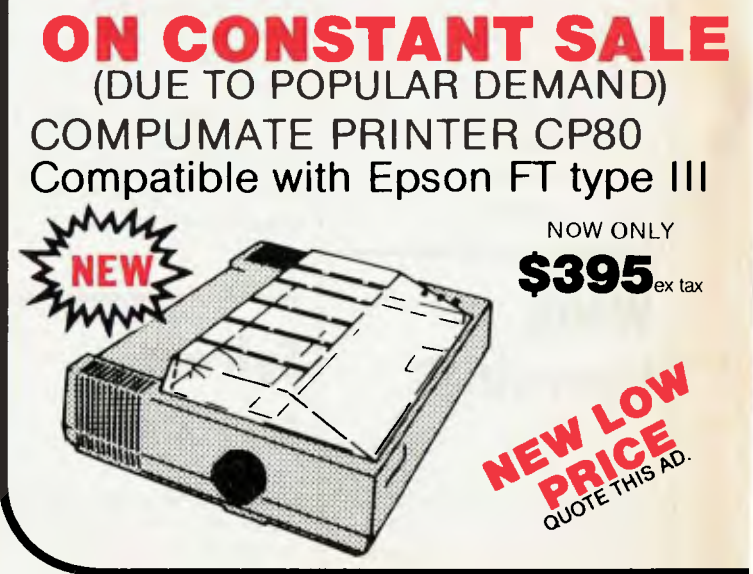

**R CENTRE—HITACHI PRODUCTS** 

## **AMAZING HITACHI PACKAGE**

**995** inc tax (even less with a green screen)

- HITACHI MB6890 (the Peach)
- HITACHI HIGH RESOLUTION COLOUR MONITOR
- HITACHI 3" POCKET FLOPPY DRIVE
	- FREE TYPING TUTOR
		- GRAPHICS PACKAGE
		- BASIC TUTOR
		- LETTER WRITER
		- DISK UTILITIES — 10 GAMES
		- TELEPHONE INDEX

#### **ALSO AVAILABLE**

#### ● 5" DS/DD DRIVES<br>● 8" DS/DD DRIVES

- 8" DS/DD DRIVES
- CPM<br>● Pleas

#### Please Phone for details

#### **GENUINE HITACHI LIGHT PENS**

WE HAVE NEW STOCKS, SO IF YOU MISSED OUT LAST TIME THEN THIS IS YOUR CHANCE

**MP-3700** WAS \$330 NOW **\$125** inc tax

RS 232 ADDITIONAL RS232 CARD FOR HITACHI MB6890  $CARD$ 

WAS \$386 **NOW \$125** 

bove pa

**CENTRONICS** ADDITIONAL CENTRONICS PRINTER CARD FOR THE HITACHI MB6890

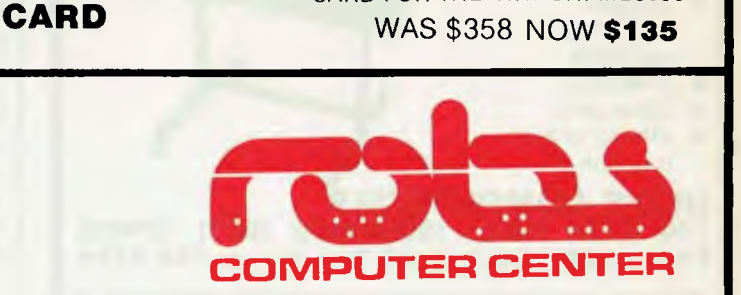

We'll put you in touch with the best brain in the business

**295 Thomas Street, DANDENONG, 3175 Phone: (03) 791 2900** 

#### **HITACHI 3" POCKET FLOPPY DISK DRIVE (Includes Controller)**

#### Yes they have arrived

- SS/SD Pocket Floppy Disk can be flipped over to write on both sides (i.e. 160K per disk)
- Free Demo and Games Disk WAS \$950

NOW **\$450** inc tax

#### **RC 3550 DUAL 5" DS/DD DISK DRIVES**

- Equivalent to Hitachi MP 3550
- Includes Controller (RC1802) 320K per Drive
- Free Games Disk
- Uses Hitachi Bare Drives in Australian Package

\$1395

#### **HI-STAR DISK (For HITACHI PEACH DS/DD)**

Ott

- GRAPHICS AID (HI-DRAW)
- TYPING TUTOR (HI-TYPE)
- BASIC TUTOR (Teaches you BASIC)
- QUICK WRITER (Simple On-Screen Letter Writer)
- DISK UTILITIES (Easy to use Disk Utilities in English)

**ALL ON ONE DISK \$49.50** inc tax

## **T.N.L. COMPUTERS.**

**Phone and Mail Order Printer Warehouse.** 

## **RETAIL PRICE BREAKTHROUGH.**

**Incredible Price Reduction on Australia's Top Selling Printers.** 

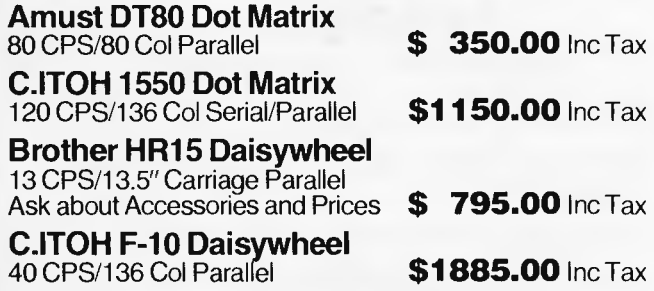

**90 Days Warranty You Know The Product Now You Know Where To Get The Best Price.** 

> **13 Tarawara Avenue, TALLAI 4213.**

## **Ph: (075) 30 4777.**

## **PRESENTING — EASY DESK**

#### **THE LOW COST MOBILE COMPUTER DESK**

A quality product at a price you can afford<br>Made in AUSTRALIA ★ Easy assembly  $\star$  Made in AUSTRALIA **\*For use in the home, office, at work or in the class room.** (IDEAL GIFT!) (IDEAL GIFT!!)

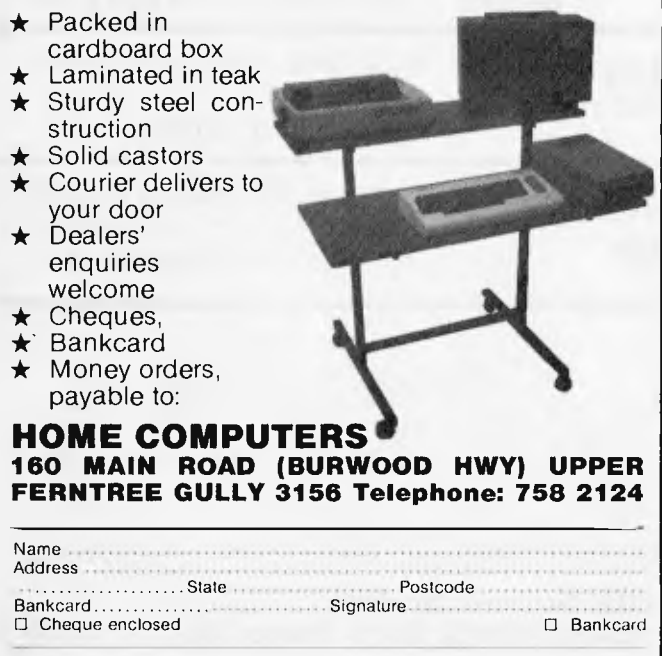

## **COMMUNICATIONS**

have stimulating production, there are no grounds for even bothering to inquire into the matter - who needs it?

Our own organization for example, makes use of a considerable amount of uncopyright computer software which has been made available to us entirely free of any direct or indirect charge. Although this software displays messages asserting that it is copyright, and although we have seen advertisements making similar claims and charging thousands of dollars for "licences" to use this public property, we have not thought it appropriate to take any action under the Trade Practices Act or the Copyright Acts s.202.

We have been content to rely on the fact that there *is*  no copyright for computer software in Australia, and on the assumption that we would have the opportunity to present our case if any serious moves were made to change that situation. This situation is obvious to anyone perusing the Copyright Act, which explicitly restricts "writing" to works in a "visible form", and is a fact which must be well known within both the legal profession and the computer industry, since long before the recent Apple case. Comments have been made on this situation in legal textbooks and journals (see Lahore, J. "Intellectual Property in Australia" and the associated

update service from Butterworths), and submissions have been made against it from the computer industry to the Attorney-General Department's review of audiovisual copyright laws. Accordingly, nobody can pretend that there is some new, "emergency" situation that would justify urgent action without a public inquiry.

If other people want to make *ex gratia* payments to encourage the production of further high quality software that may be very commendable on their part, although

our own orientation, as you know, is towards public funding of social services rather than private charity. If software suppliers wish to make misleading statements to encourage donations, that is less commendable, but perhaps understandable, given the absence of an acceptable system of public funding such as is used to finance scientific research, literature, the arts etc. (Our own obligations to properly account for our funds have prevented us making any such donations, without compelling us to do anything further about it.)

But if someone wants to actually make it *illegal* for us to continue using what was previously in the public domain, then we have no choice but to fight back.

Our organization simply cannot afford to pay the thousands of dollars that would become due if software we are using was to be taken out of the public domain. Current plans for an expansion of computer useage among our many affiliated organizations would be severely retarded. At the very least we would expect compensation to cover our present and future losses. If such compensation were not provided, it would create requirements for additional funding just to cover the same level of activities that we are able to sustain at present.

We know a similar situation is widespread in the education sector, where the "fake Apples" that Apple has been trying, unsuccessfully to stamp out, have enabled schools to buy something like two or three times as many computers as they would be able to afford if they had to pay Apple's monopoly prices. As for software, schools simply don't have the funds to buy it, and have therefore had no choice but to permit or encourage widespread copying (whether they knew this was legal or not).

If new legislation is con-

## *Microcomputer software that makes learning fun for all* **ages.**

**ISSES** 

**Learning is a** 

ALLIGATOR MIX ALLIGATOR MIX **snap!** 

Fast action and colourful animated screen displays motivate children of all ages to learn fundamental maths, reading and language skills.

Our DLM Skill Builders in Maths and Language Arts combine computer game fun with sound educational principles. Each of the twelve programs allows for variable levels of difficulty, speed and running time, and the content is all-Australian. A child never outgrows DLM software!

The DIRECT Helper Remedial Reading Scheme is our very special contribution to the large percentage of Australian children with a reading disability. The DIRECT Helper Scheme is highly motivating for the child and is now acclaimed in schools and homes throughout Australia.

If you have an Apple *II/Ile,* Commodore 64, Atari or *IBM - PC* (with disk drive) you should take a close look at our DLM and DIRECT Helper programs. See your local computer store or contact Dataflow for a free colour brochure and the address of a supplier near you.

**taflow** Computer Services Pty. Ltd. 6-8 Elizabeth Street, BURWOOD N.S.W. 2134 Phone: (02) 745 3303

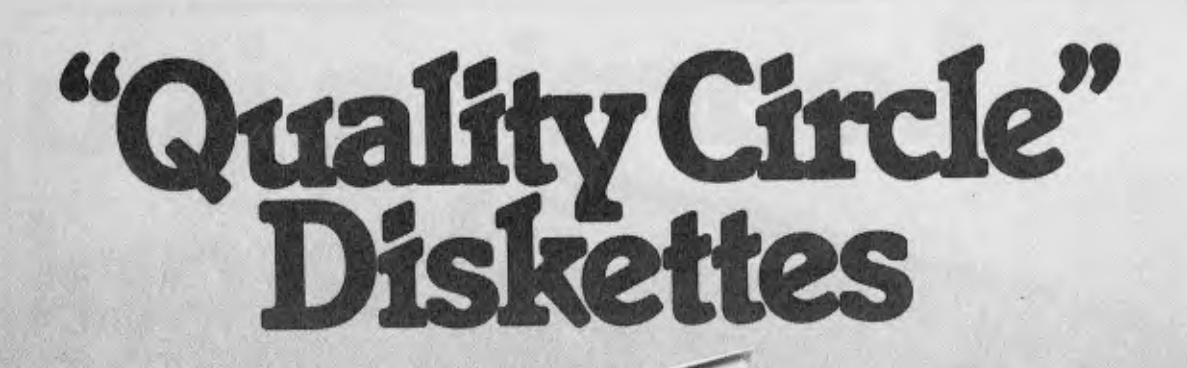

# NASHUA

## Computer Disc Division

Sydney: (02) 439 5966, Melbourne: (03) 428 0501, Brisbane: (07) 369 4244, Adelaide: (08) 42 0021, Perth: (09) 325 5722, Darwin: (089) 816204, Auckland: 33193, Port Moresby: 21 227 7

templated, it would at least be necessary to provide appropriate exemptions for educational institutions, community organizations etc, and to set up appropriate machinery as has been done in the present Act to cover photocopying and broadcasts. We would of course wish to be consulted in framing any such legislation, to ensure that the restrictive regime now being imposed in the United States does not get imported here without discussion, as though it were something "uncont roversial".

No doubt the temptation would exist to resolve these problems by groups concerned simply ignoring any new legislation, but that is hardly an argument in favour of adopting such legislation, and it may not be practical in view of the aggressive attitude currently displayed by Apple.

Finally, we are not unsympathetic to the problems faced in establishing an Australian software industry without copyright protection, and we are prepared to support some form of assistance to the industry. Our concern is that the form of assistance currently being proposed is totally inappropriate, while other forms of assistance, such as public funding of software research and development, could actually be more beneficial to any software industry itself, as well as imposing no penalties on users.

The kind of assistance currently being demanded by "industry representatives" is equivalent to an extremely high rate of tariff protection, which would not usually considered appropriate in a situation where the overwhelming bulk of a product consumed in Australia is imported, and the overwhelming bulk of that same product produced in Australia is produced for export. Our own experience is that software packages we find useful are all produced outside Australia, and no equivalent

Australian packages exist protected or otherwise.

Most industries would think it rather breathtaking to get a 100% tariff since that means that Australian consumers are being compelled by law to pay twice as much for goods they would otherwise be able to get for half the price. Imposing a substantial monopoly price on goods that would otherwise be virtually free, amounts to a record tariff protection of several thousand percent (indeed theoretically, an infinite tariff rate).

No doubt a decent size Australian air bottling industry could be established if laws compelled people to breathe only Australian bottled air by prohibiting the inhalation of free air that may have blown in from elsewhere, but fairly compelling arguments would be needed to convince many people of the need for such an industry.

## **Interconnecting Apple**

#### Dear Sir,

I read with interest the report by Guy Kewney on "Apple expander" (page 7, November, Printout).

Both Apple Australia and NetComm are still maintaining a fairly low profile on the interconnectability of the Apple **II (II+,** //e) and Apple ///. However as of Comdex Fall in Las Vegas last week, the "Apple Communications Protocol Card" (ACPC) is a live announced product. "ACPC" is the official Apple name for our NetComm card. You can thus now expect to see more details of Apple to Apple connection (using the IBM 2780/3780 protocol). However, and please tell

Guy, there certainly *is,* right now, a way of passing information from one Apple to any other Apple (II or ///) (using

**DATASCAPE** 

*— "The Printer Specialists"* 

#### **For Sales and Service of**

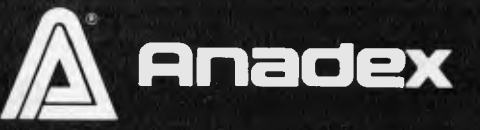

*NEC* 

**NDK** 

**Printers Australia wide** 

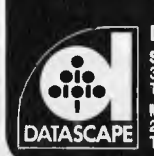

**Datascape Int. Pty. Ltd. Sydney Office:**  33 Grosvenor Street, Neutral Bay Junction N.S Telephone: (02) 909 1233, Telex: AA71150 **Melbourne Office:**<br>27 Raglan Street, South Melbourne, Vic. 3205.<br>Telephone: (03) 690 3622, Telex: 30458.

**Brisbane:**  (07) 371 7366 **Adelaide: W.** 2089 (08) 332 8666 **Canberra:**  (062) 80 5283 **Hobart:**  (002) 72 8622

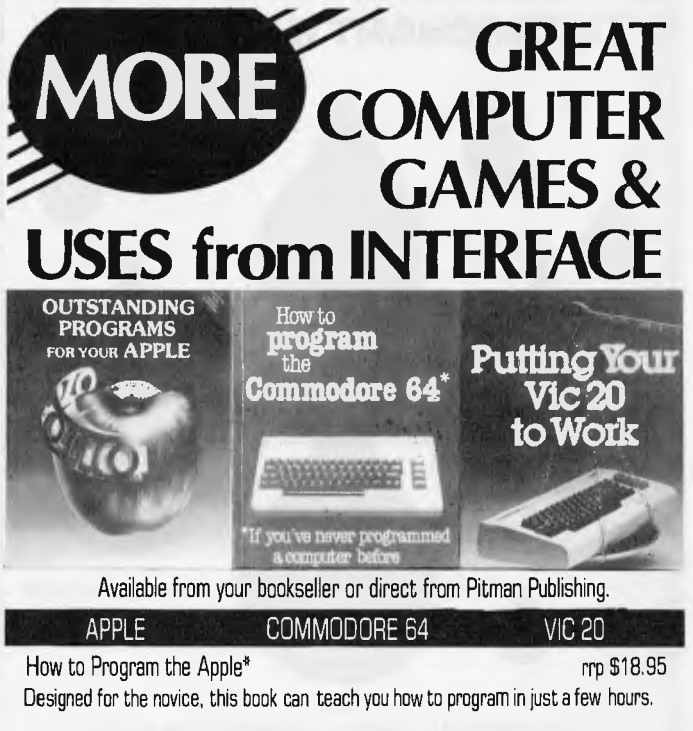

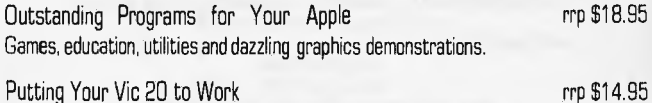

Fifteen major programs for home and business applications.

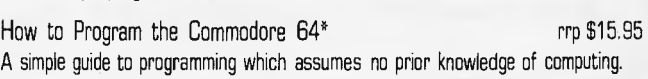

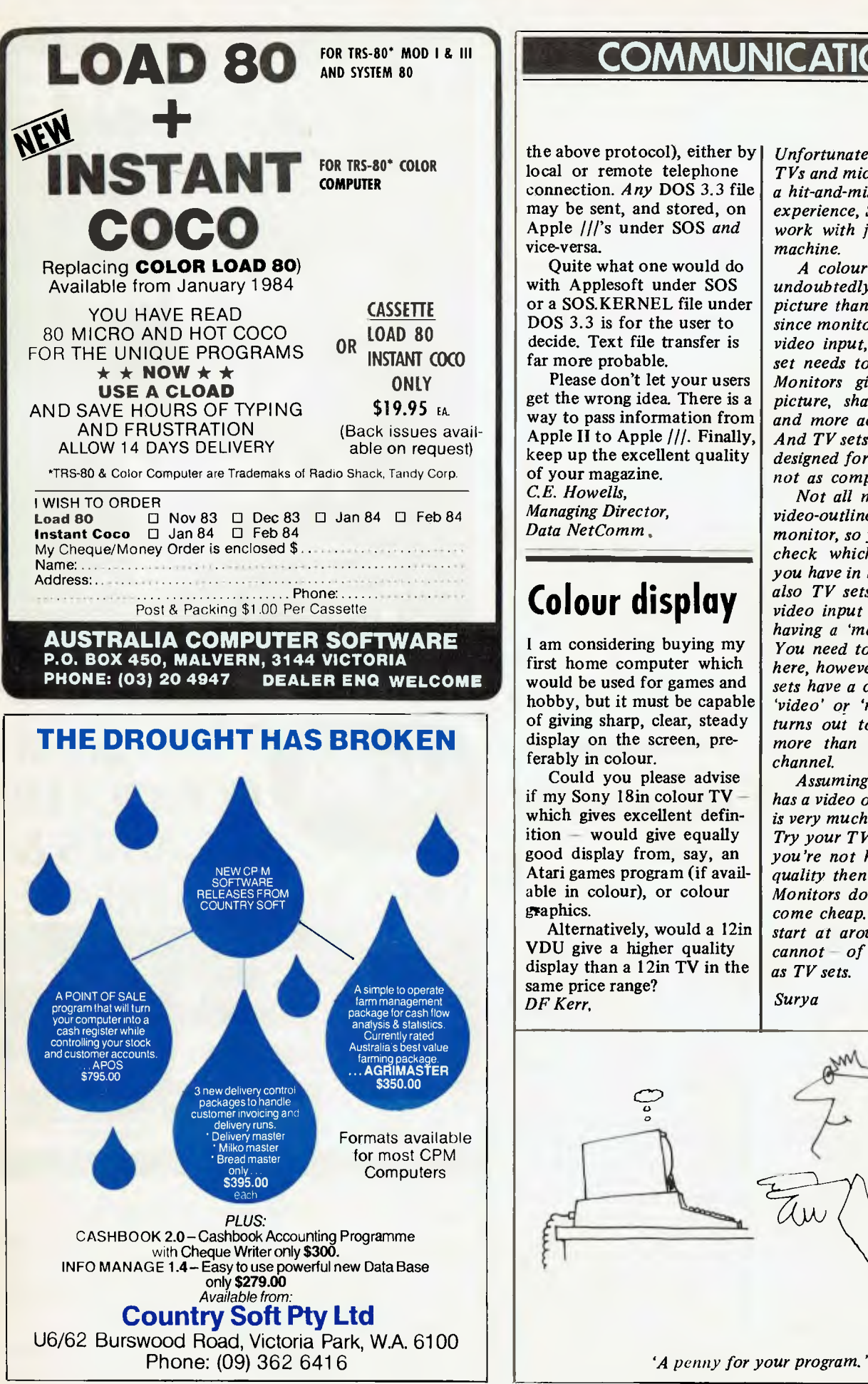

the above protocol), either by local or remote telephone connection. *Any* DOS 3.3 file may be sent, and stored, on Apple ///'s under SOS *and*  vice-versa.

Quite what one would do with Applesoft under SOS or a SOS.KERNEL file under DOS 3.3 is for the user to decide. Text file transfer is far more probable.

Please don't let your users get the wrong idea. There is a way to pass information from Apple II to Apple ///. Finally, keep up the excellent quality of your magazine.

C *E. Howells, Managing Director, Data NetComm* 

## **Colour display**

I am considering buying my first home computer which would be used for games and hobby, but it must be capable of giving sharp, clear, steady display on the screen, preferably in colour.

Could you please advise if my Sony 18in colour TV which gives excellent definition — would give equally good display from, say, an Atari games program (if available in colour), or colour graphics.

Alternatively, would a 12in VDU give a higher quality display than a 12in TV in the same price range? *DF Kerr,* 

*Unfortunately, matching up TVs and micros is very much a hit-and-miss affair. In my experience, Sony sets seem to work with just about any machine.* 

*A colour monitor would undoubtedly give a better picture than a television set since monitors accept a direct video input, whereas a TV set needs to be tuned in. Monitors give a steadier picture, sharper definition and more accurate colours. And TV sets are — after all designed for use as TV sets, not as computer monitors.* 

*Not all machines have a video-outline for use with a monitor, so you will need to check whichever machines you have in mind. There are also TV sets with a direct video input as well, these having a 'monitor channel'. You need to tread carefully here, however, since some TV sets have a channel marked 'video' or 'monitor' which turns out to be nothing more than an extra TV channel.* 

*Assuming your machine has a video output, the choice is very much a personal one. Try your TV set first, and if you're not happy with the quality then try a monitor. Monitors do not, however, come cheap. They generally start at around \$500 and cannot — of course — double as TV sets.* 

*Surya* 

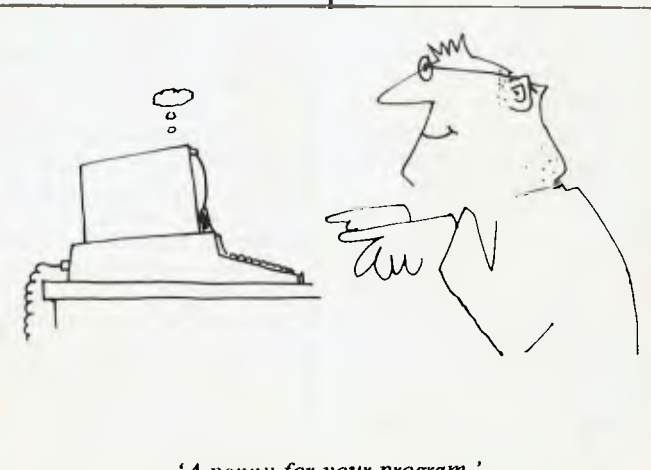

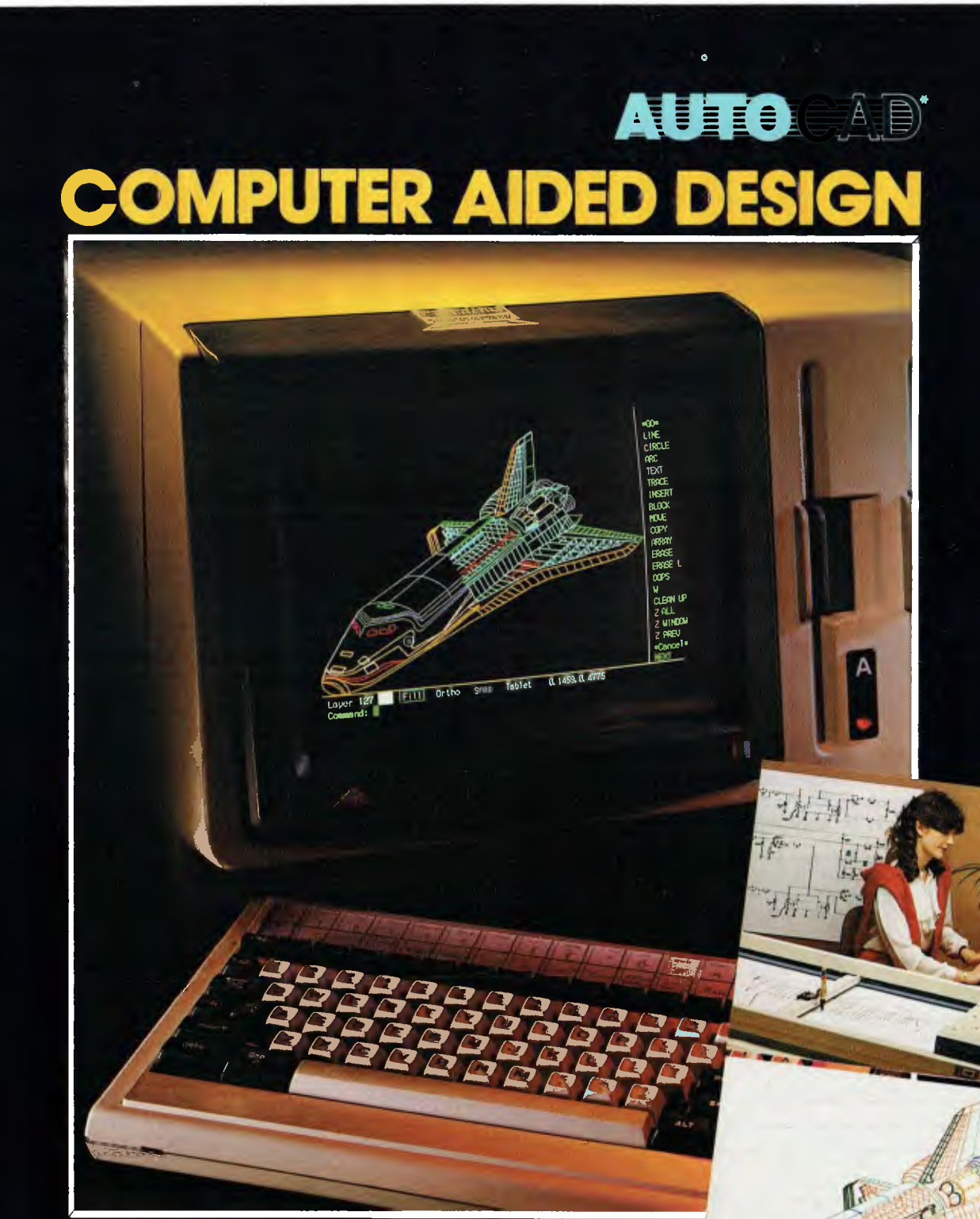

## **On The NEC Advanced Personal Computer**

AutoCAD is a general purpose system, suitable for a wide variety of applications, including architectural and landscape drawings, drafting for mechanical, electrical, electronic, chemical, structural and civil engineering, and printed-circuit design. A sketch facility allowing free-hand drawings via a digitizer makes the system most suitable for graphic artists as well.

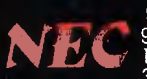

NEC Information Systems Australia Pty. Ltd.<br>99 Nicholson Street, St. Leonards. NSW 2065. Tel: (02) 438 3544<br>11 Queens Road, Melbourne. VIC. 3004. Tel: (03) 267 5599<br>307 Queen Street, Brisbane, QLD. 4000. Tel: (07) 229 6777

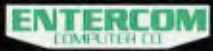

ENTERCOM COMPUTER CO. is the authorised distributor of AUTOCAD. 136 Bridge Road, Richmond, VIC. 3121. Tel (03) 428 5714, (03) 429 5883

POUR

Official AutoCAD software for the NEC APC must he registered through ENTERCOM COMPUTER CO to protect the copyright conditions of the originating supplier being AUTODESK.

**ITITITITIES** 

**THE APPLE FIRE** *input/output socket on the circuit board given here fortheApplell. All the components are listed, together with a program to demonstrate the interface in action.* 

*INTERFACING* 

The Apple H has a number of inputs and outputs which are dedicated to 'games' purposes. These I/O facilities are provided on a 16 pin DIL socket on the top right of the Apple's PCB and are as follows:— Apple Reference

3 off push button (single-bit) inputs PBO, PB1, PB2

4 off variable (analogue) inputs GCO, GC1, GC2, GC3

4 off switch outputs

#### ANO, AN1, AN2, AN3

The single-bit inputs can be used with switches to provide inputs to the Apple; the analogue inputs can be used with switches to create more single-bit inputs, or with variable resistors to provide games paddles. The switch outputs are TTL signals, and change from high to low or low to high when the output memory locations are referenced. These will drive lamps, relays, etc, via a simple transistor interface.

I have devised an interface unit which tries to make the most flexible use of these inputs and outputs for games and other `non-keyboard' software. The circuitry used in my interface is more complex than necessary, for a number of reasons, and hence a simplified circuit diagram (Fig 1) is

given which is adequate for the program described below.

The interface plugs into the DIL socket on the Apple, and provides the following on its facia panel:

3 push button switches A, B, and C

4 illuminated push button switches 1, 2, 3, and 4,

1 DIN 5 pin socket for connecting three games paddles

1 DIN 6 pin socket for driving external relays, etc.

The lamps in the illuminated switches are driven from the outputs ANO-AN3.

The circuit diagram shows the layout of

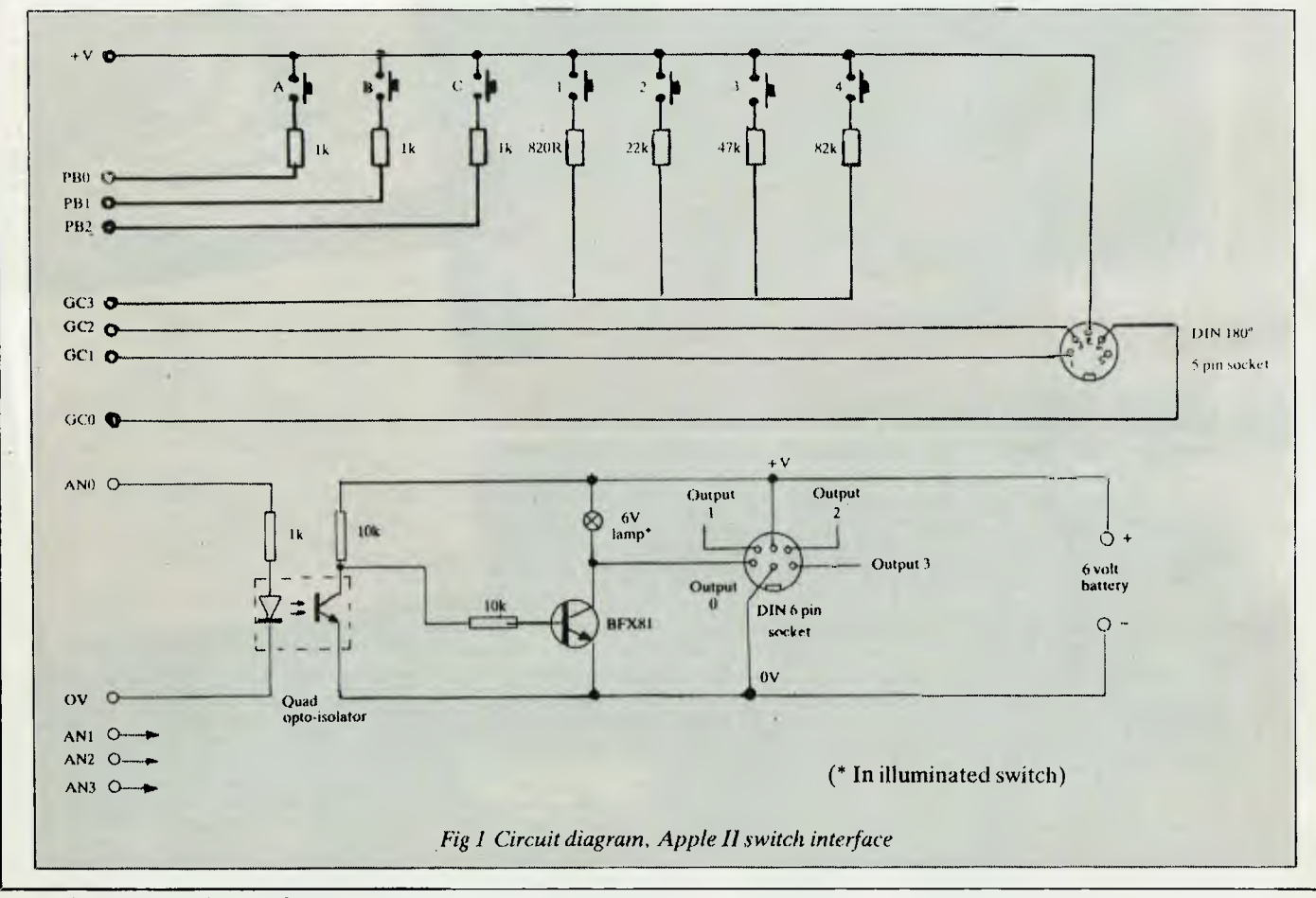

Page 34 Australian Personal Computer
the interface, from the 16 pin DIL Apple socket to the front panel switches. The circuit may be battery powered (6 volt) or driven from a mains power supply as in my unit. This is shown in Fig 2. Fig 3 shows a front panel layout which can be used, although this can be varied to suit the individual, and may be dependent on the box used to contain the interface.

The switch inputs A, B, and C, are straightforward, being connected directly to the appropriate Apple inputs. The 1k resistor provides a suitable currentlimiting device between the Apple's five volt supply and the input. Analogue input GC3 is used to provide the switch inputs 1, 2, 3, and 4. Each switch has a different value resistor and hence presents a different value on the analogue input. The only drawback with this is that the Apple cannot correctly interpret two or more of these switches if pressed simultaneously — this does not present a problem in the program described below.

Games paddle inputs GCO, GCI and GC2 are taken to the 5 pin DIN socket, together with the +5 volt supply from the Apple. Games paddles and/or joysticks can now be plugged in at this point. Note that the normal value of variable resistor is 150k, which gives readings from 0 to 255 depending on its setting. Larger values than 150k will have no effect (ie, 255 will be returned), whereas smaller values will reduce the upper limit (for example, a 10k variable resistor will present a maximum reading of 23 to the Apple).

The outputs from the Apple are optically isolated to prevent possible damage to the computer if a peripheral device were to short circuit or fail. A quad opto-isolator IC is used to provide this protection — for clarity only one of the outputs is shown the others are identical, using the other channels of the opto-isolator and a driver transistor each. The transistor chosen will switch several hundred milliamps without difficulty.

The unit described here can be easily constructed by anyone who has some familiarity with electronic assembly, and there should be no difficulty in obtaining components and a suitable case. Note that the construction method and layout is not important — a small piece of veroboard will take all the components, and ribbon

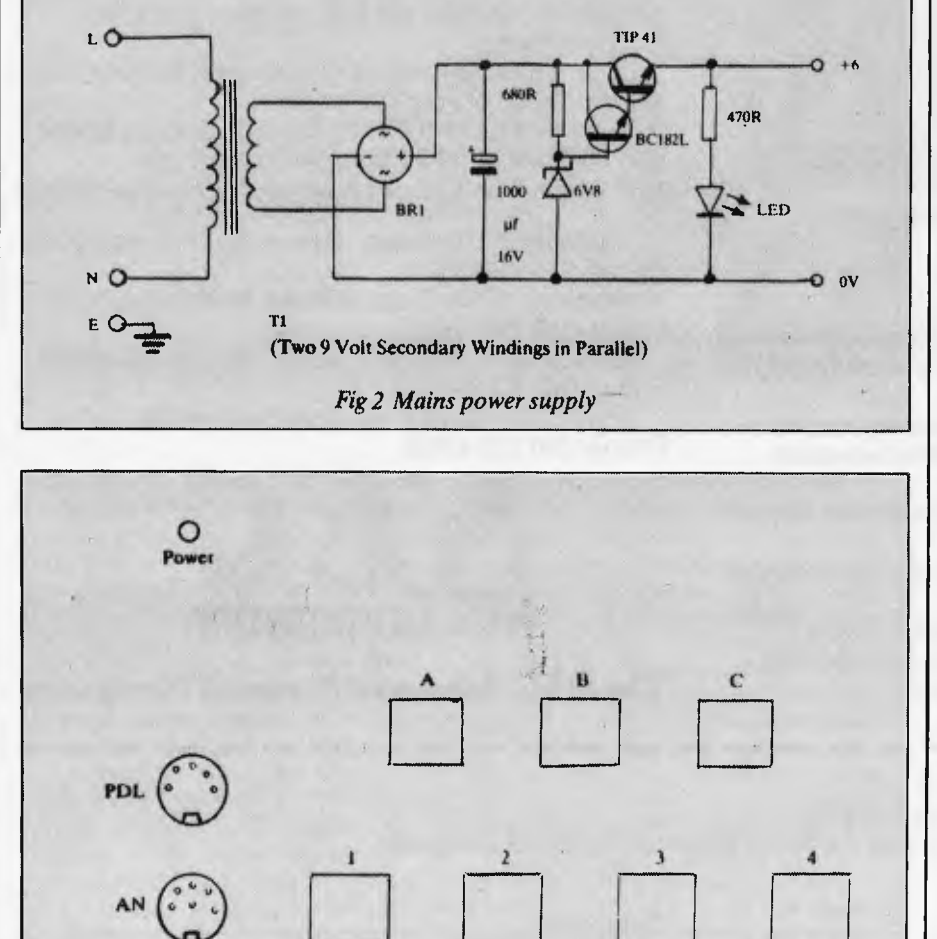

*Fig 3 Apple II switch interface unit* 

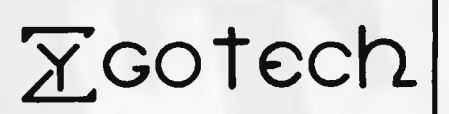

**now offers at a special introductory rate** 

#### **BOOK KEEPER**

**A Brilliant new Australian designed, developed and supported Small Business System** 

#### **BOOK KEEPER**

**A comprehensive, fully integrated package incorporating** 

- **. Accounts Receivable**
- **. Accounts Payable**
- **. General Ledger**
- **. Stock Control**

#### **BOOK KEEPER**

- **. Brilliant new design**
- **. Full of new concepts**
- **Easy to use documentation . Proven and** *already* **in use**

**Spend more time on your business and less time with your books** 

**Available for all CP/M MP/M CP/M86 MP/M86 & MSDOS systems and all popular 5 and 8 inch formats** 

**Orders received by 30 April 1984 \$700** 

**----** 

**Normal price \$850** 

**For more information and a demonstration of** 

#### **BOOK KEEPER**

**call 762-7103 or write** 

Zygotech Pty. Ltd. **GPO Box 2647X Melt) 3001** 

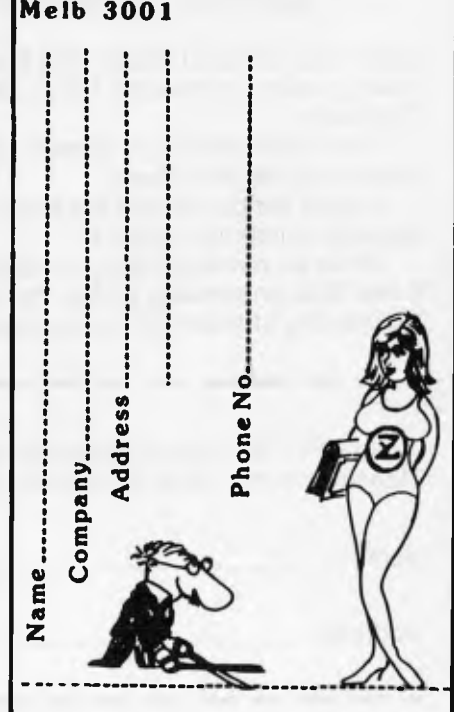

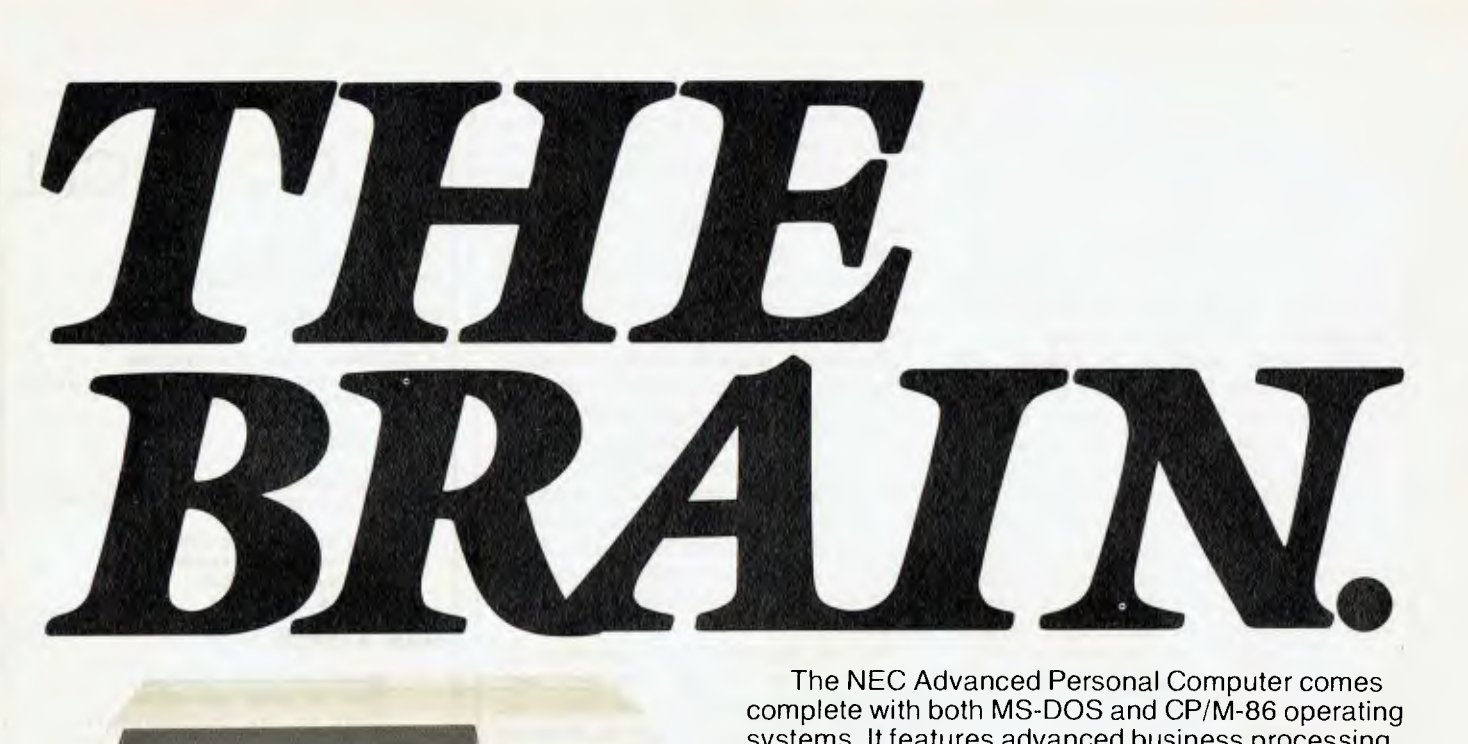

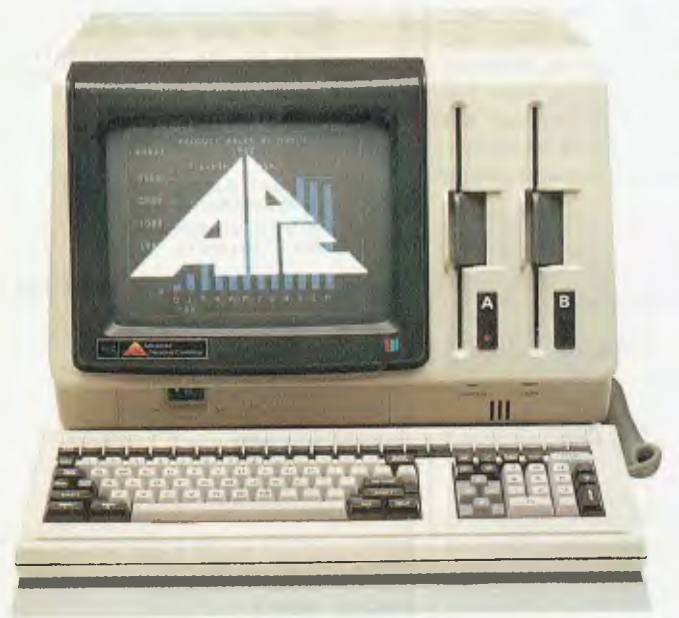

ONLY NEC COULD DO IT. The thinking businessman's personal computer. It's so smart we call it The Brain.

And if you want to get ahead in business all you need do is use your Brain.

It does things that are the envy of other personal business computer makers.

All for an extraordinarily competitive price. It has 16 bit processing ability, that's just become the industry standard of comparison.

The NEC Advanced Personal Computer comes complete with both MS-DOS and CP/M-86 operating systems. It features advanced business processing capabilities with a wide range of application software available - excellent communications and superb graphics in colour or mono. We believe it has no true competitors.

The NEC Advanced Personal Computer is very simply the "State of the Art" personal computer. The Brain.

Use yours right now and arrange a demonstration to stay ahead of your competition.

Phone toll free (008) 22 6344 (in Sydney phone 438 2322) or send the coupon below.

**NEC Information Systems Australia Pty. Ltd. (Inc. N.S.W.).**  — NEC COMPUTERS *—* 

*Sydney:* 99 Nicholson Street, St. Leonards 2065. Phone (02) 438 3544.

*Melbourne: 11* Queens Road, Melbourne 3004. Phone (03) 267 5599.

*Brisbane:* 8 Campbell Street, Bowen Hills 4006. Phone (07) 52 8544.

*Perth:* 67 Adelaide Terrace, Perth 6000. Phone (09) 325 6988.

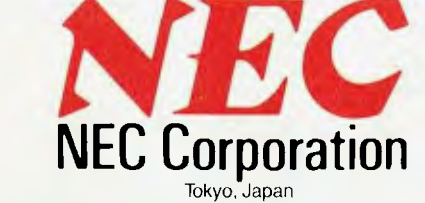

*The NEC Advanced Personal Computer* 

To NEC Information Systems Australia Pty. Ltd. Please send me more information about the NEC Advanced Personal Computer.

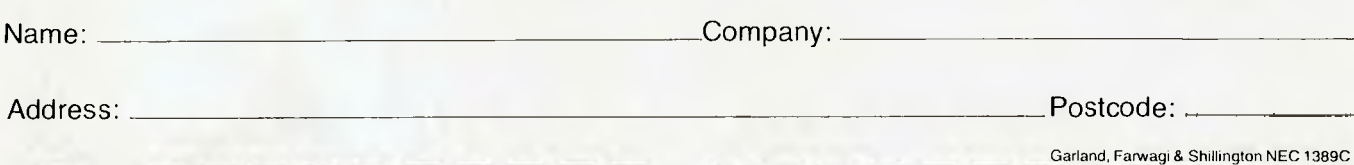

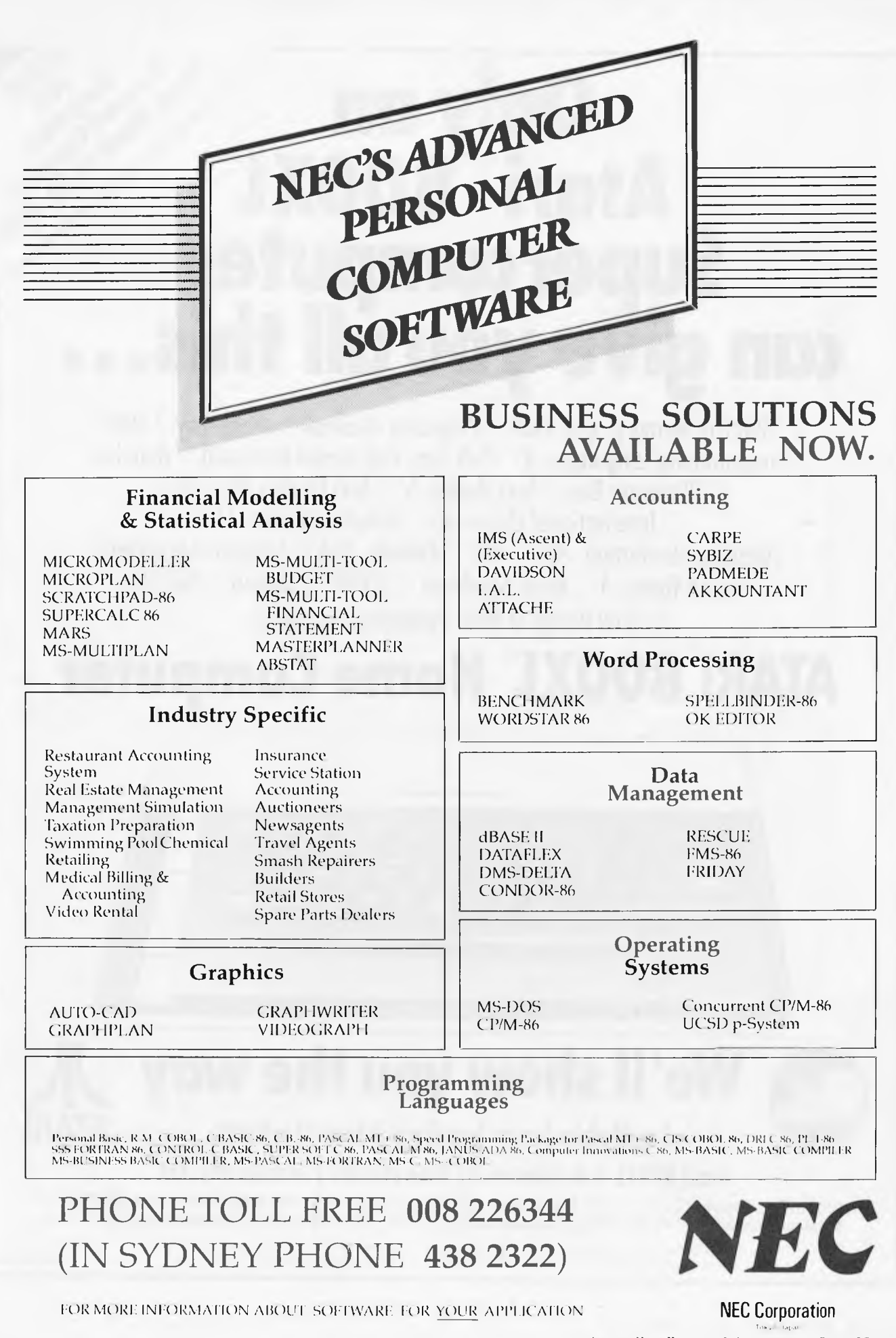

Australian Personal Computer Page 37

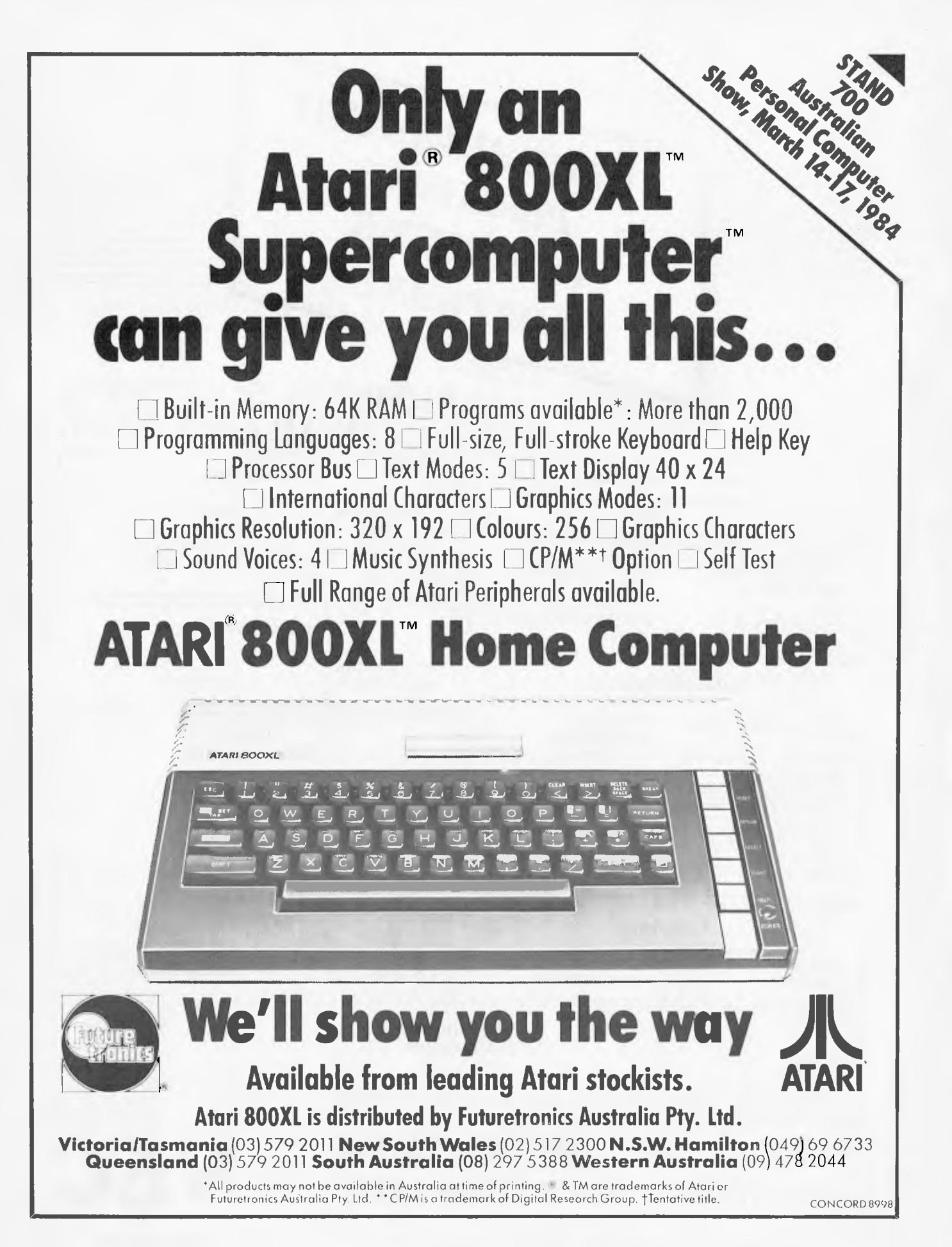

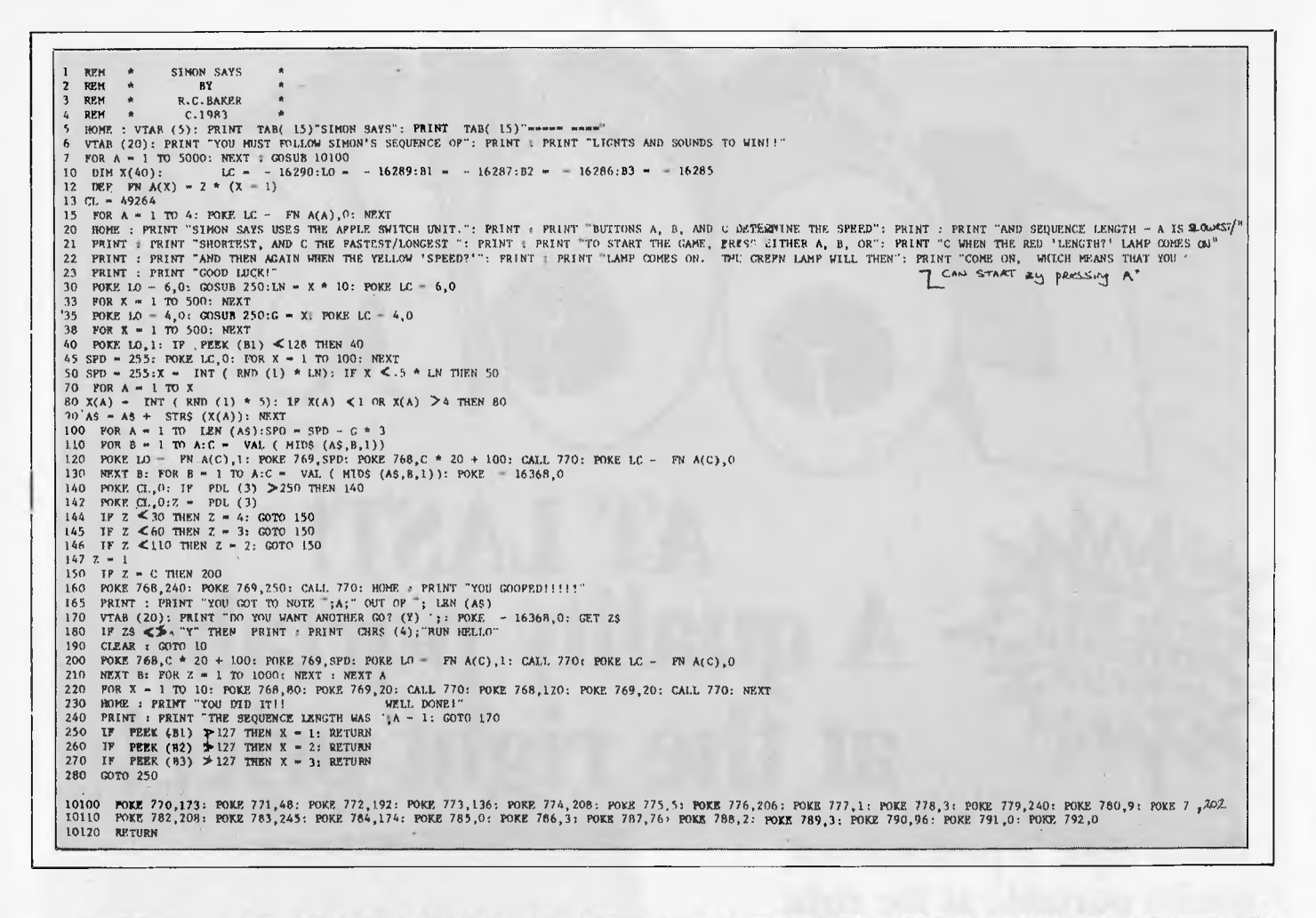

## HE BEST DEAL IN YEA **USA'S No. 1 WORD PROCESSING PACKAGE**<br>DMMODORE 64TM COMPUTERS SPECIFICALL RS SPECIFICALLY DESIGNED FOR THE INEXPERIEN \* FEATURING A 16,000 WORD BUILT-IN DICTIONARY ★ PLUS 4 FREE MACHINE LANGUAGE GAMES<br>TOAD = 2. CHICKEN CHASE = 3. BUG BLAST = 4. ZOMPY STOMP (VALUE \$80) 1. ROAD TOAD 2. CHICKEN CHASE 3. BUG BLAST

Over 30,000 of the WORDPRO PLUS wordprocessing packages have been sold WORLDWIDE. They are a proven product and are unquestionably the NO. 1 selling software package for Commodore Computers. With a built-in dictionary of 16,000 words the WORDPRO PLUS will turn your Commodore Computer into a sophisticated time-saving word processing tool and yet has been SPECIFICALLY DESIGNED FOR THE INEXPERIENCED USER. It has ALL THE FEATURES FOUND IN MORE SOPHISTICATED EQUIPMENT including: Auto page numbering, headers and footers, math functions, global search and replace, can create multiple personalised letters, underlining, boldface, super and subscripts. With 4 FREE, top quality games this really is THE BEST DEAL IN YEARS. DEALER ENQUIRIES WELCOMED

LIMITITED SUPPLY UNLY UNLY URDER NORDER NUW!<br>COMMODORE 64- IS A TRADEMARK OF COMMODORE ELECTRONICS 1.10 WORDPRO PLUS IS A IRADEMARK OF PROFESSIONAL SOFTWARE INC

*NORMAL RETAIL - \$260.00!* 

YOUR PRICE To receive this special offer by **RETURN MAIL**  Send Cheque, Money Order or Bankcard Number (with expiry date and signature) to: **MICRO INTERNATIONAL P/L G.P.O. BOX 2427 ADELAIDE, S.A. 5001**  Tel. (08) 333 0110 (Please add \$5.00 for post)

# **AT LAST! A quality portable at the right price!**

**O** Withings

## **That's right, a professional, quality portable at the right price — just look at the reasons why.**

• A huge 9 inch High Resolution amber phosphor screen with 80 column as a standard feature.

• Two high capacity 500K slim line floppy disk drives.

• Integral ports for printer, modem and mouse.

• Detachable, low profile IBM-style keyboard.

The Televideo Professional Portable computer comes with all the software needed by the businessman on the move - CP/M® 2.2 Operating System with Digital Research GSX-80<sup>"</sup> graphics extension, word processor, spreadsheet and business graphics.

Only Televideo can offer you a growth path  $-64K$  of user RAM expandable to 128K with CP/M $+^{\circledR}$ and an optional RS422 port to connect to a Televideo multi-user network system.

#### **"Who else can offer you a portable with such a big future for \$3445 including tax."**

P.S. You should see the brilliant graphics!!

## **OR TeleVideo Systems, Inc.**

For more information and the name of your nearest dealer, contact Data Peripherals Pty Ltd. 9 Avon Road, North Ryde NSW 2113. Phone (02) 888 5733 Victoria (03) 598 5111 Queensland (07) 287 1200 New Zealand (09) 49 1303

| <b>Components</b>                         | <b>Recommended</b>   | <b>Part</b> |                         |
|-------------------------------------------|----------------------|-------------|-------------------------|
|                                           | supplier             | number      |                         |
| 3-off Push Button Switch                  | RS Components        | 336-602     |                         |
| 4-off Illuminated Push Button Switch      | Verospeed            | 63-22189L   | Switch                  |
|                                           | Verospeed            | 63-22199F   | Pack 5 coloured inserts |
|                                           | Verospeed            | 63-22511k   | 6 Volt Lamps            |
| 1-off QuadOpto-Isolator IC                | Verospeed            | 89-21767C   |                         |
| 4-off BFX85 Transistor                    | RS Components        | 294-659     |                         |
| 7-off 1k Resistor, 5%                     | <b>RS</b> Components | 131-255     | Pack 10                 |
| 8-off 10k Resistor, 5%                    | <b>RS</b> Components | 131-378     | Pack 10                 |
| 1-off 820R Resistor, 5%                   | RS Components        | 131-249     | Pack 10                 |
| 1-off 47k Resistor, 5%                    | RS Components        | 131-457     | Pack 10                 |
| 1-off 82k Resistor, 5%                    | <b>RS</b> Components | 131-485     | Pack 10                 |
| 1-off $22k$ Resistor, 5%                  | RS Components        | 131-413     | Pack 10                 |
| 1-off 6PinDinSocket                       | <b>RS Components</b> | 478-295     |                         |
| 1-off 5Pin 180° Din Socket                | RS Components        | 478-273     |                         |
| Veroboard                                 | RS Components        | 433-826     |                         |
| Case with or without Battery-To Suit      |                      |             |                         |
| <b>Power Supply (Optional)</b>            |                      |             |                         |
| 1-off Mains Transformer, 9 Volt Secondary | Verospeed            | 89-21550D   |                         |
| 1-off Bridge Rectifier 50V Lamp           | Verospeed            | 253-25508F  |                         |
| 1-off Zener Diode, 6.8V, 500mW            | Verospeed            | 253-26015H  |                         |
| 1-off TIP41 Transistor                    | RS Components        | 294-839     |                         |
| 1-off BC182L Transistor                   | <b>RS</b> Components | 294-277     |                         |
| 1-off Resistor 22k5%                      | RS Components        | 131-413     | Pack 10                 |
| 1-off Resistor 470R 5%                    | <b>RS</b> Components | 131-211     | Pack 10                 |
| 1-off LED                                 | RS Components        | 586-475     |                         |
| 1-off Capacitor, 1000 µf 25V              | <b>RS</b> Components | 103-610     |                         |

*Jig 4 Components and suppliets. Note that the BFX85 transistor is available fivm Rod Irving Electronics. An equivalent to the BFX85 is a BSWO6.* 

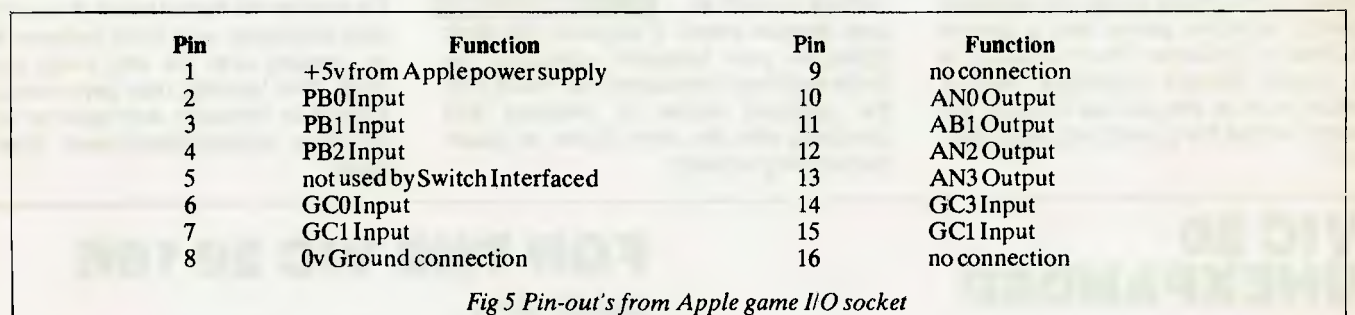

cable is recommended to connect from the Apple to the switch unit. A complete list of components and a recommended supplier (and his type nos) is given in Fig 4. The

pin-out numbers from the DIL socket are given in Fig 5, and the memory locations which relate to the inputs and outputs are given in Fig 6.

The outputs ANO-AN3 can be toggled on and off by an instruction such as POKE xxxx, 1 where xxxx is the appropriate memory location. The push button inputs

quality daisy-wheel printer has optional low profile plug-in keyboard, Tractor Feeder for Data Processing, and Auto Cut Sheet Feeder for Word Processing.

Amongst the wide selection of typewriters is the brother CE-60 electronic typewriter with interface from Olivetti.

#### **CAULFIELD BUSINESS COMPUTERS**

(A division of Caulfield Typewriters) 874 Glenhuntly Road, Caulfield South 3162 Telephone: (03) 528 4555

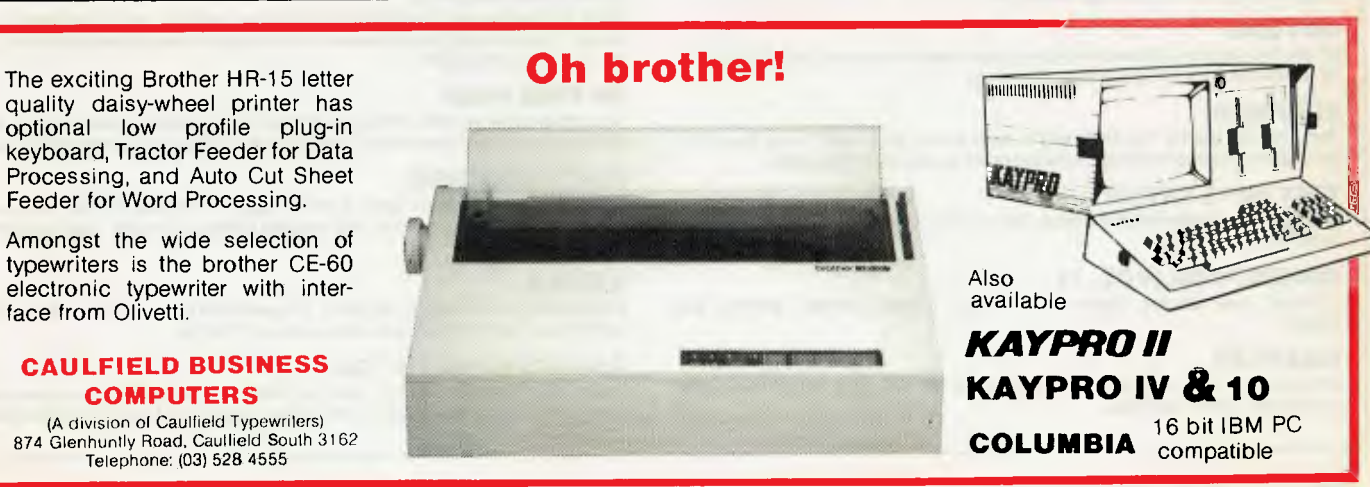

# **MELBOURNE HOUSE SOFTWARE**

#### **by Veronika Megler & Philip Mitchell**

Visit JRR Tolkien's Middle Earth with The Hobbit, the most amazing adventure yet devised for any microcomputer.

Based on the fantasy land described in Tolkien's classic masterpiece, you assume the role of Bilbo, The Hobbit. It is you alone who can and must overcome all the dangers that overtake you in your attempt to steal the Dragon's treasure.

This revolutionary super program brings to life one of the most exciting mystical fantasies ever written and is a milestone in microcomputer software.

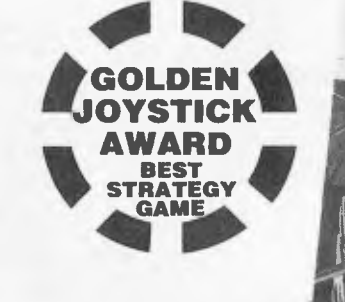

#### **COMMODORE 64**  *MELBOURNE HOUS*

#### **HUNGRY HORACE**

Just when you thought microcomputer games had nothing more to offer, here comes Horace for your Commodore 64! Horace is a cute, lovable, animated

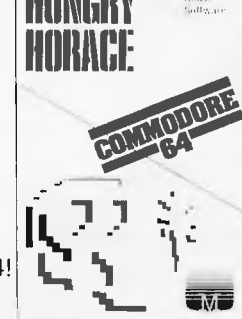

character who races through adventures, creating havoc wherever he goes. The Horace series games brings you splendid graphics, addictive games and a lovable mischievious character. Hungry Horace is the original Horace adventure. Horace creates havoc in the park as he picks the flowers, annoys the guards and steals their lunch.

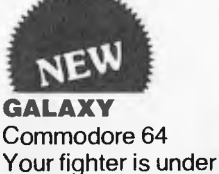

Your fighter is under attack by a formation of fighters who attack only when the formation is complete giving you a chance to wipe them out. The<br>
mother ship will form<br>
a convoy to attack or formwakes mother ship will form<br>a convoy to attack or capture you with its

laser traction beam. If captured the other fighter in your formation continues the battle and if he shoots down the mother ship the captured fighter is released and combines with the other fighter to create double firing capacity.

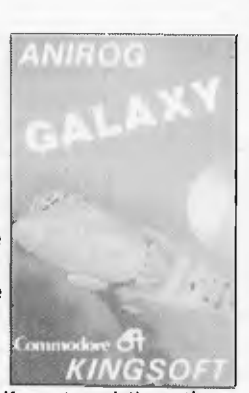

## **COSMONAUT**

VIC 20 Unexpanded You are a cosmonaut and your task is to free your spacecraft from the tractor beam which holds it in thrall on the barren planet. You must go with care, because almost all objects will electrocute you

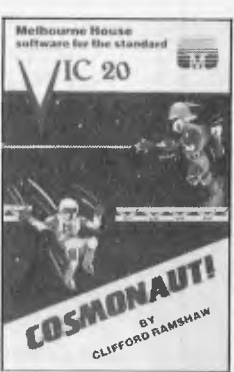

**E SOFTWA** 

if you touch them — even your spaceship if it is held by the tractor beam. You can jump over obstacles, and move between levels by jumping onto the lifts which connect them. This fantastic new game works with joystick or keyboard and features moving elevators, stormtroopers, laser guns and more!

## **VIC 20 UNEXPANDED**

#### **MINI KONG**

Kong has abducted a young maiden and has trapped her at the top of his lair. You have to climb the ladders and use the lift to rescue her.

#### **FROGRUN**

Dodge the fast moving traffic on the freeway, the frog-eating snakes and get the frogs across the river to the frog-holes alive.

#### **DOTMAN**

An exciting version of the arcade maze game in which you control the DOTMAN as he goes around the maze gobbling all the dots.

#### **SLAP DAB**

Sam, the little painter has been told to paint a very large area. As he paints, he disturbs the woodworms which come out of hiding and start chasing him.

#### **TINY TOTS SEVEN**

A fun games cassette which includes, Simon, O's & X's, Bombs Away, Super Snap, Duck Shoot and Santa.

#### **GAMES PACK (VOL. 1)**

Includes Lunar Docker, Slalom, Bounce Out, Snake, Bomber, Memory and Othello.

#### **CRAWLER**

Armed with a laser cannon in a mushroom garden you must fend off the crawly centipedes, spiders and fleas.

## **FOR THE VIC 2016K**

#### **KRAZY KONG**

Kong has abducted a young maiden and trapped her at the top of his lair. You have to climb the scaffolding and ladders to rescue her.

#### **PHAROAH'S TOMB**

The Pharoah's Tomb abounds with evil. Death will stalk you on your quest for the key which has the power to end the reign of evil.

#### **THE DUNGEONS**

Enter the fantasy world populated by ferocious monsters and a fire breathing red dragon that would deny you possession of the magic basket containing the secrets of the LOWER DUNGEONS.

#### **3D TIME TREK**

You are the only survivor of the planet 'Corillian' and have vowed to destroy those responsible for the destruction of your planet and rid the galaxy of the alien tyranny.

#### **ZOK'S KINGDOM**

When your starship encounters a meteor storm it is forced to crash land on the nearest planet which is ruled by Zok, a distant relative of Dracula. Dare you enter his kingdom.

#### **XENO II**

A space thriller to delight all arcadians. This game has four action packed stages and your mission is to destroy the power sources of XENO II.

#### **GALACTIC ABDUCTOR**

Your defenceless satellites are under relentless attack by ferocious armoured space hawks. An exciting arcade game with brilliant graphics and unusual sound effects.

# **FOR COMMODORE 64 & VIC 20**

#### **FROGRUN**

In this game you have to get five frogs from the bottom of the screen to their frog-holes at the top of the screen. Unfortunately, this is

**ANIROG** FROGROM

not all that easy, because first you have to dodge the fast moving cars and lorries on the freeway, then the hungry frog-eating snakes on the river banks and then you must hop on the logs, crocodile's tails and turtles to get to the frog-holes.

**KONG** 

Kong has abducted the beautiful starlet FAY RAY and has trapped her in his lair. There are four

**MOON BUGGY** 

While your moon buggy is out on routine patrol it is

screens, as soon as you finish one screen, Kong removes FAY RAY to the next level. You have to finish all four screens and destroy KONG's lair before you can rescue the beautiful lady.

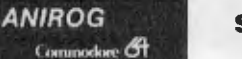

**SKRAMBLE** 

In the year 2184, after years of constant bombardment, the planet earth has been taken over by Cobrons who have now departed but left **ANIROG** Commodore O

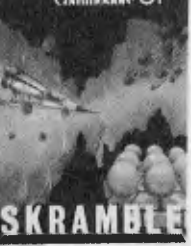

ANIROG

the government in the hands of super intelligent command module. It requires a steady hand and accurate control to guide the fighter plane that has undertaken the suicidal mission of destroying the base!

#### **HEXPERT**

Bert is a small, charming furry creature who has been captured by an evil witch who forced him to play on her games pyramid. This

three dimensional pyramid is constructed from hexagons. Bert has to change the top faces of all the hexagons to different colours by jumping from one face to another avoiding the rubber balls and snakes.

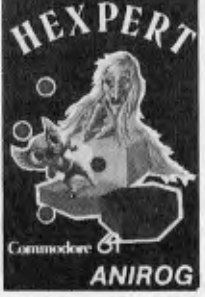

#### heavily attacked by fighters operating from a star-cruiser. You must skillfully manoeuvre your

moon buggy over the lunar rocks, across the craters and destroy the alien attackers. This machine code program provides thrilling experience of driving across constantly changing landscape combined with fast and furious arcade action.

**ANIROG** 

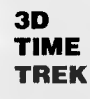

You are the only survivor of the planet `Corillian'. As your last act you have

vowed to destroy all of those responsible for the destruction of your planet and rid the galaxy of the alien tyranny. Your mission is also a race against time, as you were wounded in the attack on your planet.

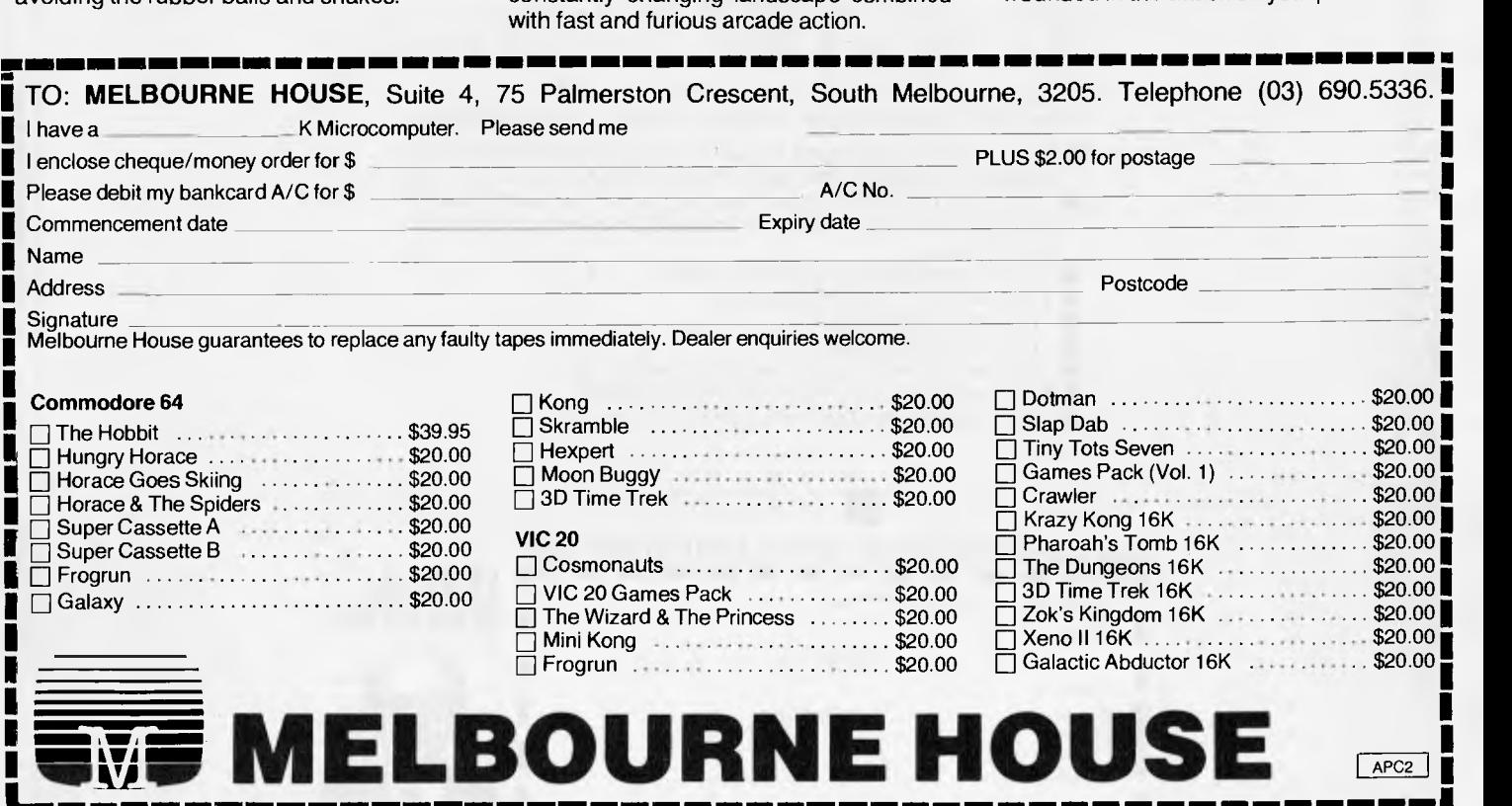

1<sub>11</sub>11111 •1 1111 •1111 •1111 •1111 •1111 •1111 •1111 •1111 •1111 •1111 •1111 •1111 •1111 •1111 •1111 •1111 •1111 •1111 •1111 •1111 •1111 •1111 •1111 •1111 •1111 •1111 •1111 •1111 •111

## **The NEC Advanced Personal Computer COMPUTER GALERIE**

By now your friends will have recommended NEC. Here are 10 good reasons to finally buy from Computer Galerie.

- You need the programs to suit you. Computer Galerie has a program range beyond your dreams. MSDOS and CP/M 86.
- You need programs to suit your industry. Computer Galerie employ men with more than 15 years experience to tailor to your industry.
- You need stationery with free delivery.
- You need a 12 month warranty.
- You need reliability.
- You need convenience.
- **II** You need manufacturer standard servicing.
- **You need a proven Award Winning System.**
- You need an established dealer you can Irust.

## **AL NEC MI COMPUTER GALERIE**

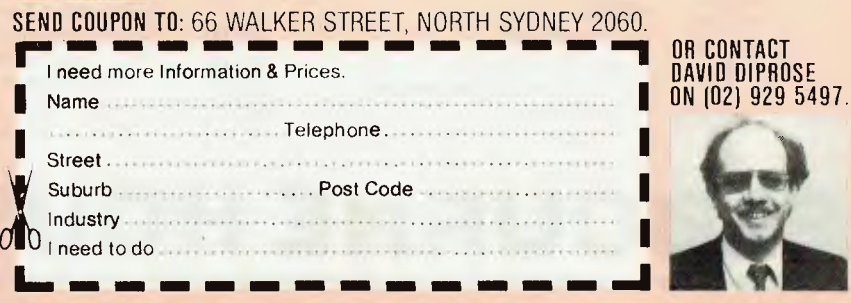

#### Page 44 Australian Personal Computer

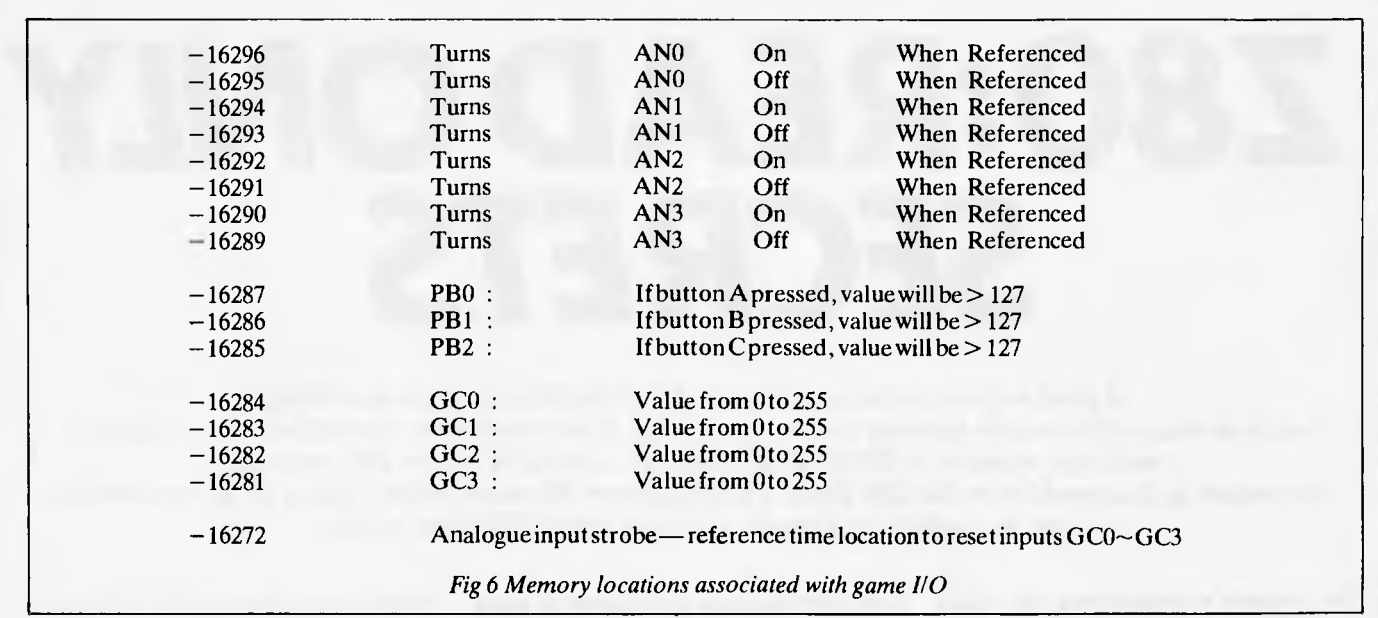

be referenced by PDL (x) Basic command, future issues.  $\frac{1}{12}$  of lights and sounds. Instructions are very area of lights and sounds. Instructions are very area of lights and sounds. Instructions are very area of light x being  $0, 1, 2,$  or 3. It is worth resetting the 'Analogue Clear' location  $-16272$  before

PBO PB2 can be 'tested' by the instruction reading a game controller, by issuing the above. The program is the old Simon game<br>IF PEEK (xxxx) > 127 then yyy, whereup-<br>command  $X = PEEK (-16272)$ . A which tests your reflexes and IF PEEK  $(xxxx) > 127$  then yyy, whereup-<br>on the branch to yyy will occur if the button number of game programs will be pub- memory retention by asking you to on the branch to yyy will occur if the button number of game programs will be pub- memory retention by asking you to is being pressed. The analogue inputs can lished which use the game interface unit in memorise and mimic is being pressed. The analogue inputs can lished which use the game interface unit in memorise and mimic a random sequence<br>be referenced by PDL (x) Basic command, future issues.

using the Apple switch unit described **END** 

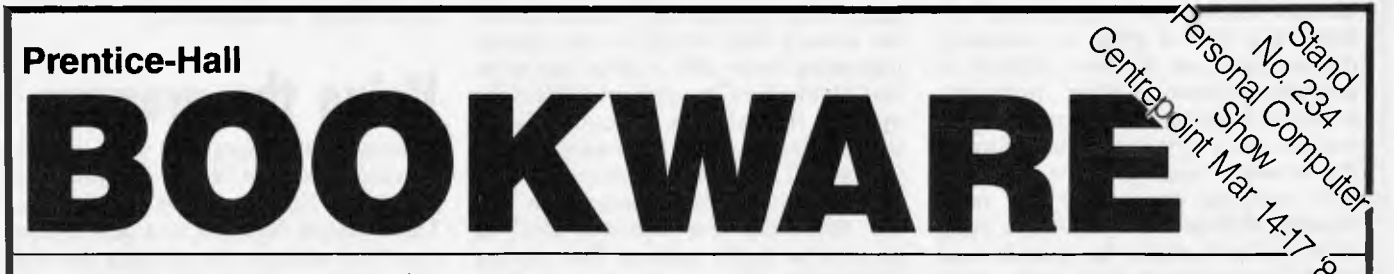

#### The 3-D Animated Apple  $\frac{N_{e_{\mu/}}}{N_{e_{\mu/}}}\right)$ *Phil Cohen*

This new Australian book will interest both the game player and the art/draughting student. For the games-oriented user, the book covers the use of the Apple's high-resolution graphics. For those interested in CAD or animation, the Apple's ability to handle two and three-dimensional figures is explored, and programs are provided in each case. The appendices include an introduction to the binary system

*208 pp/\$14.95 rip* 

#### **Commodore 64: Getting The Most From It**  *Tim Onosko*

A concise guide specifically designed for users with little or no computer experience that explains all about the Commodore 64 and how to use it. Provides step-by-step instructions for BASIC programming, as well as important information on a variety of applications, including Word processing colour, graphics and games, music and sound.

*303 pp/\$23.95 rrp* 

#### **The BBC Microcomputer for Beginners** *Seamus Dunn & Valerie Morgan*

This comprehensive new book provides computer novices with a detailed description of the special features of the BBC machine, and a complete introduction to programming in its enhanced version of BASIC. Each step is illustrated with sample programs and screen responses. Suitable for both the Model A and the Model B versions of the machine, with cassette or disk drive.

## and some tips on attaching a printer.<br>
208 pp/\$14.95 rrp<br>  $\frac{\lambda_{e_{W}}}{\lambda_{e_{W}}}$  Shock  $\mu_{sg}$  Arrived!  $The C Programming Language$ *Brian Kernighan & Dennis Ritchie*

Co-authored by the original designer of the C programming language, this book contains a tutorial introduction to get new users started as soon as possible, separate chapters on each major feature, and a reference manual. Examples are complete, real programs that have been tested directly from the text. Written for the programming novice who has some familiarity with basic programming concepts.

*228 pp/\$22.95 rrp* 

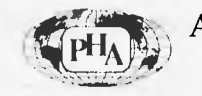

Available from all good bookshops and computer retailers. In case of difficulty, send your cheque to: **Prentice-Hall of Australia Pty Ltd** 7 Grosvenor Place, Brookvale NSW 2100 **APC/84** 

*A good way to further your knowledge of machine code programming (which to many of us means learning the first principles) is to examine the instructions in a computer's read only memory or ROM Geoff Lohrere, a specialist on the Z80 processor has written a disassembler for the Z80 based TRS-80/System 80 micro which, with a bit of perseverence can be used to lay bare the secrets of other Z80 based micros.* 

*Z80:READ ONLY* 

**SECRETS** 

The program accompanying this article is a Z80 disassembler written for the TRS-80/System 80 micro. It should be easy to convert to most other Z80 based micros. The main purpose of a disassembler program is to convert machine code (possibly hack) to assembler instructions. Machine code is a set of numeric instructions that the processor (Z80) can directly execute as a program. These numeric instructions usually take the form of a list of bytes in computer memory and can be very difficult to program without making numerous mistakes. To overcome this problem it is usual to use a substitute code known as the assembler language of the processor. This assembler language is far more meaningful from a programmer's point of view. For example, the hexadecimal (HEX) form of the machine code to load the Z80 C register with the value 24 (HEX) would be in two bytes OE 24. This is represented in assembler language as LD C,24H (LD for LOAD) which is far more meaningful to us.

To convert the assembler language instructions to machine code we would use an assembler program. If however we have machine code instructions available such as in the ROM of the computer, we can convert these to

assembler language instructions by using a disassembler program and discover what the code does.

The assembler language of the Z80 processor consists of a set of instructions that can be split into three parts: the mnemonic; the first field operation code or 'opcode'; and the second field 'operand'.

In the above example LD is the mnemonic, C is the first field and 24H is the second field or OE is the opcode indicating to the Z80 a value has to be loaded into the C register, and 24H is the operand the value to be loaded. Some instructions only have the mnemonic, for instance RLA (Rotate Left Accumulator), and some only have the mnemonic and the first field, for instance INC H (increment the H register). The missing fields can be thought of as being empty. The disassembler works by forming these three fields and putting them together. The number of bytes of machine code needed to completely form the<br>instruction varies for different for different instructions as for another example, LD A, (4000H), (Load the A register with the contents of memory location 4000H). The brackets around the Hex value 4000H, mean 'the contents of. LD is the mnemonic, A is the first field, and

(4000H) is the second field. The machine code bytes for this instruction are 3A, 00,40. 3A is the opcode, and 4000H is the operand. The least significant and most significant bytes of an address or 16 bit value are stored in memory in the order of least significant followed by most significant. With a hit more perseverence, the average person can quite easily learn the deep dark secrets of Z80 machine code. Happy disassembling!

## **Using the program**

Utilizing this program is very straight forward. When RUN, the program will simply ask for a start and end address. These should he input as a one to four digit Hex address. On entering the end address the program will display each address in decimal and hex, followed by the hex and ASCII contents of that address, and then the opcode and operand. The byte or bytes of the operand if present will be displayed on the next line or lines with their decimal address. At the end of each displayed page you will be prompted for 'Spacebar' to continue, or 'Newline or Enter' to start a fresh disassembly.

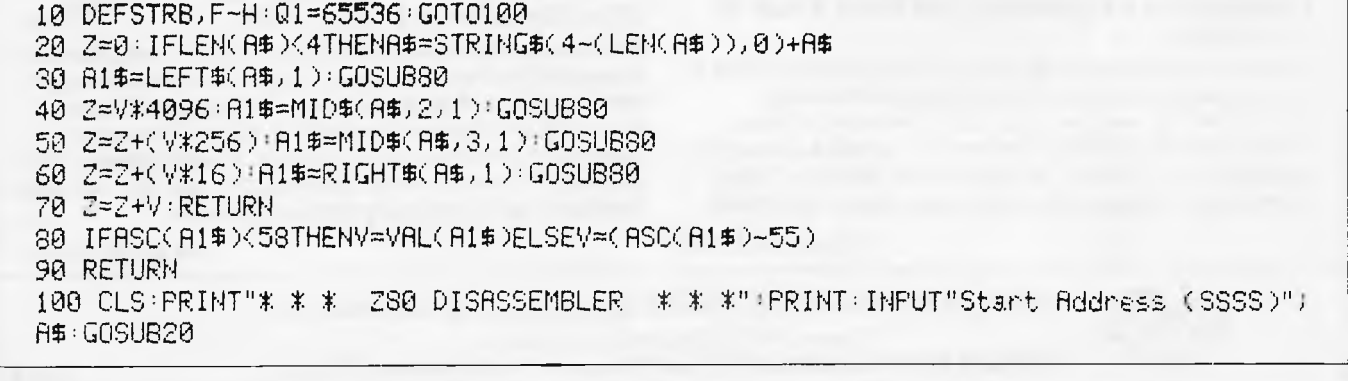

## EMERALD HILL COMPUTER BROKERS

294 Kingsway South Melbourne, Vic. 3205. Phone. (03) 690 8095

## **BARRISTERS PACKAGE \$3000.00**

Includes:

- $-10150$
- Monitor
- 2 disk drives
- Typewriter/Printer
- Sandys word processor
- Full accounts package

#### **STAR PRINTERS**   $Comini$   $10x$   $120$  CPS  $549$

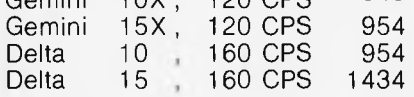

**NETWORK YOUR APPLES**  with the Maclagan Wright **DIGICARD NETWORK** 

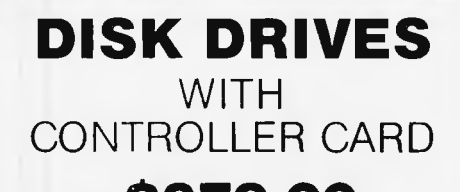

**JUST \$379.00 inc tax** SUITABLE FOR USE WITH APPLE

## **APPLE COMPATIBLES**

#### FROM

**\$500.00 ex tax** 

#### **VIDEO LIBRARY SYSTEM**

- Cassettes can be checked in and out in less than 10 seconds.
- Facility for Mail Outs.
- Reservation of Movies.
- Movie Catalogue Printout.
- Hire Charges and Return Dates automatically calculated.
- Overdue cassettes controlled by loans listing.

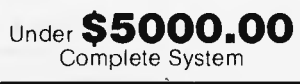

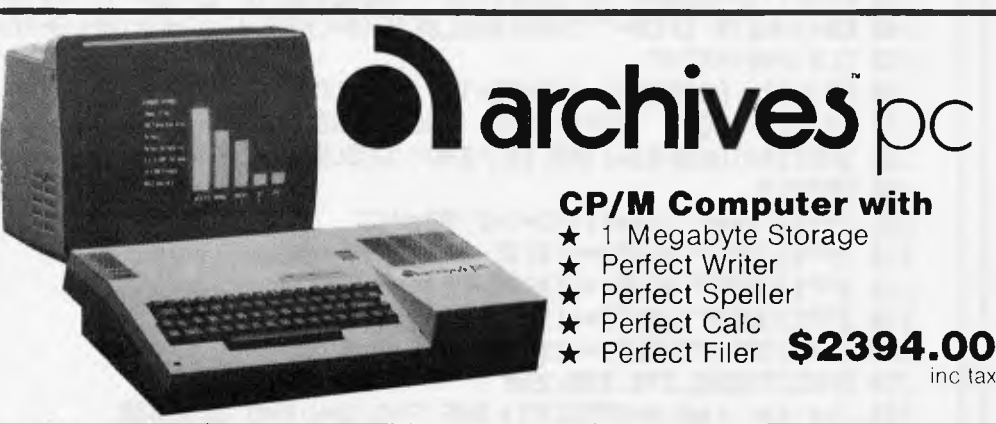

#### **16 Bit Computer**  Compatible with IBM Includes: — 2 Disk Drives

- Green Monitor
- MS DOS

Only **\$2294.00** Complete inc tax

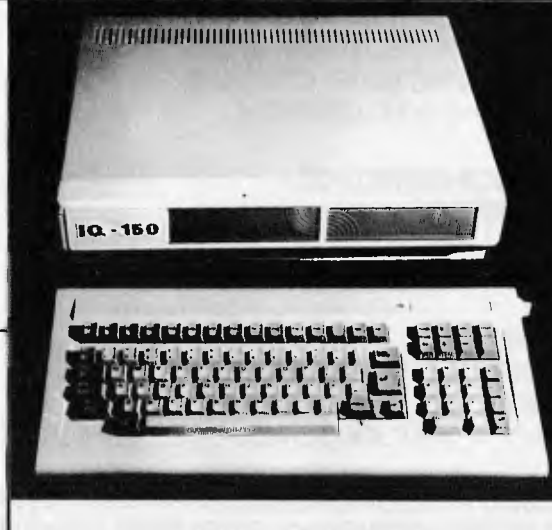

## **DATA BASE**

— Filing System

Throw away your filing cabinet!

## Only \$100.00 inc tax

## **10 150**

#### **Features:**

- $\star$  Dual processors
- $\star$  64K RAM
- $\star$  Upper & lower case
- $\star$  12K ROM
- $\star$  Led warning lamp
- $\star$  Casing can hold 2 slimline disk drives
- $\star$  95 Keys, 24 Programmable
- $\star$  Full cursor control
- $\star$  Color graphics
- $\star$  RUNS APPLE **SOFTWARE**

## **\$987.00** inc tax

Includes Sandy Word Processing and a Financial Package

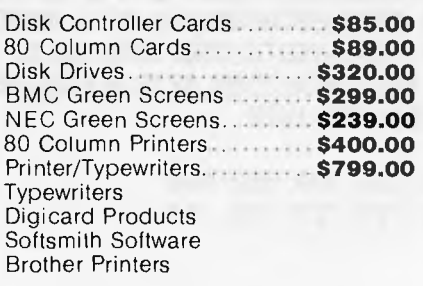

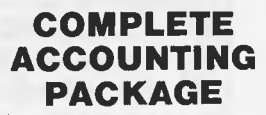

Includes: — Debtors

- **Creditors**
- **Invoicing**
- Stock Control
	- General Ledger

110 Y=Z-4:X=4:INPUT"End Addrese (EEEE)";A\$:GOSU820 120 E=Z:GOSUB150:GOT0180 130 PRINT"SPACEBAR To Continue - NEWLINE Or ENTER To Return" 140 K\$=INKEY\$:IFK\$=""THEN140ELSEIFK\$=CHR\$(13)THEN10ELSEIFK\$<>" "THEN140 150 CLS:W=0:PRINT 160 PRINT" ADDRESS","CONTENTS","OPCODE","OPERAND"<br>170 PRINT" DEC HEX","HEX ASCII",RETURN HEX", "HEX ASCII": RETURN 180 IFE<Y+XTHENPRINTTA8(16)"END":GOSU8130ELSE200 190 GOT010 200 Y=Y+X:PO=Y:P1=Y+1:P2=Y+2:P3=Y+3 210 IFPO>32767THENP0=-1\*(Q1-P0) 220 IFP1>32767THENP1=-1\*(Q1-P1) 230 IFP2>32767THENP2=-1\*(Q1-P2) 240 IFP3>32767THENP3=-1\*(Q1-P3) 250 ONXGOT0260,270)280,290 260 J=K:K=L:L=M:M=PEEK(P3):B=F:F=G:G=H:A=M:GOT0300 270 J=L:K=M:L=PEEK(P2):M=PEEK(P3):8=G:F=H:A=L:GOT0300 280 J=M:K=PEEK(P1):L=PEEK(P2):M=PEEK(P3):B=H:A=K:GOT0300 290 J=PEEK(P0):K=PEEK(P1):L=PEEK(P2):M=PEEK(P3):A=J 300 GOSUB360 310 ONXGOT0350,340,330 320 B=2:\$:A=K:GOSUB360 330 F=Z1:A=L:GOSUB360 340 G=Z\$:A=M:GOSU8360 350 H=2\$:GOT0480 360 ZW":IFA<=255THEN390ELSEIFA<=4096THEN380 370 C=INT(A/4096):A=((A/4096)-C)\*4096:GOSUB410 380 C=INT(A/256):A=((A/256)-C)\*256:GOSUB410 390 C=INT(A/16):A=((A/16)-C)\*16:GOSUB410 400 C=A 410 IFC<=9CS=STREC)ELSECS=CHRS(C+55) 420 Z\$=Z\$+RIGHT\$(C\$,1):RETURN 430 IFK=>127THENK=K-256 440 IFK<OTHEN450ELSEPRINT"+"; 450 PRINTK; RETURN 460 IFL=>127THENL=L-256 470 IFL<OTHENRETURNELSEPRINT"+";:RETURN 480 X=1:A=Y-DI:GOSU8360 490 PRINTY)TAB(8)2\$,8" "j:IFJ<=191ANDJ=>32THENPRINT"("CHRS(J)")",jELSEPRINTTAB  $(32)$ 500 IFJ<>253THEN520ELSEIFK<>203THEN510ELSEX=4:0N(M/64)+1GOT0135011690J1700,1710 510 IFJ<>253THEN520ELSEIFK<=57THENX=2:GOT01280ELSEX3:IFK<=110THEN1650ELSEIFK<z1 19THEN1670ELSE1320 520 IFJ<>237THEN530ELSEX=2:GOT01200 530 IFJ<>221THEN540ELSEIM.57THENX=2:GOT01100ELSEIFK=203ANDM=>6THENX=4'0N(M/64) +1G0T01180)1620,1630,1640,ELSEIFK@-110ANDK=>70THENX=3:G0T01530ELSEIFK<=119ANDK=> 1/2THENX=3:GOT01600ELSEIR<=249ANDK=>126THENX=3:GOT01140 540 IFJ<>203THEN550ELSEX=2:1M=63THENON((K/8)+1)GOT01480,1490,1500,1510,1520,15 30,1720,1540ELSEOWK-63.9)/64)+1GOT01550,1560,1570 550 IFJ<=63THEN840ELSEIFJ<=127THEN1370ELSEIFJ=>192THEN990ELSEON((J-120)43)GOT014 00,1410,1420,1430,1440,1450,1460,1470 560 GOT01720 570 ONNGOT0590,600,610,620,630,640,650,660 580 ONNGOT0670,680,690,700,710,720,730,740 590 PRINT"8,";:RETURN 600 PRINT"C,":RETURN

# **"CHOOSING THE RIGHT MONITOR, DISC DRIVE AND PRINTER FOR YOUR MICRO ISN'T JUST IMPORTANT...**

# **...IT'S AMUST"**

With so much uncertainty in the world of computing, it's reassuring to know the Amust Computer Corporation make a complete range of computer hardware backed by a world wide service and parts network.

Fully warranted Amust computers and peripheral items are sourced in Japan, ensuring the highest quality, and excellent value for money.

## **AMUST DT80 DOT MATRIX PRINTER**

Australia's largest selling printer with letter quality printout, speed capability of 80 cps and a very low purchase price. The Amust DT80 is covered with a 6 month factory warranty and backed by a national service division.

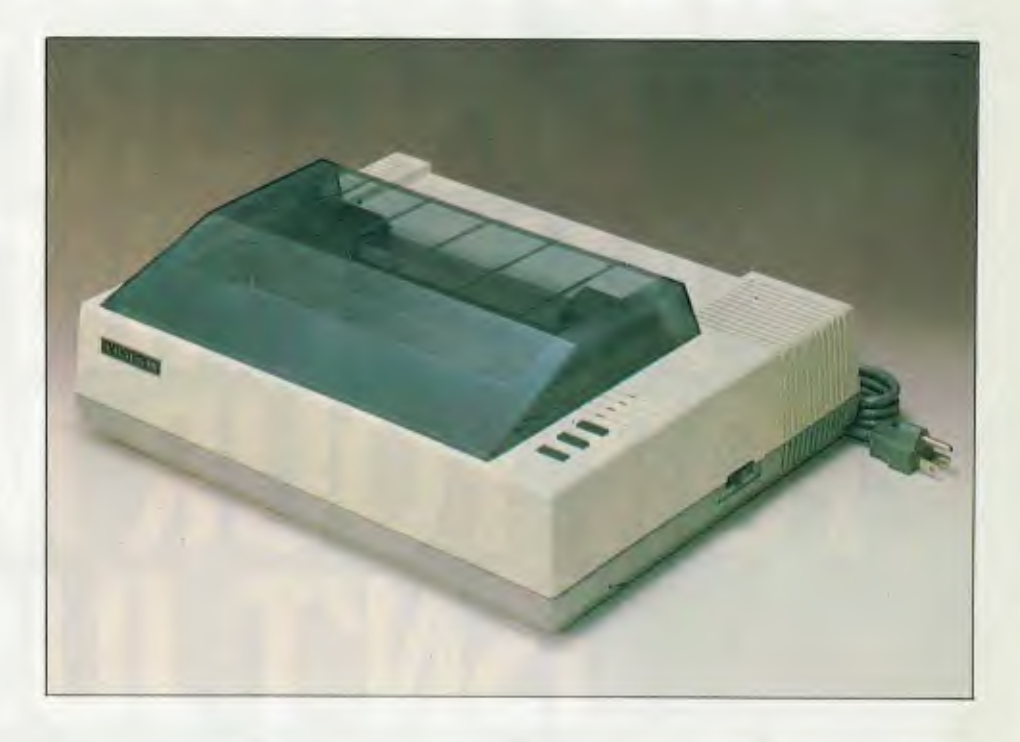

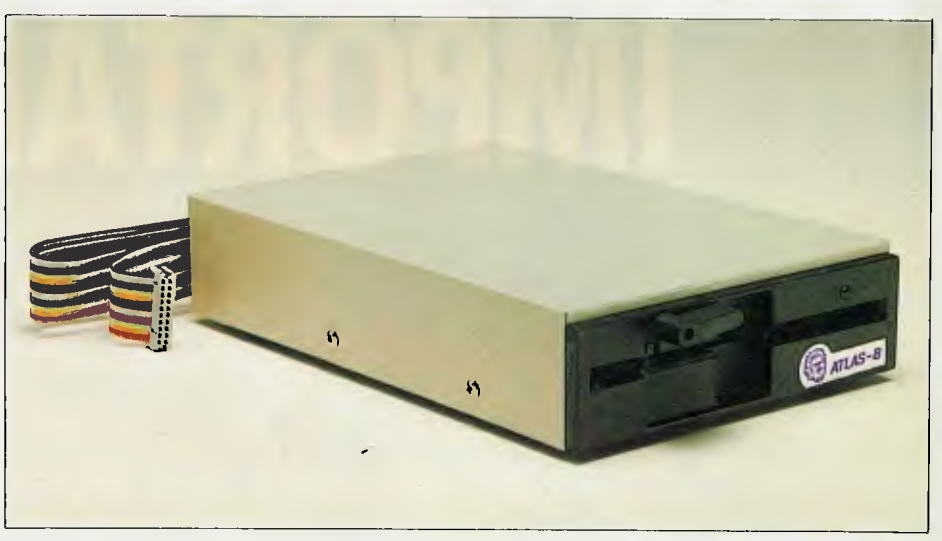

## **AMUST ATLAS 8 DISC DRIVE**

#### Over 5,000 already sold in Australia!

The disc drive that's more than comparable to the Apple — but at a very realistic price. The Amust Atlas 8 Disc Drive takes 51/4in. discs and controller cards are readily available ex-stock.

Right now your Amust Dealer is offering special incentives on this selected Amust hardware. There has never been a better time to make the correct decision on a monitor, disc drive or printer.

## **AMUST RGB/V12 - V14 COLOUR MONITORS**

Two remarkable monitors (12in. and 14in.) that offer the highest resolution ovailable in Australia and do not require a colour card to interface with most popular computers including Apple 11,11E, Ill and IBM PC.

Japanese built to the highest standards and fully covered by warranty the Amust monitors are exceptional value for money in a quality colour monitor.

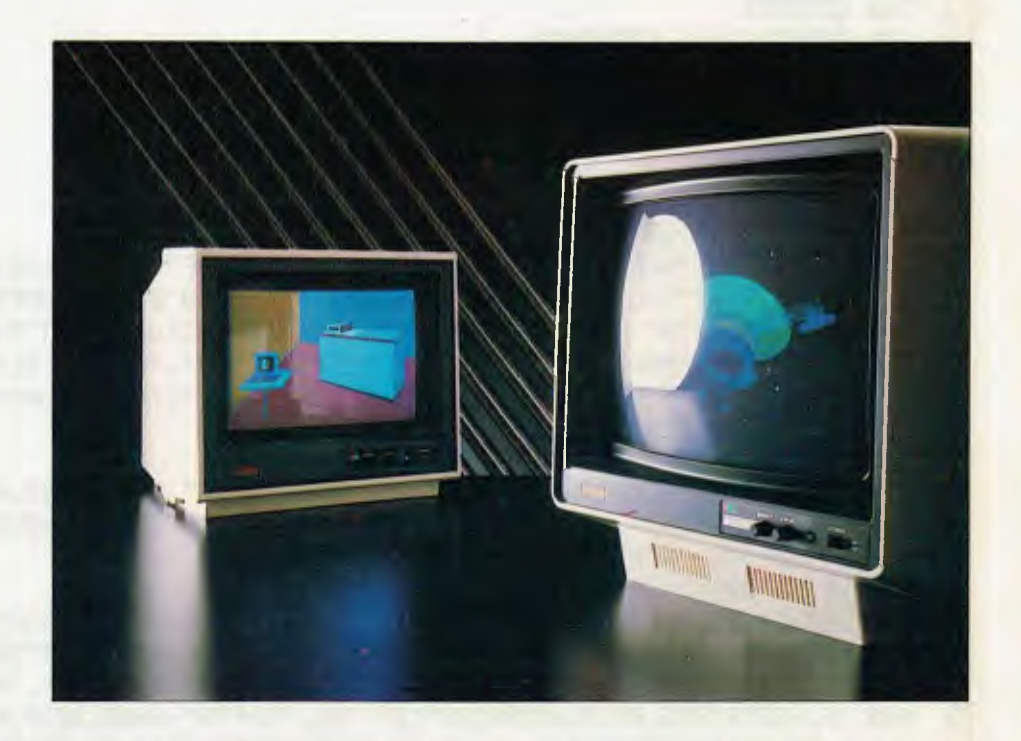

**IN A WORLD OF UNCERTAINTY, THE CORRECT DECISION IS AMUST. OMPUTER CORP.** 

350 South Road, Moorabbin 3189. Telephone: (03) 555 3644.

For full details contact the Amust Distributor in your state.

**VIC: Compak Computer Shop** 350 South Road, Moorabbin. Telephone: (03) 555 9844 **SYDNEY & SOUTHERN NSW: Andy Stenberg** 7 Arcadia Street, Coogee. Telephone: (02) 260 1249 **NEWCASTLE & NORTHERN NSW: Micro-Educational** 17 Park Road, Garden Suburb. Telephone: (049) 43 6805

**ACT: Computech** Shop 7 Benjamin Way, Church Centre, Belconnen. Telephone: (062) 51 2525

**S. AUST: Amust Computers (S.A.)** 73 Manton Street, Hindmarsh. Telephone: (08) 46 9329 **W. AUST: Microbase Computers** 422 Newcastle Street, West Perth.

Telephone: (09) 328 9544 **OLD: Amust Computer (Old)** 2/6 Harvton Street, Stafford. Telephone: (07) 352 6355 610 PRINT"D,"; RETURN 620 PRINT"E,"j:RETURN 630 PRINT"H,"j:RETURN 640 PRINT"L,";:RETURN 650 PRINT"(HL),";:RETURN 660 PRINT"A,";:RETURN 670 PRINT"B":GOT01720 680 PRINT"C":GOT01720 690 PRINT"D":GOT01720 700 PRINT"E":GOT01720 710 PRINTW:GOT01720 720 PRINT"L":G0T01720 730 PRINT"(NL)"iGOT01720 740 PRINT"A":GOT01720 750 PRINT"(IY";:GOSUB460

760 GOT0820

780 GOT0830

800 GOT0830

770 PRINT"(IY"):GOSUB460

790 PRINT"(IX"j:GOSUB460

810 PRINT"(IX";:GOSUB460 820 PRINTL"),";:RETURN 830 PRINTLj")":GOT01720 840 IFJ=OPRINT"NOP"ELSEIFJ=1PRINT"LD","BC,"G+F"H":X=3ELSEIFJ=2PRINT"LD","(BC),A" ELSEIFJ=3PRINT"INC","BC"ELSEIFJ=4PRINT"INC","8"ELSEIFJ=5PRINT"DEC","8"ELSEIFJ=6P RINT"LD","Ba"F"H":X=2ELSEIFJ=7PRINT"RLCA"ELSEIFJ=8PRINT"EX","AF,AFT" 350 IFJ=9PRINT"ADD","HL)BC"ELSEIFJ=10PRINT"LD")"A)(BC)"ELSEIFJ=11PRINT"DEC","BC" ELSEIFJ=12PRINT"INC"d"C"ELSEIFJ=13PRINT"DEC":"C"ELSEIFJ=14PRINT"LD""C,"F"H":X=2 ELSEIFJ=15PRINT"RRCA" 860 IFJ=16PRINT"DJNZ","5";:X=2:GOSUB430 870 IFJ=16PRINTELSEIFJ=17PRINT"LD"J"DE,"W"H":X=3ELSEIFJ=18PRINT"LD","(DE)JA"EL SEIFJ=19PRINT"INC","DE"ELSEIFJ=20PRINT"INC""D"ELSEIFJ=21PRINT"DEC","D"ELSEIFJ=2 2PRINT"LD":"D,"F"H":X=2ELSEIFJ=23PRINT"RLA" 330 IFJ=24PRINT"JR")"5":X=2:GOSUB430 390 IFJ=24PRINTELSEIFJ=25PRINT"ADD")"HL,DE"ELBEIFJ=26PRINT"LD","A,(DErELSEIFJ=2 7PRINT"DEC","DE"ELSEIFJ=28PRINT"INC","E"ELSEIFJ=29PRINT"DEC","E"ELSEIFJ=30PRINT" LD","E:"F"H":X=2ELSEIFJ=31PRINT"RRA"ELSEIFJ=32PRINT"JR","NZ,5"j4=2:GOSUB430 900 IFJ=32PRINTELSEIFJ=33PRINT"LD","HLi"G+F"N"'X=3ELSEIFJ=34PRINT"LD","("W"H), HL":X=3ELSEIFJ=35PRINT"INC","HL"ELSEIFJ=36PRINT"INC":"H"ELSEIFJ=37PRINT"DEC","N" ELSEIFJ=38PRINT"LD"J"H,"F"H":X=2ELSEIFJ=39PRINT"DAA" 910 IFJ=40PRINT"JR","Z,\$"j:X=2:GOSUB430 920 IFJ=40PRINTELSEIFJ=41PRINT"ADD","HL,HL"ELSEIFJ=42PRINT"LD","HL,("W"Nr:X=3 ELSEIFJ=43PRINT"DEC","HL"ELSEIFJ=44PRINT"INC""L"ELSEIFJ=45PRINT"DEC","L":ELSEIF J=46PRINT"LD":"L"F"H":X=2ELSEIFJ=47PRINT"CPL" 930 IFJ=48PRINT"JR":"NC,\$";:X=2:GOSUB430 940 IFJ=48PRINT 950 IFJ=49PRINT"LD","SP,"G+F"H":X=3ELSEIFJ=50PRINT"LD","("G+F"H),A":X=3ELSEIFJ=5 1PRINT"INC","SP"ELSEIFJ=52PRINT"INC","(ND"ELSEIFJ=53PRINT"DEC","(HLYELSEIFJ=54 PRINT"LD","(HL),"F"N":X=2ELSEIFJ=55PRINT"S0F" 960 IFJ=56PRINT"JR","C,\$";:X=2:GOSUB430 970 IFJ=56PRINTELSEIFJ=57PRINT"ADD","NL,SP"ELSEIFJ=58PRINT"LD","A,("W"Nr:X=3E LSEIFJ=59PRINT"DEC","SP"ELSEIFJ=60PRINT"INC""A"ELSEIFJ=61PRINT"DEC","A"ELSEIFJ= 62PRINT"LD","A,"F"H":X=2ELSEIFJ=63PRINT"CCF" 980 GOT01720 990 IFJ=192PRINT"RET":"NZ"ELSEIFJ=193PRINT"POP","BC"ELSEIFJ=194PRINT"JP","NZ,"G+ F:X=3ELSEIFj=195PRINT"JP",G+F:X=3ELSEIFJ=196PRINT"CALL","NZ,"G+F:X=3ELSEIFJ=197P

HL"ELSEIFK=111PRINT"RLD"ELSEIFK=114PRINT"SBC","HL,SP" 1240 IFK.115PRINT"0","("H+G"H),81"X=4ELSEIFK=120PRINTHIN":"A,(CrELSEIFK.121PR INT"OUT","(C),A"ELSEIFK=122PRINT"ADC","HL,SP"ELSEIFK=123PRINT"LD","SP,"H+G"H":X= 4ELSEIFK=160PRINTHLDPELSEIFK=161PRINTIPPELSEIFK.162PRINT"INI"

gH)":X=.4ELSEIFK=94PRINT"IM","2"ELSEIFK=96PRINT"IN","H,C)" 1230 IFK=97PRINT"OUT","(C),H"ELSEIFK=98PRINT"SBC","HL,HL"ELSEIFK=103PRINT"RRD"EL 8EIFK=104PRINT"IN","L,(CrELSEIFK'-'105PRINT"OUT","(C),L"ELSEIFK=106PRINT"RDC","HL

T","(C),D"ELSEIFK=82PRINT"SBC","HL,DE"ELSEIFK=83PRINT"LD","("H+G"H),DE":X=4 1220 IFKG6PRINT"I-1-","1"ELSEIFK=87PRINT"LD","A,PELSEIFK88PRINT"IN","E,(C)"ELSE IFK=.89PRINT"OUT","(CD:E"ELSEIFK:=90PRINTHADC","HL,DE"ELSEIFK91PRINT"LD","DE:("H+

WELSEIFK=70PRINT"IM","0"ELSEIFK=71PRINT"LD":"1,AuELSEIF072PRINT"IN","C,(C)" 1210 IFK=73PRINT"OUT","(C),C"ELSEIFK=74PRINT"ADC","HL:8C"ELSEIFK=75PRINT"LD","BC ("H-142"H)":X.4ELSEIFK=77PRINT"RETI"ELSEIFK. - -80PRINT"IN","Di(CrELSEIFK=31PRINT"OU -

1190 GOT0790 1200 IFK=64PRINT"IN","B,(C)"ELSEIFK=65PRINT"OUT","(C),B"ELSEIFK=66PRINT"SBC","HL ,BC"ELSFIFK=67PRINT"LD","("H+G"H),BC":X=4ELSEIFK=G8PRINT"NEG"ELSEIFK=69PRINT"RET

"RR", JELSEIFM=38PRINT"SLA", JELSEIFM=46PRINT"SRA", JELSEIFM=62PRINT"SRL", J

1.170 00101720 1180 IPM=6PRINT"RLO",iELSEIFM14PRINT"RRO",jELSEIFM=22PRINTHRL",jELSEIFM=30PRINT

SH","IX"ELSEIFK=233PRINT"JP","(IX)"ELSEIFK=249PRINT"LD","SP,IX"

1150 IFM.190GOT0790 1160 X=2:IFK=225PRINT"POP","IX"ELSEIFK=227PRINT"EX","(SP),IX"ELSEIFK=229PRINT"PU

K=174PRINT"XOR", (ELSEIFK=182PRINT"OR", (ELSEIFK=190PRINT"CP",;

1130 GOT01720 1140 IFK=126PRIT"0","A:"ELSEIFK.=- 134PRINT"ADD":"A,"jELSEIFK=142PRINT"ADC","A," jELSEIF0-150PRINT"SUB",jELSEIFK=158PRINT"SBC","A,"jELSEIFK=166PRINT"AND",;ELSEIF

1120 IFK=54PRINT"H"H"ELSEIFK=57PRINT"ADD":"IX,3R"

,):X=3:GOT0790ELSEIFK=54PRINT"0"=4:GOSUBS10

1110 IFK=43PRINT"DEC","IX"ELSEIFK=52PRINT"INC",; :X=3:GOT0790ELSEIFK=53PRINT"DEC"

EIFK=41PRINT"ADD","IX,IX"ELSEIFK=42PRINT"LD","IX,("H+G"Hr:X=4

1090 G0T01720 1100 X=2:IFK=9PRINT"ADD","IX,BC"ELSEIFK=25PRINT"ADD","IX)DE"ELSEIFK=33PRINT"0", "IX:"H+G"H":X=4ELSEIFK=34PRINT"0":"("H+G"1-4),IX":X=4ELSEIFK35PRINT"INC","IX"ELS

NT"RST":"38H"

TuLD":"SP,HL"ELSEIFJ=250PRINT"JP","Md"W:X=3ELSEIFJ=251PRINT"EI" 1080 IFJ=252PRINT"CALL","M,"W:X=3ELSEIFJ=254PRINT"CP",""F"H":X=-2ELSEIFJ=255PRI

RINT"POP","AF"ELSEIFJ=242PRINT"JP","P,"G+F:X=3ELSEIFJ=243PRINT"DI" 1070 IFJ=244PRINT"CALL","Ps"W:X=3ELSEIFJ=245PRINT"PUSH","APTLSEIFJ=246PRINT"0 R",""F"H":X=2ELSEIFJ=247PRINTHRST","30H"ELSEIFJ=248PRINT"RET":"M"ELSEIFJ=249PRIN

1050 IFJ=227PRINT"EX","(3P),HL"ELSEIFj=228PRINT"CALL","PO,"W:X=3ELSEIFJ=229PRI NT"PUSH","HU"ELSEIFJ=230PRINT"AND",""F"H":X=2ELSEIFJ=231PRINT"RST","20H"ELSEIFJ= 232PRINT"RET","PE"ELSEIFJ=233PRINT"JP","(HL)"ELSEIFJ=234PRINT"JP","PE,"G+F:X=3 1060 IFJ=235PRINT"EX","DE)HLHELSEIFJ=236PRINT"CALL","PE,"W:=3EL3EIFJ=238PRINT "XOR",""F"H":X=2ELSEIFJ=239PRINT"RST","2SH"ELSEIFJ=240PRINTIRET","P"ELSFIFJ.241P

1010 IFJ=208PRINT"RET", "NC" 1020 IFj=209PRINT7OP","DPELSEIFJ=210PRINT"JP":11C,"W:X=3ELSEIFJ=211PRINT"OUT ",""F"H,A":X=2ELSEIFJ=212PRINTHCALL",""G+F:X=.3ELSEIFJ=213PRINT"PUSH","DE"ELSE IFJ=214PRINT"SUB",""F"H":X=2EL8EIFJ=215PRINT"RST")"10WELSEIFJ=21GPRINT"RET","C" 1030 IFJ.7-217PRINT"EXX"ELSEIFJ=218PRINT"JP","C)"W:X=3ELSEIFJ=219PRINTHIN":"A,"F "H":X=2ELSEIFJ=220PRINT"CALL","C)"W'X=3ELSEIFJ=222PRINTHSBC","A,"F"H":X=2ELSEI FJ=223PRINTuRST","18H"ELSEIFJ=224PRINT"RET","POHELSEIFJ=225PRINTTOP")"HL" 1040 IFJ=226PRINT"JP", "PO, "G+F:X=3

RINTTUSH")"BCHELSEIFJ=198PRINT"ADD"J"A,"F"H":X=2 1000 IFJ=199PRINT"RST","OH"ELSEIFj=200PRINT"RET","Z"ELSEIFJ=201PRINT"RETHELSEIFJ =202PRINT"J":"2,"W:X=3ELSEIFJ=204PRINT"CALL":"<sup>7</sup> 3ELSEIFJ=205PRINT"CALL ",G+F:X=3ELSEIFJ=206PRINT"ADC")"A,"F"H":X=2ELSEIFj=207PRINTHRST","8H"

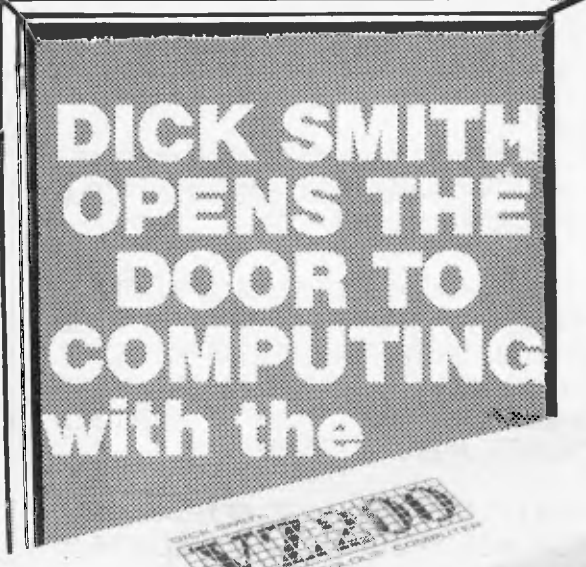

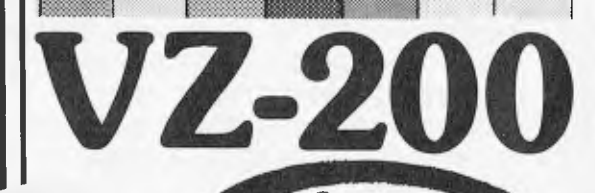

**Come and see the incredible VZ-200 at the 2nd Australian Personal Computer Show,** *Stand* **609** 

#### *iook at this great range of educational, financial*   **games sof**

#### **SPEED READING\***

Ideal for improving reading and comprehension skills—written by an experienced Australian primary school teacher! Cat X-7257.

**TYPING TEACHER** 

Even if you're a complete newcomer, this program will quickly get you familiar and confident with the keyboard. Cat X-7258.

**ELEMENTARY GEOMETRY\***  Not too strong on geometry? This program should help. It uses a friendly explanation/quiz approach. Cat X-7256.

#### **STATISTICS 1**

A great introduction to the basic principles of statistical analysis. Tests your knowledge with examples! Cat X-7251.

**STATISTICS 2\*** 

Following on from Stat. 1, this program views more advanced concepts (eg: the Chi square test). Cat X-7252. **MATRIX\*** 

Working out mathematical matrices can be a real chore. Use this program to help develop your skills. Cat X-7253.

**TENNIS/GOLF LESSON\***  Challenge your computer to a game of tennis or golf. It plays by the rules, so you'll learn about the game. Cat X-7254.

Page 54 Australian Personal Computer

#### **Exciting New**

#### **Programs**

POKER-Cat X-7233<br>SLOT MACHINE -Cat X-7234<br>BLACK JACK+Cat X-7235<br>CIRCUS-Cat X-7236 BIORHYTHM-<br>Cat X-7237 HORSE RACING -Cat X-7238<br>DERBY -Cat X-7240 VZ GHOST HUNT-<br>Cat. X-7242 HOPPY -Cat. X-7243 SUPER STAR BUSTER-Cat.X-7247<br>ASTEROIDS'-Cat. X-7248 INTRO TO<br>HANGMAN'-Cat.<br>X-7333 MAT-CHOX

BASIC-Cat. X-7255<br>HANGMAN<sup>+</sup>-Cat. X-7233 MATCHBOX **EA** -Cat. X-7231" FI-NANCIAL RAT' - Cat. X-7263

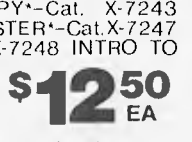

NANCIAL RAT<sup>\*</sup> = Cat. X-7263<br>**Sky-high action & thrills!** Amazing! Try your hand at Lear Jet\*<br>(Cat X-7241) It's fast, furious and lots<br>of fun.<br>controller X-7249 **\$4095** of fun.

controller X-7249 \$199

'Requires 24K of memory

#### *There's a great range of books too!*

#### **Getting Started**

Cat B-7206

Impress your friends, instruct your kids& create your own utility and<br>games programs in a matter of hours! Step-by-step instructions<br>show you how simple it is to operate your new computer!

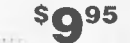

#### **VZ-200 Introduction to Computing**

Are you lost when it comes to computing? Try this - written just for<br>you in a language **you can understand. It il** have you conversant with<br>Dick's VZ-200 computer in just a few days!

**\$995** 

#### Cat B-7200 **First Book of Programs**

Tried, trusted and true programs for your VZ-200. There's some-<br>thing for everyone - and remember, they're all written in BASIC so<br>you can save these on cassette - you only have to key them in once! First Book of Programs<br>
Tried, trusted and true programs for your VZ-200. There's some-<br>
thing for everyone – and remember, they're all written in BASIC so<br>
you can save these on cassette – you only have to key them in on

### Cal B-7202 **Address Cal B-7202 Further Programming**

Alter mastering BASIC, what comes next? It's all in this book - moving graphics, using MODE(1 I. music and PEEK & POKE. As well as lessons, there are also 15 or sogames which you're sure to enjoy.

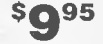

#### Cat B-7208 **VZ-200 Technical Manual**

Want to get the most from your VZ-200? This technical manual<br>explains all the ins and outs, ups and downs. For the real computer<br>enthusiast or the beginner who wants to know more!

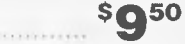

**The Giant Book of Games** 

An exciting collection of some favourite computer games guaran-<br>teed to provide you with hours of fun. There's even a section<br>devoted entirely to games ideas which you can convert into<br>computer games. **\$995** 

Cat B-7210 **For the Contract of Catalogue** Cat

Cat B-7204

## **The brilliant personal computer**

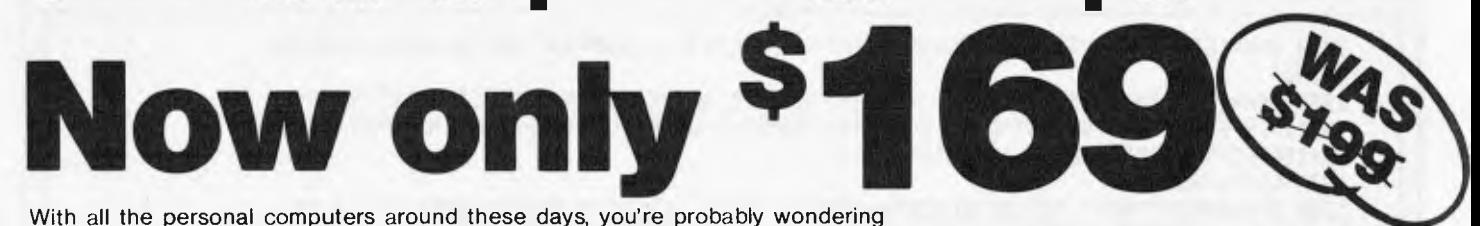

4444

**PLAYS GAMES** TOO!

With all the personal computers around these days, you're probably wondering which one is the best value.

Before you buy any computer, take a look at three things: its power (or usefulness), its back-up and its price/future.

The Dick Smith VZ-200 features an 8K Microsoft BASIC, PLUS an additional 8K 'enhancements'. Compare that to the Tandy MC-10! And it has 8K user memory inbuilt: compare that to the VIC 20!

The Dick Smith VZ-200 is backed, of course, by the Dick Smith Electronics organisation. Complete technical and service facilities, program development, etc all guaranteed.

The Dick Smith VZ-200 sells for only \$169 - the first personal colour computer in Australia to sell below \$200! There are many other computers now being unloaded around this figure - but be careful! You could be buying an 'orpharil

## *look at these exciting ways to expand your system*

#### Low-Cost **Colour Monitor**

Don't want to tie up the family's colour TV?This high quality, 36cm colour video monitor gives bright, crisp pictures — sound too! Cat X-1195.

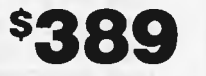

#### */*  **Joystick Controllers**  *AND INTERFACE!*  A pair of sturdy, super-<br>responsive iovsticks that add \$30 responsive joysticks that add a whole new dimension to action games! Cat X-7212. r mann **National Cassette Recorder**

Get optimum performance from your VZ-200! How? By storing programs and data on this deluxe<br>recorder! This Quality National Cassette Recorder is<br>ideal: Works perfectly with the VZ-200. Cat. A-4093<br>**value at \$5000** 

*'YOUR OWN FINANCES ON COMPUTER* 

(О

*Want more memory? Just plug this in & you've got it!*  **16K Memory** It couldn't be simpler. Add this module,  $\bullet$  **Module** and expand the VZ-200's RAM memory  $\bullet$ 

**Use a Centronics type printer! Printer Interface**  Lets your VZ-200 talk to almost any Centronicstype printer.<br>Top quality! \$4950 Top quality!<br>Cat X-7210.

*PRICE/TECHNOLOGY BREAKTHROUGH!*  **Four-colour Printer/Plotter** 

Don't buy just a printer — here's a fantastic NEW 4-colour printer that's an X-Y plotter as well! Produce graphs, pie charts, printing in many different sizes and colours. It's all so easy to do, using simple commands in your BASIC programs! Cat X-7208

## **TH Electro Stores throughout Australia and New Zealand**

ä

**Head Office & Mail Orders: P.O. Box 321, North Ryde, NSW 2113. Tel: 02.888 3200. Telex: AA20036.**  7 day satisfaction guarantee: If you're not completely happy with your purchase, return it within 7 days in original condition and<br>packing for a full refund! 2 O  $\tilde{\omega}$ 

**\$299** 

```
1250 IFK=163PRINT"OUTI"ELSEIFK=168PRINT"LDD"ELSEIFK=169PRINT"CPD"ELSEIFK=170PRIN
T"IND" 
1260 IFK=171PRINT"OUTD"ELSEIFK=176PRINT"LDIR"ELSEIFK=177PRINT"CPIR"ELSEIFK=178PR 
INT"INIR"ELSEIFK=179PRINPOTIR"ELSEIFK=184PRINT"LDDR"ELSEIFKg185PRINT"CPDR"ELSEI 
FK=186PRINT"INDR"ELSEIFK=187PRINT"OTDR" 
1270 GOT01720 
1280 IFK=9PRINT"ADD","IY,8C"ELSEIFK=25PRINTHADD","IY,DE"ELSEIFK=33PRINT"LD","IY, 
"H+G"H":X=4ELSEIFK=34PRINT"LD","("H+G"H),IY":X=4ELSEIFK=35PRINT"INC","IY"ELSEIFK
=41PRINT"ADD","IY, IY"ELSEIFK=42PRINT"LD","IY,("H+G"H)":X=4
1290 IFK=43PRINTTEC","IY"ELSEIFK=52PRINT"INC",;:X=3:GOT0770ELSEIFK=53PRINT"DEC" 
,;:X=3:GOT0770ELSEIFK=54PRINT"0",;, GOSU8750 
1300 IFK=54PRINT"H"H":X=4ELSEIFK=57PRINTHADD","IY,SP" 
1310 GOT01720 
1320 IFK=126PRINT"0","Ai";ELSEIFK=134PRINT"ADD","A,"JELSEIFK=142PRINT"ADC","A," 
;ELSEIFK=150PRINT"SUB",;ELSEIFK=158PRINT"S8C","A,";ELSEIFK=166PRINT"AND",;ELSEIF 
K=174PRINT"XOR",;ELSEIFK=182PRINT"OR");ELSEIFK=190PRINT"CP"); 
1330 IFK<=190THEN770ELSEX=2:IFK=225PRINT"POP","IrELSEIFK=227PRINT"EX":"(SP),IY" 
ELSEIFK=229PRINT"PUSH","IY"ELSEIFK=233PRINT"JP","(IY)"ELSEIFK=249PRINT"LD","SP,I
Y" 
1340 G0T01720 
1350 IFM=6PRINT"RLC");ELSEIFM=14PRINT"RRO",JELSEIFM=22PRINT"RL",JELSEIFM=30PRINT 
"RR",;ELSEIFM=38PRINT"SLA",;ELSEIFM=46PRINT"SRA":;ELSEIFM=62PRINT"SRL"); 
1360 GOT0770 
1370 X=1:IFJ=118PRINT"HALT":GOT01720ELSEPRINT"LD");:N=(.J-56)/8:GOSUB570 
1380 N=W-((INT(N)*8)+56))+1:GOT0580 
1390 GOT01720 
1400 PRINT"ADD","A,";:N=J-127:GOT0580 
1410 PRINT"RDC","A,"J:N=J-135:GOT0580 
1420 PRINT"3UB",;:N=J-143:GOT0580 
1430 PRINT"S8C","8,";:N=J-151:GOT0580 
1440 PRINTHAND");:N=J-159:GOT0580 
1450 PRINT"XOR");:N=J-167:GOT0580 
1460 PRINT"OR");:N=J-175, GOT0580 
1470 PRINT"0",;:N=J-183:GOT0580 
1480 PRINT"M",;:N=K+1:GOT0580 
1490 PRINT"RRO",;, N=K-7:00070580 
1500 PRINTHRL",;,N=K-15:GOT0580 
1510 PRINPRR",j:N=K-23:GOT0580 
1520 PRINT"SLA",;:N=K-31:GOT0580 
1530 PRINT"SRA",;;N=K-39:GOT0580 
1540 PRINT"SRL",;:N=K-55:GOT0580 
1550 PRINTTIT",;INT(CK-64)/8);",";:N=(K-C(INT(CK-56)/8)*8)+56))+1:GOT0580 
1560 PRINT"RES",;INT((K-128)/8);","(K-((INT((K-120)/8)*8)+120))+1:GOT0580 
1570 PRINT"SET",JINT(CK-192)/8)3",";:N=(K-((INT((K-184)/8)*8)+184))+1:GOT0580 
1580 PRINT"0",J:N=((K-69.9)/8)+1:GOSU8570 
1590 GOT0790 
1600 PRINT"0", , GOSU8810 
1610 N=K-111:GOT0580 
1620 PRINT"BIT",;(M-70)/8;",";+GOT0790
1630 PRINT"RES",j(M-134)/8;",";GOT0790 
1640 PRINT"SET",J(M-198)/8;","J:GOT0790 
1650 PRINT"LD",J,N=((K-69)/8)+1:GOSU8570 
1660 GOT0770 
1670 PRINT"0");:GOSU8750 
1680 N=K-111:GOT0580 
1690 PRINT"BIT", J(M-70)/8; ", ": GOT0770
1700 PRINT"RES",(M-134)/8;",";:GOT0770 
1710 PRINT"SET",;(M-198)/8;","):G0T0770 
1720 IFPOS(0)>OPRINTTAB(32)"NOT FOUND"'X=1 
1730 W=W+1:IFW=12GOSU8130 
1740 IFX=>2THENW=W+1:PRINTY+1,F" "IFK<=191ANDK=>32PRINT"("CHREK)")"ELSEPRINT 
1750 IFW=>12GOSUB130 
1760 IFX=>3THENW=1,14-1 , PRINTY+2,G" "J:IFV=191ANDL=>32PRINT"t"CHRS(0")"ELSEPRINT 
1770 IFW=>12GOSU8130 
1780 IFX=ATHENW=W+1:PRINTY+3,H" ";:IFM<=191ANDM=>32PRINT"("CHRS(M)"rELSEPRINT 
1790 IFW=12GOSUB130 
1800 GOT0180
```
Page 56 Australian Personal Computer

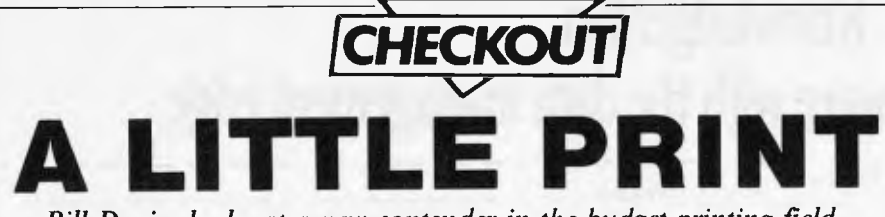

*Bill Davies looks at a new contender in the budget printing field — the Tandy TP-10.* 

Tandy's recently released TP-10 printer will interest anyone with an RS232 serial interface.

Not only is the TP-10 widely compatible, it is also cheap. \$149.95 will buy you surprisingly good thermal print quality on 4.5 inch paper with 32 characters per line and it is ideal for the production of clear program listings.

Like most Tandy products it comes in a cardboard container with polystyrene supports. Enclosed with the machine is a power cord and a three pin plug.

One look at the instruction book will alert you to the fact that this is an economy machine. The well-written manual is A5 size instead of the normal A4 and contains only 27 pages.

The printer is small, 210mm x 150mm x 80mm, and weighs only 1.5kg. It has an off-white, rigid plastic case with a transparent smoked plastic hinged lid.

The TP-I0 has the ability to print a 96 ASCII character set, plus 12 graphics characters. The 4.5in paper width restricts the print width to only 32 characters per line. The TP-10 has software-controlled access to character and graphics, elongation and repeat functions.

The printer has only a serial RS232 interface, but this shouldn't produce too many problems if your computer has the standard connections. Obviously, the

machine is designed to interface with the Tandy computers — the new MC-10 or the older, larger Colour Computer.

The printer should work with many other popular computers with a suitable RS232 interface, so the machine won't he restricted to Tandy computer owners.

The printer's only controls are an on/ off switch which is located at the side of the machine and a paper feed touchsensitive button at the front. There is a power LED on/off indicator.

Loading paper into the TP-10 is fairly simple, although the manual points out some do's and dont's. It warns the user to feed the paper into the machine straight to avoid paper jams and that care must be taken in clearing a paper jam, since any paper remaining in the printer means disassembling the machine to clear it. The white heat-sensitive paper also has to be loaded the correct way round.

To load you must place the roll of paper in the printer, turn the power on, and then use the paper feed button first to feed on, and then to feed the paper through the slot and round the platen. Once in the machine, the paper is protected by a plastic top.

Switching on the power and pressing the paper feed at the same time will give you your first chance to see the character set.

The limitations of the 32 character

width are immediately obvious, but the print is clear and easy to read. The characters produced by the machine are standard 5 x 7 dot matrix which gives you a normal ten characters per inch. The elongated character set is exactly double. The graphics set is made up of a 7 x 12 dot matrix, again with 32 characters per line. If a line contains both elongated and normal characters the printer will not split up an elongated character when it appears at the end of a line.

The printer is limited in its operations to those described above, so it only recognises limited printer control codes, line feed, carriage return, large/normal print graphics etc. Trying to send anything else only causes it to print out some spurious character.

The printing speed of 30 cps is a little slow, but it is unlikely that you will he using it for any serious application which may require a faster print speed. It is almost silent in operation.

Obviously the paper is heat sensitive. Many people must have been caught this summer because they left their printouts near a window and heat of the sun erased all their hard work. As yet no-one has come up with a solution to this.

The TP-10 is very good for limited printing: it's a godsend, for instance, if you don't want to invest in a more expensive, more sophisticated printer just for program listings.

Because it uses white paper the print is easy to read and its quality is good for the price. At \$149.95 the TP-10 is very competitive, but be warned that the special paper rolls can prove expensive — at \$5.95 for two rolls you could soon find yourself paying out lots of money.

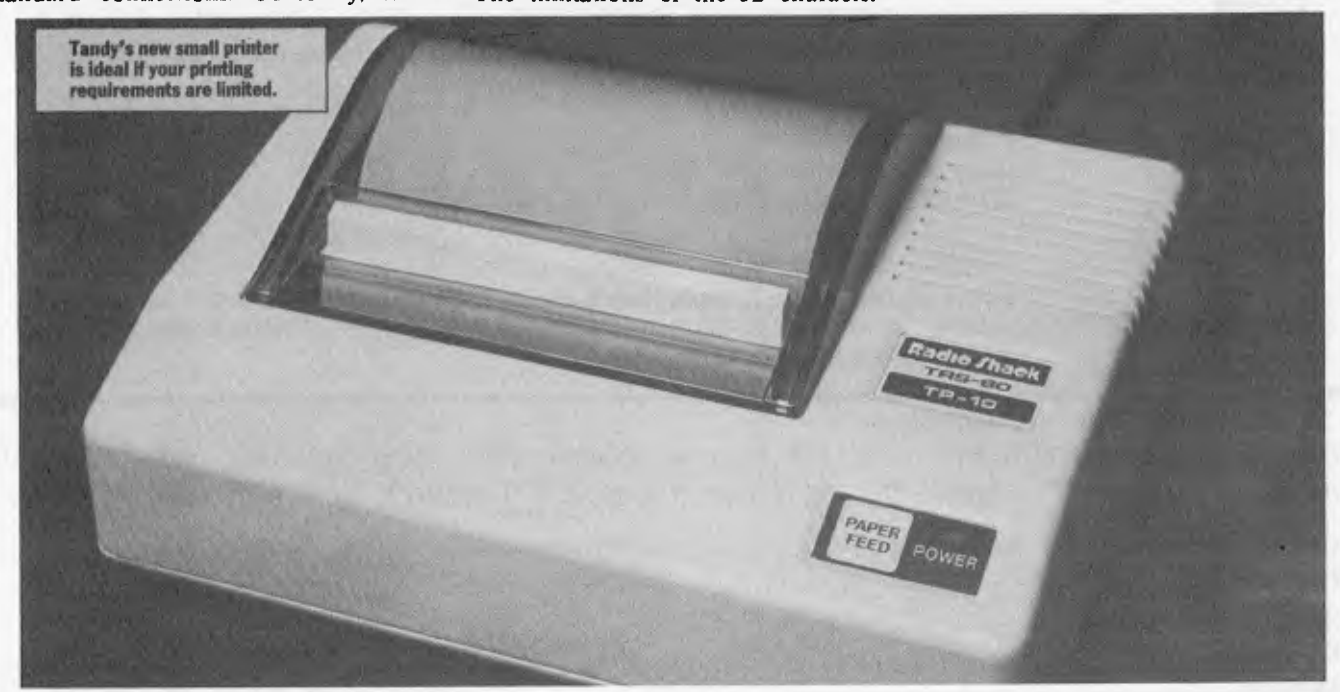

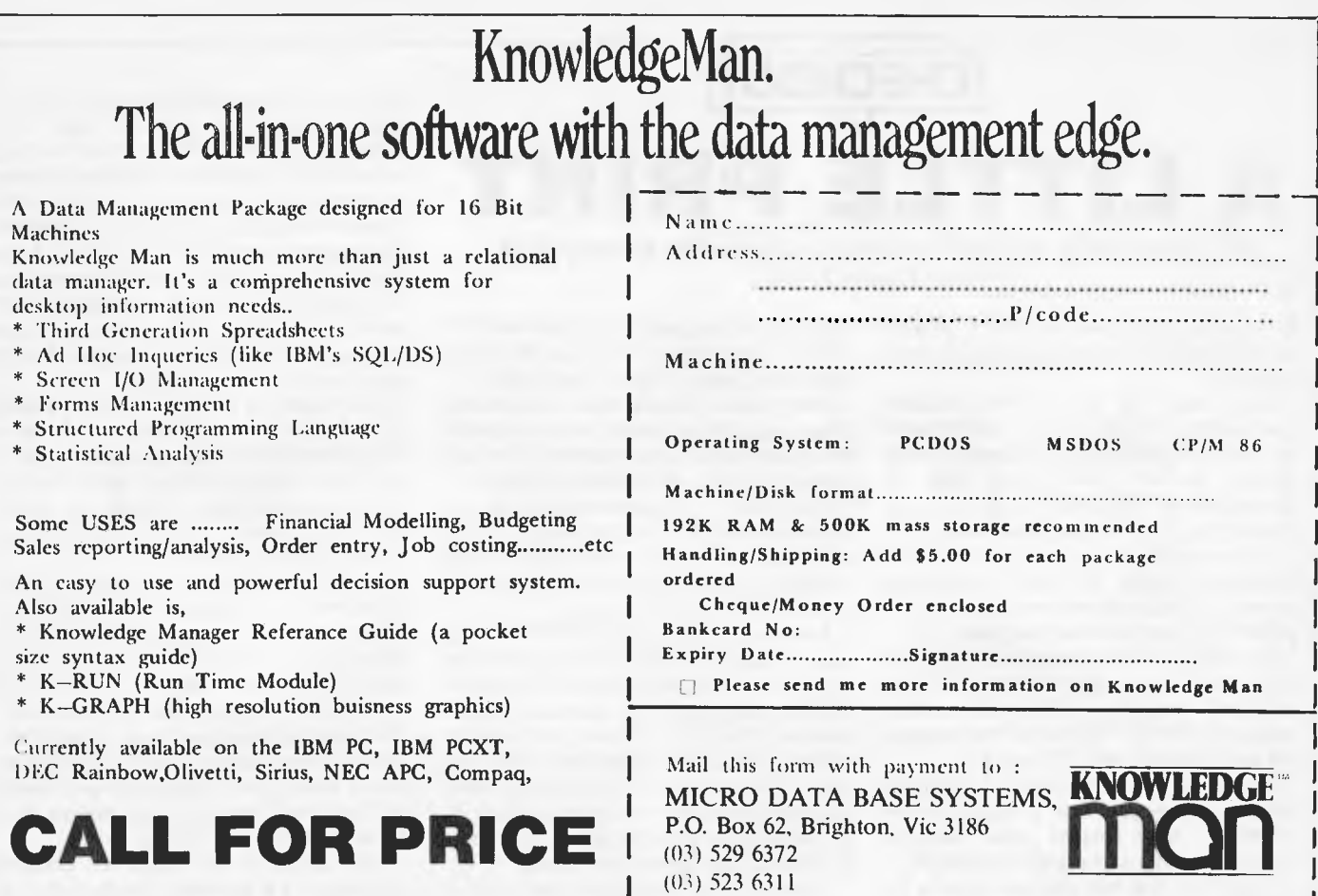

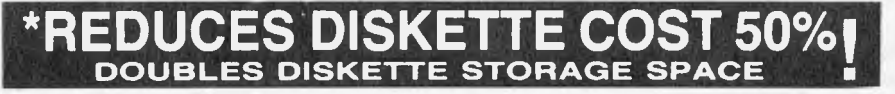

Owners of 51/4" single "READ/WRITE" head disk drives can immediately double diskette storage space by using NIBBLE NOTCH I and II. The back of single sided diskettes are burnished. To use it you need a "WRITE ENABLE NOTCH" and some also need in addition, an "INDEX HOLE".' NIBBLE NOTCH I and II are precision engineered tools designed exclusively for this purpose.

NIBBLE NOTCH I (Cuts square Write Enable Notch) For users of APPLE , ATARI, COMMODORE and most other soft sectored systems.

#### NIBBLE NOTCH II

**(Cuts square Write Enable Notch and 1/4inch round 'index hole')** for owners of IBM, TRS 80 I & III, OSBORNE, KAYPRO and others needing **"INDEX HOLE"** and all other **"HARD SECTORED"** Systems.

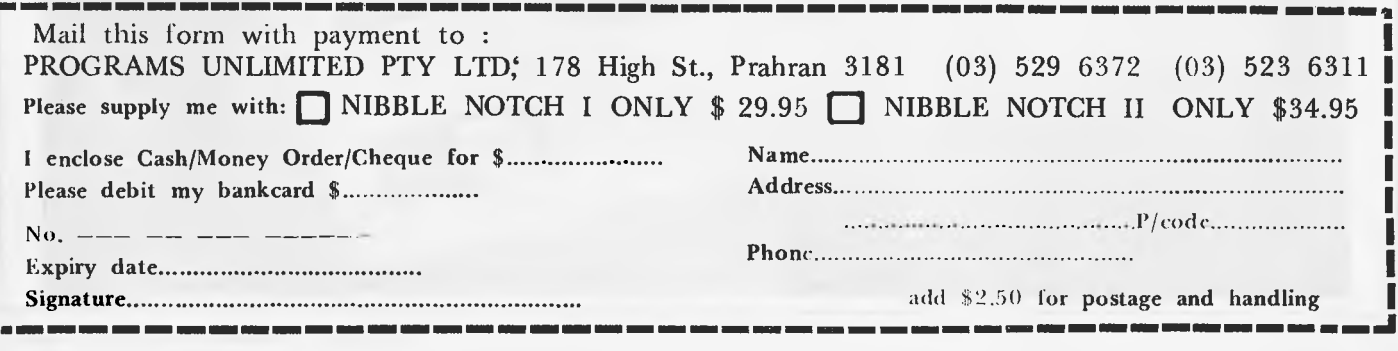

Page 58 Australian Personal Computer

**ORDER TODAY!** 

## BENCHMARKS SUMMA

Peter Rodwell presents a roundup of the Benchmark timings used when evaluating computer systems.

Once again it's time to present our Great Benchmarks Summary. As regular readers will know, ever since *APC* started back in May 1980 we have included Benchmark tests in our evaluation of computer systems and printed here is a list of all the resulting timings we have published.

Well, not quite all. The roundup in fact includes only those machines for which an entire set of timings could he obtained - several machines which we have tested

**100 REM BENCHMARK 1 120 FOR K - 1 TO 100 110 PRINT "S" 130 NEXT K 120 K 0 140 PRINT "E" 130 DIM M151 150 END** 140 K ≈ K + 1<br>
150 A = K / 2 \* 3 + 4 = 5<br>
160 GOBUB 220 **100 REM BENCHMARK 2 170 FOR L 1 TO 5 110 PRINT "S" 180 NEXT L 120 K 0 190 IF K 1000 THEN 140 130 K K 1 200 PRINT "E. 140 IF K 1000 THEN 130 210 END 150 PRINT "E" 220 RETURN 160 END 100 REM BENCHMARK 3**<br> **110 PRINT "S"**<br> **120 K = 0**<br> **140 A = K / K + K + K − K 120 DIM 140 K = K / 120 DIM 140 K + 1<br>
<b>140 K = K / K + I 130 DIM 140 K = K + 1 160 PRINT "E"**<br> **160 PRINT "E"**<br> **160 GOBUB 230**<br> **170 FOR L 1 TO 5**<br> **160 GOBUB 230**<br> **170 FOR L = A**<br> **180 M(L) = A 100 REM BENCHMARK 4 190 NEXT L 110 PRINT LAND PRINT LAND PRINT LAND PRINT L**<br> **110 PRINT L**<br> **1200 IF K 1000 THEN 140**<br> **1220 END**<br> **1220 END 120 K 0 210 PRINT "E" 130 K K 1 220 END 140 A- K/ 2 • 3+ 5- 5 230 RETURN 150 IF K 1000 THEN 130 160 PRINT "E" 170 END 100 REM BENCHMARK 5 110 PRINT "S"**<br> **110 PRINT "S" 120 K = 0**<br> **120 K = K + 1**<br> **130 K = K + 1**<br> **140 A = K / 2 + 3 + 4 = 5 150 B = LOG(K) 150 GOSUB 190 160 C SINCK) 160 IF K 1000 THEN 130 170 IF K 1000 THEN 130 170 PRINT "E" 180 PRINT "E" 180 END 190 END 190 RETURN** 

have been unable to run all the Benchmark tests and as the table is sorted according to the average timings, these incomplete sets had to be excluded. Also, note that timings for some machines which have not been fully benchtested have been included for interest's sake.

It is important to stress that the *APC*  Benchmarks should not he used as a final criterion for your choice of computer unless you are interested exclusively in running Basic programs as quickly as

**100 REM BENCHMARK 6**<br>110 PRINT "S"

```
100 REM BENCHMARK 8
```
possible. Originally, when manufacturers produced their own Basic interpreters, and Basic was the only language available on micros, the benchmarks provided a valuable speed indication, both of the machine and of the Basic interpreter. Now, though, many  $computers$   $-$  especially in the business  $category - run the same Basic (usually)$ Microsoft Basic), and, with other things being constant, tend to show little true variation. Differences sometimes do occur and can usually be put down to one machine's CPU running at a faster speed than another or other technicalities to do with internal construction.

The fastest home machine ever tested remains the BBC with Acorn's new micro, the Electron, pushing its way into second place well above the VIC 20.

It could he reasonably argued that a more meaningful set of Benchmark programs could he devised, particularly to cover areas such as graphics plotting and disk access. In fact we did once have a set of disk benchmarks but the wide variations in the way different Basics handle disk access made these completely impractical. The ideal was to write and read a set number of records, each of a set length. but it proved impossible to arrive at a standard record length which could be applied to every machine. Likewise with graphics: the variations in the way Basics handle graphics, together with the vastly<br>differing graphics capabilities of differing graphics capabilities of<br>different machines, made this machines, impractical.

One final note: this year we have placed each machine in one of three categories: Home. Business or Portable.  $H =$  Home  $B =$  Business  $P =$  Portable

## **BENCHMARK TIMINGS**

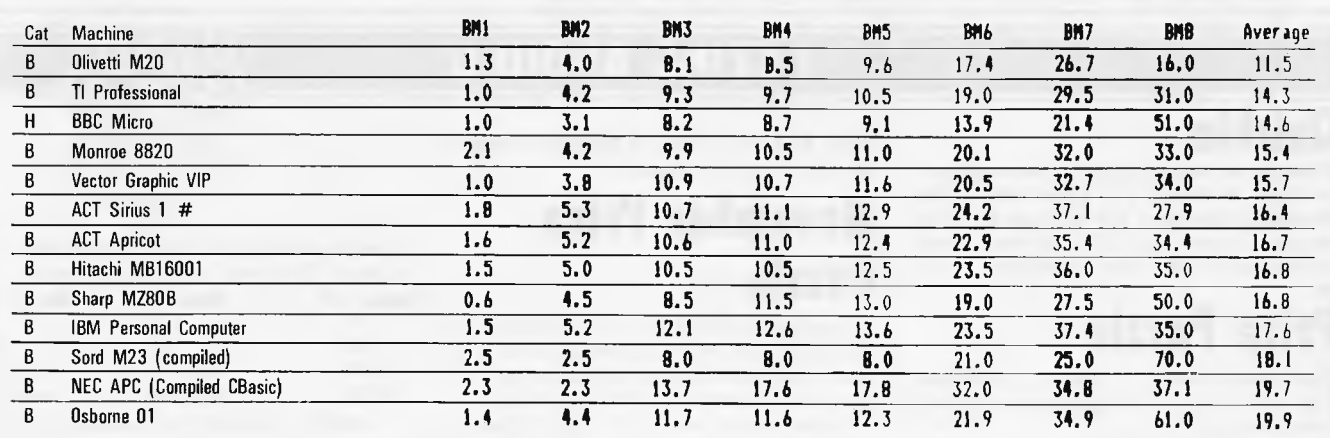

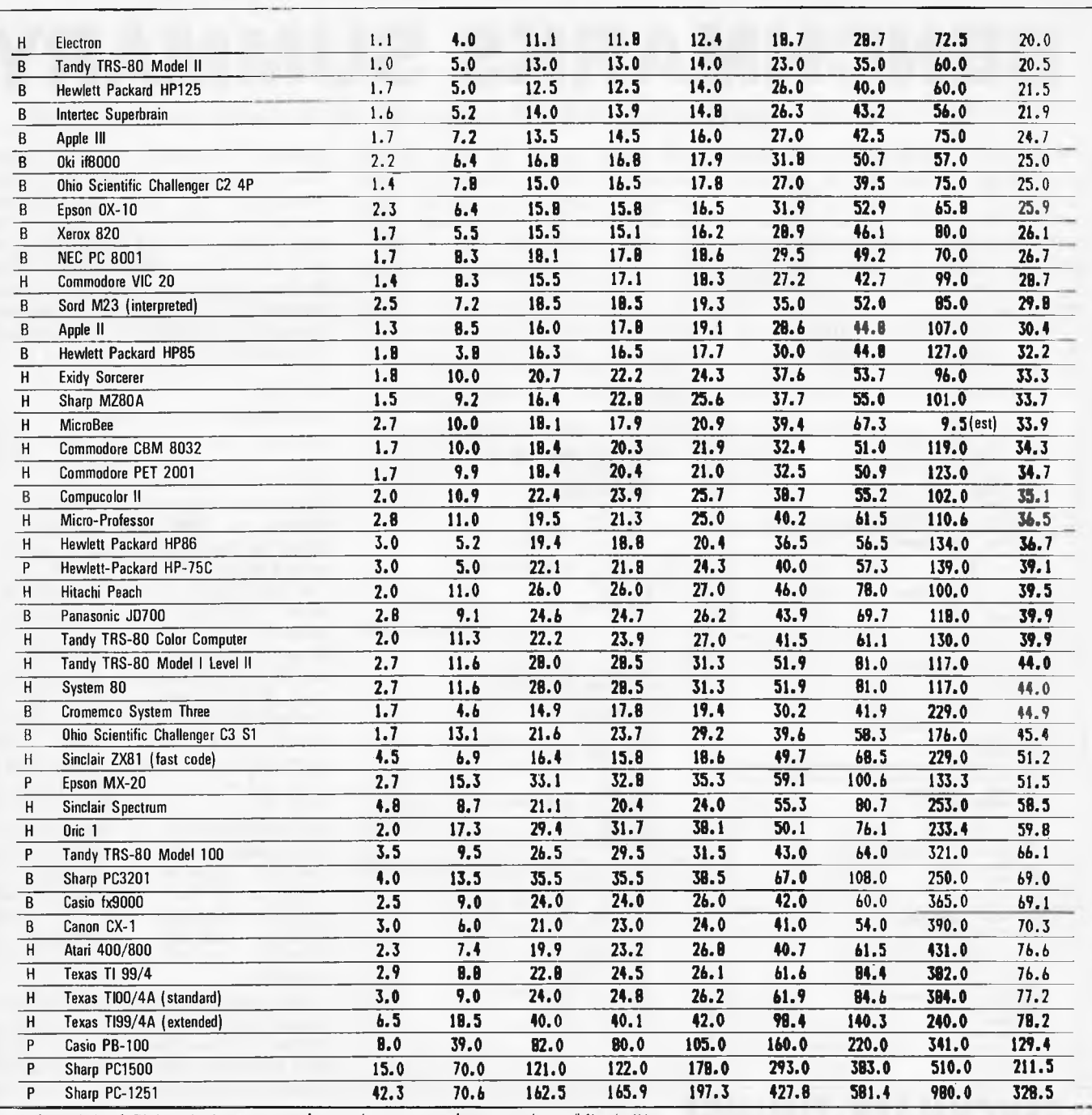

The original Sirius timings were taken using a pre-release version of Basic-86. Three timings have been taken with the production version of the interpreter.

#### **AROUND** G I V

## **Quickie**

If you pay as much percentage income tax as you earn in dollars per week, what is the maximum take-home pay you can get? (For example, if you earn \$100 per week, then income tax is 100% and take-home pay is nil.)

## **Prize Puzzle**

The divisors of 66 are, 1, 2. 3. 6. 11.22.33 and 66. The sum of these is 144. which happens to be a perfect square.

I want you to find a 7-digit number with the

Page 60 Australian Personal Computer

same property  $-$  that is, the sum of whose divisors is a perfect square.

## **November Prize Puzzle**

An average response for a puzzle which was not too difficult, but was ideal for solution by micro. Almost 90 entries. of which 8 came from overseas (not including New Zealand).

There were several correct solutions .(ignoring the trivial solutions of 1. 2. 3. 4, 5 and 6), and **I** confess I had overlooked the smallest of these. There may he others, of course.

 $\circ$ 

 $\circ$ 

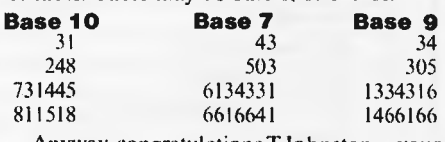

Anyway. congratulations T Johnston - your prize will he forthcoming.

## **CREATIVE ELECTRONICS**  *INTRODUCING AN AMAZING VERSATILE COMPUTER SYSTEM*  OUR STANDARD FEATURES ARE OTHERS' EXPENSIVE OPTIONS

 $\star \star \star$  LIC-3001  $\star \star \star$ 

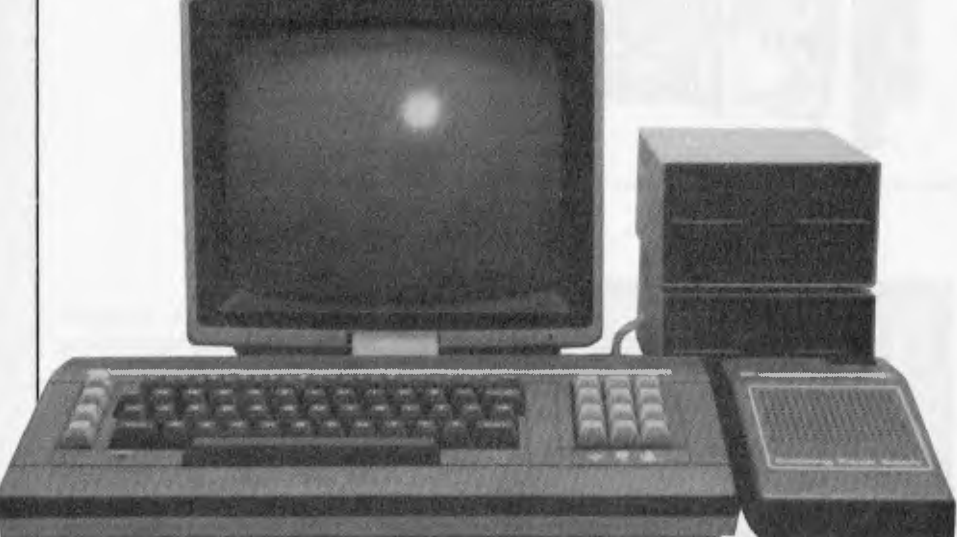

Standard features:

- Dual Processor (6502 & Z80)
- $-64K$  RAM
- Numeric keypad
- 40/80 Column Output
- Printer Interface
- Disk Controller
- Runs Apple II & CP/M softwares
- Full 12 months warranty

## **LIC-3001 : Home/Education Model**

**ONLY \$995 (inc tax)** 

#### **PRICES ON PERIPHERALS CARDS SLASHED!**

16K RAM DISK CONTROLLERS<br>
780 CP/M PARALLEL PRINTERS PARALLEL PRINTERS VIDEX 80 COL.

COMPUTER REFERENCE BOOKS **30% OFF!**  VERBATIM DATELIFE SS/DD DISKETTES  $ONLY$ ..... \$35!(incl tax) NEW XIDEX SS/DD DISKETTES ONLY . . . . . . . . . . . . . . . . . \$38(incl tax) **MITAC AD-1** 

#### DEALER ENQUIRIES WELCOME

Country and Interstate areas specially catered for.

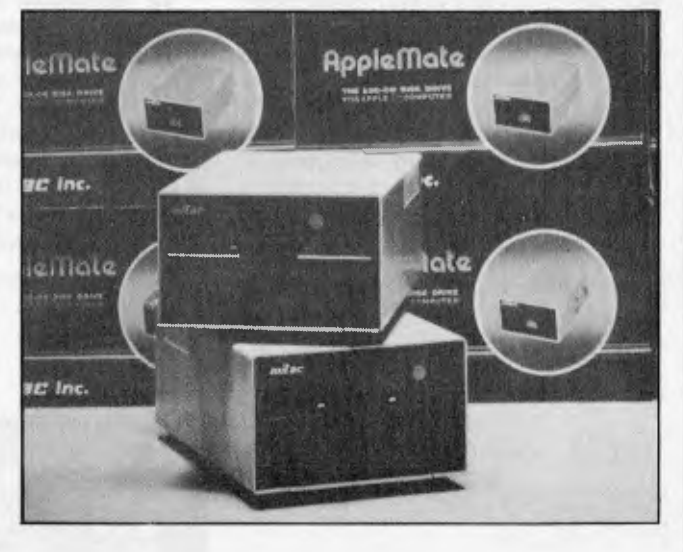

## **DISK DRIVE FOR APPLE LONGEST FULL 2 YEAR WARRANTY!**

**ONLY \$320!** (ex tax)<br>**\$380!** (inc tax)

CREATIVE ELECTRONICS

 $(03)$  544 5443  $(03)$  572 2406<br>
P.O. Box 148. Caulfield East. Vic 3145 Mail Orders Welcome P.O. Box 148, Caulfield East, Vic 3145

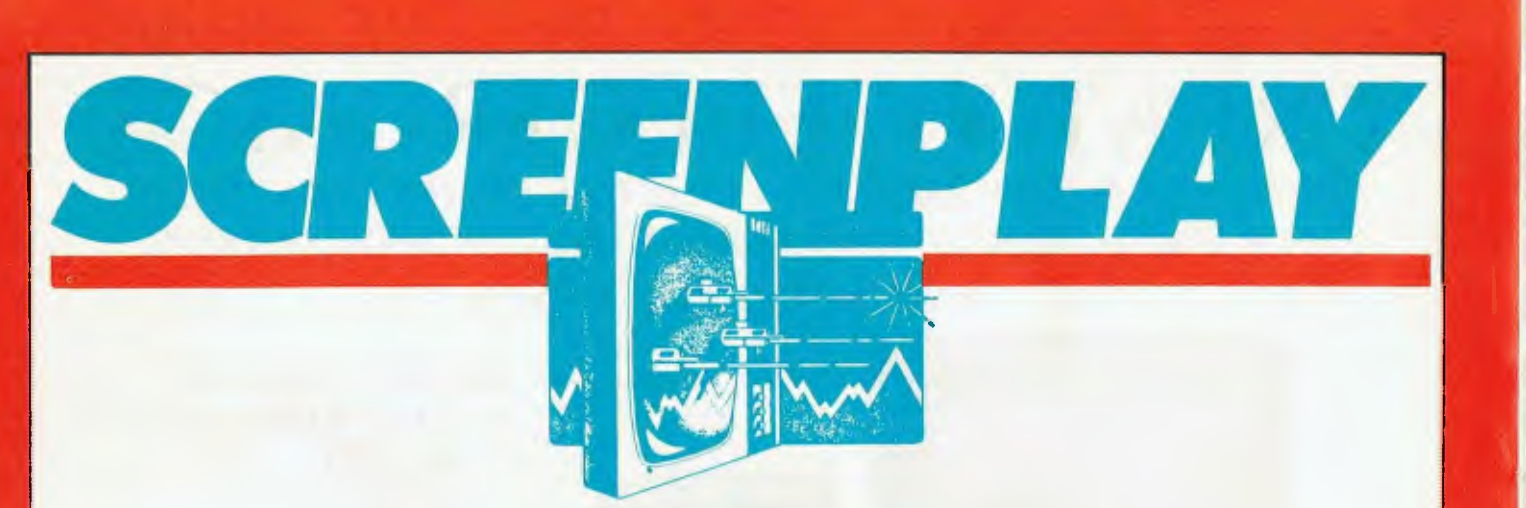

*Ian Davies gives his verdict on games for the Sinclair Spectrum.* 

#### **MANIC MINER SUPPLIER: Computer Play PRICE: \$25.00**

Manic Miner, sometimes also known as "Miner '49er", is probably the most delightful, engrossing and amusing nonviolent game available on today's market.

Miner Willy goes exploring down an old mine shalt. He rambles from chamber to chamber, gathering the numerous keys necessary to advance to the next chamber. lis peril takes the form of manic mining robots, poisonous pansies. spiders and slime. To further complicate matters, some of the floors are rotted through and may be walked over once but not continually stood upon or re-crossed. Willy is capable of walking left or right, and of executing a shoulder high jump, thereby allowing him to leap up to higher levels of the shafts.

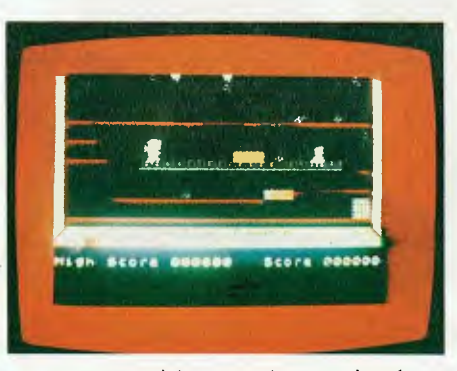

To successfully negotiate a chamber, the player must cause Willy to jump over the poisonous pansies. over holes in the floor and over the roving robots. Sounds easy, doesn't it? It's not. A steadily diminishing air supply merely adds to your problems. Unfortunately, the precious keys are usually in difficult locations, such as suspended over a bad section of flooring just underneath a stalactite, or directly next to a pansy.

Willy meets his doom in numerous ways, always resulting in his repositioning to the bottom left hand corner of the screen. He has three lives, after which a large foot descends to squash him.

The game is of the highest quality constimetion, and is totally engrossing while still being non-violent. Manic miner is a must for all ZX-spectrum owners with 48K machines. It has justifiably won the game of the year award in the UK.

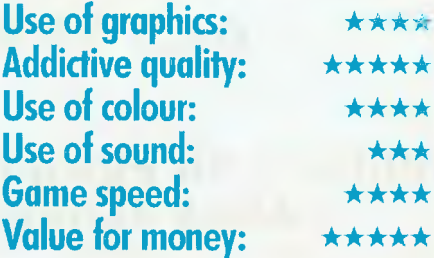

#### **LOCO SUPPLIER: Multicomp Pty Ltd PRICE: \$22.00**

I ,oco is a non-violent game based on the Rubik cube concept, and runs on I6K ZXspectrums. The one page instruction sheet explains that the name is derived from the "locomotive" motif used in the game, and also the fact that it has been known to "drive people loco".

The action takes place on a square or rectangular grid, with three to five cells in each direction. The objective is to rotate columns and rows in order to reach a target

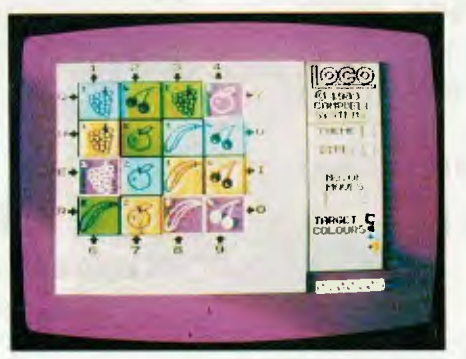

configuration. This proves to be very simple for a 3 x 3 matrix, but increasingly more difficult for larger sizes of matrix. The ability' for loco to generate rectangular matrices adds an unusual twist. Further, nine levels of difficulty can be selected by the player.

The game may be interrupted at any point, at which time the player may opt to abandon, give up, reset or continue.

Loco certainly provides mental exercise, but could hardly be called thrilling or addictive. Rubik cube enthusiasts will no doubt take to it with great relish.

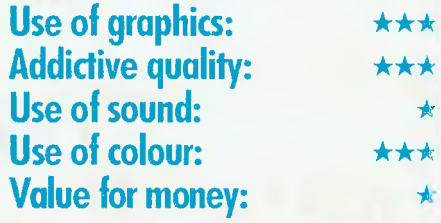

## **SCREENPLAY**

#### **THE HOBBIT SUPPLIER: Melbourne House PRICE: \$39.95**

"The Hobbit" is a book by the classic author J.R.R. Tolkien, and preceeds his "Lord of the Rings", a major work known by many. The scene is set in the land of "Middle Earth, and major characters include Gandalf the wizard and Thorin the dwarf. You play the role of the Bilbo, the hobbit. Your mission is to seek out and destroy the evil dragon, taking his treasure. To provide a background. Melbourne House include a copy of the hook with each software package.

This game is extolled as a "superprogram that is a milestone in computer software" and "the most sophisticated natural language recognition program yet developed on any microprocessor". I feel that these statements are probably over doing things a trifle. The Hobbit is a souped-up "adventure" style game created in a classic setting and with a slightly better language input than the standard adven-

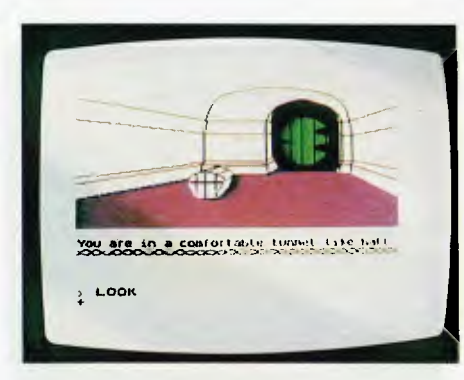

ture, but it hardly constitutes a breakthrough in artificial intelligence.

The Hobbit is certainly challenging, and is supplied with adequate documentation describing their "INGLISH" language. Superb graphics adorn each scenario providing a computerised copy of the illustrations from the hook. Facilities are also provided to log your movements to the ZXprinter, and to save your current game status to tape. Additionally, the Hobbit provider a "real time" aspect not found in normal adventure. In other words, situations will develop while you are deciding on your next move. A "pause" command

is provided to suspend the game until any key is pressed.

The "INGLISH" language is certainly an improvement on the trusty old adventure, allowing sentences such as "take the lamp and the rope out of the barrel". It can even resolve certain ambiguities by the use of adjectives, for example, "break all bottles except the green one". INGLISH is not, however, natural language. This quickly becomes clear as you play the game, as it is often necessary to grope for the correct means of expression. A little experience and the dictionary provided quickly eases this problem.

The Hobbit runs on 48K ZX-spectrums and should be popular with adventure devotees and Tolkien followers.

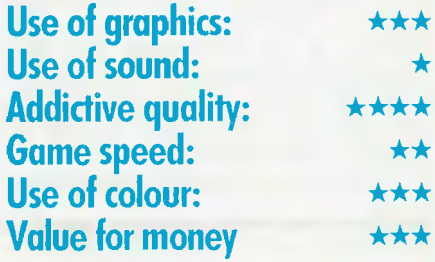

#### **GALAXIANS SUPPLIER: Gametronics PRICE: \$22.00**

- 1NIMEN - 1NIMEN - 1NIMEN - 1NIMEN - 1NIMEN - 1NIMEN - 1NIMEN - 1NIMEN - 1NIMEN - 1NIMEN - 1NIMEN - 1NIMEN - 1NIMEN - 1NIMEN - 1NIMEN - 1NIMEN - 1NIMEN - 1NIMEN - 1NIMEN - 1NIMEN - 1NIMEN - 1NIMEN - 1NIMEN - 1NIMEN - 1NIM

Galaxians by Arctic Software is a particularly pleasing implementation of an arcade game favorite. A bank of standard space-invader types parade across the top of the screen and allow themselves to he shot at by you — the earth defender fearlessly positioned at the bottom of the screen without any shelter from their deadly bombs.

All good earth defenders know that the best defence is a relentless offence, and this is really the name of the game. With your laser cannon only shooting one round at a time, it is necessary to fire and then skillfully dodge the rain of fire until your shot has met its target, at which time you can proceed to send another galaxian to its doom. To make life more difficult, however, the galaxians tend to spiral down towards you - sometimes just one of them, sometimes three or four. As the game progresses, their attacks become more frequent and more accurate.

*THEREOGRAPHENING* 

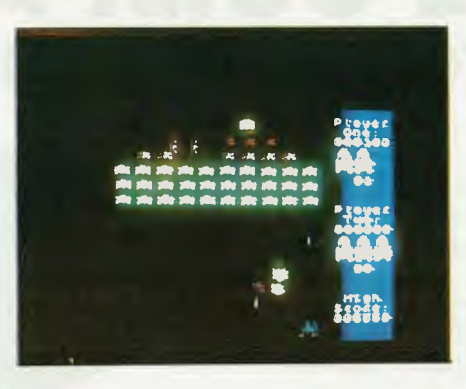

Points scored vary according to the height of the destroyed galaxian, and swooping galaxians yield double points. The game supports nine levels of difficulty and can be played in one or two player modes. High scores are retained, and each player has three lives before being fatally destroyed.

The keyboard provides controls to move left, right and fire the cannon. Additionally, the "A" button may be used to abandon the current game, or the "S" key can pause the action temporarily until any key is pressed to continue. Unfortunately, keyhoard bounce often means that the game is paused and then immediately continued again, so you may need to be quick with the "5" key to really achieve a pause in the game.

Galaxians is a very challenging game, although hiding in either corner of the screen appears to be a safe tactic when the going gets tough. However, the hiding technique is not always safe, and players quickly learn not to rely on it.

The game runs on a 16K ZX-spectrum, and can utilise the Sinclair joystick. It makes excellent use of colour, graphics and sound, and runs with good game speed.

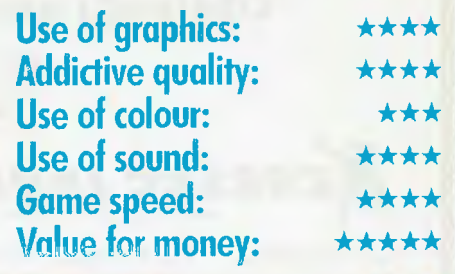

## **SCREENPLAY**

#### **HUNGRY HORACE SUPPLIER: Melbourne House PRICE: \$20.00**

Hungry Horace is a well implemented re-make of the good old "Pacman" theme. Produced by Psion Software in association with Melbourne House, and running on a I6K ZX-spectrum, the game offers the traditional Pacman objectives in a totally new setting.

The action all takes place in a park. and Horace's job (under your direction) is to eat as many flowers as possible from the paths running throughout the park. Alas, the parks' guard will chase Horace and attempt to catch him before he eats too many flowers. In his mad dash, the guard sometimes drops part of his lunch (specifically cherries and strawberries), the eating of which will earn Horace an extra 100 points, ten times that of the lowly flowers.

Horace can extract his gleeful revenge

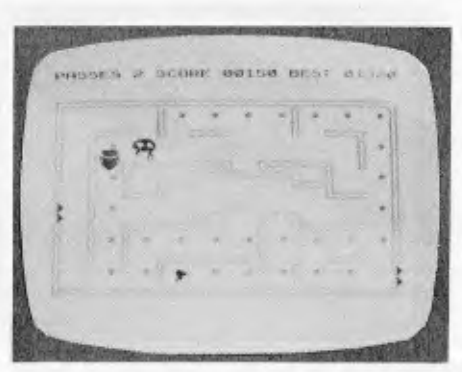

by eating one of the alarm bells. This throws the guard into a panic, at which time he can be eaten for bonus points. Leaving your vicious attack too long will result in the addition of extra park guards, thereby making it increasingly more difficult to navigate the paths without being caught. Horace may he caught three times hefore the game is brought to a close.

Each screen includes at least two exits and/or entrances, some of which lead onto the opposite side of the same screen, and

others lead onto completely different sceneries. Judicious use of these exits can save Horace from imminent capture. but may well result in him being delivered into an even worse situation.

Movement control is via the  $O$ ,  $Z$ , I and P keys which, while unusual. becomes very effective after a small amount of continued usage. Graphics is used to good effect, although screen contrast could be improved (see photo). Horace includes sound effects and the game speed is more than adequate. In summary, another good implementation of Pacman.

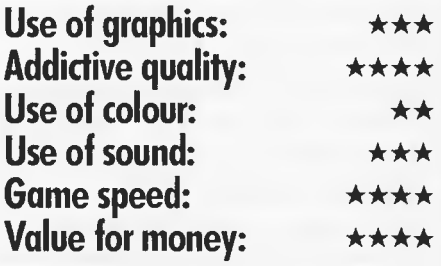

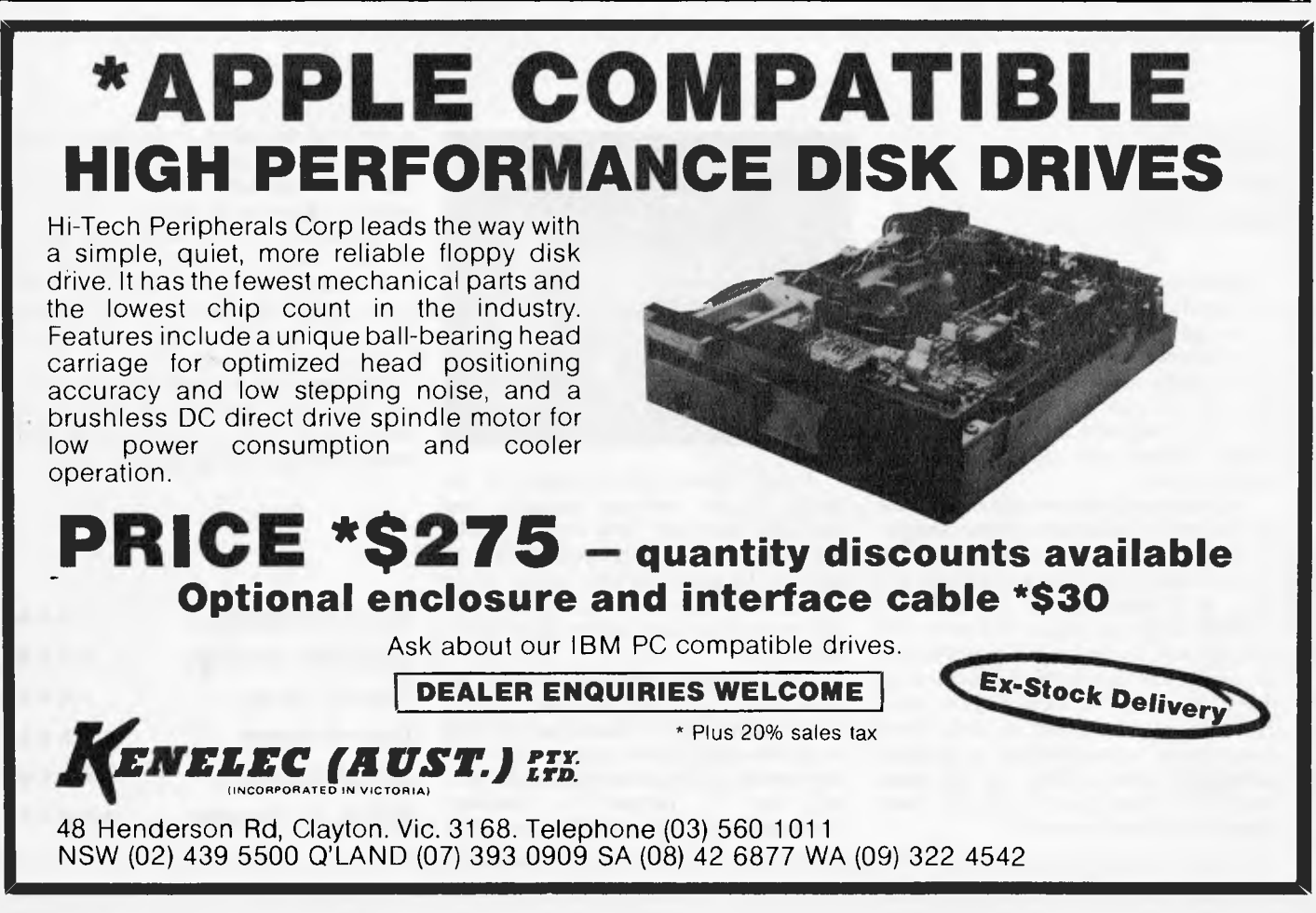

# **GAMETRONICS SOFTWARE EXPLOSION for**

#### **HARDWARE COMPUTING**

Convert ZX81 to

Spectrum 16K ............. 19.95

M-Coder II Compiler48K ...29.95<br>Machine Language 16K 25.20.00

Speakeasy 48K . . . . . . . . . . 15.95<br>Spectrum Forth 48K. . . . . . . . 39.95

Sound FX 48K ................22.00<br>Distron 16K . . . . . . . . . . . . . . . 22.00

Arcadia 48K 25.00<br>Avenger 48K 22.00

Cosmic Raiders 16K 24.00

Frogger 16K 25.00<br>Galactic Patrol 16K 25.00<br>Galaxians 16K .........22.00

Games 2 16K . . . . . . . . . . . . . . . 20.00<br>Games 3 16K . . . . . . . . . . . . . . . . 20.00<br>Games 4 16K . . . . . . . . . . . . . . . 20.00

Dian  $16K$ Pascal Compiler

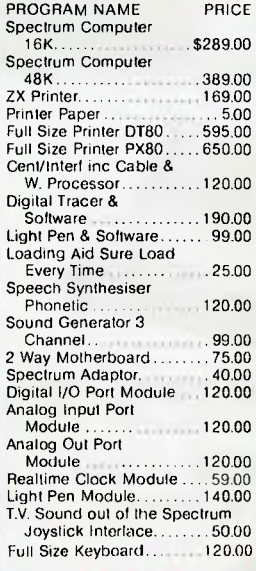

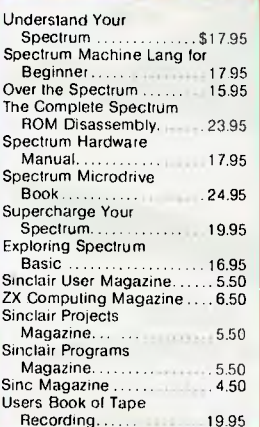

MEET US ATTHE 2nd AUSTRALIAN PERSONAL COMPUTER SHOW IN SYDNEY. STAND NO 300  $-$  INTERNATIONAL LEVEL

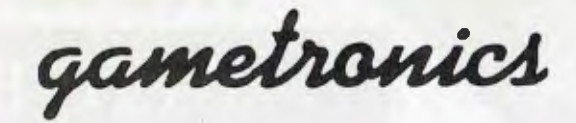

**Shop 6/177 Toorak Rd, Sth Yarra 3142 Telephone: (03) 241 3031** 

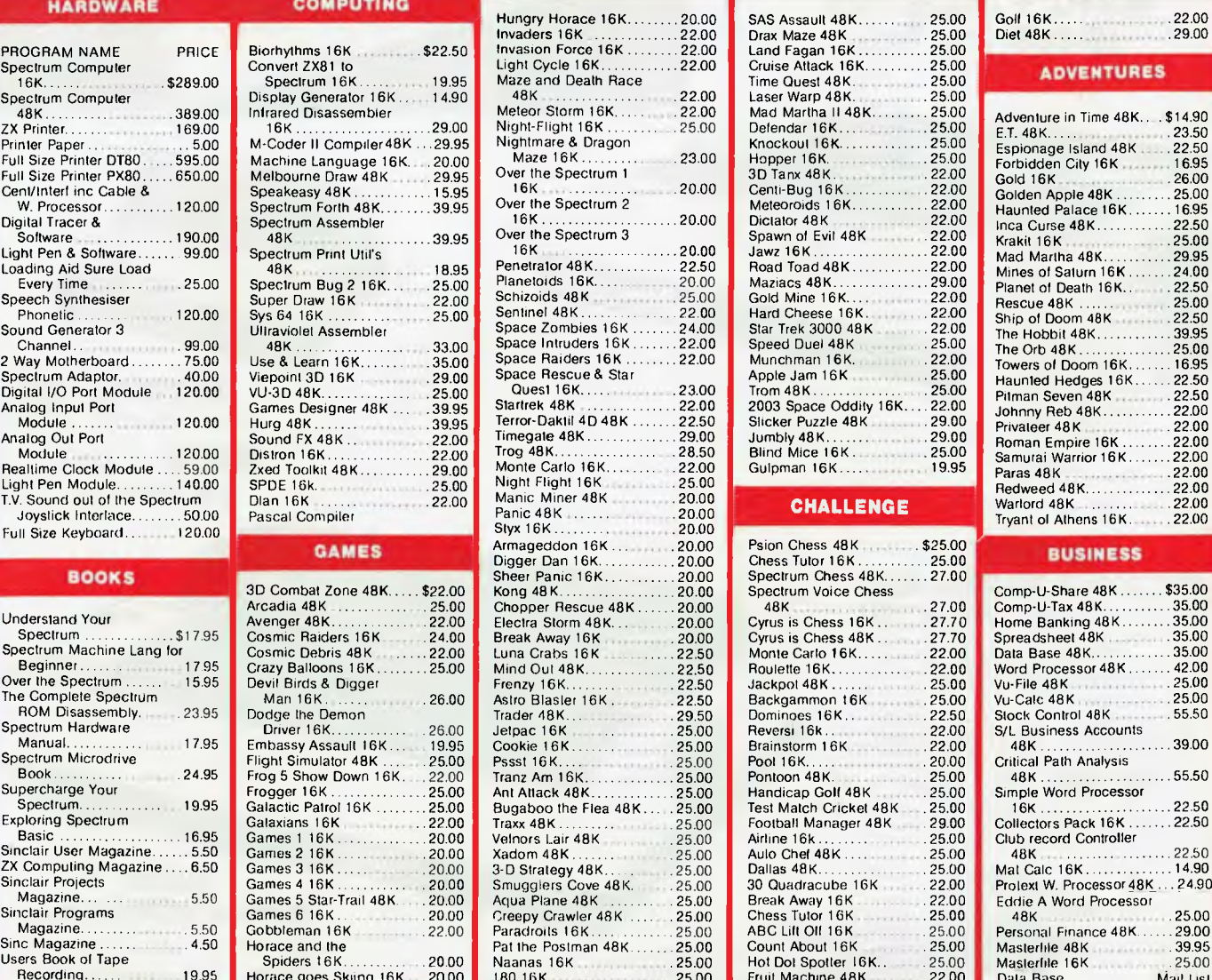

I I

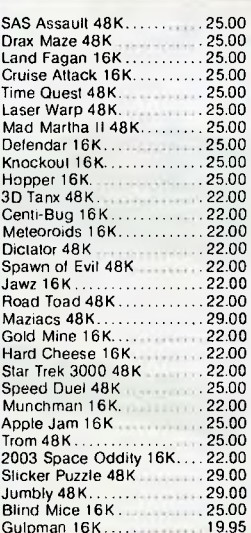

**X SPECTR** 

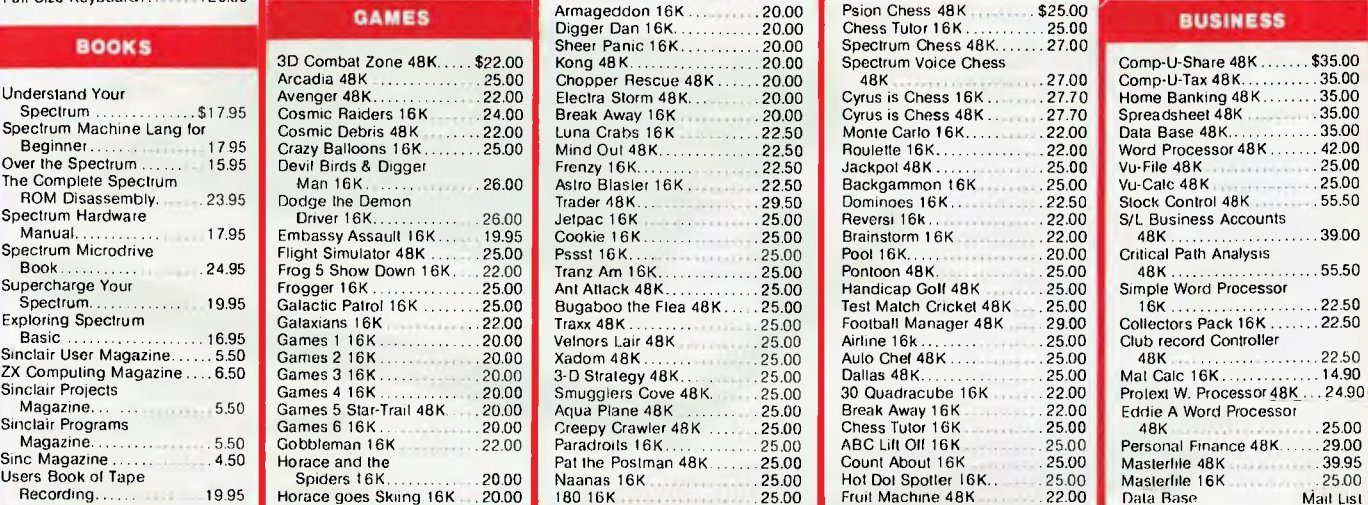

#### Golf 16K 22.00<br>Diet 48K 29.00 Diet 48K 29.00

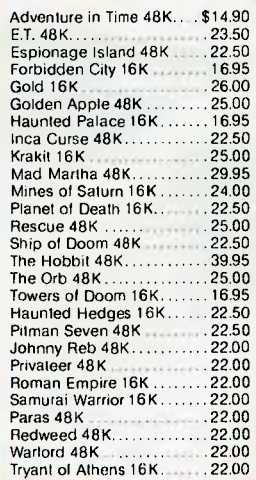

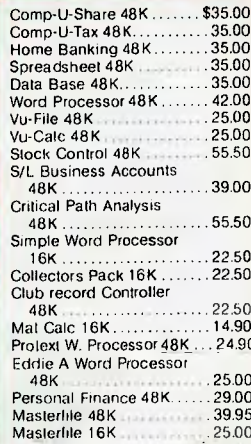

**NEW PRODUCTS \*** MUSIC INTERFACE FOR DIGITAL SYNTHESISERS. INTERFACE CARD FOR 514" OR 3" DISK DRIVE FOR YOUR SPECTRUM!!! INTERFACE II FOR CARTRIDGE SOFTWARE WITH JOYSTICK

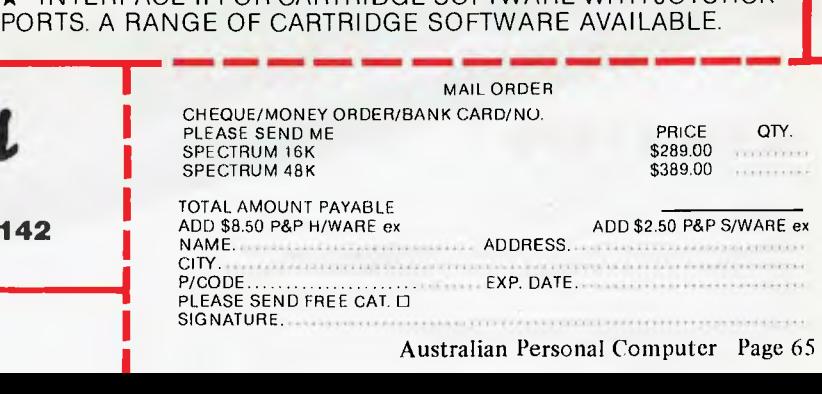

#### **FT-500 Dot Matrix Printer**

Low-cost and reliable with graphic capability Elite, Pica typefaces Enhanced with selectable 62 characters memory capacity 100 CPS & MUCH MORE FOR

> **VERY** LITTLE **\$340 +** Sales Tax **(\$408** Inc Tax)

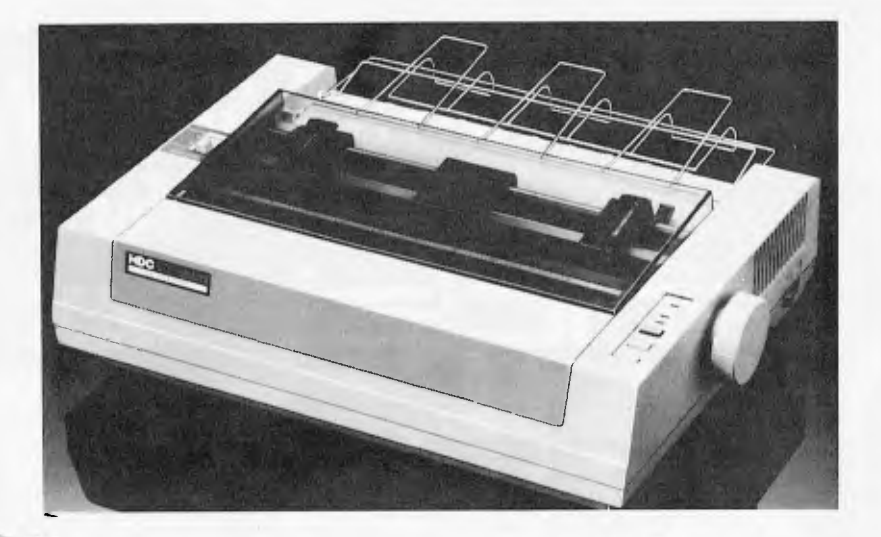

TERFANGELITEREN

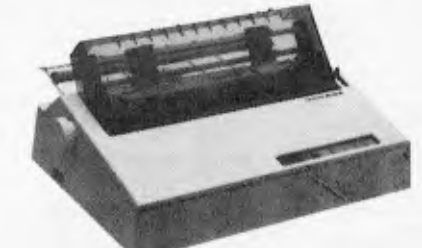

**BROTHER HR15**  DAISY WHEEL PRINTER **\$590 +** Sales Tax **(\$708** Inc Tax)

**WP550 (RS232 & PARALLEL)**  DAISY WHEEL PRINTER HIGH QUALITY AT A LOW PRICE

**\$590 +** Sales Tax **(\$708** Inc Tax) INCLUDES FRICTION & TRACTOR FEED

,0001gtawat **CP80 (EPSON WORKALIKE)**  80 cps; 80 Columns;

Tractor Feed; Friction Feed

**\$320 +** Sales Tax **(\$384** Inc Tax)

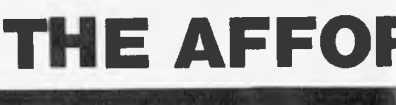

**TCR TELEX AA30625ME TELEPHONE 560 7** 

**C ITOH 1550**  15" WITH THE LOT Tractor & Friction Feed

**\$750 +** Sales Tax **(\$900** Inc)

Page 66 Australian Personal Computer

## **MICRO 64K 6502 & Z8OA APPLE COMPATIBLE - DUAL PROCESSOR**

\* CENTRAL CPU, 6502 & Z80a \* 64K BYTE OF USER RAM \* 12K OF ROM \* FULLY PROGRAMMABLE KEYBOARD \* SPECIAL FUNCTION KEYS \* UPPER AND LOWER CASE FULL ASCII CHARACTERS \* 16 COLOUR GRAPHICS \* 7 EXPANSION SLOTS FULLY COMPATIBLE WITH APPLE HARDWARE AND SOFTWARE

*\*\** 3 MONTHS FULL GUARANTEE AND SERVICE SUPPORT

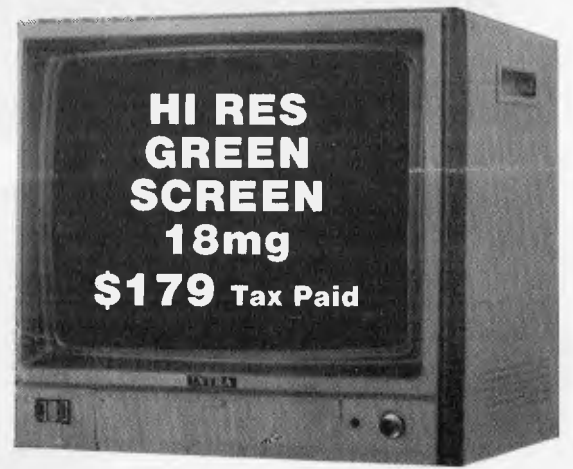

antac

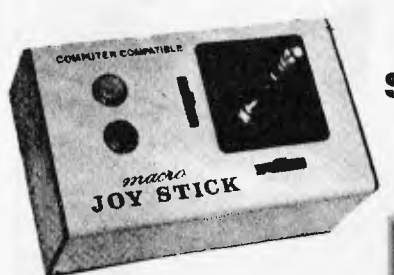

**\$29 +** Sales Tax **(\$34.80 Inc)** 

**SHUGART DISK DRIVE \$320.00** Tax Paid

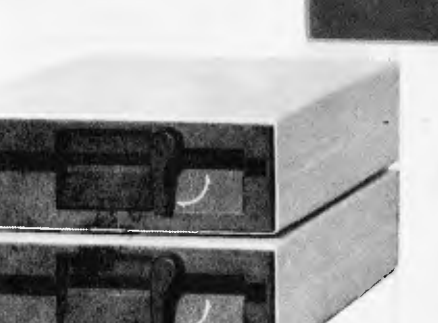

**TEAC DISK DRIVES \$320.00** Tax Paid

## **IDABLE PLACE TO SHOP**

**BUFF** 28 MAYLANDS CRESCENT, **GLEN WAVERLEY 3150 537 MELBOURNE, VICTORIA, 16 (ASK FOR RAY POPE) AUSTRALIA** 

## **MICRO-TUTOR**

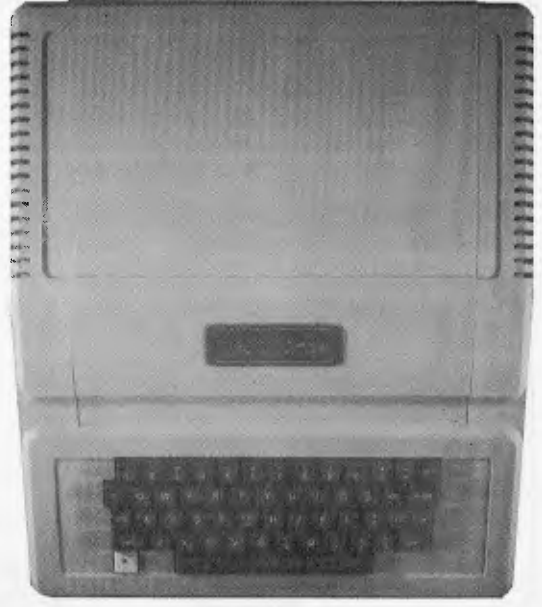

**\$580** Tax Paid

## **SOFTWARE BREAKTHROUGH**

**FULL FINANCIAL SOFTWARE PACKAGE** 

**DEBTORS, CREDITORS, STOCK CONTROL INVOICING & GENERAL LEDGER** 

**TRUE PROFESSIONAL QUALITY DESIGNED IN AUSTRALIA** 

**\$500** FOR APPLE, IBM OR MOST CPM COMPUTERS r

#### **MICRO-BUFF P.O. BOX 174 MULGRAVE VIC 3170**

Please find enclosed cheque for the amount of  $\$\ldots$ ..... For the following..... Please send me more information Name ............ Address............  $Suburb$ .......... State ........

Australian Personal Computer Page 67 •

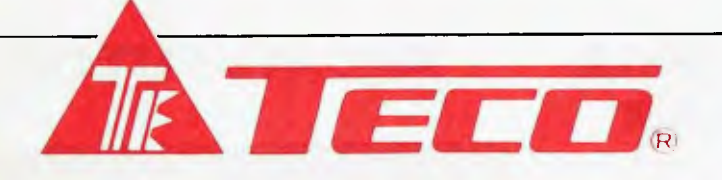

#### **HIGH RESOLUTION GREEN SCREEN MONITOR**

- Low Cost High Performance
- 12" Non Glare Green Display
- Raster Scan for EIA Composite Input Video Bandwidth 18MHZ (-3B)
- \*\*\*\*\* Resolution 800 Lines (Centre) @ 20f1
- $\star$  Normal and Zoom Display
- ★ Normal and Zoom Display<br>★ E.A. of NSW CERT No CS-2460N

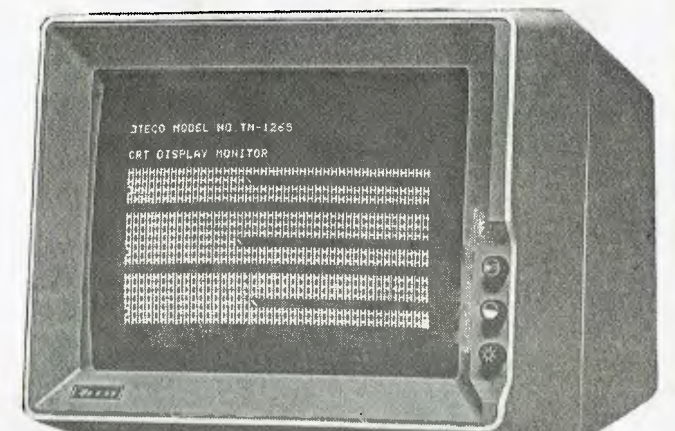

#### **DATATREE DATA CASSETTE**

DATATREE offers you a professional  $\frac{1}{2}$  cassette unit  $\frac{1}{2}$  DATA CASSETTE cassette unter BATA GROULTIL **SQUARE WAVE OUTPUT** to ensure 100% data transmission.

DATA CASSETTE also have built-in counter, SAVE indicator, PAUSE and AUTO STOP ... etc. All these make your data store/recall an easy thing — fast accurate!

DATA CASSETTE is compatible with **all kinds of home computers.** It's the best choice and it's at incredible low cost!

#### **SPECIFICATIONS**

 $\star$  Square wave output, 100% data transmission

DATA CASSETTE Common cassette player manufacturers

- $\star$  Stable output voltage 2.5V, no need to adjust
- $\star$  Frequency response: 100 Hz to 6.3K  $Hz + dB$ .
- Input/Output impedance: 10K ohm.  $\star$  Tape speed allowance:  $+3\%$  to
- -2.5%.
- $\star$  Wow and flutter: Wrms 0.35%.
- $\star$  Power: 240V AC 50 Hz.
- $\star$  Power: 240V AC 50 Hz.<br> $\star$  Built-in counter, SAVE indicator, PAUSE and AUTO STOP function.
- $\star$  Size: 198 x 158 x 55 mm, 7-7/8" x 6-1 /4" x 2-1/8".
- $\star$  Weight: N.W. 700g.

**ASTECH 100CPS DOT MATRIX PRINTER** 

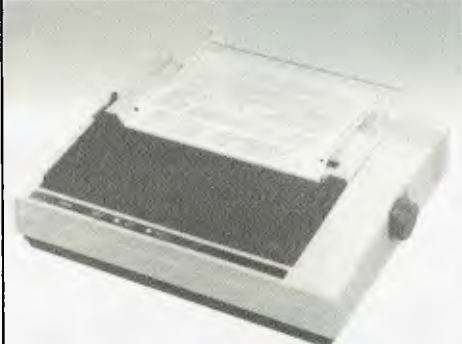

- $\star$  Low cost by simplified design<br> $\star$  Fanfold paper, roll paper and Fanfold paper, roll paper and
- cut paper are applicable
- Equipped with both parallel<br>interface (centronics) and interface (centronics) serial interface (EIA RS232C)
- $9 \times 11$  dot matrix high quality print
- $\star$  Totally 12 validations for character printing within same line, including graphic printing
- High through-put with bidirectional logic seeking
- Maximum 11" of paper back feeding with minimum control pitch of 1/72"
- Longer ribbon life due to oblique run
- Easy detachable print head (detachable/attachable without tool)
- $\star$  Adjustable pin feed tractors

\*Use Shugart Mechanism \*Run all Apple II\* Software \*Low Cost

**AD-201 DISK DRIVE** 

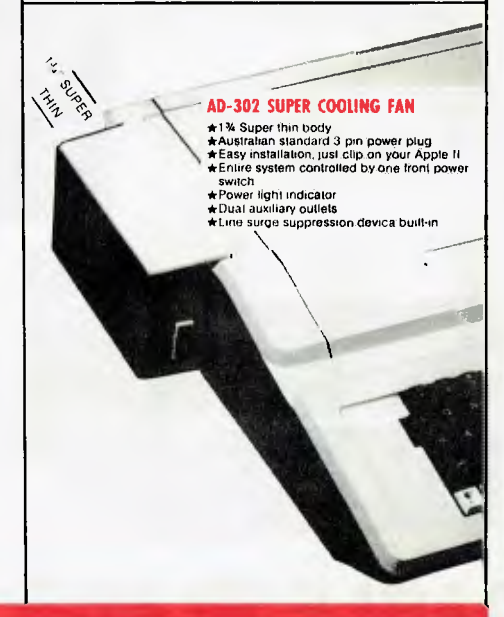

## **DIGITAL SOURCE INT'L PTY. LTD**

(AUSTRALIAN IMPORTER)

169 Phillip Street, Waterloo N.S.W. 2017. Telephone: (02) 690 1268, 690 1540. Telex: AA 75406 **DEALER ENQUIRIES WELCOME** 

**YANKEE DOODLES** 

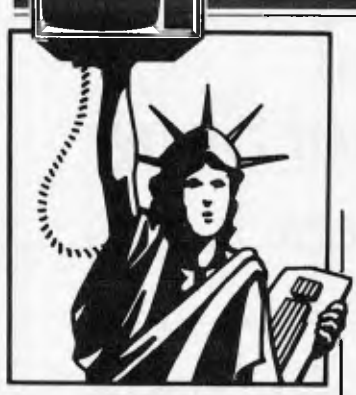

## **Random rumours**

Commodore is rumoured negotiating with Mark Williams Company, Chicago, Illinois, to use the latter's Unix-like Coherent operating system On Commodore's Z8000-based, I6-bit microcomputer now in development. The minimum system is expected to include I28k of RAM and a 320k disk drive amd sell for under \$800. An 8088 plug-in card option is also expected ... Commodore is also rumoured to he preparing a portable computer employing a 16 line by 80 character liquid crystal display and wafer-tape drive ... Texas instruments is rumoured working on a 68000 processor card with Unix-type operating system for its desktop IBM PC compatible system ... IBM is rumoured to be preparing an optional Selectric-type keyboard for its PC ... IBM is expected to make 1.2 million PC Juniorhome computers this year and is reportedly also preparing to introduce an enhanced PC Junior shortly which it expects will be even more popular than the unit recently introduced. There are rumours that it is getting parts quotations to build three million of these units over a one year period ... Gavilan/Computer, which introduced its radically new portable computer last May, is not expected to start shipping until March, ten months after its introduction. The hang-up seems to be the

software for its integrated operating system and applications software which utilises a mouse-like touch panel ... Coleco is rumoured to be preparing a new, high-end system that will be upward compatible with its Adam system. This probably means that it will use a disk drive in place of its 'stringy floppy' ... Morrow Designs is expected to announce transportable and portable machines compatible with the IBM PC ... the first IBM PC clone from Taiwan is expected shortly from Multitech Electronics. It is already selling an Apple clone ... North Star is expected to introduce a multi-user system compatible with the IBM PC that supports 12 users ... There are rumours that IBM is to start building hard disk drives for the XT in house ... Lotus Development Corp is rumoured negotiating to buy an as yet unannounced Picklike operating system for the PC/XT . . . IBM is rumoured working on versions of the PC/XT as integrated data/ voice workstations and PABX peripherals ... IBM is expected shortly to start production of the PC and XT in Australia, adding a third plant to the two already in operation in Boca Raton, Florida and Greenock, Scotland ... Mattel Inc, maker of the Aquarius home computer, is rumoured getting ready to follow in TI's footsteps and exit the home computer business ... Bank of America is expected to announce a 'Personal Computer Account for owners of home computers who want to conduct hank transactions using their systems and the phone lines. Open the account and it will deposit \$24 to start it off. Fee will be \$8 a month.

## **A look at IBM's PC Junior**

The PC Junior is far from the least expensive home computer system on the market.

*IBM PC Junior under scrutiny ... personal computers made more user-friendly by new Visicotp package . . . unauthorised use of computers investigated by FBI . . . Sol Libes reports from Stateside.* 

> What it has going for it are those three magical letters on the front 'IBM'. And just as the PC/XT has become the *dcfacto* standard for office desktop systems, the PC Junior is expected to introduce a standard into the home/educational computer market where no compatibility currently exists. The lack of compatibility between systems is so had that there is no compatibility between machines made by the same manufacturer (for example, ommodore, Atari, Apple). Thus the PC Junior's contribution to the home business market may be that it will finally bring some level of compatibility among software and peripheral products. It certainly offers nothing new in the way of technology or compatibility.

Companies who wish to compete at the upper end of the home computer market are expected to provide PC Junior compatibility. The companies who succeed here will he the ones who offer a lower cost combined with some additional value over what is offered on the PC Junior. Also, the success of PC Junior clones will depend to a great extent on IBM's ability to meet the market demand. One of the main reasons for the success of the PC/XT clones has been IBM's inability to catch up on demand.

Also, IBM is currently limiting distribution to its existing marketing channels. There is little doubt that later this year IBM will

increase its distribution channels to mass marketing channels. It will be at this point that companies such as Commodore, Atari and Coleco will begin to feel the competition.

It is also expected that this year will see the Japanese entering the home computer market in the US with machines designed specifically for the US market. The Japanese have previously tried entering the US market with machines that have been very successful in the Japanese home market. These attempts have not met with success.

## **Apple news**

There are also rumours that Apple will soon introduce a colour version of the Lisa computer as well as windowing and mouse capabilities for the II and III ...and look for Apple to unveil a laser printer. It's also expected that Apple will standardise on the Sony type 3.5in disk drive for all future products.

Apple Computer and Rana Systems Inc have entered into an agreement to provide a disk add-on system for the Apple II which will provide IBM PC compatibility. The add-on will provide two 360k drives, an 8088 processor, 256k of RAM and the MS-DOS operating system for just under \$2000. The success of this product is uncertain since it costs more than the Apple itself.

Apple's Elf transportable computer (rumoured in this column previously) should he announced by the time you read this. The unit is expected to use a 6500-type processor and will have a high level of Apple II compatibility. It should have

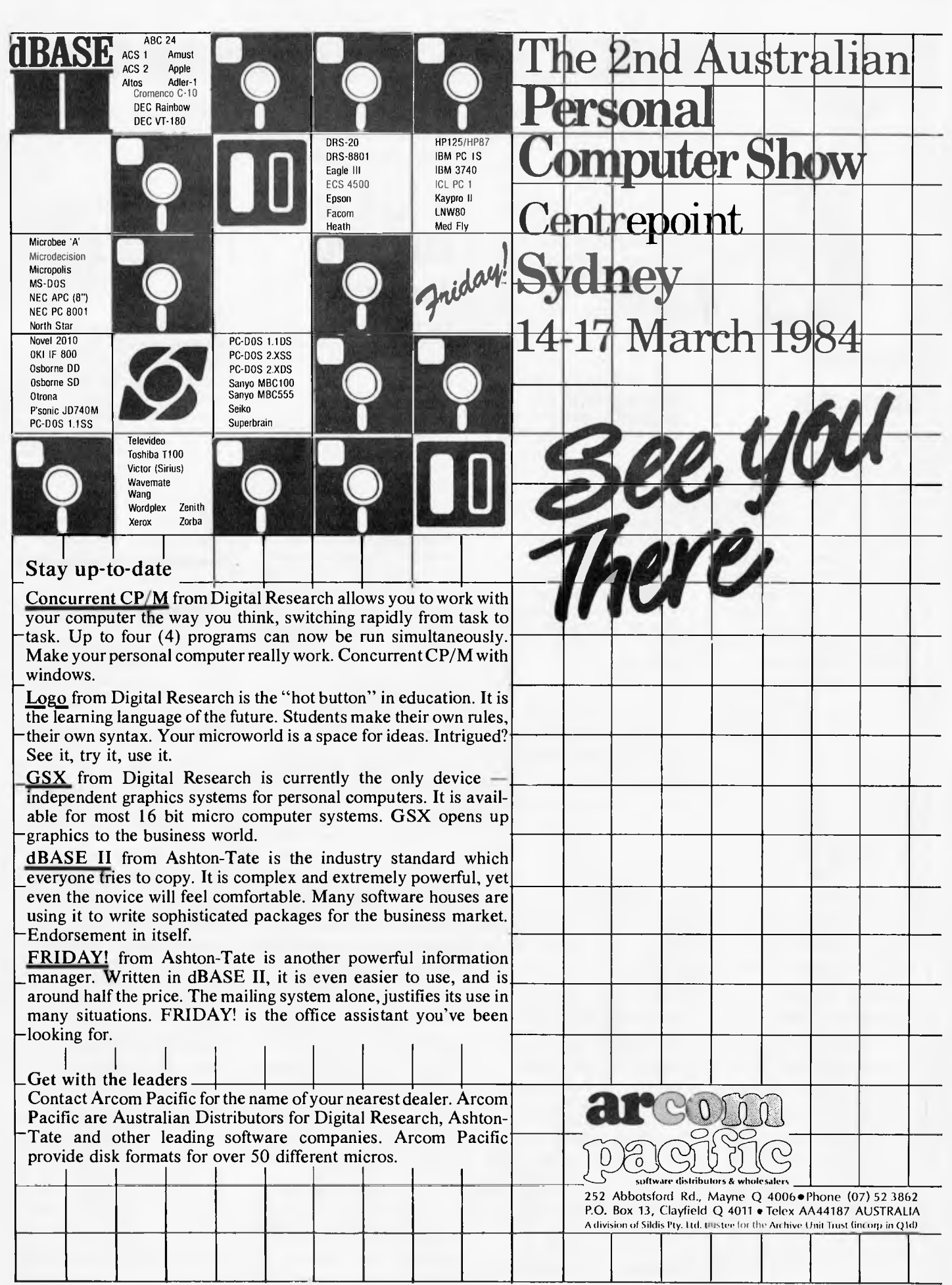
## **YANKEE DOODLES**

64k of RAM expandable to 128k with some expansion slots on the motherboard. It will use a microfloppy drive and so the overall unit will he physically much smaller than the Apple II. RS232 and centronics ports are expected to be standard. A true battery operated portable CMOS version is expected soon.

Many Apple dealers reacted to the introduction of the IBM PC Junior by dropping the selling price of the Apple Ile to under \$1000.

## **P-CP/M in beta test**

Digital Research of Japan has disclosed that it's beta testing pre-production home computers using the new CP/M-in-ROM operating system. Reportedly. these units use an IC which integrates the system software ROM and processor into one IC, and will make possible the selling of CP/Mbased systems for under \$250. This version of CP/M is being referred to by DRI ad 'P-CP/M'.

Systems using P/CP/M are expected to compete with home computers using the new Microsoft MSX operating system. Several Japanese personal computer makers have already announced MSX based systems.

## **Radio Shack news**

Radio Shack has introduced an IBM PC compatible computer called the Tandy 2000. It has I28k of RAM, half height drives that store twice as much as the IBM

PC. twice the colours and pixel density, and it uses the 80186 microprocessor, running at almost twice the clock speed of the IBM PC's 8088 (the result is about four times the processing speed). Selling for \$2750, it is over 20% less costly. One of the most surprising things is that on the day Radio Shack announced the unit, it was demonstrating it in its computer centres.

The Tandy 2000 is representative of the newer IBM PC clones that are coming to market, which are more powerful and faster than the IBM PC and thereby create some compatibility problems. It is expected that IBM will switch to the 80186 and an improved colour display controller for its PC/XT to meet competition. It is also expected that the 80186 will he in short supply and so may cause delivery problems for vendors using it throughout this year.

## **Large LCD Screen**

Crystalvision, Sunnyvale. CA. is the first company to announce a flat panel LCD display device capable of displaying 25 lines by 80 characters. The company is promising that initial production quantities will be available this month at \$345 in 1000 quantity lots.

The unit will have an 8in diagonal measurement (lin larger than the Osborne Executive) and store permanent images. Thus it will not have to be refreshed as do the current LCD displays. It will provide a pixel density of 640 x 250  $(HBM PC has 640 x 200)$  and a nearly 90 degree viewing angle (currently LCD

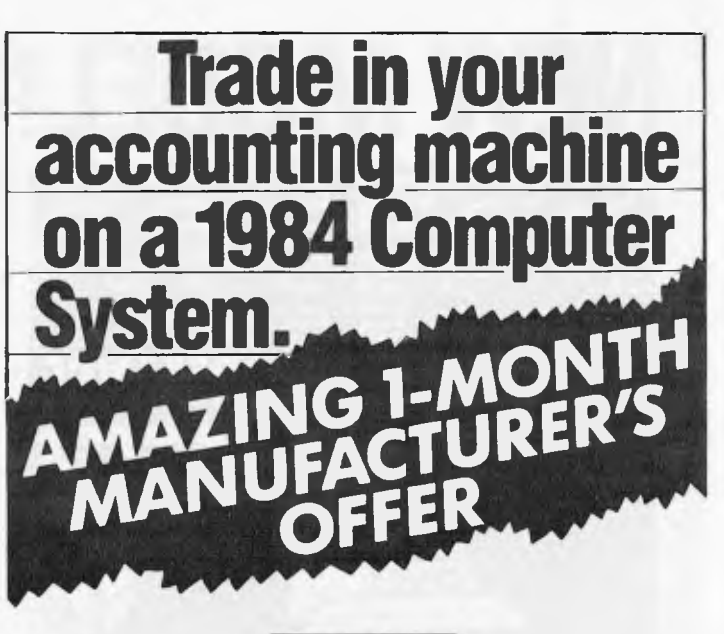

### **YOU GET:**

- \*A superb 16-bit micro with 128K memory.
- \*An 80 column printer.
- \* Plus three brilliant software packages... DEBTORS INVOICING AND STOCK CONTROL WORD PROCESSING OR SPREADSHEET

\* Free installation!

### **LIST PRICE:** \$7,990

\$2,000 trade-in on any **WE** *GIVE:*  accounting machine.

**\$5,990 only! YOU PAY:** 

**OR LEASE:** \$39 per week\* (Tax deductible). \*Average lease figure - 10% residual - 4 year period.

Available February only as Olivetti special promotion. Limited units at this price so act now.

Contact...

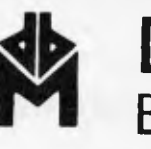

## db **DEKER 1-1 BUSINESS MACHINES**

Computers — Electronic Typewriters Calculators — Photocopiers

### **174 Parramatta Road, Auburn Phone: (02) 647 2744**

Authorised Olivetti Distributor.

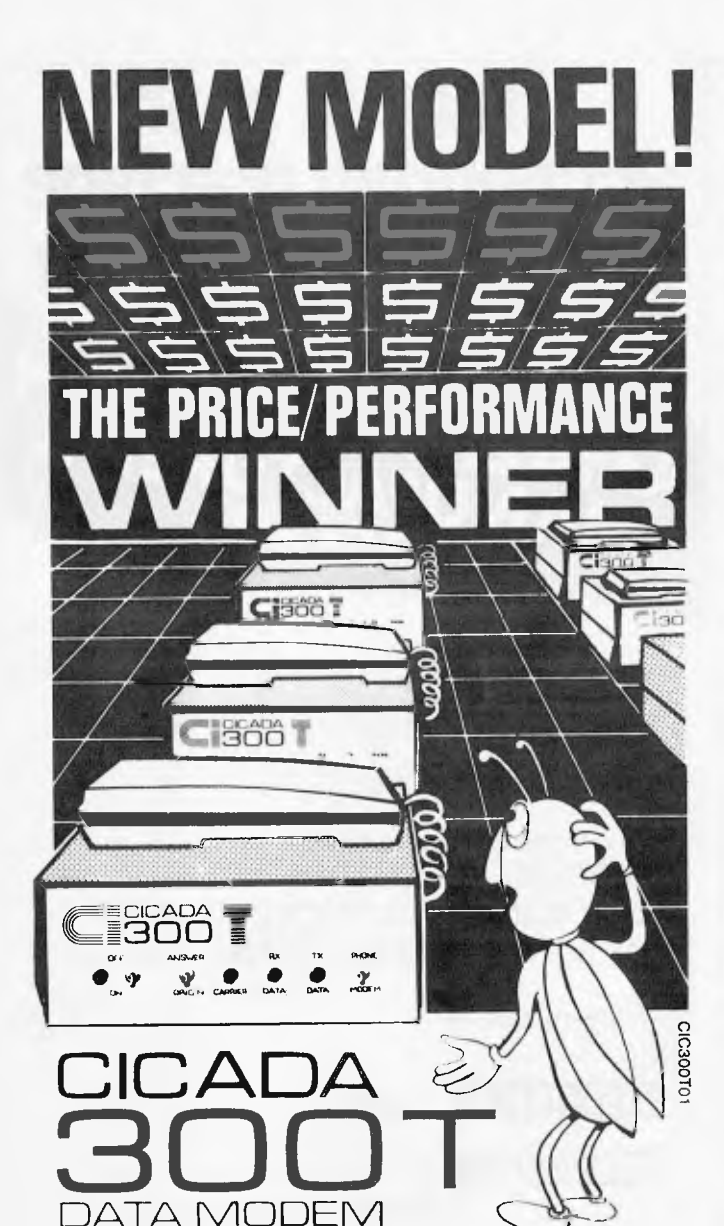

WITH INTEGRATED TELEPHONE

For user installation to a standard phone socket without Telecom assistance, the new **Cicada 300T 300-Baud data modem** features fully integrated phone for maximum convenience. With all the legendary performance and reliability of the standard Cicada 300:

Or, buy the continuously improved standard Cicada 300 for use with your own telephone. Now operated by hundreds of government, business and private users, the Cicada series modems carry a full, meaningful warranty.

**Specifications** (Both modems): Compact answer•and-originate units for direct connection to phone lines and for computer interface utilising either RS232C or V24/28 systems. Unit measures 203mm x 152mm x 63.5mm. Telecom approval number C83/37/1011.

Available now from Centre Industries or leading retailers.

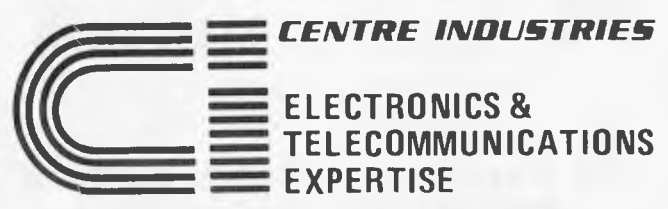

187 Allambie Road, Allambie Heights, NSW 2100 Telephone (02) 451 5555 After Hours (02) 451 6244 Telex AA 22671

## **YANKEE DOODLES**

displays have a typical 20 degree viewing angle). The unit is less than I'm thick and is 10in x 7in overall. Crystalvision also claims that the contrast ratio is far better than current LCD displays.

This appears to he a significant jump over LCD devices shown at the recent Japan Electronics Show by Japanese companies. and may put the US back in the running in display technology.

## **New computer crime laws**

The state of Wisconsin is working on a law that will make unauthorised destruction or alteration of computer records a felony. with a fine of up to \$10,000 and 10 years in prison. Further, it outlaws computer programs that search through local telephone exchanges for computer dialup tones, and bulletin board systems which include information on how to break into computer systems. About 20 other states already have laws on their hooks aimed at criminals who break into systems for financial gain, or who damage computer records.

## **Victor problems**

Chuck Peddle, founder and president of Victor Technologies, has been 'relieved' of the operation of the company and assigned to product development. Chuck, for those who might not

know, was the designer of the 6502 microprocessor and Commodore PET, the first integrated personal computer.

VT, founded only two years ago, now owes about \$50 million and has laid off about half of its 2000 employees.

## **FBI traps computer intruders**

The Federal Bureau of Investigation has begun investigating unauthorised use of computers using a 'trap and trace' technique. The FBI recently revealed that it had detected unauthorised use of the GTE Telenet system by trapping calls to a certain number and tracing their origin. Correlating this information with the time of the unauthorised entry into the system, it became the basis for the searching of homes around the country for other evidence of the computer break-in.

## **Random news bits**

Apple has finally released the hardware/software package to allow its Lisa computer to access IBM, Digital Equipment and other computers. This fulfils a rumour which previously appeared here . .. Tandy has finally begun shipping CP/M tor its Model IV computer, nine months after it was first announced ... Panasonic, Sanyo, IT&T and Sperry have finally decided that they too have to jump into

## **What do you honestly think when you receive a letter that has been written by a computer? PULET?**

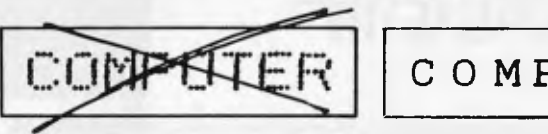

The letters you send out or the specifications you write are personal messages from your company to its customers or prospective clients.

If they appear to have been written by a computer then you cannot expect people to think of you as a caring, interested company.

Now if a computer does in fact write your letters, well that's your business. But if it looks that way to your clients then that's **bad** for your business.

That's why we have created a printer, the remarkable P.1350, that produces high resolution graphics and printing that looks as though it could have come from the typewriter of your

*"0(--shiba* 

Isn't that what you want for your business? Shouldn't our P.1350 be matched to your own computer?

### **MATCHING THE TOSHIBA P.1350 WITH YOUR MICRO-COMPUTER**

You don't want to start from scratch, so naturally you want a printer that is compatible with the micro-computer you have now. If it's a **NEC, IBM,** Digital or our own Toshiba (T-300) then you have a perfect match.

### **QUALITY ISN'T ALWAYS DICTATED BY PRICE**

The Toshiba P.1350 comes with the same service warranty as any of the top printers on the market yet it's superior

in performance and generally some hundreds of dollars cheaper. The reason for this is simple, we developed our own system and don't need to buy it from elsewhere. The result is a superior dot matrix system with a printing density that gives you 'normal' letter definition rather than a computer version of conventional typing. Please ask us to demonstrate this to you on your own company letterhead.

**You get expert counselling and Toshiba service anywhere in Australia.** 

**TOSHIBA (Australia) Pty. Ltd.,** E.O.E. Division, 82-94 Talavera Road, North Ryde, N.S.W. 2113. (02)8873322. AGENT ENQUIRIES WELCOME.

TEOE 2130

own secretary.

## **WHICH PRINTER TALKS TO ANY COMPUTER IN THE GALAXY AND COSTS AROUND 30% LESS THAN IT'S COMPETITORS?**

### **Who else but STAR?**

gemini-10X

GEMINI family is the best value on the planet. A snappy 120 cps is yours for only \$449\* (10 inch paper) or \$795\* (15 inch paper).

Apple, IBM, NEC, T.I., Commodore . . . the same line?

Character for character, the new STAR a demonstration of the Gemini's many And the GEMINI speaks all languages, be it of type styles and graphics — printable in Just see your nearest computer retailer for features — all included as standard. You'll be amazed at our paper feed system that includes friction platen and fully adjustable tractor feed. Or how about the variety

'Please add sales tax whole applicable

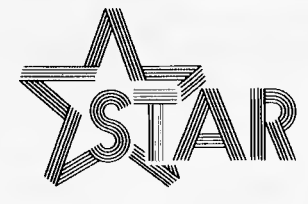

**The Printer Range That's Taking The World By Storm** 

Distributed by:

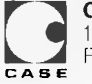

**Case Communication Systems Ltd.** 

1-3 Rodborough Road Telephone (02) 452 5231<br>Frenchs Forest NSW 2086 Telex AA72982

## **YANKEE DOODLES**

the already crowded IBM PC compatible computer market (good luck!) .. . Digital Research has replaced Microsoft on a project to develop a Unix operating system for Intel's 80286 microcomputer ... Apple is now offering a 30% discount to schools. IBM generally offers 20% off to schools.

## **16-bit version of 6502**

When Commodore scrapped the 16-bit microprocessor it had been developing 16r several years in favour of the Zilog Z8000, it left the market wide open for an upward compatible 16-hit

version of the 6502. And sure enough, a company has seized the opportunity. Western Design Centre Inc. Mesa, Arizona, has announced a 16-bit microprocessor that runs 6502 software. in an emulation mode, without revision. The CMOS chip can address 16Mbytes of memory compared to the 6502's 64k. It has an S-bit external bus and internal I6-hit bus. The most amazing feature is that it's pin compatible with the 6502. Just remove the 6502 from its socket and replace it with the W65SC816. Then just set the F hit in the status register and it performs just like the 6502. If the hit is off the device becomes a 16-hit device.

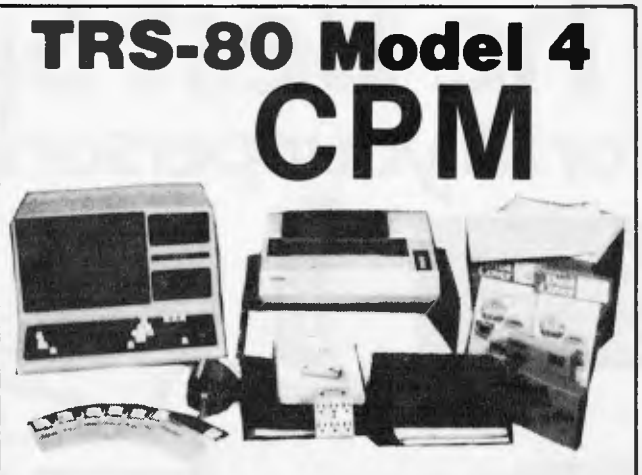

### **CPM OPERATING SYSTEM INCLUDES ...**

- Disk Interchange Format ability to copy 20 other manufacturers' disk formats.
- Memlink uses extra memory as a solid state disk drive.
- Emulates ADM3A Terminal. • Supplied with all Digital Research utilities. • • Full Australian Intergrated Accounting Software available separately for S600.
- Makes the Model 4 able to run all CPM Industry standard software.

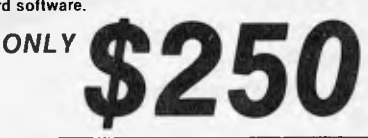

**deForest Computers 26 STATION ST., NUNAWAD1NG, VICTORIA 3131. TELEPHONE (03) 877 6946 • TELEX AA 30625** 

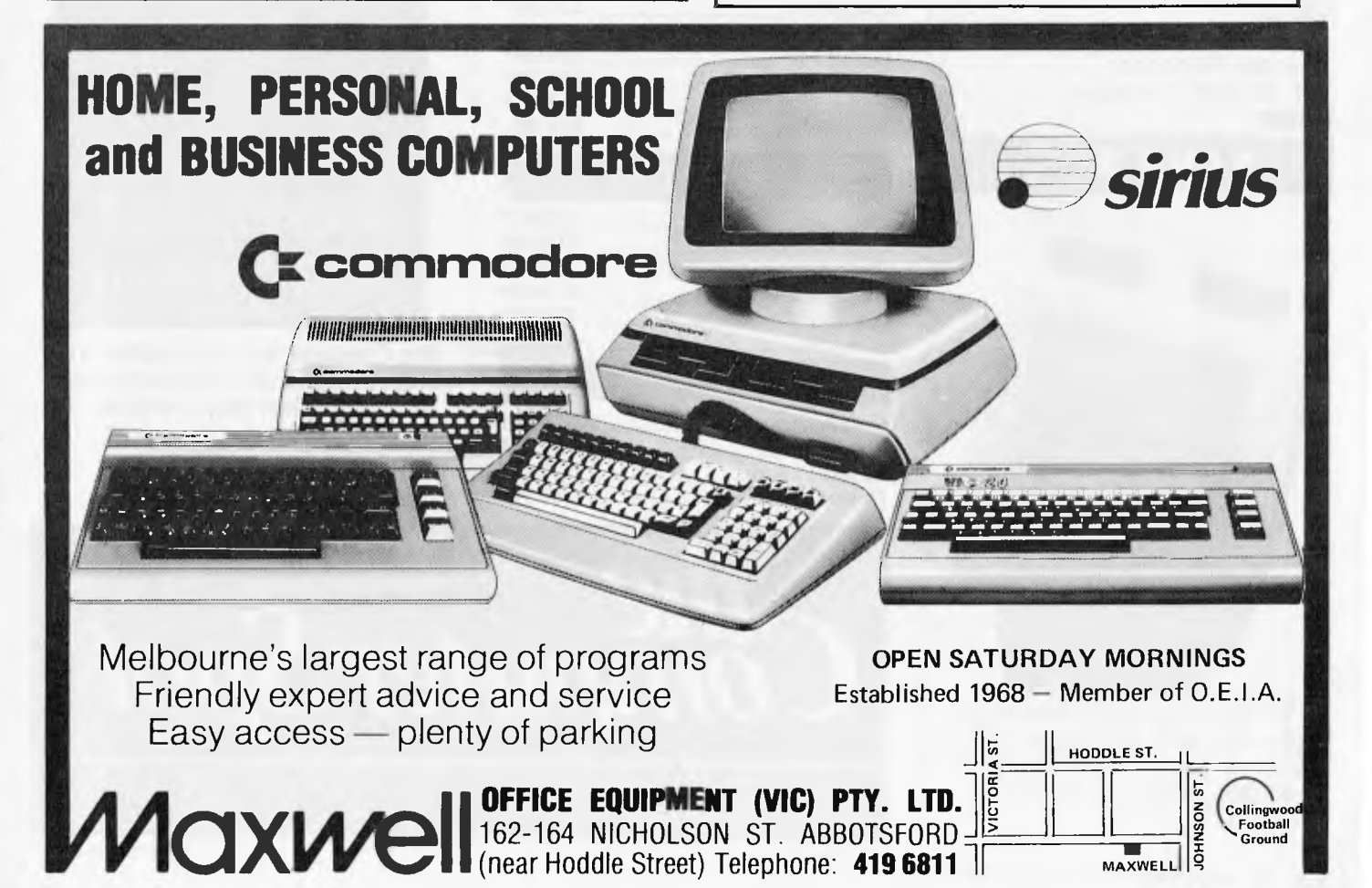

(near Noddle Street) Telephone: **419 6811 I** 

MAXWELL Australian Personal Computer Page 75

## **The Best Spot in town for all your personal computing needs.**

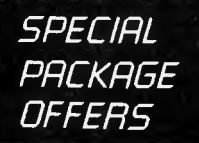

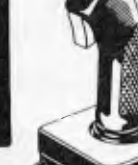

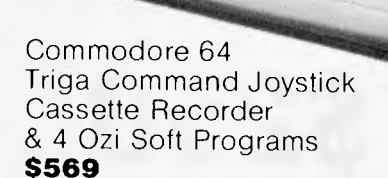

## **SAVE \$**

VIC 20 Triga Command Joystick Cassette Recorder & 4 Ozi Soft Programs **\$369** 

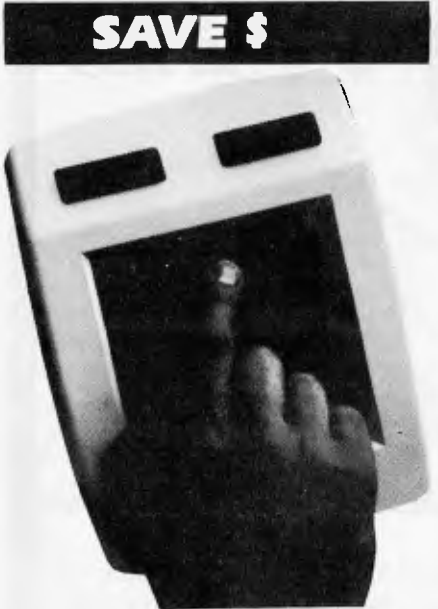

NEW! The remarkable KoalaPad High-resolution Computer Graphics Touch Tablet from **\$149.95.** Includes Software Package

Spectravideo SV318 Including Cassette Recorder **\$499\*** 

### Spectravideo SV328 **\$699\***

### **NEW SOFTWARE JUST ARRIVED!**

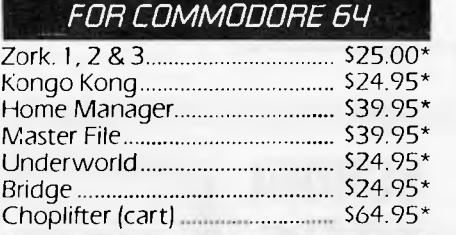

### *FOR VIC 20*

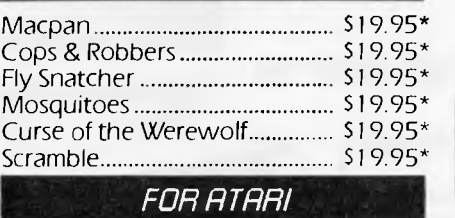

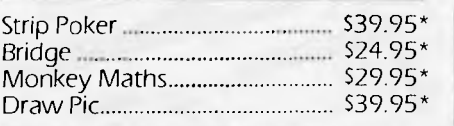

**Sydney's Largest Stockist of Commodore 64 and Vic 20 Software and Utilities.** 

### *HPRDLURRE*

**NOW AVAILABLE!**  The new Atari 600XL (16K) **\$399\*** 

And the new Atari 800XL (64K) **\$599\*** 

Sinclair Spectrum from **S299\***  With complete software range available ex-stock.

Now franchised agent for B.B.C. **MICROCOMPUTER** Used by the ABC and recommended for use in schools in 5 out of 6 states in Australia

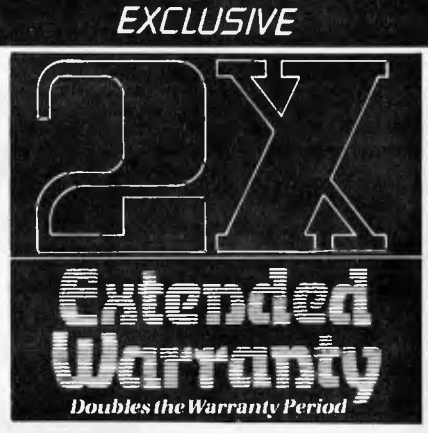

The Computer Spot now offers an Exclusive Extended Warranty that doubles the warranty period on pre-tested hardware to ensure trouble-free operation.

\*Recommended Retail Ric

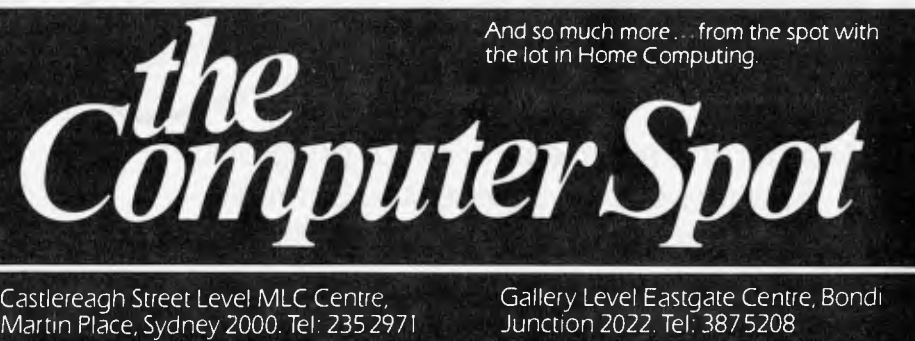

IMAGOMAT 202APC

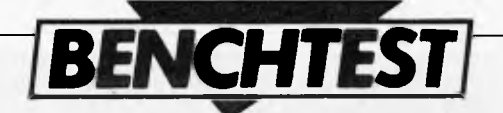

**WORKSLATE** 

*After extensive research among end users who required their micros forspreadsheet tasks, the US company Convergent Technologies came up with the idea of a portable `huggable not luggable' machine whose main purpose would be to handle spreadsheets. This idea has now become a reality. Robin Webster and Leslie Miner went along to the company's head office to find out how it all came about.* 

The last 18 months or so has seen a tremendous upsurge in the development of portable computers of the type that can fit in a briefcase or be easily lost under a pile of magazines.

It was once thought remarkable that a small, hand-held computer terminal could be carried around by an individual for use in the daily work routine. Early devices were typically 'cramped' looking and bothersome to use — there was one that required the regular operation of three shift keys just for the letters of the alphabet. Software was virtually nonexistent since the early terminals had only a minimum memory allocation, and data was output to a limited two or four-line light-emitting-diode (LED) display that was maybe 10 or 12 characters wide.

Now, companies like Epson, NEC, Tandy, Sharp and Panasonic have all committed valuable time and effort to the notion of portable computing power. Each of these companies has its own idea of what a portable computer should look like and what it should be able to do for the professional user. As such machines are of greatest use in specific applications, they should not be looked upon as complete replacements for desktop personal computers.

Generally, current portables have the following in common: multi-line, liquidcrystal displays, 40 or more characters in width; full keyboards that are fairly reasonable versions of full-size 'qwerty' equipment; and microcassettes used as a data storage medium. In a few cases, internal modems for communications work and integral printers to record the results of data manipulations are included.

Available software remains generally not very impressive, but the latest company to seek a major share in all the action may have adopted a promising approach.

US West Coast-based Convergent Technologies (better known for its highquality office workstations) has designed its WorkSlate portable computer around a single concept.

Software Arts, the developer of Visi-Calc, took the green paper spreadsheet that cluttered every financial worker's desk and essentially turned it into a dynamic piece of software that would run on any number of general purpose computers. Convergent has now taken the spreadsheet software idea and turned it back into something tangible — a portable computer with the sole purpose of handling spreadsheets (although it can do a lot more than this).

Convergent went public in 1982 and

*'a portable cornputerwith the sole purpose of handling spreadsheets (although it can do a lot more than this).'* 

decided that it would concentrate on development in very specific areas.

One branch would continue the development of office workstations; another would set up development teams to work on powerful parallel processors — 'megaframe' machines based around 32-bit chip technology that can run many operating systems concurrently. A third group would work on the development of 'n-generation' products — future products based on Intel chips.

It was still another group, a company within the company, that developed the WorkSlate. It was the brainchild of Convergent's Matt Sanders; he simply walked around a lot of offices and asked people what they used their personal computers for. Invariably, the answer was they used the PC's for doing spreadsheet work.

The problem with all this, as far as Sanders could see, was that in nine out of ten cases a \$4000 or \$5000 machine was being used primarily for one application. Considering that this was probably the most expensive way to go about it, Sanders began to ponder the ways in which a dedicated, but inexpensive, 'VisiCalc machine' could be made.

If a large number of the business people in the US — the ten million small business proprietors, one million accountants, six million mid-level managers, and four to five million sales and service personnel were not doing financial work on personal computers because of their complexity and price, then such a product would be extremely viable.

With a WorkSlate-type product, these people would not have to make `shot-inthe-dark' decisions about which personal computer to buy, which operating system to run, how much memory to install, and which spreadsheet was the best.

The tempting, but often misleading, vendor promises the claim 'my spreadsheet is better than your spreadsheet' could be more or less ignored, if, besides being easy to use and relatively inexpensive, the new product could incorporate all the best features of current spreadsheet packages.

Having convinced himself, and the necessary Convergent Technologies executives, that a portable spreadsheet computer would find a ready market, Sanders was given a budget with no other specific directives. The project, in development for 14 months or so, was kept a secret from all but a few top people in the corporation. It was given the code name `Ultra'.

Sanders found a base for the project in an old building in Santa Clara. It was dubbed 'The Vault' because the building had once housed a credit union, and the Ultra team had to handle one unexpected problem: people would leave cash on the

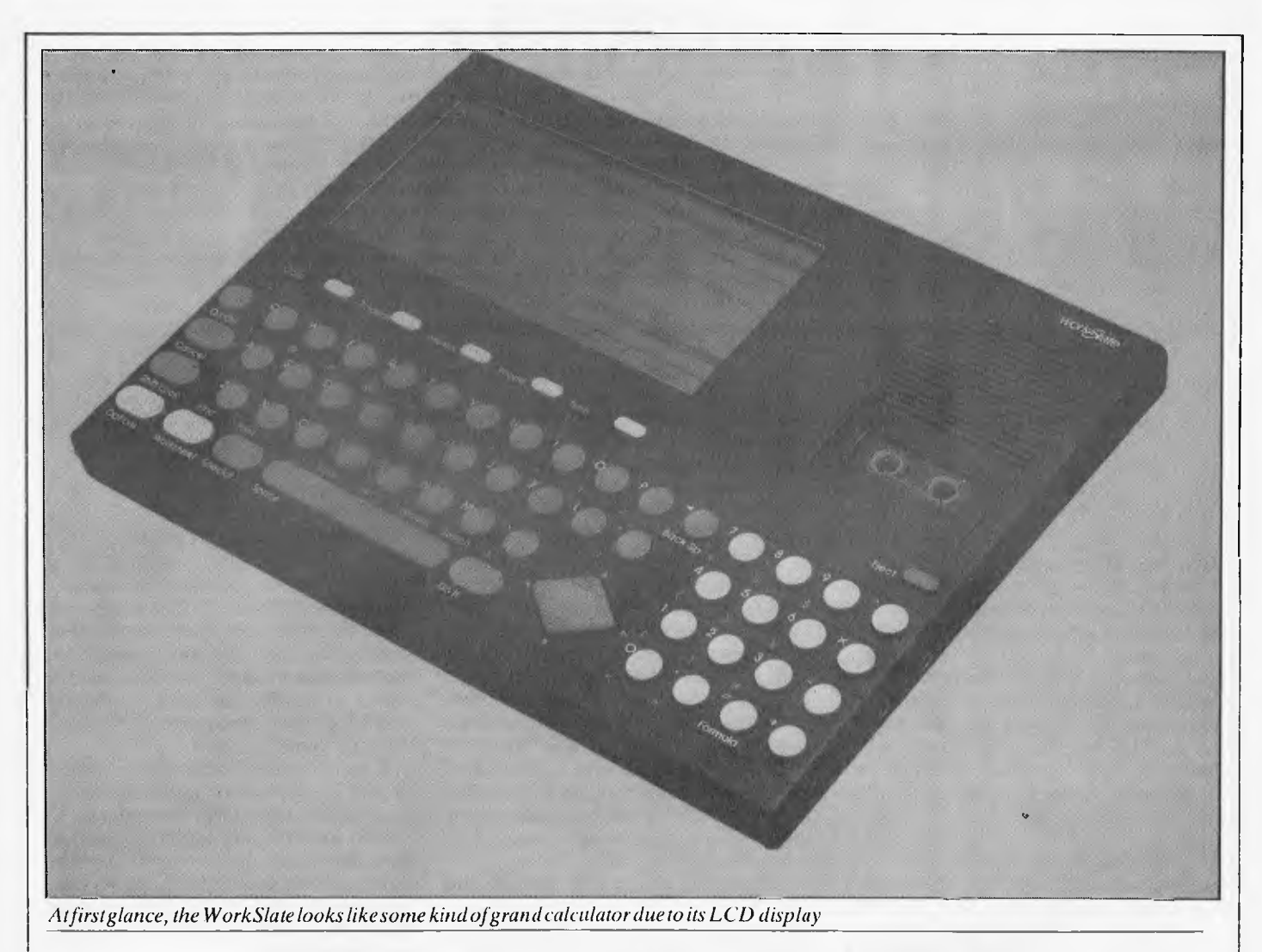

receptionist's desk and walk out, thinking they could still make deposits to their credit union accounts.

The WorkSlate development team included people recruited from Motorola, Hewlett-Packard, Texas Instruments and Atari. The team obviously benefited from such diverse influences.

Karen Toland, marketing manager in the WorkSlate division, and one of its key designers, worked at Savin for about 10 years in the field of office automation and word processing. 'We knew from the beginning that the WorkSlate had to be portable; it could not be tied to an AC mains plug, and this required that we use CMOS technology. It also had to be a true portable, something that went into a briefcase, but didn't take up all the space. Most of the so-called portable computers on the market are difficult to transport — I liked to point out that we were making a huggable machine, not a luggable machine.'

## *Hardware*

The WorkSlate is indeed a very compact device measuring a mere  $8\frac{1}{2} \times 11\frac{1}{4} \times 1$ in, and weighing less than  $1\frac{1}{2}$  kg. It can easily be mislaid among a pile of office documents, or in a desk drawer.

A wide range of features are packed in. There is a specially designed LCD display which can show 16 lines  $\times$  46 characters. The machine also featues a unique twinhead microcassette drive developed by Olympus for Convergent which can record data in digital form along one edge (track) of a standard microcassette and record verbal messages in analogue form along the other. Other features include a built-in 300 baud, auto-dial, auto-answer modem, 64k of ROM-based software and 16k of user RAM.

At first glance, the WorkSlate does look like some kind of grand calculator, because of its LCD display, its textured black plastic shell and small, circular keys. There is an immediate sense of portability about it. This contrasts with the 'hard' aluminium/stainless steel look of many other portables which appear to be designed heavily in keeping with the standard typewriter keyboard.

In fact the design and subtle colours are quite pleasing, and rather more handsome than is apparent in the photographs. The smooth grey sculpted keys are just ergonomic enough.

The display, after familiarisation, is just large enough to be useful. The key labelswhite for alphanumeric, green for special functions and yellow for other functions are just distinctive enough to be helpful.

## *Display*

Since the Work Slate was given a relatively large display, Convergent has been able to divide it into a number of distinct areas that keep the user informed of events.

Although the screen can show 16 lines by 46 columns at a time, the top line is used by the system as a 'status' line.

The first eight characters of the top line show the filename. You are allowed to use alphabetical, numeric and punctuation characters. If the box contains the word `empty' then the worksheet has not yet been named (similar to the `TEMP' default name given to all unnamed files in the Multiplan spreadsheet system).

The next 16 character space is used to show the contents of the active cell — the cell where the cursor is currently located. If the active cell contains the result of a formula, then the formula will be shown, rather than the formula product.

The area containing the number '79%'

## **THE AFFORDABLE PLACE TO SHOP**

### **MICRO-BUFF HARDWARE SUPPORT PRICE LIST**

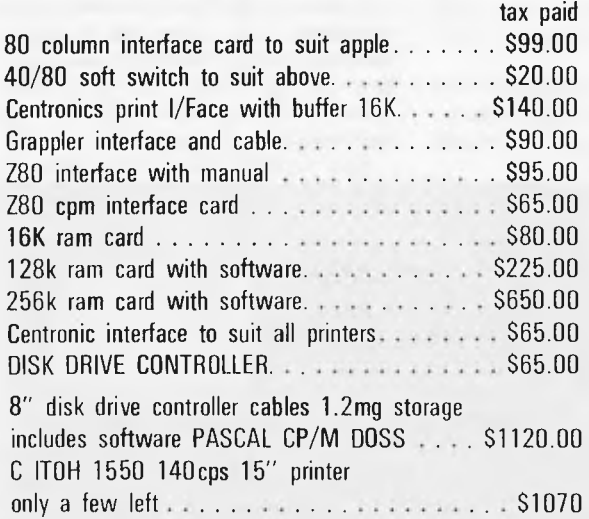

MICRO ~ BUFF

**TELEPHONE 560 7416 (ASK FOR RAY POPE)** 

**TELEX AA30625ME537** 

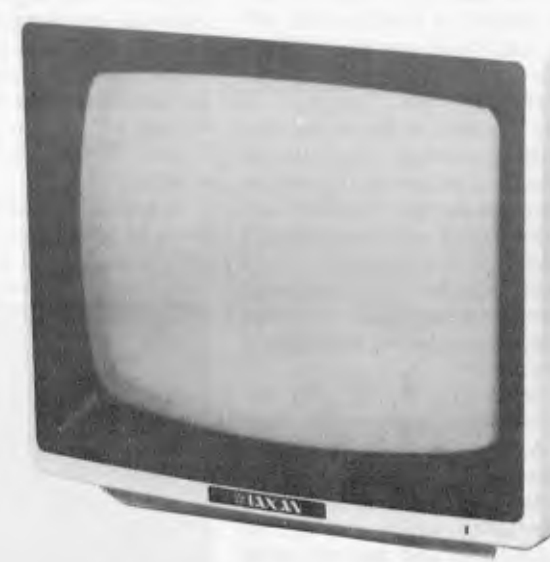

## **KAGA GREEN TAX PAID \$179**

**28 MAYLANDS CRESCENT, GLEN WAVERLEY 3150 MELBOURNE, VICTORIA, AUSTRALIA** 

## **MICRO 64K 6502-Z80A DUAL MICRO PROCESSOR \$650.00 PAX PAID**

### **MICRO-BUFF P.O. BOX 174 MULGRAVE VIC 3170**  Please find enclosed cheque for the amount of  $\$\ldots$ ... Please send me more information Name............ Address........... Suburb............ State ............. Australian Personal Computer Page 79

**SHUGART DISK DRIVE SHUGART DISK DRIVE \$320.00** 

> **TEAC DISK DRIVES z \$320.00 TAX PAID**

nilan.

keeps track of the remaining amount of WorkSlate memory available to you (this is set to 100% at the beginning). It also occasionally displays a small square and cell counter which indicates that it is off searching or calculating and has 'X' number of cells to process.

The empty box next to this is used for showing further pictorial symbols; an example is the small picture of a telephone handset when you use the WorkSlate for communications work and the phone is ringing, on hold, or off the hook.

The next two sections are clearly there to show the current date and time, and these can be set and reset by the user through the various menu options.

Column labels (A, B, C, etc) are displayed white on black and stretch from A to Z to AA to DX, and the current column is marked by a small arrowhead shape set to the right of the pertinent label. Similarly, row labels, which go from 1 to 128, are highlighted and use the same arrowhead location marker.

Two lines at the bottom of the screen can display menus, the contents of which depend on whatever task the user is doing. Since they change frequently, from task to task, they are called Action keys.

LCD displays are often difficult to read in varying light conditions, but Convergent has found a satisfactory way around this. Along the left edge of the WorkSlate, there is a display intensity dial that you can adjust.

### *Keyboard*

There are a total of 60 keys on the WorkSlate. Most allow the user to input more than one character or carry out more than one action when used in conjunction with a 'shift' key. Each key is no more than fingertip size; the relevant symbols are pointed onto the black casing off to the left of each key.

Ordinary alphanumeric input is possible by pressing the circular grey keys alone (the white characters are input). Punctuation and other important symbols and/or actions (marked in green) are invoked by first depressing the green `Special' key at the bottom left of the keyboard. Keys with yellow markings are often used keys like the space bar, shift and on/off.

Get, Recalc, Switch, and Do **It.** 

`Do It' was the idea of Karen Toland who played a very important role in getting potential end users involved in the design process at a very early stage. She also battled with the programmers and engineers because she wanted the WorkSlate to have a 'Do It' key instead of the usual `Enter', 'Return', 'Execute', or 'New Line' buttons.

`It was a radical idea to the engineers that users be involved in the design process,' said Toland, 'but I don't think they would have it any other way now.'

`Action' keys allow the WorkSlate to function as a phone (Dial, Hang Up, Answer, Speaker Phone). What's rather neat is that the phone number listed in the worksheet can be automatically dialled by the WorkSlate if you wish.

'Time' brings up time-related action keys and also displays a personal calendar worksheet. This allows you to enter the details of a future meeting or task and then have the WorkSlate alert you about it nearer to the time by setting off an alarm and displaying a message.

The 'Options' key at the bottom-left

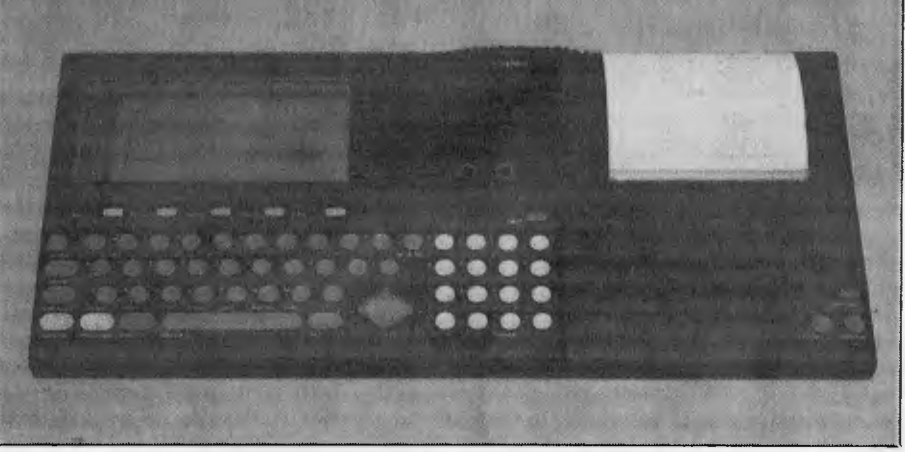

*Standard printer output is 40 characters wide* 

The oval **Worksheet** key to the left of the **Special** key is used in conjunction with the five oval buttons just below the display marked **Calc, Finance, Memo, Phone,** and **Time—** to list the range of worksheets that are built into the WorkSlate.

Each of these worksheet keys brings up a particular set of Action keys on the bottom two rows of the display, as mentioned earlier.

Cale is an on-screen calculator feature, and its use with worksheets is explained later.

'Finance' produces a specially set-up financial analysis worksheet that guides the user through such tasks as net present value, and future value analyses.

`Memo' brings up a memo pad type of worksheet which can be used to store brief textual messages or, if you really need to, up to 3000 words or so of text— although it is not a word processing system (it has no

*'The WorkSlate comes with a selection of built-in functions and worksheets which Convergent believes will meet the immediate demands of the user.'* 

By this means, the WorkSlate can he made to generate the full A-Z, 0-9 range, punctuation marks (!  $@#$ , ? ";), and symbols such as the Boolean '>' (greater than), or '#' (not equal to).

WorkSlate-specific keyboard functions include keys that will **Find, Print, Save,** 

word-wraparound, for example). The Action keys relating to Memo are concerned with voice recording (Stop, Play, Record, etc).

`Phone' is a phone-list worksheet which is set up to store a contact's name, telephone number and address, and the corner of the WorkSlate is a very important addition since many more keys, or more complex set of commands, would be needed without it. Like the Worksheet key, it is also linked with the five buttons underneath the display so that at any point while working with a spreadsheet (built-in or otherwise) you can gain access to built-in commands.

Pressing Options once will reprogram the five buttons so they now offer the ability to: CHANGE, or edit, data already on the worksheet; CLEAR data that is no longer required (anything from a cell to the whole worksheet can be CLEARed); COPY the data in one cell or area to anywhere else on the spreadsheet (useful for certain kinds of headings or drawing boxes around data); DELETE data at all levels; and to change the DISPLAY defaults (do you want to have commas in your numbers, or do you want to display the formulas on the worksheet? — for example).

Pressing Options a second and third time lists the commands DRAW, FORMAT, INSERT, MOVE, NAME, and SET UP, SORT, WIDTH, and WINDOW. Suffice it to say that by selecting one of these options further sub-menus with more and more specific key assignments appear.

In between the main key section and the 16 key numeric/special symbol pad occupying the right-hand side of the unit, there is a four-way cursor controller which is rather fun to use. It is a combination of a joystick and the traditional\_ arrow keys (press the top of the diamond shape and the cursor goes up, etc). Other machines would do well to use this design.

The On/Off button is located at the top left of the keyboard area, just above the CANCEL key, which cancels any operation in progress or eliminates menu displays.

Initially, it was difficult to use'the keys accurately, mainly because they are across between the standard typewriter layout and a calculator keypad, and also because the complete WorkSlate is actually smaller

used to help to train people to do a<br>particular (job with the machine particular job with the (Convergent itself supplies the narrated Teach Me Now and Teach Me Later microcassette-based learning packages with the WorkSlate).

When a user inserts a cassette, the system puts up the message 'checking for data' to indicate that it is looking at the tape's directory. This directory is located at the beginning of the tape, so the search takes just a few seconds. Once it has completed the search, the WorkSlate returns the user to wherever he left off in an

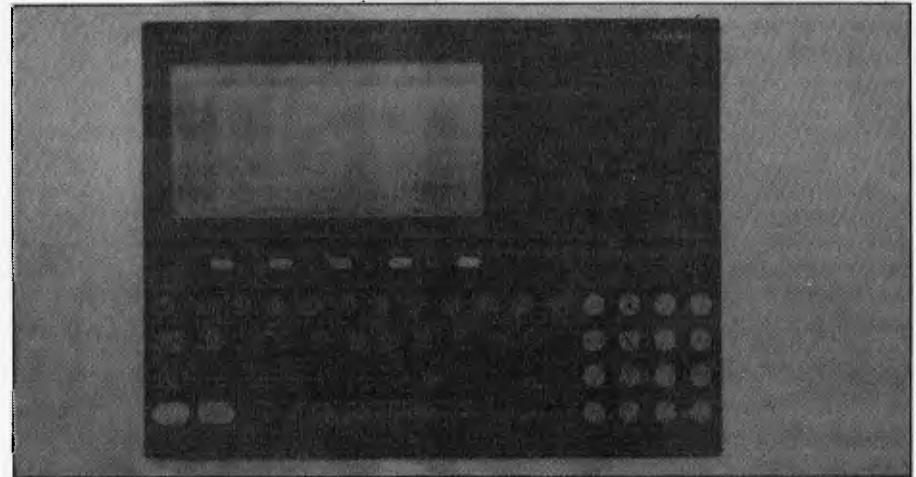

*A compact machine with a specially designed LCD, and an ergonomic keyboard.* 

than most PC keyboards. The characters are placed off to the left, and the Special key has to be used to enter commas, question marks and quotes. But once accustomed to the layout — a matter of minutes rather than hours — data entry became quite easy.

Probably the most difficult thing to come to grips with is the quick-thinking that has to be done when deciding which of the keys marked Options, Worksheet and Special you need for a task, and subsequently which Action key, or menu selection, you need to accomplish your goal.

### *Microcassette drive*

At the top right of the WorkSlate is the microcassette recorder/data storage unit. One microcassette can store up to 10 spreadsheets only (five to each side of the tape), or up to 30 minutes of audio information. A powerful use of the WorkSlate's ability to store data in both analogue and digital form is that the two may be used simultaneously— so creating, among other things, the concept of voice annotated spreadsheets. This kind of annotation will be of great importance to the target users since spreadsheets— even well formatted ones — tend to require further explanation when shown to those not involved in their original development. The voice feature could also probably be application. Those people used to the rapid data access offered by floppy/hard/ RAM disks might find the time it takes to save or load data from the microcassette a bit long, but it is not a big problem.

Loading a 61 row  $\times$  4 column spreadsheet from tape takes about 26 seconds. Rewinding a tape after turning it over (the directory is located at the left hub end of the tape) takes about 70 seconds. These times are acceptable although not impressive.

Just above the cassette drive, hidden by a plastic grille, is the speaker. When the WorkSlate needs to inform the user of some event it emits a beep. And, of course, when there is a verbal message, it will play it on demand. Because of its limited dimensions, the WorkSlate has all its I/O ports set into its sides, which are only one-inch deep. On the right side there is a dial that controls the speaker volume and two small jack-plug sockets — one for an earphone and another for a microphone. The microphone is not completely necessary since an internal IC mike is provided. Along the back edge, to the right, there are three telephone jack sockets and a DC, power inlet. Two of the phone sockets are used to connect the WorkSlate 'in line' to a standard telephone to enable it to carry out auto-answer or auto-dial procedures. That is, it can act as a limited telephone answering machine (it will answer with a message, but is currently unable to record phone messages) and will automatically

send worksheets over the telephone network to other WorkSlate's or host computers.

The remaining telephone jack is used to connect the WorkSlate up to all sorts of peripherals, including Convergent's own MicroPrinter — a companion product that measures  $1\frac{3}{4} \times 6\frac{1}{2} \times 8\frac{1}{2}$ in and which runs off batteries or an AC adaptor. It uses 41/2in wide paper and can print between 40 to 80 characters per line.

For a portable computer to be reliably portable, it must be able to carry its own power source around with it. Convergent has tried to make completely sure that no WorkSlate user will have to see the frustrating sight of a completely 'dead' machine because he forgot to put in a new set of batteries.

You can use the machine off the mains, with the 6 volt AC to DC converter supplied, or you can use four AA size batteries which supply enough power for eight to ten hours. Or you can use the optional rechargeable NiCad battery pack which can be topped up every five hours or so by the 6 volt DC transformer.

If for some reason the power source should fail, there are still two button batteries (digital watch type) which will maintain all worksheets in memory for up to a week. If you get to that point, the WorkSlate displays a message advising that you replace them.

Access to the AA battery and button battery compartments is from underneath the machine. The retaining lids fit snugly, and the batteries are not allowed to rattle around. Also underneath the machine is a small foldaway rest which can be opened up when the WorkSlate is being used on hard surfaces. The flap inclines the machine towards the user, so making its operation and viewing of the display much more comfortable.

If you really get into a jam, or just want to clear the machine's memory, a tiny reset button is situated under the front edge of the WorkSlate. You will need something with a fairly fine point, maybe a ball-point pen, to operate it.

## *Using the WorkSlate*

The WorkSlate comes with a selection of built-in functions and worksheets which Convergent believes will meet the immediate demands of the user. Those users who require more complex worksheets can, of course, create them as required. Let's take a look at some of the built-in features first.

**The Calc function.** This will be a real boon to those who use conventional spreadsheets and regularly find themselves having to add numbers up on paper (or in an unused cell somewhere off to the right of their work area) whenever a total

figure must be input. Totalling company inventories, which tend to vary widely, might be such an occasion.

The WorkSlate offers a far simpler and nicer method of doing such additions. By pressing Special plus Calc, a small windowlike area opens up along the bottom of the screen containing what is obviously a calculator display and function keys. All the standard calculator functions can be carried out, with the WorkSlate using its current worksheet as a data storage, or memory, area (shades of Lotus 1-2-3). The result of any calculation can be added to  $(M+)$  or subtracted  $(M-)$  from the currently active cell in a worksheet.

Values already entered into the work-<br>sheet — without the aid of the Calc - without the aid of the Calc function, and even if they are the result of a formula— can also be transferred onto the calculator display by selecting the Recall M option. Store M simply places the current calculator display value on the worksheet it does not record the figure on the column of sub-totals and past calculations that appears at the top of the calculator display like a roll of paper tape. If the MicroPrinter is attached during calculator mode, a hard copy can be obtained with negative numbers automatically printed in red.

**The Finance function/worksheet.** If you have ever been faced with creating and recreating various spreadsheets to do loan amortisation, depreciation, and net prealready stored data by first checking the beginning of each tape for a voice or data tape identifier. If it is a new tape, or a voice tape, the WorkSlate displays the message `Tape has no data'. If data is encountered, the prompt would be 'Data tape: Record will erase'.

To control the microcassette drive, the five action keys are assigned the values of the piano-like keys found on standard cassette equipment: **Record, Play, Stop, Rewind, Forward.** These operate explicitly, but there are some things you don't have to worry about — for example, you don't have to press the Stop key to switch from fast forward to rewind.

**The Phone function/worksheet.** After attaching your WorkSlate to a telephone, or even just a telephone socket, it is possible to use the machine for many communications purposes.

It will allow you to answer phone calls using the built-in speaker phone. It will dial numbers listed in your PhoneList worksheet (accessed by pressing Worksheet and Phone) automatically, or allow you to enter other numbers via the numeric keypad. It will automatically make calls to or receive calls from host computers (such as *Dow Jones* and *The Source)* and other WorkSlates, or send worksheets to and receive worksheets from another Work-Slate (see the section on Data communications).

If you are too busy, the Phone function

*'Like the adjustable LCD display and the twin-head cassette drive, the \$24 9 MicroPrinter is a unique technological development.'* 

sent value (NPV) calculations, you'll **be**  relieved to find these functions ready-to go in the WorkSlate. It's worth taking a cursory glance at one of the depreciation procedures to see how the WorkSlate keeps you on track.

First, you press Special and Finance to obtain a menu listing the functions **Deprec, Loan** and NPV and the WorkSlate prompts `Select an action key'. Selecting Deprec lists another menu which offers the choices of **Decline, Straight** and **SumYears** depreciation and the prompt 'Select a method of depreciation'. Pressing Decline (which handles declining balance calculations) leads to a really specific menu — **%Rate, Book, Salvage, Period # —** *that* will be used, in conjunction with the correct responses to WorkSlate prompts, to finish the task. This kind of hand-holding is great, and reduces sensible, but rather tedious, calculations to an easy routine.

**The Memo Worksheet.** The memo key allows you to dictate and record messages onto a microcassette. The WorkSlate protects careless users from recording over also allows the WorkSlate to act as a one-way answer-phone machine — playing a recorded message to all callers.

**The Time Function/Calendar worksheet.** Naturally, through the time options you can set the system time and date. Pressing Special and Time gives the menu: **Alarm, Date, Set Time, Timer** and **Reset.** 

Selecting Alarm displays the prompt `Type date, time for alarm, then press Do It'. The present time and date is displayed for you to change and then the WorkSlate prompts 'Type message, then Press Do it'. At the pre-set date and time, the Work-Slate turns itself on, sets off an alarm beep seven times, and then indicates which worksheet contains the message to be read.

When Timer is selected, the WorkSlate displays a clock icon and counter instead of the current date and time. This feature is pretty much like running a stopwatch to mark elapsed time. The Reset option is used to reset the timer.

But you can do much more in the Time function mode. It gives you a two-week calendar period to work with, based on the worksheet principle. By giving the calendar start date, the system updates the following days according to an embedded formula. Messages can be typed in and alarms set for any day within the two weeks.

### *Setting up worksheets*

Setting up a spreadsheet on the WorkSlate

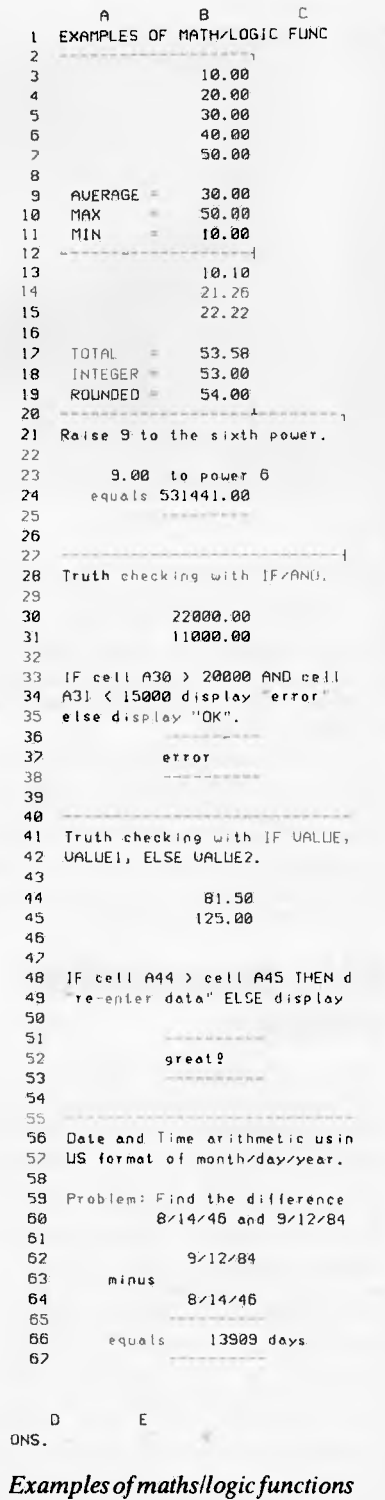

## **DON'T JUST BUY A**

#### **CP/M Plus**

Digital Research's" enhanced version of the world's most popular operating system. New features include extensive help menus, powerful new system utilities, automatic time and date stamping of files (using the MAX-80's real time clock/calendar), memory bank switching, password protection, and the availability of the world's largest base of applications programs. (Optional CP/M86 & MS/DOS available soon.)

#### **LDOS**

Runs almost all Radio Shack Model III software. Includes: extended disk BASIC that is upward compatible with TRS-80 Model III BASIC; advanced operating system features (input/output [I/O] redirection, filters, job control language, password protection; and many valuable utility programs (high speed backup. direct disk maintenance, a number of filters, and even a modem communications program).

**3%, 51/4, 8 inch Floppy Interfaces**  the built-in controller can read and write single and double sided, and single and double density, formats of 31/2 inch, 51/4 inch, and 8 inch floppy drives. The MAX-80 can control eight drives (of mixed sizes, sides and densities) at once.

### **Serial and Parallel Ports**

Two RS-232C serial ports (full duplex, synchronous or asynchronous) have independent baud rates from. 50 to 111,200 baud (bits per second).

#### **128K RAM**

LAM

Twice as much as the "standard" on almost all other inexpensive computers — including the basic IBM PCjr, Apple Ile, TRS-80 Model III, 4 and Kaypro II and IV.

#### **5 MHz Z8OB CPU**

Runs 150% faster than the Apple Ile or Tandy Radio Shack TRS-80' Model III. 25% faster than the Kaypro II, IV and the TRS-80 Model 4. (Optional 16 bit 8088 expansion available soon.)

∤∫∏∝⊺∫≀∙

네데네네 |回||可||可||可

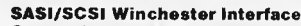

Communicates directly with Winchester controller boards that are either SASI (Shugart Associates' System Interface) or SCSI (Small Computer Standard Interlace) compatible.

#### **Redefinable Keyboard and Video Characters**

The 76-key professional keyboard (Including a numeric keypad, 4 programmable function keys and 4 cursor control keys) is completely software configurable (and reconfigurable).

All 192 video characters may be defined as any shapes that can be generated by an  $8 \times 8$  dot matrix, such as many different fonts, foreign language characters, and video graphics characters.

### **Standard Features**

 $\ddot{\phantom{0}}$ 

• Clock/Calendar with battery backup and internal battery recharger useful both for real time control and for time and date stamping of files

• Fully buffered expansion bus, convenient for attaching external device controller boards. • Composite video screen output, for

the most popular type of CRT monitors.

• Software selectable screen formal 80 x 24, 64 x 16, 52 x 16.

• Boot selection switch, for booting up from any of the disk drives attached to the computer.

The Centronics" type parallel printei port matches the most standard printer interface available today — to make printer connection as simple as possible.

**BUY A FLEXIBLE, POWERFUL, FAST, VERSATILE, AND EXPANDABLE COMPUTER AT AN AFFORDABLE PRICE OF \$1790.00** 

### **MARCH AND APRIL SPECIAL INTRODUCTORY OFFER (\$1670.00)**

### INTRODUCING **MPS ACCOUNTING SOFTWARE**

A Fully Integrated Management and Accounting System Designed in Australia for portable, personal and desktop computers.

This high-quality, reliable software was designed to be very flexible and easy to operate. It is user-friendly, completely menu driven and provides screen help facilities. It is easily adaptable to a wide range of businesses. Feature-for-feature, and dollar-for-dollar it is the best software value on the market! The following modules are currently available at \$490.00 per module.

Accounts Receivable, Accounts Payable, General Ledger, Invoicing and Payroll. Minimum System Configurations: 8 Bit or 16 Bit CP/M or MS/DOS with 2 Disk Drives and 48K RAM

FOR MORE INFORMATION, OR FOR A DEMONSTRATION, OR TO PLACE AN ORDER, WRITE TO:

### **MICROPROGRAMMING P.O. BOX 475, MOUNT WAVERLEY, VIC 3149**  OR CALL **560 7664, 232 8801, 873 2069**

ALL PRICES INCLUDE SALES TAX

T**RS80 is a registered trademark of Tandy Corporation. A**pple free is a registered trademark of Apple Computer. IBM PCiris a registered trademark of International Business Machines. MAX-80<br>is a registered trademark of LOBO

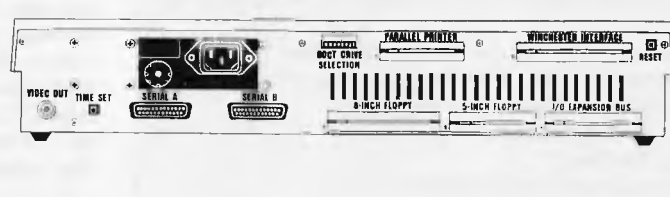

TIAX-80 COB

<sup>11</sup>, 1 :ILI id11111 \_IRE 1 1 1--1 <sup>1</sup>:'!Jl ijl I1l"Ql'III Ijl 11**11 I l-, -.11, 11.1**  मोनिनिनिनिर्माण प्राप्त समितिनि<br>मयमाञ्जनिनिनिर्माणमानि

### **Full Year Limited Warranty**

The MAX-80 hardware has a limited one-year parts and labor warranty — which is possible only because of the extreme reliability built In from the start. Call or write for the complete warranty statement.

follows more or less the same route as might be taken with VisiCalc-type software since the end goal is in essence the same. First, you figure out the application. Then you design a usable format. Then you start entering text and formulas.

With the WorkSlate, formulas are entered into a cell by pressing the button marked **Formula** located on the numeric keypad. This displays the prompt 'Select Action key or Type Formula, then Do It' and, on the next line, 'Cell  $xxx =$ '. It then waits for you to type in the formulas.

You can do this the hard way, by manually typing in the row and column<br>labels in the format:  $A10 =$ labels in the format:  $A10 =$  $(A1+A2+A3)/(A4+A5+A6)$  \*0.25. Or you can make use of the options: **Average, Maximum, Minimum, Total, and Copy Cell.** 

Copy Cell is used to copy formulas from cell to cell.

### *Configuration commands*

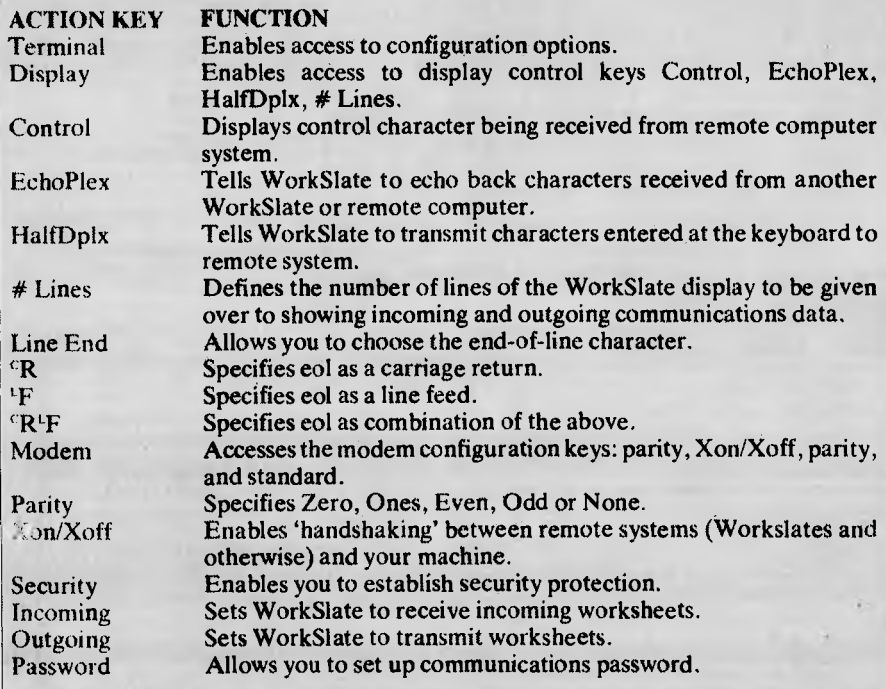

### *Technical specifications*

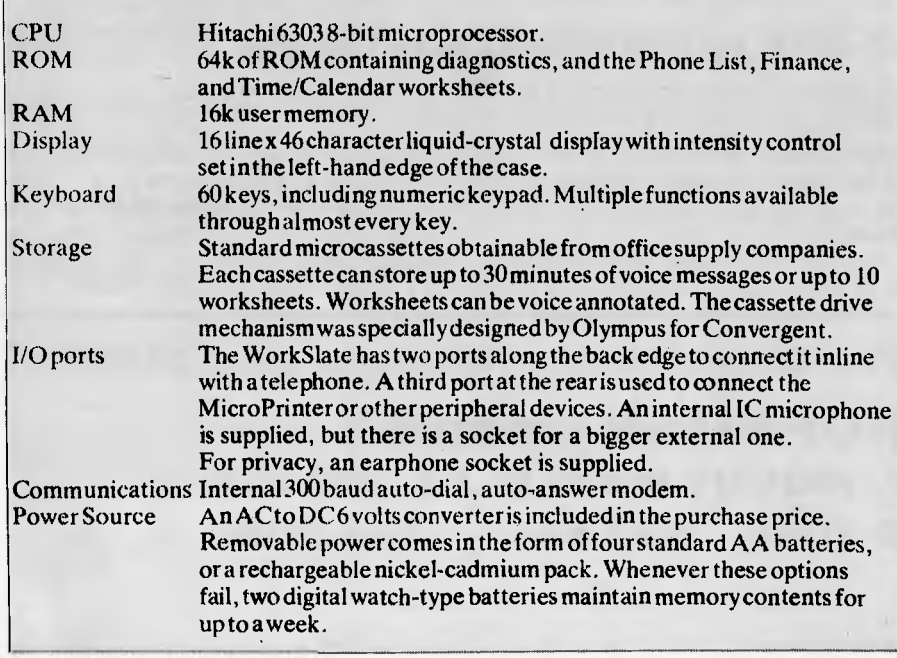

## *Microprinter*

Like the adjustable LCD display and the twin-head cassette drive, the \$249 Micro-Printer is a unique technological development. Although the main printing mechanism is manufactured by a micro printer/plotter company called Alps, the internal circuitry and the method of use has been specially reworked by Convergent.

The printing technology is no more complex than the technology in a ballpoint pen. Four ball-point-like cartridges (red, green, blue and black), are arranged in a cylindrical holder; they more or less `write' symbols onto the 41/2in wide plain paper which the MicroPrinter uses. Standard output is 40 characters wide, but 80 character 'compressed' output, still quite readable, can also be obtained.

Some personal computer users with Epson or Okidata dot-matrix printers have resorted to buying a special software package that prints spreadsheets out sideways to cope with worksheets that are more wide then they are long (that is, the rows come out at right angles to the paper edges). This is immediately possible with the WorkSlate/MicroPrinter combination; no extra software is required.

In use, the MicroPrinter makes little noise — it just clicks a lot. Power is supplied by a mains adaptor or AA batteries.

### *Data communications facilities*

The WorkSlate can be turned into a communications terminal by means of the SET-UP command. You can, for example, make the machine communicate in half duplex, instead of full-duplex mode. The end-of-line can be set as a line feed instead of a carriage return, and so on.

If you are a regular user of online computer services, then it would probably be worth your while to create an automatic sign-on sequence rather than type in ID, password and service type commands each time.

Sign on sequences are typed directly into a worksheet and take the form of the following example in the WorkSlate user manual:

- Al = "XYZ SYSTEM" + Dial
	- $("792-1234", data) + (GoTo(A2))$
- $A2 =$ Delay(2) + WaitFor ("ENTER"  $ID:") + GoTo(A3)$
- $A3 = Send("JOE<sub>r</sub>") + GoTo(A4)$
- A4 = WaitFor ("ENTER
- PASSWORD:") + GoTo(A5)  $A5 = Send("793AZY702<sup>c</sup>''') +$
- GoTo(A6)
- $A6 = WaitFor ("!) + GoTo(A7)$

## **WORKSLATE**

- $=$  Send ("STOCK QUOTE",") + GoTo(A8)
- $A8 = \text{Keep}(B1...C1,1,1,20) +$ GoTo(A9)
- $A9 = \text{HangUp}(0)$

The left-hand column (A1,A2, etc) are worksheet cell labels. Note that the WorkSlate's sign-on language requires a GoTo (next worksheet cell) statement at the end of each statement.

The fictional sign-on sequence would connect a WorkSlate to a system that required information in the form:

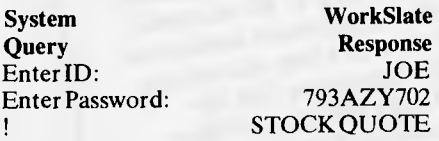

## *Documentation*

Convergent has obviously expended a lot of effort in developing its WorkSlate instruction materials. The operation and reference manual is well written, and only gets a little sticky when complicated tasks are encountered.

There is a full index of the contents, and high-quality photographs and illustrations are used to great effect.

The narrated Teach Me Now tape, which is included in the retail price, puts you quickly through the paces of using the cursor to jump around the full size of the worksheet —  $128$  rows  $\times$  128 columns; using the worksheet as a memo pad, recorder, timer, phone and calendar.

Then, in a more complete fashion, it introduces spreadsheet functions, formula creation and explains the knack of using the calculator in conjunction with a spreadsheet. The WorkSlate is in fact capable of a two window display.

Very brief reference is made to 'GETting' worksheets from and `SAVEing' worksheets to the cassette. This has been made quite simple for the user.

Another tape, called Teach Me Later, will be supplied by Convergent to cover the more advanced WorkSlate operations, but this was not available at the time of review.

Of course in the manual, there are the usual warranty disclaimers. One to watch for is that Convergent says it will not accept charges for mis-dialled calls . . .

### *Prices*

WorkSlate, complete with AC to DC adaptor, Teach-Me instruction tapes, blank cassette, owner/reference manual, soft carrying case, and a toll-free assistance number: \$895

MicroPrinter, with roll of paper, a set of four coloured pens, carrying case and owner's manual: \$249

Range of optional Taskware tapes, including Personal Tax, Sales Reporter, Loan Analyser, Estate Planning, and Financial Statements: \$29.95 to \$49.95

## *Conclusions*

Other WorkSlate products are planned for release later this year. Probably the next one to appear will be a portable word processor with a larger screen and a keyboard more suited to writers. But for now there is only the one, designed around the daily work tools used by office managers.

The longer you use the WorkSlate, the more useful it seems to become. It handles many routine chores in an effortless way. Although it is portable, it has sufficient power and flexibility to be more than just

briefcase ballast.

It can act as a telephone and telephone answering machine. When you need it, it can even send worksheets over the telephone network to a colleague in unattended mode (not such an unusual idea we recently had to arrange such a configuration).

It acts as a recorder, a typewriter, and of course, as a very sophisticated calculator.

It will be interesting to see if the extensive market research, which Convergent carried out prior to manufacture of the WorkSlate, was accurate. This research dictated every detail of the product: user group feedback indicated that managers don't want to type, resulting in a keyboard that is more like a calculator than a typewriter.

Well, anyway, it was the star item in this year's American Express Christmas catalogue. **END** 

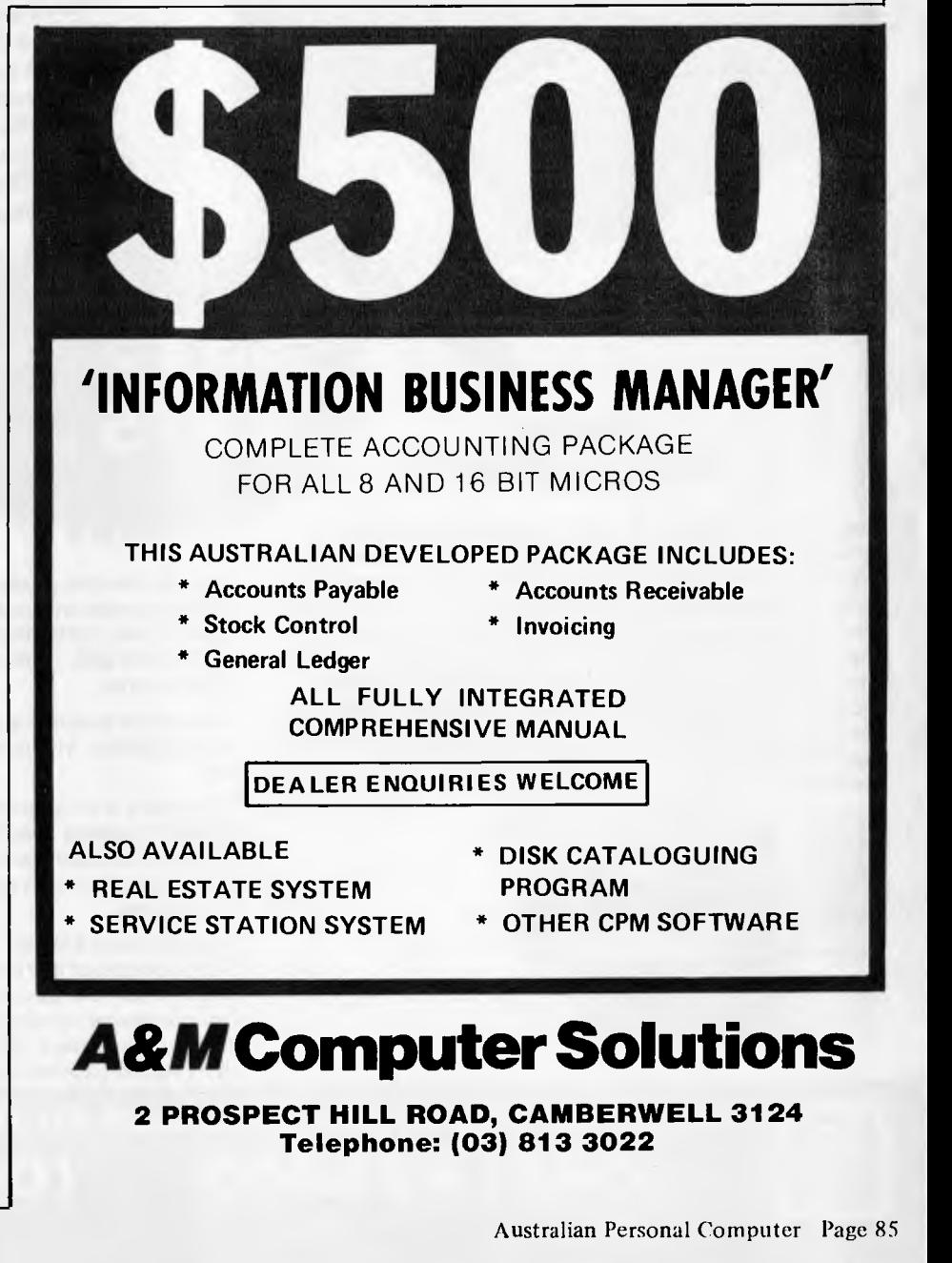

## **COMICRO-EDUCATIONAL PTYLTD**

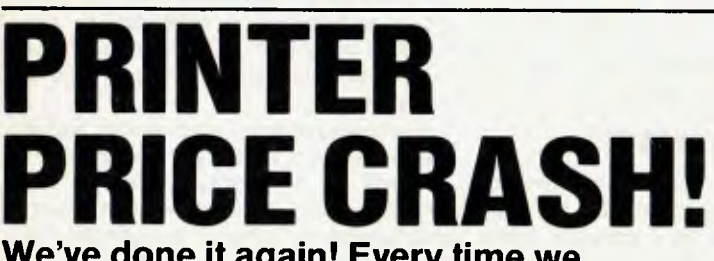

**We've done it again! Every time we drop the price on Australia's topselling printer our sales double! Oh well, here we go again ...** 

You can now buy the runaway-best-selling **AMUST DT80** printer at incredibly low price:

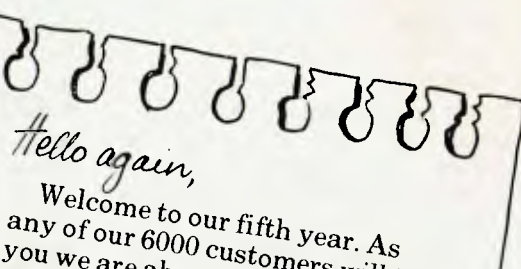

any of our *6000* customers will.<br>
you we are able customers will. are about selling come<sup>rs</sup> will tell you we are about selling computer *NEW products, in many install products*, *in many install* products you can't buy elsonal<br>Most of our gran't buy elsonal products you can't buy elsewhere.<br>Most of our customers buy by phone or Bankcard for next day delivery knowing of <sup>or ouy</sup> by<br>messing in the next day most products for a money back *refund and they can return* enjoys a 6 month warranty-party.

*Photos a 6 month warranty.*<br>*If you are tired of the "retail runaround" why not buy by phormail.* We know computers and runaround" why not buy by phone we treat you like a "friend-of-the-<br>family". Besides, we're cheaper family". Besides, we're cheaper

### **6 MTHS FULL WARRANTY**

That is so ridiculously cheap I'll repeat it in case you think it's a misprint: **\$325** ex **\$375** inc. The bad news is that you can't buy this printer as cheaply anywhere alse. Only Micro-Educational has this low price because only Micro-Educational has the volume. The good news is that we are the biggest printer retailer **i**n Australia so you can buy from us by phone or mail with CONFIDENCE. We will give you great products, lowest prices, friendly service, overnight delivery and 10 day money-back and 6 months service warranties. (We have full service facilities).

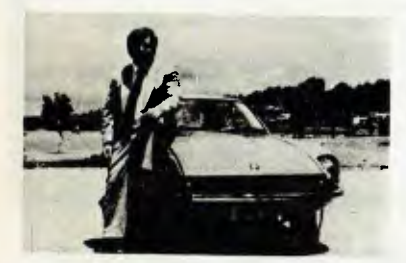

## $$325$  (extax)  $375$  (inc tax)

You can run this printer from virtually all computers and we have cards and cables to connect it to Apple \$110, IBM PC \$40, OSBORNE & TRS-80 \$35, MICROBEE \$45, and Al ARI \$95, T1994A \$35, as well as serial cards for other micros.

**\$8 COURIER DELIVERY** 

Goop

The printer features superb quality print, EPSON compatability, friction and tractor, graphics, 80cps etc etc.

This really is an amazing Japanese printer. We are presently selling over 300 units a month and have every intention of quadrupling that figure this quarter. Consequently we have no intention of being undersold. By anyone!

To order your AMUST DT80 just phone me, George Parry, on one of our lines and quote your Bankcard number for next day, delivery, or else send a cheque/money order to the above address. Include \$8 for courier delivery (\$10 outside capital cities). Delivery is by Wards Express Courier. Grab one **NOW!** 

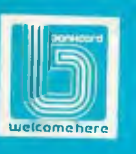

## **17 PARK ROAD GARDEN SUBURB NSW 2288. (049) 436805 (049) 430624**

## **SMICRO-EDUCATIONAL PTYLTD**

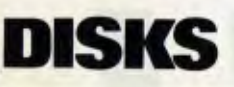

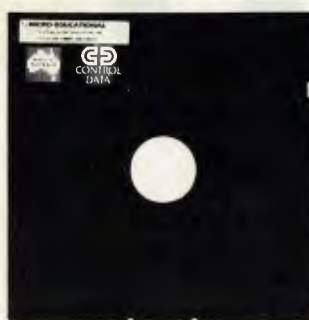

## **\$29 (EX TAX) \$32 (INC TAX)**

**Delivery 1 Box \$2 More than 1 Box \$5 (Courier Del.)** 

You'd be crazy to pay more! These are the same disks you are presently paying \$55 for. Exactly the same! Micro-Educational single-sided double density disks with reinforced hubs in plastic library cases. Manufactured in Australia by Control Data for use in Apple, IBM, Commodore 64 and all popular micros. Take advantage of our massive buying-power discounts:

**1 BOX \$32 inc tax/\$29 ex tax 10 Boxes \$290 inc tax/\$260 ex tax FOOK \$22 INCREAR \$2.90 inc tax/\$25 ex tax**<br>BULK: Take \$2 off per pack.

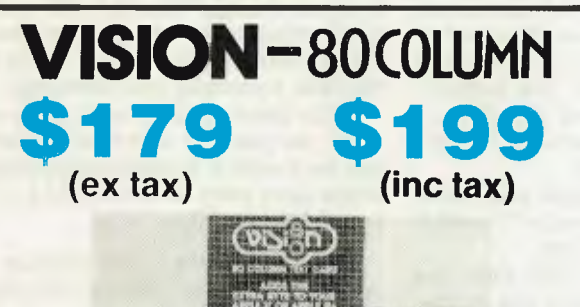

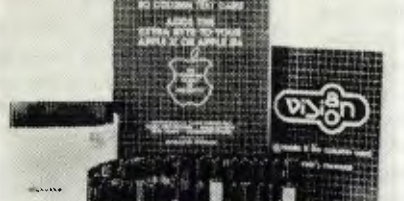

80 Column Text Card **+ \$5 COURIER for Apple 11 or Ile (please specify)** 

## **/VITAS-8 %MUNE for APPLE \$ 29 (ex tax)**

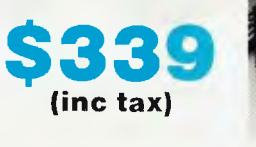

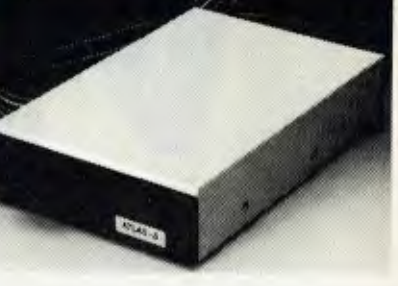

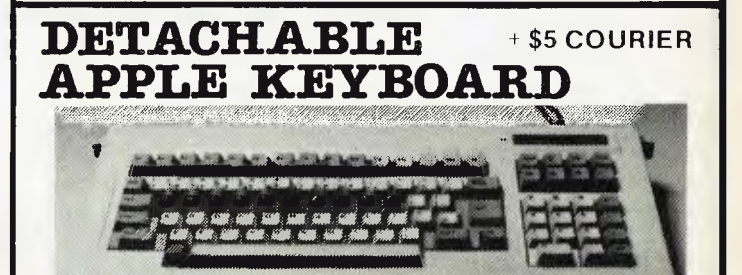

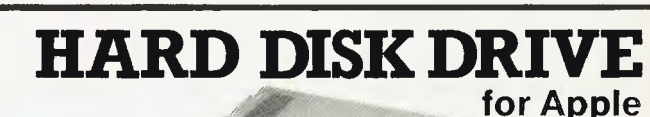

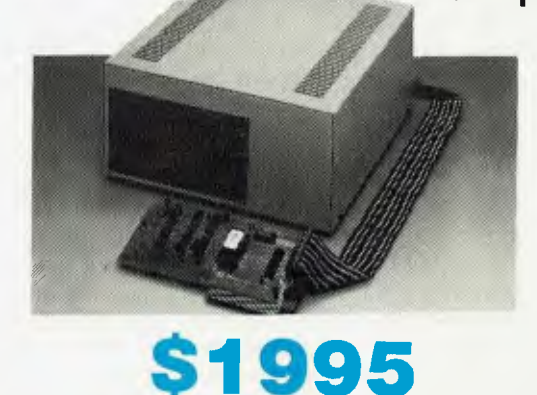

### **MORE TOP-SELLING PRODUCTS**

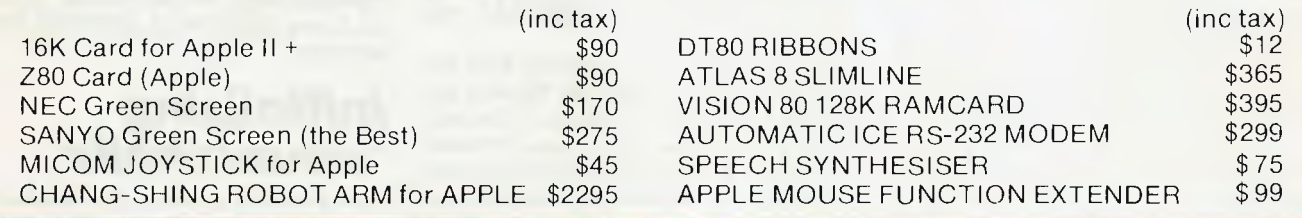

### **17 PARK ROAD GARDEN SUBURB NSW 2288. (049) 436805 (049) 43062 SEND FOR FREE CATALOG**

welcome niere

*The concept of on-screen window display is not new and has been adopted by companies such as Apple and Xerox with some degree of commercial success. Robin Webster examines a less conventional software offering from the three-man Trillian Computer Corporation, which is being marketed as a visual shell' between the operating system and the user.* 

*VISUAL!.* 

**I-CHECKOUT]** 

The idea of allowing a computer user to display and work with more than one application by means of on-screen 'windows' is not new. The most significant work is traced back to Xerox, which started the whole thing with its early, experimental 'Alto' systems and the Smalltalk language. Xerox has continued to market the idea of a multi-window applications environment with some degree of success in the form of its commercially available 8010 workstation. Apple recently added its less powerful, but equally impressive, Lisa office system to the effort (see *APC* August).

The software developers have been busy, too. By the time you read this, VisiCorp should have ironed out most of the problems it was encountering with the Visi On system for MS-DOS machines and Quarterdeck will have launched DesQ (reviewed last month), a windowing system that integrates off-the-shelf applications packages like dBase II, Multiplan and WordStar.

Despite all this feverish activity by such large companies, a small company called Trillian Computer Corporation (a staff of three, including, the president, at the time of this review) is trying to make a niche for itself with a rather unconventional window system called VisuALL.

VisuALL is not a window-based system in the same sense as Visicorp's Visi On or Quarterdeck's DesQ. It is instead a package which sets up a so-called 'visual shell' between the operating system and the user — a kind of neat front-end to the MS-DOS command line interpreter. Instead of dealing with the A> prompt directly, the user has VisuALL to do the following:

**"copy example, txt b:\*.\*"** 

at the DOS level or;

**"Control-K, Control-E,** from: oldname, **Enter,** to: **newname, Enter"** 

to rename a file when using the WordStar word processor, thus minimising the user's keyboard tasks.

## *Installing VisuALL*

Since VisuALL is not a replacement for the operating system, it must be installed like any other package. However, in contrast to the more complex windowing packages already mentioned, VisuALL can operate without large amounts of memory or a hard disk. The minimum requirements are an IBM Personal Computer, 64k memory, one single or double-sided disk drive, a standard 25 lines by 80 columns monitor and an IBM PC-DOS disk.

If you already have a mouse, a hard disk, an IBM XT or a colour monitor, VisuALL will function that much better.

After booting up the DOS disk, you place the Trillian distribution disk in drive A, a DOS working diskette in drive B and type the command 'INSTALL'. This copies the necessary VisuALL files to the DOS working diskette. If you only have one drive, disk swapping will be necessary.

This installation procedure supersedes the one contained in the VisuALL user manual which asks you to: '1. Have your system work diskette in drive A and the VisuALL diskette in drive B with the DOS A> prompt on the screen . . . 2. After the DOS prompt type: b: INSTALL2 and press Enter . .

I encountered two problems with the updated installation method. The first was that my system disk had too many files on it already and consequently it took a while to delete enough files so that everything went smoothly. The second problem was that VisuALL did not start up properly when I reset my computer after the installation.

Instead of auto-loading itself after the reset, VisuALL promptly went into some kind of loop and never finished loading.

The only way around this the first time was to depress the Ctrl-Alt-Del keys again, load the DOS disk, and 'manually' load VisuALL by typing the 'Visuall visuall.pro' command after the A> prompt appeared. This worked fine.

I was using a Compaq instead of an honest-to-goodness IBM PC and thought this may have contributed to the problem. According to Trillian president Peter Redford, though, VisuALL *did* work on the Compaq and he suggested I go through the installation routine again. I did and, this time, everything went smoothly.

While these problems were easily overcome, the potential user should be aware that the VisuALL system is in fact made up of two fairly hefty files, VISUALL.COM and VISUALL. PRO.

VISUALL.COM is the program that handles everything to do with drawing the pseudo-windows on the display, changing windows and making the necessary translations from window commands to MS-DOS reality. It is 45906 bytes in size. The second file, VISUALL.PRO (25732 bytes) is the window layout library for the VisuALL system. When you initially install VisuALL, a set of window definitions is supplied by Trillian. These include DOS COMMANDS, EDITOR COM-MANDS (for the Edlin program), BASIC COMMANDS, WORDSTAR, LOTUS 1-2-3, and PERSONAL EDITOR COM-MANDS.

### *Initialising Visual shells*

Once VisuALL is loaded, the familiar  $A >$ prompt appears indicating that nothing extraordinary has happened so far.

VisuALL only becomes apparent when you press the mouse or function keys in a

## **ANNOUNCING THE COMPLETION OF OUR MODERN SHOWROOM**

## COME AND SEE OUR FAMOUS WOMBAT RANGE

COMPUTER EDGE is now operating from our larger Prahran showroom where we offer complete service and back-up facilities on the premises.

Our sales staff will be pleased to answer any queries and solve any problems that you may have.

### **DROP IN AND BROWSE AT 229 CHAPEL STREET, PRAHRAN 3181. Phone: 529 7622**  (Between the Prahran Town Hall and High Street.)

HOURS: 9.00am — 5.30pm Mon.-Thurs. 9.00am — 9.00pm Fri. 9.00am 12.00 noon Sat.

## **SNAPSHOT**

**INV** 

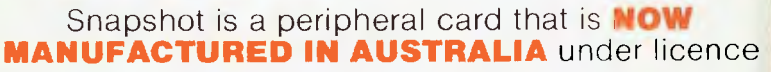

- **\* Card is for Apple II or compatible range of machines**
- **\* Makes back-up copies of copy protected programs**
- **\* Copies programs that baffle other copiers, like Locksmith and Copy H plus, in just 30 seconds**
- **\* Analyzes and debugs programs**

**SNAPSHOT** will probably be one of the most useful cards you will ever put into your micro

### **SNAPSHOT PRICES ARE NOW BEING SHOT TO**  PIECES AT **COMPUTER EDGE** SO COME ON IN AND SNAP UP A DEAL

**ALL YOUR COMPUTER NEEDS ARE AVAILABLE FROM:** 

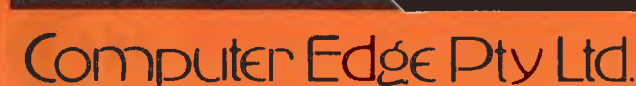

**JUST** 

\$155.00 (with tax) **\$145.00** (excluding tax)

### **229 Chapel Street, Prahran, Vic 3181. Telephone: (03) 529 7622**

Hours: 9.00am — 5,30pm Mon.-Thurs. 9.00am — 9.00pm Fri. 9.00am — 12.00 noon Sat.

For toll-free calls . , . orders only, ring **008 33 1131**  Toll-free calls on 008 — numbers allow you to telephone from anywhere in Australia for cost of a local call. **bonHcard** 

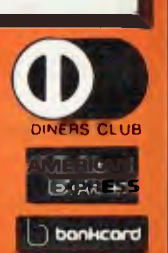

**\* WOMBAT** 

### **Computer Edge is pleased to announce the release of seven WOMBAT models**

The standard case WOMBAT range includes: WOMBAT 1

WOMBAT 2 WOMBAT 3

The detachable keyboard WOMBAT range includes: WOMBAT 1 D

WOMBAT 2D WOMBAT 3D WOMBAT model PC-101

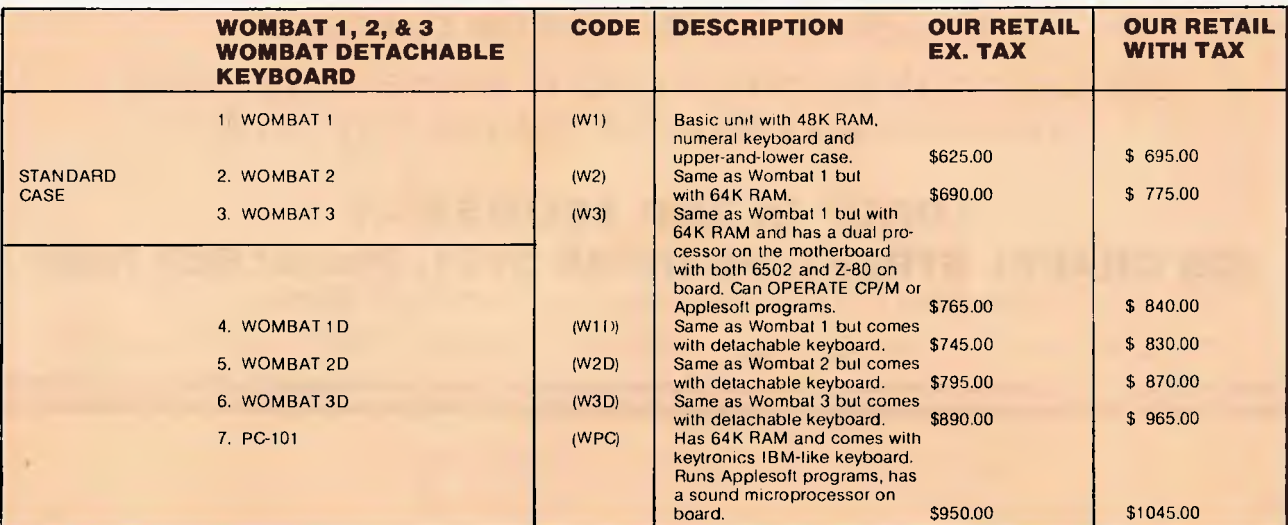

**ENHANCED ORIGINAL FIRMWARE THAT INCLUDES WOMBAT BASIC AND AUTO-BOOT PROGRAMS WRITTEN IN AUSTRALIA AND FULLY COMPATIBLE WITH APPLESOFT PROGRAMS. COPYRIGHTED BY COMPUTER EDGE PTY. LTD** 

### **Standard features on all models**

- Compatible with all APPLESOFT programs
- **Typewriter style ASCII** keyboard with numeric keypad and function keys
- Upper and lower case
- 8 expansion slots
- Autostart monitor
- **\*** New CMOS microprocessor  $-$  the 65C02
- Enhanced WOMBAT BASIC

### **RUSH YOUR ORDER TO:**

## Computer Edge Pty. Ltd.

### **229 Chapel Street, Prahran, Vic 3181. Telephone: (03) 529 7622**

Hours: 9.00am — 5.30pm Mon.-Thurs. 9.00am — 9.00pm Fri. 9.00am — 12.00 noon Sat.

For toll-free calls . .. orders only, ring **008 33 1131**  Toll-free calls on 008 — numbers allow you to telephone from anywhere in Australia for cost of a local call.

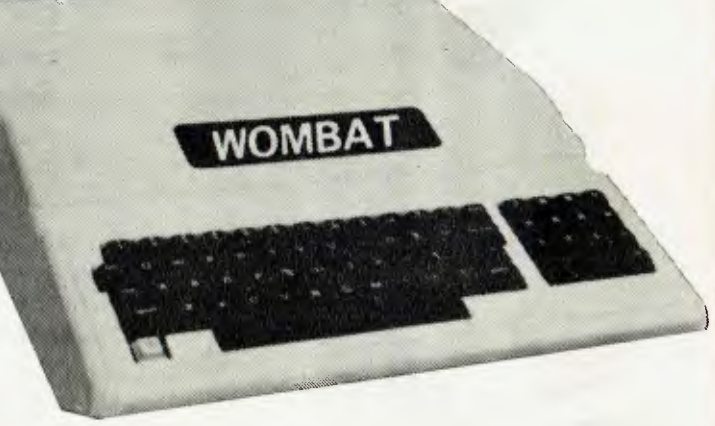

Standard case WOMBAT shown

**NERS CLUB** 

inexusts<br>in bonkcord

## **DOT WE HAVEN'T LEFT ANYTHING OUT**

**DOT** is a totally integrated compact computer system for office, field or home use. It is portable, powerful, reliable and efficient.

## **Integrated Hardware**

As a self-contained unit,  $\overline{DO}$  supplies all the computing components you need. You can concentrate on putting  $\mathbf{D}\mathbf{O}\mathbf{T}$  to work for you immediately, instead of worrying about purchasing and integrating components:

- $\star$  A powerful, 16-bit microprocessor
- $\bigstar$  Dual floppy diskette storage
- $\bigstar$  Easy-to-read video display
- **\*** Easy-to-use keyboard
- $\bigstar$  Built-in communications capabilities
- $\bigstar$  Quiet, reliable inbuilt printer

## **Software Too**

includes the systems software necessary to use  $\frac{\$100.00}{\star}$  for the three. a wide range of commercially available application packages.

\$2,995.00 ex sales tax \$3,594.00 incl sales tax

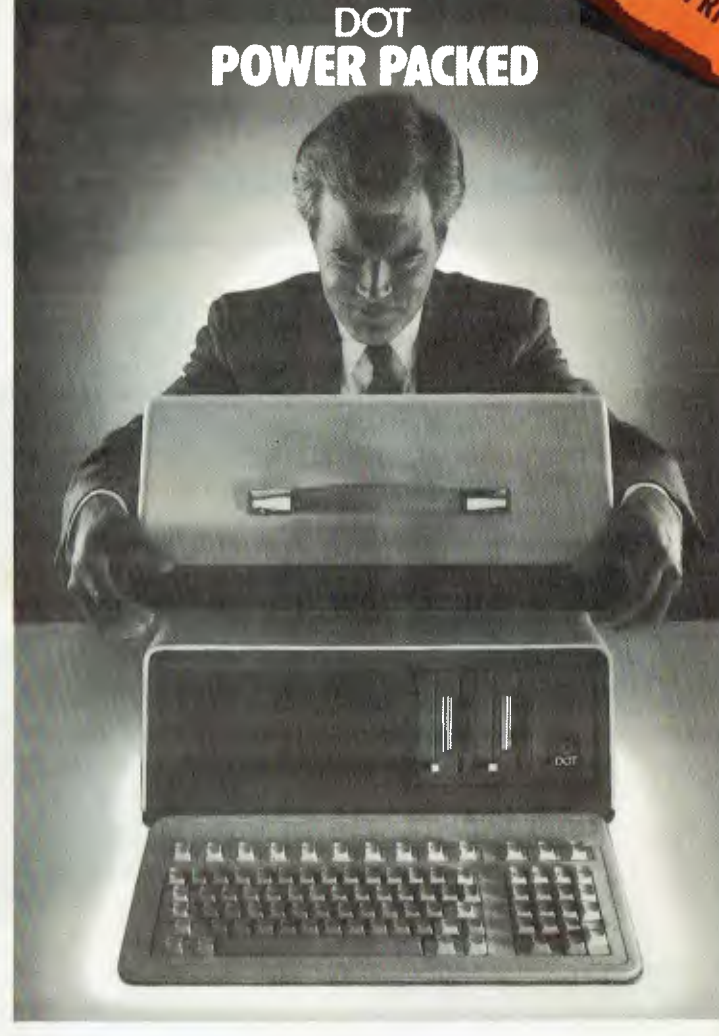

### $\star \star$  SPECIAL SOFTWARE OFFER  $\star \star$

To complement this hardware, **DOT** also Your choice of three programs from the **DOT** selection for only

- 
- $-$  word processor
- Time Manager
- schedule applications  $\bigstar$  Report Manager
	- three dimensional financial modelling applications
- $\bigstar$  Multiplan
	- spreadsheet calculation applications

DISCOUNTED H

- $\bigstar$  Record Manager — finder/indexer applications
- \* Project Manager
	- finder/indexer applications

**DOT** COMES EQUIPPED WITH MS-DOS and GW-BASIC

## Computer Edge Pty. Ltd.

### **229 Chapel Street, Prahran, Vic 3181. Telephone: (03) 529 7622**

Hours: 9.00am — 5.30pm Mon.-Thurs. 9.00am — 9.00pm Fri. 9.00am — 12.00 noon Sat.

For toll-free calls .. , orders only, ring **008 33 1131**  Toll-free calls on 008 — numbers allow you to telephone from anywhere in Australia for cost of a local call.

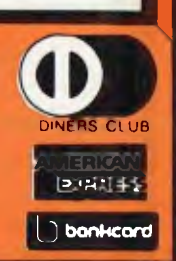

## **EWRITER BYTEWRITER BYTEWRITER BYTEWR**

## **MASSIVE SAVINGS ON THE BYTEWRITER DAISYWHEEL PRINTER LETTER QUALITY PRINTER AND TYPEWRITER IN ONE PACKAGE**

The bytewriter is a new Olivetti Praxis 35 electronic typewriter with a micro-processor controlled driver added internally.

#### **Keyboard**

Alphanumeric and function keys: 44 alphanumeric keys (100 printable characters) and 17 function keys. REPEAT KEY (for repetitive use of any key). Two shift keys. Shift lock. Automatic repeating space bar. Automatic repeating return and vertical spacing. Return without vertical spacing. Tabulator setting key. Tabulator clearing key Alphabetic tabulation key. Cancel key (automatic for the last ten characters typed). Automatic repeating backspace key. Right-hand margin setting key. Left-hand margin setting key. Margin release key

Forward half-space key. Automatic relocate typing point key. 10, 12 or 15 characters/inch pitch selector.

#### **FEATURES**

- Underlining
- 10, 12 or 15 characters per inch switch selectable

\_11•11111.111E. \_ MEM

- 2nd keyboard with foreign grammar symbols switch selectable
- Changeable type daisywheel
- Centronics-compatible parallel input operates with TRS-80, Apple, Osborne, IBM and others
- Cartridge ribbon
- Typewriter operation with nothing to disconnect
- Service from any Olivetti dealer
- Self test program built in.

## **JUST \$799.00** (inc. s.t.) RUSH YOUR ORDER TO US TODAY!

## Computer Edge Pty Ltd.

### **229 Chapel Street, Prahran, Vic 3181. Telephone: (03) 529 7622**

Hours: 9.00am — 5.30pm Mon.-Thurs. 9.00am — 9.00pm Fri. 9.00am — 12.00 noon Sat.

For toll-free calls ... orders only, ring **008 33 1131**  For toll-free calls ... orders only, ring **008 33 1131**<br>Toll-free calls on 008 — numbers allow you to telephone from anywhere in Australia for cost of a local call.

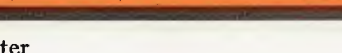

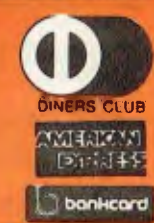

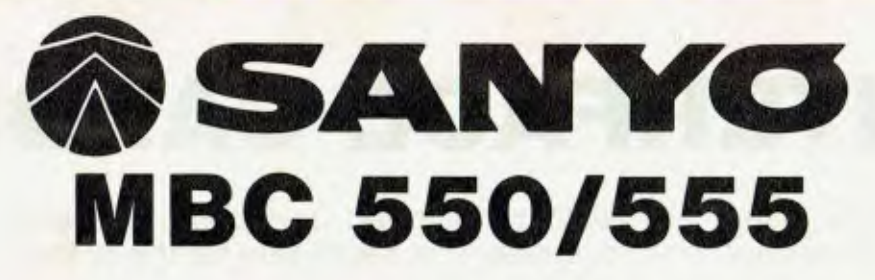

## **Low cost 16-Bit Personal Computer with Colour and Graphic Function CHEAPER THAN IBM, DICK SMITH, AND ALL THE OTHERS!!**

## **IBM COMPATIBLE**

### **FEATURES**

- $\Box$  16 Bit Modular Personal Computer system for multi-purpose application
- ❑ 8088 CPU with 128KB RAM memory that can be expanded up to 256KB
- ❑ MSDOS operating system with optional CP/M-86
- $\Box$  Standard Centronics Parallel printer interface and optional RS232 serial interface
- $\Box$  Dual 160Kb slim-type mini floppy disk drives reading MSDOS standard format diskettes
- $\Box$  Low profile enhanced ergonomic Keyboard with coiled cable for easy use
- $\Box$  Choice of B/W or Colour monitors with 80 char. x 25 line format
- $\Box$  Graphics function with 640 x 200 dots
- $\Box$  Industry standard joy stick port

### **SPECIFICATIONS**

#### **HARDWARE**  CPU

RAM

ROM Speaker Keyboard

Floppy Disk Drive

Display

Communications

Printer Interface **SOFTWARE** 

Operating System Language processor

Electrical Dimensions 8088 (3.6M HZ) 128KB — 256KB (optional) 32KB VRAM 8KB(IPL/CG) Alarm sound can be used Detachable with coiled cable ASCII type low profile<br>2 x 5<sup>1/4"</sup> 160KB slim line drives dual 320KB (optional) 8 x 8 dot cell with 80 char x 25 lines. 6 x 7 character font. B/W monitor or 8 colour RGB monitor option. RS 232C port (optional) Std Joy stick facility Centronics Parallel

MSDOS with CP/M-86 option Basic. Fortran-86, Cobol-86, Pascal MT + 86

Local voltage + 10% Main Unit 360(W) x 110(H) x 365(1))mm. Keyboard 449(W) x 35(H) x 169(D)mm

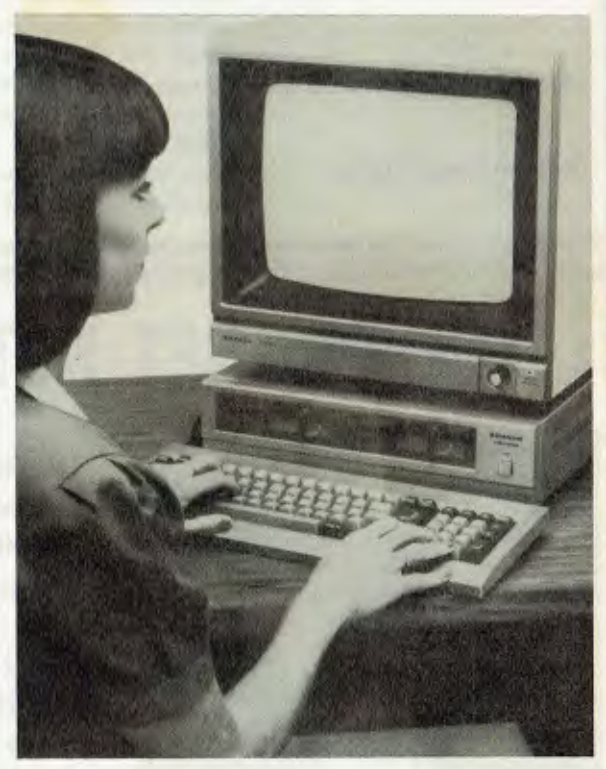

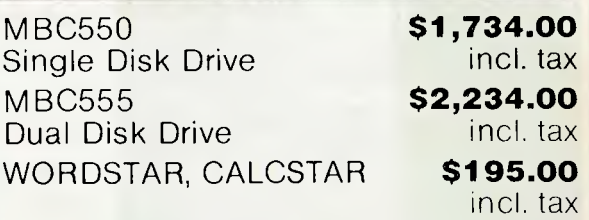

MAILMERGE, SPELLSTAR & I NFOSTAR

incl. tax **\$295.00**  incl. tax

### -=.19UNESIMMINOMMIP.- New **Computer Edge Pty. Ltd.**

**229 Chapel Street, Prahran, Vic 3181. Telephone: (03) 529 7622** 

Hours: 9.00am — 5.30pm Mon.-Thurs. 9.00am — 9.00pm Fri. 9.00am — 12.00 noon Sat.

I For toll-free calls ... orders only, ring **008 33 1131**  Toll-free calls on 008 — numbers allow you to telephone from anywhere in Australia for cost of a local call.

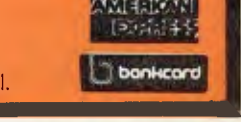

DINERS CLUB

## SALE **SALE SALE SALE SALE SALE INTERFACE CARDS**

These peripheral cards are NOW redesigned and manufactured in Australia. Because of competition from overseas it is necessary for the pricings to be very keen.

**COMPUTER EDGE** has a number of cards for you to choose from. Stocks are limited, **SO HURRY TO COMPUTER EDGE FOR THESE BARGAINS!!** 

- allow you to run CPM software. \$110.00 (inc. tax) contain jumper blocks to enable the user to re-configure the interface board for operation with different types of printers. \$95.00 (inc. tax) serial interface card. Enables Apple II to communicate with external devices, dumb or intellgent terminals, other computers or another Apple II or Apple Ill by using couplers, modems or through direct connection. Sercom II makes available power supply connections on its interface cable which enables it to be plugged directly into and operate a Sendata 700 series acoustic coupler. \$110.00 (inc. tax) increases the RAM of your machine by an extra 16K RAM and allows **Integer** Basic programs to be run with Applesoft in ROM or Applesoft to run with **Integer** in ROM. Compatible with CP/M 2.2 and 2.3. \$95.00 (inc. tax) allows user to have 80 characters on line, rather than 40 characters. Essential for word processing and CP/M application. \$110.00 (inc. tax) **1. Z80 Cards 2. Parallel Cards 3. Sercom II 4. 16K RAM Card 80 Column Card** 

## **THE PRONET NETWORKING SYSTEM**

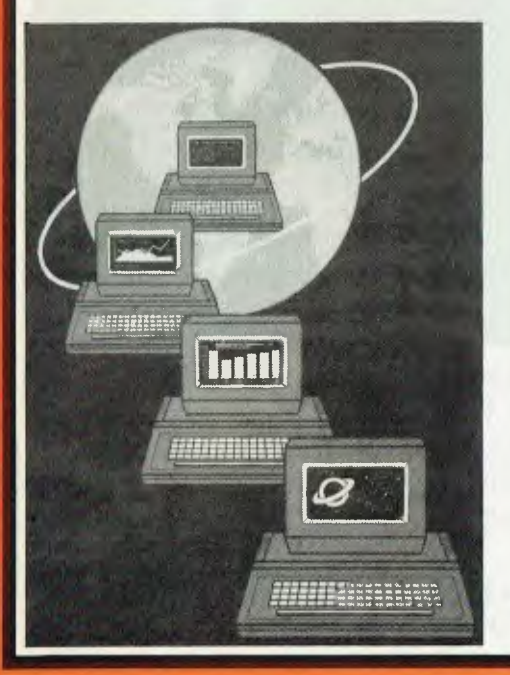

PRONET provides all the amenities of a "personal computer" with the speed and functionality of larger, more costly systems.

**The PRONET links up to 128 of the most popular micro computers at distances over 5,000 feet with speeds at 4 million bits per second.** 

Select the multi-user operating system that suits you best, featuring **Password Security, Turnkey Command, File and Record Locking, spooling to common printers, electronic mail, educational languages and much more.** 

The PRONET system emphasizes computing solutions at an affordable cost. Features found in systems costing far more are STANDARD components of the PRONET SYSTEM making networking a cost effective necessity; not an epensive luxury. The PRONET SYSTEM is a networking solution for the the serious computer user

Central Card: \$550  $\textcircled{4}$  ex tax. Remote Card: \$420.00 ex tax **PRONET AND ROS ARE AVAILABLE FROM:** 

## Computer Edge Pty. Ltd.

**229 Chapel Street, Prahran, Vic 3181. Telephone: (03) 529 7622** 

Hours: 9.00am — 5.30pm Mon.-Thurs. 9.00am — 9.00pm Fri. 9.00am — 12.00 noon Sat.

For toll-free calls ... orders only, ring **008 33 1131**  Toll-free calls on 008 — numbers allow you to telephone from anywhere in Australia for cost of a local call.

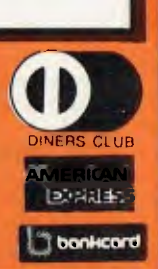

## **THE ROS NETWORKING SYSTEM**

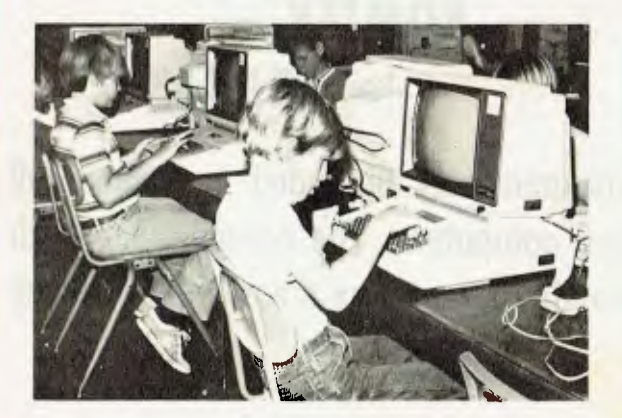

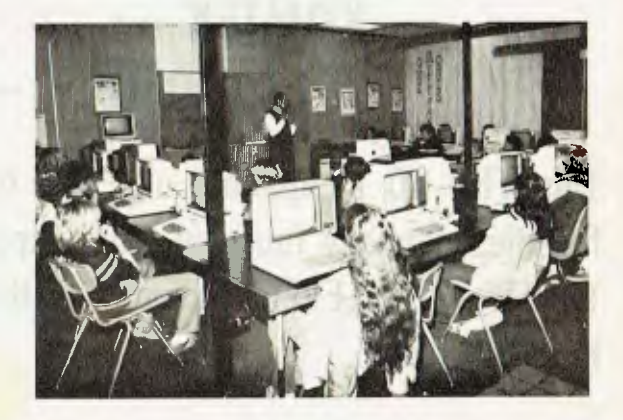

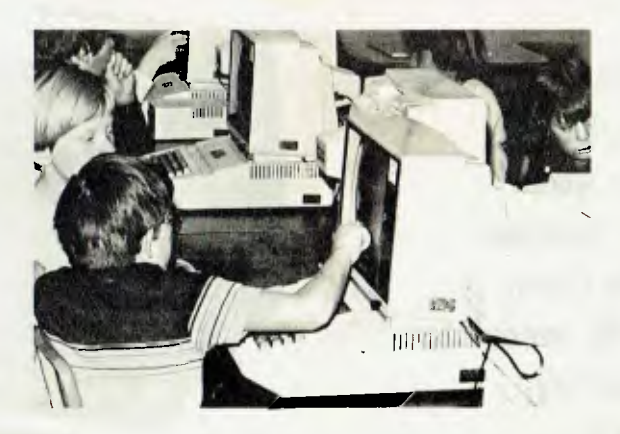

### **Students using the ROS Network at school**

### PEATURES

I

- $\star$  Networking system for the Apple II micro or compatible.
- $\star$  Replaces floppy disk drives on up to 127 independently run computers.
- $\star$  Can be expanded for significantly less than the cost of an additional drive.
- TERRAPIN LOGO is available in a multi-user version.
- $\star$  HARD DISK interfacing also available.
- $\star$  ROS comes with print spooling software.

**\$395** for central card and software (ex tax) **\$270** for each card thereafter (ex tax)

## Computer Edge Pty. Ltd.

### **229 Chapel Street, Prahran, Vic 3181. Telephone: (03) 529 7622**

Hours: 9.00am — 5.30pm Mon.-Thurs. 9.00am — 9.00pm Fri. 9.00am — 12.00 noon Sat.

For toll-free calls ... orders only, ring **008 33 1131**  Toll-free calls on 008 — numbers allow you to telephone from anywhere in Australia for cost of a local call.

DINERS CLUB **AMERICAN INUM** 

## **KOMTEK — KOMTEK — KOMTEK — KOMTEK KOMTEK — KOMTEK — KOMTEK — KOMTEK — KOMTEK — KOMTEK — KOMTEK — KOMTEK — KOMTEK KOMTEK — KOMTEK — KOMTEK — KOMTEK**

**This TRS-80 compatible unit can be inexpensively upgraded to include all facilities normally found in more expensive computers. The compatibility with TANDY BASIC LEVEL II means that thousands of programs are available for the KOMTEK micro.** 

**THE REAL PROPERTY AND INCOME.** 

### FEATURES

I

I

- **\* 16k RAM with real typewriter keyboard.**
- **\* Expandable to 48K.**
- **\*' Home control functions.**
- **\* Programmable timer.**
- **\* Built in VHF RF modulator.**
- **\* Graphics capability.**
- **\* Built in speaker.**
- **\* Auto colour option: For turning your black and white games and graphics into colour automatically.**

MONITOR NOT INCLUDED

## **ALL THIS IN ONE COMPACT, BUT VERY POWERFUL UNIT FOR THE SENSATIONAL PRICE OF JUST \$439.00**

### **PHONE US WITH YOUR BANKCARD ORDER RIGHT NOW!!**

## Computer Edge Pty Ltd.

### **229 Chapel Street, Prahran, Vic 3181. Telephone: (03) 529 7622**

Hours: 9.00am — 5.30pm Mon.-Thurs. 9.00am — 9.00pm Fri. 9.00am — 12.00 noon Sat.

For toll-free calls . . . orders only, ring **008 33 1131**<br>Toll-free calls on 008 - numbers allow you to teleph - numbers allow you to telephone from anywhere in Australia for cost of a local call.

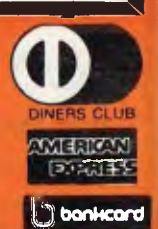

1

predefined way. On a three-button mouse you would press the 'select' and/or `execute' buttons. On an IBM or IBM work-alike keyboard you would probably press function key 'F1' (depending on how each user customises, or initialises, VisuALL).

The specifications you must supply to initialise shells are as follows:

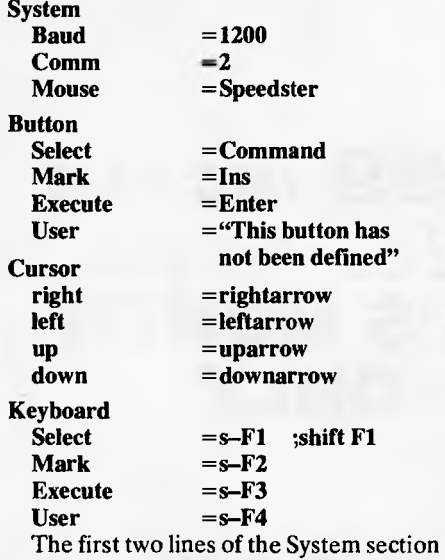

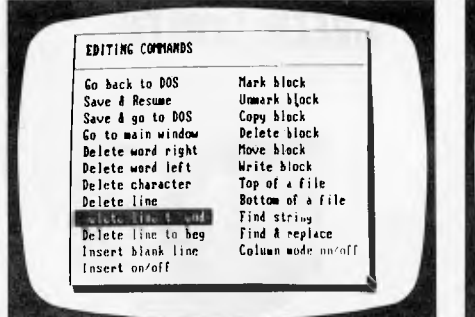

*Commands for file maintenancelprogram loading* 

are used to tell VisuALL that the attached mouse can handle data at a rate of up to 1200 baud, and that it will be attached to the second installed serial communications board. 'Speedster' is the name which Trillian has assigned to a specific manufacturer's mouse. Three types are supported at present: the Mouse Systems optical mouse (Sportster), the Logitech mechanical mouse (Speedster), and the USI opto-mechanical mouse (Indian).

All initialisation statements for the Sportster and Indian models must contain a value for the communications port entry since they must be connected to a serial board of some sort. But the Logitech Speedster mouse does not require an entry since it connects to the same port as the keyboard. A 'T-connector' is used to attach both at the same time, although this mouse cannot currently be used with machines like the Compaq which do not feature snap-in cable connectors.

The Button section simply designates

the effect of each mouse button: pressing the 'Select' button has the value 'Command', the 'Execute' button has the value `Enter', and so on. Similarly, the Cursor and Keyboard sections link key depressions with a specific action. In the Keyboard section, though, you will notice that each function key name is preceded by a lower-case 's'. This signifies that the shift key must be pushed along with the function key so that there are no conflicts with application program assignments of function keys.

If you want to redesign a current window, or create one from scratch, this is possible. In fact, you can create families or `hierarchies' of windows (with a maximum of 48 separate windows within the bounds of one application) — each window getting more specific as you go deeper and deeper.

For example, you might want to develop one window for each class of operation in an application: with a word processor you would design windows for editing, file handling, text formatting and printing.

The design process is fairly simple, since all you are really doing is writing instructions in a kind of meta-language which can be understood by the VISUALL.COM program. Screenshot 1 shows how Trillian

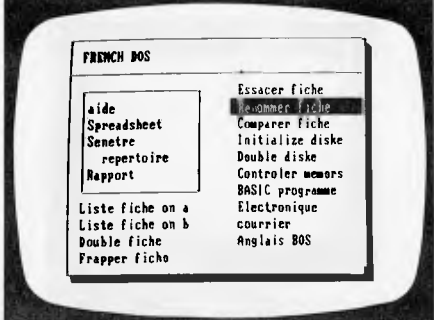

*DOS foreign language visual shells* 

has used the meta-language structure for a WordStar environment.

### *In use*

All operations were carried out by pressing the four function keys Fl to F4.

At the DOS level you display the DOS COMMANDS window by pressing the Fl (Select) key. The DOS COMMANDS window always appears in exactly the same location but, unlike the windows in Visi On and DesQ, VisuALL windows cannot be moved, re-sized, or set aside on the desk-top.

The distinction is that VisuALL windows are not application program windows — they are essentially pop-up (dropdown?) command menus that can be displayed at any time. These windows can be displayed without the user having to escape from the task at hand.

The DOS COMMANDS window contains all the commands you might need to carry out file maintenance or program loading (see screenshot 1). Positioning the cursor over a menu option causes the option to be backlit; it can then be activated by again pressing Shift-Fl.

Some commands—such as Help, Edit a file, Use Spreadsheet, and Display window directory — will cause other subwindows to appear listing a range of additional options. As you can put your own choice of text into a window, you can develop foreign language visual shells as evidenced by the 'French DOS' entry (screenshot 2).

If a filename, or a couple of filenames, are required by DOS, VisuALL displays a prompt (filename:, from:, to:) at the bottom left edge of the open window.

To get an overall idea of what windows are available, you must go to the window directory. This directory contains main headings for the range of possible activities, including Spreadsheet, Choose Editor (most people would prefer the Personal Editor to Edlin), Editing Commands, Basic Commands and Printer Commands (screenshot 3).

Earlier I mentioned that problems could be encountered when switching from one window type to another. An example is when you select the option to run Lotus

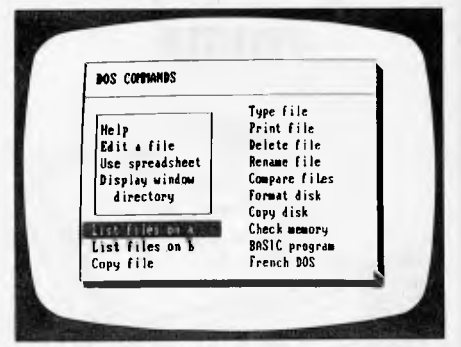

*The window directory shows possible activities* 

1-2-3. VisuALL presently has no way of knowing whether or not Lotus 1-2-3 is 'out there' somewhere on disk or in memory. It assumes you know what you are doing and have started a valid procedure.

Unfortunately, if Lotus 1-2-3 is not accessible, the operating system will respond to the 'load 1-2-3' command in its normal unfriendly manner and just wait for the next event.

Although it appears that nothing untoward has happened (error messages are displayed in some cases), VisuALL has in fact dumped the DOS COMMANDS window shell and made the Lotus 1-2-3 shell the current one.

The manual goes on to warn the user to be careful not to '... switch shells via the Window Directory . . .', since this will cause the VisuALL system to have a skewed idea of what is going on. Yet another mistake is trying to invoke a VisuALL window as information is being scrolled on the display. This can mess

## **BEST PRICE EVER ON \*APPLE COMPATIBLE DRIVES**

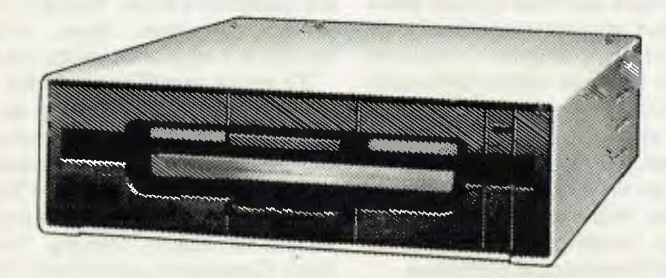

## **\$299 INC TAX**  (\$269 EXC TAX) **S MONTH ONLY**

**• JP 80 F/T PRINTER** 

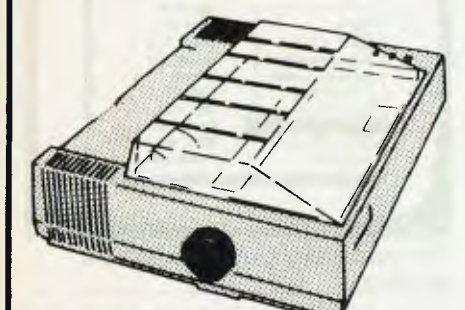

**\$389 inc \$329 exc** 

**• BLOCKBUSTER SPECIAL** 

### **\$389 inc \$339 exc COLOUR MONITOR**

Suits Commodore, Apple, etc Manufacturers suggested retail price \$620. RGB or composite video similar to unit illustrated.

**• HI RES GREEN SCREEN** 

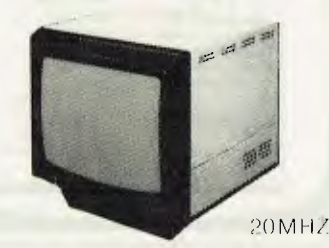

**\$199 inc \$169 exc** 

**OTHER BARGAINS:** Commodore '64 **\$389** inc.OSBORNE 1, with DID drives 100 col **\$1795** inc. MPI DISK DRIVES **\$238** inc. BIG deals on APPLE\* and BBC. EPSON RX80 **\$489** inc. EPSON FX80 **\$899** inc. MOST APPLE\*/WOM BAT CARDS UNDER **\$100.** 

• Apple is a registered trademark of Apple Computers Inc.

\* ILLUSTRATIONS SHOWN ARE NOT NECESSARILY IDENTICAL TO UNIT SOLD.

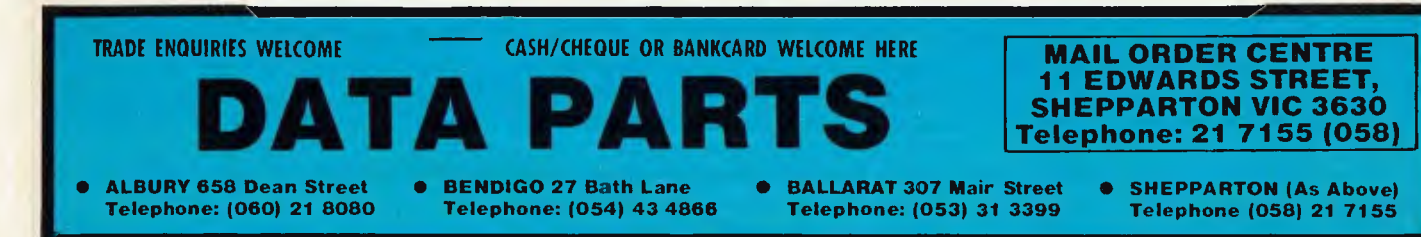

things up in its own right so that the whole VisuALL system has to be rebooted.

If VisuALL is being marketed as the friendly front-end system for personal computers running MS-DOS, my concern is that these acknowledged loopholes reduce its effectiveness.

You cannot tell PC users they will never have to worry about complex commands ever again, and then go on to expect them to keep track of the exact sequence in which VisuALL windows can and cannot be invoked. Maybe it's a small point, something which 98% of VisuALL customers will breeze through, but it is surely also a small matter to incorporate the right kind of code to keep such concerns out of immediate view — especially for \$295.

### *Conclusions*

The manual was generally very good at explaining how you use VisuALL and where you might encounter certain limits. I had no problem in understanding what the VisuALL profiles were doing, and how I could alter them at will.

Apart from the one minor installation problem, VisuALL performed pretty much as stated, and certainly smoothed out some of the rough spots in PC-DOS's user interface by hiding much complexity behind the windows.

I would view VisuALL as a good product for someone who really doesn't understand the kind of dialogue that is necessary between a user and the PC-DOS operating system before anything gets done. Because of this, it is likely that VisuALL will be of the greatest benefit for the first six months after purchase. By then, the user should have figured out what is going on and be ready to handle routine tasks without VisuALL's help. The danger is that a user may remain dependent on VisuALL to such a degree that, without it on another system, the A> prompt and a flashing cursor is all the user is left to work with.

**END**<br>March & April<br>Introductory Offer

## **GET MORE OUT OF YOUR 8 BIT COMPUTER EXPAND TO THE WORLD OF 16 BIT SOFTWARE**

### **CP/M 86 & MS-DOS FOR The TRS-80 I, III & IV, MAX-80, LNW**

(System 80 option avail soon)

The microMERLIN IS A FULLY SELF-CONTAINED 5MHz 8088 16 bit unit complete with power supply and enclosure. Installation involves connecting a flat ribbon cable externally to<br>the computer. NO ADDITIONAL the computer. NO ADDITIONAL CONNECTIONS, NO CUTS AND JUMPERS ARE REQUIRED!!!

The microMERLIN contains all the necessary circuitry to run both CP/M-86<br>and MS-DOS operating systems. MS-DOS operating Programs are stored on IBM-PC and TI Professional computer diskette format. Expansion options include additional RAM memory, color graphics, and an Intel 8087 numerics processor.

The only requirement of your computer is 48K RAM, and one single-sided, double-density, 51/4" disk drive. Future support will include 8 inch Hard Disk drives, RAM Disk option, and Multitasking OS.

CP/M86 or MSDOS RS232 Serial I/O Centronics Parallel Port Complete with Power Supply and **Enclosure** 128K RAM WAS \$1350 **SPECIAL \$1200**  64K RAM WAS \$1195 **SPECIAL \$995** 

### **CP/M 2.2 FOR THE ATARI COMPUTERS**

The ATR8000 is a 4MHz, Z80 computer with 64k RAM. The AT8000 includes double density CP/M 2.2. The ATR8000 has five ports. COMPUTER IN is for connecting ATARI 1200/800/400 or an RS-232 terminal. ATARI peripherals (like an 810 drive) are connected to PERIPHERAL OUT. The PRINTER port runs a parallel printer. The FLOPPY DISK port runs up to four standard disk drives. Drives can be a mixture of size (51/4" or 8"), density (single, double, or quad), and type (single or double sided). The RS-232 port runs a serial printer or a modem. It can also be used to communicate with another terminal.

The ATR8000 and the ATARI 1200/ 800/400 run ATARI DOS, OS/A+, MYDOS, and CP/M 2.2. ATARI DOS operates normally, it can be run from an ATARI 810 drive or from a standard disk drive.

64K RAM with CPM 2.2 & MYDOS WAS \$995.00 **SPECIAL \$885.00** 

### **CP/M 86 & MS-DOS for the following computers: Atari using ATR8000, Bigboard, Kaypro, Osborne, Televideo 802, Xerox 820, 820-11 and Zorba.**

CO-POWER-88 is a powerful 8088, 16 bit coprocessor for the above computers. It is available with 128k or 256k RAM and comes with both CP/M-86 and MSDOS, complete with IBM-PC compatibility.

Single commands move the user between the Z80/CP/M 2.2 system and the 8088/CP/M-86 or MSDOS system. CO-POWER-88 also enhances the CP/M 2.2 system with the M: drive feature that lets CO-POWER-88's RAM be used as a RAM drive during CP/M 2.2 operation.

128K RAM with CP/M 86 & MS-DOS WAS \$1250 **SPECIAL \$1100** 

FOR MORE INFORMATION, OR FOR A DEMONSTRATION, OR TO PLACE AN ORDER, WRITE TO:

### **MICROPROGRAMMING P.O. BOX 475, MOUNT WAVERLEY, VIC 3149**

### OR CALL **560 7664, 232 8801, 873 2069**

### ALL PRICES INCLUDE SALES TAX

MicroMERLIN is a registered trademark of Micro Projects Engineering Inc. TRS-80 is a registered trademark of Tandy Corporation, MAX-80 is a registered trademark of LOBO Systems<br>Inc. ATARI is a registered trademark of Atari Specifications and prices are subject to change without notice.

**MONITORS**  NEW SWIVEL BASED MONITORS HIGH RESOLUTION GREEN SCREEN 20 MHz BANDWIDTH **\$229** 

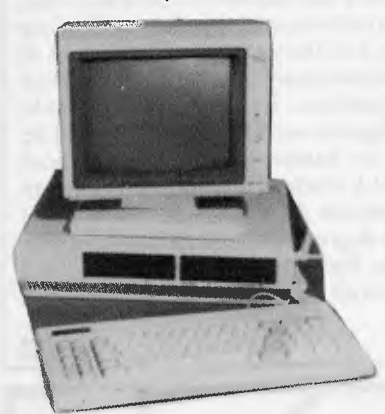

**These fine monitors add the finishing touch to your system. Complete with a professional swivel base and flush mounted controls.** 

**CASE AND KEYBOARD** 

Give your computer a decent home. Room for two 5%" Drives and power supply. (Drives shown not included/. **\$295.00** 

> OUR FAMOUS RITRON MONITORS IN AMBER AND GREEN. 18 MHz BANDWIDTH AMBER **\$229** GREEN **\$199**

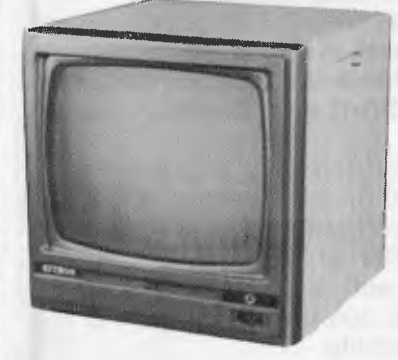

- High quality, non-glare CRT.<br>• Compact and lightweight with
- Compact and lightweight with all Controls Inside Front Panel.
- 
- All units 100% Factory Burned-In.<br>● 800 lines centre resolution.<br>● Suitable for Apple® and other computers. (Apple is a registered trademark of Apple Computer, Inc)
- **Green or Orange Phosphor available.**
- 18MHZ.

### **COLOUR MONITORS**

GENERAL TELEVISION SETS WITH DIRECT VIDEO INPUT

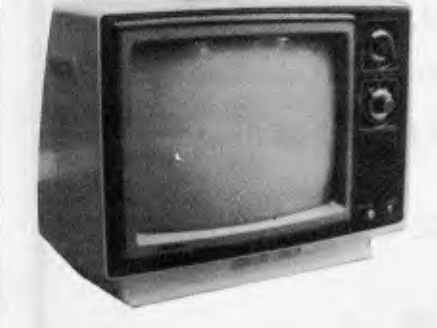

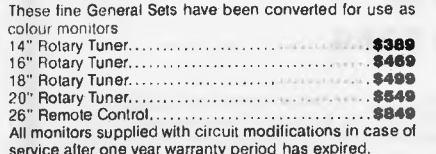

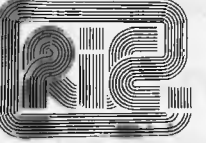

### **ROD IRVING ELECTRONICS**

425 High St., Northcote Vic. 48-50 A'Beckett St., Melb., Vic. Phone (03) 489 8866, (03) 489 8131 Mail Order Hotline (03) 481 1436 Mail orders to P.O. Box 235 Northcote 3070 Vic. Minimum P & P \$3.00. Errors & omissions excepted.

Please address tax exempt, school, wholesale and dealer enquiries to:

### **RITRONICS WHOLESALE**

1st Boor 425 High St, Northcote 3070. (03) 489 7099 (03) 481 1923 Telex AA 38897

### **CONSUMABLES**

VERBATIM DISKS

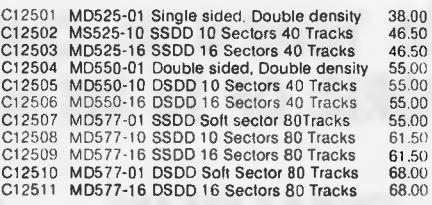

### 8" VERBATIM

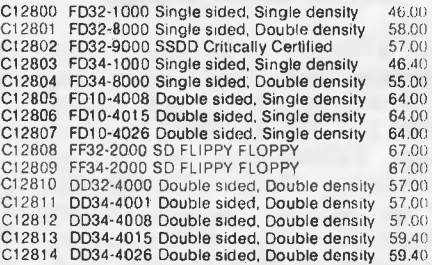

All prices for boxes of 10. Single disks 10%, extra.

#### CONTROL DATA DISKS

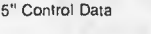

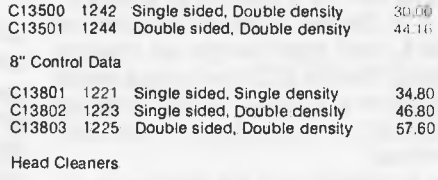

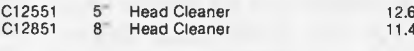

### **PAPER**

#### COMPUTER PAPER

C21001 9" Keen edge tractor teed paper in box of 2000 sheets \$34.80 C21011 15" Keen edge tractor feed paper in box

of 2000 sheets **\$46.80** 

### **RIBBONS**

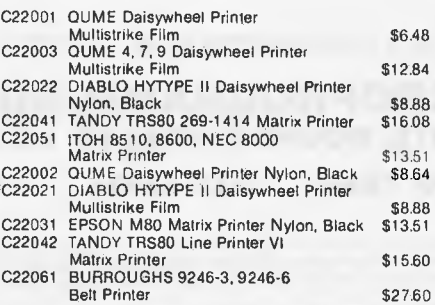

**PRINTERS**  JUKI PRINTER WITH 8K BUFFER DAISY WHEEL 18CPS **\$1045.00** 

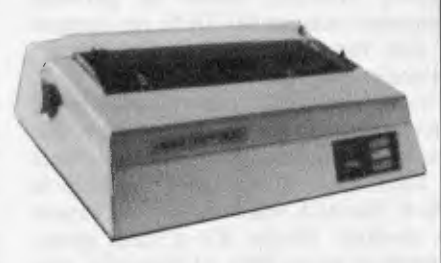

A high quality daisy wheel printer with a large buffer so it<br>wont lie up your computer. The JUKI uses the wide range of<br>Adler wheels and readity available IBM selectric ribbons.<br>(Selectric is a Registered trade mark of IBM

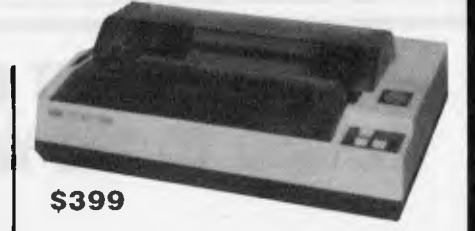

This is the popular 80 column printer we have been selling for six months. Don't be fooled by the one with a cheap mechanism. Ours is a high quality print head and mechanism.

- Low price<br>• Compact
- Compact, and Lightweight Designed.<br>• 640 Graphic Dots Line.
- 
- 640 Graphic Dots Line.<br>• 80 Column Dot Matrix Printer with a full of Functions. **• Catridge Ribbon.**<br>• Connectable to t
- Connectable to the many types of Computers for the Home or Office.

#### **DISK DRIVES**

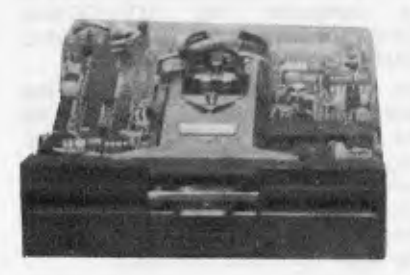

THE MITSUBISHI RANGE OF DISK DRIVES

#### M2896-63

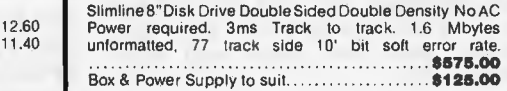

#### M2894

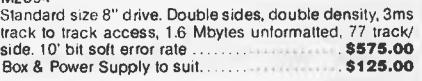

#### M4854

Slimline 51/4" disk drive. Double sides, double density, 96 track/Inch, 9621 bit/inch, 1.6 Mbytes unformatted, 3ms track to track access, 77 track/side **\$378.00 Box & Power supply to suit <b>\$79.00** 

#### M4853

Slimline 51/4 " disk drive, Double sides, double density. 1 Mbyte unformatted, 3ms track to track, 80 track/side. 5922 bits/inch. Steel band drive system **\$355.00**  Box & Power Supply **\$79.00** 

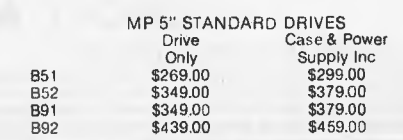

C12804 FD34-8000 Single sided, Double density C12805 FD10-4008 Double sided, Single density C12806 FD10-4015 Double sided, Single density C12807 F010-4026 Double sided. Single density C12808 FF32.2000 SD FLIPPY FLOPPY C12809 FF34-2000 SD FLIPPY FLOPPY

## **ABSOLUTE DIFFERENCES OF PRIME UMBERS... AN HYPOTHESIS OF GILBREATH INUMBERS COUNT 1999**  $\sqrt{3}/3\sqrt{1}$ **/1 2 1 1K1**

*Mike Mudge presents more mathematical mind-benders* 

**A Prime Number is defined to be a positive integer greater than 1 that is divisible only by itself and 1. Thus the sequence of primes (known since the time of Euclid c 400BC to be infinite) begins** 

**P = (2,3,5,7,11,13,17,19,23,29,31,37,41, 43,47, . . .).** 

**The first row of the table of Absolute Differences of Prime Numbers is obtained from P by taking the absolute values of the differences between successive terms: thus**   $|\Delta_1 P| = (1,2,2,4,2,4,2,4,6,2,6,4,2,$ **4,6, . . .)** 

**This elementary process is repeated to obtain consecutive rows of absolute differences:** 

 $|\Delta_2 P| = (1,0,2,2,2,2,2,2,4,4,2,2,2,$ **2,0, . . .)**   $|\Delta_3 P|$  = (1,2,0,0,0,0,0,2,0,2,0,0,0,  $2, 4, \ldots$ 

For any positive integer n we define a<sub>n</sub> to **be the smallest positive integer such that**  the  $(a_n + 1) - th$ , term of  $|\Delta_n P|$  is the first **such term to be greater than 2; thus from**  the above  $a_1 = 3$ ,  $a_2 = 8$ , and  $a_3 = 14$ .

**In 1958, NL Gilbreath conjectured that**  the first term in each row,  $|\Delta_n P|$ , is unity. If we could prove that  $a_n > 2$  for all n then the **validity of Gilbreath's conjecture would be established.** 

**\*W Sierpinski,** *A Selection of Problems in the Theory of Numbers,* **Pergamon Press, 1964, page 35. Empirical evidence suggests**  that a<sub>n</sub> is indeed a rapidly increasing **function of n, but to the best of my knowledge the required result has not been proved.** 

## **Problem**

**This month's problem is in two distinct parts:** 

**(i) To generate the first N-terms in the**  sequence P of Prime Numbers for a given **N.** 

**(i') Alternatively, justify the direct input of P from existing tables or a `library-tape'. (ii) To generate the first M values**   $a_1, a_2, a_3, \ldots, a_m$  for a given M, verifying in the process that  $a_4 = 14$ ,  $a_5 = 25$ ,  $a_{10} = 59$ ,  $a_{15} = 174.$ 

**Conjecture the type of function best**  describing  $a_n$  as a function of n: this work **may be aided by the use of a graphical output device if available. A valuable reference could be provided by RB Kilgrove & KE Ralston,** *On a conjecture concerning primes,* **MTAC vol 13, pp 121-122.1959.** 

*Note.* **Please include, in addition to the usual program listings, hardware descriptions, run times and output, a count and breakdown by type** *viz* **multiplication, addition, etc, of the number of arithmetical and logical operations needed to**  establish  $a_{64} = 5940$ . This may be precise or **an intelligent estimate; its purpose is to compare and contrast the widely differing approaches which are possible to this problem.** 

**Submissions will be judged for accuracy, originality and efficiency (not necessarily in that order), and a suitable prize will be awarded to the 'best' entry received.** 

**Entries to arrive by 15 February, 1984, to: Mr M R Mudge, Cl-** *APC,* **P.O. Box 298, Clayton, Vic 3168.** 

*Note. Submissions will only be returned if suitable stamped addressed envelopes are included.* 

### **Review of n-tuples**

**The response to this project was most disappointing, whether due to the weather, the title, or some property of the problem is not apparent.** 

**It would be most informative to receive readers' suggestions as to why this problem was found to be particularly unattractive and perhaps to indicate desirable characteristics of number theoretic problems suitable for investigation using a microcomputer.** 

**(i) The smallest common sum of four associated triples is indeed 118, arising from (14 ,50,54)a(15,40 ,63)a(18,30,70)a (21,25,72).** 

**(ii) The smallest common product of four associated triples is indeed 25200, arising** 

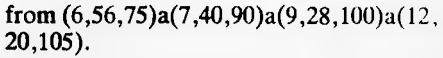

#### **Minimum sum n-tuples.**

 $4 \times 6 \times 4$ 

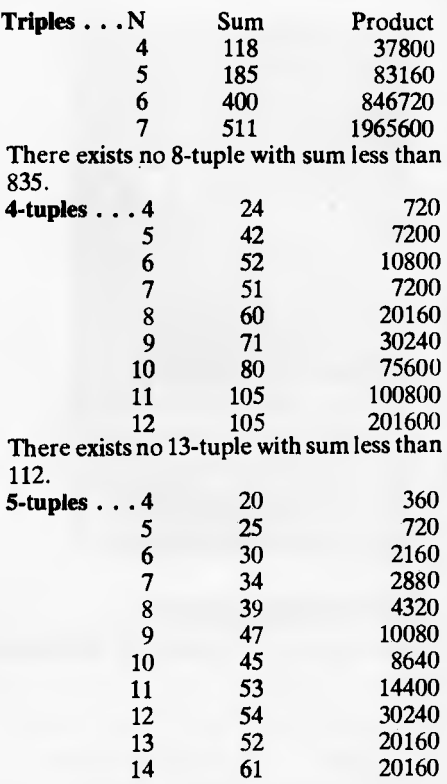

**There exists no 15-tuple with sum less than 61.** 

**Many of the above results are due to our recent prizewinner, Mr G Grant.** 

**PS Why is each product listed in the table divisible by 360? Answers on a postcard to GS GG or MM !!** 

**END** 

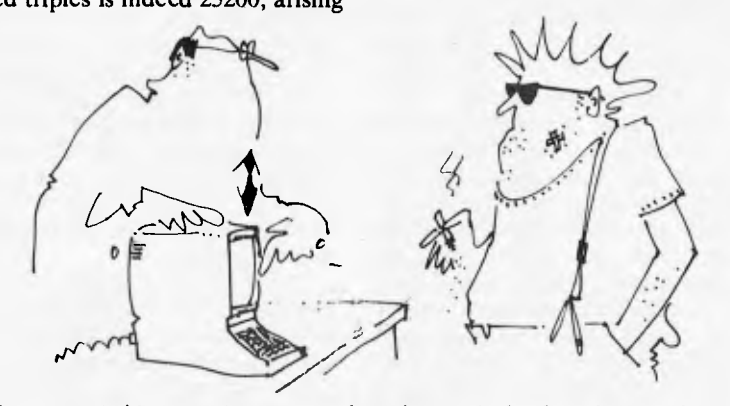

*Let me put it this way — it can remember what was in the charts last year but it can't remember why!'* 

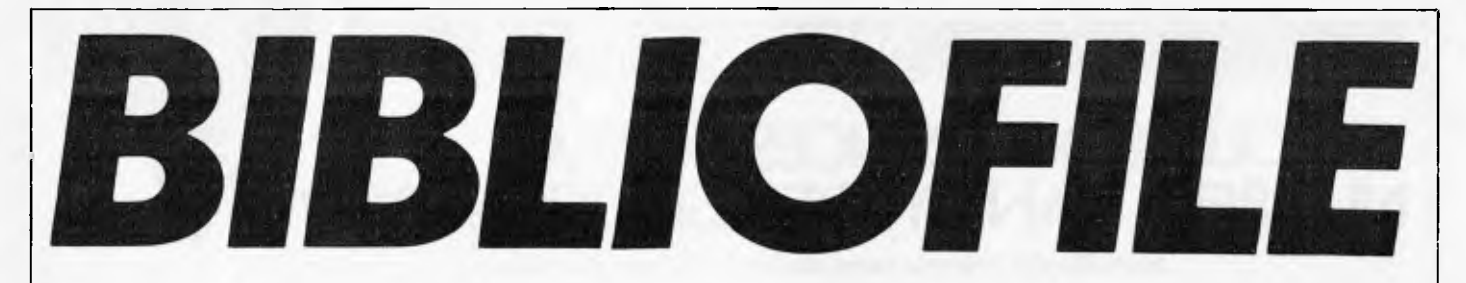

*Once again Steve Withers has been weaving his way through the maze of computer books available.* 

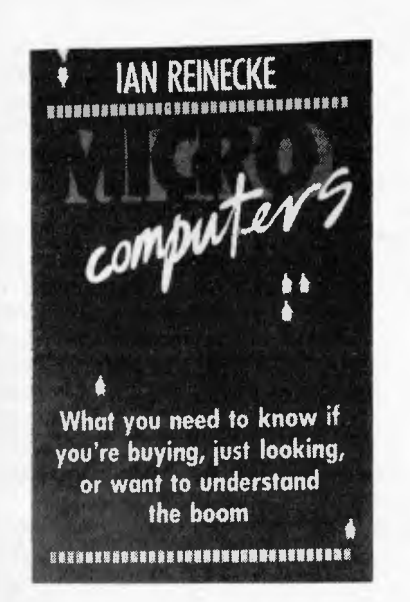

### **Microcomputers**

The blurb on the cover of this book reads "What you need to know if you're buying, just looking, or want to understand the boom". This could be misleading, as "Microcomputers" is certainly not a buyers' guide — it is more like an exercise in debunking the mythology created by advertisers. If you believe that a \$200 home computer will help your child get a job or into University, you should read this book.

It is a pity that Ian Reinecke did not find a co-author with some knowledge of computing. Right through the book he erroneously writes about storage media like disk and tape as if they are interchangeable with memory: "For [\$200 or \$300], they receive a keyboard and some of the computer memory necessary to run programs . . . On top of the keyboard, additional memory is needed to store the information you intend to feed into the computer. This may be a separate attachment which contains plastic discs [sic] or it may be an ordinary cassette recorder" (p10). Some of the other errors include the description of a light pen as one "which transmits a beam of light" (p53) rather than a device that detects light from a video screen; and

that "a printer of sufficient quality for letters will cost a minimum of \$2,000" (p70) when they are available for less than \$1,000. These aren't the only mistakes, believe me.

Having ruled out the "buyers" and the "lookers", what about understanding the boom? Reinecke seems to be saying that the micro industry is a giant con trick, that it will not provide any benefits for "ordinary people". Firstly, there are the effects on employment. Will the growing application of microcomputers make people's jobs less rewarding? Other writers have suggested that increased automation will remove the need for people to carry out trivial, repetitive tasks, and that the resulting improvement in productivity will mean our society can afford to turn to truly humanitarian activities as a source of employment. Secondly, he asserts that the cost of computing is so high that<br>it prohibits any useful domestic prohibits any useful domestic application. I disagree: for the cost of medium-price VCR you could buy a system which permits fairly simple word-processing and spread sheeting. Why should these be useful at home? Well, the quality of my writing improved when I started using a wordprocessor (I wish I'd had one when I was at school), and budgeting with paper and pencil is so time consuming that few people bother - a spreadsheet makes this worthwhile job so much easier.

One of the most worrying observations in the book is one that is not really related to microcomputers as such. Several years ago, a group of surveillance and computer experts came to the conclusion that the best way of keeping tabs on the population of a country and any visitors would be the introduction of an electronic funds transfer system.

Despite my (possibly harsh) comments, I believe that "Microcomputers" is worth reading, providing you don't put your faith in the technical content. The descriptions of the way various companies work are interesting, and the book serves to remind us that very little

should be taken at face value. Definitely thought-provoking.

### **Microcomputers**

Author: Ian Reineche Publisher: Penguin Books, Ringwood, Vic. Price: \$6.95

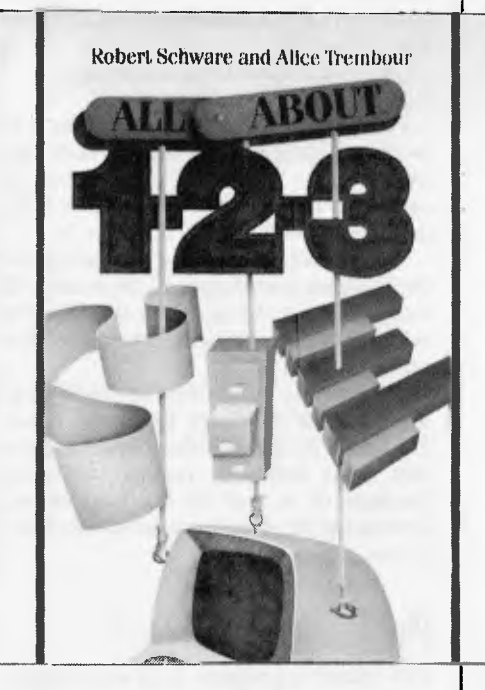

### **All about 1-2-3**

At present, Lotus 1-2-3 seems to be *the* piece of software for managers, so it seems natural that publishers will turn their attention to it. This particular book is an example of a recent phenomenon in publishing, a volume that is little more than publicity material for a product. Although the authors are apparently unconnected with Lotus Development Corporation, they are surprisingly uncritical. Is 1-2-3 really that good?

Quite honestly, "All About 1-2-3" told me little that I hadn't already learned from Mike Liardet's "Which Spreadsheet" report (APC December

1983), and I expect that the majority of APC readers would feel the same. It seems that this book is intended for managers and professional people who aren't already clued up about personal computers, but who have heard about some of the useful things they can do.

Accordingly, the book starts with some background information, intended to answer the most likely questions asked by such people. It explains the meaning of terms like "desktop computer", "spreadsheet", and "data base management", why professionals should consider using word processing or graphics, and the significance of "integrated" software.

The real value of "All About 1-2-3" is that it contains a number of short case studies that show how the program can be used. Various exercises are outlined, including a comparison of the performance of three corporate divisions, keeping farm records, and making investment decisions.

Finally, this book contains one of the best pieces of advice for micro users that I've seen in a long while: "A good rule of thumb is to save your work every quarter hour, every time you think of it, and every time you don't have anything else to do".

### **All about 1-2.3**

Authors: Robert Schware and Alice **Trembour** Publishers: Dilithium Press, Beaverton

OR, USA Price: \$16.95

### **Instant Arcade Games**

Another example of an author and publisher extending the mileage of a good idea — the two editions of this book (covering the ZX Spectrum and the BBC Micro) are very, very similar. The basic idea is that there are two types of arcade games: "shoot-'em-up" and "chase" — and that a variety of different games may be created by plugging different players and backgrounds into a skeleton program. The author likens this approach to Lego bricks; a fair analogy, except that it is possible for a programmer to make his/ her own bricks!

Some of the possibilities are quite odd. How about an alien skull chasing a frog down a ski slope? Or would you prefer a spider in pursuit of a sand yacht in front of a city skyline? Of course, there are more conventional scenes, like two cowboys shooting it out in the desert. How bizarre do you like your games?

Sound effects, scoring and all the other elements of an enjoyable arcade

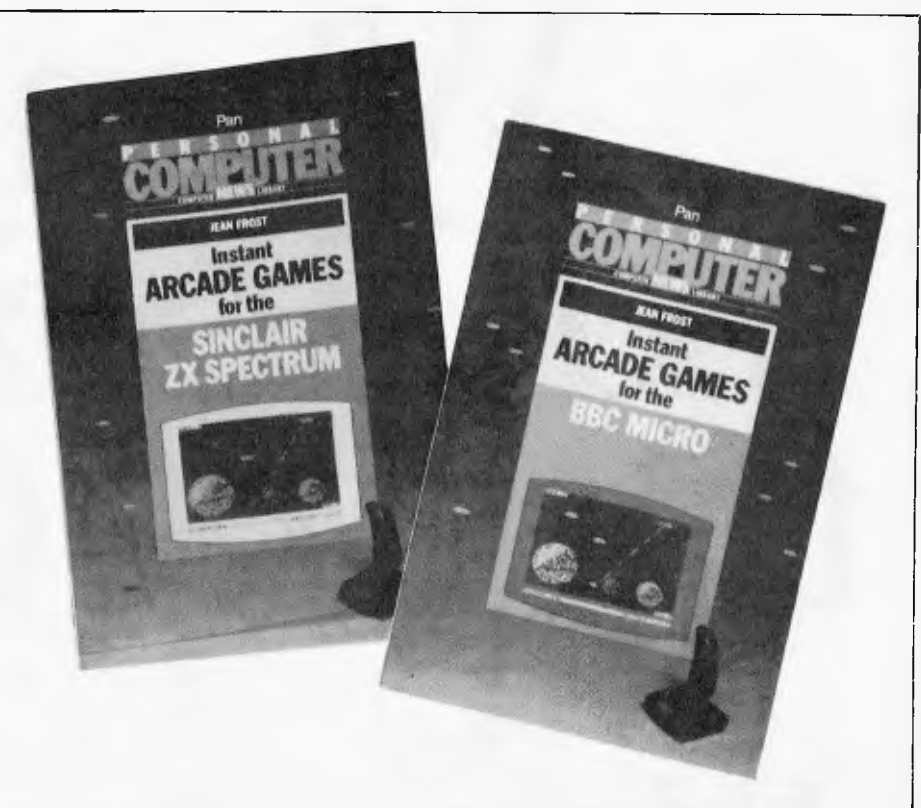

game are given appropriate attention in both editions of the book.

Despite the titles, there are large sections devoted to Adventure games. The same approach is adopted, i.e. a driver program augmented by subroutines giving the game its particular character. Provision is made for different scenarios ("your mission, should you decide to accept it..."), and of course the objects involved and actions open to the player can be varied according to taste.

that they encourage good programming techniques, not least the idea of *designing* a program rather than simply throwing it together. In fact, I'm almost tempted to suggest that they are worth buying as first books on Basic programming.

**Instant Arcade Games for the BBC Micro and Instant Arcade Games for the Sinclair ZX Spectrum** 

One fringe benefit of these books is

Author: Jean Frost Publisher: Pan Books, Sydney

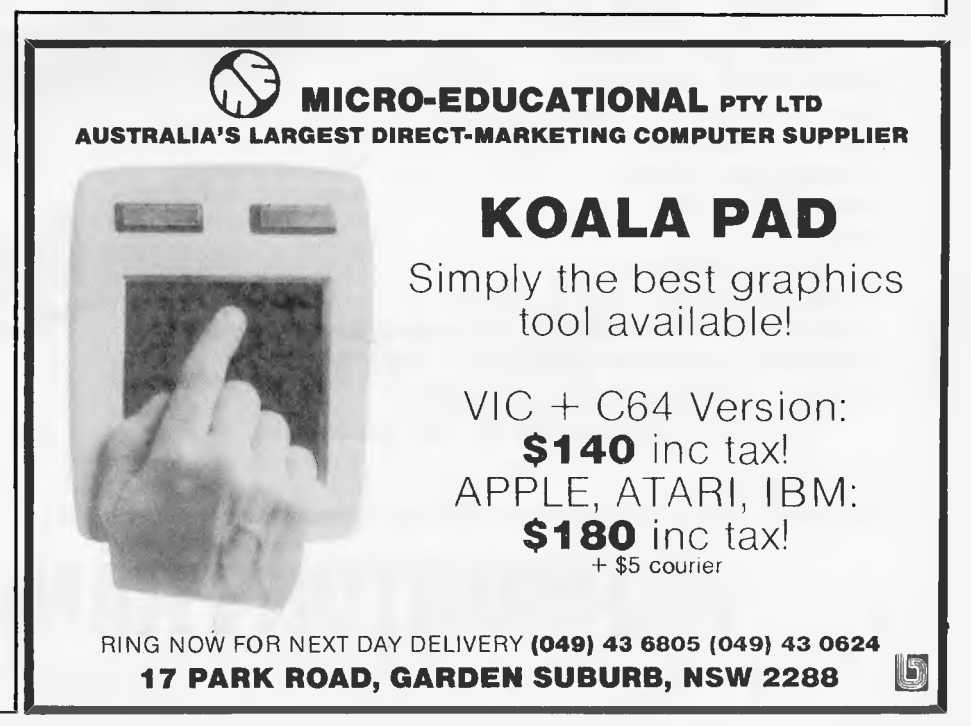

# len<sub>1S</sub> **180 CPS faster than 200 CPS?**

 $\mathbf{W}_{\mathrm{b}}^{\mathrm{h}}$ **C**  C.Itoh's new low profile dot hen you have this little beauty on hand. **Throughput speed** is what counts: matrix printer is a high speed performer, prints out with a throughput of **100 LPM**  (draft mode with pica character).

You'd expect to lose visual quality? No way! C.Itoh's print resolution is sharp, defined, unbeatable throughout the print head's **100**  million-plus character life.

8510S is rugged, sturdy as it is fast, built to take the punishment with heavy duty castings and high quality metal parts throughout. Plastic parts are **all** high stress.

It's a colourful character: there's even a colour model which gives you up to seven colours, with high resolution graphics of **144 x** 160 dots per square inch on **all** models.

And if you want to use **all** the features

*For further information contact your Warburton Franki Data Products office.* 

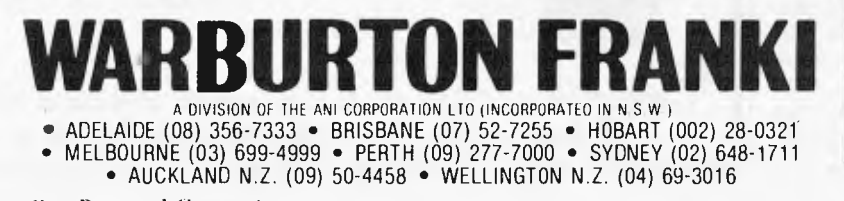

of your **IBM** personal computer, C.Itoh has two special versions designed just for the **IBM PC.** 

**So** make sure you ask the **throughput**  of your new printer. **And take a close look at C.Itoh.** It answers **all the questions.** 

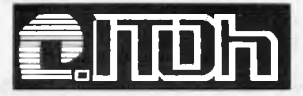

Page 104 Australian Personal Computer

**SORD'S FALC 2008**<br> *Mike Liardet takes the lid off a sophisticated spreadsheet system, with an extensive range of facilities, for the Sord M5 home computer.* 

**0u ARE** 

**WHICH SPREADSHEET?** 

 $\bigcup_{n=0}^{\infty}$ 

Sord is a Japanese company that has previously confined itself to manufacturing business computers. Although virtually a household name in Japan, it has not yet made a great impact in Australia. Recently it launched its first home computer, the M5, which has a superficial resemblance to the Sinclair ZX Spectrum, and is obviously intended to grab a fair slice of this booming area of the computer market.

## **Background**

One package available for the M5 is rather cryptically named FALC. FALC is a sophisticated spreadsheet system with a surprisingly large breadth of facilities. Sord obviously hopes that everyone will be FALCing about in the near future the manual's preface claims that it is for 'the working mother, mother at home, working father, father at home, or their children'.

FALC's sophisticated design can he directly attributed to another cryptically named Sord product called PIPS ('Pan Information Processing System'). PIPS is a spreadsheet cum database system, first launched way back in 1980, for the Sord M20/23 and M200 range of business machines. Sord must have missed a great opportunity with PIPS, since at the time of its first release the world had yet to wake up to VisiCalc, and if things had been handled differently we might have had PIPS in the record books and a range of PIPS-clones instead.

Anyway, when Sord decided to try its hand at the home computer market and include a spreadsheet option for the machine, it looked to PIPS for the design ideas. Accordingly FALC was born.

My review system for FALC simply comprised a standard M5 computer with the FALC package itself. The M5 (reviewed in *APC*, September 83) occupies an area slightly smaller than

this magazine, with a gwerty keyboard (rubber keys) and special slot for ROM cartridges. Included with the M5 are all the necessary leads for connecting to a TV and cassette recorder, plus a substantial power supply pack, Basic ROM cartridge and manuals.

It is fairly easy to fit all this lot together, with the manual giving clear instructions on what to do. The M5 has video outlets for both monitors and domestic TVs, a nice feature, but it's easy to get them mixed up. There is no damage done if you do, you just spend a long time fruitlessly tuning your TV with no image appearing.

There are lots of dire warnings in the manual and on the MS itself that you must switch off before you insert a ROM cartridge. The M5's power-on light is not very bright, so I only felt safe doing this

with the mains-lead unplugged altogether. It's a pity that Sord did not arrange a combined on/off switch with cartridge-lock, then the user would not have this worry, and Sord would not have to deal with all those blown ROM cartridges.

The ROM cartridges are about the size of a cassette-tape box, with a wellprotected edge connector at one side. You just press firmly into the socket on top of the M5. If you insert the Basic ROM cartridge, supplied as part of the M5 system, and switch on, then you are free to start Basic programming immediately. There are in fact other optional cartridges available, including more sophisticated Basics. The FALC software is a further cartridge option (\$80). [Since this article was written, Mitsui have been promoting the M5 by including the Basic-G and

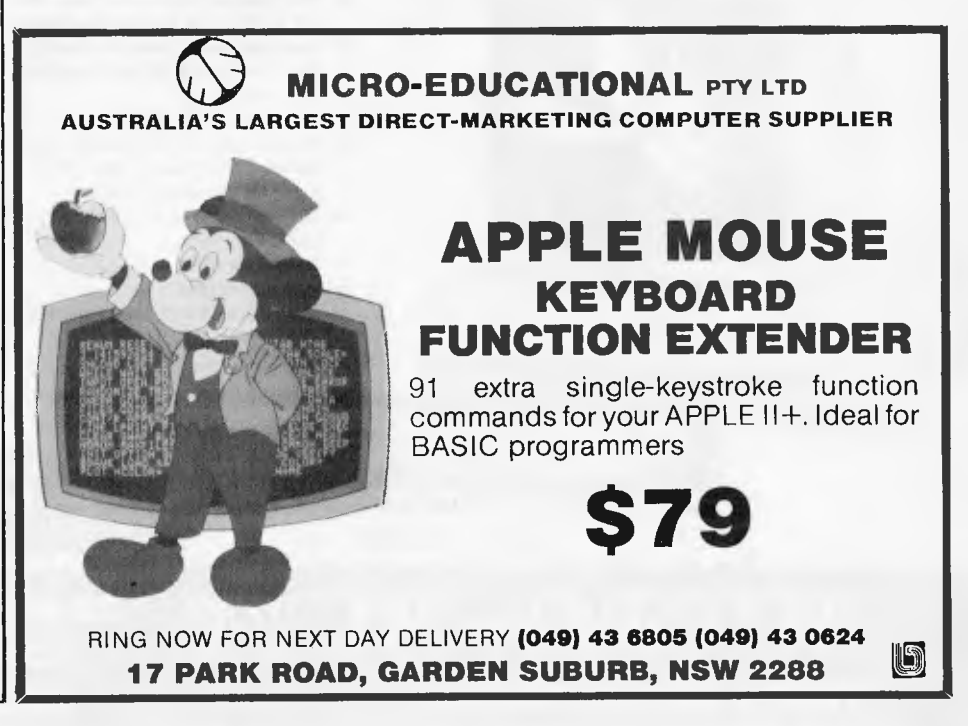

### **THE AFFORDABLE PLACE TO SHOP**

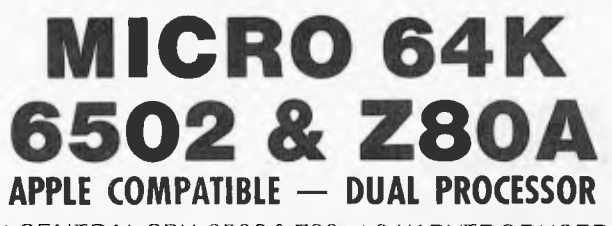

\* CENTRAL CPU, 6502 & Z80a \* 64 K BYTE OF USER RAM 12K OF ROM \* FULLY PROGRAMMABLE KEYBOARD \* NUMERIC KEYPAD \* SPECIAL FUNCTION KEYS \* UPPER AND LOWER CASE FULL ASCII CHARACTERS \* 16 COLOUR GRAPHICS \* 7 EXPANSION SLOTS FULLY COMPATIBLE WITH APPLE HARDWARE AND SOFTWARE

> \*\* 3 MONTHS FULL GUARANTEE AND SERVICE SUPPORT

### **\$650 INC TAX \$592** EX TAX

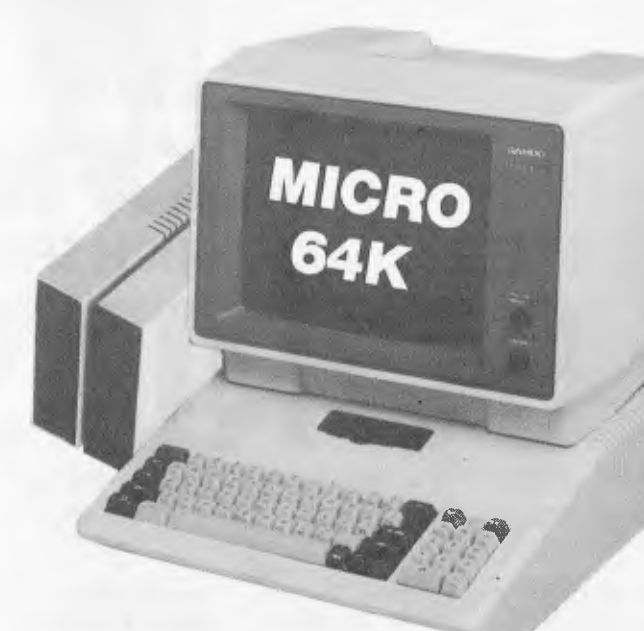

I I

I I

I I I

I I I

I I

**28 MAYLANDS CRESCENT,** 

**GLEN WAVERLEY 3150 MELBOURNE, VICTORIA,** 

**SPECIAL THIS MONTH \$1099.00 INCLUDING TAX MICRO 64K** DUAL MICRO PROCESSOR ... HI-RES 12" MONITOR ... 5%" DISK DRIVE AND CONTROLLER ... TUTORIAL SOFTWARE ... MANUALS AND CONNECTING CABLES

## DEALER INQUIRY WELCOME r<br>F

## **'BASIS' MED-FLY**

CPM 3 + ONLY **\$140 +** sr **ALTERNATIVE** 

**TELEPHONE 560 7416 (ASK FOR RAY POPE)** 

**TELEX AA30625ME537** 

**ME**, FLY

**HITTITTITTI** 

0 - BUFF

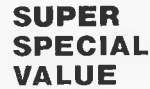

**SUPER \$1083 + ST<br>
<b>SPECIAL** 64K with CPM  $S1150 + ST$ 

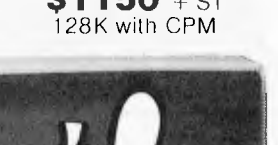

### **Standard Features**

- **6502 and Z80 microprocessors**
- **64K RAM Expandable to 128K**
- **2K System ROM, plus sockets for 10K**
- **additional user ROM**
- **RGB and Composite (NTSC or PAL) Video**
- **Selectable 80 or 40 Column Text display**
- **High Resolution Graphics: Six Colors, 280 x 192 or 280 x 160 with four lines of text**
- **Color Graphic Mode 15 Colors 40 x 48 or 80 x 48; 40 a 40 or 80 x 40 with four lines of text • 8 bit parallel output**
- **RS-232c Serial I/O**
- **Detached Keyboard: All standard keyboard functions, Upper/Lower case characters, Numeric Keypad, Cursor Control Block**
- **Six Apple II compatible slots for plug-in peripherals**
- **Game paddle I/O**
- **Built-in loudspeaker**
- **Mounting slots for up to three DN-25 I/O plugs • (P/M 3.0**

**Hardware and Software compatible with Apple II** 

### **MICRO-BUFF**  P.O. BOX 174 MULGRAVE VIC 3170

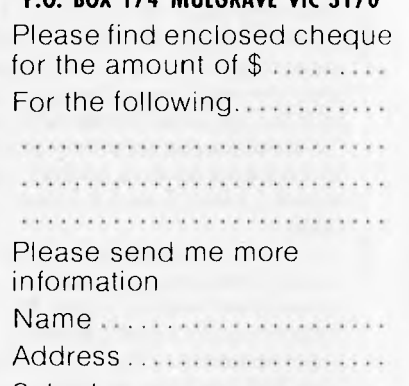

Suburb............ State L.

**THE** 

**AUSTRALIA**
FALC cartridges in the price of the computer — Ed.] Press the FALC cartridge in. switch on, and you instantly enter the world of FALC.

FALC is a refreshingly different spreadsheet system. It has quite a number of features in common with VisiCalc but has evolved from a completely different branch of the world's software tree. Its immediate ancestor, PIPS, was developed independently, and presumably without knowledge of VisiCalc. Accordingly, while still being a spreadsheet system, FALC works in a different way from most of the other spreadsheet packages.

Initially these differences are not too apparent. Following switch-on, there is a very brief pause for initialisation, and then a fairly standard type of spreadsheet display appears on screen. Like most inexpensive home computers the M5 does not provide an 80 character by 24 line display, the standard for more expensive machines. Instead we are treated to 24 lines, but a width of only 32 characters. Initially each cell of the spreadsheet is allocated seven characters display space, thus allowing for four columns of cells to be displayed. The very bottom of the screen is reserved as a 'scratch-display', so actually only 20 of the 24 lines are available for the spreadsheet itself.

Of course, at first all the cells are empty, so most of the screen is just blank space. The top row and left hand side of the screen contain the column and row identifiers and at the bottom is the command-line prompt. Both rows and columns are identified by numbers.

Like the Spectrum, which also has a rubber keyboard, the M5 keys are all marked with several symbols, and this can be a little confusing. On the right of the keyboard are four keys which, among other things, are marked with arrows pointing left, right, up and down. These are laid out in the obvious way, like four points of the compass. But it can't be that obvious or more manufacturers would actually manage to do it this way. Anyway, these keys, if pushed in conjunction with the CTRL key can be used to explore the spreadsheet. Unfortunately you need two hands for the keystrokes, since the CTRL and arrow keys are about as far apart as it is possible to be on this keyboard. But before doing this it is necessary to use the WRITE command. WRITE is one of nine commands available, each selected by pushing its initial letter.

## **WRITE mode**

When in WRITE mode, FALC comes closest to being an orthodox spreadsheet system. WRITE changes the screen colour and a cursor (actually two little arrow symbols at each end of a cell) is displayed. This cursor can be moved from cell to cell

using the arrow keys, with attempts to move off-screen causing a rapid redraw so that the destination cell can be displayed at the expense of a row or column lost at the other side. Unfortunately on my black and white TV the arrow characters, denoting the cursor, were very indistinct and I had to peer quite hard to see them. My guess is that no one in the 'land of the rising sun' has to put up with a monochrome set so Sord was not too concerned with this.

As with most spreadsheet systems, it is possible to enter text or numbers at the current cursor position, simply by typing whatever is required. FALC does not, however, accept formulae in this mode, and neither does it differentiate between text and numbers, so the numbers are left just as typed, and not formatted in any way. The amount of information in each cell is strictly limited to the cell width, but different widths for each column of cells can be specified when using the system initialisation command.

A single keystroke terminates WRITE mode and FALC returns to the command menu. You can use the WRITE command in conjunction with a cell's coordinates, and then the first cursor cell jumped to is the one indicated by the coordinates. This resembles the GOTO command, available on most spreadsheets, and enables you to quickly flick between distant parts of the spreadsheet.

## **Initialisation**

Unlike some spreadsheet systems, you must specify information about the dimensions of the spreadsheet before you enter any data. For convenience, FALC does an automatic initialisation at switch-on, giving you eight 7-character columns of cells

#### by 60 rows.

To perform an initialisation the NEW command must be used. FALC needs to know the number of columns and the width of each individual column. It can then allocate as many rows as possible — and the wider the spreadsheet the fewer the rows that it can make available.

Since a cell can only contain as many characters as are allocated to it at initialisation, this exercise may require careful planning. It is rather like designing a record structure for a database system. In fact with highly useful sort and search commands, FALC can be used for very small database-type operations. It shares this distinction with only a few spreadsheet packages like Multiplan and 1-2-3. Unlike them it is severely limited by the M5's low memory capacity — but its hardware is a twentieth of the price!

Implicit in the initialisation process is the ability to allow for some column expansion space, so that there is sufficient room to add new columns of cells later.

Initialisation also permits an area at the top of the spreadsheet to be set aside for headings. The only significance of this is that this area is ignored by calculations, and sorts, etc.

Not all of the initialisation process is irreversible. It is possible to come back later and alter the information on the title area, and also vary the column widths, but the latter does not necessarily work the way you would like: if you enlarge one column at the expense of its neighbour then it simply 'steals' the characters which were in the column next door.

## **Calculations**

When in command-mode, you can per-

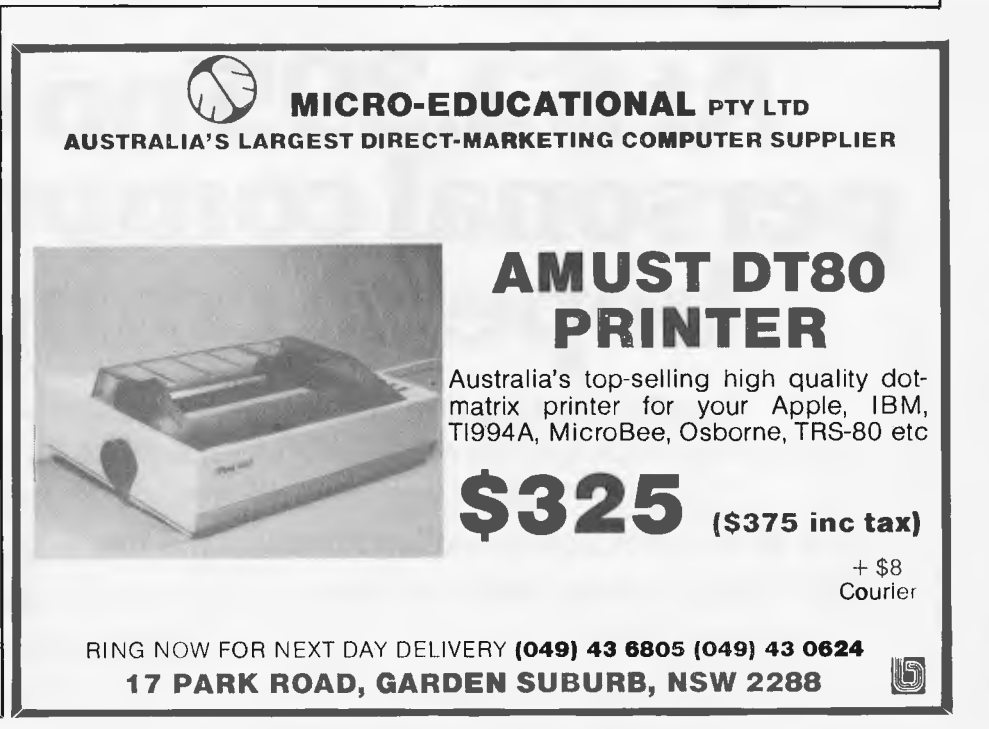

# **The incredible BVP 6400.**

**You could spend a lot more buying a personal computer and still not match the BVP 6400 for professional performance.** 

**The Keyboard is completely portable, ergonomically designed and features 92 keys (standard ASCII) and functional keys.** 

**The CPU Unit delivers 64K RAM (Expandable to 128K), has dual CPU Z-80 plus 6502 processor and an inbuilt 80 column display with soft switch plus color graphics, 2 disk driver ports. Runs on CP/M and Apple software.** 

**The Monitor features a 12 green, non-glare CRT high resolution display screen. It will swivel 360° and can be tilted to the angle that suits you.** 

**The Disk Drives are slimline designed and give 500K storage capacity (250K formatted storage each).** 

# **At \$2,395\*no other personal computer can hope to compete.**

**Special Bonus Offer. You will also receive the Business Master Accounting Package, valued at \$650. (Valid while stocks last).** 

**Total After Sales Care. We will give you all help possible to use and understand the BVP 6400.Just ask, we'll be there.** 

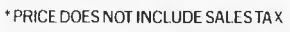

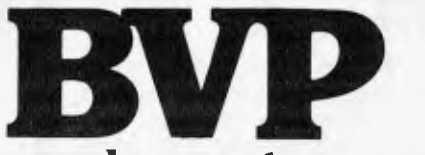

**The personal computer company.** 

CP/M IS THE REGISTERED TRADEMARK OF DIGITAL RESEARCH. APPLE IS THE TRADEMARK OF APPLE COMPUTERS. Page 108 Australian Personal Computer

Suite 27, 456 St. Kilda Rd. Melbourne 3001 Victoria. Tel: (03) 267 5450.

form calculations on the numbers in the spreadsheet, by entering formulae directly. For example

 $C2 + \dot{C}6 = C8$ 

would add the numbers in column 2 to those in column 6, and store the result in column 8. Notice that, unlike most programming languages which are less logical in this respect, the calculation is on the left and the destination of the  $=$  assignment (C8) is on the right. If column 8 does not happen to be on screen at the time this formula is entered, then the answers can be seen by moving to it with the WRITE command.

It is possible to mix constants in with the formulae, so

 $C2 - 1 = C5$ 

stores column 2, decremented by 1, in column 5. Other tricks of the trade include the use of '/'

 $R3 + R13 = / R14$ 

The '/' causes all rows from 3 to 13 to be summed and entered in row 14. Without it there, just rows 3 and 13 would be summed. We can also specify the display format of the answer:

 $C2 / 7 = C9.0.3$ 

would divide by 7 each number in column 2 and store the result in column 9. The '3' in `.0.3' specifies that the answer is to be displayed with two digits after the decimal place (and the decimal point itself consumes one character position:  $1+2 = 3$ ). The '0' determines how the number should be 'rounded', if the real answer needs more decimal places than are provided for, and the last digit is five. For example, to two decimal places 12.345 can be rounded down to 12.34 or rounded up to 12.35. Moreover, a number like 12.349 could be `truncated' to 12.34. FALC allows you to specify which of the three options you want.

FALC also provides 'block operators' like average, maximum, and minimum. For example,

#### $AVE R5,10 = R11$

takes the average of the six numbers in column 1 (rows 5 to 10 inclusive) and stores the result in column 1, row 11; then repeats the same operation for all the remaining columns. For completeness, FALC also provides similar block operators for the four main arithmetic operations, but these can also be dealt with by the  $\prime$  facility already mentioned. Thus,

ADD  $C2,6 = C8$ 

is equivalent to  $C2 + C6 = / C8$ 

So far we have seen that FALC has the facilities of a sort of all-powerful calculator. Instead of a single register display a whole array of numbers can be dealt with, and whole rows and columns can be manipulated at will. However, to be really useful, FALC must store the calculation commands as well. This is the basic facility needed for 'what-if' analysis. It becomes tedious recalculating a matrix, following a

minor change, if a long sequence of calculations has to be re-entered every time. Sord has obviously recognised this fact, and has done something about it, but not as much as I would like to see, and this is my major criticism of an otherwise very good home computer package.

Essentially it is possible to access an alternative screen where 'programmed functions' can be permanently set up, and subsequently selectively re-executed with a couple of keystrokes. These functions, by the way, need not be confined just to calculations on the spreadsheet, but can also include almost any sequence of commands: cassette reading, searches, etc. Actually when they are invoked they flash up momentarily in the area where you normally see your own typing — just as if you were typing them yourself, only at Superman speed!

The major limitation to this facility is that only one screenful of text can be set up in this way, that is, about 600 characters maximum. This is probably not a great disadvantage for command sequences, but would be fairly easy to exceed the limit with a complicated calculation sequence for a model.

#### **Memory and**  • **expansion**

In fact memory is very tight on the basic M5, so it is not possible to build up large spreadsheet applications anyway. The situation could be improved by purchasing the 32k RAM expansion pack, which should be available shortly.

However, when the extra RAM does

arrive, FALC will not be making the best possible use of it. As the system stands, there is a basic area of just over 4k reserved for the spreadsheet data and programmed functions. This can be instantly transferred, using the PUT command, into one of two buffer areas numbered 1 or 2. The existing spreadsheet can then be freely modified and the original can be restored at any time using the GET command. Now with an extra 32k of RAM, the number of buffer areas will be increased to 9, but the spreadsheet itself will remain at the same size.

Doubtless Sord has organised things this way because it anticipates that the home user is likely to have lots of small applications, rather than one big one. Certainly, this arrangement will be particularly convenient if this is the case, since it circumvents much of the cassette reading and writing that would otherwise be necessary. All applications can be read in from cassette, in one go at the start of a FALC session, and only need be written out once at the end. (Reading and writing to cassette is achieved by PUTting and GETting with names — filenames, rather than numbers — the buffer identifiers.) In the middle of a session, applications can instantly be changed by PUTting and GETting to buffers.

Since it does not appear to be possible for different buffers to communicate results with one another, memory expansion will just facilitate more different applications to be run, but be of no help to anyone wanting to do larger problems. It is a pity that the user cannot control the number of buffers and size of spreadsheet, then he could have the best of both worlds!

**(S) MICRO-EDUCATIONAL PTY LTD AUSTRALIA'S LARGEST DIRECT-MARKETING COMPUTER SUPPLIER FREE DISK!**  (Well Almost) To launch our Micro-Educational brand disks we will send you one free! Just fill in the form and enclose \$2.00 in stamps for postage  $\begin{array}{|c|c|}\n\hline\n\end{array}$ Dear George, Please rush me one FREE Micro-Educational diskette. Enclosed is \$2.00 in stamps for your postage.<br>I own a. I computer Name Address 100124100011104 P/Code ............... RING NOW FOR NEXT DAY DELIVERY **(049) 43 6805 (049) 43 0624 17 PARK ROAD, GARDEN SUBURB, NSW 2288** 

## **SORT and SEARCH**

So far we have covered four of the nine commands available: WRITE, NEW, PUT and GET. Two other commands are SORT and SEARCH.

SORT always sorts rows of the spreadsheet. It can sort using any specified column, or multiple columns, into alphabetical or numerical ascending or descending order. For example, if the spreadsheet contains a list of names, telephone numbers and area codes, by specifying a single sort on the area code column, then on the name column, the list would be rearranged, sorted first into areas, then in alphabetical order for names within an area.

SEARCH provides quite a powerful search facility. Like SORT it must be given a column to work on, then searches down it for the 'target' of the pattern specified. The pattern can include joker characters, identical as it happens to those used by the CP/M operating system for ambiguous filenames. Thus the search pattern "\*A?C\*E" would match only with a cell whose last character was  $E'$  and containing the sequence  $A'' + any$ sequence character +"C" elsewhere. This would, for example, match "ABCDE", "QQQAXC-QQQE" but not "ABBCDE".

## **Other commands**

There is a LIST command provided to give printouts of the spreadsheet. I could not test this as I did not have a printer connected. The M5 provides a Centronics interface through a 16-pin flat-cable connector.

The MOVE command allows a rectangular area to be specified as the 'source' of the move, and a possibly different shaped rectangular area for the 'destination'. Single columns or rows are just a limiting case and can be moved with equal facility. The source of a move is not affected, but of course the destination is completely overwritten.

The final command provided by FALC is GRAPH— to plot graphs on the screen. Sord rather underplays this command, which is quite a rarity even on disk-based spreadsheet systems. Anyway the M5 has a character graphics facility, which can be used to make boxes, and so on. The GRAPH command uses these characters, with its colour display facility to build up an attractive bar graph display. The graph is plotted horizontally, not vertically, with each bar corresponding to a row of the spreadsheet. As there are up to 20 rows on display at any one moment, 20 bars can be accommodated. Several columns can be graphed simultaneously, with a bar broken into different colours, to represent the `contribution' from each column. It is also possible to print this graph, but Sord does not record what printer will do this.

#### **Conclusions**

The FALC Package has a feeling of quality about it. As a software package for a home computer it is very good. Perhaps the \$80 price tag will deter some potential users, more accustomed to \$15-\$20 for a games cassette, but it comes supplied as a ROM cartridge with software instantly available at switch-on, and no cassette loading displays. It is also very nicely packaged and clearly documented, taking 100 pages to explain its extensive breadth of facilities. These facilities include sorting, searching and graphics a rarity even with disk-based software.

Clearly Sord has put its experience at the more expensive end of the micro market to good use and come up with something that is a cut above the usual for the home computer market.

## **Spreadsheet evaluation**

This month I am introducing a new feature to the 'Which Spreadsheet?' series: a 'star' rating for various fundamental aspects of the packages. Actually I shall not be using stars, which could only be positive, but !'s and '?'s instead. This follows the chess notation where '!' denotes a good move, and '?' a bad one. Each month I will evaluate the spreadsheet under review, in four different categories and anything from three '!'s to two '?'s will be awarded:

- $!! = Excellent$
- $!! = Good$
- $!=$  Passable
- ? = Poor
- $?? =$  Bad

To avoid introducing a long checklist of facilities, I will rate the systems on fairly abstract (and therefore subjective) consid-

## **Checklist**

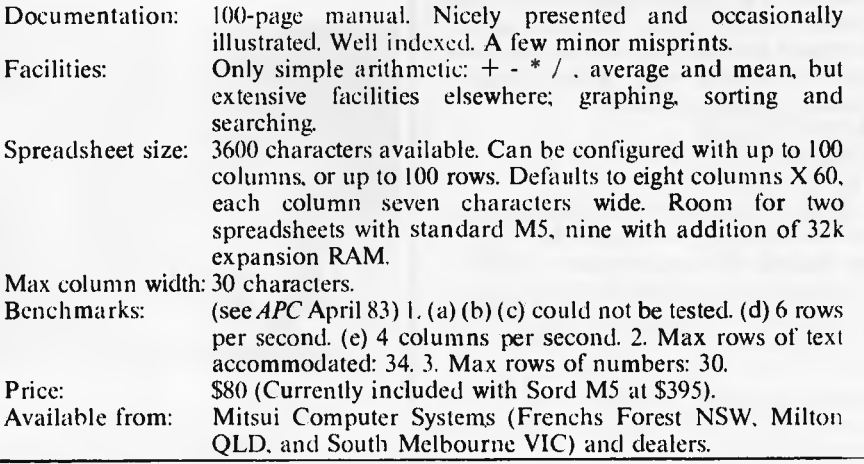

erations, which manage to cover just about everything between them:

**1. Ease of learning.** If the manual has good tutorial material, aimed at a newcomer who knows nothing about computers, and the software is tolerant of a beginner's mistakes and designed so that the user can quickly build up a model of what is happening 'under the bonnet', then it will be deemed 'easy to learn'.

**2. Ease of use.** This is not the same thing as above. In particular, it is quite difficult to score well on both counts, since easy to use software should work in a fast and concise way, which is generally at odds with being easy to learn. Here the reference documentation is more in question. It should be well indexed, and easy to access information on even the most obscure corners of the system.

**3. Reliability and** error **handling.** Obviously a system which crashes regularly or corrupts files and loses data must score badly in this department. Rare programming oversights in distant outposts of the system will not be taken so seriously after all there is not a software package anywhere in the world that does not somewhere have a bug of this nature. To score well the system must be 'positively robust', and by good design prevent the user from making mistakes, and with well thought out explanations when s/he does. **4. Facilities.** This category will give some limited measure of the facilities available in the system, but if you want to know more, then read the article! Obviously, I will be more generous in my marking when looking at home computer software. You cannot reasonably compare facilities between packages differing in price by a factor of ten or more.

## **FALC scorecard**

**Easy to learn:** (passable)<br> **Easy to use:** [! (good) **Easy to use:** [18] **Easy to use:** [18] **Easy to use:**  $\text{Reliability}$  **Property Equallence Equals Equals Equals Equals Equals Equals Equals Equals Equals Equals Equals Equals Equals Equals Equals**  $Reliability/error handling:$ **Facilities:**  $\qquad \qquad \text{!!} \text{ (excellent)}$ 

# Now<sub>1</sub> **"touch-screen" more power to Uncle Conrad's little finger.**

Using a computer-even a so-called personal computer-is by no means second nature to an executive. The keyboard itself can be a barrier to many.

Hewlett-Packard's advanced technology has overcome this barrier for you. The remarkable new 16 bit HP150 desk top computer with its MS-DOS operating system can actually be worked by touching the video screen with your finger.

#### **Touching aids your productivity**

Even Uncle Conrad; who has already been using computers to great advantage in his business; can improve performance with an HP150.

He now has, on his own desk, a powerful computer capable of running a wide variety of practical software. It can produce reports, spread sheets, forecasts, payrolls and confidential data which he alone needs to access rapidly.

' ' •". • • •

'^^'4•W

*\$ '4'<sup>4</sup>4644* 

The "touch-screen" has enormous advantages.

#### **Your instincts increase performance**

From infancy we learn to point at those things we wish to control, or bring to notice. How often have you heard the phrase "I would like to point out ..:

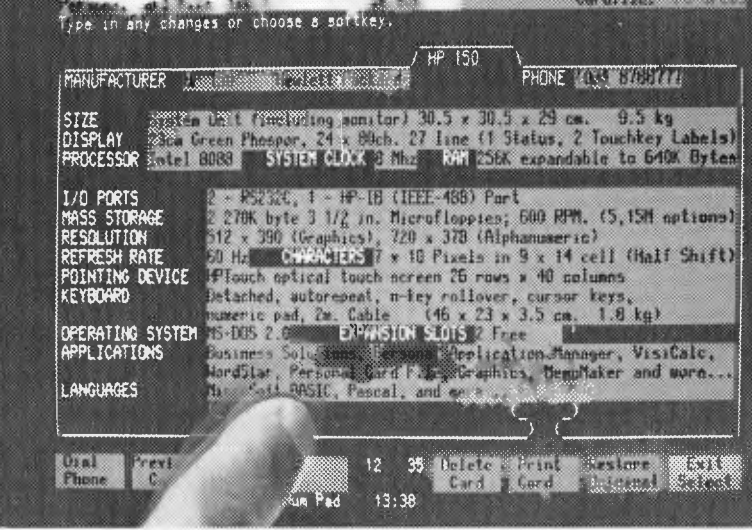

The HP150 computer can be operated by touching the screen itself!

This "pointing' instinct inspired Hewlett-Packard designers to create a computer which truly deserves the adjective, *personal.* 

The ability of the HP150 to respond when you simply touch the screen gives rapid access to information more easily than you ever thought possible.

#### **Power on your desk**

The HP150 system is compact and takes up very little space on your desk.

You can operate the system via the keyboard *and or* by touching the screen itself. The degree to which you use either depends on personal preference, and the software involved.

#### **Touching is believing**

To understand how close you are to using a truly *personal* computer, test drive the HP150.

Telephone Hewlett-Packard on one of these numbers to find the HP computer dealer most convenient to you. Sydney: 888 7202 Melbourne: 878 8777 Adelaide: 272 5911 Perth: 383 2188 Brisbane: 304133 Canberra: 804244

**ing industry, business**  and Uncle Conrad in touch.

# **MORROWMICRO DECISION**

#### **COMPUTER SPECIFICATIONS.**

- Z80A CPU operating at 4MHZ.
- $\bullet$  64K RAM + 4K ROM (MD2 MD3) 128K  $MD11 + 8K ROM$
- 51/4" Floppy Disc Drives (400K MD2 800K)  $MD3)$
- 51/4" Hard Drive 11.0 Meg Formatted (MD11)
- 2 x RS232 Serial & 1 x Centronics (MD2. MD3) + High Speed Port MD11
- RFI Inhibiting fabricated metal case with moulded plastic front panel.

#### **SOFTWARE SPECIFICATIONS.**

- CP/M 2.2 Operating System.
- Wordstar word processing MD2, MD3.
- New Word MD11  $\bullet$
- Correct-it spelling checker  $\bullet$
- Logicalc Electronic Spreadsheet  $\bullet$
- **•** Personal Pearl Data Base

· Microsoft Basic

8088 Upgrade available March

Supercalc. Less \$1000

 $-$  Bazic  $-$  Pilot

**256K RAM** 

MSDOS

 $\bullet$ 

8/16 BIT CP/M86

Quest Bookkeeper (Not available with MD2)

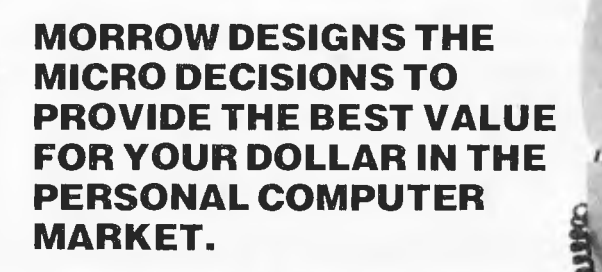

#### **HARDWARE INC. TERMINAL & 80 cps PRINTER**

- + TOTAL SOFTWARE PACKAGE
- + TOTAL WARRANTY
- + TOTAL SERVICE
- + TOTAL COMMITMENT
- + TOTAL PRICE MD2 \$2740\* MD3 \$3385\*

MD11 \$4990\*

**MORROW** 

\*Plus tax if applicable = TOTAL SATISFACTION

## **The Professionals Choice** FULLY SERVICED THROUGHOUT AUSTRALIA BY YOUR MORROW

**DISTRIBUTOR IMPORTED & SUPPORTED BY AUTOMATION-STATHAM PTY. LTD.** 

47 BIRCH ST., BANKSTOWN NSW 2200  $(02)$  709 4144

**A FULL SERVICE MORROW DEALER SINCE 1976 TRADE ENQUIRIES WELCOME** 

S.A. (08) 332 0722

ASSCO PTY. LTD. 153 ELEY RD.<br>BLACKBURN 3130

**VICTORIA**  $(03)$  233 6355

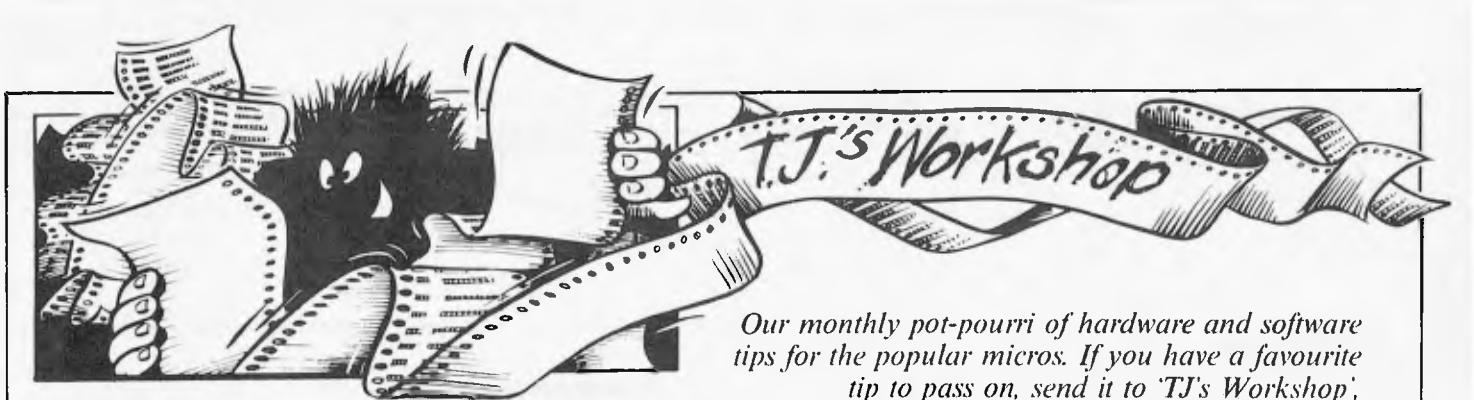

*77 Glcnhuntly Road, Elwood Vic 3184. Please keep your contributions as concise as possible We will pay \$10—\$30 for any tips we publish APC can accept no responsibility for any damage caused by using these tips,*  and readers should be advised that any hardware modifications may render the maker's guarantee invalid.

## **VIC accelerator**

I have here a little subroutine for a VIC-20 which will change the operating speed of a program. I recommend it he placed at the start of the program just after the instructions is usually the best place.

Here is a breakdown of the routine.

Lines 10-60 set up a menu. Line 70 sets up the input and gives it the name K: line SU checks to see that K is legal.

Line 90 prints an error message if it's not and line 100 POKEs the value K into the correct location to control the speed. 10 CLR: PRINT "00-32 VERY SLOW" 20 PRINT "33-65 SLOW" 30 PRINT "66-128

AVERAGE" 40 PRINT "129-190 FAST' 50 PRINT "191-255 VERY FAST'

60 PRINT:PRINT:PRINT 70 INPUT "HOW FAST";K 801FK}0 AND K{256 THEN 100

90 PRINT "CHOOSE AGAIN": GOTO 70 100 POKE 37879, K You could also use this POKE code during a

program, to make it speed up gradually, such as in a game. that is,

1000 IF SCORE 1\* 1000 THEN  $K=K + 100$ 

But nothing is perfect. When you change the operating speed of your VIC'. the real time clock is no longer real time, so you must decide between time-keeper and speed.

*Kiaran Smyth* 

program would find the lowest integer with a square greater than 150: 10 FOR X=1 TO 100 20 IF X 2< 150 THEN NEXT X 30 REM Rest of program

Unfortunately this method unbalances the stack and would disrupt outer loops in a nested system. This serious disadvantage may be overcome as follows.

The Basic listing shown loads a machine code routine into the top of memory. This routine is called by the TRS-80 CLOSE command (not used in nondisk systems). When called. it cancels an incompleted

FOR NEXT loop, and then continues execution of the Basic program. The syntax is the same as that of NEXT, i.e. CLOSE cancels current FOR NEXT loop; CLOSE N cancels the FOR NEXT loop which uses variable N. 10 CLS 20 REM Adjust memory size  $30$  N=PEEK  $(16561) +$  PEEK  $(16562)$ \*256-58 40 POKE 16561,N-INT(N/256)\*256 50 POKE 16562.INT(N/256) 60 REM Enter vector for 'CLOSE' command  $70 N=N + 1$ 80 POKE 16774.N-INT(N/256)\*256 90 POKE 16775,INT(N/256) 100 REM Enter machine code 110 FOR A=N TO N+57 120 READ N 130POKE A,N 140 NEXT A 150PRINT "DONE" 160 CLEAR 110 170 END

200 DATA17,0,0.196,13.38, 34,223,64,205,54,25.194, 157,25,43,43,43,235,237 115,38,65,42 210 DATA38,65,235,229. 175.237,82,68,77,209.33. 16,0.25,235,43.237,184. 237,115,38,65,42,38 220 DATA65,17.17,0,25 249,42,223,64,201 The following additional program verifies that the new command has been implemented correctly: 300 ONERROR GOTO 380 310 For A=1 To10 320 CLOSE B 330 CLOSE 340 NEXT 350 IF A=3 THEN PRINT ALL OK":END 360 PRINT "CHECK ENTERED CODE WITH LISTING" 370 END  $380 A=A + 1$ 390 RESUME NEXT

*A W Sheppard* 

## **Freezing your Commodore 64**

These days more games include a freeze facility to totally suspend a game for a short while, enabling you to answer the phone, make a cup of tea. etc. This version for the Commodore 64 is very simple to use.

After running the program given, POKE 777,192 will turn the freeze routine on if the Fl key is pressed and off if the F3 key is pressed. The freeze routine can he

switched off with POKE 777,167.

- 10 REM FREEZE—SET UP THE M/C
- 20 FOR T=49380 TO 49397
- 30 READ A: POKE T,A
- 40 NEXT T
- 50 DATA 165, 197, 201, 4, 240, 3, 76, 228, 167, 165. 197,201,5.208,250,76,228. 176
- 60 REM DEMO 70 POKE 777,192: REM FREEZE ROUTINE ON
- 80 PRINT B:B=B+1:GOTO 80

*David Grimwood* 

## **Simulated 'REPEAT UNTIL' function**

Most Basic interpreters,. including Microsoft Level II, do not support a REPEAT UNTIL command. One method of simulating this function is to execute a FOR NEXT loop with a very high 'TO' value and to jump out of the loop before it has been completed. For example, the following

**Spectrum** screenery

Here is a short machine code subroutine to convert the conventional screen POKE into the Spectrum's more exotic version. The m/c can be relocated to anywhere in memory and is used in the following manner: Let  $C=N + USR$  (TV) where N is the conventional screen location 0-6143 (0-top left corner). TV contains the starting address of the m/c routine. What m/c does: When called as recommended the code removes the last no (i.e. N) from the calculator stack (after first checking it is there), turns it into an integer and swaps the three most and least significant bits shown as B and C on the diagram. The plus sign must be used to separate the variable and the USR command as the value of BC on returning to Basic is zero. Now for the song and dance:

This routine opens up a new aspect to the Spectrum's excellent graphic capabilities. Ex PET high res users can now convert those PEEK and POKE graphics routines for the Spectrum. Also the full 192 by 256 resolution can now be used directly from a simple m/c call from Basic. Two programs are shown here to demonstrate the new command. 1 "Screen invert" 2 "X, Y Plotter" These are listed separately. The conversion routine can

also be used as a subroutine in a m/c scroll up, down, left and right (the list is endless). Disassembled listing of Screenery

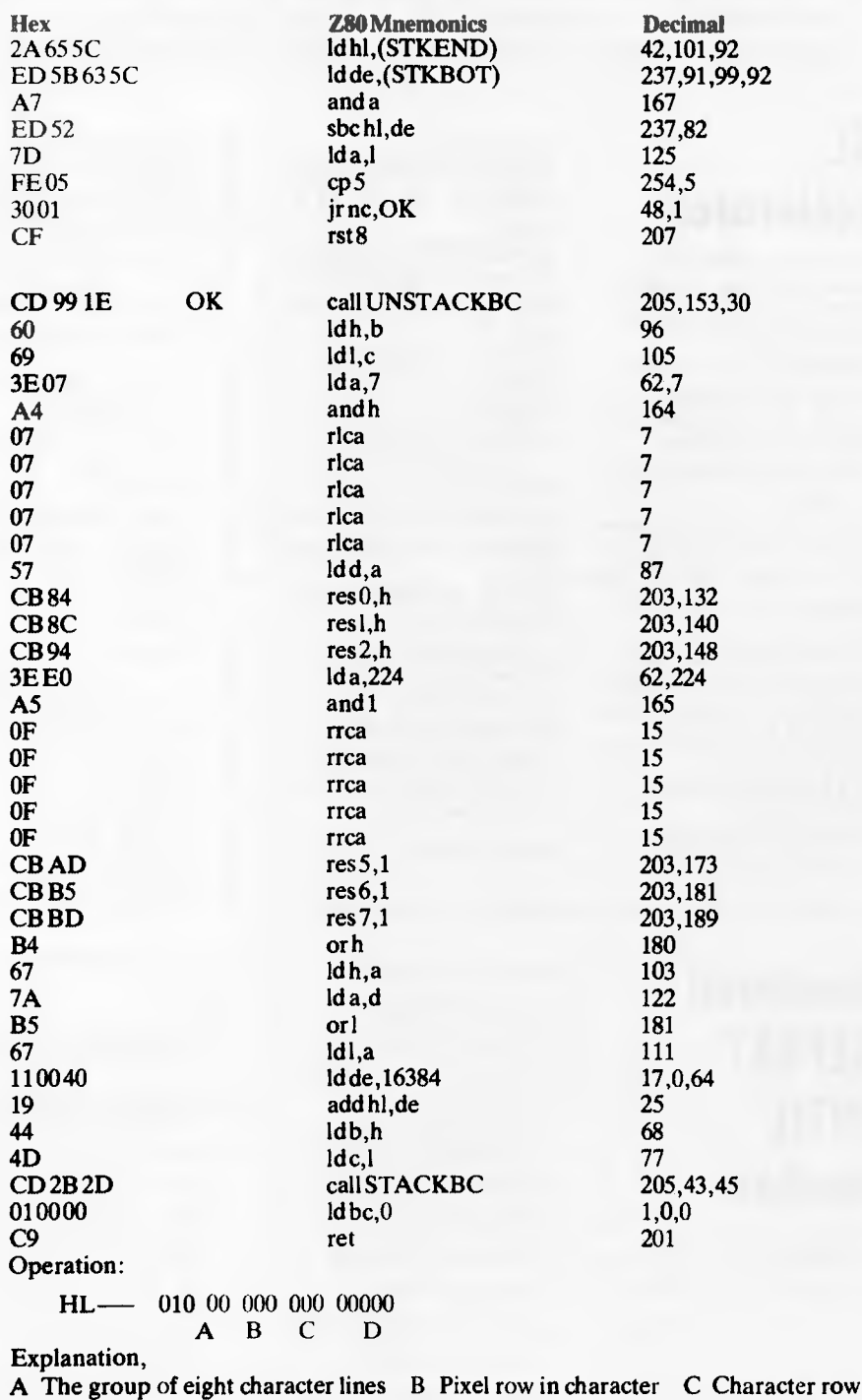

D Represents the character column number.

The above routine swaps block B and C to produce the correction.

**B** Elbourn

# *ROPIIK 84?#:'\ SOFTURRE GAMES THAT ARE HARD TO BEAT*

**Why? Because everysingle Romik action game** is **professionally written in machine code to give you all the thrills and action of a fast-moving arcade game. Every one recorded on top quality tape, most of them playable either from the keyboard or with joysticks.** 

**A lot of thought and development goes into every game - and we guarantee no bugs to drive you mad, no infuriating gaps to interrupt your fun.** 

**Whether pitted against invaders from alien worlds, tracking hungry sharks or frantically stalling the melt-down of a nuclear reactor you can be sure that if it's a Romik gameyou'll have a battle on your hands.The kind of battle that leaves no room for mistakes or hesitation.** 

**VIC 20**  ATOM SMASHER ANTHROIDS POWER BLASTER **INCESTOR**<br>TIME DESTROYERS **INCOLLER DIGKERS DIAMOND** TIME DESTROYERS MULTISOUND SYNTHESIZER PEDES MUTANTS **CBM 64**  ZORKANS KINGDOM<br>ZORD OF HAKEL GOLDEN APPLE OF ZUS (Adventure)<br>QUADRANT QUADRANT TOMB OF XEIOPS<br>CATERPILLAR FORTH (language)

FOOLS GOLD (Adventure)<br>ZAPPY ZOOKS FORTH (language)

**RECEIPT & RULES**  11) Membership fee of \$50.00 ( incl. f irst Commodore cartridge) Non-cartridge member \$20.00, both renewable annually. \$10 (2) Reduced membership rates are available with additional cartridges purchased at the time of making membership application<br>(3) Exchange of cartridges allowed at the rate of \$7.00 at the time of exchange.  $(+ $1]$  certified postage if applicable). (4) The variety and number of cartridges available for exchange will be controlled by The VIC Centre. 151 All cartridges returned for exchange must be working and

(5A) A service charge will be incurred on all repairable

the cartridge and in good condition.

ENCLOSED \$

(6A) Packaging and instructional material must be returned with

and deemed the property of

CARTRIDGE LI NON CARTRIDGE  $\Box$ 

#### **THE VIC CLUB \* Discount**

**Voucher Scheme** 

1

CARTRIDGE \$50 NOT

Expiry Date:

**\* Club Cartridge Library** 

#### **\* Club Specials**

**you will receive a credit certificate (CC) for 12 cents in the dollar against future yc<br>fo**<br>Vit

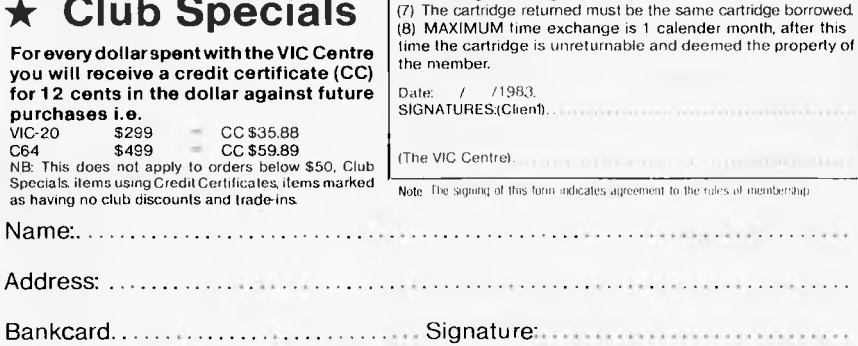

CARTRIDGE \$ 20

undamaged.

cartridges.

**TINY** 

**BASIC** 

**COMPILER** 

The TINY BASIC COMPILER is a true compiler for the C64, VIC and PET/CBM micros. Although it does not support the full BASIC language, it has enough features to make it a useful addition to anyone's software library.

The TINY BASIC COMPILER is a compact compiler, yet it can handle floating point operations. Most other 'tiny basics' support only integer arithmetic, but this ingenious package supports the complete floating point mathematics routines available in the full CBM BASIC language.

 $\star$  Near machine speed from Basic programs

 $\star$  Easy to use **\$28.50 disk \$24.00 tape**  plus p & p

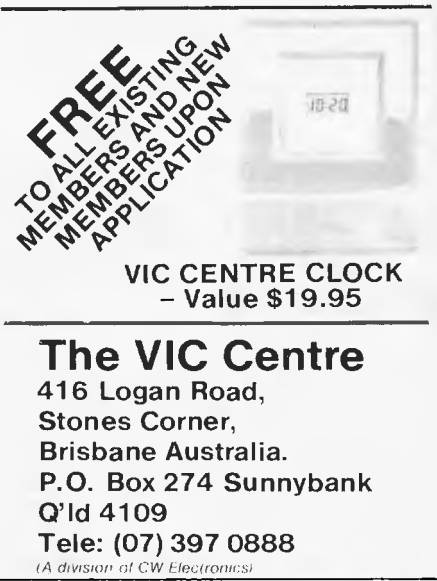

Prices *and specifications subject to* change *without notice.* 

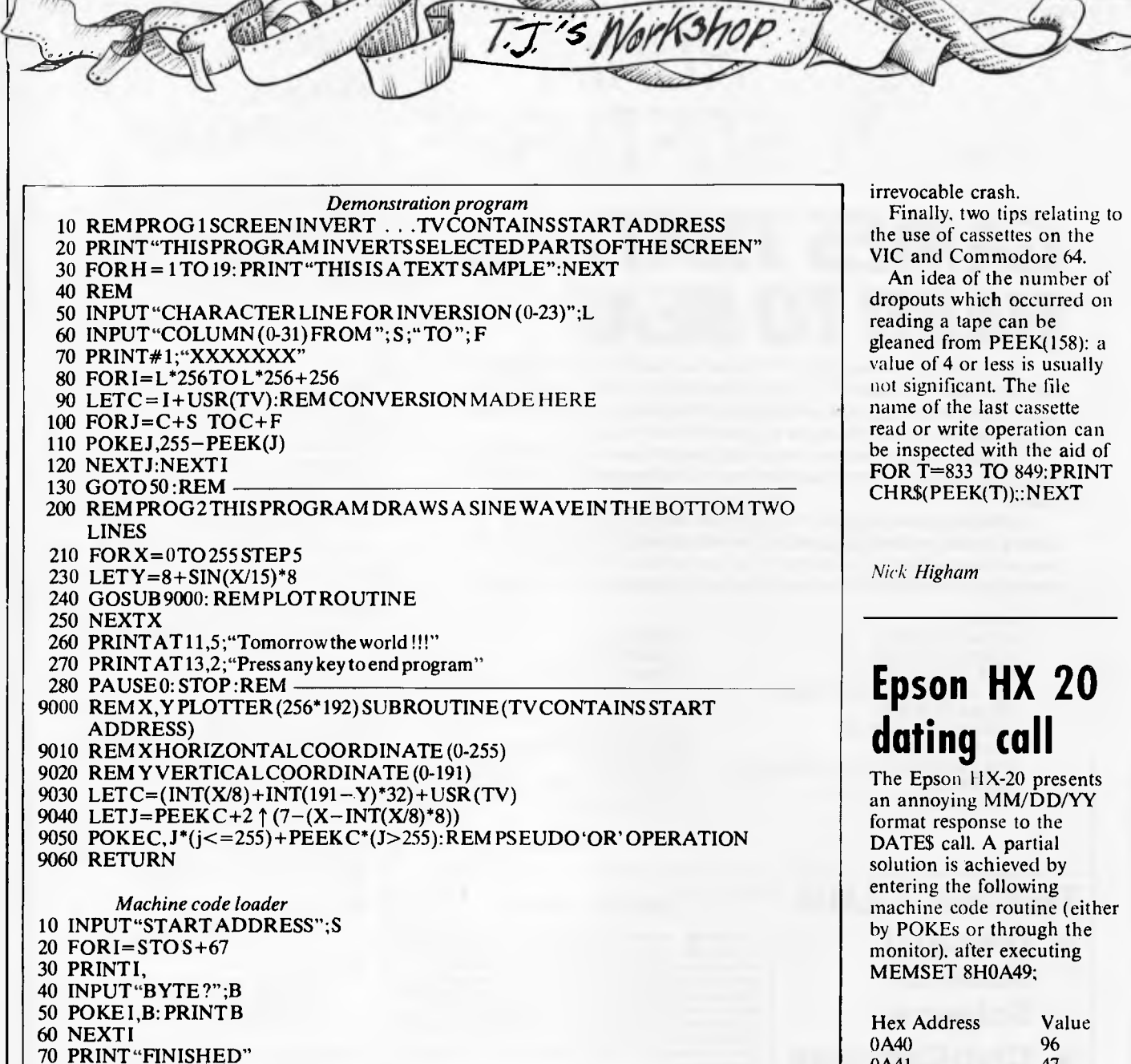

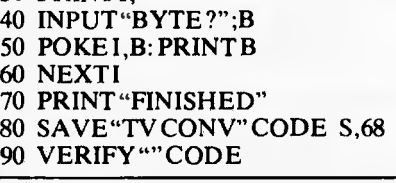

#### **Commodore 64 'PRINT AT' simulation**

One facility which the Commodore 64 lacks is the **PRINT AT command.** There are several ways of simulating this command on the Commodore 64, however. Perhaps the simplest method is as follows: **10 REM SIMULATION OF** 

**PRINT AT L.C.Z\$ 20 REM LINE L COLUMN C; l<=L<=25,**   $1 < = C < 40$ 30 POKE 214,1:POKE 211. C-1:PRINT **CHR\$(145);Z\$ 40 REM OR POKE 214.1 :PRINT CH R\$(145); TABIC'-1);Z\$ 50 REM FOR PET CHANGE 214 to 216 AND 211 TO 198 Note that cursor up. CHR\$(145), is required (try removing it) and that TAB should** only he used if the

**previous PRINT did not terminate in a semicolon**  (again, try it).

It is worth reminding PET, VIC and 64 users of a bug in Commodore Basic. Typing a line number in the range 350720 to 353279 should result in a **"?SYNTAX ERROR", but in practice various** responses are possible, ranging from an effect similar to pressing RUN/STOP RESTORE on the 64 (or jump to the monitor in the PET), to an

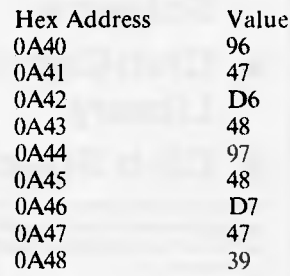

A call of EXEC 8H0A40 will then result in all subsequent calls to DATE\$ returning **a DD/MM/YY response. Why only a partial solution? Wait until the witching hour.** 

*Nic Clili* 

# **NEW RELEASES from Sourceware's Software Supermarket**

Sourceware is out to prove it has Australia's finest range of exclusive software for the IBM PC user. Here's just some of the top-performing unique software just released from Sourceware. Get the full details from your IBM PC dealer, or ring Sourceware for information or your nearest stockist.

#### **AST RE-EARCH INC**

AST produce a range of IBM PC addon memory products which recently placed No. 1 in PC WORLD magazine user poll. These multifunction cards have memory from 64-512k as well as clock/calendar, Superdrive and Superspool software and extra serial, parallel and games output ports. AST also market full range of communication products such as IBM SNA, 3780, BSC and System 34, 36, 38 emulation cards as well as PC Net local area network systems.

#### \*LOTUS 12-3

Rated No. 1 on "Softalk's" monthly rating of the best IBM PC software. With 1-2-3, you can be using your IBM PC in a surprisingly short time. Even if you've never been near one before. 1-2-3 instructs you right on the computer's screen in a friendly, helpful way, so you learn as you go along. Everything is in English, not code, so there's no new language to learn. There's even a special HELP key you can press to put special instructions on the screen if you can't remember what to do next. But for all its comforting ease of use, 1-2-3 is one of the most powerful programs available for the personal computer. It combines spreadsheet, information management and graphics all in one.

#### **PLANFIN & PROFIN**

The easy to use financial analysis and budget forecasting system written in Australia to our local business specifications. These packages have also received high acceptance in the USA as business planning packages th'at are easy to understand and extremely valuable in their ability to prepare spreadsheet data for packages such as 1-2-3, Visicalc and Multiplan.

#### **GRAPHIC SOFTWARE SPECIALS**

Sourceware carry a full range of business graphics packages for both dot matrix printers and colour plotters.

FASTGRAPHS GRAPHWRITER PRIME PLOT

general graphics including "Slide Show" advanced graphics CPM graphics for the SWEET-P

DEALER

WELCOME

SWEET-PLOT-80

and Apple graphics package for OSBORNE, KAYPRO and NEC?

**Here's more new releases from Sourceware:** 

#### **SOFTWARE**

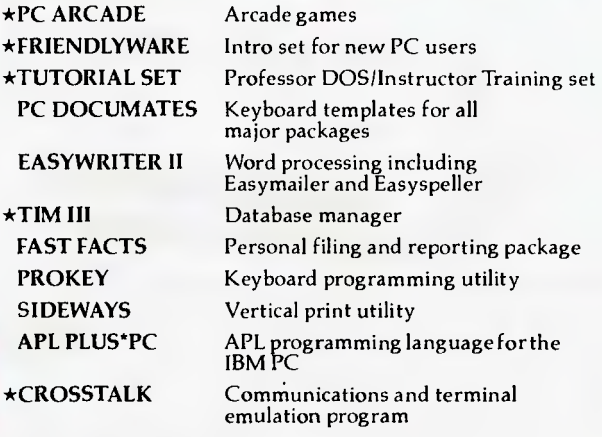

#### **HARDWARE**

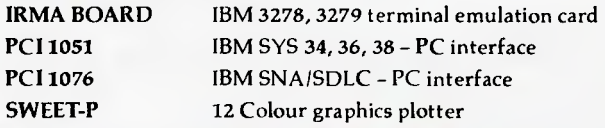

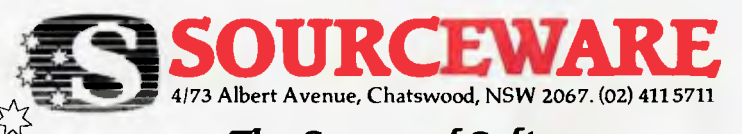

**The Source of Software** 

# dasisywriter

# **No other daisywheel printer gives you this many features**  for such a low price!

\*INTERNAL 48K BUFFER MEMORY —

Now you can forget waiting while your computer feeds your printer. Daisywriter lets you process and print simultaneously, it holds up to 30 pages of text and frees up the processor to do other tasks.

UNIVERSAL INTERFACE from Apple to Xerox and

Commodore through IBM-PC to TRS-80. Daisywriter will connect to any processor with RS232, Centronics, IEEE or current loop interfaces.

**COMPLETE RANGE OF PROTOCOLS —** from Applesoft to Zardax and Multiplan to Visicalc. Daisywriter will run with virtually any software.

HIGH SPEED PRINT THROUGHPUT bi- directional printing with high speed

logic seeking ability enables Daisywriter to ZIP over white space on the page at up to 200 cps.

**HIGH RELIABILITY —** runs on a linear motor — no belts, pulleys or wheels to wear and require adjustment. **LOW RUNNING COST —** uses easily loaded daisywheel cassettes and standard IBM typewriter ribbon cartridge. **GRAPHICS —** full graphics capability

**INTERNAL SOFTWARE COMMANDS —** rnore.than 75 software commands to give you true proportional spacing and speed up your word processing

**CUTSHEET AND TRACTOR** FEEDERS — available as options.

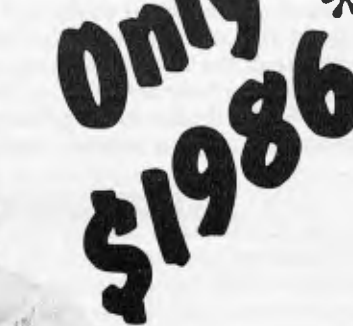

• Price does not include sales tax

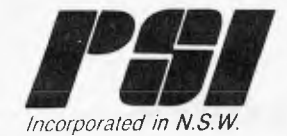

,,*F (VI; 114, nER <'0 -E ' ,* k *NOR 711 S* Y. *ONE f*. *S .2060 AUSTRALIA TELEPHONE 0219225322 IELEX AA23981*  ,+ *c'RESCL.%* (C,VR/4 *.?00: AUSTRALIA TELEPHONE (03)267 7555* 

**PGPWOFK SYSLGMS ING. AND PROVEL** 

## **Keeping fine time**

Most Commodore 64 users will be well aware of the TIS function which allows access to the inbuilt clock for use in programs. However you are limited to hours, minutes and seconds. It is often the case that a timing system is required that will operate in tenths of a second. Well, it is possible to go one better than that and program in 100ths of a second.

The secret lies in the TI function which reads the interval clock in 'jiffies', or 1/ 60th second. This value is set to zero on power up .and continually increments itself, except when the tape input/ output routine is called. Try PRINT TI and RETURN followed almost immediately by another PRINT TI and RETURN. You will have two numbers giving the jiffy count at the moment of pressing

RETURN.

To use in programs, refer to the following subroutine: 1000 PRINT "(CLS)" 1020 TI=TUREM\*\*SET T1

AT START OF LOOP 1030 GET A\$:REM\*\* INITIATE ACTION TO BE TIMED 1040 T2=T1:REM\*\*SET T2 TO FINISHING OR UPDATED TIME 1050 T=INT ( ( (T2-Tl )/60) \*100-1-.5)/100:REM\*\* CALCULATE TIME INTERVAL AND ROUND TO 2 DECIMAL PLACES 1060 PRINT'(HOME)"T: PRINT"(CU (7CR)SECS' 1070 IF A\$=" "GOTO 1030: REM\*\*RETURN FOR

NEXT ACTION

## **Atari screen memory located**

I have always wondered where the screen memory is located in my Atari. as many other routines are able to use direct PEEKs and POKEs.

To find the screen location (whatever the memory) use: SC REEN=PEEK(88)+PEEK (89)\*256

POKE SCREEN,ASC("A")-

32

If the character is less than 32, just add 64. To POKE anywhere on the screen use: POKE SCREEN+X+(Y\*40, ASC ("A") -32

*Alan Ramsey* 

## **Eye-saving remedy for Basic bodges**

Most of us have, at least once, been driven to distraction by the appearance of the muchdreaded "ILLEGAL QUANTITY" error-message. after many hours of typing in reams of DATA numbers. The trouble is that the computer only hints that the error occurs in a READ line, which means poring over the data lines in the somewhat forlorn hope that we spot the mistake.

error(s) much more quickly. It simply consists of setting up a FOR NEXT loop. 1 On the line immediately preceding the READ statement, type FOR  $(X) = i$ (make sure here you use a number larger than the original "FOR NEXT". 2 On the line immediately following the original READ line, type: PRINT (X): (and then follow the original READ variables either singly, or, if there are very many. two or three at a time). 3 On the following line type: NEXT (X):END

routine a great eye-saver, and I can usually find the

Don't forget END On running, this will list all the variables and their corresponding DATA numbers, making the job of weeding out the bugs much easier. The three lines that you may have had to erase in order to add the extra ones will probably take less

time than you would have taken to find the bugs by yourself.

I have found the following *J Holmes* 

## **SYSTEM 80 EXPANSION INTERFACES from \$399**

At last, an all new expansion interface for SYSTEM 80 computers designed and manufactured in Australia. Features include:

Floppy disk controller: suitable for single or double-sided disk drives from 35-80 track. Economical upgrade to double-density to be released shortly

Memory Expansion: up to 32K STATIC RAM to ensure high noise immunity and reliability. Will also operate with computers having in-keyboard memory upgrades.

Centronics Printer Port: Double decoded to suit both SYSTEM 80 and TRS-80 software

RS232 Communications Port: for use with modem or direct wire connection to other computers.

MICRO-80's new expansion interfaces makes use of the latest technology to ensure economic and reliable operation.

Write for further information and a detailed price list to MICRO-80, 433 Morphett Street, Adelaide PO. Box 213, Goodwood, S.A. 5034 • Telephone: (08) 211 7244

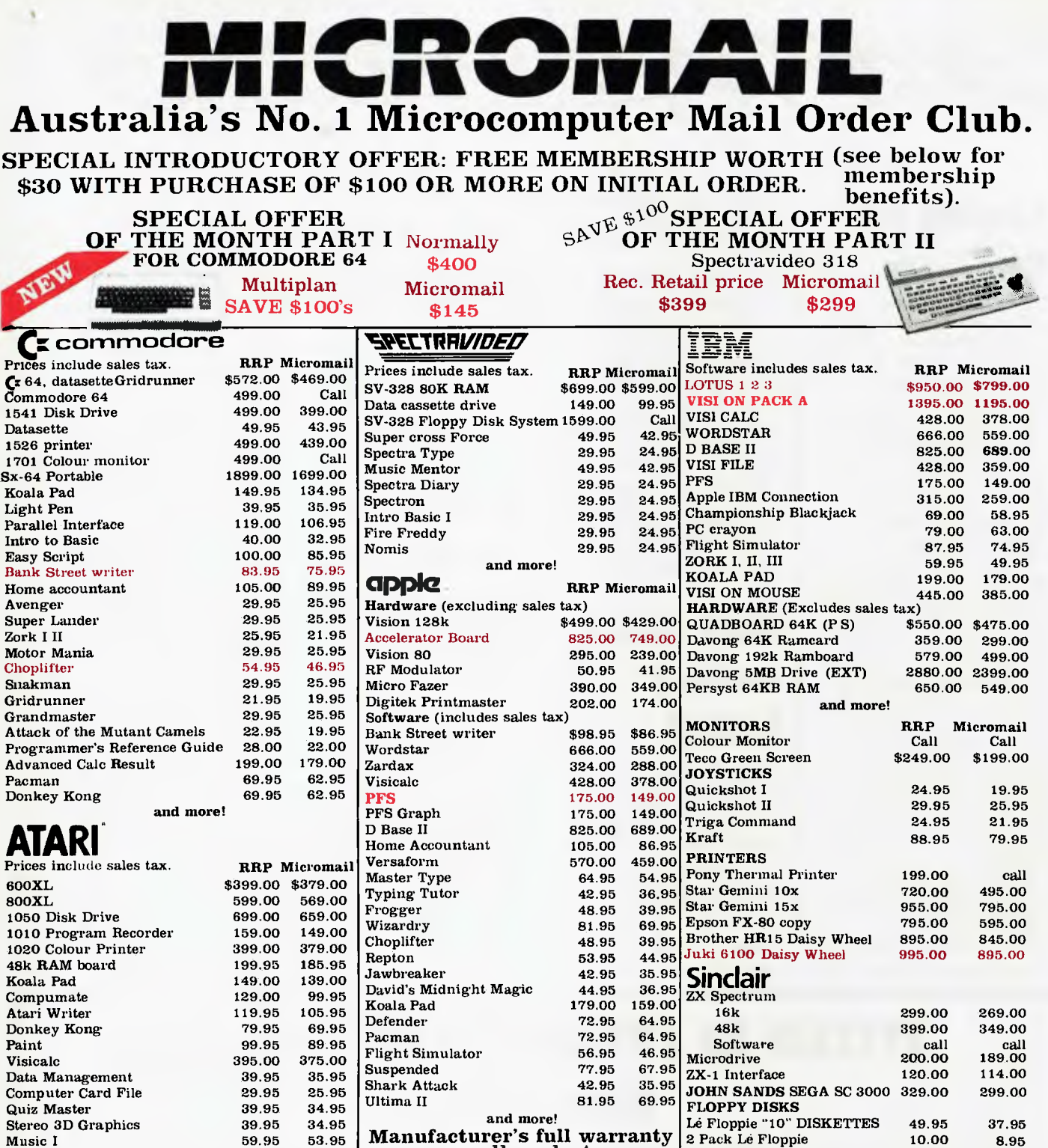

on all products.

#### Order Toll Free 008-230-200 via Bankcard and Mastercard

and more!

#### 24 Hour Service Sydney: 4495600

Or send cheque or money order to

Music I

Micromail P.O. Box 454,

4A Merrivale Rd., Pymble. NSW 2073

Despatch guaranteed in five working days. Shipping and handling charges: Hardware - Sydney max: \$5.00, anywhere in Australia max: \$10.00 Software - Sydney max: \$3.00, anywhere in Australia max: \$5.50. Prices subject to change without notice.

FOR ALL PRODUCTS NOT LISTED CALL US.

Visit our showroom at **4A Merrivale Rd., Pymble NSW. Training available.** 

10.00

Members receive: Discount vouchers for future purchases. Free cassette or diskette. Microgram bimonthly publication.

Atari is a trademark of Atari Inc. Apple is a trademark of Apple Computer Corp. IBM is a trademark of International Business Machines.

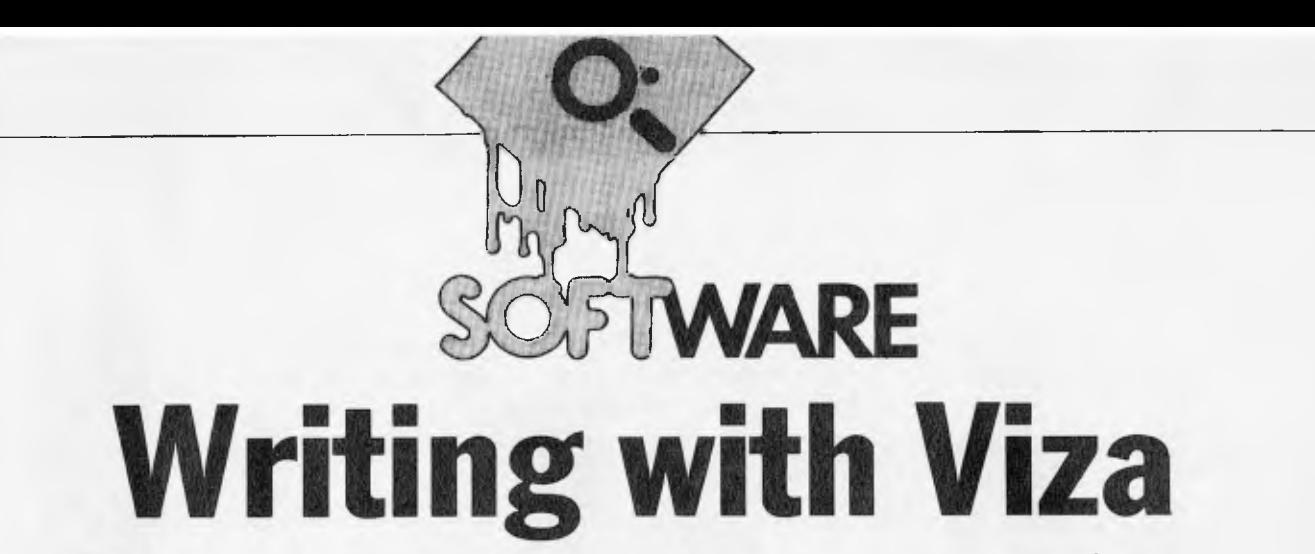

*Trevor Jones is impressed with a new word processor package containing its own dictionary.* 

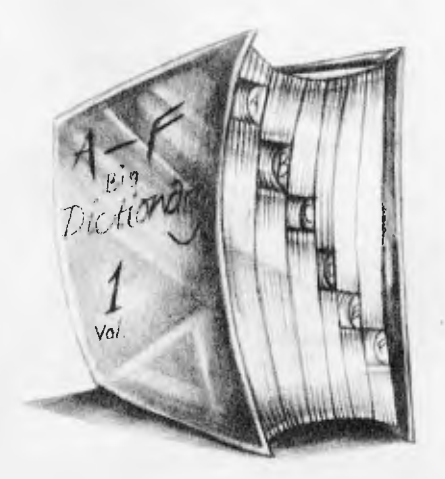

The Commodore 64, much vaunted for both home and office uses. is most likely to straddle the two in its capacity as a word processor. Not surprisingly, then that among the rash of serious software written for it are several word processing packages.

Among these is the Vizawrite/ Vizaspell word processing system being sold by The Microcomputer House for a combined price of S169 (the programs can be purchased separately for \$129 and \$69 respectively).

#### **Features**

Both parts are on disk: text files can he stored either on cassette or on disk and the package supports a comprehensive range of printers — from Commodore's own to Centronics models. It handles the 64's 40-character screen in two ways. You can alter the width of the document temporarily to fit the width of the screen or scroll the display sideways as text is entered.

Vizaspell supports a 30,000 word dictionary, to which you can add.

A facility allows page heading and footing texts of any length. Parts of the text can he marked as 'mail merge'. so similar documents can be sent to any number of people. It is also possible to

merge all or part of a document into another, whether written using Vizawrite, or various other WP packages, such as Wordpro.

A number of utilities supplied with Vizaspell make it possible to copy disks etc, and Vizawrite lets you issue disk commands and display the disk directory.

### **Presentation**

The documentation is excellent: Two manuals, one for each program, each contains a section for the newcomer. while experienced users get a nononsense guide. There's a text file with 'help' information, which can be printed out for reference.

#### **In use**

The beauty of Vizawrite is that it formats text as you type, using 'format' lines.

In these special lines, which appear in the text you specify print margins. tab positions and so on. There can he any number of them so you can vary features throughout the text. The screen display will show you how your printed output will appear. And, if you subsequently alter, for example, your left print margin. the whole document (up to the next format line) is instantly altered to reflect the change.

Special graphics show such things as. tab positions, both within the format lines and in the text. These are entered using the 'CTRL' key, so that, for example. the command to centre text is entered as 'CTRL-c'. If you forget the code, you can move the cursor over the graphics character and the required letter (in this example 'c') is displayed.

Operations to alter text layout are implemented similarly, this time using the 'Commodore' key. The action of these commands is really smooth. To move a block of text from one position to

another, you first move the cursor to the start of the block and then press the 'Commodore' key followed by 'm'. The system then prompts you to indicate what is to he moved, to where. At the end of the operation the text is moved quickly and both portions of text are reorganised.

Many commands are carried out in this way. As well as the more usual ones. such as find and delete, there are others, such as displaying the disk directory. saving the document to disk and so on.

It is this method which is used to call up Vitaspell. This is called in from disk and to count the words in the document. which are checked against the system dictionary. You can then scan through your text and look at words not in the dictionary. which are highlighted. Corrections can he made and new words added to the dictionary. This is a very powerful feature. which is implemented extremely smoothly.

A wide range of options is available once the document is ready for printing. The text is displayed on the screen during printing. Parts, or all of it can be printed. and you can string documents together during printing.

## **Verdict**

This program was a pleasure to use. It ran smoothly. did the job professionally and gave no problems. With that, and the extra touches that add to its flexibility, I can give it a very high recommendation, particularly for ease of use.

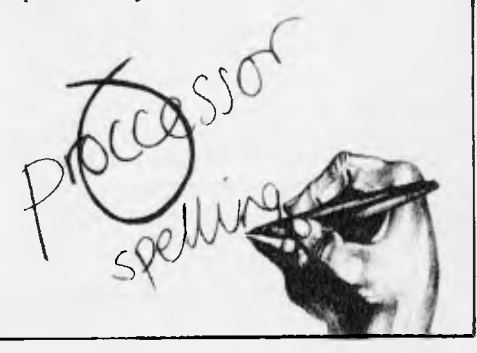

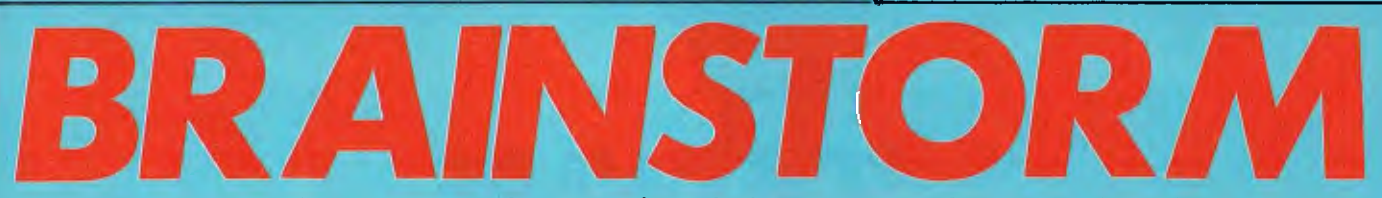

*Brainstorm is a revolutionary new software product which turns creative thought into logical and practical propositions. Jerry Sanders, enthusiastic to discover how best to utilise and exploit his own ideas, takes a lesson in structured thinking.* 

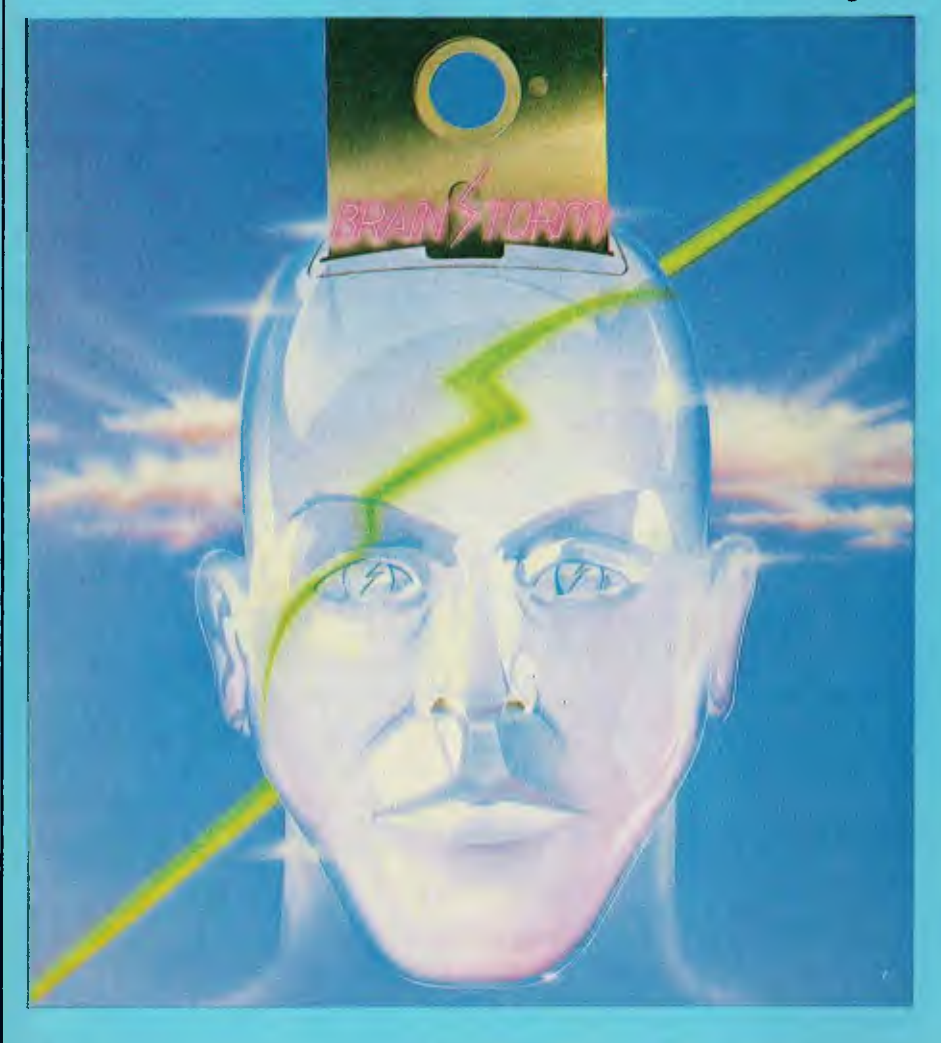

*The most effective aid to creative thought since the pencil and paper.' So says Caxton Software about its new product, Brainstorm.* 

One thing that boasts more for a product than any amount of advertising is whether the company who markets it uses it. Caxton's Director David Tebbutt — who first had the idea for Brainstorm — has been using it for three years, and since Caxton went into business two years ago Brainstorm has played a major role in the business of the company.

'We use it for everything: project planning, program design, document drafting— in fact, wherever there is a need to organise creative thoughts and turn them into practical propositions,' said Tebbutt, who is as proud of Caxton's software baby as he is of his own flesh and blood children. Brainstorm was co-written

by Tebbutt and Mike Liardet of Brainstorm Software.

Brainstorm is being launched as an `ideas processor'. The name is designed to benefit from the goodwill earned by data processors and word processors in the past. The way Brainstorm 'processes' ideas is to organise them, which is why I prefer to think of it as an ideas *organiser.* Whatever you call it, as a new kind of software product, it presents Caxton with a marketing barrier which word processors and spreadsheets don't need to worry about. 'We'll have to use our advertising not just to sell Brainstorm but to educate potential customers about a new application,' said Tebbutt.

And reviewers, he might have added. Out of the window went Benchmarks and experience of similarproducts. My first job was to find out what Brainstorm was

supposed to do; my second to see if it did it.

#### *What does it do?*

Remember the Gravox ad? The thing about Gravox was that it did everything 'all in one go'. In this case, the gravy is your thoughts and the gravyboat is Brainstorm. Pour your thoughts into Brainstorm, and Brainstorm links and structures them all in one go. Take a look at this piece of Brainstorm output:

#### **BRAINSTORM BENCHTEST**

#### Introduction

- paragraphs
- 1. Quote
	- 2. Background
- 3. Launch
- Body
	- Sub-headings
		- What does it do? Para 1. Gravox Ad.
			- Para 2. Brainstorm structured printout
			- Para 3. Tell them what they've seen
			- Para 4. Notice 'paragraphs' duplication
			- Para 5. Explain promotion and namesake
			- Para 6. Explain worksheets
		- How does it do it?
		- I. If I only knew!
		- 2. What appears to happen.
		- How do you use it?
		- Other sub-heads to he determined Illustrations and diagrams.

**Conclusions** 

- paragraphs
- 1. Quote
- 2. Background
- 3. Launch
- 1. Usefulness?
- 2. Originality?
- 3. Competition?
- 4. Value for money?

The plan above was produced in two minutes, from inserting the Brainstorm disk into the Sirius to tearing the printout from the Epson. It is a first sketch of this Benchtest and shows you that this paragraph will tell you about what you've just seen. So now you've been told.

Notice that the word 'paragraphs' appears twice in the printout: once under 'Introduction' and again under 'Conclusions'. Notice also that the three lines under the first occurrence also appear

under the second, before 'Usefulness?'. In fact, they were only typed once. Brainstorm noticed when I wrote 'paragraphs' the second time that it already existed as an entry. Whenever an entry in a Brainstorm file has a namesake (as such duplications are called), the program notices the fact. Depending on whether one or all of them have subordinate entries it then does its organising: more on that later.

Notice also that under 'Conclusions', 'paragraphs' has four other lines. 'Usefulness' being the first. You'll see that these four lines were not reproduced under the namesake. The reason is that they are not descendants of 'paragraphs', but exist on the same level. Descent, or subordination, is shown on the printout by indentation. All input to Brainstorm on the same screenful of data is considered to be equal in rank. As befits an equitable environment, however, any entry in any screen can be promoted to header status and be the leader of its own screenful of entries.

A screenful of entries is in fact more than a mere screenful: it can be up to 988 lines of text (on my 128k Sirius), upon which the large middle split of the VDU acts as a 15-line window. The top split contains the name of the officer in charge  $-$  that is, the header to that group of subordinates. 'What does it do'?' is such a header. The bottom split contains prompts and acts as a command screen. It also displays status information (see screenshot).

#### **How does it do it?**

If I knew exactly how Brainstorm works I wouldn't be sitting here writing about it so don't expect full details of the coding! What I can say is that it does its job extremely quickly, so quickly that the program doesn't intrude on your thoughts the way a word processor or a database might, by making you watch and wait while it carries out an instruction. Once loaded, Brainstorm resides in memory and requires no disk access except for SAVEs and LOADs of the model on which you are working.

What appears to happen, however, is that every time you press the return key after writing a line of text, Brainstorm assigns pointers to indicate where it belongs in the model. Brainstorm also scans the entire model looking for namesakes of the line you just entered. If they exist, they all get flagged with a number indicating the total number of namesakes to date. The flagging and the pointer setting is totally transparent — that is, it happens swiftly without you being aware that something is going on. In fact, when you get more than 15 namesakes, you do see all the numbers incrementing down the left-hand side of the screen but this takes less than a second. The manual is slightly misleading about the number of name-

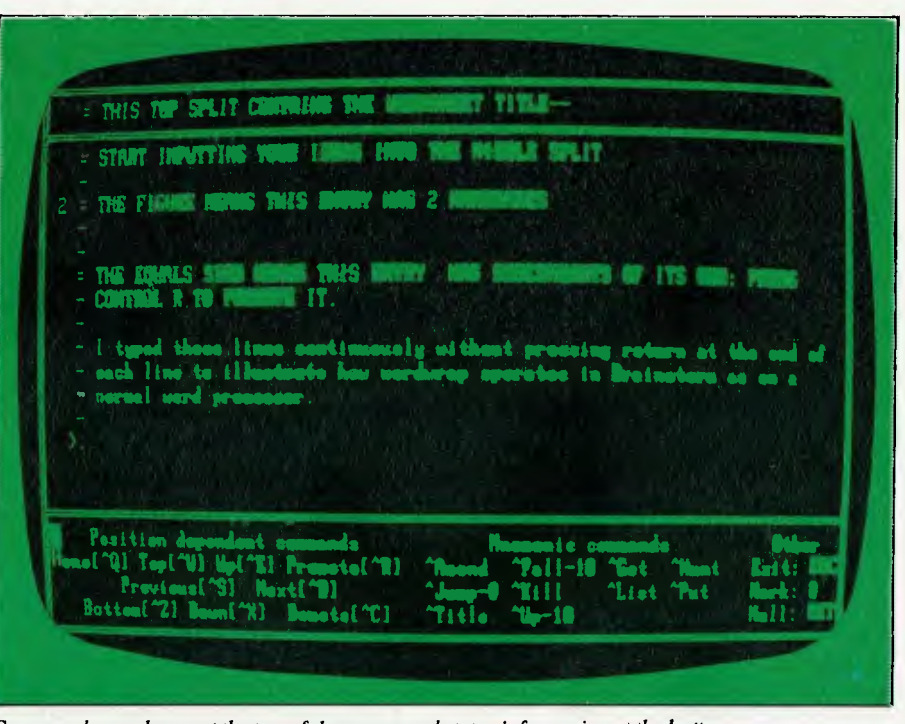

Commands are shown at the top of the screen and status information at the bottom.

sakes permitted, for it says: 'It is possible to have hundreds of occurrences of the same namesake all connected in this fashion.' This is not strictly true as although you may have hundreds, only 99 of them ever get flagged — more than 99 and they're all still flagged '99'.

#### **Namesakes**

If none or only one of the namesakes has descendants, Brainstorm regards each one as an image of the others and, if descendants exist, gives them all the descendants of the one which had them.

If, however, you create a unique entry

with descendants and then change it so that it is then the same as another entry with a different set of descendants, Brainstorm checks with you that you want the two sets of descendants to be merged. If you type anything other than 'Y', the line is not entered and you must change it to avoid the merge.

Namesake matching can be a headache: you saw how the subheading 'paragraphs' in Conclusions above acquired all the descendants of the first occurrence. Upper and lower case distinctions do not apply when Brainstorm searches for namesakes. However, leading and embedded spaces are significant, so a good dodge to

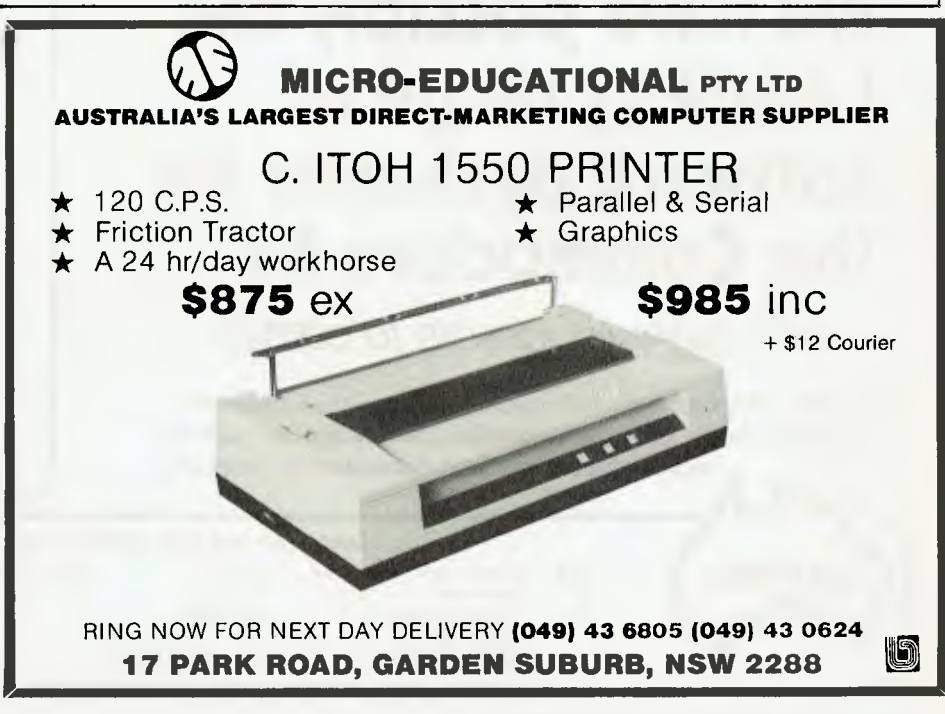

distinguish between two entries of, say, 'paragraphs' is to type the second as paragraphs'. Trailing spaces are ignored. Another way of keeping same-meaning, non-matching entries apart is to choose a synonym for the new entry. You also need to be careful when you delete (or KILL) a header since all subordinate entries, if any, will also vanish. If what you want is to create namesakes easily, you can use an '\*' wildcard (like the joker in Gin Rummy). The line '/I want to reproduce this line lots of times elsewhere in the model' can be copied wherever you want by typing '/' and hitting return: the line beginning with the '/' is matched to the asterisked line.

#### *Howdoyou use it?*

Imagine you have just decided to do something— anything! You begin to think about how to go about it. Inevitably your thoughts encompass many aspects of the task, from your own input to the organisation of other resources. Similarly you find that some aspects of the job appear in your mind in detail while others are more sketchy. In this initial phase of thinking about a new task, Brainstorm can he used as you might use a tape recorder or dictaphone. Instead of speaking your thoughts, you type them in as they occur to you. There is no need to set up records or define fields as you would do if you were using a database. You can save the file (or model) when you run out of ideas, and load it again when you want to add to the model. The advantages of Brainstorm over a tape recording are: a) there is no need for transcription; b) further input can be 'placed' at any point in the existing model; c) Brainstorm will make namesake links between matching input lines; and d) immediate structured print output can be obtained at the press of a button.

Having used the program as a flexible, intelligent notebook for fixing your ideas on the task, you may then use the model you have constructed as a basis on which to build a more detailed, formal document. In this sense Brainstorm is a kind of word processor. You select the part of the model you wish to expand and carry on writing.

Certain word processing features are *not*  available: you can't set Brainstorm to double space automatically your entries on

the screen (although you can arrange for it to print that way). There is no block and copy facility as such. The same effect can be obtained by creating a namesake of the header to which the block is subordinate at the place in the model where the copy is required. Another way of achieving this effect is to use the 'mark', an 'at' sign placed in the margin (see below for details). Each time text is 'got' from a mark, the mark is reassigned to the next line of text. By 'getting' again, the next line is moved to the target area. There is no search and replace function, although there is a search option. Only if the target is a namesake, can you search and replace by changing it: this changes all namesakes instantly. To establish a point of comparison I ran the APC Word Processor Benchmarks which could be used—saving and loading times — and the results are shown in Fig 1.

#### *Good news, badnews*

Two findings stood out while I was doing the Benchmarking. The good news is that

\$21.95

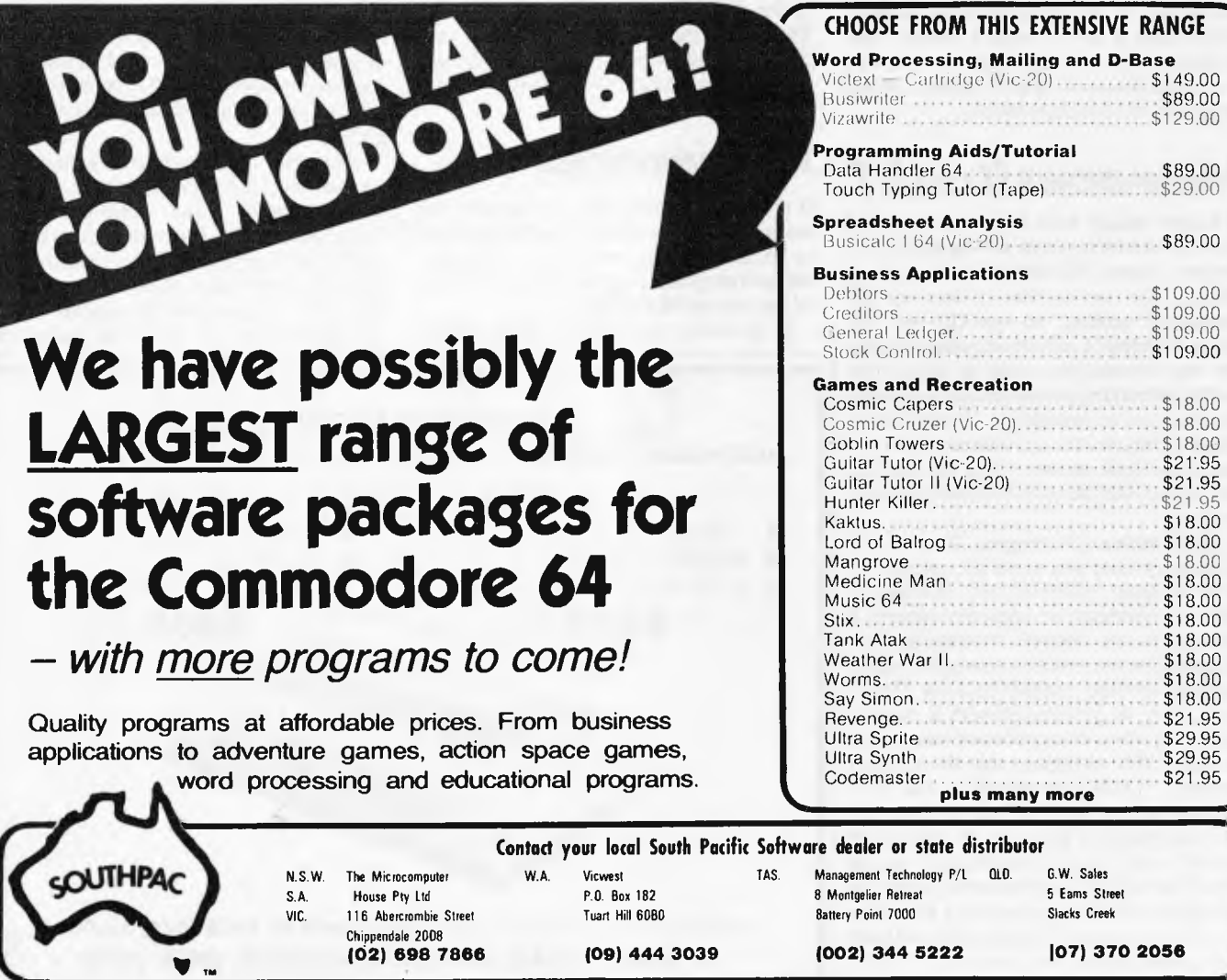

#### Page 124 Australian Personal Computer

with Brainstorm you can jump to anywhere in the text without waiting for tiresome screen scrolling to get you there. This is because the entire model is held in memory and no disk accessing is required. The bad news is when you spot a mistake in the line above the one you are typing — a very common event — you can't just move the cursor to the line above and correct. Brainstorm regards each 72 character line as a discrete character string or symbol expression and the cursor may only be moved backwards or forwards within it during input. Word-wrap does operate if you are typing continuous text but to amend a line above or below the one you are typing you have to hit RETURN to come out of the line, reposition the line pointer to the line you want to correct, and then press  $\hat{A}$  to get into it.

### *Installation and tailoring*

My test disk was supplied ready 'installed' for use on a Sirius with a Z80 card. About 25 machines running CP/M are catered for: should you not have one of them, an install program is supplied on the disk to enable you to get started. MS-DOS is the first 16-bit system for which Brainstorm will be available at launch: no decision has been taken at the time of writing about implementing Brainstorm under CP/M-86. A large section of the manual is devoted to explaining how to use the install programs. Even if you don't need them to get going, you may want to customise Brainstorm for your own use. You can change the graphics used for the menu borders and choose different control keys if you don't like the given ones. You can write your own prompt messages, change screen and buzzer control sequences and specify paper size and print area. You can also reset printer codes for double or triple line spacing, character sets and error checking sequences. Whatever new configuration you invent, you save it onto an alternative command file on a backup copy of Brainstorm which, as a registered user, you are permitted to make.

## *Screen display*

The Brainstorm displays are uncluttered and simple, and there are only two of them (excluding the 'welcome' display), both using the same format of a triple split screen. The main menu contains available commands (Fig 2) in the top split and status information in the bottom. The larger middle split is used to display directory information when required. The second screen display is the worksheet. Here the top split is a single line holding the worksheet header. The large middle split is the 15 line window on the model. The

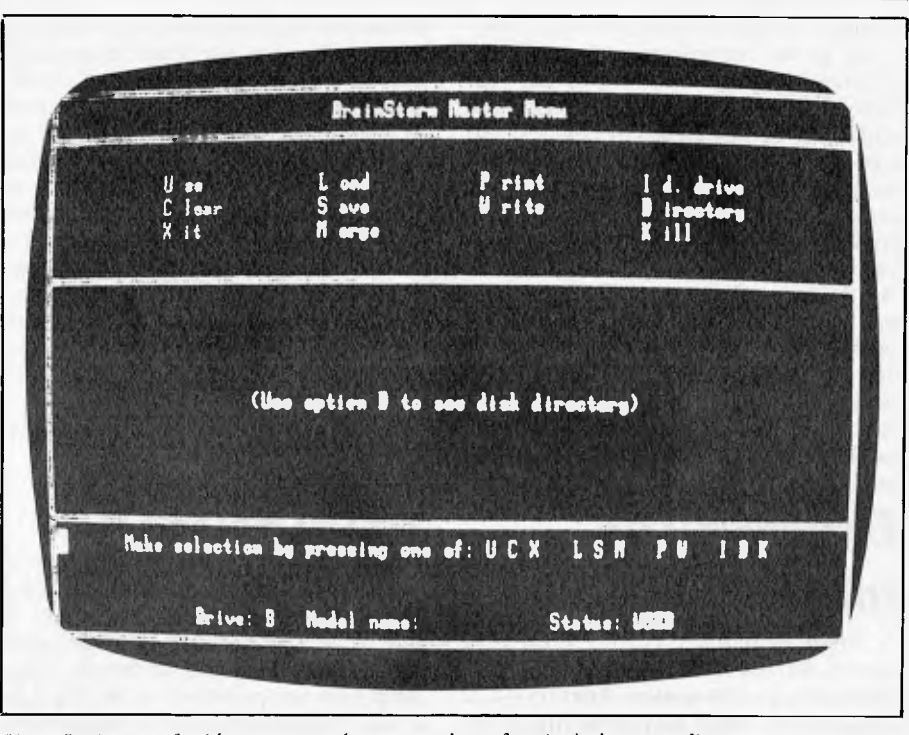

*Using Brainstorm for ideas capture, the cursor takes refuge in the bottom split.* 

lower split acts as a prompt display and command field.

#### *File creation and structuring*

To set up a Brainstorm file (or `model!') type U (for use) from the main menu. No RETURN is needed for any of the command keys. The cursor goes straight into the bottom of the worksheet screen. A line pointer  $\geq$  indicates which line you will use next time you enter text. This pointer can be jumped backwards and

forwards over nearly 1000 lines in about a second! If you aren't word-wrapping (which you won't be if you're using Brainstorm for ideas capture), hit RE-TURN after each idea and the cursor takes refuge in the bottom split, ready to jump straight into the next line when you type the first letter of your next thought.

## *TheMark*

If you are wondering why you need both a cursor AND a line pointer (I did), the answer is that the line pointer acts as a marker when you are jumping around the

**MICRO-EDUCATIONAL. PTY LTD AUSTRALIA'S LARGEST DIRECT-MARKETING COMPUTER SUPPLIER**  Automatic Ice direct-connect modem (Apple version) **\$319** ex, **\$369** inc + \$5 Courier RING NOW FOR NEXT DAY DELIVERY **(049) 43 6805 (049) 43 0624**  10

**17 PARK ROAD, GARDEN SUBURB, NSW 2288** 

model. You might want to mark a location (such as the Introduction header in my example) so that at any time during your flow of ideas you can jump straight back and add to it. You do this by typing an '@' sign. When you do jump, the ' $@$ ' is automatically placed at the line you jumped from and the line pointer goes straight to where the ' $@$ ' was. Next time you jump you go back to where you were. All this in a split second. However, only one '@' mark may be used; that is to say only one pair of lines can be linked in this way at any one time. This is no real problem because a wide range of other jump commands are included to get you swiftly from one part of the model to another.

#### *Brainstorm model*

A Brainstorm file takes the form of a model, defined as the sum of all the entries made during a Use session. An entry is a 72 character line which may be the title of the model, a heading, sub-heading, sub-subheading (upon their backs to bite 'em), and / or a descendant. Each line is, of course, a descendant of the heading under which it is entered. It may at any time be promoted to header status, as I mentioned earlier. There is no limit except computer memory to the number of entries or subordinated levels in a model. I got just under 1000 lines into my 128k Sirius, or else you could have 1000 levels each of one line! The normal kind of model will be somewhere inbetween. During text input the bottom split displays an edit menu. In 'idle' mode (cursor in bottom split) the level of the current worksheet is displayed plus the line number of the current line, the number of lines in the worksheet and the amount of free memory. A control key menu can be displayed by typing'!'.

#### *Control keys*

I said before that you can jump from top to bottom of a 1000 line model in a second . Top and bottom jumps are done with "W and  $Z$  keys respectively — their north/ south position on the keyboard. Other jump keys are provided — see Fig 3 for details. Assuming you don't change them, the other control sequences are mainly mnemonic or positional:H is used to enter search mode (H is for Hunt); "J is for Jump,

and so on. You can get text from an  $\hat{w}$ mark or put text to one; both operations are useful when, having poured out your ideas, you start shaping them up.

WordStar users will find some of the control key sequences familiar; for example "S and "D which glide the cursor left and right without overtyping. Brainstorm's "A and "F, however, are equivalent to Word-Star's "G and DEL respectively. The manual is a bit naughty to refer to 'single keystroke commands' since they all require the ALT key to be depressed. It's very frustrating when you forget the ALT because Brainstorm types a letter which you then have to delete (cursor inside an entry) or else creates a new line which you then have to kill (cursor in 'idle' mode). You also have to remember that the value of the control key changes depending on whether the cursor is editing or idling; for example, "A gets you into a line for amendment, but inside the line it means delete character under cursor.

#### *Hunt*

Hunt operations may use the "\*" wild card, commonly at either end of the target string to delimit it. Once again response time is

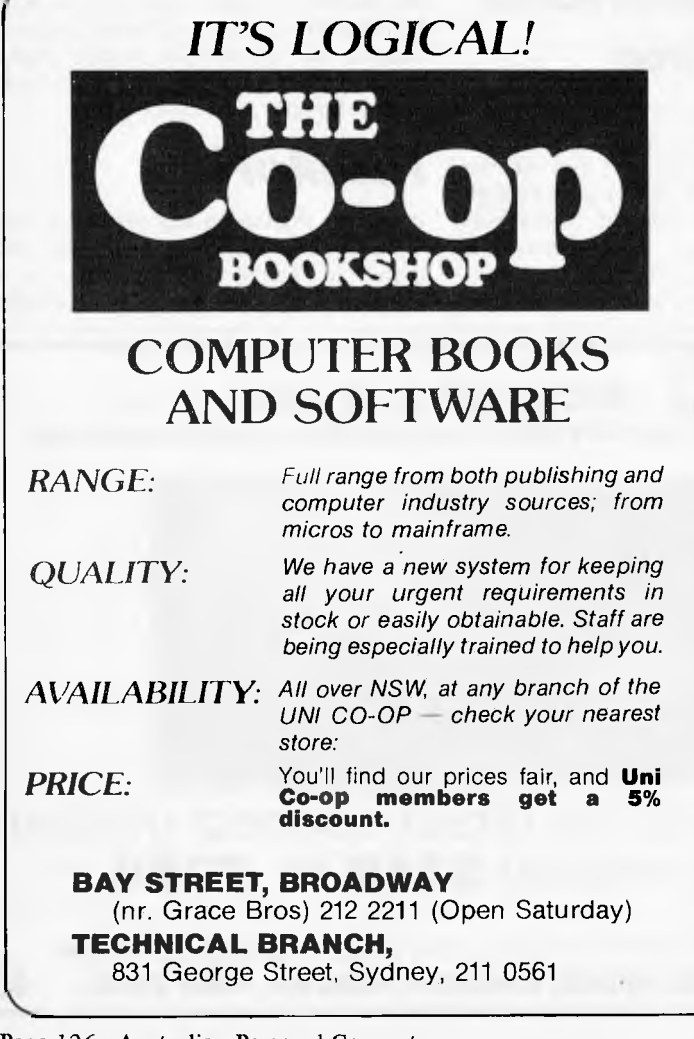

Kensington, 663 4024 *Also:* 

**UNIVERSITY OF NSW,** 

**INSTITUTE OF TECHNOLOGY,**  Broadway, 212 3078

**UNIVERSITY OF SYDNEY**  692 3705

**MACQUARIE UNIVERSITY,**  Union Building, 888 6523

**WOLLONGONG UNIVERSITY**  (042) 28 8672

**A.N.U. Canberra,**  (062) 49 6244/C.C.A.E. (062) 51 2481

#### *Popular titles at:*

**NEW ENGLAND UNIVERSITY,**  Armidale, (067) 72 2632

**RIVERINA C.A.E.,**  Wagga, (069) 21 4363

**MITCHELL C.A.E.,**  Bathurst, (063) 31 4331

**NEWCASTLE UNIVERSITY,**  (049) 68 4450

**NEWCASTLE TECHNICAL COLLEGE,**  (049) 61 6382

**LAW SCHOOL BOOKSHOP,**  232 2250

**GRIFFITH UNIVERSITY,**  Queensland, (072) 75 2475

**GIPPSLAND I.A.E.,**  Churchill, (051) 22 1771 negligible and no appreciable degradation with model size occurs. Upper and lower case distinctions are ignored during a search. Unlike databases, Brainstorm has no 'high-level' search function using logical operators, but this is not really necessary given the speed of response: many potential targets can be evaluated in real time. Further, use of Brainstorm involves you in permanent interactive contact with the entire model, unlike a database-type model in which the records lurk out of sight among the circuitry. This means you have a far greater degree of familiarity with the model, and your knowledge keeps pace with it as it increases in size. You may also invoke a selection option when you request print output. using a marker to indicate the end of the print required or using the Hunt command to specify required headings, etc.

Any entry in a model can become a title or header if you position the line pointer opposite and press control R (Raise?). The moment any entry acquires subordinates, it is flagged in the margin with an  $'=$ . Non-header entry's rank is denoted by '-'. Control K is used to kill an entry (and all its descendants if it has them!).

#### **Multiplefiles**

Brainstorm can hold several models simultaneously, memory permitting. The manual illustrates this well with a Diary and Address book example, where two files are maintained and used at the same time. In fact, Diary is simply a sub-heading on the same level as Address book, and both could be thought of as discrete sections of a larger model — at least, this is how Brainstorm will treat them. Files can be merged from disk into current models: when this is done, Brainstorm immediately cross-references any namesakes between the two files. This has an important implication for future Brainstorm-type programs: I can imagine this approach being very valuable for building up expert-system knowledge bases.

Having mentioned the MERGE option, this is an appropriate moment to consider the SAVE, WRITE and LOAD commands. These are the only ones that require disk access. SAVE automatically defaults to a .BRN-type file, in which your model is saved in Brainstorm format and can be loaded back in this format for further work. WRITE saves an ASCII version of your model which can be accessed by other programs such as word processors or by operating system commands like TYPE. Conversely, Brainstorm will load ASCII files produced by word processors. These load at a single level as blocks or paragraphs of text. They can then be structured manually using commands such as PUT, GET, and PROMOTE, before being saved or used as

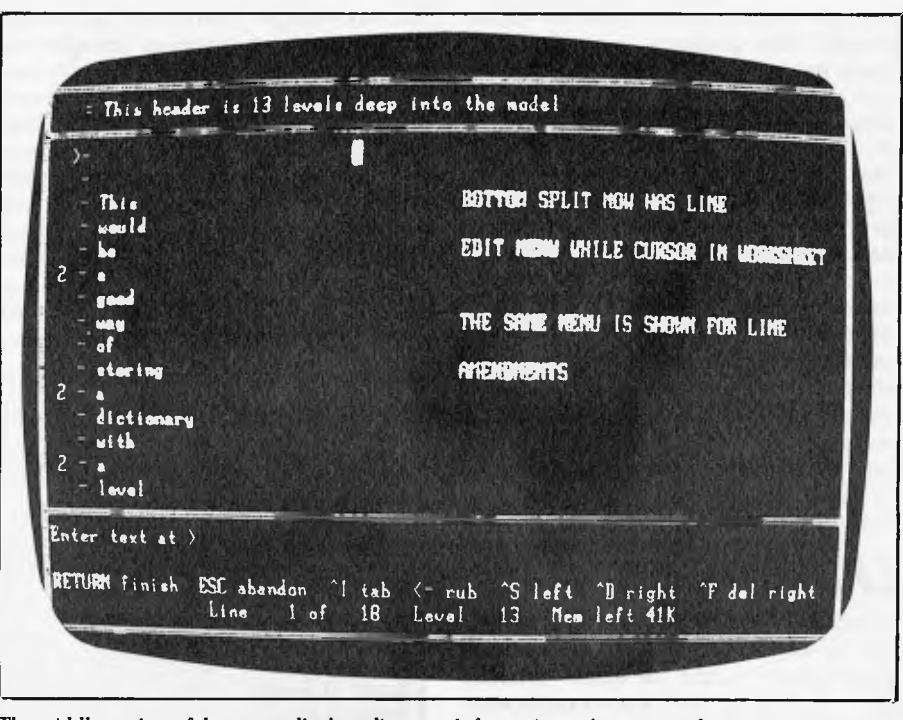

The middle section of the screen displays directory information, when required.

Brainstorm models. Brainstorm will, however, forge any namesake-type links which may exist between entries. A section of the manual explains how to structure external files to correspond to Brainstorm internal format so they may be loaded as BRN files. I haven't yet worked out why anyone would want to do this, but it gives you a sneak glimpse of what Brainstorm gets up to behind that inscrutable screen.

I missed an option to run another program from within Brainstorm: it would be neat to be able to go into a word processor and then call up a Brainstormproduced file for a final edit.

#### Output

There's an old saying in the computer world that if you put garbage into a computer you'll get garbage out. Brainstorm significantly modifies this adage: it's now a case of 'garbage in, structured garbage out'. The manual boasts no less than 2.5 million output formats based on the sawtooth indentation theme, as well as both continuous flow and word processortype paragraphs without indentation. The manual accepts, however, that most people's requirements will be met from no more than 15 variations on the theme, and

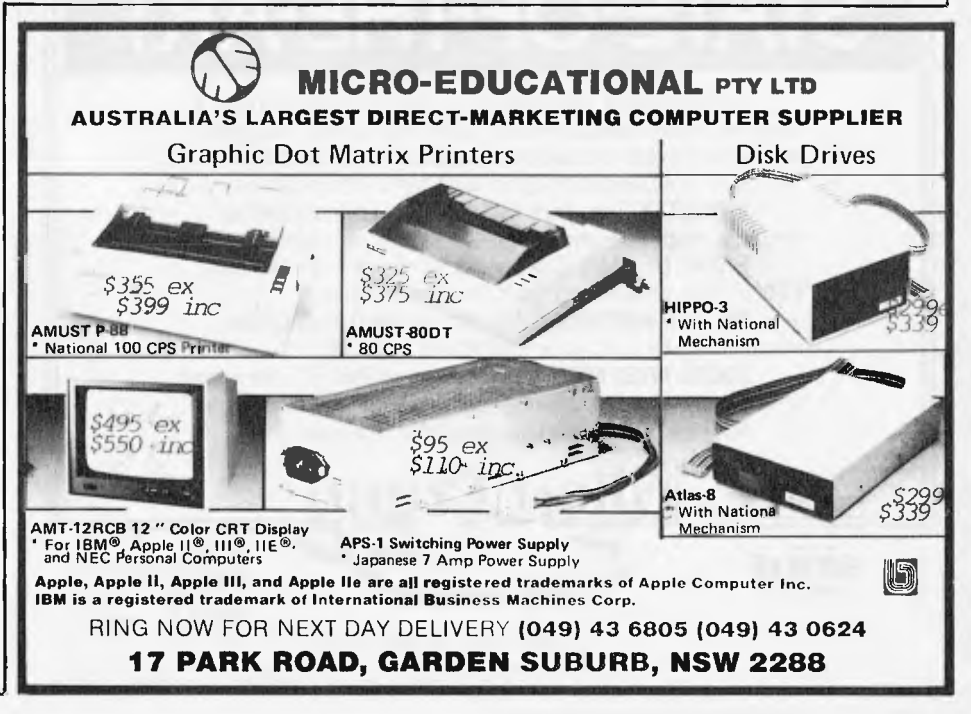

the most popular one is made the default output. This produces successive fourspace indentations and 'outdentations' as you go into and come out of lower model levels. The system of entering parameters to vary output is strangely complicated, bearing in mind the simplicity of use which typifies the rest of Brainstorm: I couldn't get the hang of it before writing this review and used the default output every time. Even with this poor show (I mean, using one out of 2.5 million possibilities says very little for my imagination), the output produced is extremely handy. The Brainstorm manual itself was composed using the program, while in the office I've used it to design the most exciting micro-users competition ever run in a micro magazine details of which will be announced in a future issue.

## *Userimage*

Brainstorm is a program to help you think and to set you thinking. I found using it challenging because its quick reactions gave me a feeling that it knew exactly what it was doing, but I didn't really know what I was up to. With word processors and databases you spend a lot of your time telling the thing what to do. With Brainstorm it's more a question of knowing what *you* are going to do— or think — next. To my surprise I found that the cumulative effect of using the program was to improve

the way **I** thought: I am becoming more and more capable of organised thought with every Brainstorm session. This happened because from the word 'go' I found myself rehearsing a little snippet of mental aerobics at every press of the keys. It goes something like this: 'Does this thought belong here? If yes, slap it into Brainstorm now. If no, flick through the model and see if there's a home for it somewhere else. No home? OK, promote this thought to header status and give it an Empire to rule over.' To begin with I was angered at being

ERN format 3000 words Load 12.8 secs Save 34.5 secs Full buffer (42k or 10,000 words) Saved 60 secs Load 34.1 secs Load degradation factor  $= 1$ Save degradation factor  $= 1.4$ DOC format 3000 words Load 21.4 secs Save 35 secs Full buffer (42 $k$  or 10,000 words) Saved 60 secs Load 60 secs Load degradation factor  $= 1$ Save degradation factor  $= 0.7$ *Fig 1 Brainstorm Benchmarks for Load and Save* 

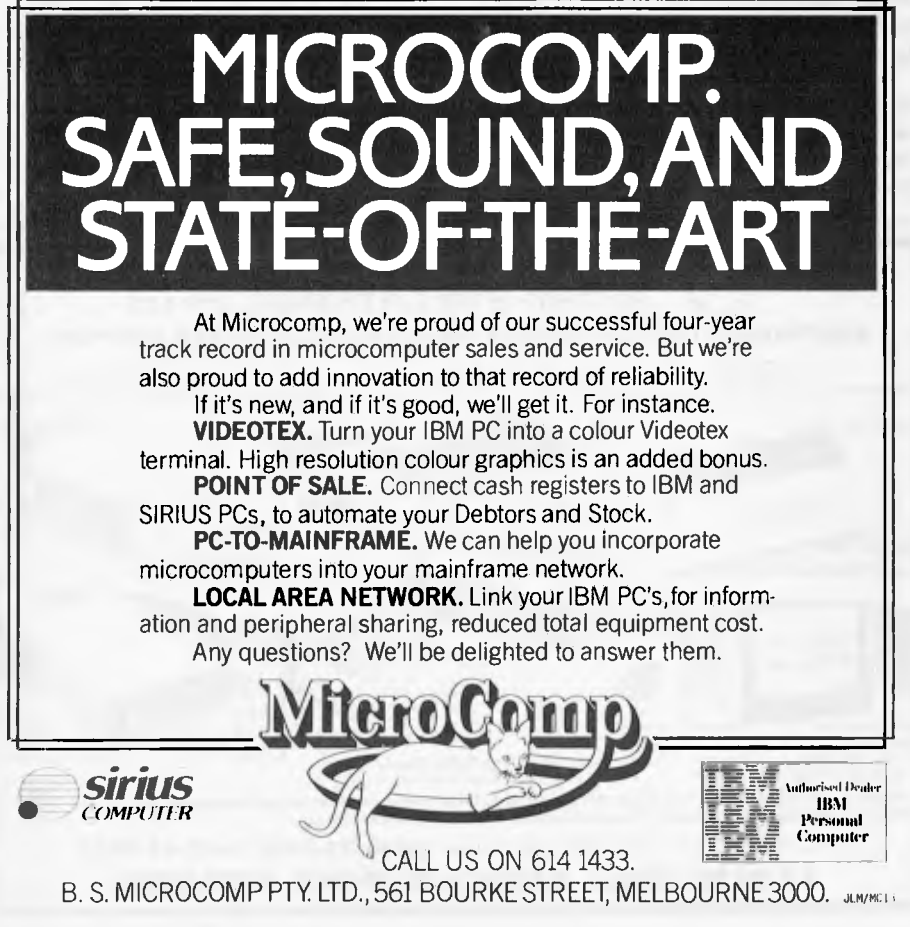

made to feel inadequate, but it soon dawned on me what a change this feeling was from my usual 'stupid blankety-blank machine!' experience.

Now structured thinking is not a natural phenomenon. On the one hand, it could be

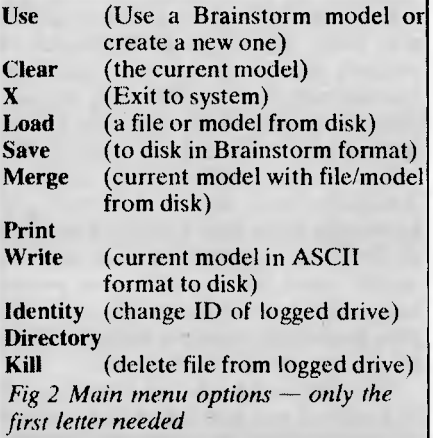

said to exclude great creative leaps of the imagination but on the other, lack of structure has always been associated with second rate creativity. In the field of computer programming, the same principle is beginning to rule. There has to be a middle way between random, chaotic thought with its high creative content and

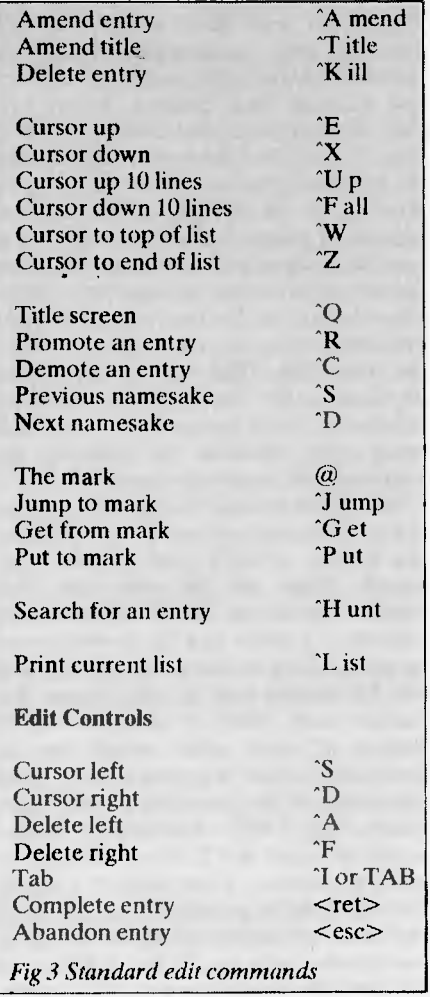

## *BRAINSTORM*

ordered, structured thought which is high on communication power. Brainstorm is a good middle way.

Leaving the psychology of creativity for you to argue about among yourselves, I found that when I messed things up Brainstorm is well equipped to sort you/me out again. 19 textual error messages, including a friendly 'Sorry', and a novel 'Unsure' (not what I expected from a program with Brain in its name) are available on screen, with backup information in the manual. For those unexpected hardware and operating system crashes Brainstorm has its own 'salvage crew' aboard, a program (!) called Rebrain. I'll explain the screech mark in a moment. According to the manual, if you use Rebrain immediately after a crash it offers a 'high probability of recovering' the model you were working on. I looked forward to trying this out and engineered a spectacular power surge which shut everything down for a nanosecond or two. Unfortunately, when I tried to `Rebrain' my way back to life, nothing happened: the Rebrain program was missing from the disk. When I called Caxton to complain I was told how to write my own Rebrain program: you simply create a file called, say, Rebrain (anything else will do). When you then call the program, it loads zero bytes and branches to 100H, where the first instruction of Brainstorm resides. The model should still be there. I used 'Pip' to create the file by typing 'PIP REBRAIN.COM=CON:'. This makes the console the input device. I answered the prompt with a control  $Z$  to give an empty file. I then tried to save a model with the drive door open: crash! The door closed again, I hit "C to reset the offending drive and call the empty .COM file. This reset the pointers in the transient program area to the start of the last program to reside there; in this case Brainstorm itself. The model was intact, but I didn't get that 'Unsure' message promised by the manual. Most disappointing.

#### *Documentation*

My manual was a pre-production version, but the retail version will come in a gold slip-case together with the disk. There were some 90 pages of manual, only 34 of which were used to teach me how to use all Brainstorm's facilities. I mastered them all in two half-hour sessions — all that is except for the print formatting codes which I'm still struggling with more as a point of honour than because I need 2.5 million options. So few instructions reflect Brainstorm's ease of use: I honestly didn't need any more help than what was offered. Of the other 56 pages, three or four contained

error message and command key references. I'm told that the user will get a fold-out reference chart: I didn't. Since all the reminders you need can be had from the screen it didn't seem a vital section anyway. One page describes how to 'Rebrain'; 26 are devoted to the installation procedures, with five pages appearing twice, once in the section called 'Getting Started' and once in 'Installation'. The remainder are shared between a five page appendix on how to create Brainstorm format files externally, some diagrams of screens and an ASCII/Hex 7 bit converter chart. Last, but most interesting of all, no less than 18 pages of ideas for using Brainstorm: an excellent inclusion to help get this new product off the ground. This section includes a listing of the Diary/ Address book program for you to type in and run.

#### *Moneymatters*

Having laid out a few thousand for your hardware and bought a word processor and/or a database for several hundred, you probably won't flinch at paying around \$600 for Brainstorm. I believe it could have been sold for less: Caxton would have loved to have sold it for more. In the end the price is Caxton's attempt to place its product into the market at an 'attractive' price.

There's certainly no question, at the moment, of having to fight off the opposition: Brainstorm is the first, and so far the only product of its kind. I'm quite sure it won't be the last. As the founder of what is going to be an applications dynasty, Brainstorm will have to do all the work of winning a market share for this kind of program. For that reason, Caxton is not resting on what it hopes will be laurels. The

next products based on the Brainstorm philosophy are already on the drawing board — or rather, in Brainstorm files!

## *Conclusions*

This is a new kind of tool which every micro user could find a place for. Its usefulness is not in doubt. My main disappointment is the price, but I suspect that's just because I couldn't afford to buy it myself. If you can afford it, Brainstorm will do three things for you: increase your ability to communicate with your staff and colleagues on paper; increase your ability to control and exploit your own ideas; and gradually train you to think in a more structured fashion if and when you need to. More control over the innovative instant namesaking process could be introduced— in particular a menu which would allow the user, in a particular Brainstorm session, to ask the program to accept a namesake without giving it all the descendants of the others.

Bearing in mind that the program only occupies 14k of RAM and requires no disk access during use, Brainstorm is an ideal candidate for use with cassette I/O. This would bring thousands of home micro owners with memory expansions into contact with the kind of program usually reserved for business machines. So come on, Caxton, let's have a sub-\$100 cassette version later this year.

*Caxton's products are distributed in Australia by Imagineering.* 

EU

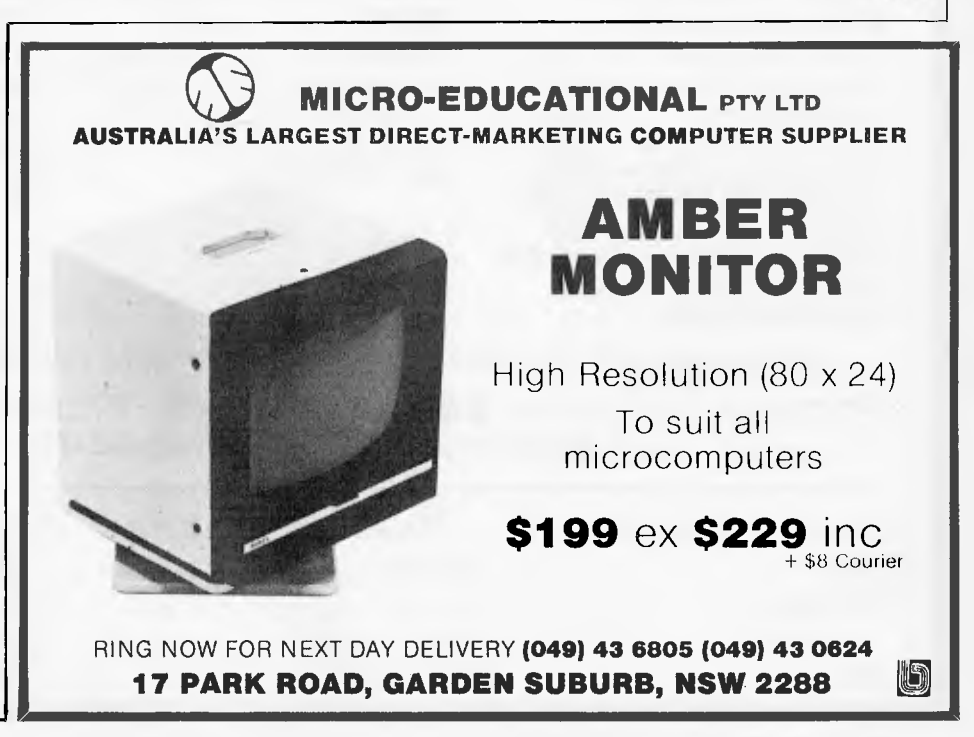

## **PRINTOUT**

## **Sticky fingers solution**

Aztec Electronics has come up with a product to fight the growing problem of "sticky fingers" in the micro business. It consists of one or two flexible steel cables attached to one or two square adhesive backed, aluminium plates. "Hold-it" is intended for use with computers, printers and disk drives but can also be used for typewriters, calculators and other business and personal electronic equipment. It's priced from \$29.95. Telephone: (03) 579 0011.

**Coals to** 

**Newcastle**  Typequick, a Sydneydeveloped program which teaches touch typing has been launched on the US market. It is expected 50,000 units will be sold in the first year as a result of a \$100,000 advertising campaign due to start this month.

Noel McIntosh of the unfortunately named AID Systems said that

"Typequick was designed to improve productivity in the office" on the basis that "most businesses find their accounting staffs productivity will decrease when the micro is installed until the clerks can type faster than they can write".

#### **Farming cash flow**

Country Soft in Western Australia has announced a cash flow and budgeting

program for farmers. The program requires an input of a 12 month budget for the farming year (there are 25 codes available for income and 70 codes for expenditure items); cash flows in and out as they occur; and physical data as it becomes available. From this data, the available output includes a statement of cash flow of the business, a comparison of actual versus budgeted cash flow and a reconciliation statement.

Country Soft also sells a 'milk distributor's package', a 'bread distributor's package' and a general distributor's package.

Details on (09) 362 6416.

Osborne Computers has a

**News in** 

**brief . . .** 

NEWS EXTRA Osborne Sales Centre (Aust). The contact 'phone number is (02) 290 3344. A new product has also been announced: it's a RAM disk of up to 384k capacity starting with a price of around \$600 ...

Data Peripherals has announced the release of a new four user computer system — the TeleVideo TS804. Three operating systems are available: MP/MII, Oasis and CP/M Plus. It runs on a Z80A cpu with 320k of RAM. A price of \$6,995 (excluding sales tax) includes MP/Mil and a' 10Mb hard disk.

## **AutoCAD for NEC APC**

Entercom Computer Co. has

# **FLIP-I**

#### If you use Single-Sided Floppy Disks **FLIP-IT** and use the other side

Phone P/Code

#### **What does it do?**

**FLIP-IT** will enable you to write to and read from the other side of your singlesided diskettes ... thereby allowing you to use both sides of your single-sided diskettes. **FLIP-IT** Kits will work on your hard or softsector. single, double, or any density required by your computer system.

#### **How does it work?**

**FLIPIT** Kits are preengineered to make it easy, accurate, fast and precise for you to convert your singlesided diskettes so you can use both sides.

#### **How can I be sure it will work?**

Computer Hobyists have been "flipping" their disks for ages. If it didn't work, they wouldn't bother.

For approximately the cost of a box of ten floppy disks you can DOUBLE your storage.

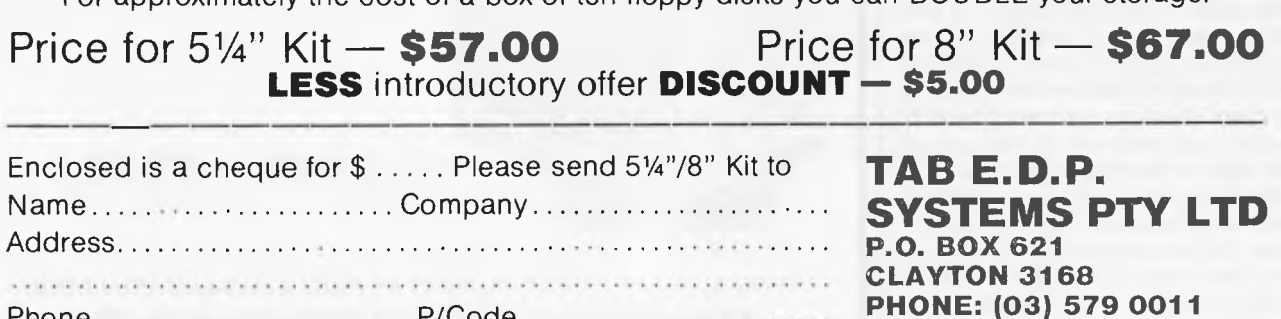

## 23171011

released a two dimensional computer-aided drafting and design system for NEC's Advanced Personal Computer. It is a general purpose system suitable for a wide variety of applications, including areas as diverse as architectural drawings and chemical engineering. A sketch facility allowing freehand drawings via a digitizer makes the system most suitable for graphic artists as well.

Other input devices include the Hitachi Tiger Tablet. Houston Instruments' pads, the Numonics Tablet and two varieties of mice. A large number of plotters from such manufacturers as Hewlett Packard, Houston Instruments and Alpha Merics are suitable output devices.

A large set of editing commands allows drawn objects to he moved, copied, modified, erased, rotated.

mirrored, and scaled vertically and horizontally. Repetitive patterns can he generated in either a rectangular or circular array.

A hi-directional zoom facility allows working on a drawing to any level of detail.

A disk directory of the hard or floppy disks can he viewed at any time and a file search facility is available. Utilities supplied with the package can convert drawings to or from an ASCII text file. This allows user programs such as word processors. data bases and high level languages to interface to AutoCAD.

Finally, help menus are provided and the user may request information on any command. All help menus can be edited or new ones constructed.

Further details are available from Entercom on (03) 429 5883. **END** 

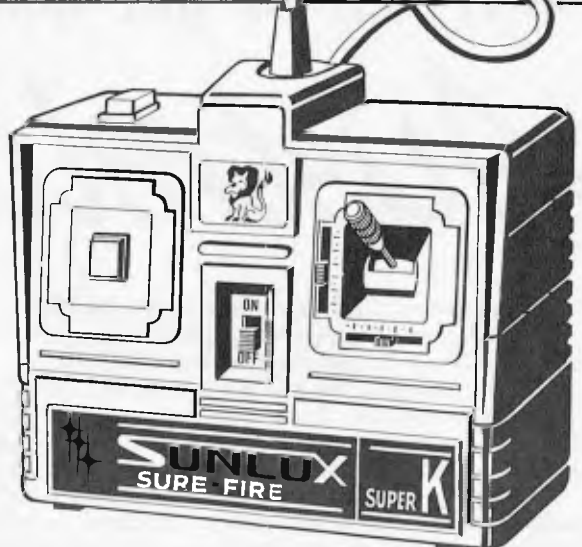

*Mantdacturow of games peripherals appear to be gaining a greater appreciation of the lengths (and costs) to which people will go to increase their performance in that illustrious arena of the video game. Take. for example the product pictured above from Lion Electronics in Western Australia. The "Sunlux Sure-Fire Super K" sports two fire buttons: One a manual fire button for precise bombing runs and the other presumably Jot; sax a tail gunner with its /but shots a second.*  It also has an on/off switch. The Super K is suitable for *Commodore, Atari and Apple machines. Details on (09) 274 4519.* 

## **HOLD-IT'**

**HOLD-IT** is a new mechanical product that uses adhesive and aircraft cable technology in a unique combination that can be used to secure computers, printers, typewriters, video monitors, disk drives, calculators and a wide variety of business and personal electronic and electro-mechanical products without physically modifying the equipment or its supporting furniture, it is inexpensive, easy to install and very flexible. When properly installed **"HOLD-IT"** will deter most, if not all, "Target of Opportunity" type thefts of these products.

**HOLD-IT** consists of one or two flexible steel cables and one or two, three/four inch square, adhesive backed, aluminium plates.

Secure the end of the **HOLD-IT cable to any suitable structure, i.e. computer table leg or frame or pipes etc.** 

**as illustrated.** 

**PRICE FROM \$29.95** 

#### Please send further details to:

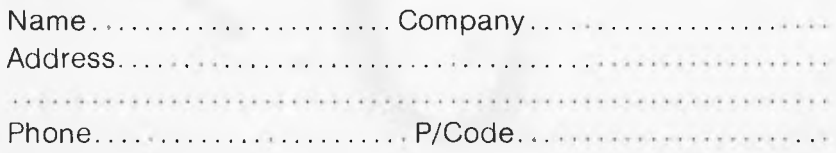

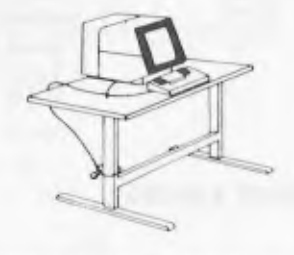

**TAB E.D.P. SYSTEMS PTY LTD P.O. BOX 621 CLAYTON 3168**  PHONE: (03) 579 0011

## **How not to get lost at the**

Those of you who are itching to know who's attending the APC Show will be pleased to see the complete list, along with the floor plan, published below. As you can see the variety is enormous. Nearly 80 exhibitors are present And all the big selling computers will be in evidence: VIC-20 and Commodore 64, IBM's PC range, Atari 600 and 800, DEC's Rainbow, Apple's MacIntosh . . .

*eiseiette./9/Iona* 

Don't forget Wednesday, March 14 is a "business day" and you'll need to present a business card to gain admission.

A new feature of this year's Show will be the staging of four audio-visual presentations on the hour, every hour, during the four days. A team of Coopers & Lybrand micro experts have been retained to stage the free presentations. Each has been designed to provide visitors with information on how to use the Show constructively and will provide a practical understanding of the commercial benefits that can be derived from the new microcomputer technology.

There will be four separate topics — each 3-5 minutes in length — during each session. These topics are "How To Use The Exhibition"; "Hard decisions" decisions to consider when choosing hardware; "Soft Options" — outlining the various options for software; "Education" — aimed at the use of microcomputers in education. The education presentation will be run in conjunction with publishers McGraw-Hill, specialists in the education field.

A competition will be run in conjunction with the Coopers & Lybrand seminars which will offer visitors the opportunity to win a Rainbow 100 system, donated by Digital and configured with the appropriate operating system and application packages.

Admission to the Show on the three general public days is S4 for adults ( unless you spot the discount voucher in the Show advertisement in this issue) and S2 for children.

So we'll see you there. And we hope you're all looking forward to it as much as we are!

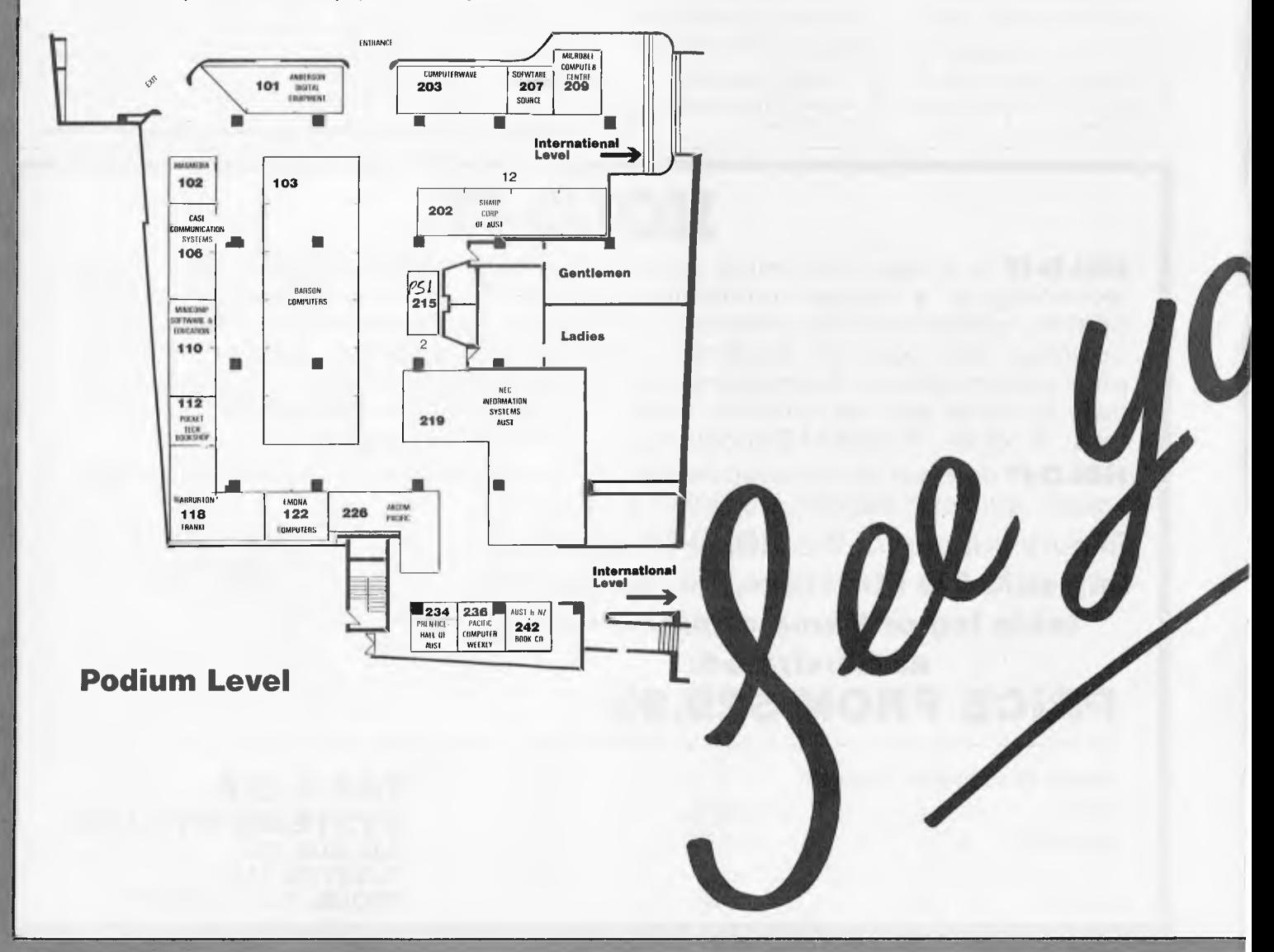

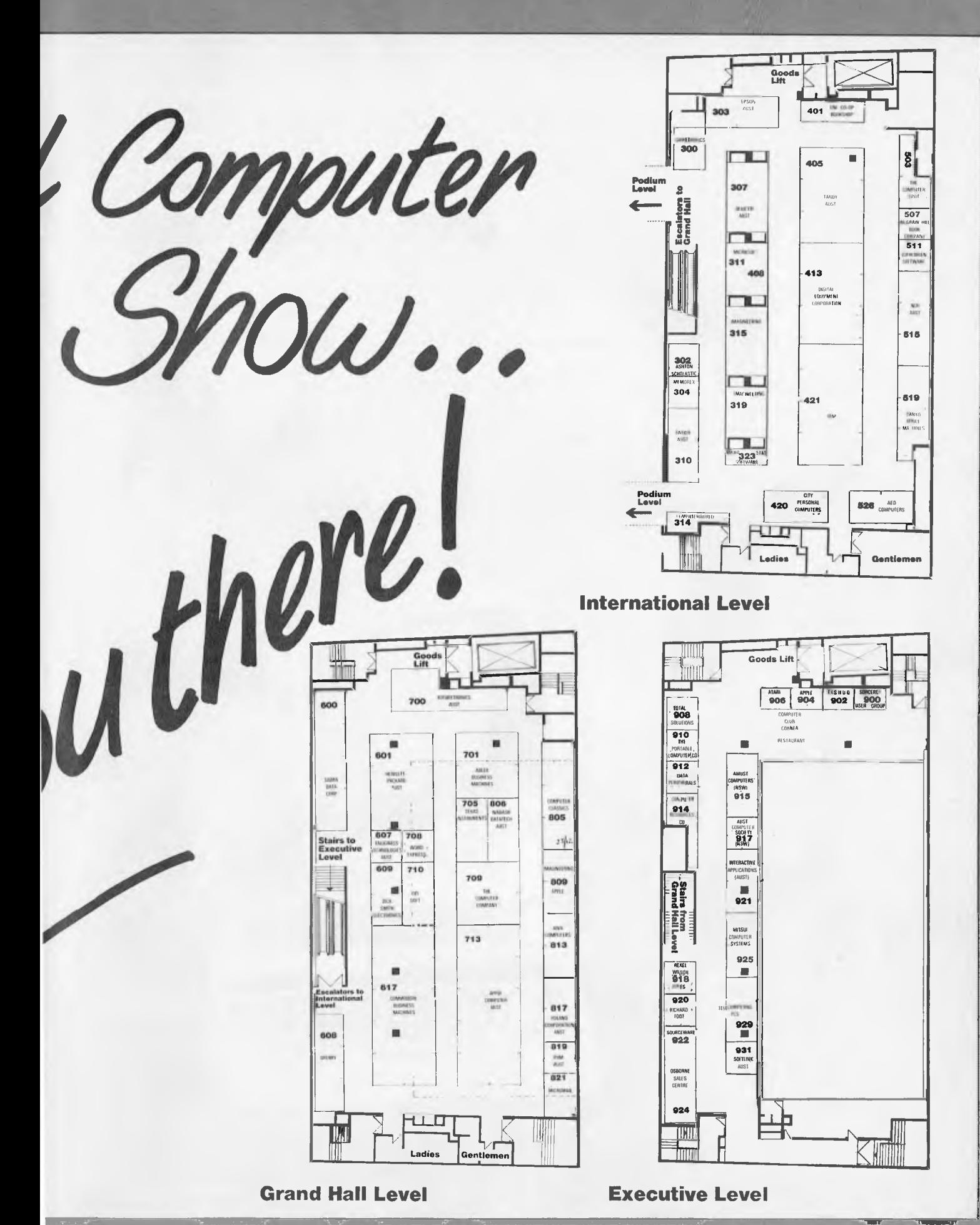

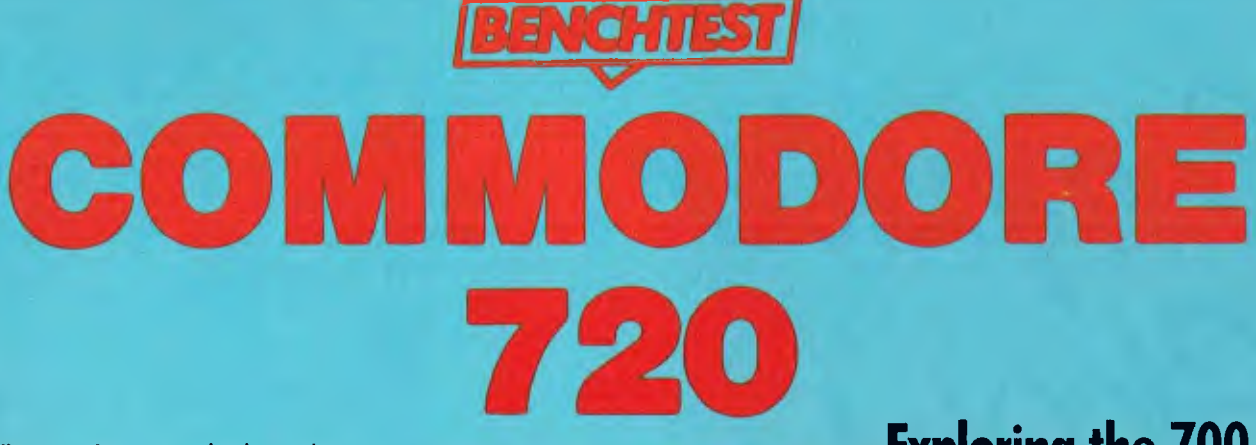

Who says that computing is a sedentary profession? Not when you've got a Commodore 700 to review, it isn't! Having arranged to take delivery, at my flat, of the aforesaid machine I was somewhat disconcerted when the delivery man unloaded three small wardrobes at the front door. Anyway after much wheezing, heaving and puffing your chronically unfit reviewer finally secured the three items in his dining room.

Right — now for the unpacking! More wheezing, heaving and puffing and eventually a Commodore computer, with 8250 disk drive unit and 640) daisywheel printer were perched on my dining room table. And with not a few boxes and polystyrene fillers strewn all around the floor. Well full marks to Commodore for packing, especially for the printer which was in a box within a  $box - 1$  half expected it to be like those Russian dolls, with a diminutive thermal printer emerging at the very last!

Pausing, only to recover my breath and stack all those boxes out of the way, I decided to take stock of what lay before me: at the heart of the system is the Commodore 720 computer itself — this is the really new component of the three, and we have actually been waiting nearly a year for it to arrive. It consists of a detachable keyboard. main box containing the processor, 256k of RAM. Basic in ROM. and has a monitor secured on top of it. Other members of the 700 series have less RAM. or no monitor. Theoretically, at least, it is possible to use this unit without disks, and just with a cassette tape drive, but at a price around the \$2300 mark, this sort of configuration will not be causing competitors any sleepless nights.

The second unit contains two one megabyte disk drives. Externally it is very similar to the disk units that Commodore has been manufacturing for some time, but the capacity has recently been upped to a million characters per drive. The third component in my review installation was a Commodore 64(X) daisywheel printer, actually a TEC F10-40 with a Commodore label, but of course just about any other type of printer could have been substituted for it.

*After a series of false starts and problems, the Commodore 700 range of business machines has finally arrived. Mike Liardt examines the 720 . . .* 

Finally, the total cost of this unaccustomed load on my dining room table amounted to about \$7,000 including sales tax.

## **Exploring the 700**

Readers will get some impression of the 700's appearance from the photographs. The 700 seems to be quite photogenic, and this is not a compliment: it does not look as graceful 'in the flesh' as it does in the photos. I think this is because it is actually a fair hit bigger than you would expect.

Hardware reviewers are currently fond of referring to 'desk footprint', the desk

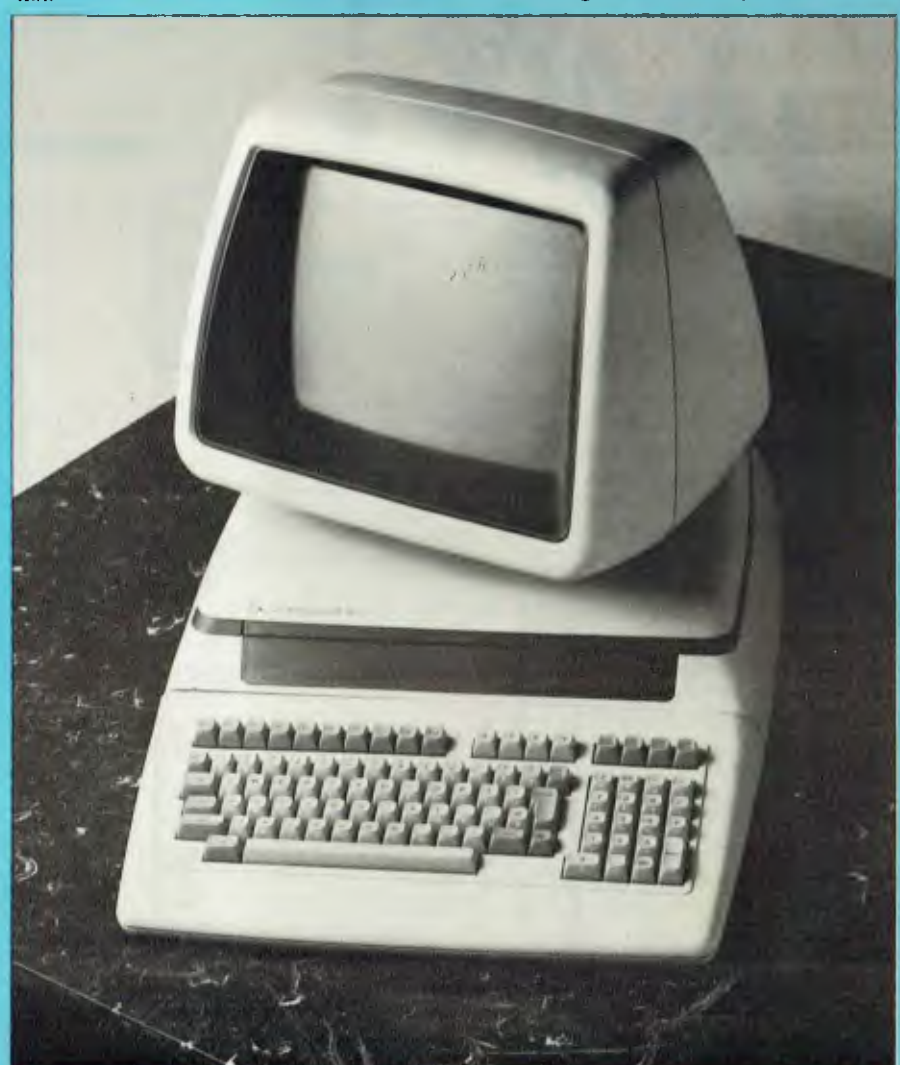

*The Commodore 720: a Mostek 6509 processor, 256k RAM and Basic in ROM.* 

space consumed by a machine. Well, the 700 has got big feet! It is roughly the size of an IBM PC, but unlike them, this does not includethe disk drives, which are housed in a large separate box.

The keyboard is detachable and connected to the main box by a plug at the end of a coiled flex. You need very nimble fingers to insert this plug, as its socket is awkwardly placed, but the 700 is not a portable machine so you are unlikely to be doing this very often. The keys themselves are well laid out and have a good feel to them. I should imagine touch-typists would feel quite happy with them. There are 94 keys in total, including all the keys you would expect, and a few that you would not. There is a separate numeric keypad. row of function keys and arrow keys in addition to a fairly standard qwerty layout. The front of most of the keys is embossed with graphics symbols. These graphics characters, identical to the PET's, can be typed directly when in graphics mode: a single key toggles between upper/lower case mode and upper case/graphics mode. On the number keypad there is a key marked with two zeros, and pressing it

 $generates - you've guessed it - two zeros.$ Other unusual keys include one marked  $\pi$ , and another marked  $\overline{C}E$  for rapid `clear entry' on the numeric keypad.

The monitor is firmly fixed to the main processor box, but can be swivelled and tilted to your preferred angle of view. The  $12\%$  in screen is somewhat 'set back' in its case — rather like a lens surrounded by a lens-hood. This obviously helps shield it from reflections, but looks rather inelegant. The screen surface is anti-glare, and this seems to work quite well. I used it, with my back to a window, without any trouble.

The display itself is a restful green phosphor, 80 characters wide by 25 rows high. This is one row more than most VDU displays, so the extra row can he usefully employed for system status messages, etc.

Moving round to the back are reset and on/off switches, a 240 volt mains socket and several interface 'ports' for connecting the 700 to other devices. In particular, its IEEE-488 interface can connect to a range of Commodore disk units: from a 165k single floppy drive right up to a 7.5 megabyte winchester disk. It can also connect to various matrix and daisywheel

printers. Although there is only the one output socket, it is possible to connect to more than one device by 'piggy-backing' the plugs. There is also a cassette port which, along with the IEEE-488 port, is not a proper socket, but an edge connector from the main circuit board. You might expect this sort of thing on a cheap \$200 machine, but not on a \$2500 one. Finally there is an RS232 port and audio video outlets. It is a bit surprising to find a sound facility on a business machine — sound effects being usually confined to games software, but doubtless a hard-worked businessman would like to relax with some ear-splitting arcade game at the end of a hard day. Undoing two bolts at the back allows

the top of the main case to hinge forward, monitor and all. Actually, the bolts were missing on my review machine, but normally you will find them there. Unfortunately there is an earth-wire from the top of the case to the bottom, and this has to be unfastened before the case can he fully swung open.

At the bottom of the case lies a single circuit board, about the same size us a tabloid newspaper, hut just printed with component identifiers and no sign of a page three anywhere. The larger chips are socketed, and right in the centre lies the Mostek 6509 processor. This processor is compatible with the well-known 6502 that has driven a whole generation of home computers. including the PET and Apple II. The main difference between the 6502 and the  $6509$  is that the  $6509$  has two extra instructions that can be used for accessing memory outside the normal 64k limit. Thus

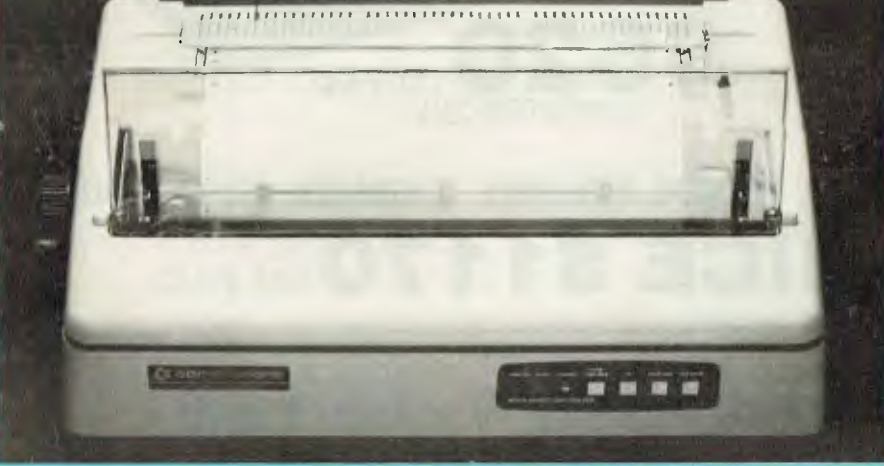

The 6400 daisywheel printer; actually a TEC printer with a Commodore badge.

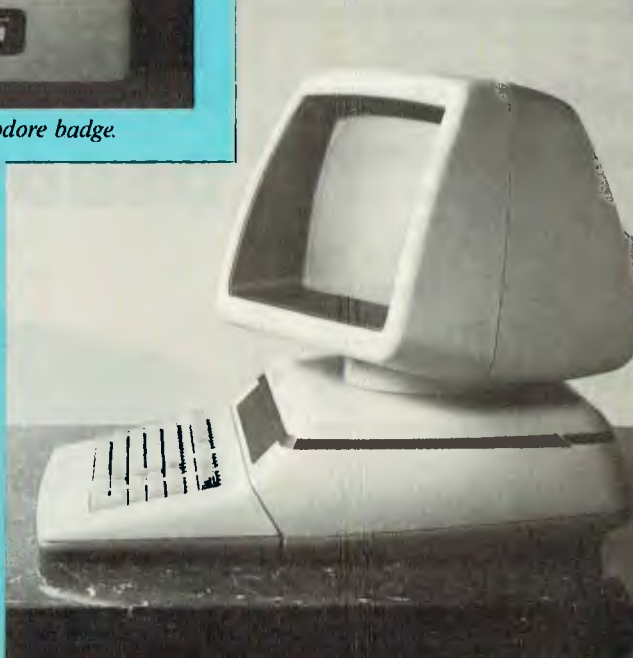

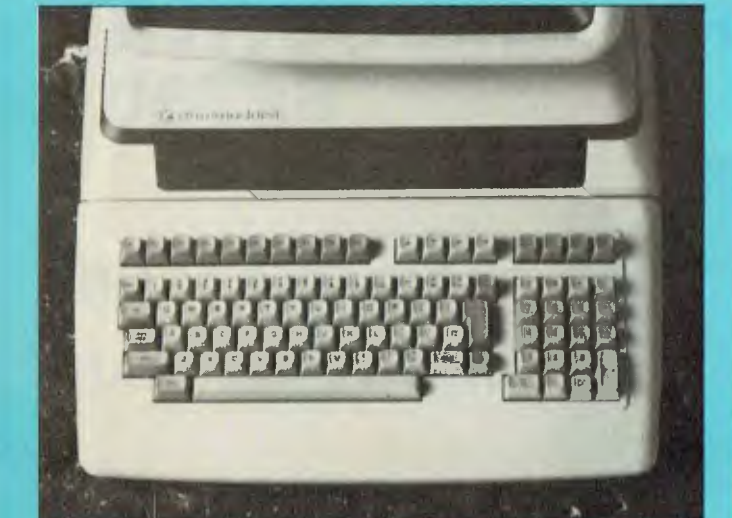

*Ninety-fbur keys — including some you wouldn't expect. Slick styling hut no integral disk drives.* 

### **VECTORIO—64Z TWO-IN-ONE 6502 «** Z-80A FOR CP/M APPLE COMPATIBLE

CENTRAL SPU, 6502 & Z80A 64K BYTE OF USER RAM MEMORY FULLY PROGRAMMABLE KEYBOARD 54 PRE-PROGRAMMED KEYS NUMERIC KEY PAD SPECIAL FUNCTION KEYS UPPER AND LOWER CASE FULL GRAPHICS 280X192 RESOLUTION 7 EXPANSION SLOTS WILL RUN APPLE AND CP/M SOFTWARE #3 MONTHS GUARANTEE FULL SERVICE AND SUPPORT

**TELEPHONE: (03) 568-6911** 

**\$620 TAX PAID** COMPUTER ONLY

**\*\* \* SPECIAL \*\* COMPUTER, MONITOR, DISK DRIVE, CONTROLLER AND ALL CABLES TOTAL PRICE \$1170 TAX PAID** 

#### **TELEPHONE 03 568-6911**

#### **MICRO PRO COMPUTERS**

**43 ATHERTON RD OAKLEIGH 3166 MELBOURNE AUST** 

**PLEASE FIND ENCLOSED CHEQUE** 

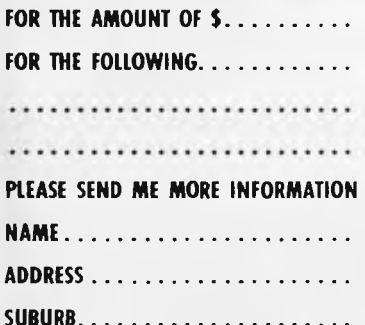

## **OSBORNE 1 \$2185**  and **OSBORNE EXECUTIVE \$2750**

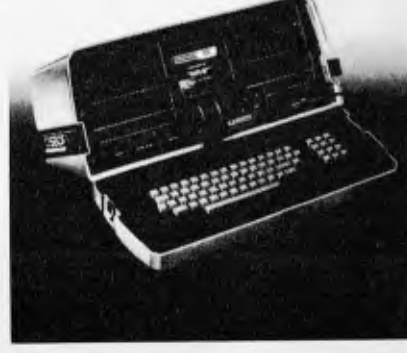

AVAILABLE AGAIN COMPLETE WITH ALL SOFTWARE

SPECIAL PRICES FOR SCHOOLS

**STATE** 

the 700 can be equipped with 356k of RAM, and with a theoretical expansion up to 896k (when Commodore get round to building the RAM boards).

## **Getting started**

Ever since the PET was first introduced, back in 1979, Commodore has had an unenviable reputation for providing poor documentation, and the signs are that the 700 will not be an exception to this rule. Currently the 700 has to share its documentation with the 500 and 600 series, in a manual of just 113 pages covering all three systems. Naturally there is just not the room to impart enough information in this limited space. Evidently a new manual is on the way, but I was unable to find out any more about it, and with Commodore's reputation in this department it is a fairly forlorn hope that it will be a substantial improvement when when it does arrive.

Anyway, once the system is unpacked, the three components need to be wired together using the very stout cables and connectors supplied. The hack of all three have IEEE outlets — proper sockets on the printer and disk drives, but on the 700 itself there is just an edge connector from the main circuit board. One cable connects the 700 to the disks and the other connects the disks to the printer. This latter connection must be secured 'piggy-back' fashion to the plug already in place at the disk drives, since there is only the one IEEE outlet available there. This connection is securely bolted in place, so there is no danger of it coming loose or making poor contact.

Each unit needs its own power supply, so after fitting three mains plugs comes the big moment — hide behind the couch, fingers in ears and switch on! Actually after switching on you are greeted with total silence — not even the sound of a disk drive whirring in order to boot up the operating system.

And at this point I hit my first problem: I had inserted Commodore's Demo disk in the drive (main drive is on the right, not the left like all other systems I have seen), but I was totally unable to access its disk directory to discover what files resided upon it. In addition to this I was a bit perturbed that the system had not booted up when I first switched it on. Perhaps there was something wrong with the disk drives? Needless to say the manual was not very helpful.

In fact, it transpires that the operating system does not need to be booted when the machine is first switched on, as it is already 'burned in' in ROM — an unusual feature for a machine in this price bracket, but neither advantageous nor disadvantageous. The other problem was caused by the manual tailing to explain the correct syntax for the disk commands. In fact the CATALOG (printed in the manual in upper case) command is needed to see the

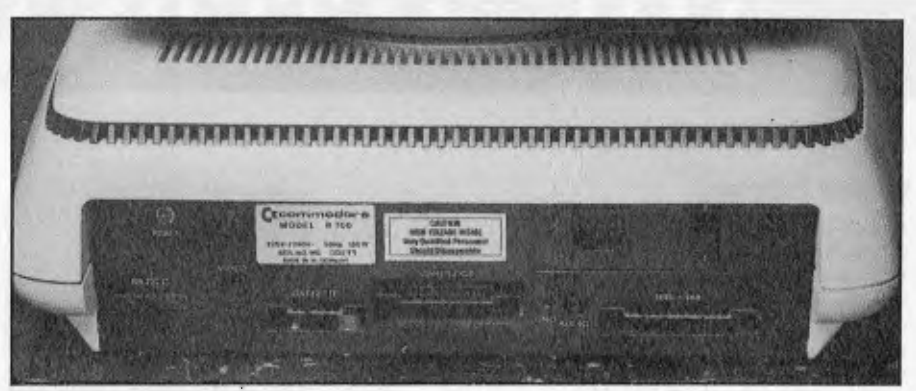

*The 720 could theoretically be used as a cassette-based machine.* 

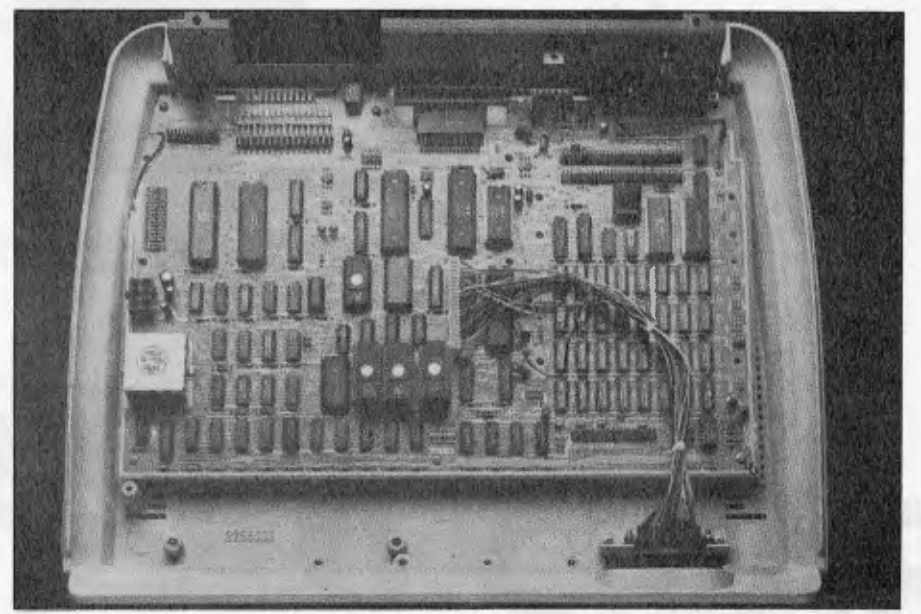

*The 6509 processor allows up to 896k RAM to be addressed* 

contents of a disk, but this should actually be typed in as "caT" — quite elementary when you know how!

#### **Programming language**

Currently the 700 has only one programming language available: Basic. Other languages are being promised: Pascal, Forth, Prolog and Logo, but they are not available here and now.

The Basic is active as soon as the machine is switched on, and is available independently of the disk drives. In fact the Basic interpreter is embedded in 28k of ROM. This version of Basic includes commands to access the disk drives, if they are there, and contains a few extra commands, not available in most Basics: **\* BANK —** This allows the Basic program to operate in more than 64k of RAM. With a full complement of RAM there are 16 'banks' available, each of 64k. This command only operates in conjunction with a few of the other Basic commands, so it is still quite a problem to write programs that need more than 64k of RAM.

**\* T1\$ —** It is possible to access the system clock through this variable, to an accuracy of one tenth of a second, thus introducing automatic timing to your programs.

**\* KEY —** This can be used to assign functions to function keys.

**\* PRINT USING —This** command greatly facilitates numeric formatting.

**\* BACKUP—** This is a disk command that can be used to copy disks.

Apart from the above, the Basic appears to be fairly typical. Although the 700 has fairly sophisticated sound generation facilities, a 6581 chip permitting three separate voices of nine octaves each, there are no Basic commands (documented) with which to access it, so any sound effects have to be implemented in machine code.

## **Benchmarks**

At this point, I decided to run the APC Basic Benchmarks. The Basic interpreter is permanently resident in ROM, so there is no need to load it from disk — it is there and available as soon as you switch on. Praying that there were no peculiarities in the 700 version of Basic (after all I was sure the

# **THE ALTERNATIVE:**

#### **Standard Features**

- 6502 and Z80 microprocessors
- 64K RAM Expandable to 128K
- 2K System ROM, plus sockets for 10K
- additional user ROM
- RGB and Composite (NTSC or PAL) Video
- **•** Selectable 80 or 40 Column Text display **· High Resolution Grophics: Six Colors, 280 x** 192 or 280 x 160 with four lines of text
- Color Graphic Mode: 15 Colors 40 x 48 or 80 x 48; 40 x 40 or 80 x 40 with four lines of text
- **•** 8 bit parallel output
- $\bullet$  RS-232c Serial I/O
- Detached Keyboard: All standard keyboard functions, Upper/Lower case characters, Numeric Keypad, Cursor Control Block
- Six Apple II compatible slots for plug-in peripherals
- Game paddle I/O
- Built-in loudspeaker
- Mounting slots for up to three DN-25 I/O plugs

Hardware and Software compatible with Apple II

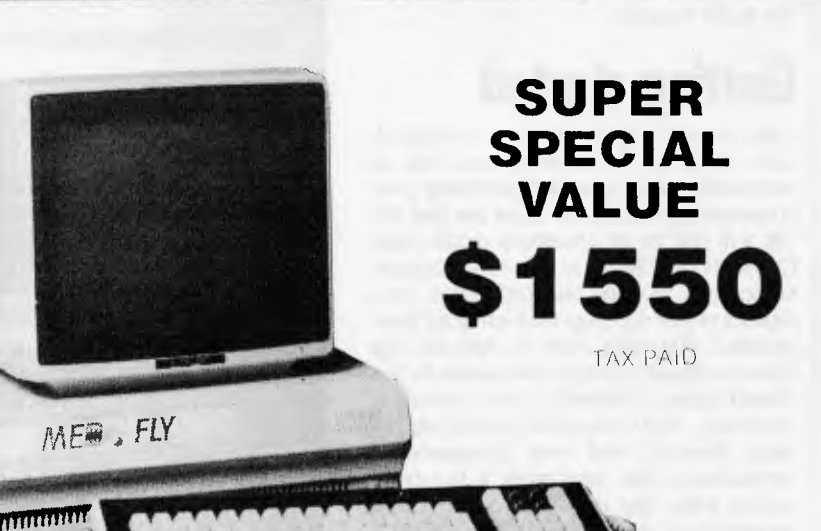

r÷

**PERIPHERALS** 

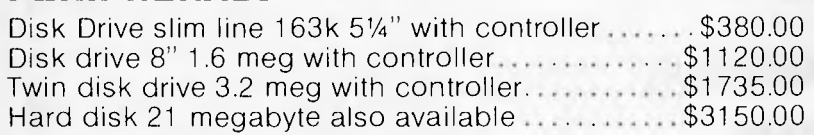

**BASIS MEE** 

#### **PRINTERS**

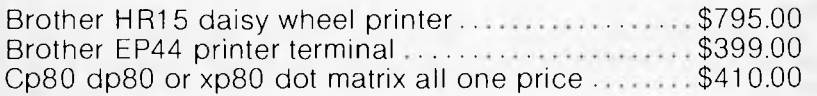

#### **SOFTWARE**

APPLE SOFTWARE COMPATIBLE CPM 2.2 BUSINESS SOFTWARE

#### **SOFTWARE SPECIAL ACCOUNTS RECEIVABLE ACCOUNTS PAYABLE GENERAL LEDGER INVENTORY**

**\$500 TAX PAID** 

All Available For This Price

SPECIAL PRICES FOR SCHOOLS

Page 138 Australian Personal Computer

#### **TELEPHONE 03 568-6911**

IY

#### **MICRO PRO COMPUTERS**

**43 ATHERTON RD OAKLEIGH 3166 MELBOURNE AUST** 

**PLEASE FIND ENCLOSED CHEQUE** 

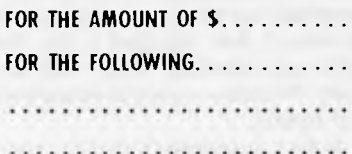

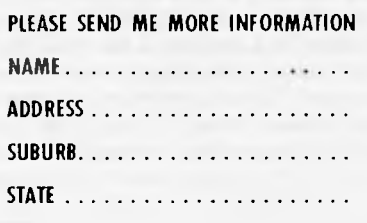

manual would not bale me out if there were), I keyed in and timed all eight test programs.

In the event the 700 Basic caused no problems, behaving much like any other good version of Basic. The times were quite respectable too (see Benchmarks table). Referring to the summary of Benchmarks (elsewhere in this issue) which describes the tests and lists the results for 59 machines, the Commodore 700 would be 17th.

## **Software**

It is often said that it is software that really sells machines — for example, the VisiCalc spreadsheet system is generally acknowledged as a major reason for Apple's phenomenal success with the Apple II. Certainly I would advise anyone contemplating a computer purchase to look for the software first, then choose from the machines that will run it. So what incentives does Commodore provide for buying its machine?

On the accounting side, there is the standard Commodore packages including the usual debtors, creditors and general ledger. These are the same as those supplied on the old 8000 series machines although they have been revised and are now stamped as version 7. Apart from this Commodore also have Superscript II, SuperBore and Calcresult as wordprocessor, database and spreadsheet packages respectively.

The main items missing from the above list are the magic words CP/M, MS-DOS and CP/M-86. Nor will you find the slightly less magic words UNIX or UCSD. For the benefit of the newcomer, let me explain that these are the names of industry standard operating systems, available on a vast range of microcomputers. and roughly in the order I have given each providing the key to a huge choice of software.

Commodore. like its rival pioneer of the personal computer, Apple, has steadfastly refused to adopt any of the standard operating systems. and arrogantly persisted with its own. The Apple III was launched

#### **Benchmarks**

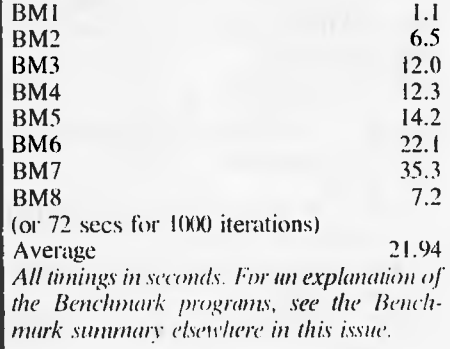

without access to CP/M. and was something of an anti-climax after the Apple II. And so, a couple of years later, the question is: Is Commodore simply going torepeat Apple's mistake?

To a certain extent it is hedging its belts. As I have already mentioned, the circuit design for the 700, based around a Mostek 6509 processor, includes provision for a second processor. This will be either a Zilog Z80 or Intel 8088, running concurrently. These processors are an essential prerequisite for running CP/M or MS-DOS and CP/M-86. However, Commodore has not exactly left a spare socket simply to drop the processor into. And these operating systems do actually need to be modified to work on the 700. So you cannot just go out and buy a Z80 chip and a CP/M disk — Commodore needs to put a lot more work in first! What all this does mean is that these operating systems *might* be available one day, and the Commodore can mention them now in. its brochures.

*(Editor's note: Since this Benchiest was completed. Commodore has announced an 8088 hoard which will sell in Australia for \$558 and will allow the 700 to run CP/M-86 or MS-1)0,S. The operating systems are expected to sell for around \$300.)* 

### **A tale of two disk drives**

The 8250 disk drives supplied with the review machine worked reliably enough and provided two megabytes of storage which is above average for 51/4 in floppies. They are, however, housed in a sharply angular box. Doubtless this box blends in well alongside Commodore's PETs and 8000 range, which have similar angular features, but sticks out like sore thumb when placed next to the rounded 700. Fortunately, Commodore has redesigned the cases with its recently released slimline version of the 8250. It also stores one megabyte per drive but wasn't available in time for this review. Watch out for it on Commodore's stand at the APC Show in March.

The 700 was originally planned to have internal disk drives, and indeed many of the illustrations of it show these drives in place. Certainly the main box of the 700 has enough space for a pair of disk drives — that is one of the reasons it is so large, but evidently Commodore has got cold feet on this idea. If this is the case then it is a great pity since it leads the 700 way off from the existing market trends towards transportability and elegance.

#### **Prices**

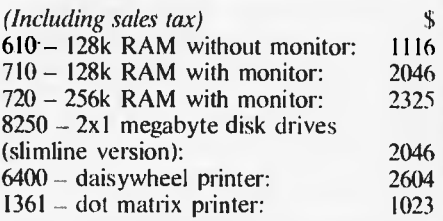

## **Conclusions**

For a machine that has now been launched, there are still a surprising number of essential features and facilities not yet available on the 700. At the time of writing this review we are still awaiting new manuals, CP/M and MS-DOS options and programming languages other than Basic.

I would advise anyone thinking of buying a 700 to wait and see if these problems are sorted out. Until such time as these extras are available the 700 does not have a great deal to offer. A particularly weak point is that it does not (yet) offer any of the standard operating systems. I know Apple's Lisa may very well succeed with a non-standard operating system, but this is because that machine has so much to offer. Commodore's operating system is very rudimentary in comparison.

My final word **to** would-be purchasers is: Wait! And if you can't wait then take a good look round at the opposition.

## **Technicial specifications**

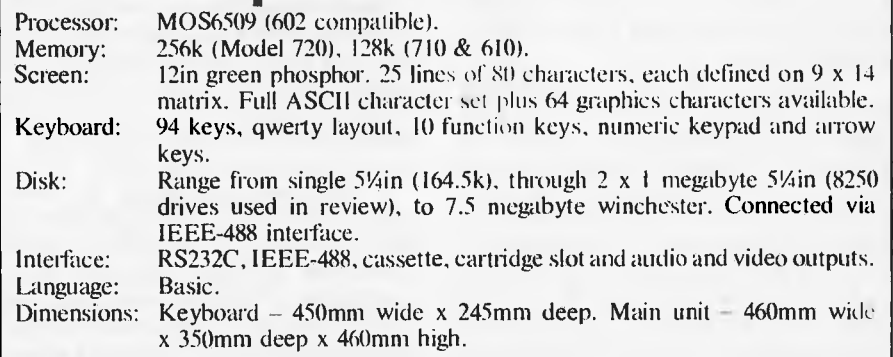

## **A BEGINNER'S GUIDE TO PROGRAM CONVERSION PART 2:SIMULATING STATEMENTS**

*In the October issue of APC Surya looked at the factors to consider when choosing between a program conversion and a complete rewrite. In the November issue he followed that up with the Basic Converter Chart and now he continues the series on the conversion of one Basic dialect to another with the assumption that a conversion is appropriate and analyses the procedure in detail. Next month Surya will continue with a look at graphics and sound conversion.* 

The initial steps to be taken when converting a program from one dialect of Basic to another are much the same as when coding from scratch and just as much discipline is required. The starting point in either case is to have a clear understanding of what you're setting out to achieve. Make sure you can follow the logic of the program before you attempt to modify it. Spend a little time working out why the author has done things in that particular way. All this may seem unnecessary at first, but it's time well spent: the greater your understanding of the program, the easier the conversion will be.

Once you're satisfied that you have a clear overview of the program as a whole, you can look at each section in detail. Break the program down into its component subroutines. This is only possible with a reasonably structured program, but as mentioned in the October issue, programs with poor or non-existent structuring are best left alone.

When examining each routine, take a special look at the variables. Determine which are global and which are local. Global variables are those used throughout the program. Typical global variables include scores in games, some counters, printer-settings and so on. Local variables are those whose values are used only within a given subroutine: once the routine has been exited, the values are no longer required and the variables may he used for a different purpose within another routine. Typical local variables are counters in FOR-NEXT loops and flags used to check validity of data.

The reason you need to distinguish between the two is that local variables may be freely changed or discarded as appropriate, but global variables need to he treated with a great deal of care — the program as a whole is dependent upon them. If you're lucky, the programmer will have gone to the trouble of listing all global variables in remarks at the beginning of the program, and used fixed local variables so that, for example. w is

always a FOR-NEXT loop counter. Failing that, there are utility programs available that will locate variables for you.

## **Coding**

(Note: in the examples given below, I am using A\$ to represent any string variable and 100 onwards whenever line numbers are required. These choices are purely arbitrary and have no significance.)

During the process of converting a program from one machine to another, you will very often come across a keyword in the original program for which your machine has no equivalent. While experienced programmers will soon find a way round the problem, those a little newer to the game may find themselves stuck for a solution. What I have done below is to look at some of the common offending statements and' methods of achieving the same effect using standard Microsoft. The keywords covered are not in any particular order.

INKEY\$: This statement is an almost statutory presence in just about every Basic program ever written. This statement tells the computer to scan the keyboard to test for a key depression and place the result into a specified variable. The standard format is A\$=INKEY\$; the most common variations are A\$=GET\$, GET\$=A\$ and GET A\$.

The statement takes one of two forms. On most machines, the processor will carry out a single sweep of the keyboard: if a key is pressed during this scan, the value of the key pressed will be placed into the variable A\$. If no key is pressed, A\$ will be null (empty). On some machines, however, the computer will carry out a continual series of sweeps until a key-press is detected. A few machines offer both forms.

A continuous scan using the former version of inkey\$ is straightforward: 100 A\$=INKEY\$:IF A\$="" THEN GOTO100. The BBC, however, goes a step further in offering a timed keyboard scan in the form A\$=INKEY\$(time), where time is given in 100ths of a second.

To simulate this using the standard INKEY\$ statement, we use a FOR-NEXT loop thus: 100 FOR A=0 TO (value):A\$=INKEY\$:NEXT. The value of the variable will need to be adjusted to suit. Since different machines have different processing speeds, you'll have to experiment with different values to establish some kind of relationship between the value of the FOR-NEXT counter and real time.

Of course, the example given above would return the final key pressed if there were two or more key depressions during the scan period, but this is easily overcome: 100 FLAG=0:A\$=""

110 FOR A=0 TO (value)

120 B\$=INKEY\$:IF NOT B\$="" AND

 $FLAG = 0$  THEN  $AS = B$ \$: $FLAG = 1$ 130 NEXT

The value of the first key depression is now stored in A\$. If no key was pressed, then A\$ will be empty.

INSTR: This statement is used to search one string to find out whether it contains a second string. The format is INSTR(main string, sub-string) where the starting position of the sub-string is returned on a successful match and 0 is returned if the search fails. INSTR("APC","C") would return 2 while INSTR("APC", "X") would return 0.

We might, for example, want to find out whether NAME\$ contains the sub-string `Rev.'. Using INSTR, we would do this like so:<br>100 IF

NOT(INSTR(NAME\$, "Rev.")  $=0$ ) THEN PRINT NAME\$;" is a vicar.'

To simulate this in standard Microsoft, we use M1D\$. In the above example, we would do so thus:

- 100 FLAG=0:FOR A=1 TO
- $(LEN(NAMES) 4)$ <br>110 IF MID\$(NAMI  $MIDS(NAMES, A, 4) = "Rev."$ THEN FLAG= 1
- 120 NEXT<br>130 IF F
- $FLAG=1$  THEN PRINT NAME\$:"is a priest"

Note that on an Atari, line 110 would read as follows:

110 IF  $NAMES(A, 4) = "Rev."$  THEN  $FLAG = 1$ 

and on a Sinclair machine, it would read: 110 IF NAME\$ $(A \text{ TO } A+4)$ ="Rev." THEN  $FLAG = 1$ 

These differences are due to the nonstandard forms of MID\$ supported by these machines. The original example should work on all other dialects of Basic. PROCEDURES AND FUNCTIONS: User-definable functions are supported in varying degrees of sophistication by a number of machines, but you are most likely to come across the extended use of procedures and functions in BBC programs. Procedures and functions make programs infinitely neater and more readable, but they don't actually achieve anything which cannot be duplicated using ordinary sub-routines.

Some dialects of Basic will allow you to GOTO or GOSUB a variable which<br>greatly aids readability — the Basic greatly aids readability Converter Chart will tell you which machines do if you look under GOTO.

Sharp Basic SP-5025 has a number of weaknesses which are discussed in the article 'Sharp Logic' in the September issue.

REPEAT-UNTIL and WHILE-WEND. These are two forms of the same control loop, one being the logical reverse of the other. WHILE-WEND checks that a given expression is true and then executes all statements up to the first WEND statement encountered. The computer then

returns to the original condition to check whether it is still true. If the condition is false, the statement following the WEND statement is executed.

For example:

- 100 REM Silly example
- $110 X=10$
- 120 WHILE X>0
- 130 PRINT "The current value of  $X =$ "; $X$ ;"."
- $140 X = X 1$ : WEND
- 150 REM Xis now zero and the WHILE test fails

In a WHILE-WEND loop, the loop is repeated while the test expression is true. A REPEAT-UNTIL loop works the other way around. All statements between REPEAT and UNTIL are executed until the test expression is true. Thus the above example would be written:

100 REM — Same silly example

#### $110 X=10$

120 REPEAT

- 130 PRINT "The current value of X  $=$ ";**X**;"."
- $140 X = X 1:$  UNTIL  $X = 0$
- 150 REM  $X$  is now zero and the REPEAT test is satisfied

Converting from one structure to the other is thus straightforward. But the majority of present-day Basics offer neither of the above. To create the same effect,

we have to use a statement that causes purists to gasp in horror : the GOTO.

#### Thus:

100 REM — Here we go again

 $110 X=10$ 

120 PRINT "The current value of X<br>=";X;"."

130 IF X>0 THEN X=X-1:GOT0120

 $140$  REM  $-$  X is now zero and the test fails

While somewhat less elegant, the net result is the same. We can see that rewriting a WHILE-WEND or REPEAT-UNTIL structure is simply a matter of manually inserting the test (using IF-THEN) and pointer (GOTO).

STRING\$ is a statement which allows you to repeat a given sequence of characters. The format is STRING\$(number of times to print string,string). If you wanted to print a line of asterisks across an 80-column screen, for example, you would state: STRING\$(80, "\*"). If your machine doesn't support this statement, then we fall back once again on the ever ready FOR-NEXT loop. Thus: FOR A=1 TO 80:PRINT"\*";:NEXT, the string is simply duplicated, and the numeric argument placed in the FOR-NEXT loop.

TAB. This is supported by most machines, except that on the BBC micro the TAB function is performed by SPC while TAB prints in predetermined screen fields.

**NOW there is a REASON to buy a computer. Introducing ...** 

## an data base adventure

*<u>AUSEF</u>*<br>//<br>NER **A WINNER** —

WINNER of 1st PRIZE the Business Division of the 1983 AUSOM\* Challenge programming competition. sponsored by VERBATIM (Australia) Pty. **Ltd.** 

> **DISK FORMATS AVAILABLE**  5" IBM-PC DOS 320K 5" APPLE-II CP M 126K 8" CPM SS/SD 256K

Other formats by request

**MINIMUM HARDWARE REGD.** 

CPM —Minimum 56K System IBM PC-DOS, MS-DOS — Minimum of 128K RAM.

APPLE-II — 64K RAM. 80-Column Card, CP M card, 2 diskette drives.

META4 is a revolutionary new data base system which gives YOU full control of your computer with NO PROGRAMMING. No other Data Base system even comes near it. Now you can have an integrated Data Base system for your business for only **\$200.00.** 

META4 may be the only program you need to buy for your computer

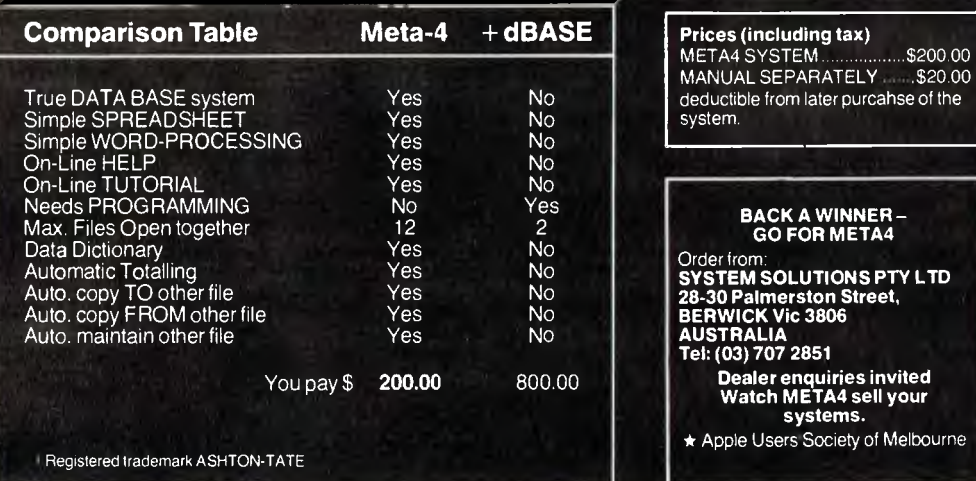

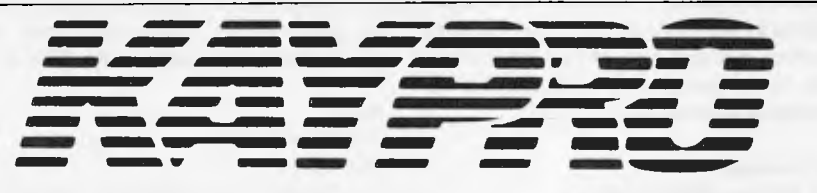

THE COMPLETE BUSINESS COMPUTER

WORLD'S  $No.1$ **SELLING** PORTABLE **COMPUTER** 

 $All$ KAYPRO computers come with standard software of CP/M Wordstar, Perfect Writer, Perfect Filer, Perfect Speller, Perfect Calc. Microplan Uniform, The WORD Plus. M - Basic - C - Basic - S - Basic. Value at over \$3000. Computer - Printer - Software.

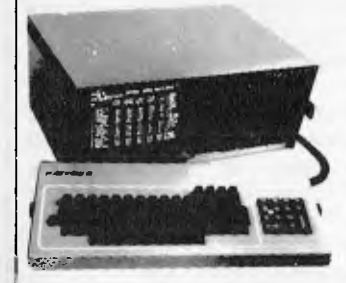

KAYPRO 4 \$3695,00 inc. 80 col. C.P.S. Dot Matrix Printer and CARPE software. KAPRO 10 \$6215.00 inc. 80 col. C.P.S. Dot Matrix Printer and CARPE software. (132 col. printer \$200 extra).

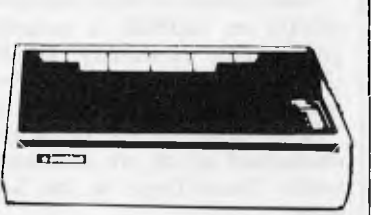

**I EASE COMPLETE PACKAGE FROM \$3.00 PER DAY** NO LEASE PAYMENTS FOR THE FIRST 3 MONTHS REQD. FREE CARPE GENERAL ACCOUNTING SOFTWARE Fully integrated and free with your KAYPRO

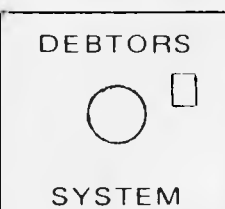

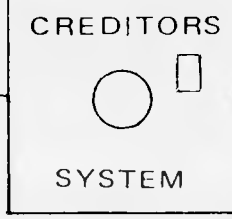

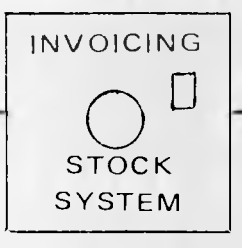

Suitable for most Australian small business application.

NORMAL RETAIL VALUE OF THIS LEADING AUSTRALIAN SOFTWARE \$1600 PACKAGE

CALL FOR DEMONSTRATION

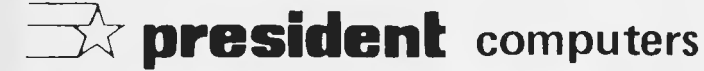

Sole Australian Dist, for KAYPRO computers,

609 St Kilda Road., 416 Logan Road Melbourne 3001 Ph. (03) 529 1788

Shop 2 Warramanga Ctr 9a/1 Leura Ave **Stones Corner** Warramanga Queensland 4120 Canberra Ph. (07) 397 0888 Ph. (062) 88 2000

100 George St. Hornsby, 2077 Ph. (02) 476 2700

**Claremont 6010** 

Ph. (09) 384 5511

**West Australia** 

**GENERAL** 

LEDGER

Sole Australian Dist, for KAYPRO computers. DEALER INQUIRIES WELCOME.
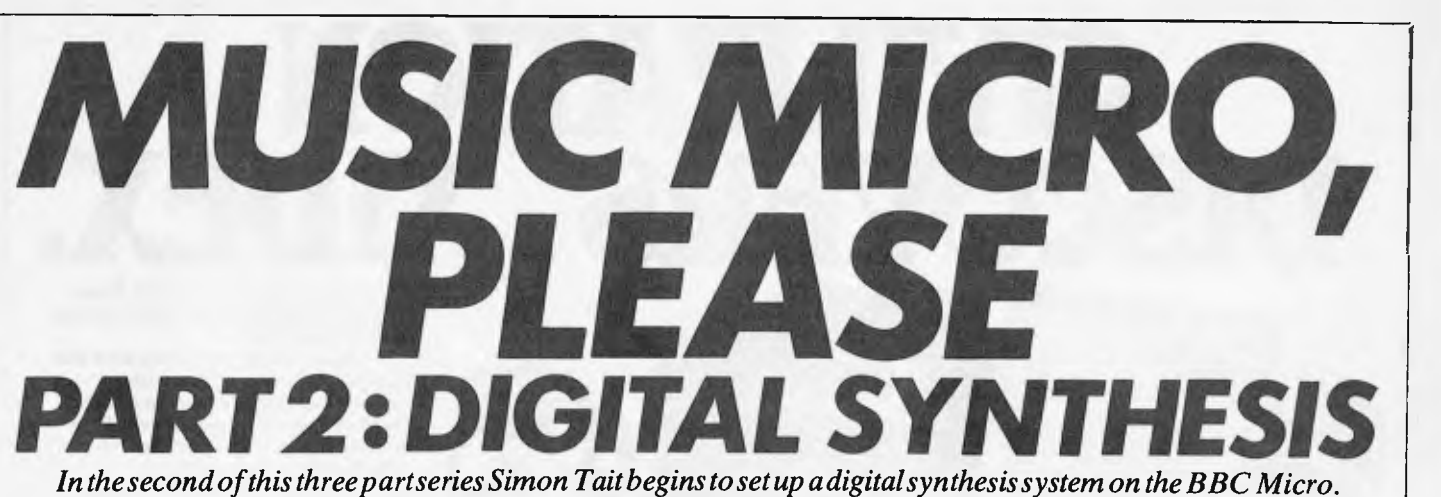

*You'll have enough here to keep you working until the final part next month which completes the project.* 

The system described in this article needs a BBC Model **B** Computer (with OS 1.2) and a digital to analogue (D to A) interface board. The D to A board consists of three chips (two DAC 08 type multiplying D to A convertors and a 741 operational amplifier) and can be built by anyone with a little experience. Probably the most expensive part of the hardware is the ribbon cable and two speedblock connectors which plug into the computer. Power supplies needed are +9v and —9v which can be simply provided by PP3 type batteries. The output of the board (mono) is connected to the Phono input of a hi-fi amplifier. The circuit diagram is shown in Fig 1.

Software for the system consists of three programs which run one after the other, two of which are described this month. The third will be published next month. The first program, DIGISYN' (Listing 1) programs the function keys with some of the commands needed to operate the system and sets the PAGE to make room for the machine code. The other program `SYN.ASM' (Listing 2) assembles the machine code to output the samples to the D to A board. When it has finished it puts the address of the start of the code into the variable M%. The final program 'SYN. BAS' provides the user interface doing the calculations needed to produce the sounds specified, and will appear in Part 3.

### *How the system works*

#### **Hardware:**

The hardware has the function of converting numbers fed to the computer user and printer ports to an analogue signal. The two ports are both provided in the computer by a single 6522 Versatile Interface Adaptor chip. This device is very sophisticated, and provides extra functions apart from simple input/output. None of these special functions are used by the machine code which outputs samples via this chip. Once the ports are configured

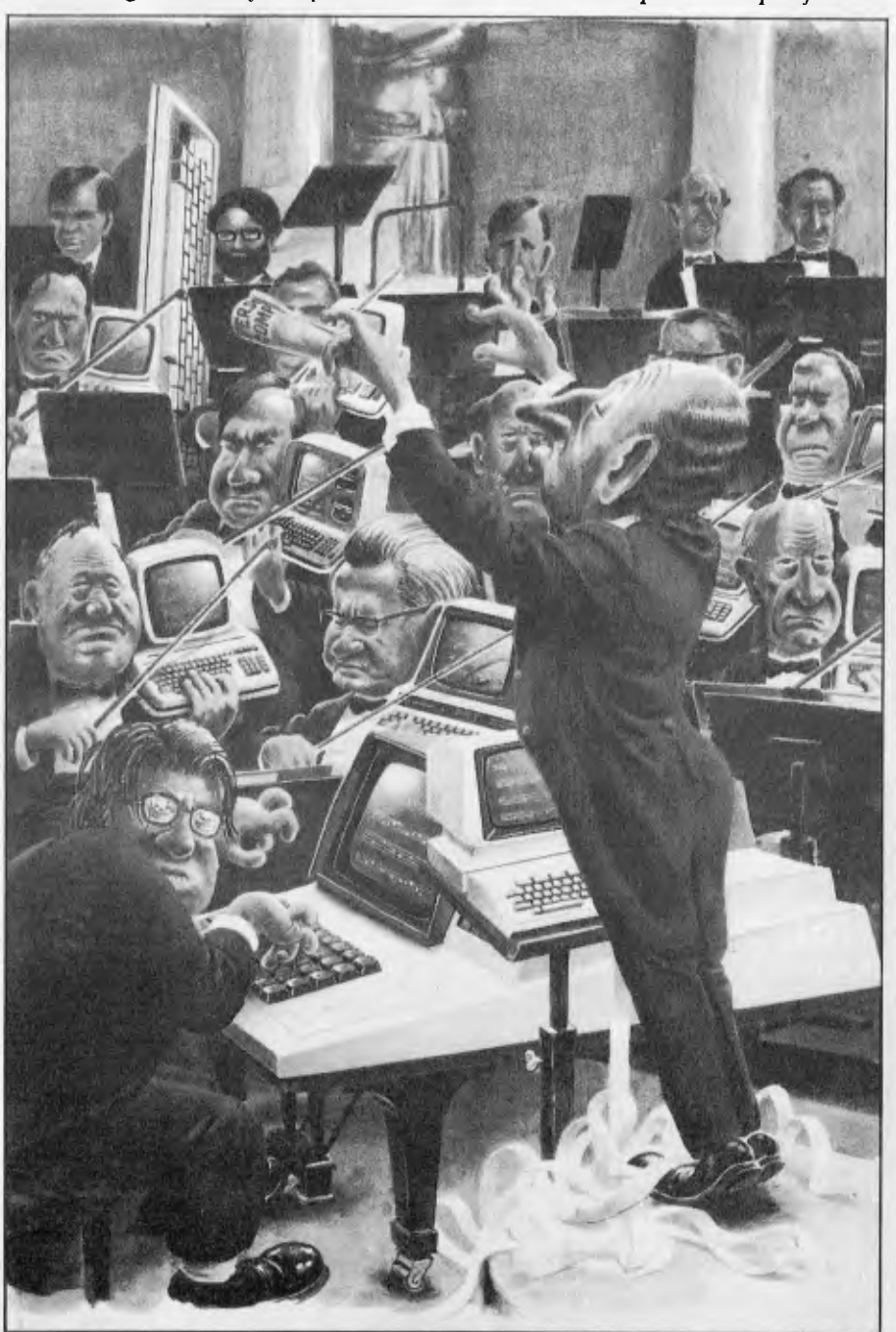

# **CIVILIZATION DISC** Like the discovery of fire, Xidex

Precision Flexible Disks herald a new era for civilization.

They are the most advanced and durable disks technology has produced and far exceed all known Industry standards world-wide. Even the disk jacket is 33% thicker than the industry standard for greater protection from contaminants, and extended handling.

Xidex 51/4" and 8" disks carry a 10-year warranty. They are guaranteed 100% error-free and 100% precision made with a range to suit all Computer and Word

Processing systems.<br>**Phone Magmedia and discover** Xidex yourself.

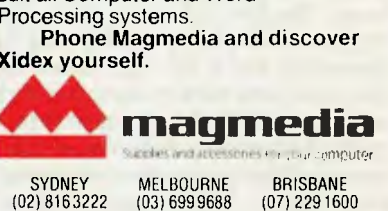

(02) 8163222 (03) 6999688 (07) 2291600 CANBERRA PERTH ADELAIDE (062) 472322 (09) 3283311 (08) 2236261 HOBART (002) 344522

### **MICROCOMPUTER SOFTWARE MADE SIMPLE!**

Business software for microcomputers is Padmede's specialty. For first time users and for those with no need of complex and confusing option oriented programs, Padmede systems are the answer.

Systems that are:—

- Easy to install
- Easy to operate
- Trouble free
- Fully supported.

and provide immediate results

At **\$390** per accounting module Padmede represents the best microcomputer software value in Australia today.

Available on all microcomputers that support CP/M and MS/DOS.

### Padmede Commercial Systems

26 Ridge Street, North Sydney, 2060. (02) 923-2899

TRAVERS SOFTWARE SERVICES PROLOGIC PTY. LTD. CONSULTECH<br>262 High Street, 262 High Street, 262 High Street, 262 High Street, 262 High Street, 262 High Street, 28 Montpelier Retreat, 38 Montpelier Retreat, 38 Montpelier Retreat, 38 Montpelier Retreat, 38 Montpelier Retreat, 38 Montpelier Retreat, 38 Montpelier Retreat, 38 Montpelier Retreat, 39 M Kew, VIC 3101. Battery Point, TAS. 7000 Perth, W.A. 6005

 $(002)$  34-6499

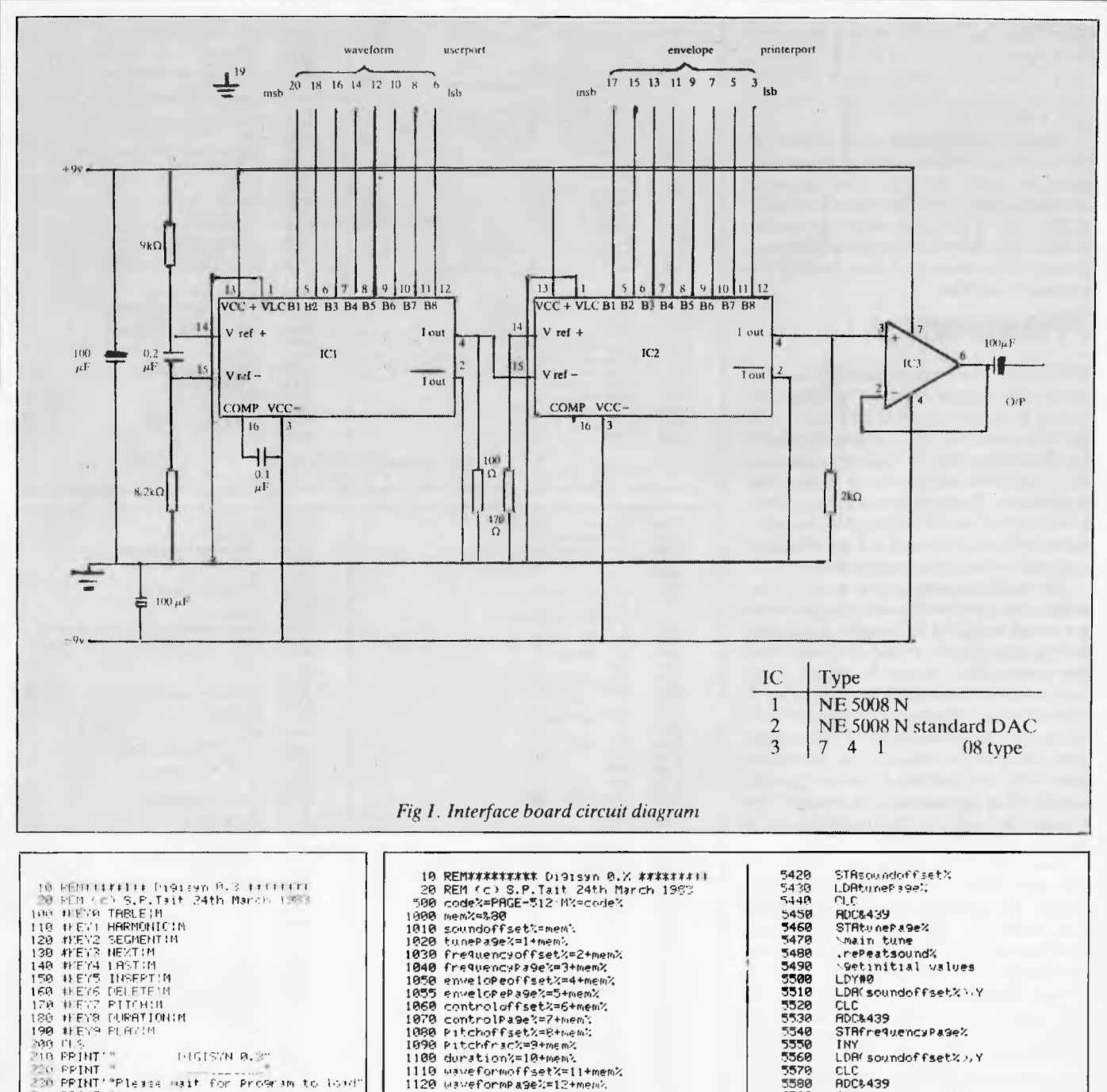

**AFEYS PLAY!** 71319 **TIA FRINT**  $0.051878\,$  B,  $3\%$ 220 PRINT "<br>230 PRINT""Please mait for Program to lond"<br>. 240 PRINT 2901 PAGE=1E00+1200 300 CHAIN"SYN.ASM"<br>320 FND

#### Listing 1: DIGISYN

as simple outputs (lines 5220 to 5270 in 'SYN.ASM') the program can simply write numbers to the two ports as to any other memory locations in the computer.

Samples consisting of eight bit numbers or 'bytes' remain latched (stored) at the ports until they are rewritten by the computer. These eight bits appear at the connectors for printer and user ports in the form of eight pins, each of which can assume a voltage of 0 v or 5 v. The two sets of eight signals from the two connectors, together with other signals which are not

used, pass down the ribbon cable to the interface board.

1110 waveformoffset%=11+mem%

1198 Counterxaletmens<br>1158 Pitchfracstore%=15tmen%<br>1168 Pitchoffsetstore%=men%+16<br>1280 via%=kFE68<br>1210 PortenveloPe%=via%<br>1220 ddrb%=via%+2

1120 waveformPage%=12+mem%<br>1130 waveformPage%=12+mem%<br>1140 counter%=14+mem%

The two sets of signals arrive at their respective digital to analogue convertors. These convertors have the ability to multiply the quantity they are converting by a reference input. On the convertor board a constant reference is used for the first convertor and the output of this convertor provides the reference for the second convertor. In this way an analogue signal, which represents the value of the sample at the user port multiplied by the number at the printer ports, is produced.

STRFnequencyPage%

STRenvelopepage%

STRcontrolPa9e%

LDACsoundoffset20,Y

.<br>LDAY soundoffset%リア<br>CLC

CLC **RDC&439** 

**TNY** 

crc

**INY** 

**TNY** 

5590

5600

5618<br>5628<br>5638

5640

**ADC&439** 

**RDC&439** 

Since the analogue signals, with which the convertors deal, are currents, and the final output needed is a voltage, a further component is needed in the circuit. A resistor is connected to the output of the second convertor to produce a voltage signal. An operational amplifier buffers the voltage to provide the final output. Scitware:

The subroutine to output samples to the D to A board is written in machine code. Samples must be output at the rate of 50000

per second and so Basic would be far too slow. There are just 20 microseconds for the software to produce the next sample; the 6502 microprocessor used in the BBC computer may typically execute 13 instructions in this time.

Although the sample rate is stated as 50kHz, not every parameter of the sound is changed every sample. The program outputs samples from the waveform table at the full 50kHz, or every 20 microseconds, but the frequency and envelope is changed after about six milliseconds or 256 waveform samples.

### **Frequency**

If the program were to output all 256 values in a waveform table one after the other, the period of the waveform would be 256 x 20 microseconds, giving a frequency of 195 Hz. To achieve lower or higher frequencies one possibility would be to change the sample rate. For a moderately high note, however, this would mean a time between samples of less than the 0.5 microsecond machine cycle of the microprocessor.

The method used in the system gets around the problem by skipping values in the waveform table for a higher frequency and by lingering on a value for more than one sample for a lower frequency. This happens quite naturally if the pointer used to point to the value in the waveform table has integer and fraction parts. The integer part points to the value in the waveform table and the fractional part is ignored except when the pointer is moved on. The amount to add to the pointer for a frequency  $F$  will be  $F/195$ .

This method does have an unfortunate side effect if the pointer falls between two values. The correct value will be neither one value nor the other but part way between the two. The software simply uses the integer part of the pointer and so always chooses the first of the two values. This means that the output will be slightly in error. The noise caused by this problem is sometimes noticeable when the waveforms have particularly strong harmonics.

In the program the pitch of the note is always stored as the pointer increment value mentioned. When the user specifies a pitch the value is converted and then stored. The pitch displayed is recalculated so this accurately represents the frequency that will be produced. The values in the frequency table are added to the increment value minus 128 to produce the final instantaneous increment.

### Machine code

Whatever tasks are going on while a note is sounding, the rate of sampling must not change. Every 40 machine cycles (20 microseconds) a sample must be output and the waveform pointer updated. This

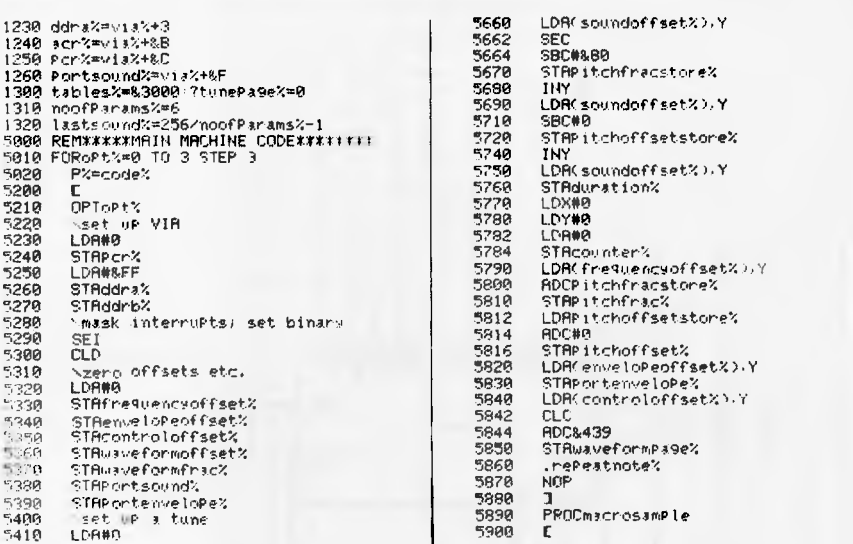

Listing 2: SYN.ASM

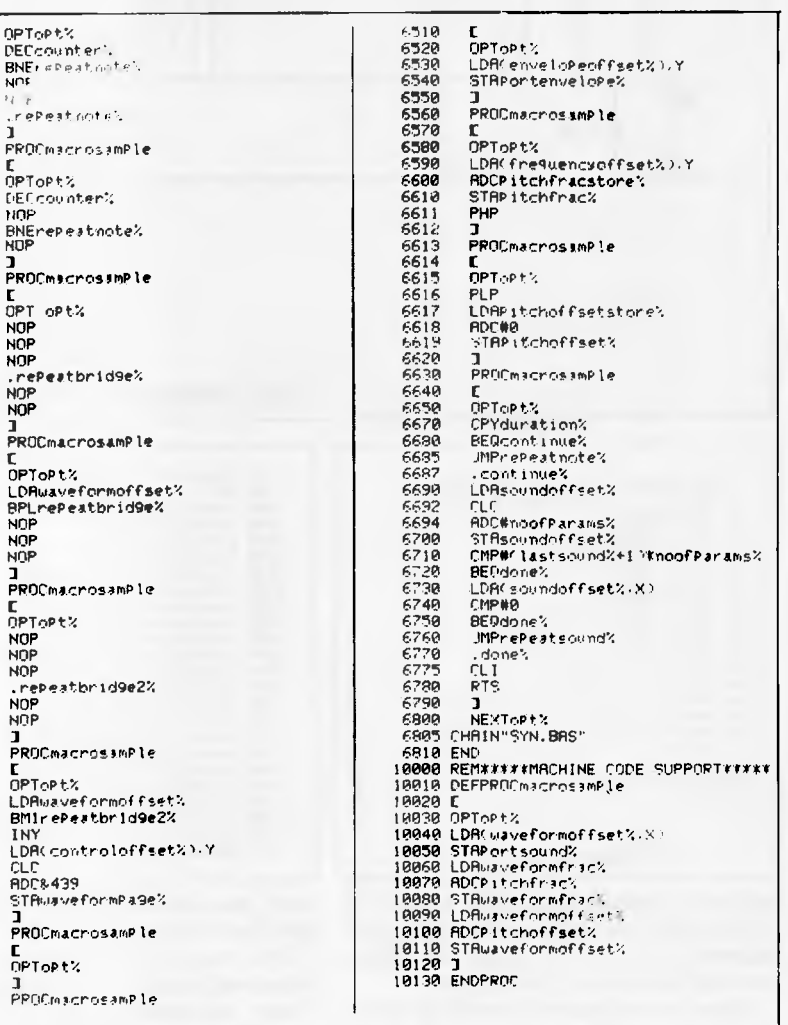

would seem to be an ideal candidate for a subroutine except that calling a subroutine takes 10 of the 40 cycles available. The code to output and update must therefore be written 'in-line' wherever it crops up.

OPToPt?

DECcour

אטו<del>נ</del><br>אטונ

repest

**FROCM3C** 

 $0PToPt2$ 

DECCOUT NOP

BNErepe<br>NOP

**NOP** 

NOP

**LDRuavi** BPLrep

**PROCHA** 

.repeat

**PROCha** 

nPToPt:

**LDA**way

**BM1reP** 

LDA(co

STRuavi<br>T

PROCma

.<br>OPToet

∃<br>PPOCre≯

o n **ADC843** 

NOP

NOP

NOP

**NDP** 

5910

5928<br>5938<br>5938<br>5958<br>5970

5980<br>5990

 $6000$ 

6818

6020

 $6030$ <br> $6030$ <br> $6040$ <br> $6850$ <br> $6050$ 

6070

**GARA** 6090

5128<br>6128<br>6138<br>6148<br>6158<br>5168<br>6178<br>6188

6200

6228<br>6238<br>6240

 $6250$ <br> $6260$ 

6278 6280<br>6290

6380

6310

6320<br>6330

6336<br>6340<br>6350<br>6360

5370

6300

6390

6498

F410<br>F410<br>F420

5450

6460

6498

To simplify matters this group of instructions is defined as a 'macro'. This

means that a Basic procedure is written which will assemble this group of instructions whenever needed (lines 10000 to 10130 in SYN.ASM). After the sample is changed we have 13 cycles left before we must output the next sample.

### **NEWCOMERS START HERE**

*This is our unique quick-reference guide, reprinted every month to help our readers pick their way through the most important pieces of (necessary) jargon found in APC. While it's in no way totally comprehensive, we trust you'll find it a useful introduction. Happy microcomputing!* 

Probably the first thing you noticed on picking up this magazine for the first time was the enormous amount of unintelligible-looking jargon. Well, in the words of *The Hitch-hikers' Guide to the Galaxy,* don't panic! Baffling as it may sound, the jargon does actually serve a useful purpose. It's a lot easier to say VDU, for example, than 'the screen on which the computer's output is displayed'. This guide is intended to help you find your way around some of the more common 'buzzwords' you're likely to come across in the pages of *APC'* 

For those completely new to computing, let's start with the question: what is a microcomputer? We can think of a micro as a general-purpose device as opposed to a typewriter which can only be used for typing, a calculator to perform calculations, a filing-cabinet to file information and so on. A micro can do all those things and more.

If it is to be of any use, a general-purpose device needs some way of having a function assigned to it. We do this by giving the computer a set of logical instructions called a program. The general term for computer programs is software. Every other part of a microcomputer system is known as hardware. 'If you can touch it, it's hardware.'

Programs must be written in a form the micro can recognise and act on  $-$  this is achieved by writing the instructions in a code known as a **computer language.**  There are literally hundreds of different languages around, the most popular of these being **Basic.** Basic is an acronym of Beginners' All-purpose Symbolic Instruction Code. Although originally intended only as a simple introductory language, Basic is now a powerful and widely-used language in its own right.

Other languages you're likely to come across in *APC*  include **Forth, Pascal, C** and **Comal.** These are known as high-level languages because they approach the sophistication of a human language. You'll also see references to the low-level languages, **assembly language** and machine code. We'll look at high and low-level languages in a moment.

The heart of a micro, the workhorse, is the **processor or Central Processing Unit (CPU).** The processor usually consists of a single silicon chip. As with computer languages, there are a number of different types of processor around, the Z80, 6502 and 8088 being the three most common. The processor is nothing magical — it's just a bunch of electronic circuits. It's definitely not a 'brain'.

Being electronic, the processor's circuitry can be in one of two states: on or off. We represent these two states by **binary** (base two) notation, the two binary digits (known as **'bits')** being 0 and I . It is possible to program computers in binary notation, otherwise known as **machine code** (or machine language) programming.

Machine code is called a low-level language because it operates at a level close to that 'understood' by the processor. (Languages like Basic are known as high-level languages because they arc symbolic, operating at a level easily understood by people but not directly understood by the processor.)

Between high-level languages and machine code is **a**  low-level language known as **assembly language or,**  colloquially, **assembler.** This is a mnemonic code using symbols which the processor can quickly convert to machine code.

Since there is no binary equivalent of a comma or the letter 'a', for example, we need some sort of code to represent each character to be processed by the computer. In order to simplify communication between computers, a number of standard codes have been agreed on. The most widely used of these codes is the American Standard Code for Information Interchange, **ASCII.** This system assigns each character a decimal number which the processor can then convert to its binary equivalent.

There are two types of program to do this translation for us. The first of these is a compiler which translates our whole program permanently into machine code.

When we compile a program, the original high-level language version is called the source code while the compiled copy is called the object code. Compiled programs are fast to run but hard to edit. (If we want to change a compiled program, we either have to edit it in machine code (extremely difficult) or we have to go back to a copy of the source code.) For this reason there is a second translation program: an **interpreter.** An interpreter waits until we actually run (use) the program, then translates one line at a time into machine code — leaving the program in its original high-level language. This makes it slower to run than a compiled program, but easier to edit.

There are two strange-sounding Basic words you're likely to come across: POKE and **PEEK.** When you program in a high-level language, you are normally unable to choose which part of the machine's memory the processor will use to store things. This makes programming easier as you don't need to worry about memory locations, but slows down the program since the processor has to 'look up' addresses for you. Using the POKE command, however, you can 'POKE' a value directly into a desired memory address. 'POKE 10000,56', for example, puts the value 56 into memory location 10000. PEEK allows you to examine the content of a particular memory address. If you were to follow the above POKE with 'PEEK 10000', the computer would respond by displaying the value 56. (POKEing and PEEKing is normally done to increase program speed. It's a compromise between Basic and machine code.)

So far, we have a processor and a program. Since a computer needs somewhere to store programs and data, it needs some kind of memory. There are Iwo types of memory known as Read Only Memory (ROM) and the badly-named Random Access Memory **(RAM).**  ROM is so-called because the processor can **'read'** (get things out of) its contents, but is unable to **'write** to' (put things in) it.

ROM is used to store firmware, which consists of software permanently available on the machine. An interpreter is a typical example of firmware (stick with it: it gets easier!).

RAM differs from ROM in two important ways. Firstly, you can write to it as well as read from it. This means that the processor can use it to store both the program it is running and data (information). The second important difference is that RAM needs a constant power-supply to retain its contents: as soon as you switch the computer off, you lose your program and data.

Memory is described in terms of the number of characters we can store in it. Each character is represented by an 8 hit binary number. 8bits make one byte and 1024 bytes make one kilobyte or 1k. 32k. for example means that the computer can store about 32000 characters in its memory. If 1024 sounds like an odd number, remember that everything is based on the binary system, thus 1,2,4,8,16 ... 1024 being the nearest binary multiple to 1000.

There are numerous forms of **permanent** or **backur**  storage, but by far the most common are the **floppy disk and cassette.** 

Floppy disks or diskettes are circular pieces of thin plastic coated with a magnetic recording surface similar to that of tapes. The disk, which is enclosed in a protective card cover, is placed in a **disk drive.** Disk drives comprise a high-speed motor to rotate the disk and a read/write head to record and 'playback' programs and data.

The disk is divided into concentric rings called tracks (similar to the tracks on an LP) which are in turn divided into small blocks by spoke-like divisions called **sectors.** 

There are two methods for dividing the disk into sectors. One method is called hard-sectoring, where holes punched in the disk mark the sectors, and the other is **soft-sectoring** where the sectors are marked magnetically. (The reason that disks from one machine can't be read by a different make is that each manufacturer has its own way of dividing up the disk. Recently, however, manufacturers do seem to have begun to acknowledge that this situation can't go on forever, and they arc working on making their disks compatible with each others.')

Since the computer needs some way of tracking the whereabouts of everything on the disk, we have a program called a **Disk Operating System,** more usually known simply as the **Operating System (DOS** or OS). The operating system does all the 'house-keeping' of the disks, working out where to put things, letting the user know what is on the disk, copying from one disk to another and so on. As you might expect by now, there arc lots of different operating systems available (each with its own advantages and disadvantages). The two most popular OSs are **CP/M** (Control Program for Micros) **and MS-DOS (MicroSoft Disk** Operating System).

Floppy disks provide a reasonably fast and efficient form of secondary storage and are cost-effective for business machines. For home computers, however, the usual form of program and data storage is on ordinary cassette tape using a standard cassette recorder. This method of storage is slow and unreliable, but is very cheap and is adequate for games and the like.

Another type of disk you'll see referred to is the **hard disk.** This is an extremely efficient method of storing large amounts of programs and data. Hard disk capacity generally starts at around 10 **Mbytes** (10 million bytes) and rises to . . . well, you name it. Besides offering a much greater capacity than floppies, hard disks arc more reliable and considerably faster. They are, however, much more expensive than floppy drives.

Since computers need some way of communicating with the outside world, we need input and output devices. Input and output devices include all manner of things from hard disk units to light-pens, but the minimum requirement for most applications is a typewriter-style **keyboard** for input and a tv-like **Visual Display Unit** for output. The Visual Display Unit is variously referred to as a **VDU, Cathode Ray Tube**  (CRT) and **monitor.** 

The various component parts of a computer system (processor, keyboard. VDU, disk drives, etc) may all be built in to a single unit or they may be separate, connected by cables.

Take this paragraph slowly and it makes sense! When a computer communicates with an outside device, be it a printer or another computer, it doesso in one of two forms — **parallel or serial. Parallel input/output (I/O)** requires a number of parallel wires. Each wire carries one bit, so with 8 wires we can transmit/receive information one byte at a time (8 bits = one byte, remember). **Serial** I/O, in contrast, uses a single wire to transmit a series of bits one at a time with extra bits to mark the beginning and end of each byte.

To enable different devices to communicate with each other in this way, standards have been agreed for different **interfaces.** An interface is simply a piece of circuitry used to connect two or more devices. The most common standard serial interface is the RS232 (or **V24)**  while the **Centronics** standard is popular for parallel interfaces.

When two computers want to communicate with each other over a distance, there are again two ways of doing it. Both methods use the public phone network. The simplest and cheapest method is to use a device known as an **acoustic coupler.** This simply plugs into your computer, and has a receptacle into which you place your telephone handset. However an acoustic coupler is slow and not exceptionally reliable.

**A** more sophisticated (and correspondingly more expensive) method is to use a modem. Unlike an acoustic coupler, a modem is wired into the telephone system and you should get permission for this from Telecom,

So, now you know!

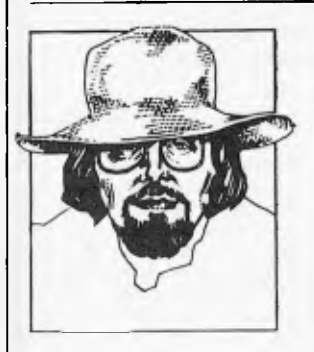

# **BANKS' STATEMENT**  *;:111 SPREAD THE WORD*

*Martin Banks speculates on the dangers of talking computers in education: will the parents opt out and let the children communicate in monotones?* 

Whence upon a time, somewhere out there in the dim and distant future, a small child will come up to its parent-person (all sexist expressions and denominations having been expunged from the language) and say: 'Deah pah rent per san, ma eyeee havva ba nan aaaaH?'

To this, the parent-person will look askance at the small child and say 'eh?'.

The time will have at last dawned when there is no longer any common ground for normal, verbal communications between what constitutes the old *and passe* (typified by said parent-persons the world over) and the new, dynamic and trendy. Small persons will be talking a strange kind of monotonic, monosyllabic anguish (sorry, English) that us older mortals— trained as we were in verbal interaction with some-

**. . . there could be children who speak a fractured kind of English learned at the knee of a talking** 

**computer . .** 

one who spoke something approaching something understandable by every one else — will be unable to comprehend.

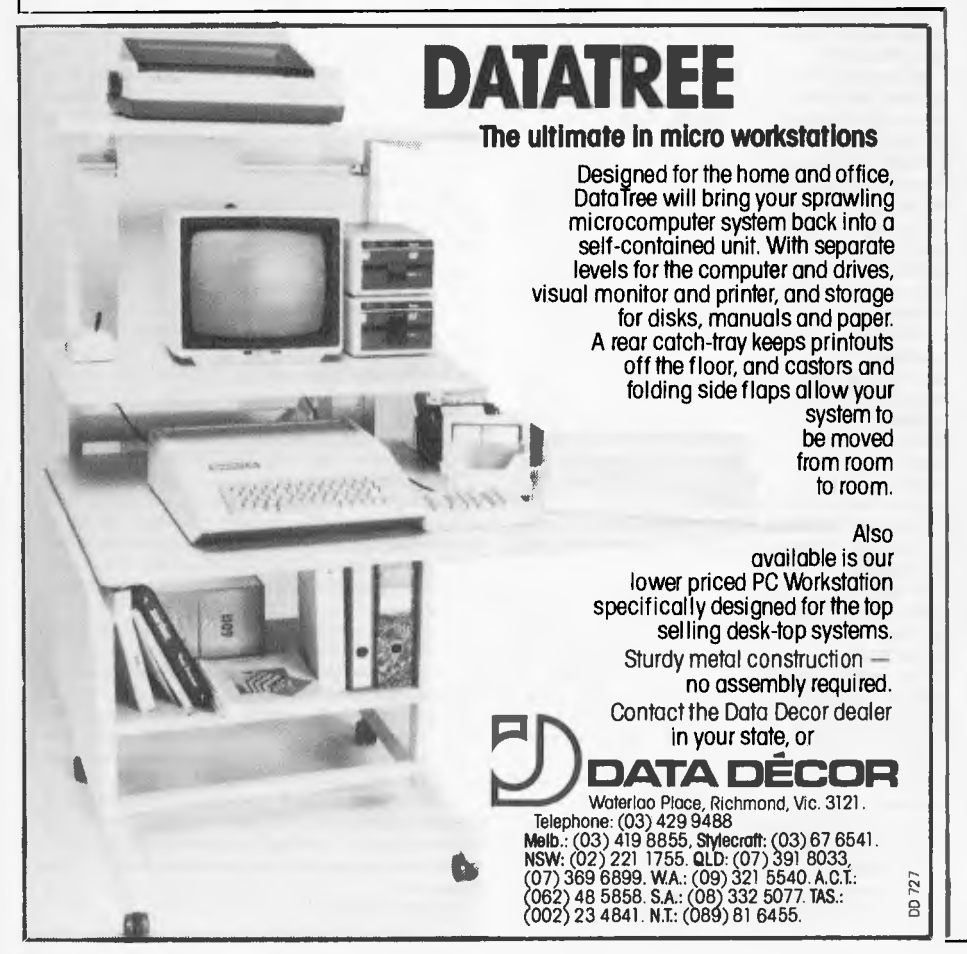

These small persons will have acquired this strange language not from school, where most of us picked up at least the more 'fundamental' aspects of our communicative capabilities, but from little plastic boxes of various sizes and colours. These boxes will by that time have become to these small persons surrogate parentpersons to whom they will look for all sorts of necessary and unnecessary help and advice.

The boxes, as if you didn't know, are all these 'talking' computers, machines which,through a variety of techniques, synthesise the human voice and speak words that can be understood.

Speech synthesis is, in my 'umble opinion, one of the best things to come out of the application of new technology. It is, however, also one of the worst. Now I know this may look like another classic case of Banksey facing in two directions at once, but I feel I can justify such Beeblebroxianism.

It is one of the greatest things (speech synthesis, I mean) because it can be used in a variety of extremely important ways that are of great benefit to personkind. For example, there are a large number of applications in boring things like industry where the capability of a computer control system to enunciate clearly and, perhaps more important, rapidly a problem, danger or similar area of concern to a human operative can prove to be no less than a life saver. There are applications where the use of speech as an instructional tool to humans can be beneficial. The list is endless.

One entry on this list will be education. Indeed, it has to be on the list for it has already become one of the most popular applications of speech technology. It is here that my Beeblebroxianism starts coming into play, for I really do have my doubts about some of this.

At face value, the use of speaking boxes for education has a great deal of merit. Because they are driven by computers, which are themselves morons, they can be instructed to take a child methodically

Page 148 Australian Personal Computer

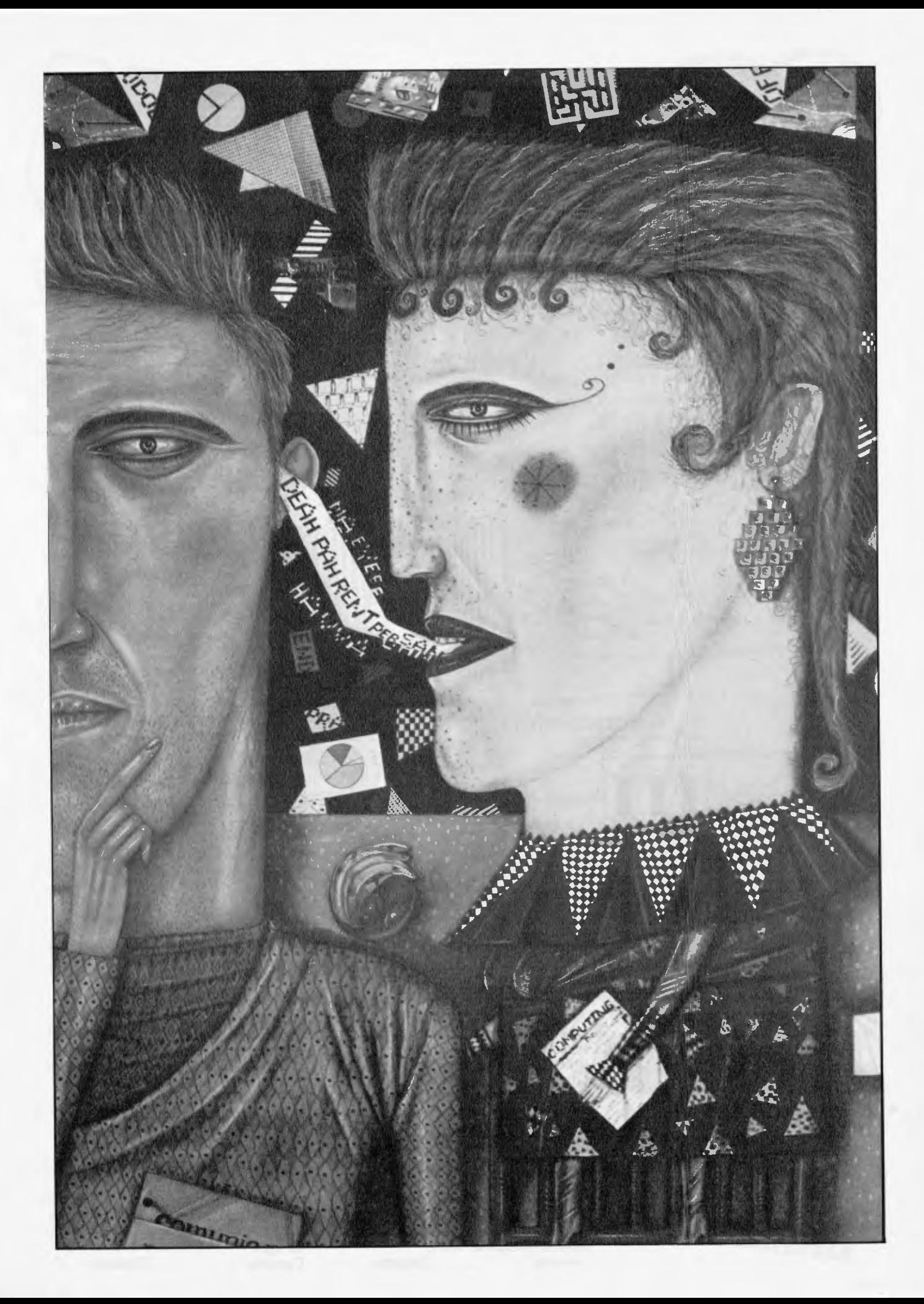

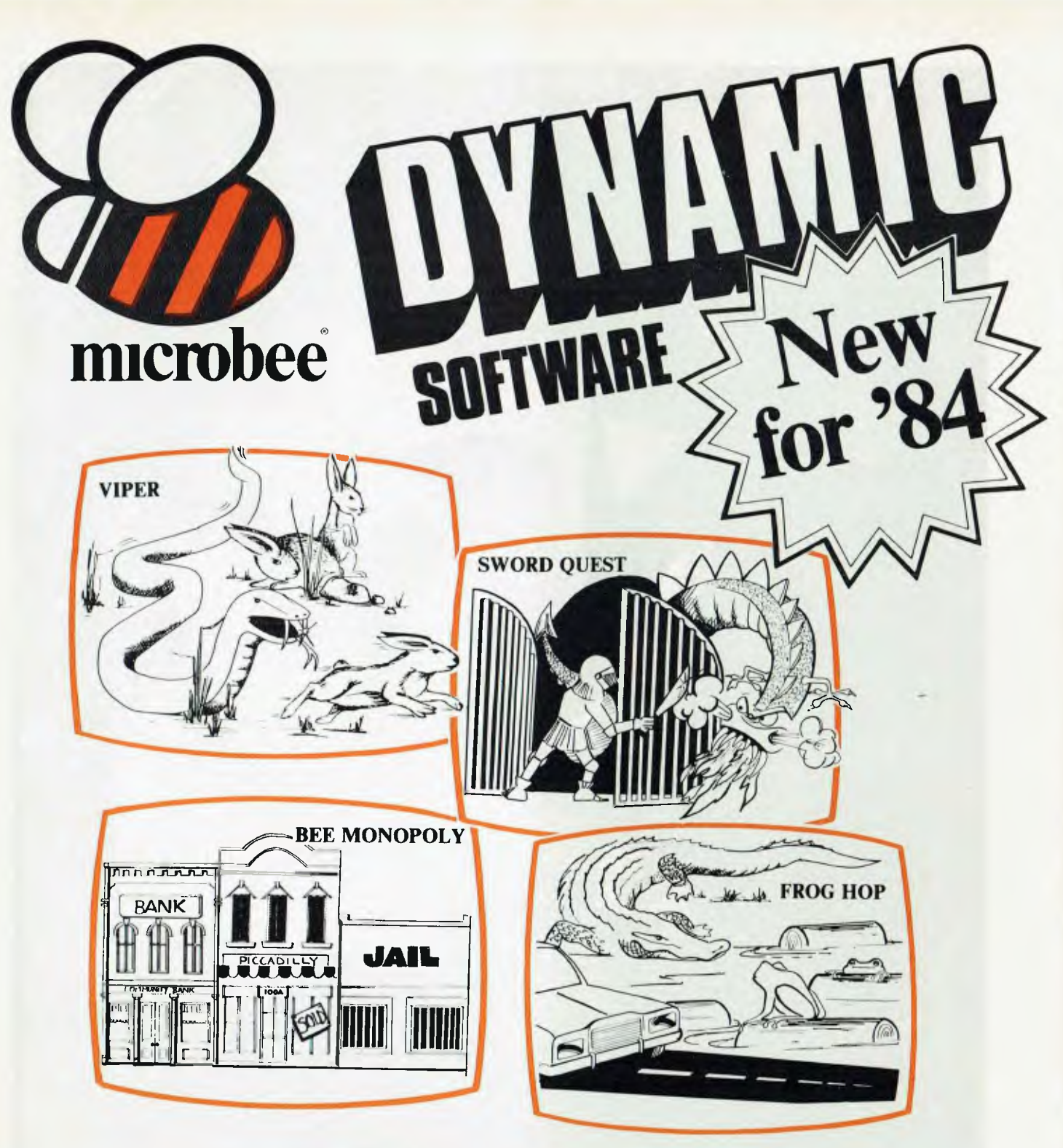

**VIPER** 

**A highly addictive** game. You must eradicate the rabbits before they reach plague proportions but each time you catch a rabbit your tail **grows.** 

### **Cassette \$14.95 .....Diskette \$19.95 BEE MONOPOLY**

**Now a full graphic version of the old family game of the same name. The entire board, players, Community Chest and Chance cards are displayed as required in this fast moving game. Full details of land ownership and finances. Superb graphics and sound effects. (Requires 32K).** 

**Cassette \$14.95 ..... Diskette \$19.95** 

### **SWORD QUEST**

**Just like the 'Dungeons and Dragons' series. Select your characters level of armour, weapons, strength and skill. Explore in search of treasure and the Great Sword, and battle with the dungeon's creatures.** 

**Cassettee \$14.95 .... Diskette \$19.95 FROG HOP** 

**A most graphic variation of the popular arcade game. You must hop across a busy street (watch out for the trucks . . .) and across a crocodile infested stream before your frogs are safely home. Guaranteed to appeal to all ages. Cassette \$14.95 .... Diskette \$19.95** 

#### **ROBOT MAN '84**

Now one of the most popular games ever written for the microbee has been rewritten with new twists, a joystick and colour option.<br>Cassette \$14.95 ..............Diskette \$19.95

NOW AVAILABLE

#### MICROSPACE INVADERS '84

New update of one of the original microbee games. Now with full colour and joystick option. Sound and speed controls. Turn your microbee into a home arcade machine.<br>Cassette \$14.95 .............Disket .............Diskette \$19.95

#### **SCRAMBLER**

A full colour version of the popular arcade game. You are the sole surviving defender of earth and you must destroy the aliens at all cost ... very effective colour graphics (also suitable for non colour microbees).

Cassette \$14.95 **..............** Diskette \$19.95 **EYE OF MIN** 

A graphic adventure game that will absorb you for hours. If you can solve this excellent mystery then you can proceed to the next saga 'Sabre of Sultan'. (Requires  $32K$ ).<br>Cassette  $$14.95$ ............Diskette  $$19.95$ 

#### **Cassette \$14.95** ....... **ELECTRONIC HOBBY** MATE

A real first. This clever program deals with resistors, capacitors, electronic terms and contains a wealth of 'live' information. A must for all experimenters. Your microbee will become a useful design aid.

### Cassette \$14.95 . . . . . . . . . . . . . Diskette \$19.95

**TUTORIAL: Touch Typing Tutor and Basic**  Tricks. The microbee is an ideal educational computer recommended by educational authorities across Australia. This package enables you to learn to touch type using the Pitman touch typing method. For those who want to master Microworld Basic there is a series of hints and suggested subroutines arranged **in a** most effective menu driven **style. Cassette \$14.95**  . . . . . . . . . . . . . Diskette \$19

#### **RING OF DOOM**

Your quest is to search for the Dark Lord of Saurean's Ring of Power. This action adven-ture game will operate in a 16k **microbee. Cassette \$14.95 . . . . . . . . . . . . Diskette <b>19.96** 

#### SKETCH **PAD**

Use the high resolution graphics in your microbee with this most effective drawing aid. Ideal as an introduction to Cad techniques and you can create complex shapes with a little practice. You can also 'trace' from images taped onto the screen to generate faithful reproductions. Have you ever wondered how programmers create the graphics for their

#### software?<br>Cassette \$14.95 . . . . . . . . . . . . Diskette \$19.95 **CHOPPER PILOT**

Fly your helicopter through a small city and a series of mazes without crashing into the scenery. Has a training mode as well as the real thing for those who want to practice first. Now with joystick option.

Cassette \$19.95 ..............Diskette \$19.95 GENIUS **AND INSANITY** 

Yes, those insanity blocks are back! The game has several levels of difficulty but really serves as a vivid demonstration of the microbee colour graphic capability.

#### Cassette \$14.95 ..............Diskette \$19.95 CHESS/CHESS **TUTOR**

For those who enjoy a serious graphics game it is hard to beat Chess. If your game needs improving try the tutorial first. You can select from 6 levels of play and these can be altered during the game. This program features very good graphics and, particularly at the higher play levels, becomes a most worthy opponent. (32k **microbee** recommended).

#### Cassette \$14.95 .............Diskette \$19.95 **TARGET/TREK**

These are two of the 'classics' of computer games and will still impress with the use of characters to emulate graphics (remember they only had teletypes on the 'old' days around 1976). The challenge of Trek will attract even the most ardent 'anti games freaks'  $\text{Cassette } $14.95 \ldots \ldots \ldots \ldots \text{Diskette } $19.95$ 

#### LEARNING CAN 'BEE' FUN

Now the full series by John Grimley in one value package containing 6 cassette tapes (or I diskette). Utilizing well known games such as 'Donkey Kong', 'Frog Hop' and 'Rescue' you can enjoy the game and learn at the same time.

Cassette Library Pack . . . . . . . . . . . . . . . . 849.95 Diskette \$39.95

#### WORD ADVENTURE

WANN HAVE JUTSILION

**MANY DAY COLOUR O** 

A powerful and gripping educational program. Follow the trails by solving problems involving homonyms, synonyms and antonyms. Various creatures will meet you along the trails and give you clues to the words you seek. If you make too many errors you will certainly have to face the spelling serpent who will test your fate. Once you master the first game you will learn a password which will enable you to load the next secret program. (Requires 32K). **Cassette \$14.95 . . . . . . . . . . . . . . Diskette \$19.95** 

#### **'BEE' CASINO**

Another value package with a collection of all the popular gambling/casino games written for the **microbee.** No need to take the wife to Las Vegas or Wrest Point! This makes ideal party material for after the kids go to bed. **Cassette Library Pack \$39 <sup>95</sup>**

**Diskette** \$39.95 BEE SCIENTIST: **Physics and Chemistry Laboratory.** A collection of practical experiments and courses on physics and chemistry. You can study chemical equations, valency, Kepplers laws, Coulombs Laws and Milliken's experiment. A valuable teaching aid now used in schools. **Cassette Library Pack**   $\dots\dots\dots\dots\dots$  \$49.95

**Diskette** \$39.95

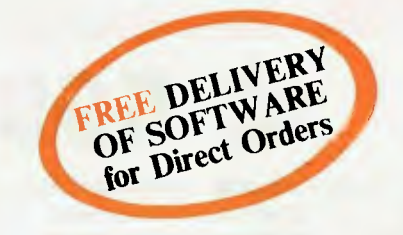

*Ask your nearest microbee dealer for a catalogue of over 100 microbee programs now available on cassette, diskette and ROM covering applications in education, games and utility finctions.* 

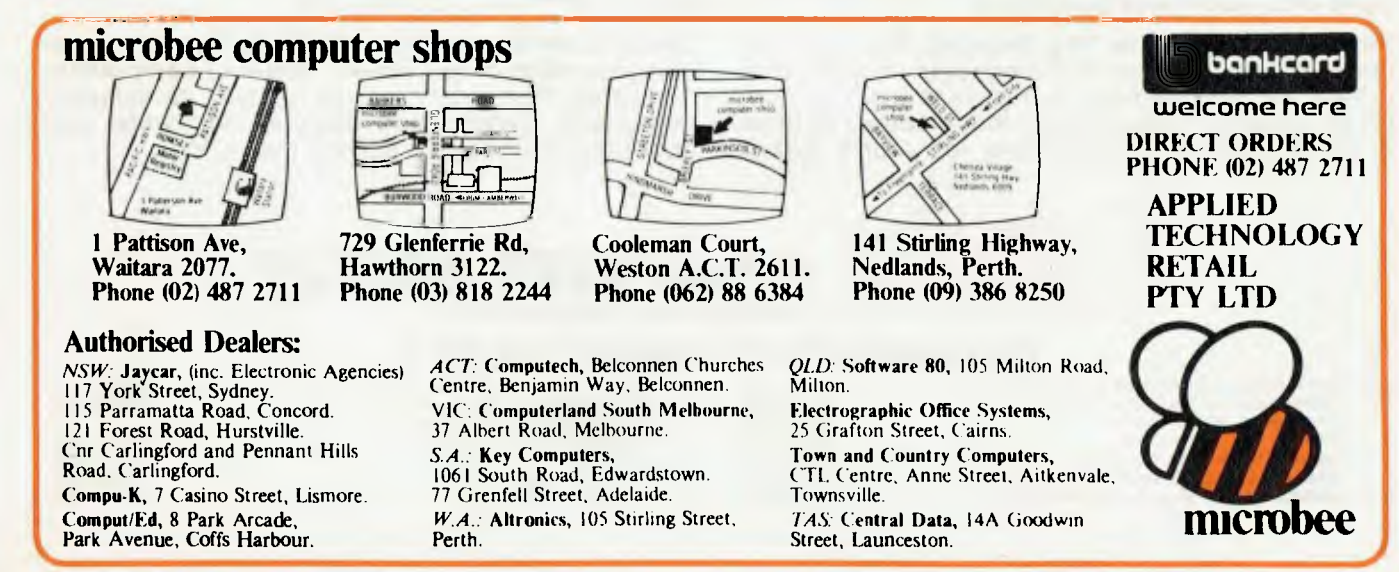

# **Tandy Presents the New Standard in Small Business Computers**

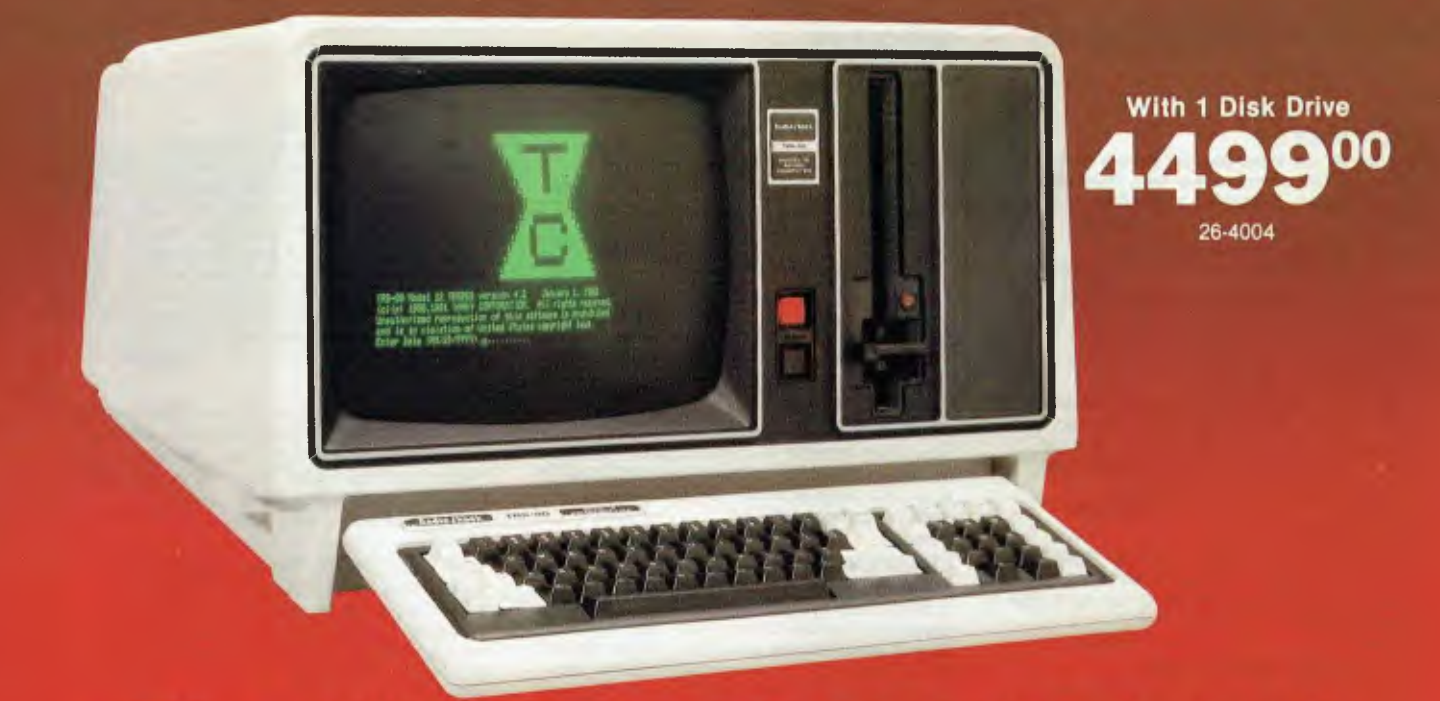

# **The All-New TRS-80® Model 12**

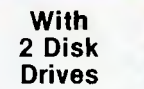

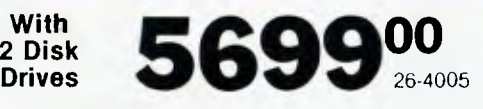

**A Multi-Purpose Computer.** Our new TRS-80 Model 12 is a remarkable business system that offers a unique combination of power, versatility and easy expandability. It's fully compatible with our popular Model II software, so it's ready right now to handle accounting, word processing and financial planning, for program development, even for communications with mainframe computers.

**Professional Features You Demand.** Features like one or two built-in 1.25-megabyte floppy disk drives. An 80K memory. A high-resolution 20.5cm green phosphor video screen that displays 24 lines of 80 characters. A detachable, low-profile 82-key keyboard with numeric datapad and eight specialpurpose keys to recall program-designated functions.

**Easy Expansion.** Expand at anytime to the power and capability you need to meet your business requirements. Easily expandable — add a printer, plotter, and more. Or team up our single-disk Model 12 with our 8-megabyte Hard Disk Drive (26-4150, \$5999) for a powerful — yet extremely affordable system for large inventory control needs, accounting and data base management.

**Come In and See the New Model 12.** Get a personal demonstration of our TRS-80 Model 12 computer at our Tandy Computer Centres, as well as selected stores and participating dealers nationwide. Ask about our training and service plans, too.

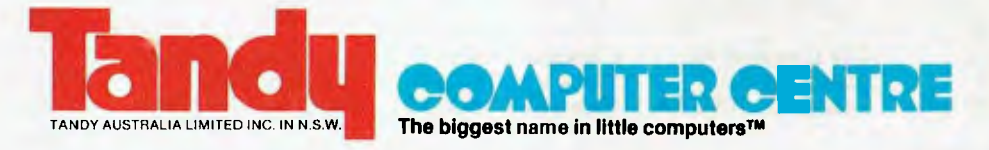

### **YOUR NEAREST TANDY COMPUTER CENTRE IS:**

NSW: •BANKSTOWN Cnr Brandon Ave. & Chapel Rd (120) 1021 - 1020 707 4611 •CROWS NEST 1st Floor, 12-14 Falcon St (02)438 2900 •MELBOURNE CITY 284 Bourke St (03)663 3093 -RYDALMERE 267 Victoria Road (02) 638 7055 •MOORABBIN 'Moorabbin Link',

ACT: •CANBERRA Shop 1&2, Gnd Fi, Sth Tower, Caga Ctr, 38 Akuna St. (082) 47 0322<br>QLD: •BRISBANE 301 Wickham St, Fortitude Valley QLD: • BRISBANE 301 Wickham St, Fortitude Valley (08) 532 9000 9000

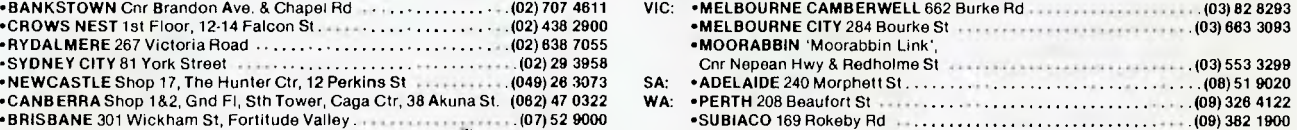

through its learning paces in a way (subject to programming, of course) that can be fun, inspirational and rewarding. Dammit, the kids seem to like being taught by these things.

This is all well and good, up to a point. My problem is that I wonder just where that point ought to be. The reason I feel that there is a problem at all stems from the fact that if these boxes are so popular with the kids, and if they do, as they seem to do, a reasonable job in educating children in the fundamentals of arithmetic, grammar, sentence construction and the like, there will be a strong temptation for parentpersons to opt out. This will be either from choice (more time to spend doing the washing, mending the car, doing the pools, going down the pub, etc) or from rejection by the kids because the parent-persons were more boring than the machines, anyway.

Whatever the reason, such a trend is both sad and potentially harmful. It is noticeable, for example, how most parents will at some time refer to the way their children have changed since going to school. The 'pernicious' influence of teachers and other children markedly alters the horizons and perspectives of their 'one-and-only', and often that alteration is permanent.

Exactly the same effects can be achieved with more automated teaching environments, and the effect can be that much greater because the 'environment' can be brought home and set up in a bedroom or living room. These teaching machines carry with them an onerous responsibility on both the parents who buy them and (hopefully) oversee their utilisation, and on the manufacturers and programmers who constructed the machines in the first place.

The responsibility on the parents is that they do not succumb to the temptations that such teaching machines present. It would be very easy indeed to buy a specialised teaching system or concentrate of education software for a general purpose home computer, and assume that the best was being done by the children.

It would become an easy matter to restrict the overseeing of children to the level of ensuring that they were not wasting time playing Space Invaders, and taking no further interest beyond that point. It would be a very tempting prospect; many parents are already happy enough to opt out of a fair proportion of their responsibilities given half a chance. Human nature is, after all, human nature.

Now, it is difficult for most people to query the educational content of the material that children are thus given. At the simplest levels of education  $(2+2=4,$ etc) there often seem to be as many theories on how best to present the material as there are educationalists working in the field. At the higher levels, many parents probably wouldn't know the answers any better than the kids, so could not value-judge the efficacy of the education.

This holds true for all forms of education, be it in school with human-type teachers or at home with a computer or education machine. With some of the education machines, however, there are areas that could and should be overseen by the parents, especially where the machines use pseudo-human techniques of interaction.

As such machines go at present, extremely clever though they are to the completed adult, they fall far short of what we should be wanting for our children. The voices that emanate from these boxes are, to date, serious emasculations of what passes for the English language.

Technology is going to be used increasingly to create ever-more powerful and comprehensive educational systems. This in turn is going to give more parent-persons the opportunity to opt out of the responsibility (to use an oldfashioned word) of participating in their off-spring's education. If such opting out ever proves at some future date to have been a great mistake its discovery, as happens with all the best mistakes, will be<br>too late. too late.

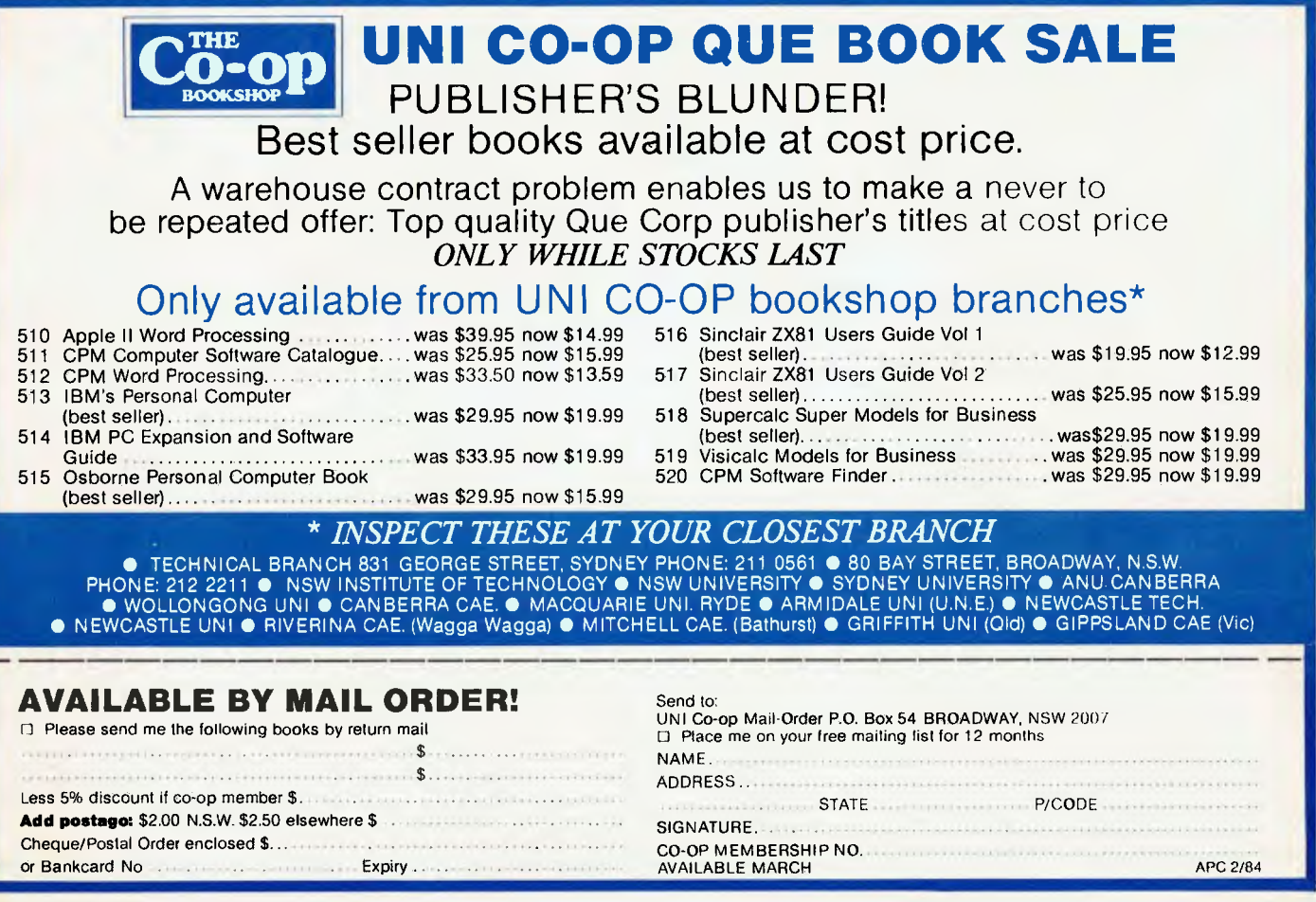

*Alan Tootill and David Barrow present more useful assembler language subroutines. This is your chance to build a library of general-purpose routines, documented to the standard we have developed together in this series. You can contribute a Datasheet, improve or develop one already printed or translate the implementation of a good idea from one processor to another. APC will pay for those contributions that achieve Datasheet status. Contributions (for any of the popular processors) should be sent to SUB SET 77 Glenhuntiv Road, Elwood, Vic 3184.* 

**C SUBSE** 

### **6502 user stack**

Inspired by the 6809 instruction set, Martin Ford has submitted four Datasheets to implement some of 'ts most useful features on the 6502 processor. We give

here two of them, PSH16 and PLLI6, which provide for a user stack at a I6-bit address anywhere in memory to hold any combination of eight registers, as determined by the bit setting of a byte embedded in the code, immediately following the jump to the subroutines to

Datasheet

push and pull the registers. The registers that can he saved on the stack are PC, P. A, X, Y and six contiguous zero page locations (taken as three two-byte registers, M5-M4, M3-M2 and MI-MO).

The program counter, if pushed onto the user stack. has been incremented to

point to the parameter byte (instead of the last byte of the jump instruction). The PC' then being pulled from the user stack causes program execution from the stacked address + 1 on return from PLL16. This is a facility that needs to he used with some care.

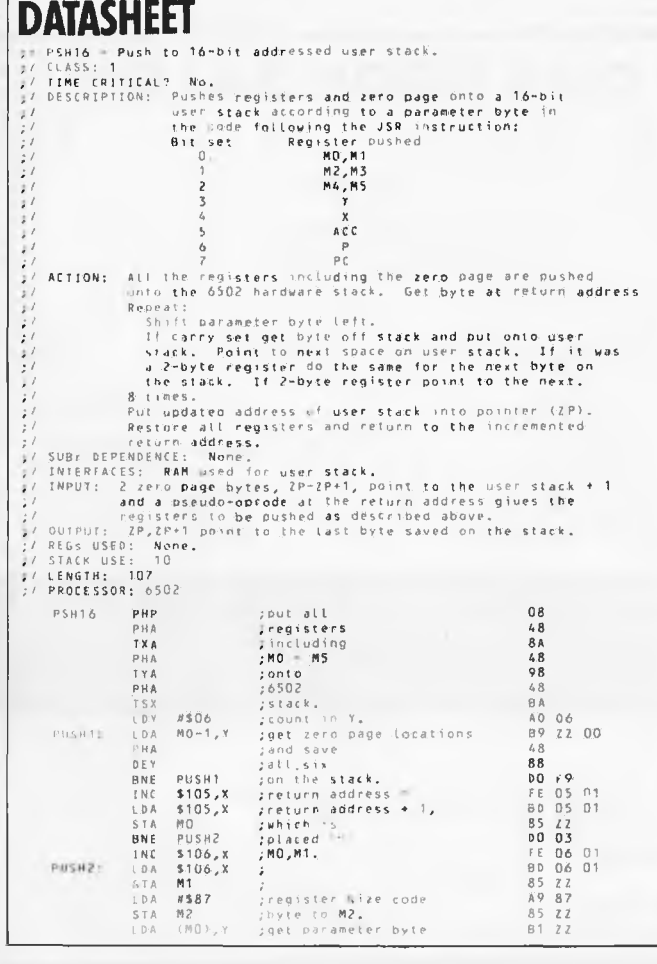

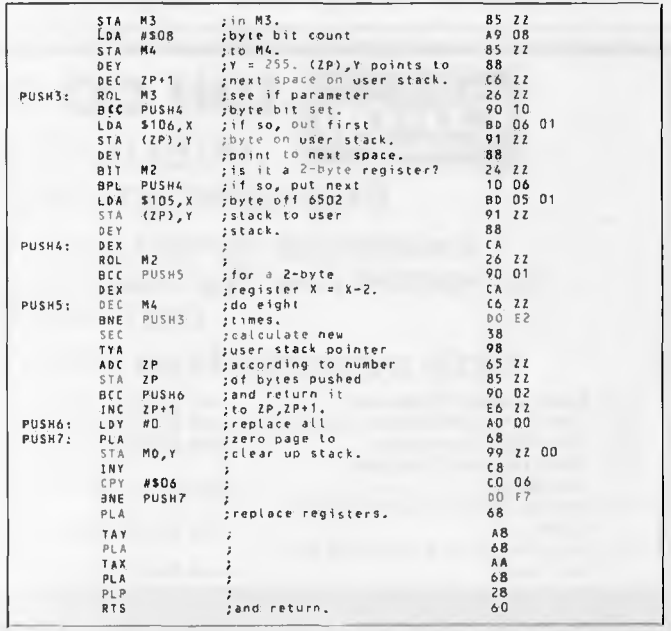

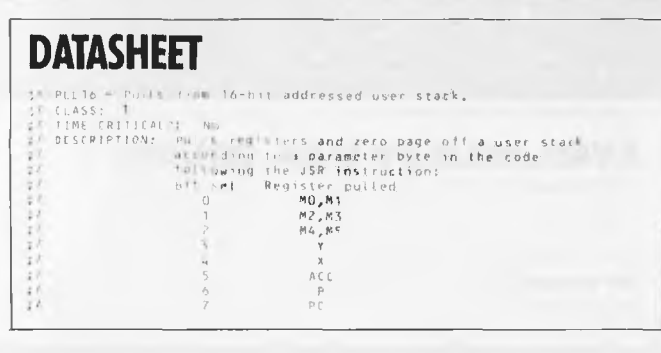

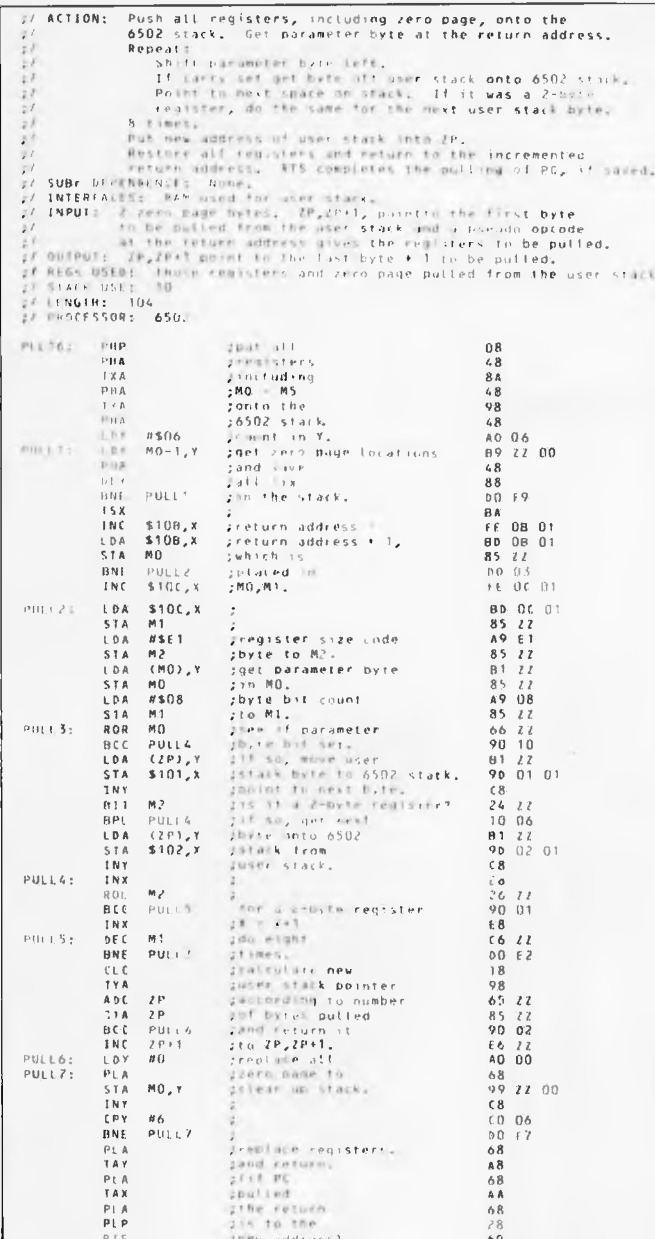

### **Computer** dating

If you remember the routines CVDAYS (date to days conversion) and CVDATE (days to date) printed in last April's Sub Set, you may also remember that their author, Andrew Bain, wanted to see shorter and faster versions. This request spurred C Duffin into sending improvements to both routines.

Cormac's CVDAYS is actually one byte longer than the original but uses multiplication by shifting where the original used repeated addition. This

results in a time saving when the year's number is greater than ten. His CVDATE, however, is 17 bytes shorter and about 45% faster.

Like Andrew's original versions, the routines address a 12 byte table of the number of days in each calendar month. Unlike the original, they change February's value to take account of leap years.

Base day 1 must be 1 January of the year following a leap year. 1 January, 1901 is a logical choice for this base day as dates can then be input straight (in binary, of course) to give the elapsed days since 31 December, 1900.

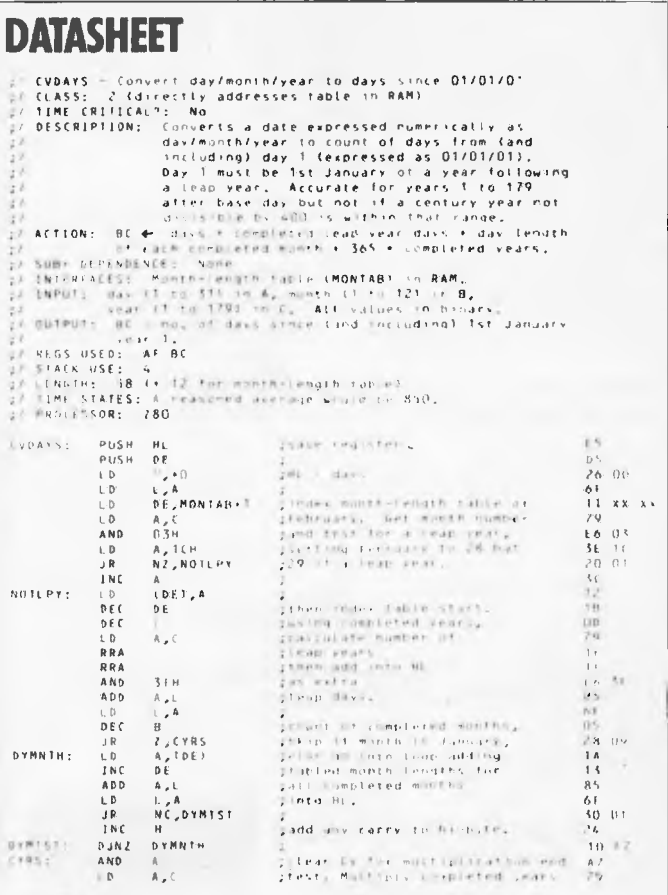

### **MODEL 4 64K 2-DISK RS232 A Logical Solution - TRS 80 Model 4**

- \* A complete Small Business and personal Computer
- ★ Fully tested with RS232 Interface included
- ★ Two Disk Drives built-in and fast "Memdisk" feature
- ★ 80x24 character display "key click" feature and sound
- ★ 4MHz CPU, 64K RAM expandable to 128K
- $\star$  Parallel printer interface and software print spooler
- ★ TRSDOS 6.0 included, CP/M compatible (available soon)
- ★ Model III mode allows full use of existing software
- $\star$  Easy to use and configure only a single power point

JWR Systems offers the following options:

- $\star$  RS232 Interface (Model III or Model 4).........................\$125
- 
- $\star$  Disk Controller Upgrade Kits, Hard Drives and other low

price options.

Model 4 word processor software and utilities.

Please write or call for details of availability and prices.

J.W. ROSS (Systems) Pty. Ltd. P.O. Box 200 FOREST HILL CENTRE, **VIC 3131** Telephone: (03) 689 2992  $(03)$  233 7121

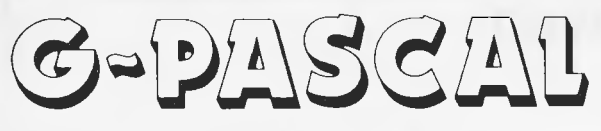

### **for Commodore 64**

Fully supports the Commodore 64's graphic and sound effects capabilities in a self-contained, easy-to-use programming package. Available on disk or cassette for \$79.50. Disk version includes free demonstration program and arcade game, written in G-Pascal.

Other G-Pascal programs available on disk or cassette (source code supplied):

- Sound Editor
- allows you to experiment with the SID chip! \$25 • Sprite Editor
- $-$  makes editing of sprite shapes easy!  $-$  \$25
- Adventure Game
- $-$  see how to write an adventure in Pascal!  $-$  \$29.50

**See your dealer today, or send a cheque, money order or Bankcard/Mastercard number to:** 

**welcome here** 

### Gambit Games

P.O. Box 124, Ivanhoe, Victoria 3079 Phone: (03) 497 1283.

### **SOFTWARE RENTAL NOW YOU CAN RENT THE MOST POPULAR GAMES — EDUCATIONAL — BUSINESS SOFTWARE FROM: CK commodore •** app<del>l</del>e At only 20%-25% of the current retail price

+ Postage & Packing • All software in original manufacturers packaging. • No minimum quantity. • Rentals are for 7 days (plus 3 days grace for return shipping).

We will endeavour to obtain any software requested. To immediately order, or for more

information ring.: **S. D. COMPUTER RESEARCH** 

(02) 328-6293

LD DE,160H ;by 365: 11 60<br>SRA : DVTRS: RRA ;shift out to Cy next place bit 1F<br>JR NC,AXTPLC ;of years and if set 30.01<br>ADD HL,DE ;add 365 + place. 19 → NXTPLC: Fx DE,HL ; genift 365 up one bit to come = EB +<br>ADD HL,HL ;correct next place for = 29 Ex DE,HL ; n ext play,'of year. f8 OR A ;repeat for each place *set* bit. 82 JR NZ,DYYRS ; 20 into 2001<br>LD B,H ;total eCapsen days into 44<br>POP DE ;restore registers DI El<br>POP HL ;<br>POP HL ; RET ;and return. C9 :table of month lengths<br>:table of month lengths<br>:DEFB 1FH,1EH<br>:DEFB 1FH,1EH<br>:DEFB 1FH,1FH<br>PEFB 1FH MONTAB: DEFB 1FH,00H ;Jan=31,feb fixed by routines if 00<br>DEFB 1FH,1EH ;Mar=31,Apr=30 + FTE<br>DEFB 1FH,1EH ;May=31,Jun=30 + FTE<br>DEFB 1FH,1FH ;Jut=31,Aug=31<br>DEFB 1EH,1FH ;Sep=30,Oct=31 + 1F 1F<br>DEFB 1EH,1FH ;Sep=30,Oct=31 + 1F  $\frac{11}{16}$  60 (i)

### **DATASHEET**

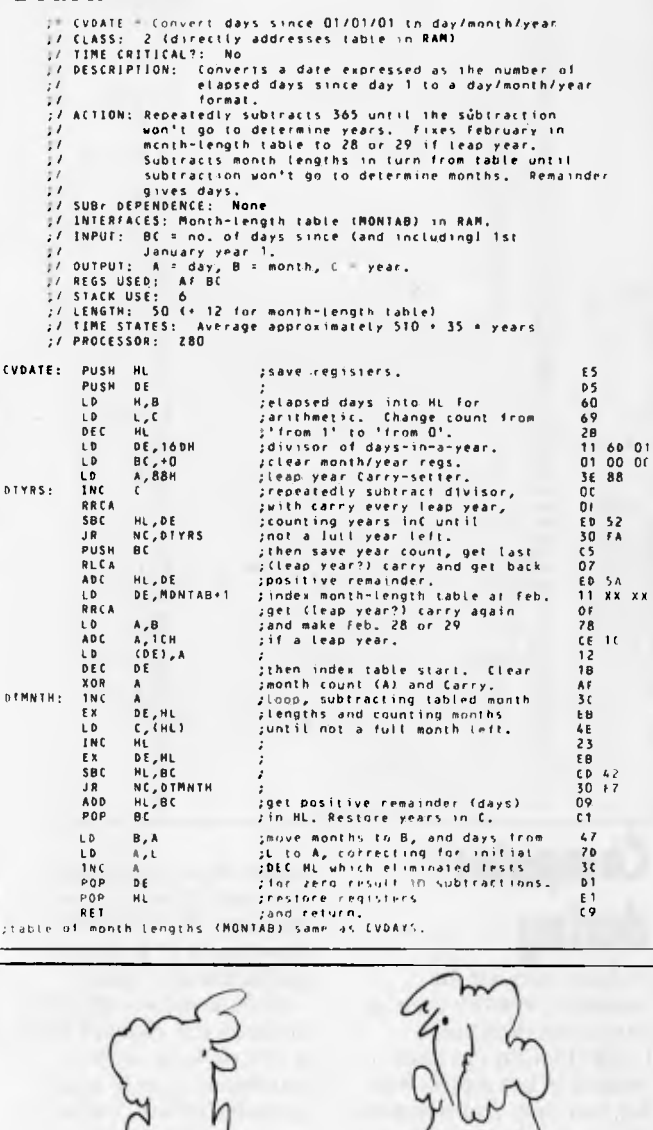

*it's the only way I can get him interested these days'.'* 

 $\sqrt{d}$ 

.5 . 0

 $\mathfrak{m}_{\mathcal{F}}$ *IP '*

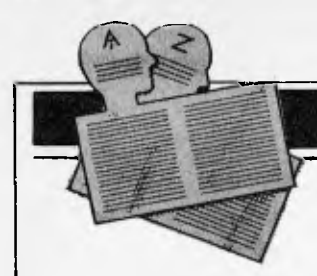

### **USER GROUPS INDEX**

*Below is a complete list of user groups known to us in Australia and New Zealand. User Groups' Secretaries are asked to provide us with alterations, additions and corrections as promptly as possible to avoid a longer than necessary delay before publication. During the next few months, these changes will be published and the next complete listing will appear in the May 1984 issue of APC* 

### **NEW SOUTH WALES**

#### SORCERER USERS **GROUP**

At the October meeting, a<br>successful on-line trial successful on-line demonstration was given of the group's new Remote<br>Bulletin Board System. Bulletin Board Some hardware is still on order, and the demonstration used some borrowed equipment. However, opening day isn't far away.

Another development has been the merger of the group's program library with that of "Sorcerer Computers Users of Australia" in Melbourne. The joint library is now being run from Sydney, and members of both groups may place orders by writing to SUG, Box E162, St James 2000.

The monthly meeting is held on the third Friday, 8.00pm, at the Greenwich Community Hall, Greenwich Road, Greenwich N.S.W.

### MEGS

MEGS has moved from its original meetings at the WIA<br>Hall at St Leonards Hall at St Leonards<br>following sale of the sale of the building. MEGS now meets in the hall at the rear of St<br>Andrew's Presbyterian Presbyterian Church, 37 Anderson Street, Chatswood, on the third Monday of each month commencing at 7pm. All old members, and prospective members are encouraged to come along. Club membership fees have been held at the 1977 level of \$15 per year.

MEGS also has a new mailing address at P.O. Box<br>1309, Chatswood NSW Chatswood NSW 2067.

Further information may he obtained by phoning the Publicity Officer Jim Hooke on 419 2568 or the President John Whitlock on 638 1142 between 7 and 9pm, or by coming along to any<br>meeting preferably the meeting, preferably next!

### FORTH GROUP

The Sydney Forth Group meets monthly on the second Friday of each month at 7pm at Room L616 of the Morren<br>Brown Building (near Building Library), University of NSW. Subscriptions are \$20pa (\$10 for students). For more<br>details contact Peter contact Tregeagle, 10 Binda Avenue, Yowie Bay 2228.

### OSBORNE

DIFFICULTIES

The 'phone number published in the December issue for the Osborne Users Group should not be used. Ian MacCulloch has left that number.

#### ILLAWARRA MICROBEE COMPUTER CLUB

The group meets on the 4th Monday of the month (from February to November) at the Wollongong Institute of<br>Education, Norfields Education, Avenue, Gwynneville at 7.30pm.

For further details contact Ronald Reed on (042) 71 2384 or write to the group C/- 49 Beatus Street, Unanderra 2526.

### **QUEENSLAND**

#### TI BRISBANE USER GROUP

The group has asked that we publish amended details as follows:

TIBUG, P.O. Box 57, Aspley, 4034 The co-ordinator is Cheryl

Bailey (263 4989) and meetings are held on the last Friday in every month except December at 'Computers and Peripherals', 31 Kate Street, Kedron.

### PC1500/PC2 CLUB

The Brisbane PC1500/PC2 Club meets at 7.30pm every third Thursday of the month at Kelvin Grove BCAE Room E/315. All are welcome. 'Phone Chris on (07) 395 1952 A.H. for more details.

### **VICTORIA**

### MC-10 6803 USERS

A new computer user group has been formed by Frank Rees for MC-10 6803 users. A special invitation is given to all past and present Dream 6800 users to join. If you wish to join and share ideas with others throughout Australia and NZ via medium of correspondence and a news letter then send SSAE for further details to Frank Rees,<br>27 King Street, Boort, King Street, Boort, Victoria.

#### MELBOURNE PC USER GROUP

All users of IBM and compatible personal computers interested in attend-<br>ing MELB-PC meetings ing MELB-PC should contact Christopher Leptos, C/- Pannell Kerr Forster, 500 Bourke Street, Melbourne, Victoria 3000.<br>Telephone: B.H. (03) Telephone: 605 2222.

Late in November '83 the group had its first meeting and elected an interim committee. At our next meeting (February 8th) we will adopt a constitution and<br>formally establish the formally group.

#### MELBOURNE PEACH USERS GROUP (MPUG) A special interest group of MICOM for the Hitachi Peach. The group meets at

8pm on the first Friday of each month at the Templestowe Technical College, Cypress Avenue, Templestowe. For enquiries write to MPUG, P.O. Box 191. Rosanna 3084 or phone Branko on (03) 434 2541 (decent hours).

#### HITACHI PEACH PUBLIC DOMAIN  $(HPPD)$  —

formerly known as Peach Software Exchange (PCX) has moved to Victoria. For details write to P.O. Box 191, Rosanna 3084 or phone Branko on (03) 434 2541 (decent hours).

### **AT**

#### CANBERRA MICROBEE USERS GROUP

The Group began towards the end of 1982 with a small<br>number of enthusiasts number of (mainly those who had built Bees from kits) meeting on Saturday afternoons at the first MicroBee shop to open in Canberra. Membership as at December 1983 is about 200 including a large<br>number from outside number Canberra (as far away as Melbourne and Perth). A formal constitution was adopted on 16 August 1983.

The Group publishes a newsletter each month (#12 was published in December 1983). All contributions are welcome (from members or non-members). Advertising space is available at reasonable rates.

The Group meets on the third Tuesday of each month at 7.30pm at the Woden Valley High School. Visitors are welcome to attend. The Convenor is Bill Horsfall (6 Boyland Close, Spence, A.C.T. Telephone: (062) 58 3193).

### DIARY DATA

*Readers are strongly advised to check details with exhibition organisers before making travel arrangements to avoid wasted journeys due to cancellations, printer's errors, etc.* 

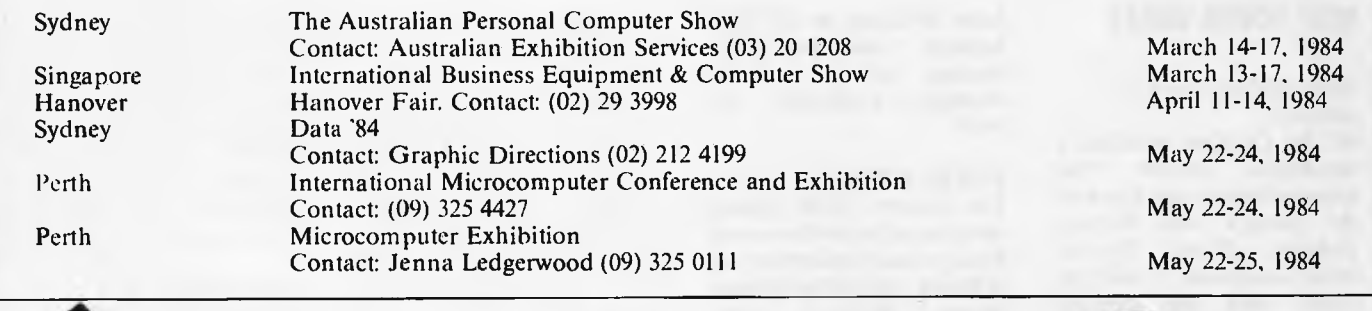

**NETWORK NEWS** 

*Steve Withers and Peter Tootill return with another look at the world of telephone networking.* 

First of all, an apology to those who missed Network News last month. Family commitments around the Christmas period placed a severe strain on our schedules.

### **A drastic move**

The Bettisfield RCP/M system (U.K.) has now closed down, as the Sysop has decided to settle in the West Indies (perhaps it is something to do with their cricket team). Expect to see the number of Jamaica RCP/M in a few months time.

### **File transfer between computers**

There are several methods of transferring files between computers by telephone The simplest is to send the file in ordinary ASCII code, with no error checking or correction procedures. Even machine code can be sent this way by translating the

individual bytes into ASCII representations of the two halves. For example, the byte 'FE' which requires 8 bits to send as it stands, can be transmitted by a system using 7-bit word length by sending a letter 'F' followed by a letter 'E'. This requires two bytes and makes transmission twice as long. It is, however, the only way machine code files can be transferred without special procedures.

The problem with sending data via the telephone is that a noise on the line can corrupt the data. This may not be a serious problem with say, a text file, as the human brain is very good at compensating for such errors from clues in the surrounding text. However, in a computer program a small error could be disastrous, and may not be easy to find, especially in machine code. One way to reduce the probability of such errors is to transmit the file in blocks. and to calculate the checksum of each block, with the receiving computer requesting re-transmission if the checksum doesn't agree with that sent by the transmitting

system. This is not a complete solution since two errors may compensate for each other to produce a correct checksum even though the data is wrong, but it is a great improvement on sending files with no validation at all. More advanced methods will use complex checks on the data, and can give virtually 100% error-free transmission.

One particular set of protocols for improving the reliability of transmission of data was developed by Ward Christensen for inclusion in his Modem and Xmodem series of intelligent terminal programs written for CP/M systems. These protocols, often referred to as CP/M or Xmodem protocols. have been applied to other systems, and have become a popular standard in North America. They are incorporated in many smart terminal packages (and by the MicroBee network ROM) and often supported by bulletin boards and Remote CP/M systems, making for much more reliable downloading of programs than would otherwise he possible. They use an eight hit

standard (with no parity) and can transmit machine code without the need to translate them into ASCII code first.

If you are thinking of writing smart terminal software, consider including Xmodem protocols in the package. (We hope to be able to give details on this in the near future.)

### **Interest still**  • • **rising**

Bulletin board System Operators ('Sysops') are still experiencing a steady rise in the interest in their systems, and the amount of traffic they get. When Peter's system was running part time last year, it used to get a handful of calls a week. This spring when it went on to 24 hours a day operation. the number quickly rose to half a dozen or so a day. Now 30 or 40 calls a day is the order of things, and the number still seems to be rising steadily! Telecom must be delighted.

### **NETWORK NEWS**

### **Network jargon: X-On/ X-Off protocol**

When you call a bulletin board system and read a message, it's not really good enough for the system just to keep sending the message non-stop until it reaches the end, taking no account of whether you can keep up with it or not. You may want to read the top before it scrolls off the screen, or make a note of a phone number or something. What is required is a way of telling the system to 'hang on a minute', and indeed most systems provide such a facility. You simply press the 'P' key (or sometimes the 'S' key) at your end and output will pause until you send a carriage return. Something of the same sort is needed when two computers are exchanging data. For example transferring a file or a program from the bulletin board to your system (usually called 'downloading'; if you send the file to the BBS, it's called 'uploading). The receiving computer may need to pause, to save a part of the file to disk for example. One way of requesting such a pause is to send an 'X-off character (control S, ASCII code 19 decimal, also called DC3). The system, if it supports this protocol will immediately pause until it gets an 'X-on' character (control Q ASCII code 17 decimal, also called DCI), when it will restart. With some systems `X-on' is not specifically required, and any character will cause transmission to restart. Most bulletin board systems support X-on/X-off protocol for transfer of ASCII files, but it is not required if you are using the XMODEM. or CP/M protocols described in

December as they include their own 'handshaking' to prevent data being sent when the receiver is not ready.

### **Australian systems**

**Micro Design lab RCPM** Tel: (02) 663 0151. System Operator: Stephen Jolly. Hours: 5pm-7am weekdays, 24 hours weekends.

**Mi Computer Club BBS** Tel: (02) 662 1686. Program downloading. Hours: 24 hours daily.

**Sydney Public Access RCPM Tel:** (02) 808 3536. System Operators: Barrie Hull and David Simpson. Hours: 24 hours daily.

Software Tools RCPM Tel: (07) 378 9530. Hours: 24 hours daily.

**MICOM CBBS** Tel: (03) 762 5088. System Operator: Peter Jetson. Hours: 24 hours daily.

**Gippsland RCPM** Tel: (051) 34 1563. System Operator: Bob Sherlock. Hours: 24 hours daily.

**Sorcerer Computer Users Association CBBS** Tel: (03) 836 4616. System Operator: Bruce Alexander. Program downloading for SCUA members. Hours: 24 hours daily.

**TARDIS RCPM** tel: (03) 67 7760. Hours: 6pm-8am weekdays. 24 hours weekends.

**Perth RMP/M Tel: (09) 367 6068.**  Hours: 6pm-9pm WST.

This information is correct and current to the best of my knowledge, but I would he pleased to receive corrections and updates to: Steve Withers, C/- Australian **Personal Computer**, 77 Glenhuntly Road, Elwood. Vic 3184.

### **American/Canadian systems**

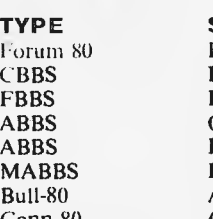

**THE SYSTEM NAME NUMBER NOTES**<br>HQ system 0011 1816 861 7040 Forum 80 **11()** system **0011** 1816 861 7040 **CRBS**<br> **CBBS 10011 1312 545 8086<br>
<b>CBBS** 10011 1312 677 8514 **HQ** system 0011 1312 677 8514<br>Ottowa, Ontario 0011 1613 725 2243 **Ottowa, Ontario 10011 1613 725 2243<br><b>HQ system** 10011 1703 255 2192 Fort Walton Beach<br>Alabama Alabama 0011 1205 492 0373<br>Colour Computer 0011 1212 441 3755 Conn-80 Colour Computer 0011 1212 441 3755 colour graphics for IRS -80 Colour

0011 1703 255 2192<br>0011 1904 862 1072

### **European systems**

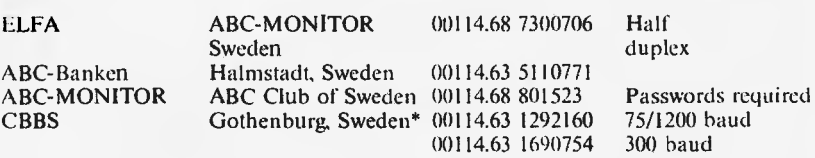

\* After receiving the tone and connecting your modem, either type: <C/R> or type: <COM C/R>. The system then asks for a password which is: 'cbbs' *in small letters!!* If you only get '>' when you dial up, the system needs resetting and you type **<1> C/R.** 

### **UK systems**

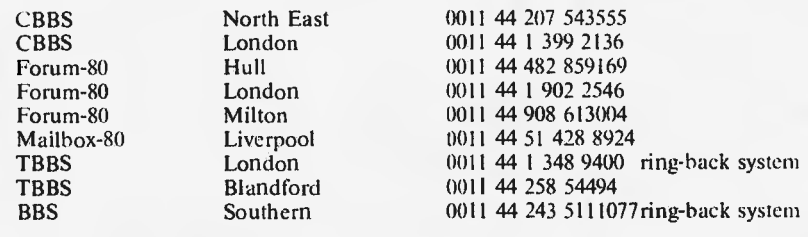

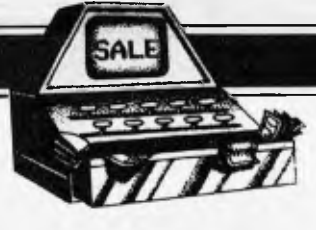

### **MICRO EXCHANGE**

*All Micro Exchange ads must be submitted by readers on the appropriate*  **Poif** *form (or a photocopy). Maximum of 30 words. Print one word per box,**very clearly. Contact name and telephone number/s must be included in the 30 words. All ads must be accompanied by a fee of \$5.00 for* 

*Australioan Personal Computer or \$7.50 for inclusion in both Australian Personal Computer and Australian Business Computer. Make cheques or Postal Orders payable to Micro Exchange. Ads cannot be repeated (unless sent on another form) and we cannot guarantee to print an ad in any specific issue. Please help the typesetter by printing very clearly. Send your form to: Micro Exchange, P.O. Box 62, Middle Brighton, Vic 3186.* 

### NEW SOUTH WALES

8/16 BIT 5100 MEMORY BOARDS 16K, 64K, 256K. ALL RUN WITH AN ERG 68000 SYSTEM. BEST OFFERS. PHONE ADRIAN (02) 349 3684.

ALL VZ200 OWNERS - 8 PROGRAMME PACK SAVE HEAPS NOW ONLY \$20.00 POST<br>FREE. SENO TO ALES SOFTWARE 39 SEND TO ALES SOFTWARE 39 READING AVE, KINGS LANGLEY NSW 2147

ANOTHER VIC 20 GIFT BONANZA. 4<br>PROGRAMME EOUCATION PACK PLUS PROGRAMME EOUCATION PACK DOCUMENTATION NORMAL PRICE \$40.00 GIFT PRICE \$19.95 INCLUDES LATEST<br>CATALOGUE. SENO TO ALES SOFTWARE SEND TO ALES SOFTWARE 39 READING AVE, KINGS LANGLEY NSW - 2147.

APPLE USERS, LARGE RANGE SOFTWARE, HARDWARE AND ACCESSORIES AT BARGAIN PRICES. SEND LARGE S.A.E. FOR OR \$5.00 FOR 80 PAGES OF DETAILED INFO. NALCO, P.O. BOX 285 RYDALMERE 2116 (02) 638 2980

APPLE, FRANKLIN, MEDFLY AND NEDSHO SOFTWARE, HARDWARE AND ACCESSORIES AT REDUCED PRICES. SEND \$5 FOR OVER 80 PAGES OF DETAILED INFO AND P.O. 80X 285 RYDALMERE 2116. (02) 638 2980

COMMODORE 64 SOFTWARE DATA 64<br>DATABASE PROGRAM FOR DISK (\$30) OR OATABASE PROGRAM FOR OISK (\$30)<br>TAPE (\$25). SENO FOR FREE LIS SEND FOR FREE LIST OF PROGRAMS AVAILABLE. SIMA SOFTWARE 34 DE GRAAFF ST, HOLDER A.C.T. 2611

CROMENCO C10-SP TWO OSOO 390K<br>OISKS, STRUCTUREO BASIC, WP, STRUCTURED BASIC, SPREADSHEET, DCOS CP/M DOS. RS232C CENTRONICS PORTS INCLUDES Z80 MACRO ASSEMBLER. ANTHONY CALLINAN 7/2 GROSVENOR STREET KENSINGTON 2033 PHONE (02) 633 2017 A.H.

HITACHI PEACH 32K. \$800.00; M.P.I. DS/DD DRIVE, CONTROLLER \$550.00; KAGA GREEN SCREEN, MONITOR \$200.00; STAR DPB4BO PRINTER<br>MANUALS, CABLES, SOME MANUALS, CABLES, SOME PROGRAMS<br>INCLUDEO. THE LOT \$1,800.00 DNO THE LOT \$1,800.00 ONO PHONE PETER (063) 36 1615 A.H.

HORSE RACING ANALYSIS. TO DATE EVERY DOLLAR INVESTED AT T.A.B.<br>RETURNS \$2.40. CASSETTE AVAILABLE CASSETTE AVAILABLE FOR SINCLAIR ZX81 AND SPECTRUM WITH INSTRUCTIONS ONLY \$25.00. ORDER NOW PETER GARDINER, LIGHTNING RIDGE 2834.

IBM PC MONO DISPLAY AND PRINTER ADAPTOR CARD WITH IBM DISPLAY \$900 IBM PC PRINTER \$800 2 X 160K DRIVES \$300 EACH ALL ITEMS AS NEW PRINTER NEVER USED B.H. (02) 502 2982 A.H. (02) 768414

TRS-80 SOFTWARE TRADE/SELL: SEND ORIGINAL TRS-80 CASSETTE PROGRAM OR \$10.00 FOR COPY OF SPACE PIRACY A CONQUEST/TRADE GAME: SSAE MR E HUGHES 52 LOWRY STREET, CARDIFF NSW 2285.

WANTED: RADIO SHACK MOOEL II WITH<br>PICKLES ANO TROUT CP/M OPERATING AND TROUT CP/M OPERATING SYSTEM ALSO ANY ENGINEERING OR MATHEMATICAL PROGRAMS WRITTEN FOR COMMODORE 64 APPLE2E AND TRS MODEL II. PHONE JOHN (02) 439 7780 A.H.

### VICTORIA

64K RAM INSTALLED IN TRS-BO COLOUR COMPUTER FOR \$95.00 DROP OFF AND PICK UP THE NEXT OAY. PLEASE RING<br>FIRST. OON MCKENZIE, 29 ELLESMERE FIRST. OON MCKENZIE, 29 ELLESMERE<br>CRES.. TULLAMARINE 3043 (03) 338 TULLAMARINE 3043 (03) 338 6286.

APPLE-2 COMPATIBLE DISKS FROM \$299. ALSO 6502 + Z 80 DUAL PROCESSOR, NUMERIC KEYPAD, 188 FUNCTION KEYS, 10 USER'S DEFINE KEYS. FROM \$625. OR COMES WITH SEPERATE KEYBOARD. WRITE TO P.O. BOX 145 MULGRAVE VIC. 3170

COMODORE 64 TO IEEE INTERFACE<br>CARTIOGE. BRANO NEW. SELL FOR BRAND NEW. SELL FOR \$120.00 (NEW PRICE: \$175.00) PHONE FRITZ (03) 754 6765.

64K, 64K? YES 64K OF USABLE RAM IN SYS-80 AND TRS-80 MODEL ONE COMPUTERS FOR AROUND \$70.00. SEND \$5.00 FOR INSTRUCTIONS TO DON 29 ELLESMERE TULLAMARINE 3043.

FOR SALE: MICROANGELO MA520 S100<br>GRAPHICS BOARO WITH SCREENWARE GRAPHICS BOARD WITH<br>PACII. SELL \$1,800 P SELL \$1,800 PHONE RICHARD SBRANA B.H. (03) 529 2722 A.H. (03) 689 5362.

FOR SALE: TANDON 5.25" DISC DRIVE MODEL TM-100 SS 80 TRK. INCLUDES BOX & POWER SUPPLY. SELL \$350.00 PHONE RICHARD SBRANA B.H. (03) 529 2722 A.H. (03) 689 5362.

FOR SALE: ADS 6809 SINGLE-BOARD CPU FOR S100. BARW PCB. INCLUDES LISTING FOR MONITOR SELL \$60.00.<br>PHONE RICHARO SBRANA B.H. (03) 529 PHONE RICHARD SBRANA B.H. 2722 A.H. (03) 698 5362

FOR SALE: BASE 2 PRINTER MODEL SELL \$300.00 RICHARD SBRANA B.H. (03) 529 2722 A.H. (03) 689 5362.

HARDWARE HACKERS. SPEED UP YOUR TRS-80 MODEL ONE, OR SYS-80 TO THREE TIMES NORMAL SPEED. 5.3 MHZ. BENCHMARK TESTS COMPARE CLOSELY TO<br>I.B.M. PERSONAL COMPUTER. BARE I.B.M. PERSONAL P.C. BOARD \$17.90 DON MCKENZIE (03) 338 6286

NEW PET GAMES: PLANET DEFENDER<br>\$13.00, FASTSKI \$14.00, LUNAR \$13.00, FASTSKI \$14.00, LUNAR LANDER \$12.00, TRAPBALL AIRSTRIKE \$12.00, PROARR \$13.00, DEATHMISSION \$13.00, TEN PIN BOWLING \$12.00, FREE CATALOGUE - ANTHONY DOUGLASS, 8 FAIRYDELL RD, 3160 TECOMA.

NEW VIC GAME: LUNAR MISSION<br>\$14.99,COMMOOORE 64: FASTSKI \$14.99, COMMOOORE \$14.99. BOTH GAMES FEATURE HIGH<br>RESOLUTION GRAPHICS, COLOUR ANO RESOLUTION GRAPHICS, SOUND. WRITE FOR FREE CATALOGUE TO ANTHONY DOUGLASS 8 FAIRYDELL RD, 3160 TECOMA.

PRINTER EPSON MX 80, EXCELLENT CONDITION, FITTED IEEE INTERFACE AND CABLE. READY FOR USE ON

*Goto to page 181* 

*APC is interested in programs written in any of the major programming languages for all home and small business micros. When submitting programs to APC please include the following: (a) A cassette or disk of the program. (b) A listing on plain, white paper (typewritten if no printer available). (c) Comprehensive but brief documentation. (d) A suitable SAE if you would like your materials to be returned after use. Please mark (a), (b) and (c) with your name, address, program title, machine (state minimum RAM where appropriate) and — if possible — a daytime number. All programs must, please*  be fully debugged. Programs are paid for at the rate of \$20 per *page of published listing plus a \$50 bonus for the Program of the Month. Send contributions to: APC Programs, 77 Glenhuntly Road, Elwood, Vic 3184. We'll do our best to acknowledge receipt of programs as quickly as possible, but following this acknowledgement it will usually be some time before a decision can be made, so please be patient! Generally speaking programs which are rejected for any reason are returned fairly quickly, so 'no news . .* 

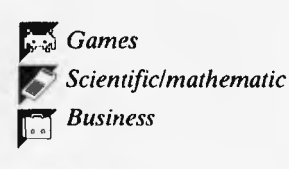

*Toolkit/utilities* **p** *Educational/Computer Aided Learning* 

151

### **TRS-80/System 80 Pascal Procedures**

**by John Gale** 

The Tandy 'Tiny Pascal' compiler often provides TRS-80 and System 80 owners with their first taste of a language other than Basic. While offering significant improvements on TRS-80 Basic in terms of both structure and execution time, 'Tiny Pascal' lacks some fairly fundamental features. John Gale set out to produce some useful Pascal procedures to augment the statements provided by Tandy.

PROCLP(CH) sends a single character (CH) to the printer. The primary use of this is to send control codes to the printer. Note that this procedure only works on the System 80 because of the TRS-80's insistence on using memory location 14312 to communicate with the printer. TRS-80 owners should substitute the following: PROC LP(CH);

BEGIN WHILE MEM(14312)<> 0 DO; MEM(14312):=CH END;

PROCLLIST lists Tiny Pascal source code to the printer.

PRO CLS is simply a mnemonic to clear the screen, used in place of the oft-typed WRITE(28,31).

PROCDUMP (first line, last line) dumps a text screen to printer, PROC DUMP (0,15) dumping the whole screen.

PROC GRDUMP (first line, last line) does the same for a graphics screen, though this takes considerably longer of course.

Finally, PROC AT (line, column) provides a much-needed PRINT @ facility. This is a feature which most TRS-80/System 80 owners come to rely on to keep screen displays neat It works in a non-standard form, but is just as easy to use.

The listing here contains a short demonstration program which uses all the procedures defined.

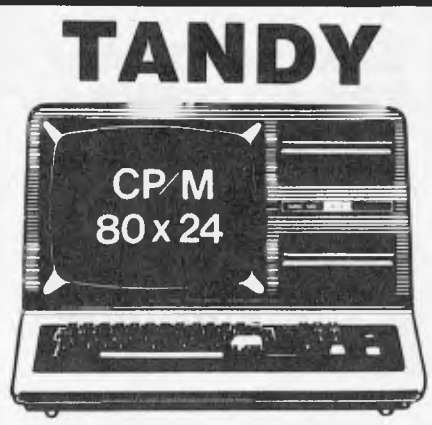

### **\* DISK CONTROLLER°**

A premium controller for the Model 3 Tandy Computer.Double density with precision LSI Data Separator for reliable performance. Mix 5 and 8 inch drives. Battery powered. Clock/Calendar and gold plated edge connectors included. Sold by itself or in complete kit with Switching Power Supply. Drive brackets, cables and hardware and litting instructions.

PRICE → \$530. Disk Drives at competitive prices.<br>Also fits Model 4.<br>●

### **\* VIDEO — CP/M EXPANSION**

Your Model 3 can have 80 column by 24 lines video display, and ability to run a 64K CP/M Operating System, System, System, System, System, Operation, Operation, Operation, Operation, Operation, Operation, Operation, Operat The VID-80 fits inside the computer and is simply installed following our instructions. PRICE — \$365, CP/M \$199, extra 64K \$116

### **\* SPRINTER**

Plug-in circuit with Z808 CPU to reliably "hot-up" the Model 1 or 3 by increasing the clock speed (but slowing clown when required). Model 1 version optionally with Parallel Printer Port. PRICE —\$135. Model t with Printewr Port \$167

### **STOP PRESS**

### **\* MODEL 1 DISK CONTROLLER**

Includes printer interlace and plugs straight into keyboard!<br>With Slim-line 40 track drive, LSI Data Separator, gold plated connectors. Double Sided and Double Density. Only \$700

### **\* MODEL I DOUBLERS**

II you have drives, increase reliability and double storage with our Double Density Adaptors \$179.

### **MODEL 4 MEMORY KITS**

16K — 64K with instructions \$119 64K — 128K with instructions \$160

ALL PRICES INCLUDE SALES TAX BUT ARE SUBJECT TO CHANGE. SEND YOUR NAME AND ADDRESS FOR COMPLETE PRICE LIST AND OUR NEW NEWSLETTER ... FREE! NOTE NEW PHONE NUMBER AND ADDRESS

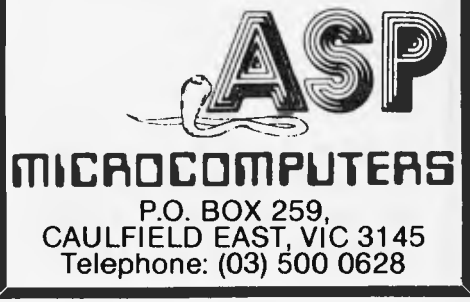

### **SYSTEM 80 AND TRS-80 OWNERS Z80 PROGRAMMING HAS EXTRA ROM FOR YOUR COMPUTER**

Four preprogrammed Eproms are available with functions accessible by pressing Shill, Down arrow and appropriate key. Prices lor each Utility are System 80 \$42.00 Fitted \$32.00 Kit. TRS-80 \$59.00 Installed only.

#### **22 FUNCTION COMBINATION UTILITY**

Eprom includes Lower case driver, Key debounce, Display, Edit, Zero and Move memory with full screen display in ASCII or Hex, Forward and Reverse full screen or one line scrolling and on screen edit in ASCII or Hex with edit address displayed between graphic bars, System and Basic Program load with auto select between the two, addresses or basic program are shown during load, System tape copier, Save memory to tape, Go to Hex or Decimal address, Screen Editor, Screen Print video, Hex and decimal conversions, Set & memory size, Edit & typed line not on a line number, Line renumberer, Restore program alter a NEW, Protect and Cancel Protect on basic program, used with renumberer to merge programs. AND MORE!

#### **FAST LOAD AND SAVE TAPE UTILITY**

Includes all the above functions, except Protect, Cancel Protect and Renumberer. Tape routines work at 3 times normal Baud. System Copier will load, save and verify al fast or normal Baud. Commands LOAD and SAVE are used for Basic. All Parameters available to CLOAD and CSAVE apply.

#### **BASIC EPROM UTILITY**

Includes Lower case driver, Key debounce, APC80 Commands, Protect, Cancel Protect and Restore Basic Program, Line Renumberer, Basic Program load, Screen editor, Screen print, Set memory size, Select cursor value, Line move and line check. Shift lock, Key repeat, Single keyword entry which can be toggled on or off.

#### **MACHINE CODE EPROM UTILITY**

Includes the functions of the first Utility less the basic Utilities, Display registers with half screen of memory or full screen of memory, Edit registers, Go to hex address with breakpoint, Relocate object code. Arrow keys move Edit bars to any location on the screen for easy edit.

#### **MOD BOARDS FOR EXTRA EPROMS**

Boards plug in for easy installation and have logic for full disk compatibility. Comes with switch and instructions to Til Port logic for internal switching using the OUT command. All the above Utilities can be deinitialised for easy swap or a plug in replacement ROM 1 is available to enable direct swap between Utilities using SHIFT CONTROL U and Auto Initialise of Eprom and lower case. A 3 Eprom board is also available with keyboard decoding and bank select to run my new 4k Utility incorporating all the features of the above Utilities in 3k with a second 2k Eprom. Boards come ready assembled, 2 Eprom board \$1 7.00 3 Eprom board \$27.00. ROM One Replacement \$16.00.

#### **SYSTEM 80 LOWER CASE KIT**

3 Dot descenders, easy to install Plug in board with 2 sockets for Iwo character sets which can be Port switched or externally switched. Comes standard with one custom Character Generator and full installation and Port switching instructions ROM One Replacement can be fitted for Permanent Lower case driver. \$40.00 Kit. \$50.00 Fitted. Fancy Games set character generator \$14.00

#### **TRS-80 LOWER CASE KIT**

3 dot descenders and easy Plug in board. American models only. SPECIAL! \$19.00 Kit. \$25.00 Fitted.

**32 OR 48K ON BOARD MEMORY UPGRADE**  48K Upgrade uses the new 64K IC's No Piggy backed chips! Less power drain. 32K \$45.00 48K \$95.00.

#### **OTHER MODIFICATIONS INCLUDE:**

System 80 CHR\$(23) mod as per Tandy. Sound mod, Inverse video, Extra keys, Fitted only. Repairs, Eprom copying and mods of your own choice.

### **Contact Geoff Lohrere at: 57A STANLEY AVE, MT WAVERLEY 3149 PHONE: (03) 543 1485**  notes Stringed to change without notes

### **PROGRAMS**

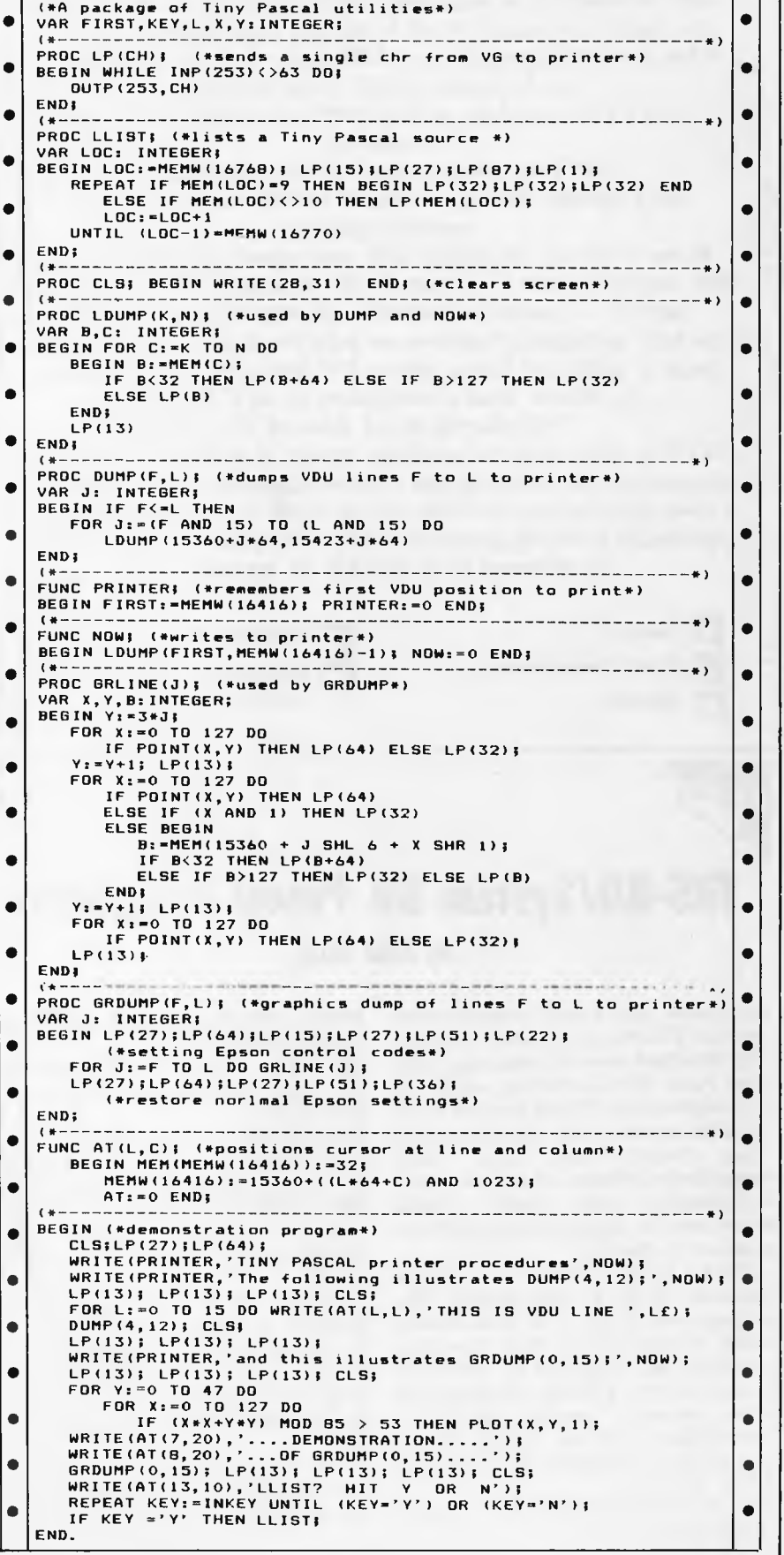

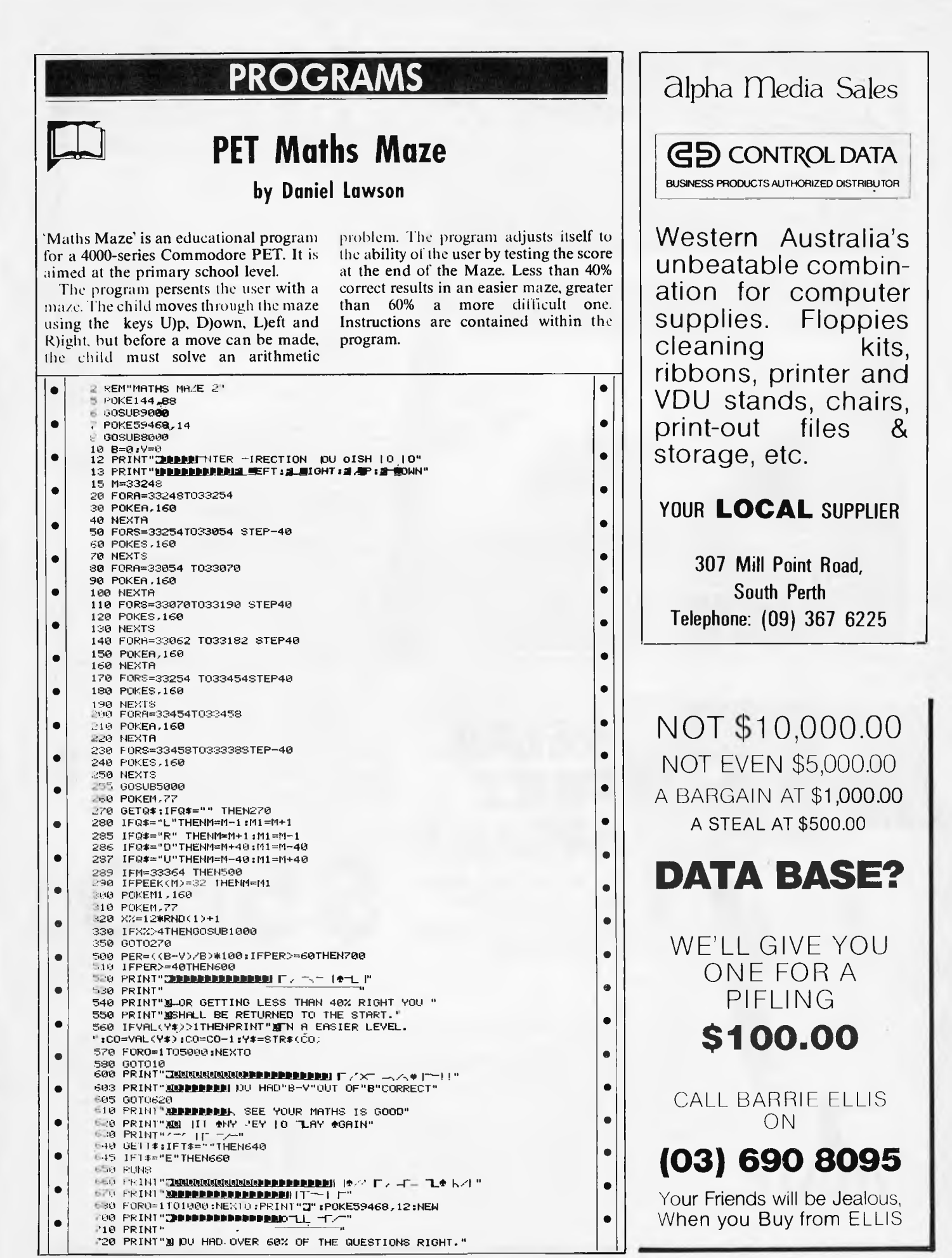

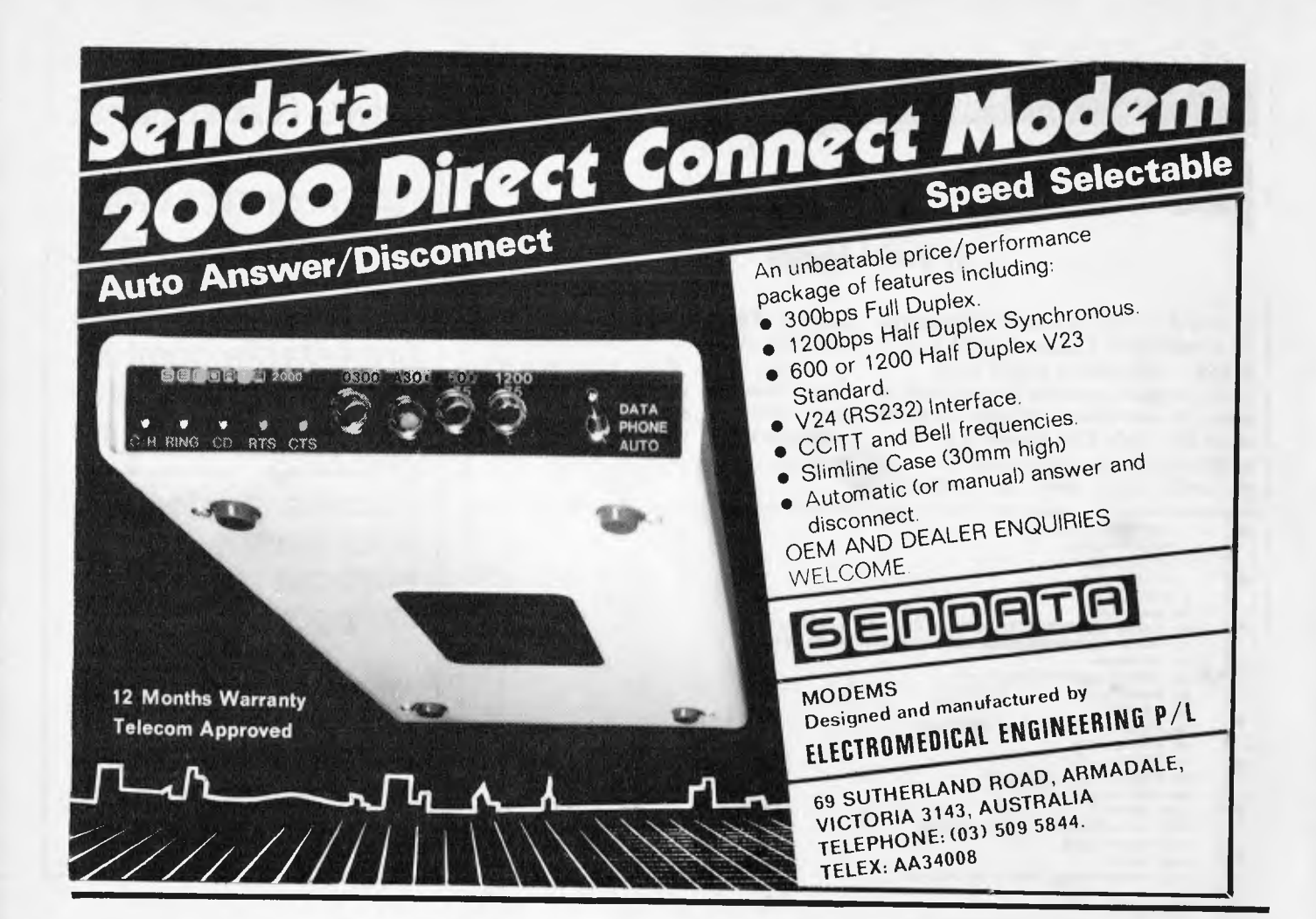

The Best . . . Take Advantage of the New, Low Prices for  $\mathbf{I}_{st}$  **MATE**, Tecmar's Most Popular Multifunction PC Expansion Board!

*RETAIL PRICE BREAK!*  **13 REASONS WHY THE 1st MATE** TM **SHOULD BE** YOUR 1st **CHOICE:** 

\$560

Reliability - "Burned In" for 3 full days prior to shipment -Less than . 3% failure rate

- Fully Compatible with IBM PC's and other Tecmar products<br>• 64K 256K Memory fully socketed for easy field upgrade<br>• Versatile Each 64K fully addressable<br>• Clock/Calendar with easily replaceable battery back-up
- 
- 
- 
- 
- 
- **Serial Port** for communications  **Parallel Port** for printer  **60% Faster** SpeedDisk simulates ultra high-speed disk **• RAMSpooler -** allows printing to become back-ground task — Easy to use - **Choice of 8 memory sizes**
- Accepts exclusive **PAL Option** to restrict certain information on 'need to know basis'
- Full One Year Warranty
- 72 Hour repair turn-around **Guaranteed** 24 hour average

Don't settle for 2nd best! Get yourself<br>the 1<sub>st</sub>MATE™, known for quality, quality, reliability and engineering excellence. So, take advantage of this fantastic price. Call Merton Scott (09) 328 6522 for information and to place your orders. We'll rush your shipment to you! Act Now!

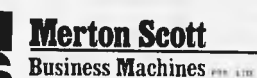

248 Newcastle Street, Perth W.A. 6000 Telephone (09) 328 6522 Telex AA93413

**MATE** 

st

*The* 

 $\bullet$ 

 $\bullet$ 

 $\bullet$ 

 $\bullet$ 

 $\bullet$ 

 $\bullet$ 

 $\bullet$ 

 $\bullet$  $\bullet$  $\bullet$ 

 $\bullet$ 

 $\bullet$  $\bullet$ 

 $\bullet$ 

 $\bullet$ 

 $\bullet$ 

 $\bullet$ 

 $\bullet$ 

 $\bullet$ 

 $\bullet$  $\bullet$ 

 $\bullet$ 

 $\bullet$ 

۰

 $\bullet$  $\bullet$ 

 $\bullet$ 

۰

 $\bullet$ 

 $\bullet$ 

 $\qquad \qquad \bullet$ 

 $\qquad \qquad \bullet$ 

 $\bullet$ 

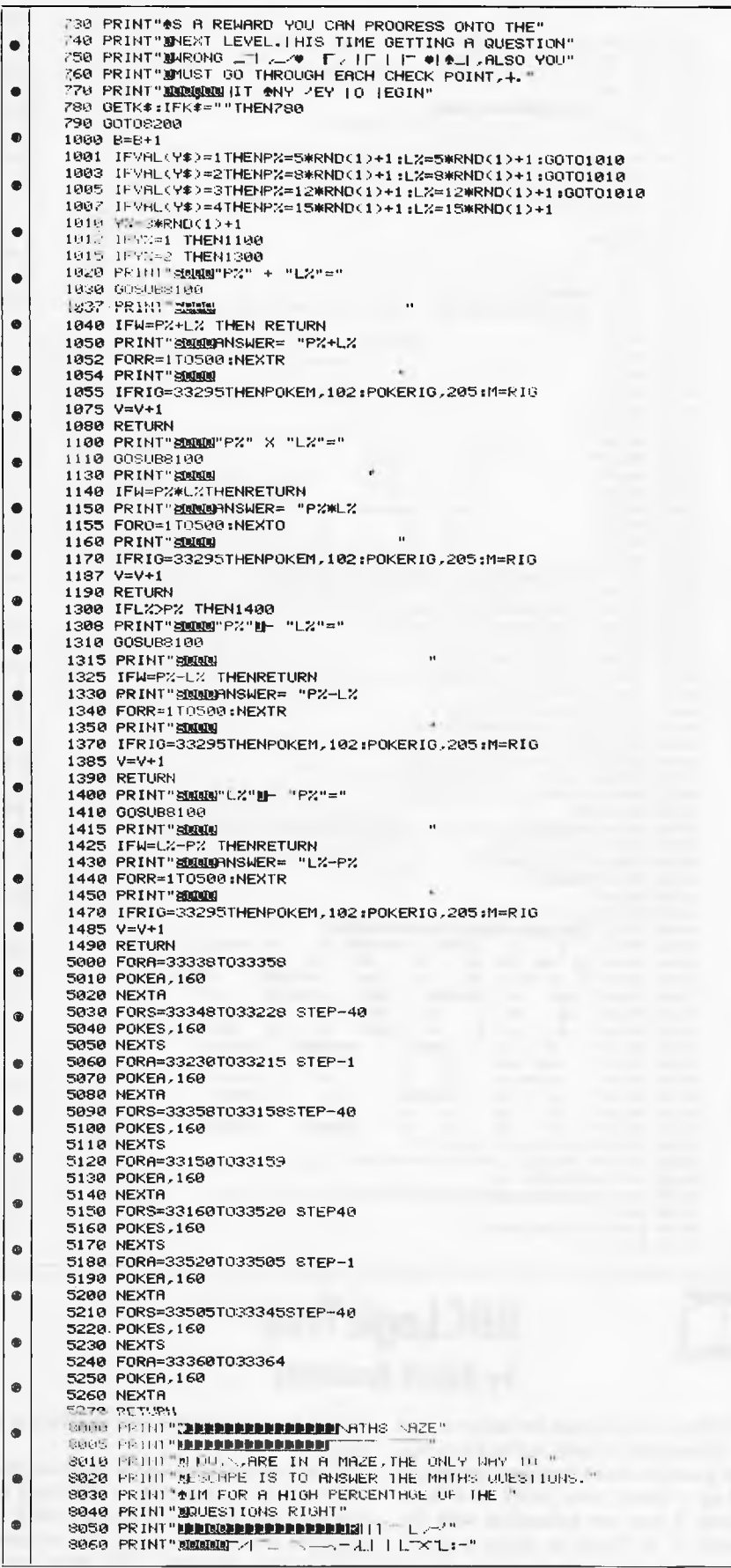

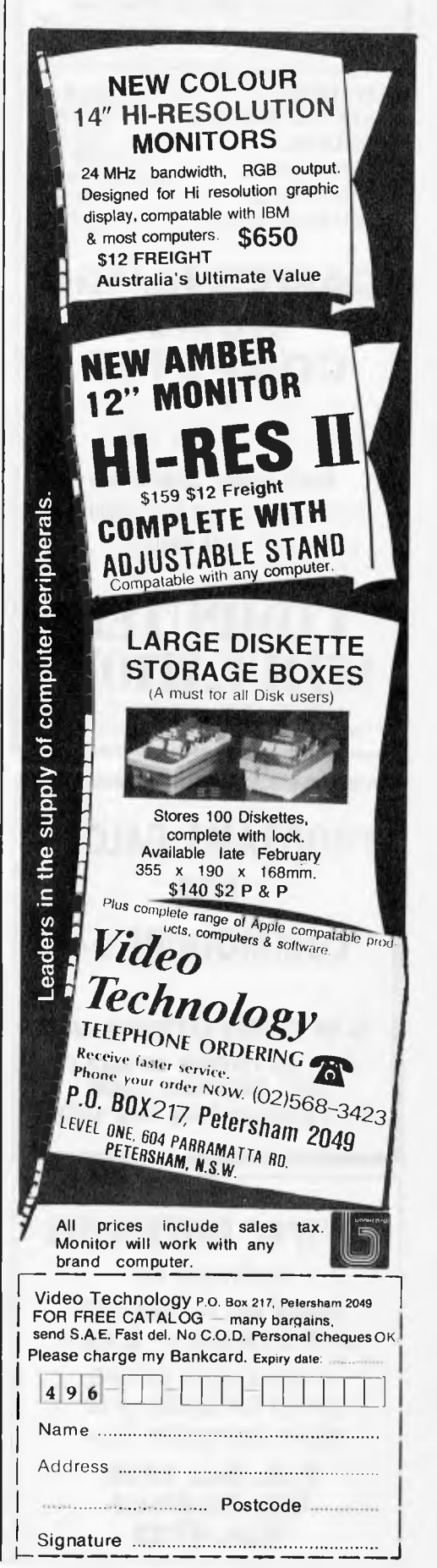

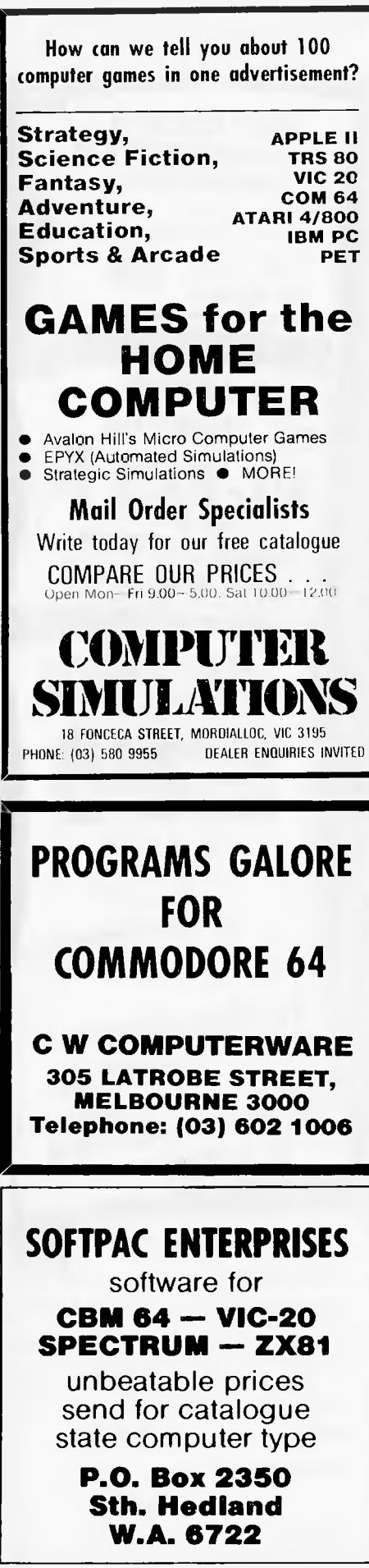

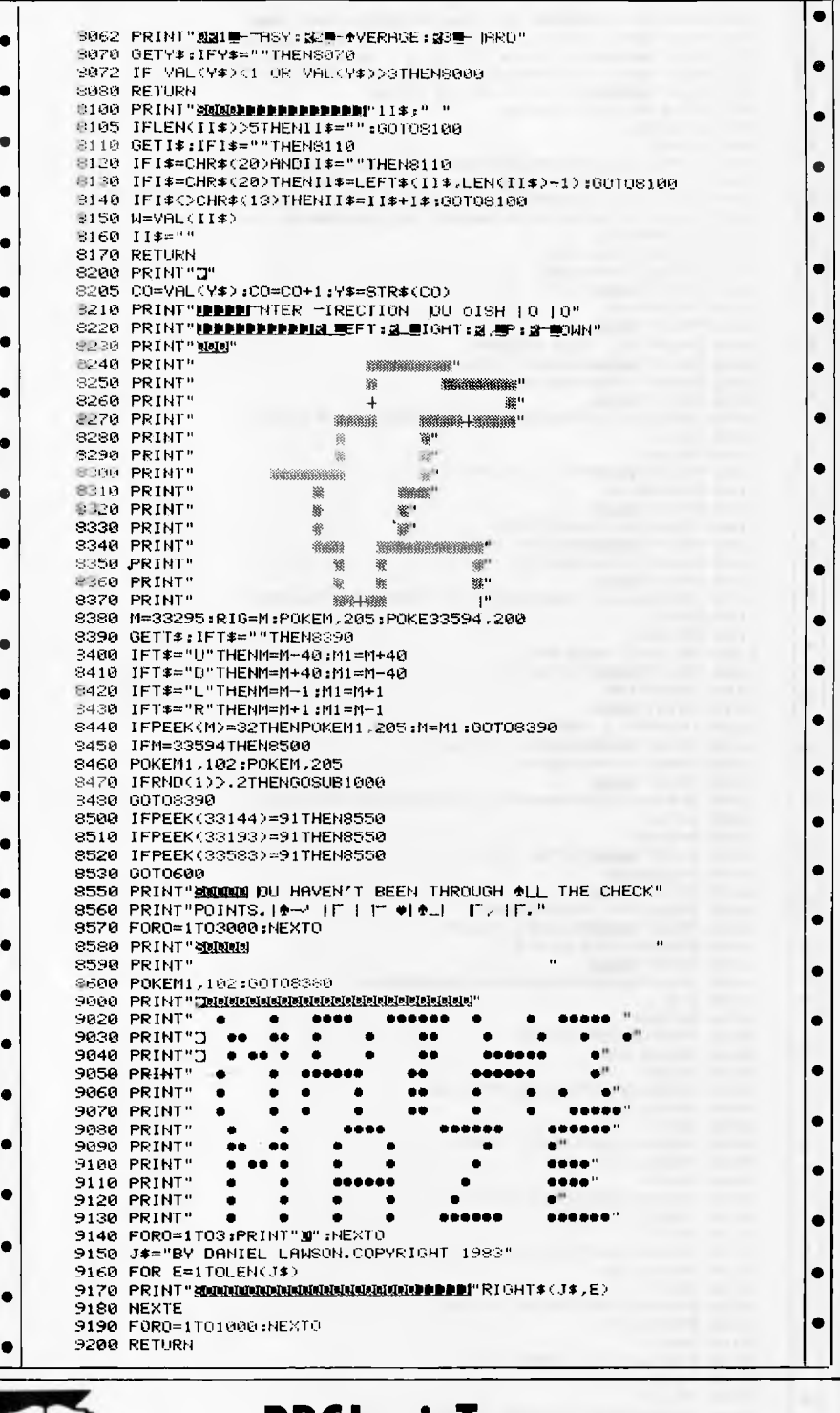

### **BBC Logic Tree** by Robert Armstrong

'Logic Tree' is a program for either model BBC. Presented loosely in the form of a simple game, it allows the user to gradually build up a binary tree (refer to a Basic textbook if you are unfamiliar with the concept). It is likely to prove a useful teaching aid in that it demonstrates how a

tree is formed and the way in which it is used.

To use the program for the first time, you will need to input a subject. This can be anything you like, but it is best to stick to concrete nouns when using the program with young children. You then enter

examples, supplying answers to the computer's questions as you go. The tree will carry out a search following each additional branch and request further details if the search fails.

The syntax requires attributes rather than properties of objects, since the questions asked are based on 'Can the object . . .?' rather than 'Is the object . . .?', but this is easily changed if required. Once a tree is complete, it may be saved on disk for future use. Function key 0 prints the array holding the data so that you are able to see how the tree is structured.

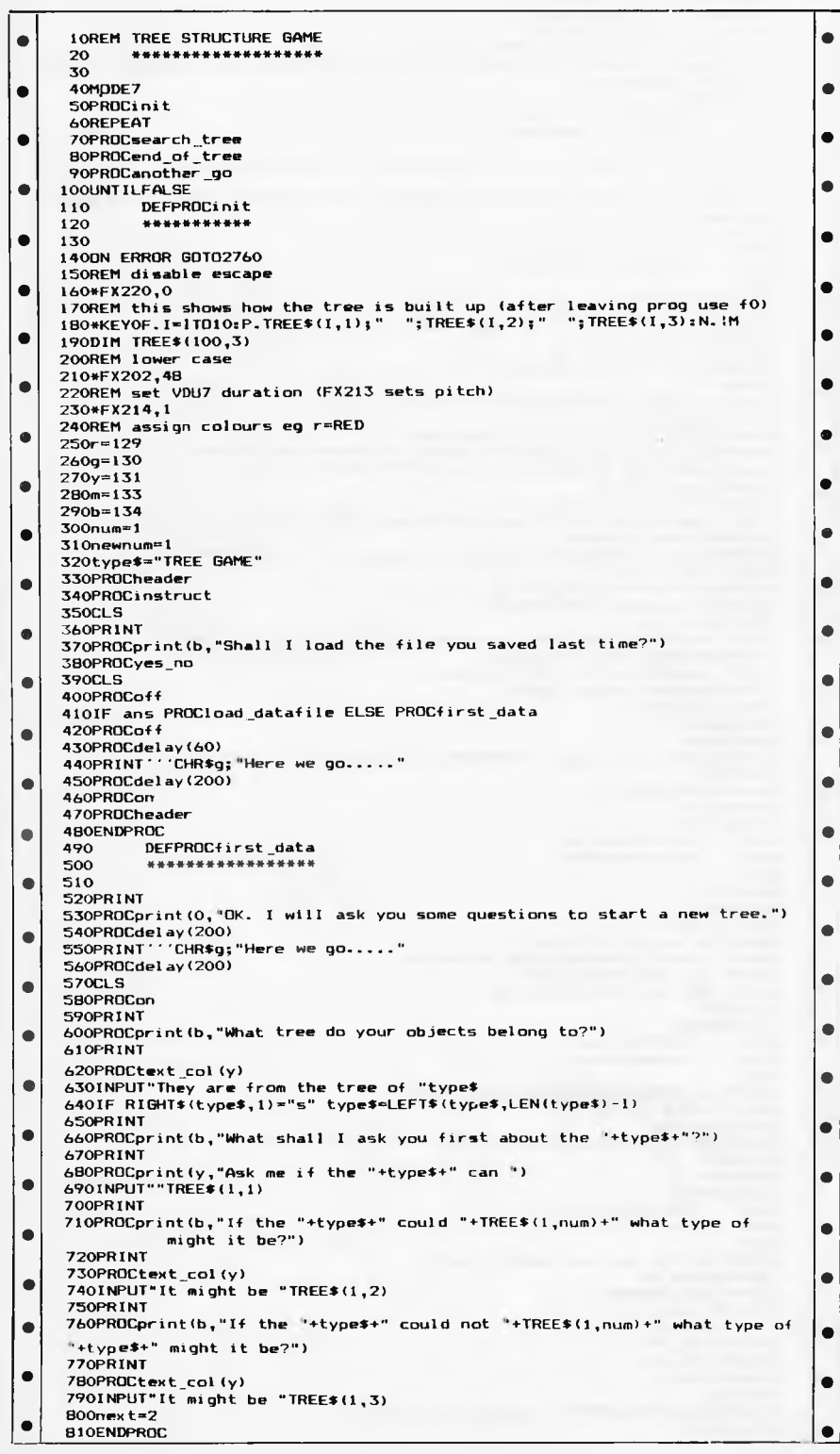

### Soffware **Cultivating New Concepts COMPUTER SOFTWARE SPECIALISTS EDUCATION FRENCH & GERMAN TUTORS** SPELLING & SPEED READING **AUSTRALIAN GEOGRAPHY** THE UNIVERSAL TUTOR SCHOOL RECORDS & REPORTS **ADMIN. & FILING** ARCHIVE-BIBLIOGRAPGY-FILING THE LIBRARY CATALOGUE THE LIBRARIAN'S ASSISTANT - Loan System -**GAMES** THE CAVERNS OF MORDIA G.P.O. BOX 1033, SYDNEY 2001 Telephone: (02) 398 4023 **COULD YOU DEMONSTRATE** A 16-bit MICRO??? Are you between 20 and 25 years, have some business knowledge and love playing/working with computers? Then please write for an application form to: Ref: "Computer Demonstrator" C/- G.P.O. Box 2422 **Sydney N.S.W. 2001** GO. **COMPUTER BOOKSHELF** Now you have bought your computer, you want to make the most of it. We supply general and specialized books on computer<br>software and languages. hardware, Shop for your computer books at

Lofhlorien

home, and write for our free list of recommended books for your computer.

Orders over \$20 post and package free, otherwise add \$1 per book.

**READING MATTERS** P.O. Box 127, Hornsby, NSW 2077

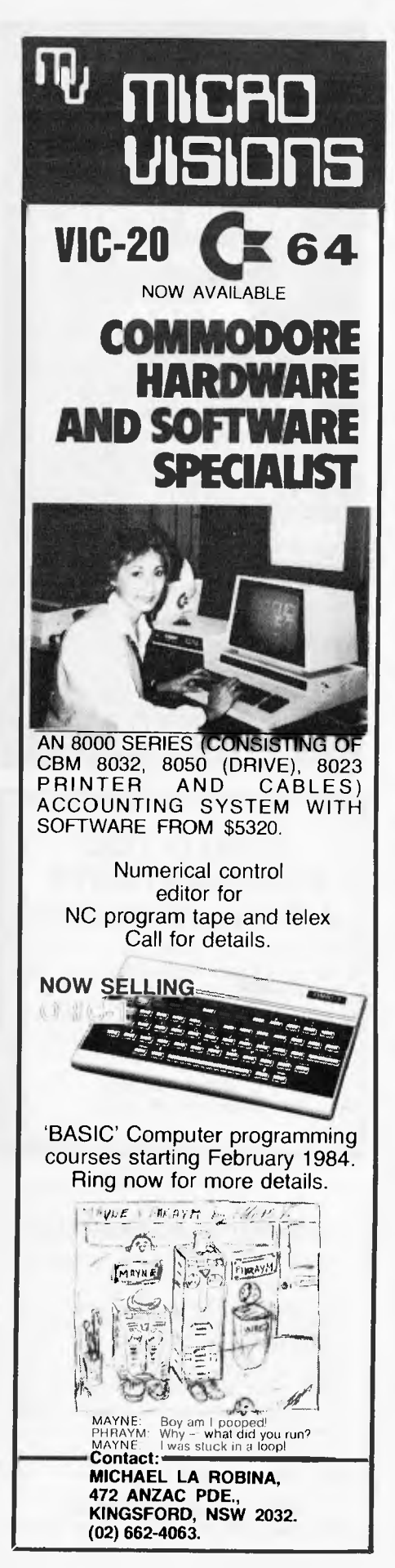

#### **PROGRAMS** DEFPROCsearch\_tree 820  $\bullet$  $\bullet$ 830 \*\*\*\*\*\*\*\*\*\*\*\*\*\*\*\*\*\* **B40**  $\bullet$ **850CLS**  $\bullet$ B60pos=-1<br>B70REPEAT  $\bullet$ 880pos=pos+1  $\bullet$ 890num=newnum 900PROCtext\_col(b) 910PRINTIAB(0,pos)"Does the ";type\$;" you are thinking of<br>"'TREE\$(num,1);"?";  $\bullet$ 920PROCyes\_no  $\bullet$ 930IF ans reply=2 ELSE reply=3  $\bullet$ 940newnum=ASC(TREE\$(num,reply))-48 950PRINTTAB(0,pos);SPC38<br>960PRINTTAB(0,pos);CHR\$m;TREE\$(num,1);  $\bullet$ 970IF reply=2 PRINTTAB(25)CHR\$g"yes";SPC12 ELSE PRINTTAB(30)CHR\$r"no";SPCB<br>|-<br>| 980UNTIL newnum>next  $\bullet$ 990ENDPROC  $\bullet$ DEFPROCend\_of\_tree 1000 1010 \*\*\*\*\*  $\bullet$ 1020 ٠ ....<br>1030PROCprint(0,CHR\$11+"Are you thinking of "+TREE\$(num,reply)+"?") 1040PROCyes\_no<br>1040PROCyes\_no<br>1050IF ans PRINTCHR\$q"yes":PROCi won ELSE PRINTCHR\$r"no':PROCupdate tree  $\bullet$  $\bullet$ 1060newnum=1 1070ENDPROC  $\bullet$  $\bullet$ 1080 DEFPROCupdate\_tree 1090 \*\*\*\*\*\*\*\* 1100  $\bullet$ 1110TEMP\$=TREE\$(num,reply) 1120PRINT CHR\$(r)SPC14"OK, you win." 1130FORI=5 TO 2 STEP-1<br>1140FORI=5 TO 2 STEP-1  $\bullet$ 1150SOUND17,-(I+10),J+SIN(I^I),I 1160NEXT,<br>1170PRINT'"What were you thinking of?"  $\bullet$ 11BOPROCtext\_col(y) ::://www.cext\_co.ity/<br>1901NPUT" was thinking of "newtype\$<br>1200PROCprint(b,"What question would differentiate between<br>"+newtype\$+" and "+ TREE\$(num,reply)+"?"+CHR\$10+CHR\$13)<br>1210PROCtext\_col(y)  $\bullet$  $\bullet$ 1210/Rutlext\_colly)<br>12201NPUT"Does it "act\*<br>1230IF RIGHT\*(act\*,1)="?" act\*=LEFT\*(act\*,LEN(act\*)-1)<br>1240IRE#\*(next,1)=act\*<br>1250PROCprint(b,"What is the correct answer for "+newtype\*+"?")<br>1260IF POS>36 PRINT  $\bullet$  $\bullet$ 1270TEMP\$=TREE\$(num,reply)  $\bullet$  $\bullet$ 12BOTREE\$(num,reply)=STR\$(next) 1290PROCyes\_no 1300IF ans PRINTCHR#y"yes": reply=2'ELSE PRINTCHR#y"no":reply=3  $\bullet$  $\bullet$ 1310TREE\$(next,reply)=newtype\$ 1320IF reply=2 reply=3 ELSE reply=2<br>1330TREE\$(next,reply)=TEMP\$  $\bullet$  $\bullet$ 1340next=next+1  $1.350$ newnum=1  $\bullet$ 1360PROCoff ۰ 1370PROCprint(0,"I know "+STR\$(next-1)+" "+type\$+"s now") 13BOPRINT  $\bullet$ 1390PROCdelay(100)  $\bullet$ 1400PROCon 1410ENDPROC  $\bullet$ DEFPROCyes no 1420  $\bullet$ 1430 \*\*\*\*\*\*\*\*\*\*\*\* 1440  $\bullet$ 1450\*FX21,0  $\bullet$ 1460REPEAT<br>1470ans=GET DR &20 1480LWTIL ans=121 OR ans=110  $\bullet$ 1490IF ans=121 ans=TRUE ELSE<br>1500IF ans THEN \*FX213,250<br>1510IF NOT ans THEN \*FX213,50  $\bullet$  $\bullet$ 1520VDU7 **IS30ENDPROC**  $\bullet$ DEFPROCi\_won  $\bullet$ 1540 1550 1540  $\bullet$ 1570PRINT 'CHR\$136CHR\$(g)TAB(16)"I WON!  $\bullet$ 1580FORI=5TO 2 STEP-1 1590FDRJ=1TD6  $\bullet$  $\bullet$ 1600SOUND17,-(1+10),150\*SIN(1^1),I 1610NEXT. 1620PRINT  $\bullet$  $\bullet$ 1630ENDPROC 1640 DEFPROCanother go 1450 \*\*\*\*\*\*\*\*\*\*\*\*\*\*\*\*\*  $\bullet$  $\bullet$ 1660 1670PRINT'"Do you want another go?";<br>1680PROCyes\_no  $\bullet$  $\bullet$ 1690IF ans ENDPROC<br>1700REM reset 1710\*FX202,32  $\bullet$ ۰ 1720\*EX220.27 1730\*FX213,100 1740\*FX214.6  $\bullet$ 1750CLS 1760PROCprint(b,CHR\$10+"Thanks for playing.") 1770PRTNT

Page 168 Australian Personal Computer

## **In the Hard Disk Jungle Tallgrass Clears a Path**

;01.7trio"--

In today's hard disk jungle, Tallgrass clears a path by offering high performance, integrated mass storage solutions for the  $\mathrm{IBM}^{\mathrm{op}}$  PC and compatibles, the T.I. Professional and the Columbia computers.

### **TALLGRASS INNOVATIVE FEATURES**

**MASS STORAGE SYSTEMS** with formatted HardFile™ capacities of 6,12, 20, 35 and 70 Mb, all with built-in tape backup.

**CONVENIENT INTEGRAL TAPE BACKUP SYSTEM** allows rapid tape "image" streaming, or incremental file-by-file backup and restore on ANSI standard inexpensive data cartridges, instead of the usual floppies, video cassettes, or low-capacity removable Winchester devices.

**NETWORK READY** and fully compatible with networks such as PCnet® and EtherShare™

**HIGH RELIABILITY** with dual directory and readafter-write verify options. A dedicated landing zone, where the read/write heads reside when the disk is idle, provides data protection during powerdowns and transportation.

### **NEW! TAPE BACKUP FOR IBM-XT**

Tallgrass offers a streaming tape backup device to provide data security for the internal Winchester drive on your IBM-XT. If additional hard-disk storage is also required, the internal drive may be backed-up to a Tallgrass disk/tape subsystem.

**FOLLOW THE TALLGRASS PATH** to your local computer dealer and watch your personal computer transform into a powerful data processing system.

Available from leading personal computer retailers throughout Australia.

> *For further information call,*  Tallgrass Technologies Australia Pty Ltd, Suite 12, Five Dock Plaza, 50 Great North Road, Five Dock N.S.W. 2046 (02) 712 2010/712 2003

Taligrass<br>Technologies **Australia** 

### **SOFTWARE AUTHORS AND DEALERS**

At last a computer that lets you read/write/format virtually all soft<br>sectored CP/M formats whether single or double density, single or double sided, 5" or  $8<sup>h</sup>$  48TPI or **96TPI** 

### **Includes:**

- ★ Z80A CPU at 4MHz
- Printer, modem and terminal serial ports
- 1 5" double sided 48TPI disk drive
- \* 2 5" double sided 96TPI disk drives
- 18" double sided 48TPI disk drive<br>64K memory ★
- Freedom 100 Terminal
- CP/M 80
- $\star$  Diskette format conversion utilities

#### **Call for Pricing** and Availability

Also available,

inexpensive CPM to CPM file transfer program (including COM files)

i iThu

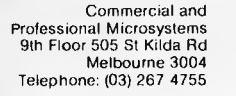

### **SERIAL TO PARALLEL PRINTER CONVERTER**

Now you can use your parallel printer with any serial computer.

> Complete with labels only \$139.00 (incl. tax)

**A & M Computer Solutions Pty Ltd** 

2 Prospect Hill Road, **CAMBERWELL 3124** Telephone (03) 813 3022

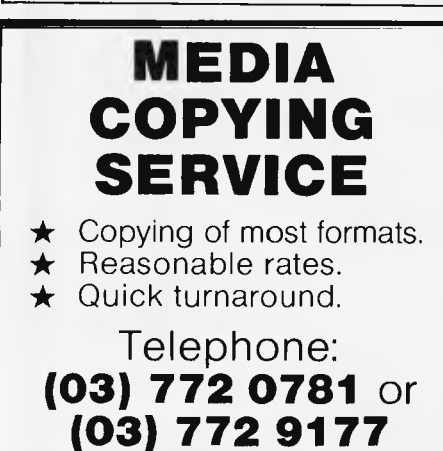

### **PROGRAMS**

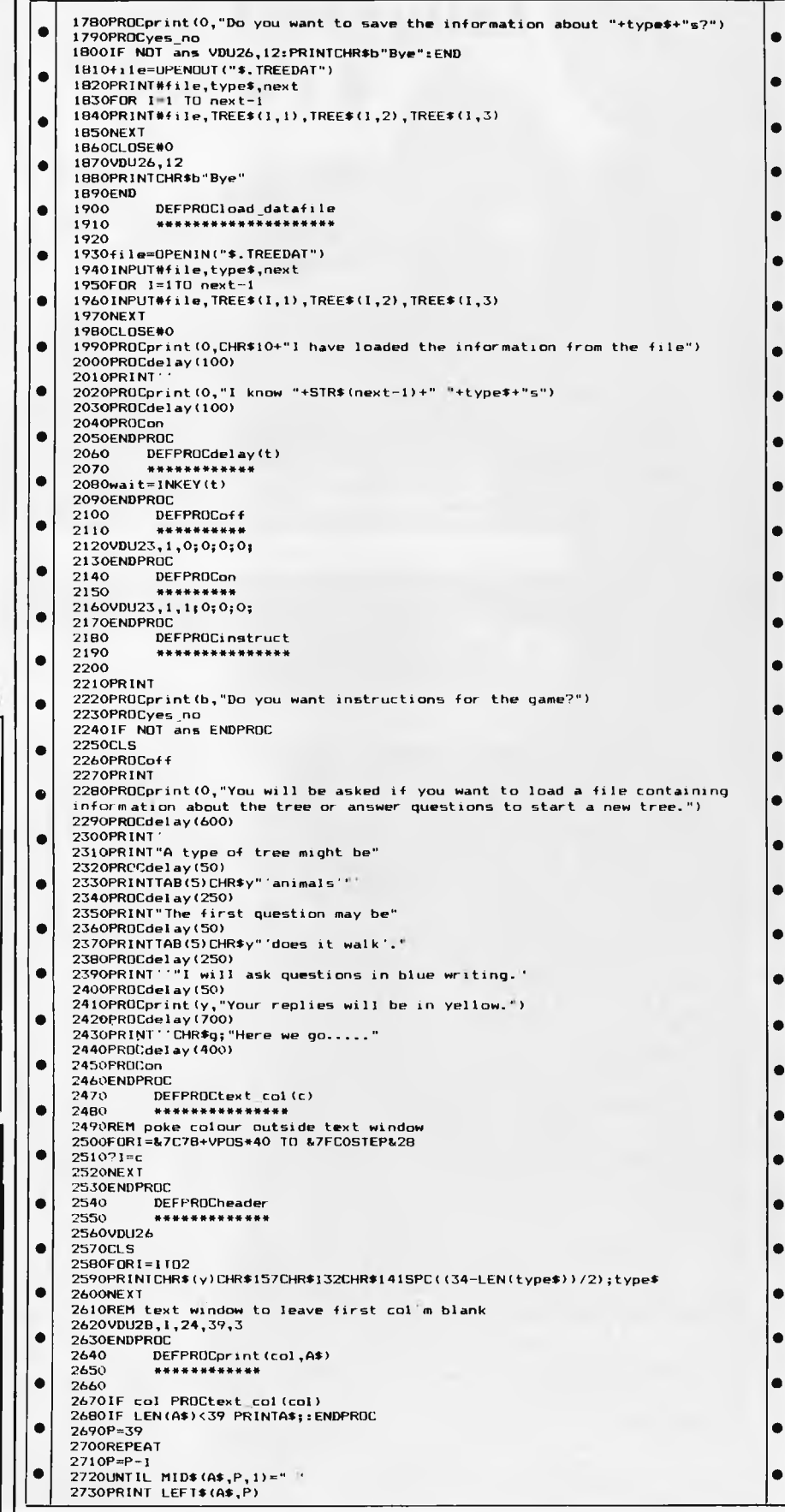

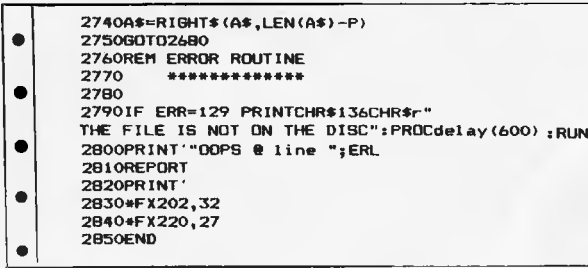

### **Grid Bike**

### **by David Pearson**

Light cycles on the unexpanded VIC-20, impossible I hear you say — not so, because here they are. This game from David Pearson is a variation on the theme of light cycles called Grid Bike. You are presented with the multicoloured grid on which some men are stranded.

Your mission is to collect all the men without chashing your bike into the sides of the playing arena or your own trail. On the easy stages this is not really a great

 $\bullet$ 

**LOADER-PROGRAM NOTES** 

problem, but as you progress you will eventually want to try the harder version. Now you not only have to avoid your trail and the screen edges, you also have to dodge around some blocks that have been placed on the grid by the malicious maniacal machine (your computer under control of this program).

Accompanying the program are a set of notes that should help you to convert it to run on machines other than the VIC-20.

The program comes in two parts, the

first being a loader program. This loads up the user-defined characters into the memory and gives the playing instructions. The second, which is auto run from the first using the method of POKeing the load/run instructions into the keyboard buffer, contains the game itself. The main program can be run over and over as long as the defined characters are not overwritten, but from a cold start the loader program, needs to be used.

•

• • •

•

•

**LOADER PROGRAM** 

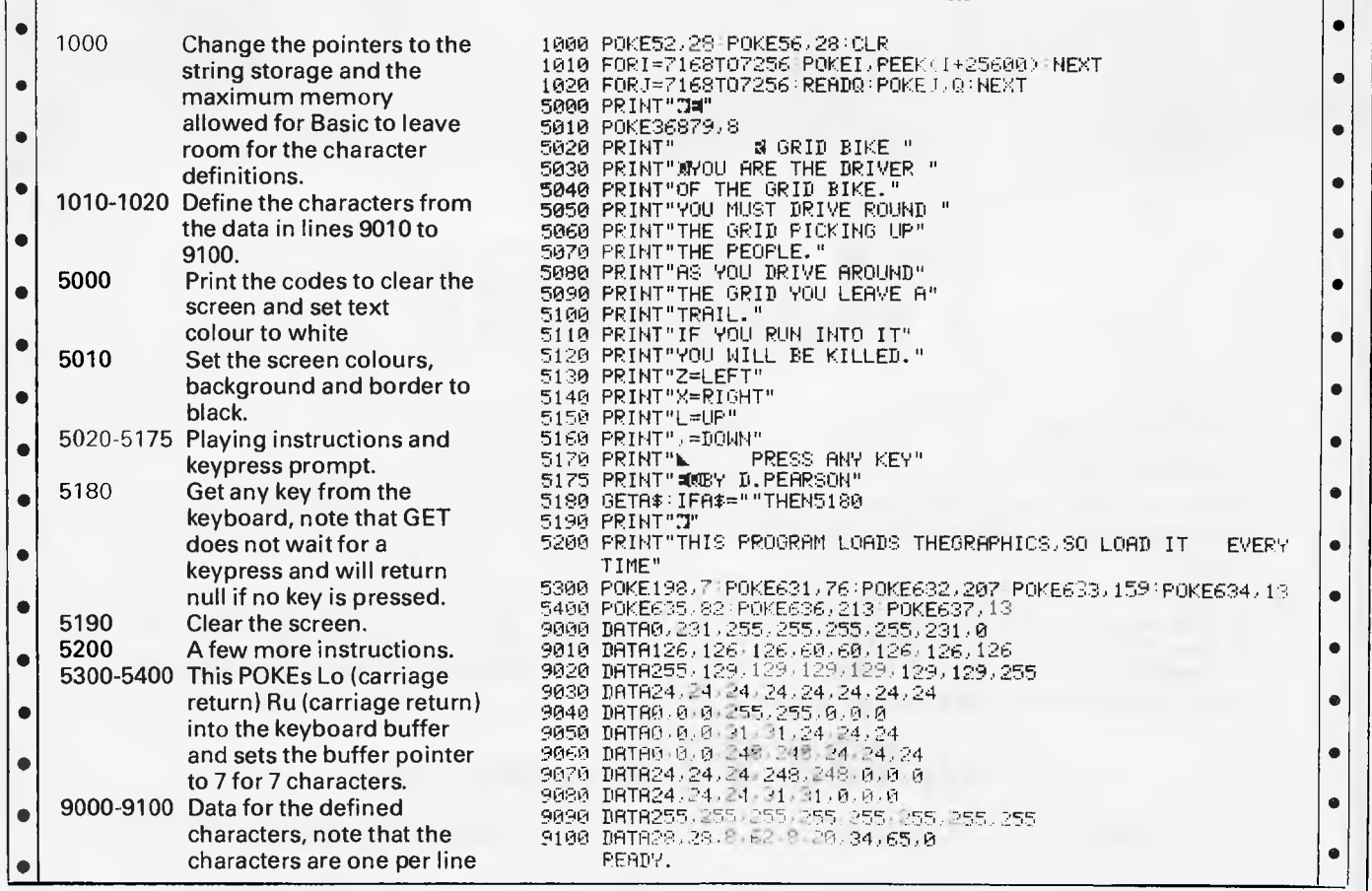

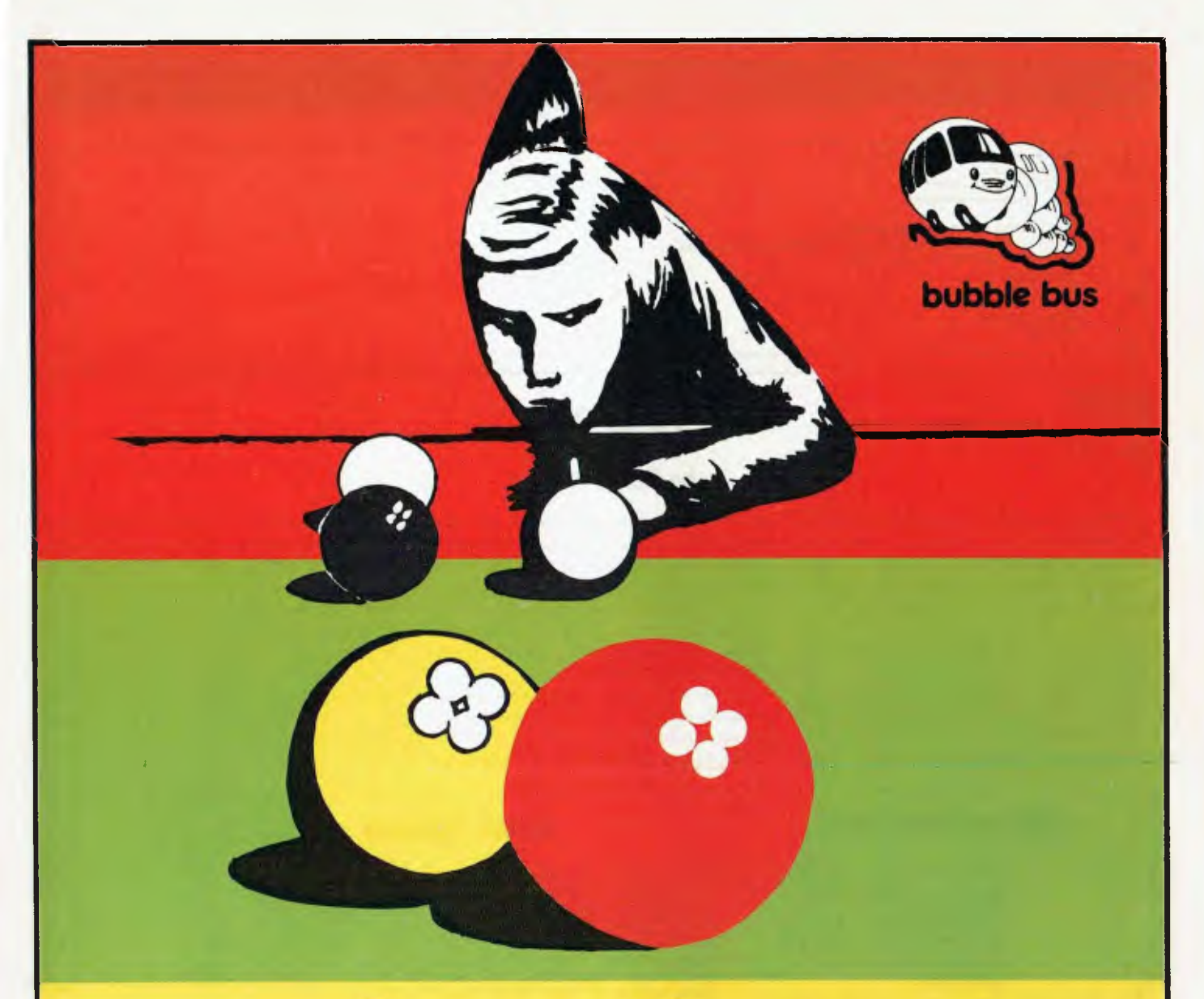

# **hustler**

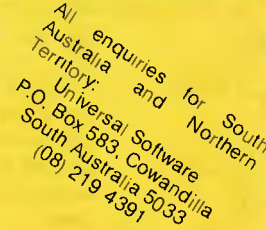

### **For the Commodore 64, on cassette tape**

UNQUESTIONABLY one of the best games available on the COMMODORE 64. Written in machine code and using sprite graphics to the full, HUSTLER takes game playing to new heights with its mixture of six games, for one or two players, and superb computer generated music.

*The HUSTLER includes the following games:* 

- **1. One Player ANY BALL ANY POCKET 4. Two Players SCORE THE POCKETS**
- **2. One Player BALLS IN ORDER 5. Two Players MINI POOL**

**3. One Player — BALL IN ITS POCKET 6. Two Players — LOWEST AND HIGHEST** 

**HUSTLER also keeps track of High Scores.** 

**only \$22.95 on cassette tape** 

*Available from your local dealer.* **DEALER ENQUIRIES WELCOME** 

*SOLE AUSTRALIAN DISTRIBUTOR — PROGRESSIVE SOFTWARE PUBLISHERS P.O. Box 436, Pymble 2073 Telephone: (02) 446393* 

### **MAIN-PROGRAM NOTES**

 $\overline{\bullet}$ 

H

### **MAIN PROGRAM**

 $\ddot{\bullet}$ 

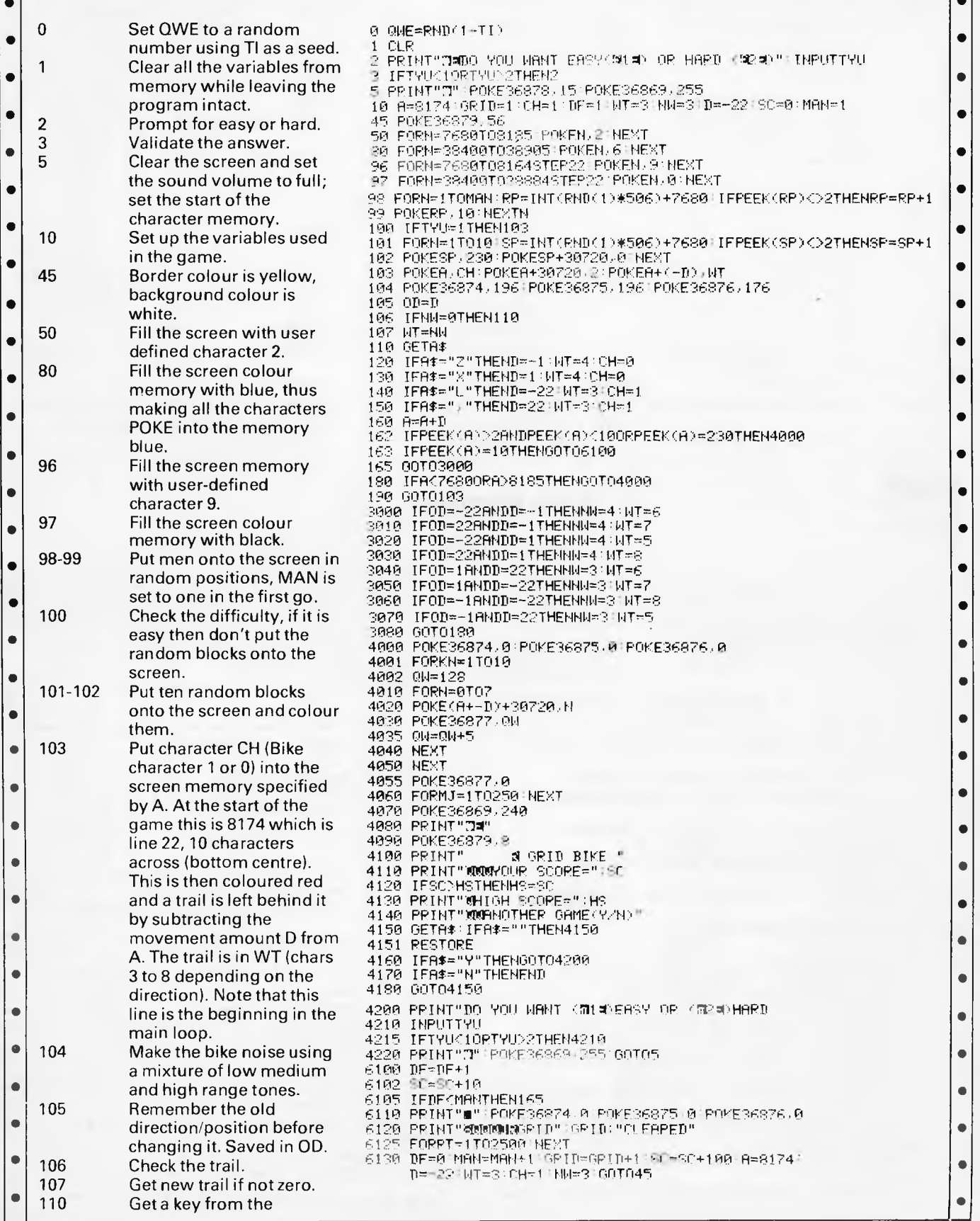

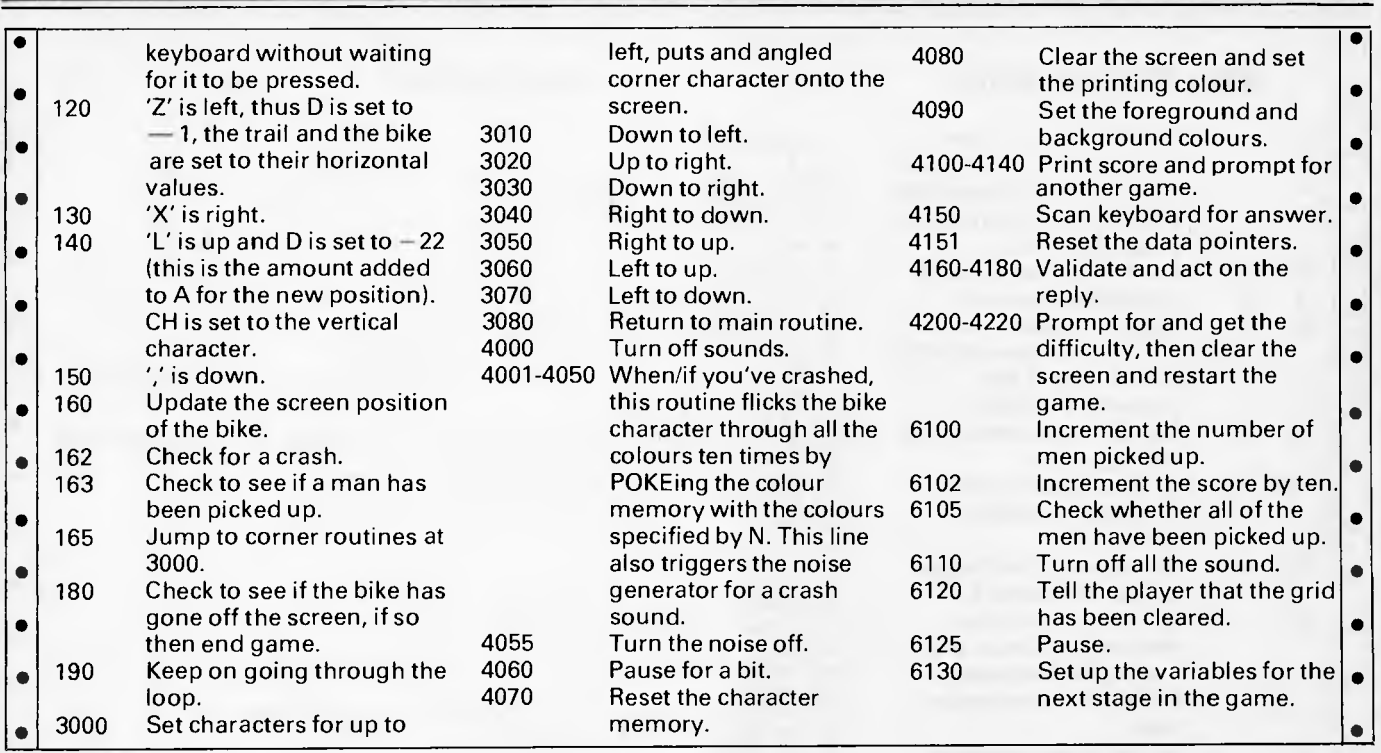

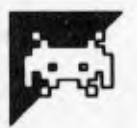

**Heli-bomber Robert Erskine** 

If you're fed up with games that have you whizzing around, you'll find it refreshing to return to Earth and struggle to cope with a fleet of helicopters whose pilots are committed to wiping out your fair city by foul means.

Thankfully you're in control of the

metropolitan laser tower, and it's up to you to shoot down the bombs before they hit the city. You'll get points for every bomb you hit. and while you can wipe out a chopper if you feel so inclined, you wont add to your tally by this kind of aggressive action.

You move your laser into sight with the Q. A. M and N keys. The game is over once one of the bombs finds a clear path to the ground or the laser tower itself is destroyed.

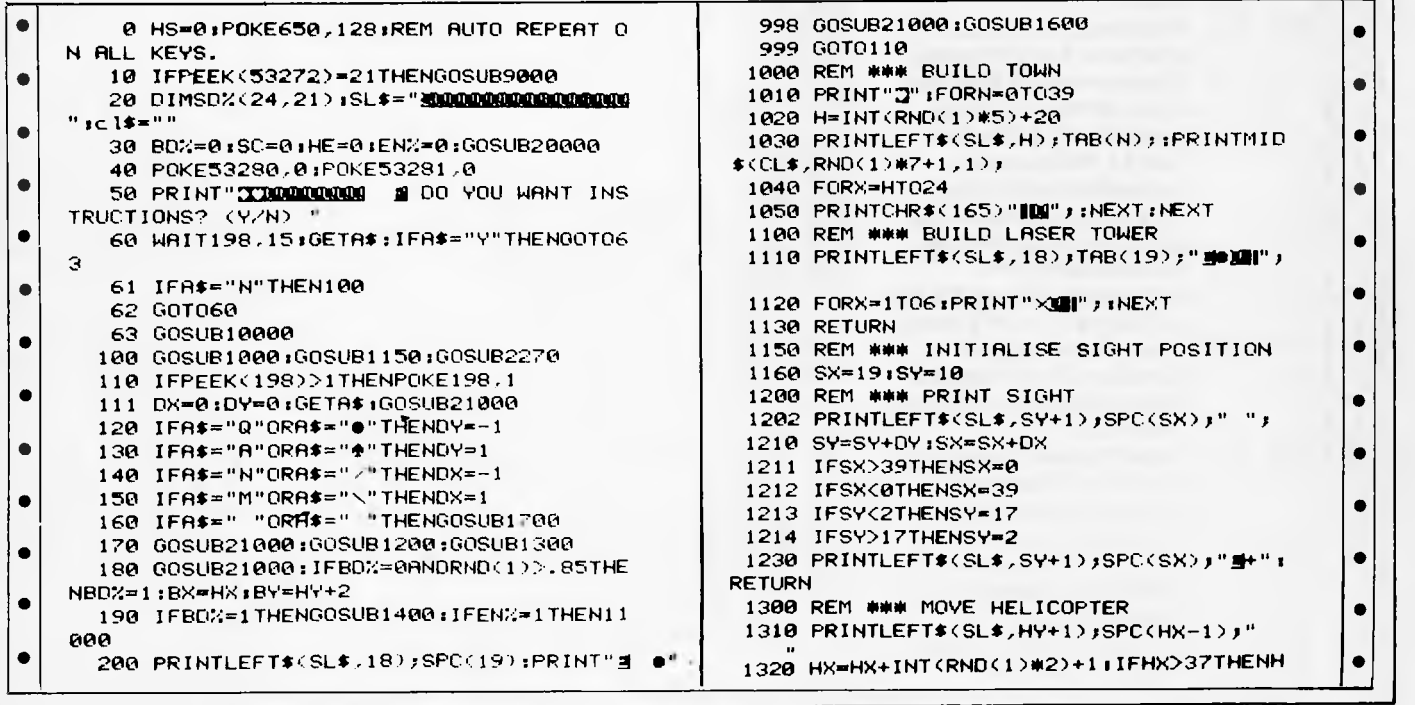

 $\overline{\phantom{a}}$  $x = 1$ 1330 HY=HY+INT(RND(1)#3)-1:IFHY>15THENH ò  $9 = 15$ 1340 IFHYC2THENHY=2  $\bullet$ 1350 PRINTLEFT\$(SL\$,HY+1);SPC(HX);"# 1 " $7$  FORQQ=1TO3 1351 PRINTCHR\$(160+00) # : NEXT  $\bullet$ 1360 RETURN 1400 REM \*\*\* BOMB ON WAY ! 1410 PRINTLEFT\$(SL\$,BY+1);SPC(BX);" " 1420 P=PEEK(1064+BX+(40#BY)) : IFP<>32AND  $\bullet$ PC>43THEN1450 1430 BY=BY+1:IFBY>23THENEN%=1:RETURN ō 1440 PRINTLEFT\$(SL\$,BY+1);SPC(BX);"E";C HR\$(164); ò 1441 POKE54284, 241 IPOKE54283, 17 IPOKE542 BØ.(30-BY) #8 IRETURN 1450 REM \*\*\* BOMB HIT SOMETHING ! ó 1451 POKE54296,0:POKE542B3,0 1460 IFP=81THENENZ=1  $\bullet$ 1470 FORM=15T00STEP-1:PRINTLEFT\$(SL\$,BY +2);SPC(BX);CHR\$(164);  $\bullet$ 1480 PRINTLEFT\$(SL\$,BY+2);SPC(BX);" "; 1481 POKE54296, M:POKE54284, 15:POKE54280 ,40:P0KE54279,200:P0KE54283,129:NEXT  $\bullet$ 1490 BD%=0:POKE54283,0:RETURN 1600 REM \*\*\* UPDATE SCORE LINE  $\bullet$ 1610 PRINT"SS SCORE =";SC;" HELICOPTER S DESTROYED ="JHE Ò 1620 RETURN 1700 Y=18-SY:X=SX-19 1701 FORV=15T00STEP-1.5 1702 POKE54296, V:POKE54284, 15:POKE54280 ,40:POKE54279,200:POKE54283,129:NEXT ò 1703 FOKE54283,0 1710 IFX=0THEN1900 Ċ 1720 M=Y/X:FORY=16T03STEP-1:HY%=Y 1730 HX%=19+((18-HY%)/M):GOSUB2000  $\bullet$ 1735 IFHXXK10RHXX>39THENY=2:GOT01760 1740 PRINTLEFT#(SL#,HY%+1);SPC(HX%);"D#  $\bullet$  $\mathbf{H}$ 1750 PRINTLEFT#(SL#,HY%+1);SPC(HX%);" "  $\bullet$ Ĵ 1760 NEXT:POKE198,0:RETURN 1800 HXX=19:FORY=16T03STEP-1:HYX=Y:GOSU  $\bullet$ B2000:GOT01740 2000 REM \*\*\* HIT SOMETHING?  $\bullet$ 2010 XY=PEEK(1024+HXZ+(40\*HYZ)) 2020 IFXY=32DRXY=43THENRETURN  $\bullet$ 2030 IFXY=970RXY=980RXY=99THEN2100 2040 FORV=10T01STEP-1:PRINTLEFT\$(SL\$.BY Ċ 2070 SC=SC+10:GOSUB1600:BD%=0:RETURN 2100 REM \*\*\* HIT HELICOPTER  $\blacksquare$ 2101 POKE54276,0:POKE54277,0:POKE54272,  $\alpha$  $\bullet$ 2102 POKE54276,33 2120 PRINTLEFT\$(SL\$,HY+1);SPC(HX-1);"  $\overline{\phantom{a}}$ 2130 P=1023+HX+(40\*(HY+2)):IFPEEK(P)<>3 С 2ANDPEEK(P)(>100ANDPEEK(P)(>43THEN2200 2131 IFPEEK(P+1)<>32RNDPEEK(P+1)<>100RN  $\blacksquare$ DPFFK(P+1)(>43THEN2200 2132 IFPEEK(P+2)<>32RNDPEEK(P+2)<>100RN DPEEK(P+2)<>43THEN2200  $\bullet$ 2140 HY=HY+1:PRINTLEFT\$(SL\$,HY+1);SPC(H  $X$ )  $y$ <sup>11</sup> sit\_  $\bullet$ 2150 PRINTSPC(HX-1);"|=";1POKE54277,25 5:POKE54273, (30-HY)#8:GOT02120 ¢ 2200 HE=HE+1 2210 FORV=15T00STEP-.5:GOSUB22000 2220 PRINTLEFT\$(SL\$,HY+2);SPC(HX-1);"@# aleale<sup>an</sup> 2225 PRINTLEFT\$(SL\$,HY+2);SPC(HX-1);"团\

 $\mathcal{L}^{\mathfrak{n}}$ ٠ 2230 NEXT : PRINTLEFT\$(SL\$, HY+2) ; SPC(HX-1  $5.1$ ":POKE54283,0 2240 PRINTLEFT\*(SL\*,HY+3);SPC(HX-1);" Ċ " ; : GOSUB1600 2270 HX=0:HY=INT(RND(1)#15)+2:GOT01320 Ċ 9000 PRINT"THOLOGOOGOGOG SETTING UP GRA PHICS - PLEASE WAIT.  $\sim$  $\bullet$ 9001 POKE56, 48: POKE52, 48: POKE1, 55 9002 GOSUB9500 9003 Q=0:RESTORE C 9004 READA: IFA=-ITHENRETURN 9005 POKE13064+0, R:Q=Q+1:GOT09004 9010 DRTR0, 192, 112, 63, 15, 3, 0, 0, 1, 31, 60, 254, 255, 255, 8, 127 9011 08TR128,240,136,108,252,248,34,252 ,60,60,24,60,60,60,60,24  $\bullet$ 9012 0RTR255, 153, 255, 153, 255, 153, 255, 15 Э 9499 DATA-1 ٠ 9500 CS=12288 9510 POKE56334, PEEK(56334)AND254 9520 POKE1, PEEK(1) RND251 9530 FORI=CSTOCS+2047 Ċ 9540 POKEI, PEEK(53248+1-CS) **9550 NEXTI** 9560 POKE1, PEEK(1)OR4 9570 POKE56334, PEEK(56334)OR1 9580 POKE53272, (PEEK(53272)AND240)+12 Ò 9590 RETURN 10000 REM INSTRUCTIONS  $\blacksquare$ 10010 PRINT"73 HELI-BOMBE  $R S I$  $\bullet$ 10020 PRINT" YOUR CITY IS BEING ATTACK ED BY HELICOPTER BOMBERS. 10030 PRINT"WHEN A BOMB HAS A CLEAR PATH  $\bullet$ THROUGH TO THE GROUND, OR WHEN YOUR"; 10040 PRINT"LASER TOWER IS DESTROYED, T HE GRME ENDS." 10050 PRINT"MOVE YOUR LASER SIGHT USING  $\bullet$ "Q" TO GO UP'R" TO GO DOWN, "M" TO GO" ) 10060 PRINT" RIGHT AND 'N' TO GO LEFT. T O FIRE YOUR LASER, PRESS" 10065 PRINT"THE SPACE BAR."  $\blacksquare$ 10070 PRINT"THE OBJECT OF THE GRME IS TO PROTECT THECITY BY SHOOTING DOWN THE"; 10080 FRINT" BOMBS BEFORE THEY REACH TH  $\bullet$ E BUILDINGS." 10090 PRINT" XXX **2 PRESS ANY KEY TO B** TART. 10091 WAIT198,51:GETA\$:RETURN  $\bullet$ 11000 REM END OF GAME... **SCAME** 11010 PRINT"THE  $0<sub>2</sub>$ ERI  $\alpha$ 11020 PRINT" A BOMB HAS PENETRATED YOU R DEFENSES."  $\bullet$ 11030 PRINT"YOU DESTROYED "HE" HELICOPTE RS. AND"  $\bullet$ 11040 PRINT"SCORED "SC" POINTS. 11050 IFSCC=HSTHEN11080  $\bullet$ **2 THAT'S A NEW HIGH SC** 11060 PRINT" ORE! \*  $\bullet$ 11070 PRINT"THE OLD HIGH SCORE WAS "HS" POINTS. " IHS=SC 11080 PRINTSL\$" 2 DO YOU WANT TO PLAY  $\bullet$ RGRIN? (Y/N)\*; 11090 WAIT198,15:GETA\*:IFA\*="N"THENPOKE5 4296, 0:END 11095 IFA#C>"Y"THEN11090  $\bullet$ 11096 GOT030 20000 FORM=1T010 20009 PRINT"IQU":FORN=1TO8:PRINTMID\$(CL\$ ۰ SHELI-BOMBERS!"  $,N,1$ );" $\mathbf{M}$ 20010 NEXT:POKE53280,RND(1)#255:POKE5328

1,RND(I)\*255tNEXT 20020 RETURN 21000 REM HELECOPTER SOUND 21001 P0KE54276,0;P0KE54277,0IP0KE54272,  $\mathbf{a}$ 21002 POKE54276,129 21010 POKE54296,15:POKE54277,64  $\overline{\cdot}$ •

21020 P0KE54273,101P0KE54272,2551POKE542 76,33:RETURN 22000 POKE54203,0 22001 P0KE54296,VIP0KE54284,15sP0KE54200 ,40:POKE54279,200,POKE54283,129 22002 RETURN

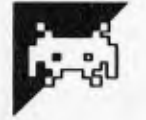

•

•

# **Battlestar Fighter**

**by G & B Rushby** 

If, as an expert computer user. you have ever wanted to learn how to fly a star fighter, this simulator is what you have been looking for.

The game uses joystick port two to control the fighter, but can easily he converted to run from the keyboard (see the accompanying notes). Notice that you arc controlling your fighter and not the alien's. So, if the alien is above you, pull the stick hack, if the alien is to your right then push the stick to the right to line yourself up so you can 'blast the alien out of the sky'.

The program makes good use of the 64's sprite facilities. to define the alien space craft that you're after. You have to hit the alien five times to kill it and it needs to be in the centre of your sights to hit it at

•

• • •

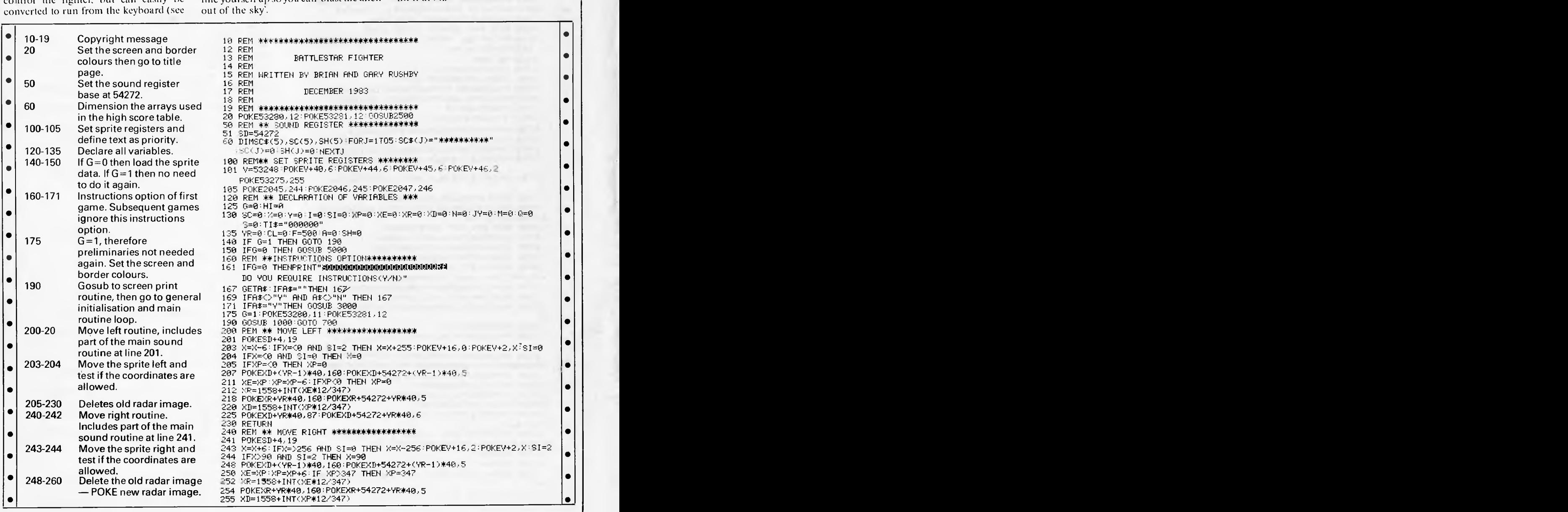

Page 176 Australian Personal Computer

#### **PROGRAMS •** 270-276 Move up routine. Includes 258 POKEXD+YR\*40,87:POKEXD+54272+YR\*40,6 Move up routine. Includes<br>part of the main sound routine in line 271. 260 RETURN<br>270 REM \*\* 270 REM \*\* MOVE UP \*\*\*\*\*\*\*\*\*\*\*\*\*\*\*\*\*\*\*\*<br>271 POKESD+4,19 POKESD+4,19<br>Y=Y-6:IFY<0 THEN Y=0 •  $\bullet$  280-290 Move down routine.  $^{271}$   $^{275}$  Y<sup>2</sup> Y<sup>2</sup> Y<sup>2</sup> Y<sup>2</sup> THEN Y=0  $^{275}$  THEN Y=0  $\bullet$   $\bullet$ Includes part of the main  $\frac{276}{000}$  RETURN e and the motion of the main and at line 280 REM \*\* MOVE DOWN \*\*\*\*\*\*\*\*\*\*\*\*\*\*\*\*\*\*\*<br>2005 215 Posted follow is within 50: 281 POKESD+4,19 • sound ruth vi-150 • sound ruth vi-150 • sound ruth vi-1 295-315 Tests if alien is within fire  $\frac{285 \text{ Y} = \text{Y}+6 \text{ Y}+7 \text{ Y}}{290 \text{ RET} \cup \text{EN}}$  290 RETURN **•** *range, if so then calculate* the new score and the<br>number of times the alien 295 **RETURN REM\*\* SCORE ROUTINE \*\*\*\*\*\*\*\*\*\*\*\*\*\*\*\*** 300 IF YR)2 THEN SC=SC+10:A=R+1 • number of times the alien 305 IF A=5 THEN SC=SC+1013 •|| **•**  has been hit. Print the new 310 PRINT "addonated and construction of the new states of the new 310 PRINT" addonated and the new states of the new states of the new states of the new states of the new states of the new stat • score. ;SC e score.<br>• 315 Report Calculates and prints the 320 RETURN<br>• 320 REM 0 PRINT FUEL <del>\*\*\*\*\*\*\*\*\*\*\*\*\*\*\*\*\*</del><br>• 325 POKESD+4,18 amount of fuel left. Also includes part of the main 325 POKESD+4,18 327 F=INT(F-CL/50) • includes part of the main and the set of the main and the set of the main and the set of the set of the set of the set of the set of the set of the set of the set of the set of the set of the set of the set of the set of t Explode the alien routine: 340 REM \*\* EXPLODE ROUTINE \*\*\*\*\*\*\*\*\*\*\*\*<br>sequentially explodes 345 POKEV+21, 1:POKEXD+YR\*40,160:POKEXD+ • sequentially explodes 345 POKEV+21, 1:POKEXD+YR\*40,160:POKEXD+54272+YR\*40,5<br>alien with four explode 350 FORI=0T07:POKEXD+I\*40,160:POKEXD+54272+I\*40,5:NEXT<br>355 POKE1985+SH,87:POKE56257+SH,2:SH=SH+1 • | | e alien with four explode<br>sprites plus final sprite expanded. Includes the 357 POKESD+1,6:POKESD+24,15:POKESD+4,129 360 POKEV+10,176:POKEV+11.79 ,POKEV+21,33:FORI=67015STEP. • | | • stephalic control and the set of the 3:POKESD+24, I:NEXT<br>• sound routine for the 365 POKEV+14,176:POKEV+15,79:POKEV+21,129:FORI≈0T040:NEXT<br>• sound of the 350 POKEV+12,176:POKEV+13,79:POKEV+21,193:FORI≈0T040:NEXT •|| = 278 POKEV+14, 176: POKEV+15, 79: POKEV+21, 129: FORT=0T040: NEXT<br>
279 POKEV+12, 176: POKEV+12, 179: POKEV+21, 129: FORT=0T040: NEXT<br>
278 POKEV+21, 164: POKEV+15, 69: POKEV+29, 128: POKEV+23, 128<br>
378 PORT=15T00STEP-15: 370 FORI=15TO0STEP—.IS:POKESD+24,I:NEXT<br>379 FORI≕0TO5:NEXT • 380 POKESD+24,0:POKEV+21,1:POKEV+29,0:POKEV+23,0:A=0 **to**  400 RETURN • 500 REM  $*$ \* LASER ROUTINE \*\*\*\*\*\*\*\*\*\*\*\*\*\*\*\*  $\vert \cdot \vert$ 507 POKESD+4, 129: POKESD+5, 15: POKESD+1, 40 : POKIEST', 200 • 510 PR I NT " **f\*INNIWINPOOMPINVIIIIIMOPOK\"** • 512 POKESD+24,2 520 **PRINT=DOMOMMOMODOPPOW1OPMMOM**  • 522 POKESD+24,5 • 530 **PRINT=PDMOMMFOOPMDMINOVAIMOMOt**  • 532 PO K ESD+24,q **FRINT" TENDEDEDEDEDEDEDEDEN / 200** PRINT" TENDEDEDEDEDEDEDEDEDEDEDEDEDEDEN | 0 542 POKESD+24,13<br>550 print"!TDDdddddddddddddddiwy" • 550 PRINT" **7TIPPPPOPPIIIIIMMIIINPV4t,..\" •**  552 POKESD+24, 15 **•** 560 PR I NT **7111101111010MNIMPOOPIIK4e.',.."**  FOO-699 Laser routine, prints the 600 PRINT" **ECONOMIC** METAL **IDEO DESCRIPTION CONOMIC METAL CONOMIC METAL CONOMIC MOOD DISCUSSION** • 500-699 Laser routine, prints the 612 PRINT POURDED DUNING TO 16<br>
aser beams onto the 612 POKESD+24,15<br>
screen and then deletes 620 PRINT"T**TDEEDEDEDEDED •** screen and then deletes 620 **PRIHT=1,0010,10114401411 MOW " 622 POKESD+24,13**<br>them. A sound routine is  $622$  POKESD+24,13<br>included between the  $639$  POKESD+24.9 iso Print" **Timppodommadhadami**<br>632 Pokesd+24,9 632 POKESD+24,9 • **e**<br>
prints and deletes. Line 642 POKESD+24, 5<br>
665 detects if the alien 650 PRINT **<b>literations** of 650 PRINT **<sup>650</sup>** PRINT **<sup>l</sup> 1 b**<sup>1</sup>

**• sprite** is within the limits of the sights. 652 POKESD+24 , 0 <sup>660</sup>**PRIN=IMIMMOMMODMODMIMMODI "** • **•** 700-900 Main routine loop, 775 665 IFX>173 ANDX 4185 AND Y >75 AND Y(83 THEN GOSUB 295 Main routine loop, 775<br>prints the position of the 700 REM #\* GEN INITIALISATION #\*\*\*\*\*\*\*\*\*<br>705 F=500:A=0 alien on screen. The size of<br>ther alien (distance away) ther alien (distance away) 710 YR=0:T1\$="000000":N=0 •  $\bullet$  is defined by N. 776 tuns sprites 0 (sights) and 1 • is defined by N. 776 tuns  $715 \times 7117(348 * RND(1)) \times E = X:XP = X$ <br>sprites 0 (sights) and 1<br>(alien) and also tells the 730 Y=INT(150\*RND(1))<br>sprite which side of the 735 XR=1558+INT(XE\*12/347) 735 XR=1558+INT(XE\*12/347)<br>745 POKEXR,160:POKEXR+54272,5<br>750 XD=1558+INT(XP\*12/347) • screen to appear. 750 XD=1558+INT(XP\*12/347) Joystick routines. If the 760 POKEXD,87:POKEXD+54272,6<br>keyboard is to be used 770 REM \*\* MAIN ROUTINE \*\*\*\* • keyboard is to be used 770 REM \*\* MAIN ROUTINE \*\*\*\*\*\*\*\*\*\*\*\*\*\*\*\*<br>then include the following 775 POKE2041, 241+N:POKEV+2,X:POKEV+3,Y 775 POKE2041,241+N:POKEV+2,X:POKEV+3,Y<br>776 POKEV+21,3:POKEV+16,SI on the match state of the match of the match of the match of the match of the match of the match of the match of the match of the match of the match of the match of the match of the match of the match of the match of the • 785 IFJYAND1THENGOSUB270<br>1956 IF A\$="U" THEN GOSUB 798 IFJYAND2THENGOSUB280<br>1969 IFJYAND4THENGOSUB240<br>1960 IFJYAND4THENGOSUB200 <sup>270</sup>795 IFJYAND4THENOOSUB240 • 800 IFJYAND8THENOOSUB200 • 805 IFNOTPEEK(56320)AND16THENGOSUB500 805 IFNOTPEEK(56320)AND16THENGOSUB500<br>810 IFA=5 THEN GOSUB 340:GOTO 710<br>811 POKESD+1,100:POKESD+5,219:POKESD+15,28:POKESD+24,15:POKES+4,19  $\begin{pmatrix} \bullet \end{pmatrix}$ • 815 CL=VAL(RIGHT\$(TI\$..2)) 60SUB 320:IF F(1 THEN GOTO 1500

•

• | |

•

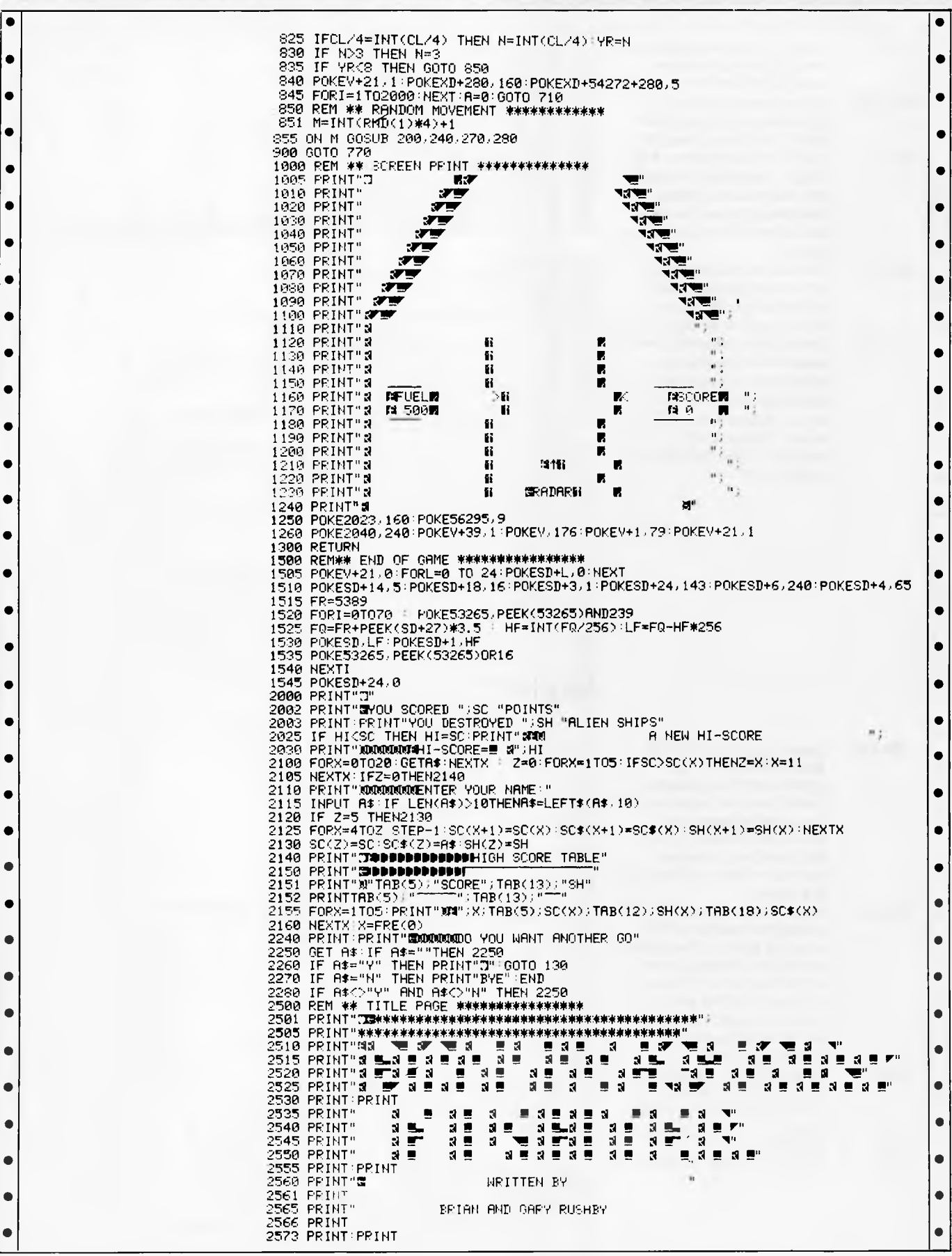
## **PROGRAMS**

f.

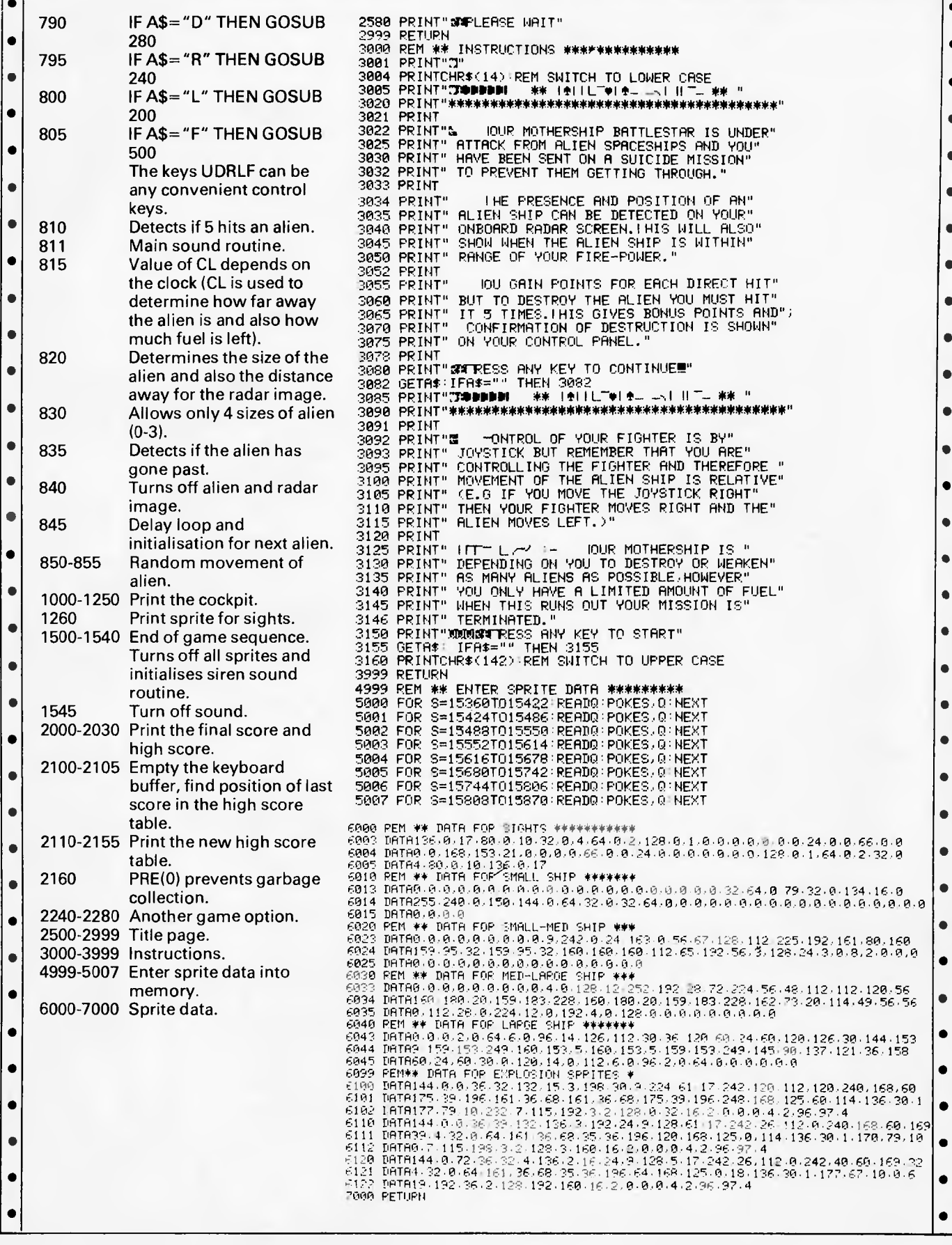

b

### **PROGRAMS**

## **Bridge Builder**

The aim of this game is to build a bridge across the top of the ravine. This is achieved by building a series of beams vertically and horizontally.

This cursor can be moved up or down  $-$  but not diagonally  $-$  using a joystick

plugged into port I. The game is made more difficult by an inspector(the man in black) who checks to make sure the bridge is built correctly.

The beams must always start below the inspector, and after every beam has been built the inspector moves to a different position. The horizontal beams must be supported at both ends, either by the ground or by other beams.

The aim is to build a bridge in as few days as possible.

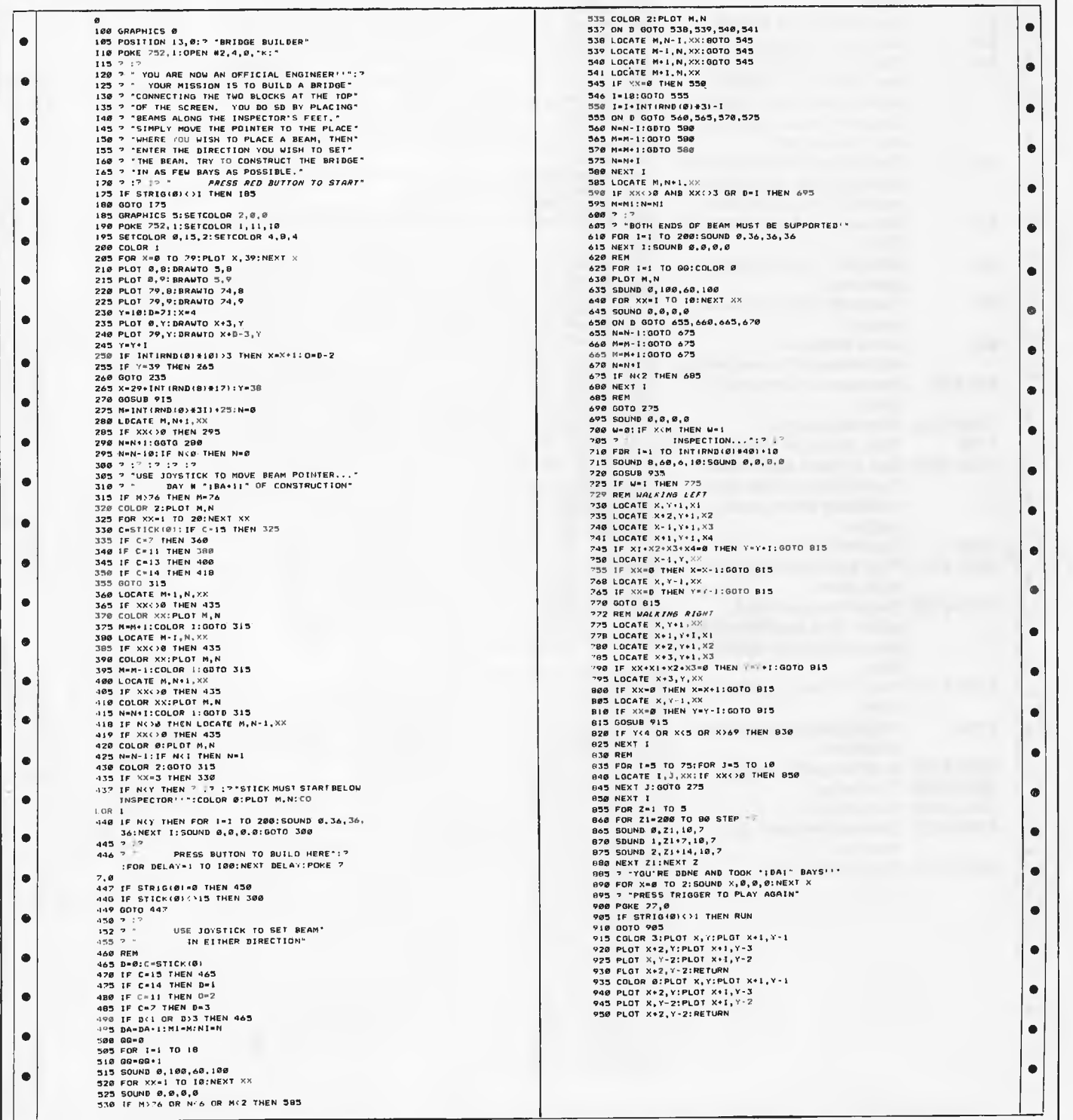

### **MICRO EXCHANGE**

#### *Continued from page 160*

COMMODORE 2000 TO 8000 SERIES. \$500.00 THE LOT. PHONE FRITZ (03) 754 6765.

REVIVE YOUR PET WITH THE FOLLOWING IMPORTED NEW GAMES: ASTEROID HUNT \$9.99, LUNAR LINK \$9.99, KILLER FISH \$11.00,ASTEROID CRUISER \$9.99, TO ANTHONY DOUGLASS, B FAIRYDELL RD, 2160 TECOMA.

SET OF EIGHT BY 4116 DYNAMIC RAM CHIPS SUITABLE FOR UPGRADING KOMTEK<br>ONE FROM 16K TO 32K. \$12.90 ONE FROM 16K TO 32K. \$12.90 INCLUDING POSTAGE. DON MCKENZIE 29 ELLESMERE CRES., TULLAMARINE 3043 (03) 338 6286.

SYS-80 AMD TRS-80 MODEL ONE USERS. SEND ME A 60 CENT STAMP AND I WILL FORWARD YOU MY CATALOGUE ON AVAILABLE HARDWARE MODIFICATIONS. DON MCKENZIE 29 ELLESMERE ORES., TULLAMARINE 3043.

SYS-80 AND TRS-80 FAST TAPE UTILITY ROM. LOADS, SAVES & VERIFIES BASIC OR SYSTEM PROGRAMS AT 1500 OR NORMAL 500 BAUD. INCLUDES 22 OTHER POWERFUL FUNCTIONS. \$35.00 GEOFF LOHRERE (03) 543 1485.

SYS-80 AND TRS-80 USERS WITH HARDWARE LOWERCASE, HAVE INSTANT LOWERCASE ORIVER ON POWERUP AND<br>OPTIONAL AUTOMATIC EPROM AUTOMAT IC INITIALIZATION WITH MY PLUG IN ROM REPLACEMENT. NO WIRES. \$16.00. GEOFF LOHRERE (03) 543 1485.

SYS-80 3.5K TWO ROM SUPER UTILITY.<br>37 POWERFUL FUNCTIONS. SIX 37 POWERFUL FUNCTIONS. SIX ADDITIONAL BASIC COMMANDS. MY THREE EPROM PLUG IN BANK SELECT BOARD. ASSEMBLED P.C.B. \$27.00 EPROMS \$55.00 GEOFF LOHRERE (03) 543 1485.

SYS-80 AND TRS-BD 32K OR 48K ON BOARO MEMORY UPGRADE. 48K UPGRADE<br>USES 4164 64K IC'S. NO USES 4164 64K IC'S.<br>PIGGYBACKING! LESS POWER LESS POWER ORAIN.

FITTED GEOFF LOHRERE (03) 543 1485.

SYS-BO AND TRS-BO LOWERCASE. FULL<br>DECENDERS. TWO CHARACTER SFTS DECENDERS. TWO CHARACTER SETS<br>STANDARD. SECOND SET, COMPUTER SECOND SET, COMPUTER STYLE CHARACTERS. PORT SWITCHABLE. EASY INSTALLED PLUG IN BOARD. SYS-80 \$45.00 TRS-80 \$35.00 GEOFF LOHRERE (03) 543 1485.

SYS-BO OISK COMPATIBLE TWO EPROM<br>PLUG IN BOARO, PORT SWITCHABLE, PLUG IN BOARD. PORT SWITCHABLE. FOUR POWERFUL 2K UTILITIES AVAILABLE WHICH RESIDE IN UNUSED AREA AT 3000H ASSEMBLED \$17.00. ROMS \$35.00 EACH GEOFF LOHRERE (03) 543 1485.

THE EDITORIAL STAFF OF THE ALTERNATIVE SOURCE U.S.A. PREFER USE MY LOWERCASE CHARACTER GENERATOR IN THEIR TRS-80 MODEL<br>ONE, GENERATOR AND P.C. BOARD GENERATOR AND P.C. BOARD<br>SUIT SYS-BO ALSO, OON \$18.90 SUIT SYS-80 ALSO. MCKENZIE (03) 338 6286

#### QUEENSLAND

EXTEND TRS-80/SYSTEM 80 FROM LEVEL II TO BEYOND DISK BASIC. RUNS 16K, 32K, 48K MODEL I, MODEL III AND COMPILES A CUSTOMISED MACHINE LANGUAGE PROGRAM OF YOUR CHOICE. \$49.95 PHONE WARWICK (07) 209 9821

MICROBEE WALL CHARTS, 850 X 600, ESSENTAIL FOR SERIOUS USERS, CONTAINS 64 X 16 CURS AND SCREEN POKE LOCATIONS, MEMORY MAP, ASCII TABLE, ALL GRAPHICS CHARACTERS. \$9.50 9INC.POSTAGE) TO J.KOCKA, 14 TANAHMERAH AVE., TANAHMERAH 4128

QUALITY APPLE COMPATIBLE CPU'S FROM \$650 EACH; USA SHUGART MECHANISM DISK DRIVES \$350 EACH (ALL TAX INCLUDED) ADD-ON CARDS, LITTLE INTELLIGENT COMPUTERS (LIC) AT BARGAIN PRICES WITH FULL WARRANTY PHONE (03) 572 2406 ANYTIME.

32K \$45.00 FITTED. 48K \$95.00 TRS-80 MODEL 1 48K DUAL DISKS PRINTER GREEN SCREEN SOFTWARE<br>INCLUDES TRSOOS: NEWDOS/BO: INCLUDES TRSOOS; NEWDOS/80;<br>VISICALC: VISAGRAPH: LAZYWRITER VISICALC; VISAGRAPH; LAZYWRITER WORDPROCESSOR; MAXI MANAGER DATA BASE ASSEMBLER EDITOR TEXTS MANUALS MUCH MORE \$3,150.00 KENMORE 378 6087.

> TRS-80 GRAPHICS PRINTER DRIVER. OR SCREENPRINT GRAPHICS ON ITOH 8510, STAR DP8480, EPSON MX/FX 80, LPVII, LPVIII, CASSETTE \$20.00. MODELS I & III SPECIFY PRINTER G. HILDER 242 DENHAMS ST, ROCKHAMPTON 4700.

WANTED: DISTRIBUTORS & SOLE DISTRIBUTORS FOR PET, C64 & VIC GAMES. WRITE FOR FREE CATALOGUE TO ANTHONY DOUGLASS - 8 FAIRYDELL RD, TECOMA 3160

#### WESTERN AUSTRALIA

PERSONAL COMPUTER REPAIRS AVAILABLE FOR SYSTEM 80 TANDY APPLE MICROBEE ETC. MEMORY UPGRADES CUSTOM INTERFACING TV/MONITOR CONVERSION. CONTACT JOHN WESTERN J & T COMPUTER SERVICES ON (09) 401 2733

WANTED: 8 INCH DISK DRIVES. EITHER 1 OR 2 WITH POWER SUPPLY. PREFER SS/SD BUT WILL CONSIDER BETTER DRIVES. PAUL SHIELDS 2139 SMQ DAMPIER W.A. 6713 PHONE (091) 83 1724 A.H. & (091) 83 1000 B.H.

LATE VICTORIAN ENTRIES

CPM USERS GROUP DISCS UP TO NO 95 INC. BUSINESSMASTER II CATALOGUE \$8.00 8" SS/SD DISCS \$9.00 MICROBEE \$10.00 OTHERS AVAILABLE \$1.00 P&P PER ORDER R.B. ARCHER & ASSOC. P.O. BOX 696 RINGWOOD VIC. 3134

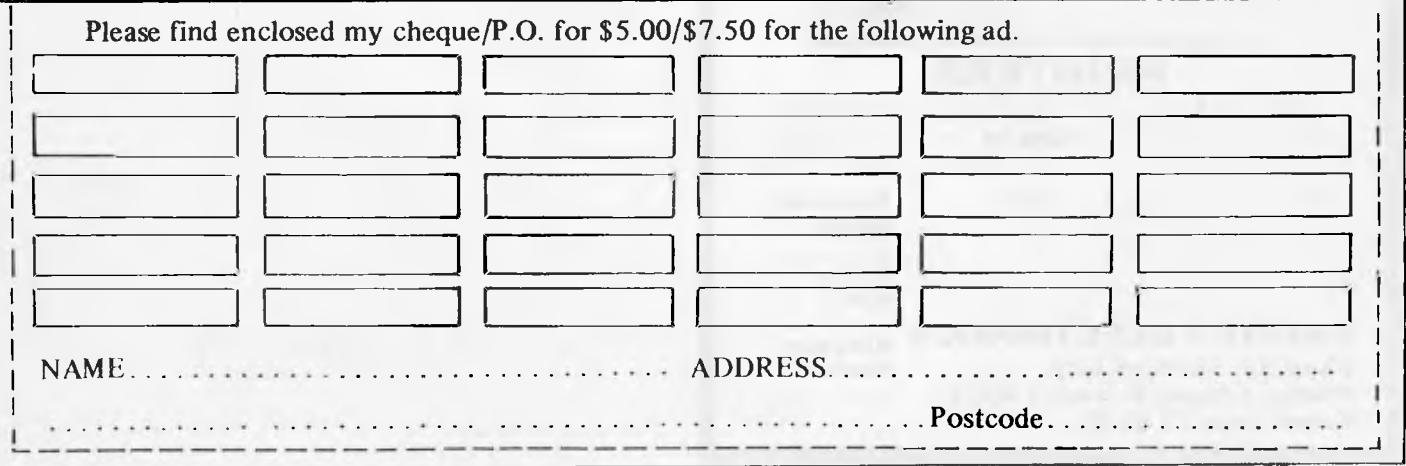

## **PRINTER & TERMINAL CABLES**

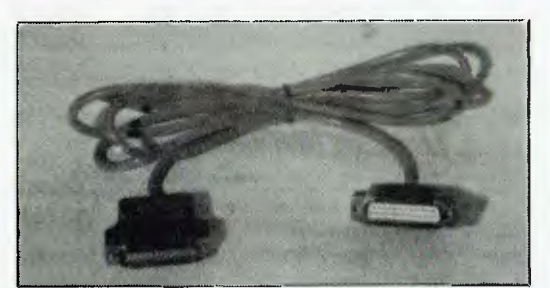

ALL SERIAL CABLES **ALL SERIAL CABLES \$18.00 ALL PARALLEL CABLES ALL PARALLEL CABLES** SUIT APPLE, OSBORNE, IBM, COMMODORE etc When Ordering Specify Computer Type

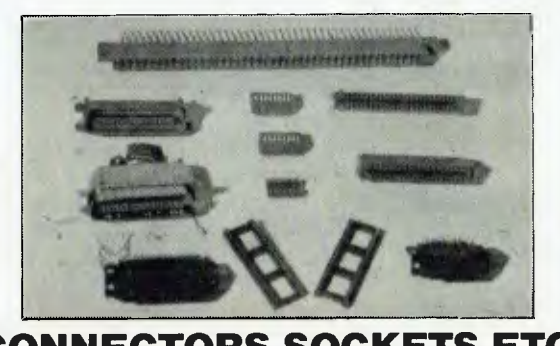

#### **CONNECTORS SOCKETS ETC**  QUALITY PRODUCTS. WRITE FOR FULL LIST

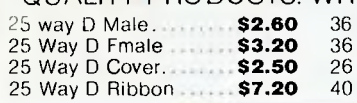

25 way D Male **\$2.60** 36 Way Cent Ribbon **\$8.50**  25 Way D Finale **\$3.20** 36 Way Cent Solder.... **\$8.50**  25 Way D Cover **\$2.50** 26 Way Edge Conn .... **\$5.50**  25 Way D Ribbon **\$7.20** 40 Way Edge Conn .. **\$6.75** 

star

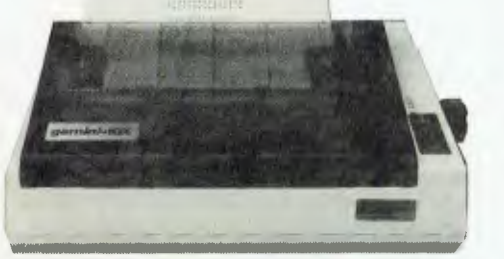

**PRINTERS 120 CPS** Superior Quality DOT MATRIX Same Price as 80 CPS **\$545.00** Inc Tax & Cable

Please supply the following items: **Computer** 

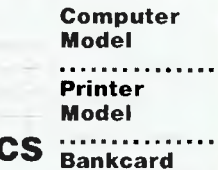

. . . . *. . .* . . . . . . .

**ARBITER ELECTRONICS Bankcard Shop 82, Stafford City, Carry Bumber Stafford Road, Brisbane 4053 Telephone: 57 9735** 

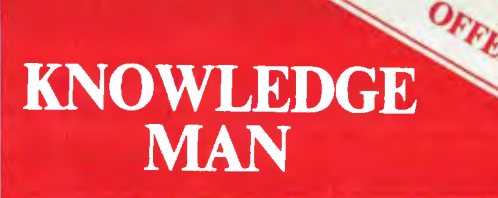

#### IT'S A POWERFUL DATABASE

Let's face it. Many 8 bit products weren't designed for the new generation of 16 bit micros, so you can't do all the things your application may require. Knowledge Man enables you to extract the maximum use from your 16 bit computer.

#### IT'S A SPREADSHEET

Knowledge Man has the usual capabilities of spreadsheet packages but with a great advantage—it's integration with other Knowledge Man facilities.

#### IT'S INTEGRATED

Because Knowledge Man is completely integrated, you can combine all your processing with ease. For example you can query your database from within the spreadsheet and use the results in the spreadsheet's cells.

#### **IT** SUITS MOST 16 BIT COMPUTERS

Knowledge Man runs on almost all CPIM 86 and MS DOS machines.

#### **TRY** IT YOURSELF

For only \$49.50 discover the power of Knowledge Man. You get an original manual, demonstration disks and full credit of your payment when you subsequently purchase Knowledge Man direct from Multisoft.

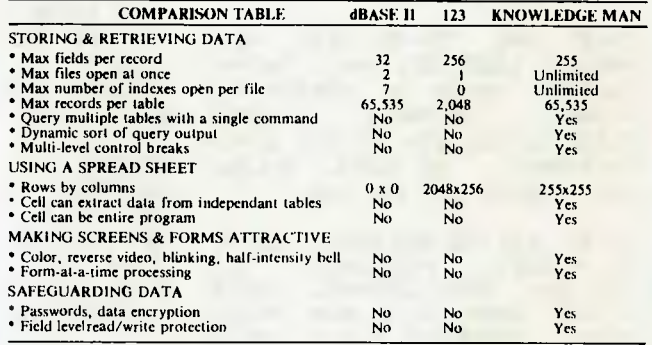

(The information in this table is believed to be correct, based upon vendor documentation but cannot be guaranteed).

#### ------------------

Order your KnowledgeMan today! Send cheque or money order to Multisoft, **1121 Hay Street, West Perth. 6005. Ph: (09) 322 6637.** 

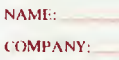

ADDRESS'

POSTCODE: For an amount of Add \$5 for shipping and postage. Operating System: 11 PCDOS 11 MSDOS i CP/M86

StACIIINE

#### ii Cheque/Money order enclosed. Add \$5 for shipping costs for each package ordered. ,BankcardN.DEIEJ CIO 01110 001=0E1

 $\text{E}$ xpiry date  $\text{E}$   $\text{Signature}$   $\text{Signature}$   $\text{Signature}$ 

#### I I Please rush me more KnowledgeMan information.

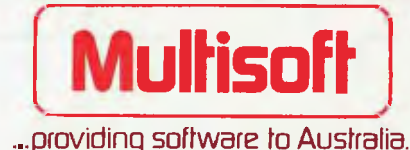

### **NEW GENERATION COMPUTER STORE PTY LTD PRESENTS .**

**DATALINE**<br> **CATALINE**<br>
CATALINE AS a new Australian designed and produced<br>
bonding the angle of the space and produced<br>
bonding the space of the space of the space of the space of the<br>  $\frac{1}{2}$  and  $\frac{1}{2}$  and  $\frac{1}{2$ 

test associate one of<br>FILE •HANDLING: Pascar this can be seen and<br>reconvertionals and arrangement of accessing and<br>outgrappendental and arrangement the screen softial

PHONE DIRECTORY SYSTEM: You han create an . • ottain Up lo 127

NAME New Generation Computer Steel<br>ADDRESS 93 Linngworke Boad<br>SUBURESS 93 Linngworke Boad<br>PHONE (02) 423 4780<br>CONTACT Mike George - Sales

mes within a Phone Directory are automatically sorted<br>In algorate final order and cari bic changed of a subset<br>IOF - Phone - Twischofy - cari - bic - protected - by - a

COMMAND FILE SYSTEM: The advanced and properties of DATAIN and the Constitution of DATAIN properties and the constrained that the Constitution of the Constraints of the Constraints of the Constraints of the Constraints of

a ⊡oriki<br>— FEATURES: Low Cost, High Performance<br>— Australian Developed Communications System<br>— AUTO BOOT AVAILABLE

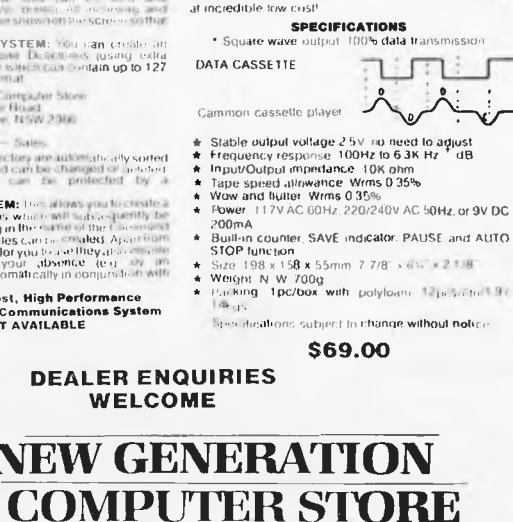

**DATATREE DATA CASSETTE**  DATA CAT,t,t e. 'ate, desigee SOUARI. WAV, .• , ll.lt I le ensure IOUS transmission<br>DATA CASSE111 atso has builtan counter. SA:<br>indicater PAUSE and AUTO STOP etc. All these mail<br>your data slore/recall an easy thing — tast accurate<sup>l</sup><br>DATA CASSETTE is compalible wan ALL KINDS<br>HOME COMPUTERS It's the best choice loday and

93 LONGUEVILLE ROAD, LANE COVE 2066. TEL: *(01)* 427 4781, 427 4780

You find what you want at the last place you look See them all if you like but **Last Word** can be your best last call

Dual-Processor Computer (Z80A & 6502 64k with 80 column upper & lower case and equipped with a host of functions **.....** \$740.00 Hi-Res Green Screen Monitors **\$179.00**  51/4" Shugart Drives (This month only)... **\$300.00**  51/4" Controllers (to suit Apple') **\$75.00** 

(Sales tax incl. Shipping extra)

### **Special mail offer - diskettes**

QUALITY GUARANTEED DATALIFE VERBATIM Mailed anywhere in Australia. Sales Tax Included  $5\%$ " Single-sided, Double-density  $-$  Box of 10  $\ldots$  \$35.00  $54$ " Double-sided, Double-density  $-$  Box of 10  $\ldots$  \$46.00 8" Single-sided, Double-density -- Box 0110 \$50.00 8" Double-sided, Double-density — Box of 10c.\$54.00 51/4" Drive Head-cleaning Kit \$12.00

**Last Word** 

l<br>I

38 WARATAH ST, OATLEY, 2223 TELEPHONE: (02) 570-5197

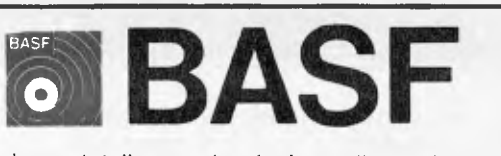

Introducing a totally new level of excellence in magnetic media — the "qualimetric" standard. The "qualimetric" standard is maintained without compromise through every step of BASF design, production, inspection, and testing ... reflecting an unwavering BASF commitment to media fidelity and durability.

For information security, tomorrow and beyond, look for the distinctive BASF package with the "qualimetric" seal.

#### **Introductory offer:**

Box of 10 Flexydisks 5.25, single side, in de Luxe library case<br>for **\$38.50** Free delivery anywhere

Free delivery anywhere<br>in Australia

Comprehensive range in diskettes and computer tapes

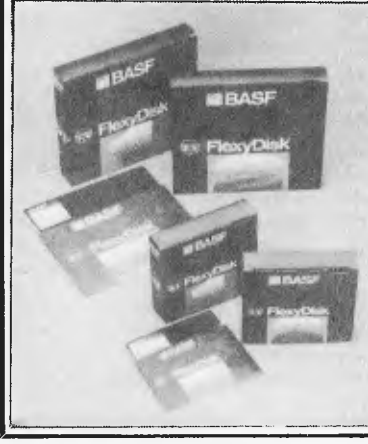

### **PERIMEDIA PTY LTD 357 Nicholson Street, Carlton North 3054 Ph: (03) 347 7416**

Fill out coupon and return with cheque to Perimedia Pty Ltd, 357 Nicholson Street, Carlton North 3054

#### Company Name **Address**

Phone. 0 boxes of BASF Flexydisks 5.25 s/s

> **ALL STOCK**

JL *Trudata Pacific* **97** *SPECIALISTS IN NEW GENERATION COMPUTERS*  Incorporated (e. f15W **Texas Instruments PC Sharp Televideo Commodore 64 Printers Softwares etc. DISCOUN** 

### **SUPER SPECIALS (until stock runs out)**

Texas Instruments P.C. 2 DSDD incl: Monitor **\$3800.00\***  GEMINI 10 120CPS Printer **\$375.00\***  *("Plus sales tax if applicable)* 

Check out our price on other products. We will try to better any legitimate deal.

SEND IN YOUR ORDERS NOW!!

B27/B24 Markets Plaza Building, Flemington Markets, N.S.W. 2129 P.O. Box 165, Flemington Markets, N.S.W 2129

### **ADVERTISERS INDEX**

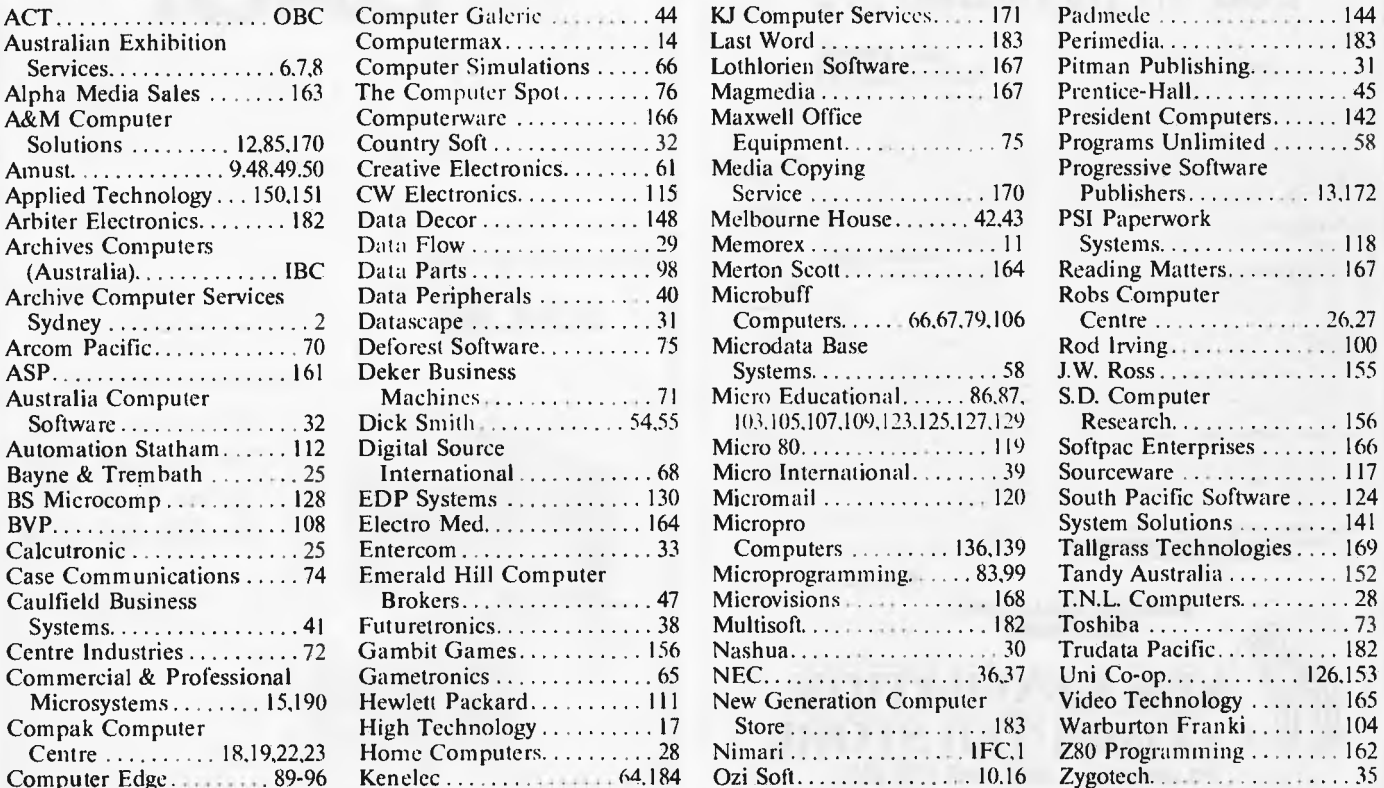

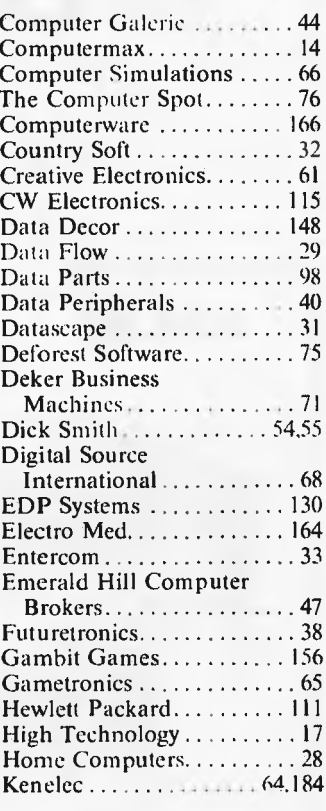

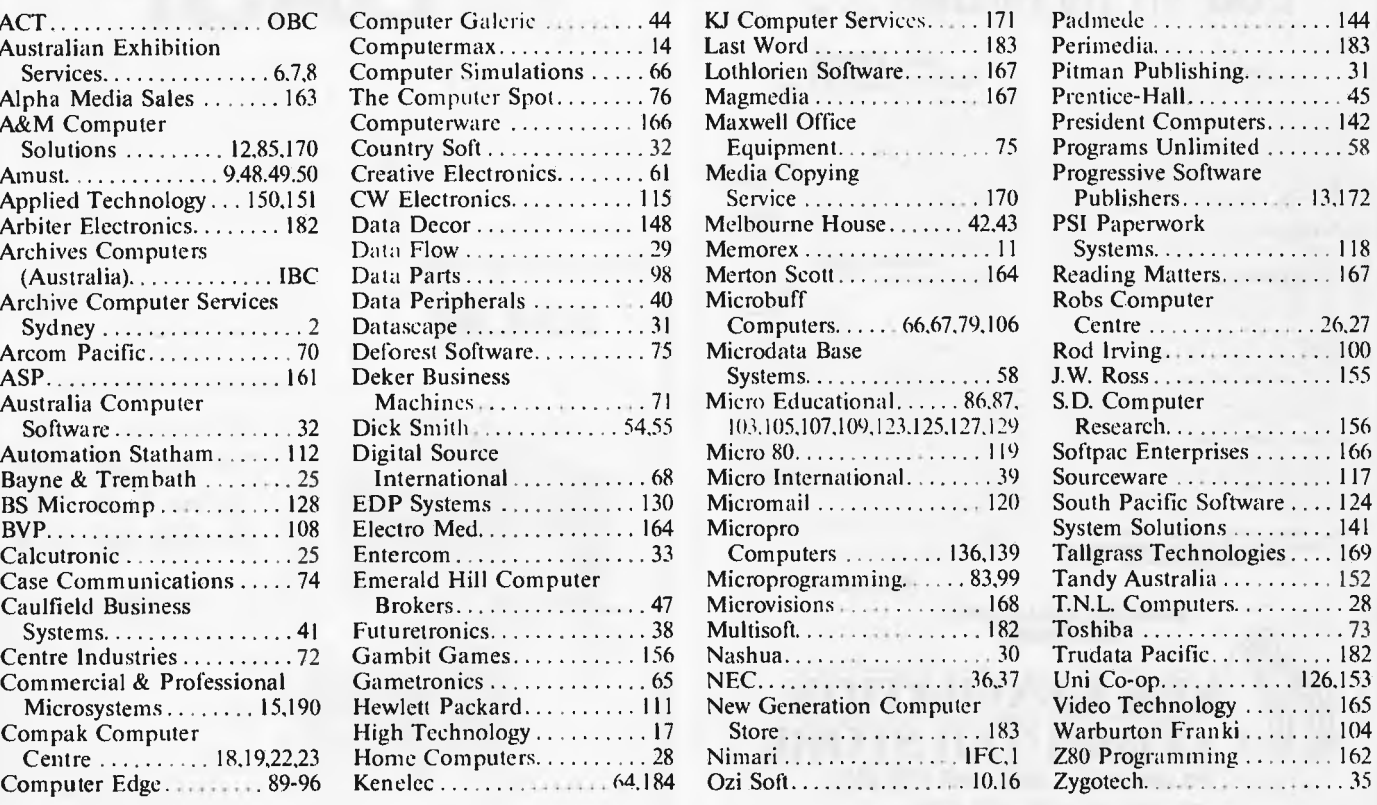

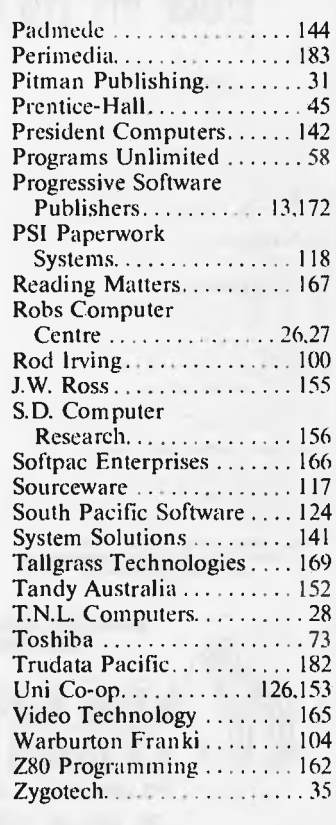

*a"* 

## **Introducing the VISUAL 1050 . . . The Complete Professional Solution at an Unbeatable Price**

**Complete Solution.** The VISUAL 1050 is an advanced personal computer system designed especially for managers and professionals. It comes complete with top-rated software and high-performance hardware.

**Words, Numbers and Graphics.** Whether you work with words, numbers, or graphics, the VISUAL 1050 speaks your language. You get WordStar", Multiplan', and DR Graph".

**Unbeatable Value.** \*\$2,995 is the total retail price for the VISUAL 1050. You get the best and most popular software packages, ready to run on hardware which offers the features and quality you should demand.

#### **HANDLE ALL YOUR BUSINESS NEEDS:**

- Word Processing
- **Mailing Lists**
- **•** Electronic Spreadsheet
- **Graphics**
- **Terminal Emulator**
- Programming Language

### **DEALER ENQUIRIES WELCOME**

\* Plus Sales Tax

(INCORPORATED IN VICTORIA) 48 Henderson Rd, Clayton. Vic. 3168. Telephone (03) 560 1011 NSW (02) 439 5500 Q'LAND (07) 393 0909 SA (08) 42 6877 WA (09) 322 4542

*KENZLEC (A UST,)* **na** 

Page 184 Australian Personal Computer

# **PRICE NEED NOT DECEIVE**

#### **The System**

The Archives PC provides powerful processing capabilities in a compact package designed to meet the most comprehensive needs of serious computer users.

This friendly computer includes tutorials to teach you how to utilise the full power of the famous Perfect Writer, Perfect Speller, Perfect Filer and Perfect Calc programs. All these are included at the Perfect Price of no additional cost.

The Archives PC's high capacity disk driver can enable you to type a single document for a week without filing a single diskette. Or if you are computizing records, this powerful little system can store literally tens of thousands of records.

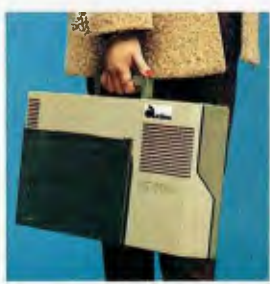

**computers australla pty ltd** 

Amazing power from such a small package.

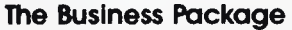

Based on the most common needs of business users over the past 18 months, we have packaged an unbeatable value business system. With 2 million characters storage, the business system could run your whole business without the need to continually change diskettes. The speed and efficiency will amaze you, with functions to impress any business manager.

The complete business system on lease costs only \$29 per week!

#### **Price Leadership**

You compare the Archives PC features with other available systems. If we're not clearly the price leaders we'd like to know! Call us now.

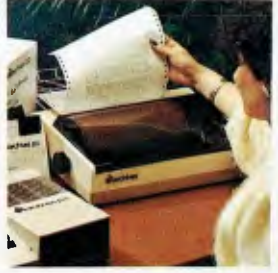

Archives P.C. the professional solution.

- 163 Clarendon St, Sth. Melbourne, Vic. 3205. Tel: (03) 699 8377 Telex: ARCAUS AA39388
- 16th Floor, Lavender Street, Milsons Point, NSW, 2061. Tel: (02) 922 3188
- 419 Remuera Road, Remuera, Auckland 5, New Zealand. Tel: (9) 50 3548
- Greensborough Computer, 81 Grimshaw Street, Greensborough, Vic. 3088. Phone: (03) 434 6166. • Rob's Computer Centre, 295 Thomas Street, Dandenong, Vic. 3175. Phone: (03) 791 2900. • 'Morton Richards Camera Shop, 416 Sturt Street, Ballarat, Mc. 3350. Phone: (053) 311 633.

**archives** 

- Corio Computer Systems, 96 Hendy Street, Corio, Mc. 3214. Phone: (052) 754 163.
	- Data Parts, 11 Edwards Street, Shepparton, Vic. 3630. Phone: (058) 217 155.

## **WE CAN GIVE YOU THE POWER!**

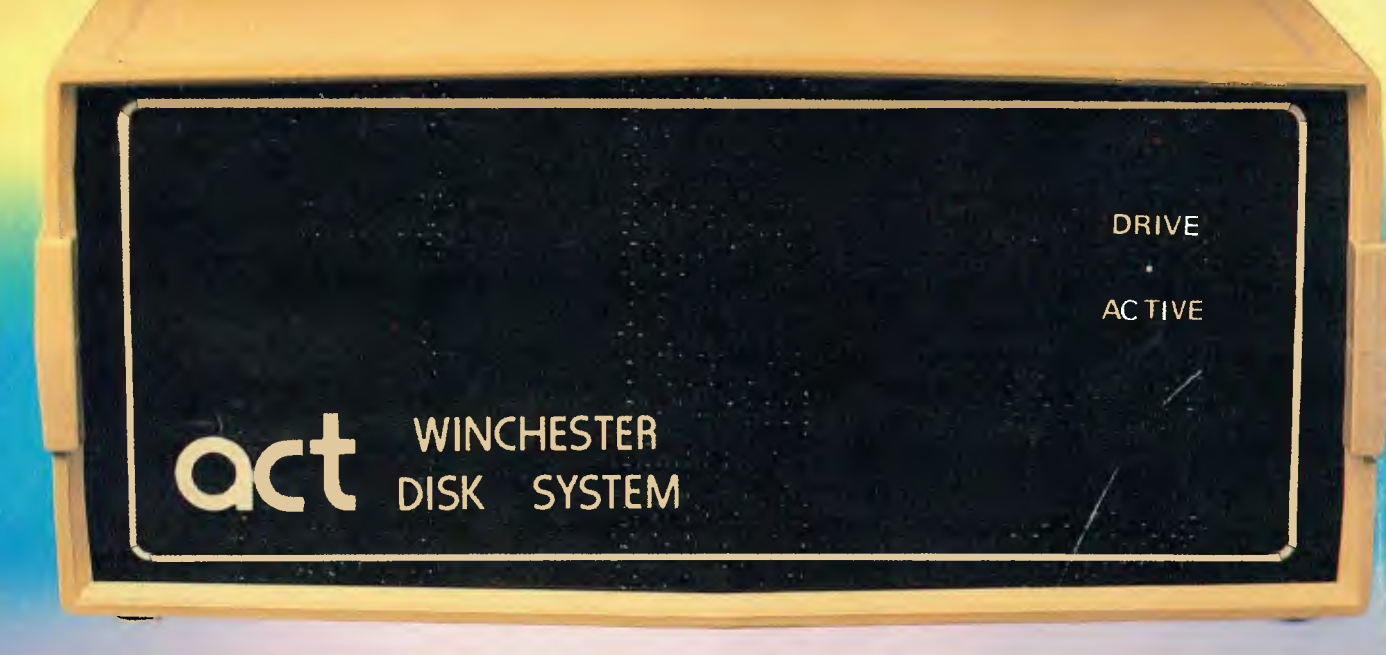

## **Make the Right Decision for Your Computer Storage:**

### THE POWERFUL ACT

The ACT Hard Disk System upgrades your computer to a powerful high performance machine. Supported throughout Australia, the ACT HARD DISK is the answer to your storage problems. ACT, the affordable hard disk system. **THE RELIABLE ACT** 

Far greater storage than floppy drives with reliable performance under all conditions, makes the ACT Hard Disk unbeatable value. Designed and manufactured in Australia.

5-31 *Megabytes of Hard Disk Storage. 5 Plus 5 Fixed/Removable Hard Disk. 5 Megabytes Removable Hard Disk Cartridge.* 

### **THE LOGICAL** ACT

The obvious choice for your micro, the ACT HARD DISK is now available for: APPLE II • IBM PC • DEC RAINBOW

- PEACH KAYPRO OSBORNE
- MICRO DECISION MICROBEE
- HEATH ZENITH NORTHSTAR
- SANYO SUPERBRAIN TANDY
- TIME OFFICE TOSHIBA XEROX
- S 100 SIGMA OKI NEW RELEASE: SIRIUS & NEC APC.

#### THE SHAREABLE ACT — PC NET

PC Net is a hard disk sharing system — simple and cost effective. The disk is divided into logical drives, allowing independent users to share the disk. Available for most popular brands of microcomputer.

**W.A. MICRO E.D.P. HARDWARE, 9a/1 Leura Avenue,** 

**Claremont, WA 6010**  Phone: (09) 384 5511

## **N.S.W. act**

75 Willoughby Road, Crows Nest, NSW 2065 Phone: (02) 439 6300 Telex: AA 24816

#### **S.A. COMPUTER MART PTY LTD, 123 Gouger Street, Adelaide, SA 5000**  Phone: (08) 51 5363, 212 2888

**DEALER ENQUIRIES WELCOME**